TBM

**IBM Business Process Manager**

# **IBM Business Process Manager Standard** インストール・ガイ ド

バージョン *7.5.0*

TBM

**IBM Business Process Manager**

# **IBM Business Process Manager Standard** インストール・ガイ ド

バージョン *7.5.0*

## <span id="page-4-0"></span>**PDF** ブックおよびインフォメーション・センター

PDF ブックは、印刷およびオフラインでの参照用に提供されています。最新情報に ついては、オンラインのインフォメーション・センターを参照してください。

PDF ブック一式には、インフォメーション・センターと同じ内容が含まれていま す。PDF ブック内のリンクの一部はインフォメーション・センターで使用するよう 調整されているため、正しく機能しない場合があります。

PDF 文書は、インフォメーション・センターのメジャー・リリース (バージョン 7.0 やバージョン 7.5 など) が出た後、四半期内に使用可能になります。

PDF 資料の更新頻度はインフォメーション・センターより低いですが、Redbooks® よりも頻繁に更新されます。一般的に PDF ブックは、ブックに対する変更が十分 累積されたときに更新されます。

# 目次

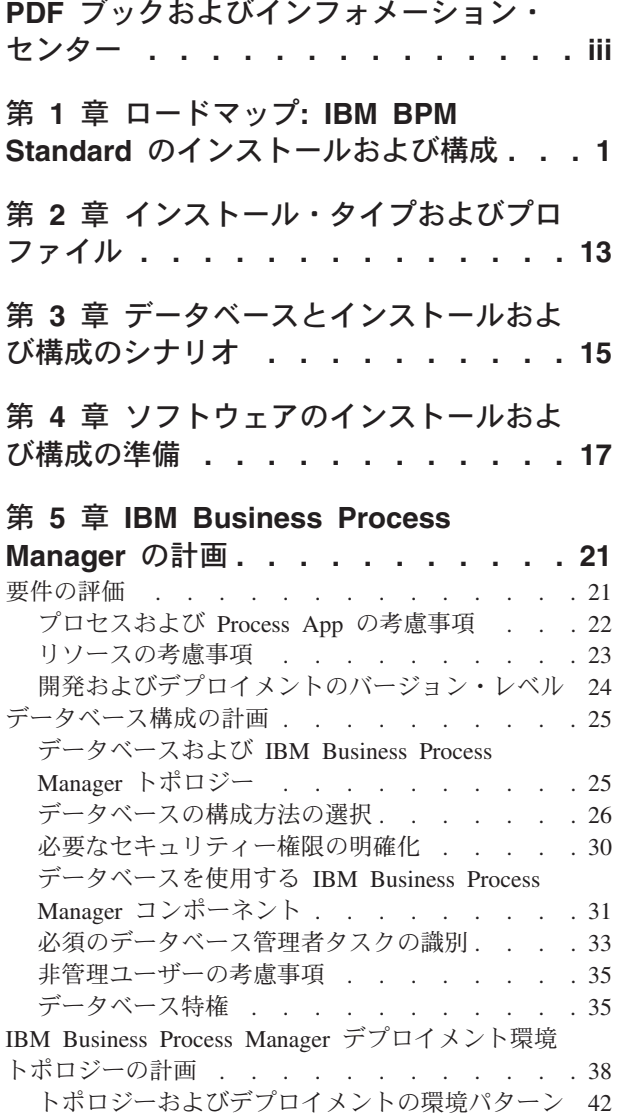

## 第 **6** 章 **[IBM Business Process](#page-86-0) Manager Standard** [のインストールおよ](#page-86-0) び構成 **[. . . . . . . . . . . . . . . 79](#page-86-0)**

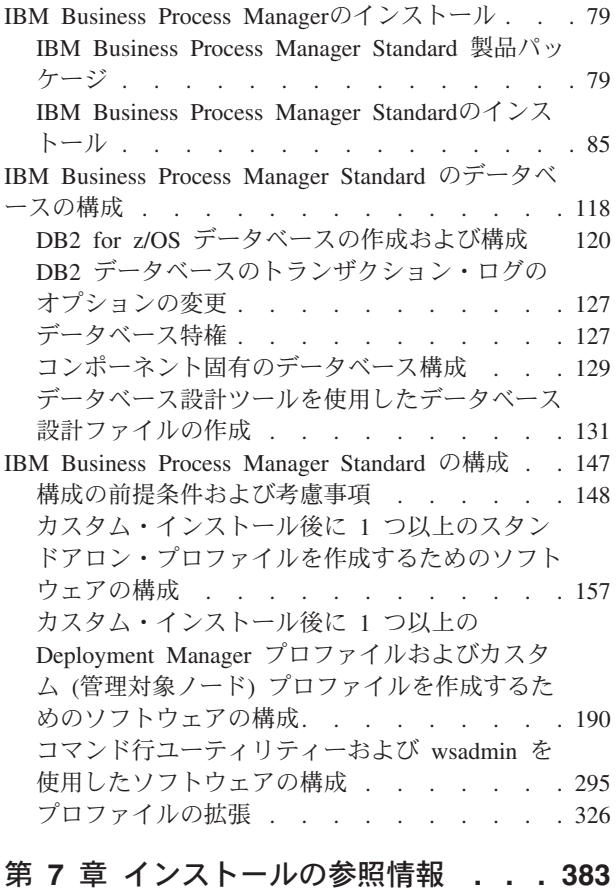

[製品のバージョン情報および履歴情報](#page-390-0) . . . . . [383](#page-390-0)

## <span id="page-8-0"></span>第 **1** 章 ロードマップ**: IBM BPM Standard** のインストールおよ び構成

IBM® Business Process Manager インストーラーおよび構成プログラムは、さまざま な開発シナリオおよび実動シナリオに対応します。『ロードマップ*: IBM BPM Standard* のインストールおよび構成』では、IBM Business Process Manager をイン ストールおよび構成するために最も一般的に使用されるパスについて説明します。

ロードマップには、インストールおよび構成のシナリオ のためのセクションが含ま れています。これらのシナリオは、スタンドアロン環境または Network Deployment 環境を実現する方法を表します。各セクションには、実行するアクティビティー、 説明へのリンク、および各アクティビティーの完了後の結果についての注を示す表 が含まれています。

一般に、ソフトウェアのインストールとは、製品バイナリーをメディアまたはダウ ンロード・サイトからご使用のシステムに追加することを意味します。場合によっ ては、ソフトウェアのインストールには、製品バイナリーを追加することとソフト ウェアを使用できるように構成する ことが含まれます。

このロードマップの各セクションでは、以下のシナリオについて説明します。

• 標準インストール

「標準インストール」オプションでは、ソフトウェアをインストールし、スタン ドアロン Process Center または Process Server プロファイルを構成します。標準 インストールでは、プロファイル管理ツールまたは **manageprofiles** ユーティリ ティーを使用してプロファイルを別個に作成する必要はありません。

「標準インストール」オプションは、ソフトウェアをインストールおよび構成す るための最も単純で迅速な方法です。

「標準インストール」オプションは、(Express、Standard、または Advanced 構成 の) すべての Business Process Manager フィーチャーおよび機能を単一のマシン に取り込むための理想的な方法です。詳しくは、『「標準[」オプションを使用し](#page-10-0) た [IBM BPM Standard Process Server](#page-10-0) のインストール』を参照してください。

• カスタム・インストール、およびそれに続く 1 つ以上のスタンドアロン・プロフ ァイルのプロファイル作成

このシナリオの「カスタム・インストール」オプションでは、ご使用のシステム にソフトウェアをインストールし、次にプロファイル管理ツールを実行して、ソ フトウェアの構成方法をより柔軟に制御することができます。「標準」インスト ール・パスでは使用できない構成フィーチャーを必要とするスタンドアロンの Process Center 環境または Process Server 環境を作成するシナリオでは、製品バ イナリーをインストールした後で、プロファイル管理ツールまたは manageprofiles コマンド行ユーティリティーを使用して、スタンドアロンの Process Center プロ ファイルまたは Process Server プロファイルを作成します。

『「カスタム・インストール」を使用した [IBM BPM Standard Process Server](#page-11-0) の インストール、および 1 [つ以上のスタンドアロン・プロファイルの構成』](#page-11-0)を参照 してください。

• カスタム・インストール、およびそれに続く 1 つ以上のデプロイメント・マネー ジャー・プロファイルおよびカスタム (管理対象ノード) プロファイルのプロファ イル作成

このインストールおよび構成のシナリオでは、一般に大規模な実稼働環境に要求 されるキャパシティー、スケーラビリティー、および頑強性が提供されます。こ のパスを通じて作成される構成のタイプは、*Network Deployment* 構成 と呼ば れ、コラボレーションを通じてワークロード・バランシングおよびフェイルオー バーを提供する複数のサーバーから成るグループ (クラスターと呼びます) で構成 されています。各サーバーは、デプロイメント・マネージャーと呼ばれる単一の 管理コンソールを使用して一元管理されます。

標準化された Network Deployment 構成またはカスタマイズされた Network Deployment 構成を実現できます。

– 標準化された Network Deployment 構成:

インストーラーがご使用のシステムにソフトウェアをインストールします。次 に、プロファイル構成プログラム (プロファイル管理ツールまたは manageprofiles コマンド行ユーティリティー) を使用して、1 つ以上のデプロ イメント・マネージャー・プロファイルおよびカスタム (管理対象ノード) プ ロファイルを作成および構成します。さらに、デプロイメント環境ウィザード を使用して、標準ベースの Network Deployment 構成を作成します。『「[カス](#page-12-0) タム・インストール」を使用した IBM BPM Standard [のインストール、およ](#page-12-0) び 1 [つ以上のデプロイメント・マネージャー・プロファイルおよびカスタム](#page-12-0) (管理対象ノード) [プロファイルの構成](#page-12-0) - 標準化された Network Deployment 環 [境』](#page-12-0)を参照してください。

– カスタマイズされた Network Deployment 構成:

インストーラーがご使用のシステムにソフトウェアをインストールします。次 に、プロファイル構成プログラム (プロファイル管理ツールまたは manageprofiles コマンド行ユーティリティー) を使用して、1 つ以上のデプロ イメント・マネージャー・プロファイルおよびカスタム (管理対象ノード) プ ロファイルを作成および構成します。さらに、管理コンソールを使用して、カ スタマイズされた Network Deployment 構成を作成します。『「[カスタム・イ](#page-17-0) ンストール」を使用した IBM BPM Standard [のインストール、および](#page-17-0) 1 つ以 [上のデプロイメント・マネージャー・プロファイルおよびカスタム](#page-17-0) (管理対象 ノード) プロファイルの構成 - [カスタマイズされた](#page-17-0) Network Deployment 環 [境』](#page-17-0)を参照してください。

Network Deployment の概念情報については、インフォメーション・センターの 『*IBM Business Process Manager* の計画』のセクションにある『Network Deployment』および『デプロイメント環境の計画』を参照してください。

ソフトウェアにパッケージされ、デプロイメント環境ウィザードによってサポー トされるトポロジー・パターンについては、『*IBM Business Process Manager* <sup>の</sup> 計画』のセクションにある『トポロジーおよびデプロイメントの環境パターン』 を参照してください。

IBM Business Process Manager のインストール・プロセスでは、製品の使用目的に 関連した決定を下す必要があります。ご使用のシステムにコードをインストールす るためのグラフィカル・ユーザー・インターフェース (GUI) は、すべてのパネルに 説明テキストが組み込まれているので、使用目的に当てはまるオプションを選択す るのに役立ちます。

『ロードマップ*: IBM Business Process Manager* のインストール』の情報は、GUI の補足として使用してください。この情報を使用すると、特定のシナリオのインス トールおよび構成の手順について、作業の概要から、関連する手順情報までを理解 できます。

以下の図は、インストールおよび構成のシナリオのタスクを示しています。

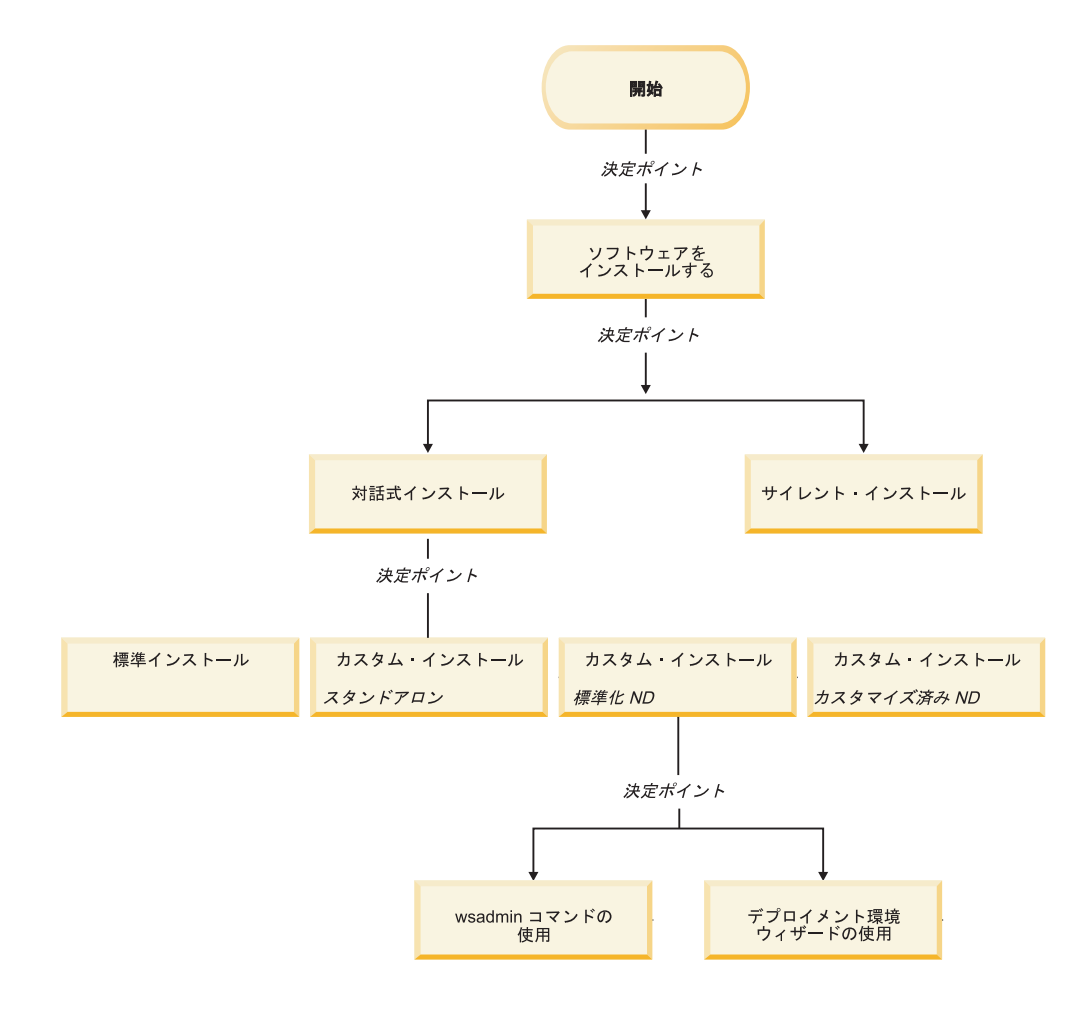

#### <span id="page-10-0"></span>「標準」オプションを使用した **IBM BPM Standard** のインストール

インストーラーの「標準」インストール・オプションを使用すると、ソフトウェア をインストールし、スタンドアロン・プロファイルを自動的に構成することができ ます。標準インストールでは、インストール後にプロファイル管理ツールまたは manageprofiles を実行する必要はありません。

このインストール・オプションでは大半の設定にデフォルトが使用されますが、イ ンストール・パスとデータベース・タイプは指定できます。

「標準」オプションは、ソフトウェアをインストールおよび構成するための最も迅 速な方法です。

「標準」オプションを使用した IBM BPM Standard のインストールについては、以 下のトピックを参照してください。

v 標準インストール: IBM Business Process Manager Standard

#### <span id="page-11-0"></span>「カスタム・インストール」を使用した **IBM BPM Standard** のイン ストール、および **1** つ以上のスタンドアロン・プロファイルの構成

インストーラーの「カスタム・インストール」オプションを使用すると、ソフトウ ェアをインストールし、プロファイル管理ツールまたは manageprofiles コマンド行 ユーティリティーを使用して 1 つ以上のスタンドアロン・プロファイルを構成する ことができます。

表 *1.* 「カスタム・インストール」オプションを使用した *IBM BPM Standard* のインストー ル、および *1* つ以上のスタンドアロン・プロファイルの構成

| タスク                                                   | 情報の参照先                                                                                                    | タスクの完了後の結果                                                                                                    |
|-------------------------------------------------------|----------------------------------------------------------------------------------------------------|----------------------------------------------------------------------------------------------------|
| 「カスタム・イン」<br>ストール」オプシ<br>ョンを使用したソ<br>フトウェアのイン<br>ストール | 「カスタム・インストール」オプ<br>ションを使用した IBM BPM<br>Standard のインストールについて<br>は、『カスタム・インストール:<br>IBM Business Process Manager<br>Standard Process Server』を参照し<br>てください。 | IBM BPM Standard のカスタム・イ<br>ンストールでは、ご使用のシステム<br>に Process Center、Process<br>Designer、および Process Server の<br>製品バイナリーをインストールしま<br>す。<br>IBM BPM Standard のカスタム・イ<br>ンストールでは、インストール中に<br>プロファイルを作成しません。                      |
| プロファイル管理<br>ツールの起動                                    | インストーラーからプロファイル<br>管理ツールを起動しなかった場合<br>は、ここで起動できます。『プロ<br>ファイル管理ツールの開始』を参<br>照してください。                                                                     | プロファイル管理ツールが開始さ<br>れ、いつでも使用できます。<br>Process Center プロファイルからの<br>データが Process Server プロファ<br>イル作成プロセスへの入力として使<br>用されるため、Process Center スタ<br>ンドアロン・プロファイルを最初に<br>(Process Server スタンドアロン・プ<br>ロファイルを作成する前に)作成す<br>る必要があります。 |

<span id="page-12-2"></span>表 *1.* 「カスタム・インストール」オプションを使用した *IBM BPM Standard* のインストー ル、および *1* つ以上のスタンドアロン・プロファイルの構成 *(*続き*)*

<span id="page-12-1"></span>

| タスク                                               | 情報の参照先                                                                                                    | タスクの完了後の結果                                                                     |
|---------------------------------------------------|----------------------------------------------------------------------------------------------------|--------------------------------------------------------------------------------|
| Process Designer<br>のインストール                       | 『Process Designer のインストー<br>ル』を参照してください。                                                                           | Process Designer がインストール済<br>みであること。                                           |
|                                                   |                                                                                                    | Process Designer の使用方法につい<br>ては、以下のトピックを参照してく<br>ださい。                          |
|                                                   |                                                                                                    | • IBM Process Designer の雇用サン<br>プル・チュートリアル                                     |
|                                                   |                                                                                                    | • Authoring environments                                                       |
|                                                   |                                                                                                    | • Process Center によるプロセス開<br>発                                                 |
|                                                   |                                                                                                    | システムの構成を続行するには、<br>『1 つ以上の Process Server スタ<br>ンドアロン・プロファイルの作成』<br>を参照してください。 |
| 1つ以上の<br>Process Server ス<br>タンドアロン・プ<br>ロファイルの作成 | Process Server スタンドアロン・プ<br>ロファイルを作成する方法に応じ<br>て、以下のトピックのいずれかを<br>参照してください。                                        | スタンドアロン・サーバー環境が構<br>成され、いつでも使用できます。                                            |
|                                                   | プロファイル管理ツールを使用し<br>てプロファイルを作成する場合<br>は、以下を参照してください。<br>• プロファイル管理ツールを使用<br>した Process Server スタンドア<br>ロン・プロファイルの作成 |                                                                                |
|                                                   | manageprofiles コマンド行ユーティ<br>リティーを使用してプロファイル<br>を作成する場合は、以下を参照し<br>てください。                                           |                                                                                |
|                                                   | • manageprofiles ユーティリティー<br>を使用した Process Server スタ<br>ンドアロン・プロファイルの作<br>成                                        |                                                                                |

#### <span id="page-12-0"></span>「カスタム・インストール」を使用した **IBM BPM Standard** のイン ストール、および **1** つ以上のデプロイメント・マネージャー・プロ ファイルおよびカスタム **(**管理対象ノード**)** プロファイルの構成 **-** 標 準化された **Network Deployment** 環境

インストーラーの「カスタム・インストール」オプションを使用すると、ソフトウ ェアをインストールし、プロファイル管理ツールまたは manageprofiles コマンド行 ユーティリティーを使用して 1 つ以上のデプロイメント・マネージャー・プロファ イルおよびカスタム (管理対象ノード) プロファイルを構成することができます。プ

ロファイル作成後に、デプロイメント環境ウィザードを使用して、標準化された *Network Deployment* 環境 を生成できます。

ソフトウェアには、トポロジー・パターン のいくつかのテンプレートが含まれてい ます。これらのトポロジー・パターンは、標準化された Network Deployment 環境 のための構成体を提供します。デプロイメント環境ウィザードを使用して、これら のパターンを実装します。

ソフトウェアに含まれるパターン/テンプレートは、広範囲にわたるビジネス・プロ セス・マネジメント・シナリオに対応できるように設計されています。

デプロイメント環境ウィザードからどのパターンを選択するかは、ご使用の環境の 計画した使用法 (PoC (概念検証)、テスト、実動など) およびご使用のエンタープラ イズで必要な処理能力 (高可用性およびフェイルオーバー処理など) に基づいて決定 します。

このセクションで説明するインストールおよび構成のシナリオでは、ソフトウェア に含まれる標準化されたトポロジー・パターンの 1 つによってビジネス・ニーズお よび要件を満たすことができると想定しています。

注**:** ソフトウェアに含まれるパターン/テンプレートではシナリオに対応できない場 合は、管理コンソールを使用して、カスタマイズされた Network Deployment 環境 を作成できます。詳しくは、 10 [ページの『「カスタム・インストール」を使用した](#page-17-1) IBM BPM Standard のインストール、および 1 [つ以上のデプロイメント・マネージ](#page-17-1) [ャー・プロファイルおよびカスタム](#page-17-1) (管理対象ノード) プロファイルの構成 - カス タマイズされた [Network Deployment](#page-17-1) 環境』を参照してください。

以下の図は、このシナリオのタスクを示しています。図の次にある表は、詳細情報 へのリンクを示しています。

表 *2.* 『「カスタム・インストール」を使用した *IBM BPM Standard* のインストール、およ び *1* つ以上のデプロイメント・マネージャー・プロファイルおよびカスタム *(*管理対象ノー ド*)* プロファイルの構成 *-* 標準化された *ND*』の手順

| タスク                                                   | 情報の参照先                                                                                                    | タスクの完了後の結果                                                                                                    |
|-------------------------------------------------------|----------------------------------------------------------------------------------------------------|----------------------------------------------------------------------------------------------------|
| 「カスタム・イン<br>ストール」 オプシ<br>ョンを使用したソ<br>フトウェアのイン<br>ストール | 「カスタム・インストール」オプ<br>ションを使用した IBM Business<br>Process Manager のインストールに<br>ついては、『カスタム・インスト<br>$-\mathcal{W}$ : IBM Business Process<br>Manager Standard』を参照してくだ<br>さい。                                                                                                    | IBM BPM Standard のカスタム・イ<br>ンストールでは、システムに<br>Process Center および Process<br>Designer の製品バイナリーをインス<br>トールします。Process Center には<br>Process Server 機能が含まれていま<br>すが、Advanced Process Server 機<br>能は含まれていません。例えば、<br><b>Business Process</b><br>Choreographer、Business Rules、お<br>よび Business Space のコンポーネ<br>ントは、IBM BPM Standard の一部<br>ではありません。<br>これで、プロファイル作成プロセス<br>を開始できるようになります。IBM<br>BPM Standard のプロファイル管理<br>ツールは、データベース設計文書の<br>インポートをサポートしません。 |
| プロファイル管理<br>ツールの起動                                    | インストーラーからプロファイル<br>管理ツールを起動しなかった場合<br>は、ここで起動できます。『プロ<br>ファイル管理ツールの開始』を参<br>照してください。                                                                                                    | プロファイル管理ツールはいつでも<br>使用できます。                                                                                                    |
| デプロイメント・<br>マネージャー・プ<br>ロファイルの作成                      | プロファイルを作成する方法に応<br>じて、以下のトピックのいずれか<br>を参照してください。<br>プロファイル管理ツールを使用し<br>てプロファイルを作成する場合<br>は、以下を参照してください。<br>• プロファイル管理ツールを使用<br>した Process Center デプロイメ<br>ント・マネージャー・プロファ<br>イルの作成<br>manageprofiles コマンド行ユーティ<br>リティーを使用してプロファイル<br>を作成する場合は、以下を参照し<br>てください。<br>• manageprofiles を使用した<br>Process Center デプロイメン<br>ト・マネージャーとカスタム・<br>プロファイルの作成 | デプロイメント・マネージャー・プ<br>ロファイルがあること。<br>このプロファイルは、環境を定義<br>し、コマンド・ファイル、構成ファ<br>イル、およびログ・ファイルを含み<br>ます。<br>デプロイメント・マネージャーと<br>は、他のサーバーの論理グループ<br>(セル)の操作を管理するサーバーで<br>す。デプロイメント・マネージャー<br>は、サーバーおよびクラスターを管<br>理するための中央の場所になってい<br>ます。                                                                                                    |

表 *2.* 『「カスタム・インストール」を使用した *IBM BPM Standard* のインストール、およ び *1* つ以上のデプロイメント・マネージャー・プロファイルおよびカスタム *(*管理対象ノー ド*)* プロファイルの構成 *-* 標準化された *ND*』の手順 *(*続き*)*

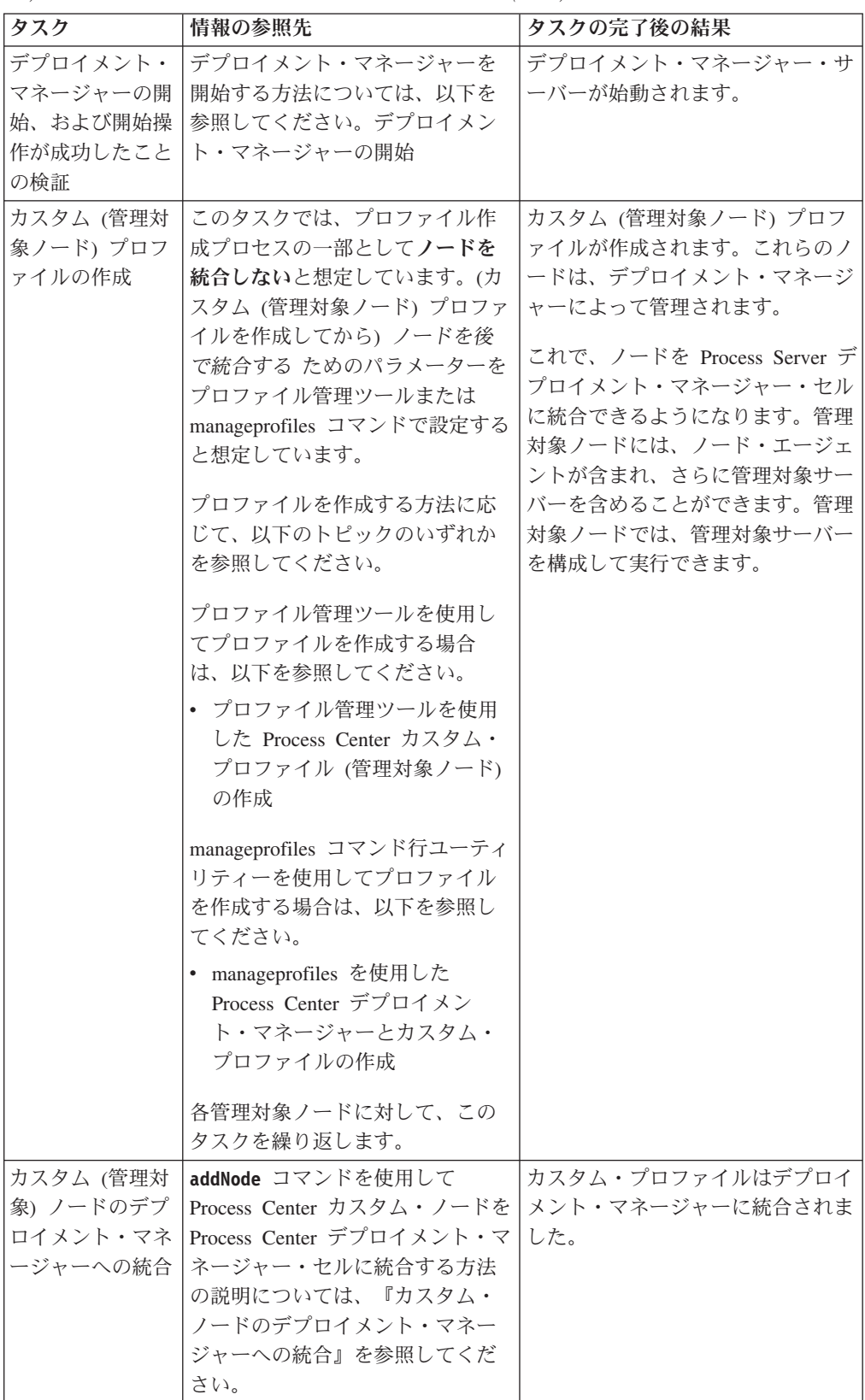

表 *2.* 『「カスタム・インストール」を使用した *IBM BPM Standard* のインストール、およ び *1* つ以上のデプロイメント・マネージャー・プロファイルおよびカスタム *(*管理対象ノー ド*)* プロファイルの構成 *-* 標準化された *ND*』の手順 *(*続き*)*

| タスク                                                         | 情報の参照先                                                                                                    | タスクの完了後の結果                                                                                                    |
|-------------------------------------------------------------|----------------------------------------------------------------------------------------------------|----------------------------------------------------------------------------------------------------|
| デプロイメント環<br>境ウィザードを使<br>用した Network<br>Deployment 構成<br>の作成 | デプロイメント環境ウィザードの<br>使用方法については、以下を参照<br>してください。<br>• パターンを使用した Process<br>Center デプロイメント環境の作<br>成                                                                                                    | このタスクの一部として、すべての<br>据え置かれた構成アイテムを処理<br>し、Process Center デプロイメント<br>環境を生成する必要があります。<br>Process Center Network Deployment<br>環境が作成されます。 |
| Process Server の<br>セルの作成                                   | Process Server を実行するには、別<br>個のセルを作成する必要がありま<br>す。<br>そのためには、同じ一連の手順を<br>実行します。ただし、以下のトピ<br>ックで説明するように、Process<br>Server デプロイメント・マネージ<br>ャー・プロファイルおよび Process<br>Server カスタム (管理対象ノード)<br>プロファイルを作成し、次にデプ<br>ロイメント環境ウィザードを使用<br>して Process Server デプロイメン<br>ト環境を作成します。<br>• プロファイル管理ツールを使用<br>した Process Server デプロイメ<br>ント・マネージャー・プロファ<br>イルの作成<br>プロファイル管理ツールを使用<br>した Process Server カスタム・<br>プロファイル (管理対象ノード)<br>の作成<br>- カスタム・ノードのデプロイ<br>メント・マネージャーへの統<br>合<br>パターンを使用した Process<br>Server デプロイメント環境の作<br>成<br>このタスクの一部として、すべ<br>ての据え置かれた構成アイテム<br>を処理し、Process Server デプロ<br>イメント環境を生成する必要が<br>あります。 | Process Server Network Deployment<br>環境が作成されます。                                                                                       |

<span id="page-17-1"></span>表 *2.* 『「カスタム・インストール」を使用した *IBM BPM Standard* のインストール、およ び *1* つ以上のデプロイメント・マネージャー・プロファイルおよびカスタム *(*管理対象ノー ド*)* プロファイルの構成 *-* 標準化された *ND*』の手順 *(*続き*)*

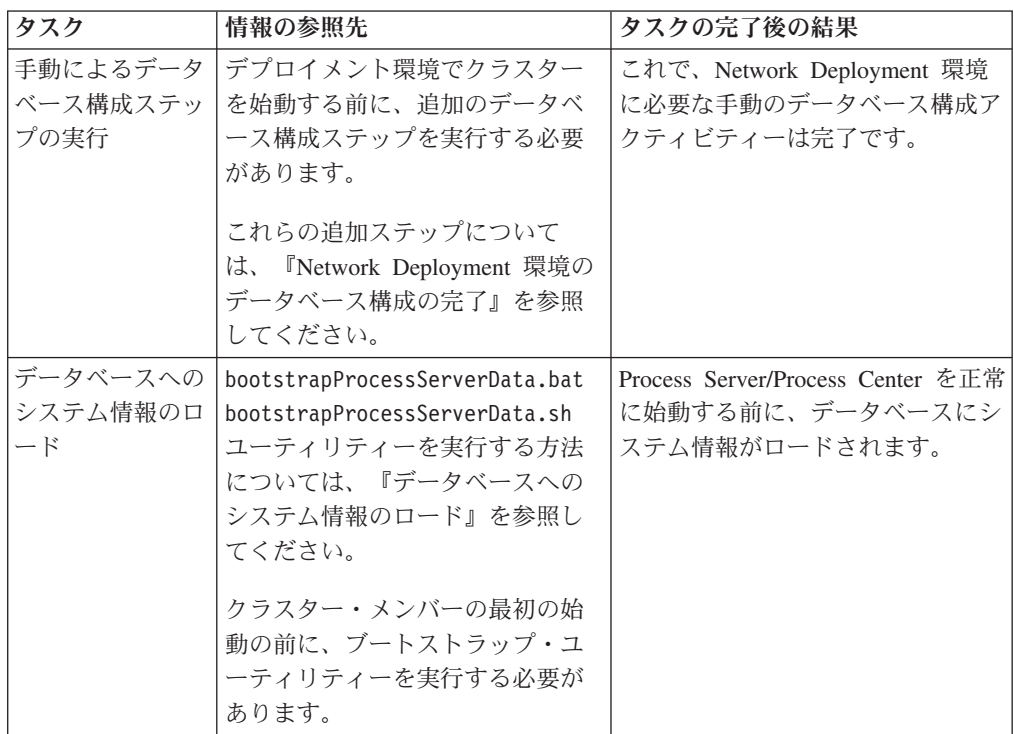

#### <span id="page-17-0"></span>「カスタム・インストール」を使用した **IBM BPM Standard** のイン ストール、および **1** つ以上のデプロイメント・マネージャー・プロ ファイルおよびカスタム **(**管理対象ノード**)** プロファイルの構成 **-** カ スタマイズされた **Network Deployment** 環境

ソフトウェアにパッケージされ、デプロイメント環境ウィザードを使用して実装さ れるトポロジー・パターンは、広範囲にわたるビジネス・プロセス要件に対応でき るように設計されています。ただし、これらのトポロジー・パターンではシナリオ に十分に対応できない場合は、管理コンソールを使用して、カスタマイズされた Network Deployment 環境を作成できます。以下の表は、このようなシナリオで実行 できる手順を示しています。

注**:** このシナリオは、管理コンソールを使用して製品コンポーネントおよび機能を 構成する方法を十分に理解しているユーザーを対象としています。このセクション で説明するインストールおよび構成のシナリオを開始する前に、デプロイメント環 境ウィザードを使用して Network Deployment 環境を作成する方法を検討してくだ さい。

注**:** コマンド・アシスタンスは、一部の管理コンソール・アクションに対して使用 することができます。コマンド・アシスタンスを使用できる場合は、最後に実行し たコンソール・アクションに対応する wsadmin スクリプト・コマンドが表示されま す。このデータを使用して、特定の管理タスクを自動化する wsadmin スクリプトを 作成できます。コマンド・アシスタンスについて詳しくは、『コマンド・アシスタ ンスが設定された管理コンソール・アクション (Administrative console actions with command assistance)』を参照してください。

以下の図は、このシナリオのタスクを示しています。図の次にある表は、詳細情報 へのリンクを示しています。

表 *3.* 『「カスタム・インストール」を使用した *IBM BPM Standard* のインストール、およ び *1* つ以上のデプロイメント・マネージャー・プロファイルおよびカスタム *(*管理対象ノー ド*)* プロファイルの構成 *-* カスタマイズされた *ND*』の手順

| タスク                                            | 情報の参照先                                                                                                    | タスクの完了後の結果                                                                                                    |
|------------------------------------------------|----------------------------------------------------------------------------------------------------|----------------------------------------------------------------------------------------------------|
| ソフトウェアのイ<br>ンストールおよび<br>必要なプロファイ<br>ルの構成       | 5ページの『「カスタム・インス<br>トール」を使用した IBM BPM<br>Standard のインストール、および<br>1 つ以上のデプロイメント・マネ<br>ージャー・プロファイルおよびカ<br>スタム (管理対象ノード) プロファ<br>イルの構成 - 標準化された<br>Network Deployment 環境』に記載<br>されている、『デプロイメント環<br>境ウィザードを使用した Network<br>Deployment 構成の作成』の前の夕<br>スクまでを完了します。<br>デプロイメント環境ウィザードを<br>使用する代わりに、管理コンソー<br>ルを使用して、カスタマイズされ<br>たデプロイメント環境を手動で作<br>成します。 | IBM BPM Standard のカスタム・イ<br>ンストールでは、システムに<br>Process Center および Process<br>Designer の製品バイナリーをインス<br>トールします。Process Center には<br>Process Server 機能が含まれていま<br>すが、Advanced Process Server 機<br>能は含まれていません。例えば、<br><b>Business Process</b><br>Choreographer、Business Rules、お<br>よび Business Space のコンポーネ<br>ントは、IBM BPM Standard の一部<br>ではありません。<br>デプロイメント・マネージャー・ノ<br>ードおよびカスタム管理対象ノード<br>が作成され、ノードがデプロイメン<br>ト・マネージャー・セルに統合され<br>ます。<br>これで、管理コンソールを使用し<br>て、Network Deployment 環境を構<br>成するサーバー、サーバー・クラス<br>ター、およびコンポーネントを作成<br>できるようになります。 |
| 管理コンソールを<br>使用したサーバー<br>およびクラスター<br>の作成と構成     | 『管理コンソールを使用したサー<br>バーおよびクラスターの作成と構<br>成』を参照してください。                                                                                                    | ご使用の環境のサーバーおよびサー<br>バー・クラスターが作成されます。                                                                                                    |
| Process Server と<br>してのサーバーま<br>たはクラスターの<br>構成 | 管理コンソールを使用してサーバ<br>ーまたはサーバー・クラスターを<br>Process Server として構成する方法<br>については、以下を参照してくだ<br>さい。<br>• Process Server としてのサーバー<br>またはクラスターの構成<br>wsadmin を使用して、サーバーま<br>たはクラスターを Process Server<br>として構成することもできます。<br>詳しくは、『configureProcessServer<br>コマンド』を参照してください。                                                                                    | サーバーまたはサーバー・クラスタ<br>ーが Process Server として構成され<br>ます。                                                                                                    |

表 *3.* 『「カスタム・インストール」を使用した *IBM BPM Standard* のインストール、およ び *1* つ以上のデプロイメント・マネージャー・プロファイルおよびカスタム *(*管理対象ノー ド*)* プロファイルの構成 *-* カスタマイズされた *ND*』の手順 *(*続き*)*

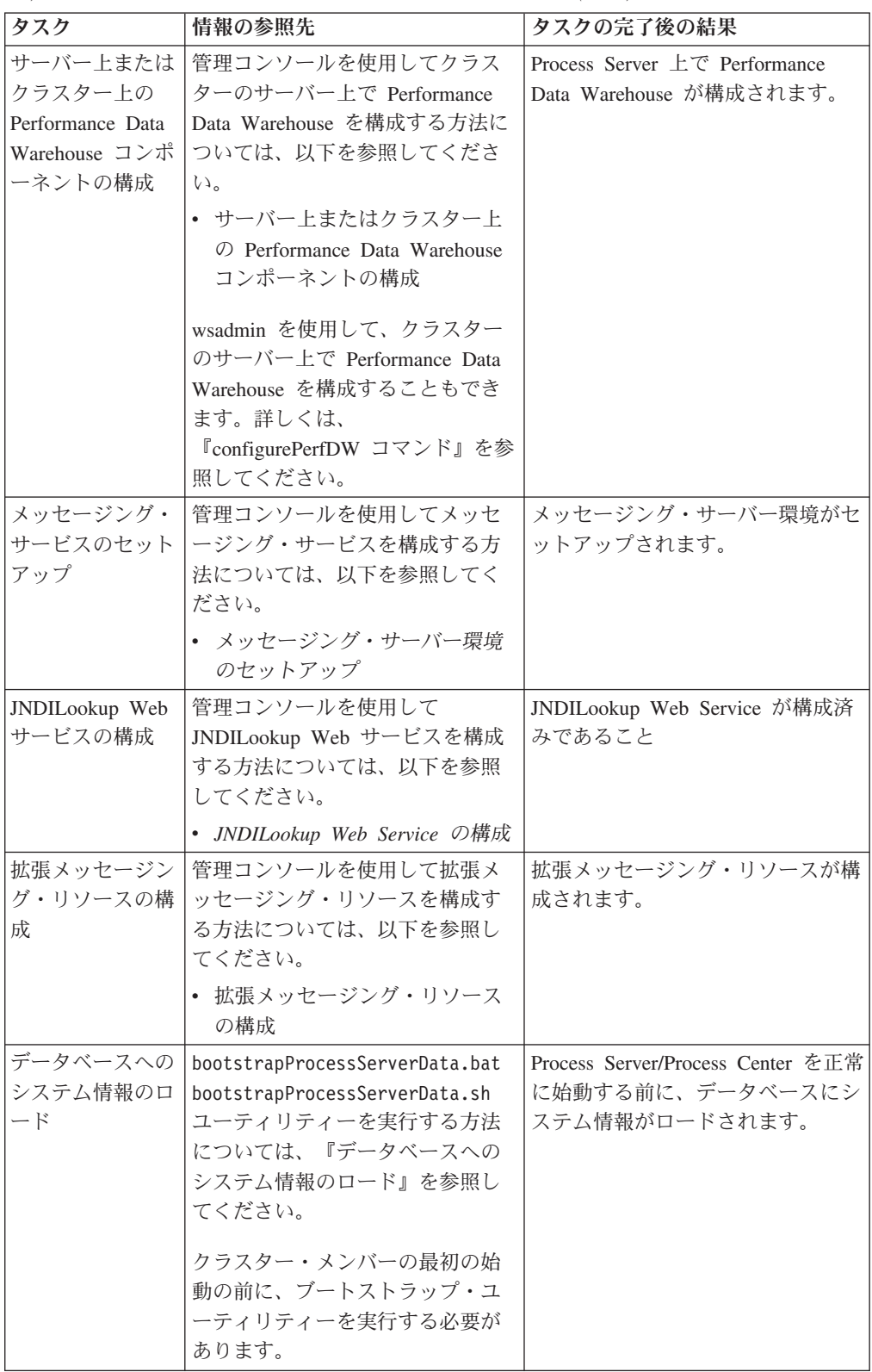

## <span id="page-20-0"></span>第 **2** 章 インストール・タイプおよびプロファイル

実行するインストールのタイプ (「標準的」または「カスタム」) と、そのインスト ール・タイプに関連付けられたプロファイルを各 IBM BPM 構成

(Express、Standard、および Advanced) に対して作成する方法の間には、一定の関係 が存在します。

以下の表は、その関係を示しています。

表 *4.* インストールの一部としてのプロファイル構成*: IBM Business Process Manager Express*

|         |         |          | オプションとして | <b>Installation</b> |
|---------|---------|----------|----------|---------------------|
|         | スタンドアロ  | オプションとして | のファースト・ス | Manager からフィ        |
| インストール  | ン・プロファイ | のプロファイル管 | テップ・コンソー | ーチャーを選択可            |
| のタイプ    | ルの作成    | 理ツールの開始  | ルの開始     | 能                   |
| 標準的 (ラン | はい      | いいえ      | はい       | 適用外                 |
| チパッドを使  |         |          |          |                     |
| 用)      |         |          |          |                     |
| カスタム    | いいえ     | はい       | いいえ      | いいえ                 |

表 *5.* インストールの一部としてのプロファイル構成*: IBM Business Process Manager Standard*

|         |         |          | オプションとして | <b>Installation</b> |
|---------|---------|----------|----------|---------------------|
|         | スタンドアロ  | オプションとして | のファースト・ス | Manager からフィ        |
| インストール  | ン・プロファイ | のプロファイル管 | テップ・コンソー | ーチャーを選択可            |
| のタイプ    | ルの作成    | 理ツールの開始  | ルの開始     | 能                   |
| 標準的 (ラン | はい      | いいえ      | はい       | 適用外                 |
| チパッドを使  |         |          |          |                     |
| 用)      |         |          |          |                     |
| カスタム    | いいえ     | はい       | いいえ      | いいえ                 |

表 *6.* インストールの一部としてのプロファイル構成*: IBM Business Process Manager: Process Server*

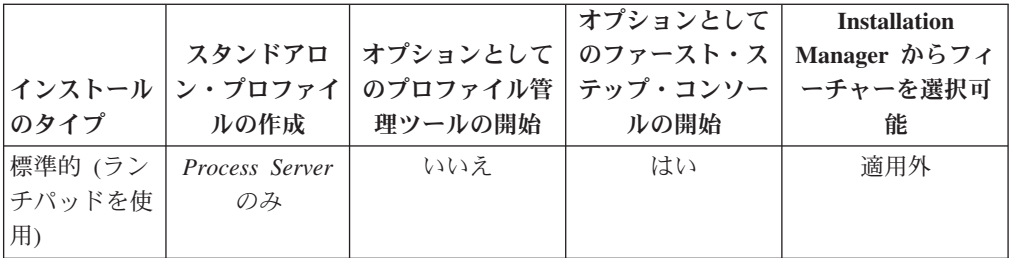

|        |                                                                                                    |          | オプションとして | <b>Installation</b> |
|--------|----------------------------------------------------------------------------------------------------|----------|----------|---------------------|
|        | スタンドアロ                                                                                                    | オプションとして | のファースト・ス | Manager からフィ        |
| インストール | ン・プロファイ                                                                                                    | のプロファイル管 | テップ・コンソー | ーチャーを選択可            |
| のタイプ   | ルの作成                                                                                                    | 理ツールの開始  | ルの開始     | 能                   |
| カスタム   | オプション                                                                                                    | はい       | いいえ      | はい                  |
|        | 単体テスト環境<br>(UTE) 専用の<br>Process Server<br>プロファイルま<br>たは<br>WebSphere ESB<br>プロファイル<br>(あるいはその<br>両方) を作成で<br>きるフィーチャ<br>ーがあります |          |          |                     |

表 *6.* インストールの一部としてのプロファイル構成*: IBM Business Process Manager: Process Server (*続き*)*

表 *7.* インストールの一部としてのプロファイル構成*: IBM Business Process Manager Advanced*

|              |                  |          | オプションとして丨                   | <b>Installation</b> |
|--------------|------------------|----------|-----------------------------|---------------------|
|              | スタンドアロ           | オプションとして | のファースト・ス                    | Manager からフィ        |
|              | インストール   ン・プロファイ |          | のプロファイル管 テップ・コンソー  ーチャーを選択可 |                     |
| のタイプ         | ルの作成             | 理ツールの開始  | ルの開始                        | 能                   |
| 標準的 (ラン      | はい               | いいえ      | はい                          | 滴用外                 |
| │チパッドを使      |                  |          |                             |                     |
| 用)           |                  |          |                             |                     |
| <b> カスタム</b> | いいえ              | はい       | いいえ                         | はい                  |

## <span id="page-22-0"></span>第 **3** 章 データベースとインストールおよび構成のシナリオ

ソフトウェアと連携するようにデータベースを構成する方法は、インストールする ソフトウェアおよび達成しようとするシナリオに関連します。

「標準」インストール・オプションを使用するインストール・シナリオでは、デー タベースがローカル側 (IBM Business Process Manager のインストール先と同じシ ステム上) にあってもリモート側 (別のシステム上) にあっても、データベースを事 前に作成しておく必要があります。データベースを事前に作成する必要のないシナ リオは、IBM Business Process Manager に組み込まれている DB2 Express データベ ースをインストールする場合のみです。DB2 Express は、Windows および Linux for Intel の IBM Business Process Manager に組み込まれています。したがって、 DB2 Express がまだインストールされていない場合は、IBM Business Process Manager インストーラーを実行するとオプションとしてインストールできます。ま た、このインストーラーによって DB2 Express に共通データベースおよびコンポー ネント固有データベースも作成されます。

「標準」インストール用の DB2 Express を使用しないシナリオはすべて、既存のデ ータベース を使用する「標準」インストールと見なされます。つまり、すでにイン ストール済みのデータベースがあり、インストーラーの「既存データベース」パネ ル を使用して構成プロパティーを指定することになります。詳しくは、[『標準イン](#page-108-0) [ストール時の既存データベースの構成』](#page-108-0)を参照してください。

ユーザーとデータベース管理者は、ソフトウェアをインストールおよび構成する前 に、インフォメーション・センター内のデータベースの構成に関する情報を確認す る必要があります。

## <span id="page-24-0"></span>第 **4** 章 ソフトウェアのインストールおよび構成の準備

以下の表に記載されている情報を使用して、IBM Business Process Manager のイン ストールおよび構成を準備します。

表 *8.* インストールおよび構成の準備

| タスク       | 情報の参照先                                             | タスクの完了後の結果                    |
|-----------|----------------------------------------------------|-------------------------------|
| ハードウェア要件  | ご使用の IBM BPM 構成に応じ                                 | ご使用の IBM Business Process     |
| とソフトウェア要  | て、以下を参照してください。                                     | Manager インストール済み環境をサ          |
| 件の検討      | • IBM Business Process Manager<br>Advanced のシステム要件 | ポートするために必要なシステム要<br>件を理解できます。 |
|           | • IBM Business Process Manager<br>Standard のシステム要件 |                               |
|           | • IBM Business Process Manager<br>Express のシステム要件  |                               |
| インストール・メー | ご使用の IBM BPM 構成に応じ                                 | インストール・メディアの内容を理              |
| ディアの内容の検  | て、以下のトピックのいずれかを                                    | 解できます。                        |
| 討         | 参照してください。                                          |                               |
|           | • IBM Business Process Manager<br>Advanced 製品パッケージ |                               |
|           | • IBM Business Process Manager<br>Standard 製品パッケージ |                               |
|           | • IBM Business Process Manager<br>Express 製品パッケージ  |                               |
| オペレーティン   | AIX の場合、『AIX システムのイ                                | オペレーティング・システムの準備              |
| ゲ・システムの準  | ンストール準備』を参照します。                                    | が完了します。                       |
| 備         | Linux の場合、『Linux システム                              |                               |
|           | のインストール準備』を参照しま                                    |                               |
|           | す。                                                 |                               |
|           | Windows の場合、『Windows シス                            |                               |
|           | テムのインストール準備』を参照<br>します。                            |                               |

表 *8.* インストールおよび構成の準備 *(*続き*)*

| タスク                            | 情報の参照先                                                        | タスクの完了後の結果                                                                                                    |
|--------------------------------|---------------------------------------------------------------|----------------------------------------------------------------------------------------------------|
| データベース管理<br>システムのインス<br>トールの確認 | データベース管理システムのイン<br>ストールおよび管理については、<br>データベースの資料を参照してく<br>ださい。 | まだインストールされていなかった<br>場合は、データベース管理システム<br>がインストールされます。<br>IBM Business Process Manager に<br>は、DB2 Express データベースが埋<br>め込まれています。データベースと<br>して DB2 Express を使用する場合<br>は、それをフィーチャーとしてイン<br>ストーラーから選択すると、自動的<br>にインストールおよび構成されま<br>す。                                                           |
|                                |                                                               | 注: DB2 の既存のインストール済<br>みバージョンがあり、さらに DB2<br>Express をインストールしたい場合<br>は、IBM Business Process Manager<br>インストーラーを実行する前に<br>DB2 をアンインストールする必要<br>があります。DB2 Express のインス<br>トールをインストーラーから選択<br>し、インストーラーが DB2 のイン<br>ストール済みバージョンを検出した<br>場合は、警告メッセージが表示さ<br>れ、DB2 Express のインストールは<br>できなくなります。 |
|                                |                                                               | データベースとして DB2 Express<br>を使用する場合は、それを IBM<br>Business Process Manager インスト<br>ーラー GUI からインストールでき<br>ます。                                                                                                    |
| フォメーション・<br>センター内のデー ください。     | DBA によるイン  ご使用の IBM BPM 構成に応じ<br> て、以下のセクションを参照して             | IBM Business Process Manager デー<br>夕ベース構成を理解できます。                                                                                                    |
| タベース構成トピ<br>ックの検討              | → IBM BPM Advanced のデータベ<br>ースの構成                             |                                                                                                    |
|                                | • IBM BPM Standard のデータベ<br>ースの構成                             |                                                                                                    |
|                                | • IBM BPM Express のデータベー<br>スの構成                              |                                                                                                    |

表 *8.* インストールおよび構成の準備 *(*続き*)*

| タスク                     | 情報の参照先                               | タスクの完了後の結果        |
|-------------------------|--------------------------------------|-------------------|
| <b>IBM</b> Business     | <b>TIBM Business Process Manager</b> | ソフトウェアのインストールおよび  |
| Process Manager         | の計画』を参照してください。                       | 構成の計画に関連するタスクの範囲  |
| の計画資料および                |                                      | を理解できます。ソリューション・  |
| <b>Business Process</b> |                                      | アーキテクチャー・チームのメンバ  |
| Choreographer $\Box$    |                                      | ーは、計画資料から収集した知識を  |
| ンポーネントの計                |                                      | 使用して、BPM システムのデプロ |
| 画資料 (IBM                |                                      | イメント環境トポロジーやデータベ  |
| BPM Advanced $\ddagger$ |                                      | ース構成などを書面上で設計できま  |
| たは Advanced             |                                      | す。                |
| Process Server を        |                                      |                   |
| 使用している場                 |                                      |                   |
| 合) の検討                  |                                      |                   |

## <span id="page-28-0"></span>第 **5** 章 **IBM Business Process Manager** の計画

IBM Business Process Manager について、実際にソフトウェアをエンタープライズ 情報システムに導入する前に、計画を立てておくと、実装するシステムをニーズに 適合させることができます。このセクションでは、IBM Business Process Manager について計画する方法について説明します。

### 要件の評価

やり直しや障害を最小にするには、先に進んでインストールおよび構成の決定を行 う前に、現在の環境の把握に時間を掛けてください。現在のビジネス要件と設計、 既にインストールされているハードウェアとソフトウェア、そして現在の長所と短 所の分析は、デプロイメント環境に最適な設計を検討する際に役立ちます。また、 こうした計画には、現在のビジネス要件に必要な投資を最小限に抑える効果もあり ます。

ソフトウェアのニーズは、いくつかの要因に基づいて判別します。

それらの要因は、以下のカテゴリーにまとめることができます。

• リソース・アベイラビリティーおよび制約事項

このカテゴリーには、製品のハードウェア要件およびソフトウェア要件の理解の ほかに、独自のシステム・リソース制約、およびシステムを管理して保守するた めのリソースの可用性の理解も含まれます。

• ビジネス要件

このカテゴリーには、実行時環境にデプロイするアプリケーションの理解のほか に、構成済み環境において予想される使用方法の理解も含まれます。

v 要件を満たすためにインストールするべき製品 (および製品のバージョン)

これらすべての要因を考慮して適切な選択を行うためには、以下の内容を理解する 必要があります。

- v 環境構成に関して使用される用語。
- v インストール、構成、管理、保守を行う製品の管理アーキテクチャー。
- v (提供パターンを介して) 使用できる構成オプション、および特定のパターンが製 品の所期の使用方法に対応できるかどうかを判別する方法。
- v サポートされている実装方法。製品をインストールして環境を構成するためのさ まざまなタスク・フローの理解も含まれます。

このセクションでは、現在と将来のビジネス要件を評価および分析し、これらの要 件に適した環境を作成するための情報について説明します。

注**:** プラットフォーム固有のディスク・スペース所要量、サポート対象のオペレー ティング・システム、サポート対象のデータベース・バージョン、対応オペレーテ ィング・システムにするためにインストールする必要のあるオペレーティング・シ ステムのフィックスおよびパッチに関する最新情報については、(作業に使用する

<span id="page-29-0"></span>IBM BPM 構成に応じて) 以下のいずれかのページで IBM Business Process Manager の詳細なシステム要件を参照してください。

- [IBM Business Process Manager Advanced](http://www.ibm.com/software/integration/business-process-manager/advanced/sysreqs/) のシステム要件
- [IBM Business Process Manager Standard](http://www.ibm.com/software/integration/business-process-manager/standard/sysreqs/) のシステム要件
- v [IBM Business Process Manager Express](http://www.ibm.com/software/integration/business-process-manager/express/sysreqs/) のシステム要件

## プロセスおよび **Process App** の考慮事項

現在の要件は、ビジネス・コンポーネントの統合を合理化し、機能を向上させるた めの計画を立案する基礎になります。ビジネスの将来を見据えることにより、現在 の業務を遂行するだけでなく、ビジネスの拡大も視野に入れた意思決定の指針を築 くことができます。

製品の製造および出荷、サービスの提供がどのように行われているかを把握する必 要があります。IBM Business Process Manager には、実稼働環境とテスト環境の両 方の要件に合うように設計されたデプロイメント環境パターンが用意されていま す。

以下を検討します。

- v Process App が既存のサービスやバックエンド・システムとどう連携するかを検 討します。
- v Process App によるデータの処理方法と、システム内でのデータの流れを検討し て、具体的なビジネス・ニーズに対処します。

ソリューションを開発するときや、そのソリューションをサポートする環境を構 成するときには、複数の検索、セッション、プロセス、およびその他の境界にわ たって、データがどのように持続するかを理解することが重要になります。

環境にデプロイする Process App に関する以下の項目を検討してください。

– Process App の呼び出しパターン

非同期呼び出しがランタイムでどのように処理されるか、また、非同期呼び出 しを実装するために、基盤となるメッセージ・システムが SCA ランタイムで どのように利用されるかを理解します。

アプリケーションに必要な機能は、アプリケーションごとに異なります。その 決定要因としては、例えば、アプリケーション・モジュールのエクスポート・ タイプ、コンポーネント・タイプ、コンポーネント間の対話、インポート・タ イプ、データベースや JMS リソースなどの必要なリソース、ビジネス・イベ ントの必要性、ビジネス・イベントの伝送機構などがあります。

– 実装を計画しているビジネス・プロセスのタイプ (トランザクションのビジネ ス・プロセス、割り込み可能なビジネス・プロセス、割り込み不可能なビジネ ス・プロセス)

割り込み不可能なビジネス・プロセス、つまり microflow は、1 回のトランザ クションで実行されるかトランザクションなしで実行される、実行時間の短い ビジネス・プロセスです。割り込み不可能なビジネス・プロセスは、パフォー マンスのオーバーヘッドがほとんどなく、高速です。このプロセス内のすべて のアクティビティーは、単一スレッド内で処理されます。

<span id="page-30-0"></span>割り込み可能なビジネス・プロセス、つまり macroflow は、一連のアクティビ ティーが含まれている、実行時間の長いビジネス・プロセスです。このプロセ ス内のアクティビティーは、それぞれ固有のトランザクションで実行されま す。

割り込み可能なビジネス・プロセスには、人的介入またはリモート・システム の呼び出し、あるいはその両方が必要なアクティビティーを組み込むことがで きます。ビジネス・プロセスに、人的介入 (スタッフ) を必要とする非同期ア クティビティーや、外部イベントの実行を必要とする非同期アクティビティー が組み込まれている場合は、実行時の割り込みが可能なタイプのビジネス・プ ロセスになります。これらのアクティビティーは、実行して完了するために数 分、数時間、あるいは数日もの時間がかかる可能性があるためです。

#### リソースの考慮事項

資産を明確化し、既に使用可能なリソース (ソフトウェアおよびハードウェア) を最 大限に利用するとともに、十分な情報に基づいて実装の決定を下します。現在のエ ンタープライズ情報システムを評価し、業務上のニーズを満たすためにハードウェ アまたはソフトウェアを追加する必要があるかを判別します。

以下を検討します。

- v 現在のハードウェアおよびソフトウェアを把握します。以下のようにして使用可 能な資産のリストを準備します。
- v 使用する物理コンピューター・システムの数を決定し、各物理ハードウェアの明 細を作成します。

以下についてメモします。

- 実装済みメモリーの量
- 実装済みマイクロプロセッサーの数およびタイプ
- 外部メディア
- 特定の装置がアップグレード可能かどうか
- 現在インストールされているソフトウェアおよびデータベース・アプリケーショ ンを列挙します。

以下についてメモします。

- 機能
- 企業内での使用範囲
- セキュリティー要件
- v 現在の IT 担当者をリストし、IBM Business Process Manager のインストールお よび保守の手段が適用できるか、およびデータベース管理に必要な専門家がいる かを確認します。

すべての製品およびファイルを正常にインストールするための適切な権限を持つ ユーザー ID がすべての関係者に割り当てられていることを確認します。

### <span id="page-31-0"></span>開発およびデプロイメントのバージョン・レベル

ご使用の環境に必要な IBM Business Process Manager のバージョン・レベルの決定 は、アプリケーションが開発されたときのバージョン・レベルに依存します。一般 に、前のバージョンの IBM Business Process Manager にデプロイされたアプリケー ションは、次に入手可能なバージョンの IBM Business Process Manager 上で稼働し ます。

IBM Business Process Manager バージョン 7.5 (IBM Integration Designer 7.5 および IBM Process Designer 7.5 を含む) と以前の WebSphere Business Process Manager リリースとの互換性は以下のとおりです。

- v WebSphere® Integration Developer バージョン 6.1.0、6.1.2、6.2.0 または 7.0.0 か ら IBM Business Process Manager 7.5 へのデプロイメントがサポートされていま す。
	- WebSphere Integration Developer 6.1.0、6.1.2、6.2.0 または 7.0.0 を使用してオ ーサリングおよび生成されたアプリケーションは、IBM Business Process Manager 7.5 サーバーにパブリッシュできます。
	- WebSphere Integration Developer 6.1.0、6.1.2、6.2.0 または 7.0.0 でオーサリン グおよび生成されて IBM Integration Designer V7.5 にエクスポートされたアプ リケーションは、IBM Business Process Manager 7.5 サーバーにインストール できます。

注**:** WebSphere Adapters (バージョン 6.1.0、6.1.2、および 6.2.0) の場合は、 *Mandatory adapter fix for running 6.1 and 6.2 Adapters on WPS v7.0* というタイ トルの暫定修正をインストールする必要があります。この暫定修正をソース環境 に適用する必要があるのは、WebSphere Adapter をバージョン 7.0 レベルにアッ プデートせず、アプリケーションを WebSphere Adapter バージョン 6.1.0、6.1.2、または 6.2.0 で使用し続ける計画の場合です。

注**:** Websphere Adapter for SAP (バージョン 6.0.2、6.1.0、6.1.2 および 6.2.0) は、IBM Business Process Manager バージョン 7.5 ではサポートされません。 IBM Business Process Manager  $\check{\prime}$   $\check{\prime}$   $\div$   $\check{\prime}$   $\sharp$   $\check{\prime}$   $\uparrow$   $\check{\prime}$   $\sharp$   $\check{\prime}$  Websphere Adapter for SAP を使用するアプリケーションをデプロイする前に、Websphere Adapter for SAP を バージョン 7.0 にアップデートする必要があります。。

- v IBM Business Process Manager 7.5 の成果物を WebSphere Process Server 6.1.0、6.1.2、6.2.0、および 7.0 で実行することはできません。
	- IBM Integration Designer 7.5 でオーサリングされたアプリケーションを WebSphere Process Server 6.1.0、6.1.2、6.2.0、および 7.0 (以前のすべてのリリ ース) のサーバーにパブリッシュまたはインストールすることはできません。

このようなコンテンツはWebSphere Process Server 6.1.0、6.1.2、6.2.0 および 7.0 で正しく稼働せず、コードの世代変更によってこれらのアプリケーション は WebSphere Process Server 6.1.0、6.1.2、6.2.0 および 7.0 で正しく稼働しな くなります。

– WebSphere Integration Developer 6.1.0、6.1.2、6.2.0 または 7.0 でオーサリング され、IBM Integration Designer 7.5 で生成されたアプリケーションは、 WebSphere Process Server 6.1.0、6.1.2、6.2.0 および 7.0 サーバーにパブリッ シュおよびインストールできません。

コードの世代変更によってこれらのアプリケーションは WebSphere Process Server 6.0.2、6.1.0、6.1.2、6.2.0 および 7.0 で正しく稼働しなくなります。

– IBM Business Process Manager 7.5 サーバーの **serviceDeploy** を使用して生成 されたアプリケーションは、WebSphere Process Server 6.1.0、6.1.2、6.2.0 およ び 7.0.0 サーバーにはインストールできません。コードの世代変更によってこ れらのアプリケーションは WebSphere Process Server 6.1.0、6.1.2、6.2.0 およ び 7.0 で正しく稼働しなくなります。

## <span id="page-32-0"></span>データベース構成の計画

データベース構成の計画を立てるには、ソフトウェアを使用するために最小限導入 および構成する必要のあるデータベース、使用する IBM Business Process Manager のコンポーネントとその関連データベース、データベース管理に必要な作業、およ び使用しているデータベース・システムのセキュリティー特権を把握する必要があ ります。このセクションの情報を参考にして、データベース構成の計画を立ててく ださい。

## データベースおよび **IBM Business Process Manager** トポロジ ー

データベース構成は、IBM Business Process Manager 全体のトポロジーの一部で す。

Process Center データベースと Process Server データベースの違い (これらはトポロ ジーおよびランタイム処理に関係する) を理解することは、構成アクティビティー において重要な役割を果たします。Process Center は同じデータベース・スキーマを 共有しますが、保管されるインスタンス・データには具体的な違いがあります。 IBM Process Server および IBM Process Center のインスタンスごとに、共有スキー マの別個のインスタンスがなければなりません。

データベース表を手動で作成する場合は、拡張プロファイル構成オプションの場合 と同じく、データベース設計ツールを使用して SQL スクリプトを作成する必要が あります (ツールを使用すると、生成される SQL スクリプトは必ず固有になるた め)。データベースの構成情報は、次のいずれかの方法により、プロファイル作成プ ロセスに組み込まれます。

- データベース設計ファイルを参照する
- プロファイル管理ツールまたは manageprofiles コマンド行ユーティリティーを使 用して、データベース構成パラメーターを設定する

データベース構成の実装に選択する方法 (プロファイル管理ツールでデータベース 構成パネルを使用するか、DDT を使用して作成されたデータベース設計文書を参照 するか) に関係なく、プロファイル作成プロセスの一部として SQL スクリプトを生 成する必要があります。SQL スクリプトを固有の Process Server 間、または Process Server のクラスター間で再使用することはできません。

「標準プロファイル作成」オプションを使用するシナリオでは、DDT によってデフ ォルト・データベース構成の SQL スクリプトが自動生成されます。つまり、デー

<span id="page-33-0"></span>タベース設計ファイルを作成したり、プロファイル管理ツールまたは manageprofiles コマンド行ユーティリティーでデータベース固有のパラメーターを設定したりする 必要はありません。

プロファイル作成時にデータベースを構成する前に、ソリューション設計者とデー タベース管理者はデータベース・トポロジーにおいて協力し、データベース表を保 管する最善の方法を理解する必要があります。例えば、スタンドアロン・プロファ イルを作成する場合、目的がデータベース構成の単純化であるか、Process Server お よび Performance Data Warehouse データベースを単一サーバー環境の共通データベ ースとは別に調整および管理できるように管理を分離することかによって、共通デ ータベースと同じデータベースに表を保管したり、別のデータベースに表を保管し たりします。

データベース設計ツールについて詳しくは、[『データベース設計ツールを使用した](#page-138-1) [データベース設計ファイルの作成』](#page-138-1)を参照してください。

#### **Process Center** データベースおよび **Process Server** データベー ス

IBM Business Process Manager Express および Standard にはデータベース構成パタ ーンが含まれており、これによってランタイム環境ごとにそれぞれデータベース設 計を作成することができます。これらのパターンのいずれかを使用して、Process Server コンポーネントおよび Performance Data Warehouse Server コンポーネント用 のデータベース構成を作成できます。

IBM Business Process Manager Advanced には、同じデータベース構成パターンに加 えて、Process Server および Performance Data Warehouse サーバー・コンポーネン ト用のデータベース・スキーマを共通データベースに作成できる追加パターン (bpm.advanced.standalone.dbDesign) が含まれています。このパターンは、Process Server ランタイムおよび Performance Data Warehouse ランタイムを組み合わせたス タンドアロン・プロファイルを作成する場合にのみ使用してください。共通データ ベースにこのパターンを使用した場合、指定するべきカスタム・スキーマ値は提供 されません。

データベース設計 procsrv および pctrsrv は、デプロイメント環境ウィザードで使用 することもできます。Standard 構成または Advanced 構成の Network Deployment 環境の場合、これらのパターンは、デプロイメント・ホストでの Process Server ま たは Process Center 用セットアップの一環として指定されます。

### データベースの構成方法の選択

IBM Business Process Manager の通常の操作時には、データへのアクセス、データ の移動、およびデータの追加が行われます。これらのデータは、ユーザーが作成お よび構成するいくつかのデータベース表に収容されます。シナリオによっては、複 数の表を含むデータベースを 1 つのみ操作する場合があります。ただし、大規模な 実稼働環境の場合は、異なるスコープ (セル・スコープ・レベルとデプロイメン ト・ターゲット・レベルなど) を持つ複数の製品コンポーネントに対応するため や、コンポーネント自体に多数の異なるデータベース使用パターンがあり、最適な パフォーマンスを得るために異なる調整設定と互いの分離が必要となるために、複 数の異なるデータベースが構成に必要となる可能性があります。

IBM Business Process Manager でサポートされるデータベースのリストについて は、 28 [ページの『サポートされているデータベース・タイプ』を](#page-35-0)参照してくださ い。

必須のデータベース表は、 IBM Business Process Manager の構成前または構成後に 作成することができます。

- 1. IBM Business Process Manager の構成前または構成後に、必須のデータベース表 を作成します。
	- IBM Business Process Manager の構成前にデータベース表を作成する場合は、 以下のいずれかの方法を選択します。

注**:** ソフトウェアに同梱された、<install\_root>/dbscripts にあるテンプレ ート SQL スクリプトを使用できるのは、 CommonDB および Business Process Choreographer の表を作成する場合のみです。Business Process Choreographer の場合、これらのスクリプトを編集することはお勧めできませ ん。データベース設計ツールを使用するか、Business Process Choreographer 構 成の一部として生成された SQL スクリプトを使用してください。

- 以下のいずれかの方法で、IBM Business Process Manager に用意されてい るデフォルトのスクリプトを編集して実行します。
	- a. プロファイル管理ツールまたは managepfrofiles コマンド行ユーティリテ ィーを使用して、生成された SQL スクリプトを直ちに実行します。
	- b. 生成された SQL スクリプトを手動で実行します。

SQL スクリプトは、プロファイル管理ツールまたは manageprofiles コ マンド行ユーティリティーから生成されたものでも、管理コンソールか ら、または bpeconfig.jacl を実行して生成されたもの (Business Process Choreographer の場合にこの可能性があります) でも構いません。

- データベース設計ツール (DDT) を使用して作成された設計ファイルを使用 します。[『データベース設計ツールを使用したデータベース設計ファイル](#page-138-1) [の作成』](#page-138-1)を参照してください。
- v 以下の方法を選択して、IBM Business Process Manager の構成中にデータベー ス表を作成します。
	- プロファイル管理ツールまたは manageprofiles コマンド行を使用してデー タベース構成パラメーターを設定し、プロファイルの作成時にデータベー ス内の表と連携するように IBM Business Process Manager を構成します。

データベース表の作成と構成は、プロファイルの作成時またはプロファイ ルの作成後に行うことができます。プロファイル管理ツールによって生成 されるスクリプトは、後でデータベース表の作成および構成に使用できま す。生成されるこれらのスクリプトは、使用可能な状態になっています。 編集する必要はありません。

2. インストール済みコンポーネントの必須データベース表と連携するように IBM Business Process Manager を構成する方法について詳しくは、[『データベースの](#page-125-1) [構成』](#page-125-1)を参照してください。

IBM Business Process Manager がこれらのテーブルを使用するよう構成する必要が あります。これを行うには、プロファイル管理ツール (スタンドアロン・プロファ イルのみ) または管理コンソール (デプロイメント環境) を使用します。

<span id="page-35-0"></span>Business Process Choreographer を構成する予定の場合は、詳細 (データベースのセ ットアップ・オプションなど) について、Business Process Choreographer の構成計 画を参照してください。

### サポートされているデータベース・タイプ

データベースの選択は、 IBM Business Process Manager と共に使用するオペレーテ ィング・システムおよびフィーチャーによって異なります。

IBM Business Process Manager でサポートされるデータベースのリストについて は、表 9を参照してください。

IBM Business Process Manager には、DB2、Oracle、および SQL Server 用の JDBC ドライバーが同梱されています。JDBC ドライバー (バージョンおよびレベル情報を 含む) については、『[IBM Business Process Manager](http://www-01.ibm.com/support/docview.wss?uid=swg27021018#AIX_JDBC_Drivers_ww) のハードウェアおよびソフト ウェア要件の詳細 [\(Detailed hardware and software requirements for IBM Business](http://www-01.ibm.com/support/docview.wss?uid=swg27021018#AIX_JDBC_Drivers_ww) [Process Manager\)](http://www-01.ibm.com/support/docview.wss?uid=swg27021018#AIX_JDBC_Drivers_ww)』ページを参照してください。

注**:** IBM Business Process Manager に同梱されているもの以外の JDBC ドライバ ー・レベルは、お客様ご自身で用意していただく必要があります。

DB2 Express データベースは IBM Business Process Manager に組み込まれており、 IBM Business Process Manager のインストール時に自動的にインストールおよび構 成されます。

注**:** DB2 Express インストーラーでは現在のところ、IBM Business Process Manager インストーラーから渡されるプロパティーに各国語 (NL) ストリングを含めること に関して既知の制限があります。インストール時に DB2 Express インストーラーに 渡される以下の値には、NL ストリングを含めることができません。

- Linux インスタンス・ユーザー名およびパスワード: bpminst および bpminst1
- Linux fenced ユーザー名およびパスワード: bpmfenc および bpmfenc1
- Linux 管理サーバー (DAS) ユーザー名およびパスワード: bpmadmin および bpmadmin1
- Windows 管理ユーザー名およびパスワード: bpmadmin および bpmadmin1

各データベースは、文字ストリングのパラメーター *dbType* で表されています。 *dbType* パラメーターは、**manageprofile** コマンド行ユーティリティーのパラメータ ーとして使用されます。サポートされているデータベースの *dbType* の値を表 9 に まとめます。

表 *9.* サポートされているデータベース・タイプ、その関連 *dbType* の値および制約事項

| サポートされているデータベース  dbType の値 |                       | 制約事項および注意事項 |
|----------------------------|-----------------------|-------------|
| $ DB2^{\circ}$ Universal   | DB2 UNIVERSAL         |             |
| DB2 データ・サーバー               | <b>DB2 DATASERVER</b> | ダウンロード元:    |
|                            |                       | 9.7 GA レベル  |
|                            |                       | フィックスパック    |
表 *9.* サポートされているデータベース・タイプ、その関連 *dbType* の値および制約事項 *(*続き*)*

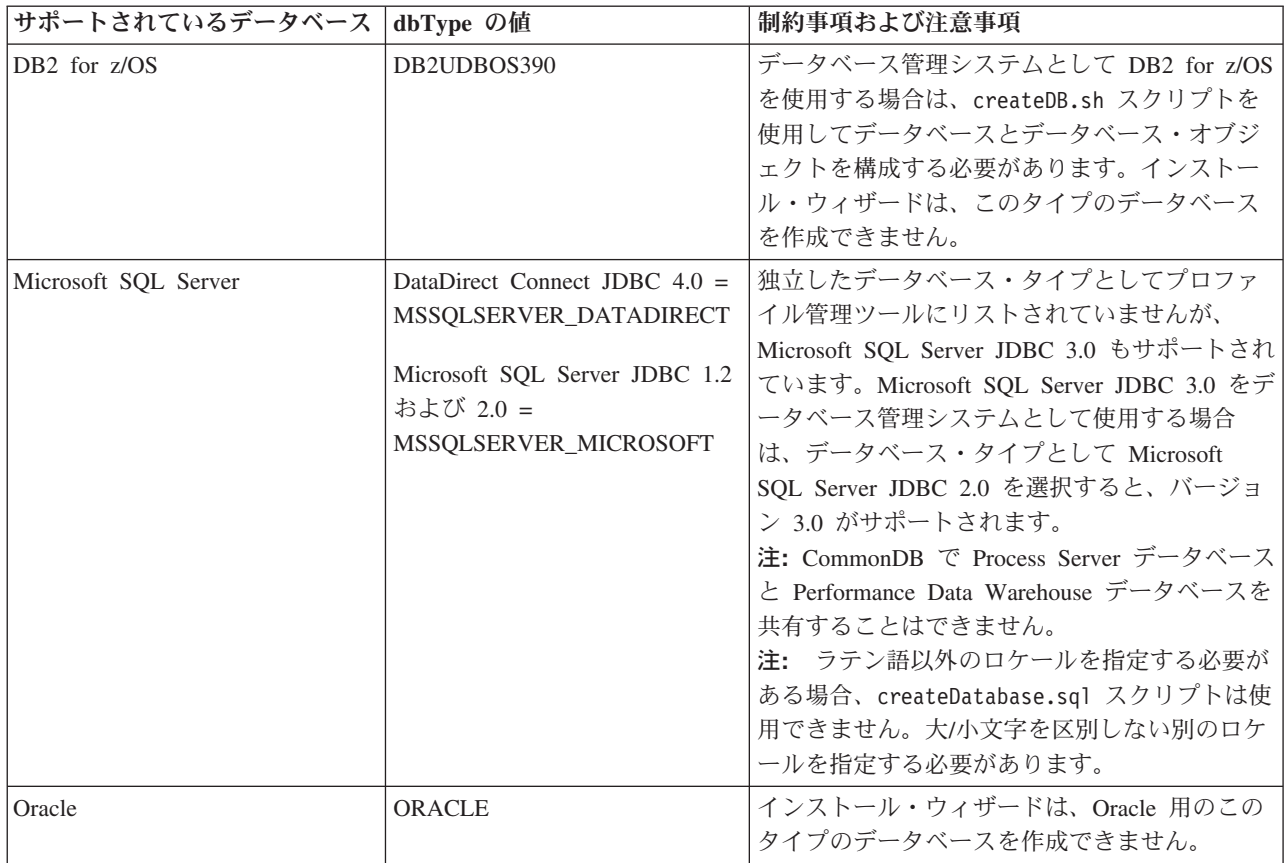

ファイル・パスとファイルの命名規則で使用する 2 番目のパラメーターは、*feature* です。このパラメーターでは、対象になっているデータベースを指定します。表 10 は、各データベースとそれぞれに関連付けられている *feature* パラメーターをまと めたものです。

表 *10.* 各データベースとそれぞれに関連付けられている *feature* 名

| データベース                     | フィーチャー             |
|----------------------------|--------------------|
| Process Server             | ProcessServer      |
| Performance Data Warehouse | PerformanceDW      |
| 共涌データベース                   | CommonDB           |
| エンタープライズ・サービス・バスのロガ        | EsbLoggerMediation |
| ー・メディエーション・データベース          |                    |

IBM Business Process Manager をインストールすると、データベース・スクリプト が以下の場所に作成されます。

*INSTALL\_ROOT*/dbscripts/*feature*/*dbType*

ここで *feature* は、次のいずれかです。

- CommonDB
- EsbLoggerMediation
- ProcessServer

<span id="page-37-0"></span>• PerformanceDW

ほとんどの JDBC プロバイダーの作成は、指定されたデータベース・パラメーター に基づいて、プロファイルの作成中に実行されます。ただし、Business Process Choreographer JDBC プロバイダーは、スクリプトまたは管理コンソールを使用し て、後で作成されます。適切な JDBC プロバイダーがサーバーまたはクラスターに 存在していれば、その既存の JDBC プロバイダーが使用され、新しいプロバイダー の作成は省略されます。

## 関連情報

**□ DB2** [データベースを使用したカスタム・ユーザー・レジストリー・データの保](http://publib.boulder.ibm.com/infocenter/wasinfo/fep/index.jsp?topic=/com.ibm.websphere.nd.multiplatform.doc/info/ae/ae/tsec_db2custreg.html) [持](http://publib.boulder.ibm.com/infocenter/wasinfo/fep/index.jsp?topic=/com.ibm.websphere.nd.multiplatform.doc/info/ae/ae/tsec_db2custreg.html)

## 必要なセキュリティー権限の明確化

サイトのセキュリティー・ポリシーによっては、設計を正常に実装するために、フ ァイルおよびフォルダーの作成、データベースへのアクセスなどのさまざまな作業 を行えるユーザー ID およびパスワードが必要な場合があります。必要な権限を明 確にすることで、サーバーが保護データにアクセスするときの問題を回避できま す。

- v 設計を完了します。
- v 使用する認証システム (例えば Lightweight Directory Access Protocol (LDAP)) を 決定します。
- v サイトのセキュリティー・ポリシーを確認し、適用されている制御のうち、どの 制御が IBM Business Process Manager のインストールに必要な権限に影響するか を判別します。
- v 製品をインストールするシステムを識別します。

サイトのセキュリティー・ポリシーではグローバル・セキュリティーが有効になっ ており、ソフトウェアのインストール、データベースまたはテーブルの作成、およ びデータベースへのアクセスを行うために所定の権限が必要になっています。正常 に製品をインストールして運用するためには、ここに示すステップを行う必要があ ります。

v システムにソフトウェアをインストールするために十分な権限を持つユーザー ID およびパスワードを獲得するか、セキュリティー管理者に提供します。

必ずファイルおよびフォルダーを作成するための権限を持つ ID を使用して IBM Business Process Manager のインストール・ウィザードを実行してください。

- v システムの日常の運用に必要なユーザー ID、パスワード、およびロールを獲得す るか、またはこれらをセキュリティー管理者に提供します。 これらには、以下の ようなものがあります。
	- 管理コンソールのユーザー ID と能力を制限するロール。ロールの構成、管 理、またはモニター用のユーザー ID を所有することができます。
	- システム通信の認証に使用するシステム・バスごとのユーザー ID。
- v オプション: インストール中にシステムがデータベースまたはデータベース表を 作成するために使用するユーザー ID およびパスワードを獲得するか、データベ ース管理者に提供します。

注**:** サイト・ポリシーによっては、この権限がデータベース管理者に制限されて いる場合があります。その場合は、生成されたスクリプトを管理者に渡してデー タベースまたはデータベース表を作成してください。

v 運用中にシステムがデータベース表にアクセスするために使用するユーザー ID およびパスワードを獲得するか、データベース管理者に提供します。

サーバーをセキュアな環境にインストールして運用できます。

## データベースを使用する **IBM Business Process Manager** コン ポーネント

IBM Business Process Manager にはコンポーネントが含まれています。そのコンポ ーネントは、データベース表と、その表が保管されているデータベースの名前を必 要とします。

このセクションの情報を使用すると、サイトのデータベース管理者が運用、構成、 および管理する必要がある以下の IBM Business Process Manager コンポーネントを よく理解することができます。

データベース構成の計画を立てるには、使用するコンポーネントがわかっている必 要があります。データベース表を必要とする IBM Business Process Manager のコン ポーネントと、それぞれのコンポーネントに関連付けられている表が保管されてい るデータベースのデフォルト名を、表 11 にまとめます。

注**:** これらの名前は、必要に応じて変更することもできます。

サーバー・コンポーネント データベース **(**デフォルト名**)** 注

表 *11.* 個々のコンポーネントに必要なデータベース

| Business Space | CMNDB (共通データベース) | スタンドアロン・プロファイ            |
|----------------|------------------|--------------------------|
|                |                  | ルの場合、IBM Business        |
|                |                  | Process Manager の開始前に    |
|                |                  | 共通データベースを作成する            |
|                |                  | 必要があります。その他のプ            |
|                |                  | ロファイルについては、管理            |
|                |                  | コンソールを使用して               |
|                |                  | Business Space を構成する必    |
|                |                  | 要があります。Business          |
|                |                  | Space データベースの構成          |
|                |                  | は、WebSphere が提供する        |
|                |                  | Business Space を使用する場    |
|                |                  | 合には必須の作業です。これ            |
|                |                  | は、IBM WebSphere Business |
|                |                  | Process Management ポートフ  |
|                |                  | ォリオ全体で、Web インタ           |
|                |                  | ーフェースを作成、管理、お            |
|                |                  | よび統合するアプリケーショ            |
|                |                  | ン・ユーザーの共通インター            |
|                |                  | フェースになります。               |

表 *11.* 個々のコンポーネントに必要なデータベース *(*続き*)*

| サーバー・コンポーネント          | データベース (デフォルト名) 注 |                                                                                                    |
|-----------------------|-------------------|----------------------------------------------------------------------------------------------------|
| リレーションシップ             | CMNDB (共通データベース)  | <b>IBM Business Process</b><br>Manager の開始前に、共通デ<br>ータベースを作成する必要が<br>あります。<br>注: CMNDB 表は、デプロイ<br>メント・マネージャーまたは<br>スタンドアロン・サーバーの<br>始動時か、デプロイメント・<br>マネージャーまたはスタンド<br>アロン・サーバーの始動前に<br>構成する必要があります。 |
| メディエーション              | CMNDB (共通データベース)  | <b>IBM Business Process</b><br>Manager の開始前に、共通デ<br>ータベースを作成する必要が<br>あります。<br>注: CMNDB 表は、デプロイ<br>メント・マネージャーまたは<br>スタンドアロン・サーバーの<br>始動時か、デプロイメント・<br>マネージャーまたはスタンド<br>アロン・サーバーの始動前に<br>構成する必要があります。 |
| リカバリー                 | CMNDB (共通データベース)  | IBM Business Process<br>Manager の開始前に、共通デ<br>ータベースを作成する必要が<br>あります。<br>注: CMNDB 表は、 デプロイ<br>メント・マネージャーまたは<br>スタンドアロン・サーバーの<br>始動時か、デプロイメント・<br>マネージャーまたはスタンド<br>アロン・サーバーの始動前に<br>構成する必要があります。       |
| Application Scheduler | CMNDB (共通データベース)  | <b>IBM</b> Business Process<br>Manager の開始前に、共通デ<br>ータベースを作成する必要が<br>あります。<br>注: CMNDB 表は、デプロイ<br>メント・マネージャーまたは<br>スタンドアロン・サーバーの<br>始動時か、デプロイメント・<br>マネージャーまたはスタンド<br>アロン・サーバーの始動前に<br>構成する必要があります。 |

表 *11.* 個々のコンポーネントに必要なデータベース *(*続き*)*

| サーバー・コンポーネント   | データベース (デフォルト名)  注 |                             |
|----------------|--------------------|-----------------------------|
| セレクター/ビジネス・ルール | CMNDB (共通データベース)/  | <b>IBM</b> Business Process |
|                | リポジトリー             | Manager の開始前に、共通デ           |
|                |                    | ータベースを作成する必要が               |
|                |                    | あります。                       |
|                |                    | 注: CMNDB 表は、 デプロイ           |
|                |                    | メント・マネージャーまたは               |
|                |                    | スタンドアロン・サーバーの               |
|                |                    | 始動時か、デプロイメント・               |
|                |                    | マネージャーまたはスタンド               |
|                |                    | アロン・サーバーの始動前に               |
|                |                    | 構成する必要があります。                |
| <b>SIBus</b>   | ユーザー作成             | これらのテーブルは、メッセ               |
|                |                    | ージング・エンジンの始動時               |
|                |                    | か、メッセージング・エンジ               |
|                |                    | ンの始動前に構成する必要が               |
|                |                    | あります。                       |
| エンタープライズ・サービ   | CMNDB (共通データベース)   | これらのテーブルは、デプロ               |
| ス・バス           |                    | イメント・マネージャーまた               |
|                |                    | はスタンドアロン・サーバー               |
|                |                    | の始動時か、デプロイメン                |
|                |                    | ト・マネージャーまたはスタ               |
|                |                    | ンドアロン・サーバーの始動               |
|                |                    | 前に構成する必要がありま                |
|                |                    | す。                          |

## 必須のデータベース管理者タスクの識別

以下に、データベース管理者 (DBA) のアクションを必要とするデータベース作成タ スクおよびデータベース構成タスクをすべてリストします。

### データベースの選択

26 [ページの『データベースの構成方法の選択』](#page-33-0)

## データベース特権およびセキュリティー上の考慮事項

- [データベース特権](#page-134-0)
- 30 [ページの『必要なセキュリティー権限の明確化』](#page-37-0)

## **Network Deployment** 構成の作成

標準化された Network Deployment 環境またはカスタマイズされた Network Deployment 環境を作成できます。

標準化された Network Deployment 環境は、ソフトウェアにパッケージされたトポ ロジー・パターン・テンプレートから作成される構成です。標準化された Network Deployment 環境は、「デプロイメント環境」ウィザードを使用して作成します。詳 しくは、『標準化された [Network Deployment](#page-233-0) 構成の作成』を参照してください。

カスタマイズされた Network Deployment 環境とは、トポロジー・パターン・テン プレートを使用して作成された構成以外の構成を指します。カスタマイズされた Network Deployment 環境は、管理コンソールを使用して作成します。カスタマイズ された Network Deployment 環境を作成するには、管理コンソールを使用して製品 コンポーネントおよび機能を構成する方法を十分に理解しておく必要があります。 詳しくは、[『カスタマイズされた](#page-254-0) Network Deployment 構成の作成』を参照してく ださい。

## プロファイルの作成

プロファイル作成プロセスにはデータベースの構成手順が含まれます。

プロファイル管理ツールのグラフィカル・ユーザー・インターフェースまたは manageprofiles コマンド行ユーティリティーを使用してプロファイルを作成できま す。

- [プロファイルの作成または拡張に関する前提条件](#page-156-0)
- プロファイル管理ツールを使用したプロファイルの作成
	- [プロファイル管理ツールを使用した](#page-165-0) Process Server スタンドアロン・プロファ [イルの作成](#page-165-0)
	- [プロファイル管理ツールを使用した](#page-182-0) Process Center スタンドアロン・プロファ [イルの作成](#page-182-0)
	- [プロファイル管理ツールを使用した](#page-198-0) Process Server デプロイメント・マネージ [ャー・プロファイルの作成](#page-198-0)
	- [プロファイル管理ツールを使用した](#page-216-0) Process Center デプロイメント・マネージ [ャー・プロファイルの作成](#page-216-0)
	- [プロファイル管理ツールを使用した](#page-207-0) Process Server カスタム (管理対象ノード) [プロファイルの作成](#page-207-0)
	- [プロファイル管理ツールを使用した](#page-225-0) Process Center カスタム (管理対象ノード) [プロファイルの作成](#page-225-0)
- v manageprofiles コマンド行ユーティリティーを使用したプロファイルの作成
	- manageprofiles [コマンド行ユーティリティーを使用した](#page-305-0) Process Server スタン [ドアロン・プロファイルの作成](#page-305-0)
	- manageprofiles [コマンド行ユーティリティーを使用した](#page-307-0) Process Center スタン [ドアロン・プロファイルの作成](#page-307-0)
	- manageprofiles [コマンド行ユーティリティーを使用した](#page-308-0) Process Server デプロ [イメント・マネージャーとカスタム・プロファイルの作成](#page-308-0)
	- [プロファイル管理ツールを使用した](#page-310-0) Process Center デプロイメント・マネージ [ャー・プロファイルの作成](#page-310-0)

注**:** デプロイメント環境のデプロイメント・マネージャー・プロファイル作成の一 部であるデータベース構成パネルには、データベース管理者特権が必要です。

## データベース構成

- プロファイル管理ツールを使用した共通データベースの構成
- v プロファイルを作成または拡張する前のデータベースおよびテーブルの作成 – [データベース設計ツールを使用したデータベース設計ファイルの作成](#page-138-0)
- v プロファイルを作成または拡張した後のデータベースおよびテーブルの作成 – プロファイルの作成後または拡張後の共通データベースとテーブルの作成 – [データベース設計ツールを使用したデータベース設計ファイルの作成](#page-138-0)
- メッセージング・エンジン・データベースの構成

#### 関連リンク

- v [Common Event Infrastructure](#page-264-0) の構成
- v Business Process Choreographer の構成
- v Business Space の構成
- v IBM Business Monitor の構成
	- データベースの考慮事項
	- データベースの作成

## 非管理ユーザーの考慮事項

インストール中に入力できるようにデータベースの詳細を覚えておいてください。

このトピックで説明する考慮事項は、「標準」インストール・オプションを使用し たインストールを選択するすべてのインストール・シナリオに適用されます。「標 準」オプションを使用してインストールする場合は、プロファイルが自動的に作成 されます。

注**:** テスト・プロファイルは、IBM BPM Advanced 構成で使用する場合にのみ適用 されます。

非管理ユーザーとしてインストールする場合、以下の中から選択できます。

- v 製品をインストールする前に、DB2 サーバーを個別にインストールします。非管 理ユーザーまたは非 root ユーザーとしての DB2 のインストールについては、以 下を参照してください。
	- **Windows DB2** [サーバー製品のインストールに必要なユーザー・アカウント](http://publib.boulder.ibm.com/infocenter/db2luw/v9r7/topic/com.ibm.db2.luw.qb.server.doc/doc/r0007134.html) [\(Windows\)](http://publib.boulder.ibm.com/infocenter/db2luw/v9r7/topic/com.ibm.db2.luw.qb.server.doc/doc/r0007134.html)
- v 管理者としてログオンし、製品インストーラーを使用して DB2 サーバーを単独 でインストールします。非管理ユーザーに特別な権限を付与します。次に、非管 理ユーザーとしてログオンし、インストール済みの DB2 サーバーを使用して製 品をインストールします。

注**:** 製品に組み込まれている (オプションでインストールされる) DB2 Express デー タベースを使用することを選択した場合は、以下の基準を満たす必要があります。

- v システムから他のバージョンの DB2 をアンインストールする
- v 非管理ユーザーまたは非 root ユーザーとして IBM Business Process Manager を インストールする

## データベース特権

IBM Business Process Manager でサポートされる各データベース管理システムにお いて、データ・ストア・テーブルの作成またはアクセスに必要な権限を理解しま す。

インストーラー、プロファイル管理ツール、スクリプトのいずれかを使用してスキ ーマを作成する場合、テーブルを作成するのに十分な権限が設定されたユーザーID が必要です。テーブルが作成されたら、テーブル内の情報の選択、挿入、更新、削 除を行うのに十分な権限をアプリケーションに設定する必要があります。

表 12 は、データ・ストアへのアクセスに必要なデータベース特権を示しています。

表 *12.* データベース特権

|                           | データ・ストア・テーブルの                                                                                                    | データ・ストア・テーブルの                                                                                                    |
|---------------------------|----------------------------------------------------------------------------------------------------|----------------------------------------------------------------------------------------------------|
| データベース管理システム              | 使用に必要な最小の特権                                                                                                    | 作成に必要な追加の特権                                                                                                    |
| D <sub>B2</sub><br>Oracle | ユーザー ID はテーブルに対<br>する SELECT、<br>INSERT、UPDATE、および<br>DELETE 特権が必要です。<br>ユーザー ID はデータベース<br>に接続するための SESSION                                                                                                    | ユーザー ID はデータベース<br>に対する CREATETAB 権<br>限、テーブル・スペースに対<br>する USE 特権、およびスキ<br>ーマに対する CREATEIN 特<br>権が必要です。<br>ユーザー ID には、データ・<br>ストア・スキーマ内でリレー                                                                                                    |
|                           | 特権が必要です。データ・ス<br>トア・スキーマと、データベ<br>ースに接続するコンポーネン<br>トの両方を同じユーザー ID<br>が所有している場合、このユ<br>ーザー ID にはテーブルを処<br>理するのに十分な特権が設定<br>されています。そうでない場<br>合、ユーザー ID は、デー<br>タ・ストアを構成するテーブ<br>ルにおけるオブジェクトの<br>SELECT, INSERT,<br>UPDATE および DELETE 特<br>権と、TRUNCATE TABLE<br>ステートメントの使用を可能<br>にするための DROP ANY<br>TABLE システム特権が必要<br>です。<br>Oracle データベースを作成す<br>る場合、UTF-8 文字セットを<br>使用してください。この文字<br>セットは、IBM Business<br>Process Manager でサポート<br>されるその他のカスタム文字<br>セットをサポートしていま<br>す。 | ショナル・テーブルおよび索<br>引を作成するための十分な特<br>権が必要です。またデータベ<br>ースには、そのスキーマの所<br>有者のデフォルト・テーブ<br>ル・スペースにおけるスペー<br>ス割り当て量も必要です。<br><b>IBM</b> Business Process<br>Manager および WebSphere<br>Enterprise Service Bus コンポ<br>ーネントに対する追加の<br>Oracle データベース特権につ<br>いては、37 ページの表 13 を<br>参照してください。 |

<span id="page-44-0"></span>表 *12.* データベース特権 *(*続き*)*

|              | データ・ストア・テーブルの       | データ・ストア・テーブルの     |
|--------------|---------------------|-------------------|
| データベース管理システム | 使用に必要な最小の特権         | 作成に必要な追加の特権       |
| SOL サーバー     | SQL サーバーおよび         | ユーザー ID には CREATE |
|              | Windows の認証用に SQL サ | TABLE ステートメント特権   |
|              | ーバーを構成します。これに       | が必要です。            |
|              | よって、SQL サーバーのロ      |                   |
|              | グイン ID およびパスワード     |                   |
|              | に基づく認証が可能です。ユ       |                   |
|              | ーザー ID はテーブルの所有     |                   |
|              | 者か、または TRUNCATE     |                   |
|              | TABLE ステートメントを実     |                   |
|              | 行する十分な権限を持つグル       |                   |
|              | ープのメンバーとすることが       |                   |
|              | 可能です。               |                   |

表 13 では、IBM Business Process Manager コンポーネントに対する追加の Oracle データベース特権について説明しています。

注**:** 以下のすべてのコンポーネントを 1 つの Oracle データベースに対して構成す る場合は、コンポーネントごとに指定されているすべての特権のスーパーセットを 作成することができます。以下の 4 つのコンポーネントを多数のデータベースに対 して構成する場合は、データベースごとに異なる特権を設定できます。

表 *13.* 追加の *Oracle* データベース特権

| コンポーネント                 | 構成特権                       | 実行時特権                      |  |
|-------------------------|----------------------------|----------------------------|--|
| 共通 DB                   | CREATE TABLE, CREATE       | SELECT, UPDATE,            |  |
|                         | INDEXTYPE, ALTER           | DELETE, INSERT,            |  |
|                         | TABLE, INSERT,             | CREATE VIEW, CREATE        |  |
|                         | CREATE SEQUENCE,           | <b>PROCEDURE</b>           |  |
|                         | CREATE USER, ALTER         |                            |  |
|                         | USER, CREATE               |                            |  |
|                         | <b>TABLESPACE</b>          |                            |  |
| <b>Business Process</b> | CREATE TABLE, ALTER        | SELECT, UPDATE,            |  |
| Choreographer           | TABLE, CREATE VIEW,        | DELETE, INSERT             |  |
|                         | <b>CREATE TABLESPACE,</b>  |                            |  |
|                         | <b>CREATE USER, CREATE</b> |                            |  |
|                         | <b>PROCEDURE</b>           |                            |  |
| メッセージング・エンジン            | CREATE TABLE, CREATE       | SELECT, UPDATE,            |  |
|                         | <b>INDEXTYPE</b>           | DELETE, INSERT, DROP       |  |
|                         |                            | <b>ANY TABLE</b>           |  |
| Process Server          | CREATE TABLE, CREATE       | SELECT, UPDATE,            |  |
|                         | INDEXTYPE, ALTER           | DELETE, INSERT,            |  |
|                         | TABLE, INSERT,             | <b>CREATE VIEW, CREATE</b> |  |
|                         | CREATE SEQUENCE,           | PROCEDURE, DROP ANY        |  |
|                         | <b>CREATE USER, ALTER</b>  | <b>TABLE</b>               |  |
|                         | USER, CREATE               |                            |  |
|                         | <b>TABLESPACE</b>          |                            |  |

表 *13.* 追加の *Oracle* データベース特権 *(*続き*)*

| コンポーネント                    | 構成特権                 | 実行時特権                      |
|----------------------------|----------------------|----------------------------|
| Performance Data Warehouse | CREATE TABLE, CREATE | SELECT, UPDATE,            |
|                            | INDEXTYPE, ALTER     | DELETE, INSERT,            |
|                            | TABLE, INSERT,       | <b>CREATE VIEW, CREATE</b> |
|                            | CREATE SEQUENCE,     | PROCEDURE, DROP ANY        |
|                            | CREATE USER, ALTER   | <b>TABLE</b>               |
|                            | USER, CREATE         |                            |
|                            | <b>TABLESPACE</b>    |                            |

# **IBM Business Process Manager** デプロイメント環境トポロジーの計画

IBM Business Process Manager を実装する際の関連アクティビティーは、計画した 使用法によって異なります。

## 計画した使用法が計画アクティビティーに与える影響

以下の表に、IBM Business Process Manager の使用目的がユーザーの計画アクティ ビティーの量に与える影響を示します。

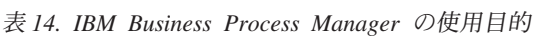

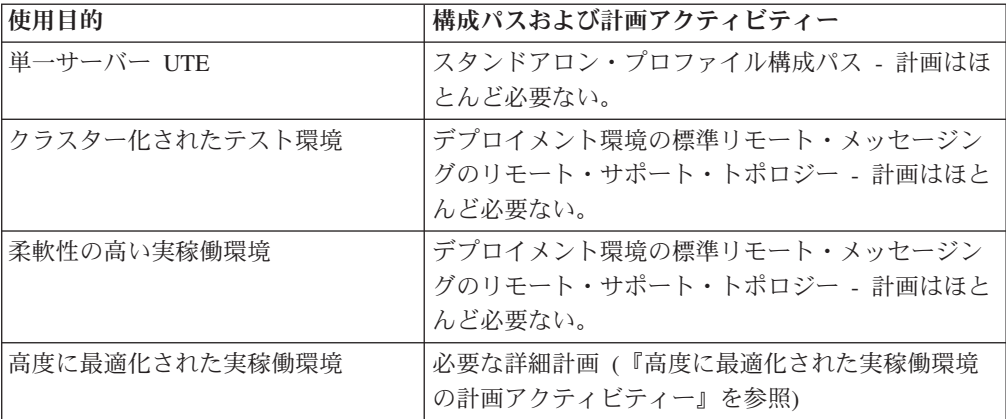

### 高度に最適化された実稼働環境の計画アクティビティー

高度に最適化された実稼働環境を計画する場合、評価と設計アクティビティーを行 う必要があります。これらは、製品のインストール方法と構成方法、および環境の 作成方法と生成方法に影響します。

計画を正常に行うには、以下に示すような複数の情報源から情報を入手する必要が あります。

• ソリューション・アーキテクト

ソリューションのアーキテクチャー全体を管理し、ビジネスの目標と目的のサポ ートに必要な製品と、それらの製品の最適な使用方法を推奨する担当者。

v ビジネス・アナリストおよびビジネス・リーダー

提案されたソリューションのビジネス上の意図を明らかにして、その意図をビジ ネス・ケイパビリティー・マップおよびプロセス・マップに対応付ける担当者。 ビジネス・アナリストとビジネス・リーダーは、ビジネス・プロセスに関するオ プションを特定して優先順位を付けます。ビジネス・アナリストは、「現状の」 プロセス (現行プロセス) および実行すべきプロセス (既存のプロセスに対する改 善または変更) を収集して定義します。ビジネス・アナリストは、モックアッ プ・フォームを作成し、人的相関を検証して視覚化します。また、鍵となる情報 を提供することで、ソリューション・アーキテクトと緊密に協力します。これに より、ソリューション・アーキテクトは、ビジネス・ニーズを満たすソリューシ ョンを視覚化することができます。

• システム担当者

製品のインストール先ワークステーションと SCA アプリケーションのデプロイ 先ワークステーションの保守を行う担当者。システム担当者は、IT 環境をセット アップして、実動用成果物の作成およびデプロイを行います。システム担当者 は、ソリューションの正常性をモニターして、プロセス保全性の確保も行いま す。

v データベース管理者

データベース・システムのインストールと保守を行う担当者。

v アプリケーション開発者

IBM Integration Designer、IBM Business Monitor Development Toolkit、WebSphere Business Modeler などのアプリケーション開発ツールを使用してアプリケーショ ンを作成する担当者。

v BPM ベースのソリューションの専門知識を持っている IBM サービスおよびコン サルティング担当者

これらの担当者は、基幹業務の責任者がテクノロジー・オファリングをデプロイ して、ビジネス・プロセスを改善し、エンタープライズ・ガバナンス・システム や優れた BPM センターを作成できるよう支援します。

IBM Business Process Manager トポロジー設計の重要な側面には、(分散環境におけ る) 物理ワークステーションの数、これらのワークステーションに対するサーバー の数、現在のビジネスに必要な処理能力を実稼働環境に提供するために必要なクラ スターの数などがあります。さらに、実動トポロジーには、ユーザー・レジストリ ー (セキュリティー用)、1 台以上の HTTP サーバー (Web コンテンツ用)、必要な ファイアウォール、ロード・バランサーなど、IBM Business Process Manager 以外 のサポート・リソースが含まれます。

IBM Business Process Manager 実動デプロイメント・トポロジーの計画は、そのト ポロジーで実行する作業の要件を満たすことを目的として、慎重に行ってくださ い。考慮すべき点はいくつかあります。以下に例を示します。

- 必要な物理ワークステーションとハードウェア・リソースの数
- ビジネスをサポートするために必要なクラスターとクラスター・メンバーの数
- 必要なデータベースの数
- 認証のロールおよびセキュリティー上の考慮事項
- デプロイメント環境の実装に使用する方法

以下の図は、IBM Business Process Manager の計画、インストール、構成に関連し たタスクの俯瞰的な概要を示したものです。「計画」フェーズで行う決定は、「イ ンストール」フェーズと「構成」フェーズのタスクに影響を与えます。

構成フェーズは、製品構成タスクおよび環境構成タスクという 2 種類のタスクで構 成されていることに注意してください。製品構成タスクは、製品プロファイルのセ ットアップとデータベースの構成に関係しています。環境構成タスクは、デプロイ メント環境のセットアップおよび生成のタスクに関係しています。デプロイメント 環境 とは、ビジネスおよび必要なメッセージング・インフラストラクチャーをサポ ートする SCA モジュールと SCA アプリケーションをホストする構成済みのクラ スター、サーバー、ミドルウェアの集合のことです。

データベース製品のインストールは、製品のインストール ・フェーズに含まれま す。

データベースを IBM Business Process Manager で使用できるようにする作業は、製 品構成フェーズに含めることができます。

IBM Business Process Manager データベースの作成時期については、多少柔軟性が あります。データベースの作成は、IBM Business Process Manager のインストール 前、IBM Business Process Manager のインストール後 (ただしプロファイルの作成 前)、またはプロファイルの作成後に行うことができます。いずれの場合も、IBM Business Process Manager のサーバーがデータベースを使用しようとする前に、デー タベース (テーブルやスキーマなども含む) が既に存在している必要があることに注 意してください。

デプロイメント・マネージャー・プロセスでは、共通データベースが使用されま す。デプロイメント・マネージャーはセル作成プロセスの早い段階で作成するた め、デプロイメント・マネージャーに必要な共通データベースの作成は、製品構成 タスクと考えることができます。

デプロイメント環境のクラスターの作成は、環境構成 タスクに含まれます。デプロ イメント環境内のクラスターには、そのクラスターの機能目的に応じた固有のテー ブル、スキーマ、およびユーザー権限が必要です。例えば、メッセージング・イン フラストラクチャー・クラスターとアプリケーション・デプロイメント・ターゲッ ト・クラスターの両方がデプロイメント環境内に存在する場合があります。この場 合、メッセージング・インフラストラクチャー・クラスターはメッセージング・エ ンジンのデータベース表にアクセスし、アプリケーション・デプロイメント・ター ゲット・クラスターは Business Process Choreographer のデータベース表にアクセス します。

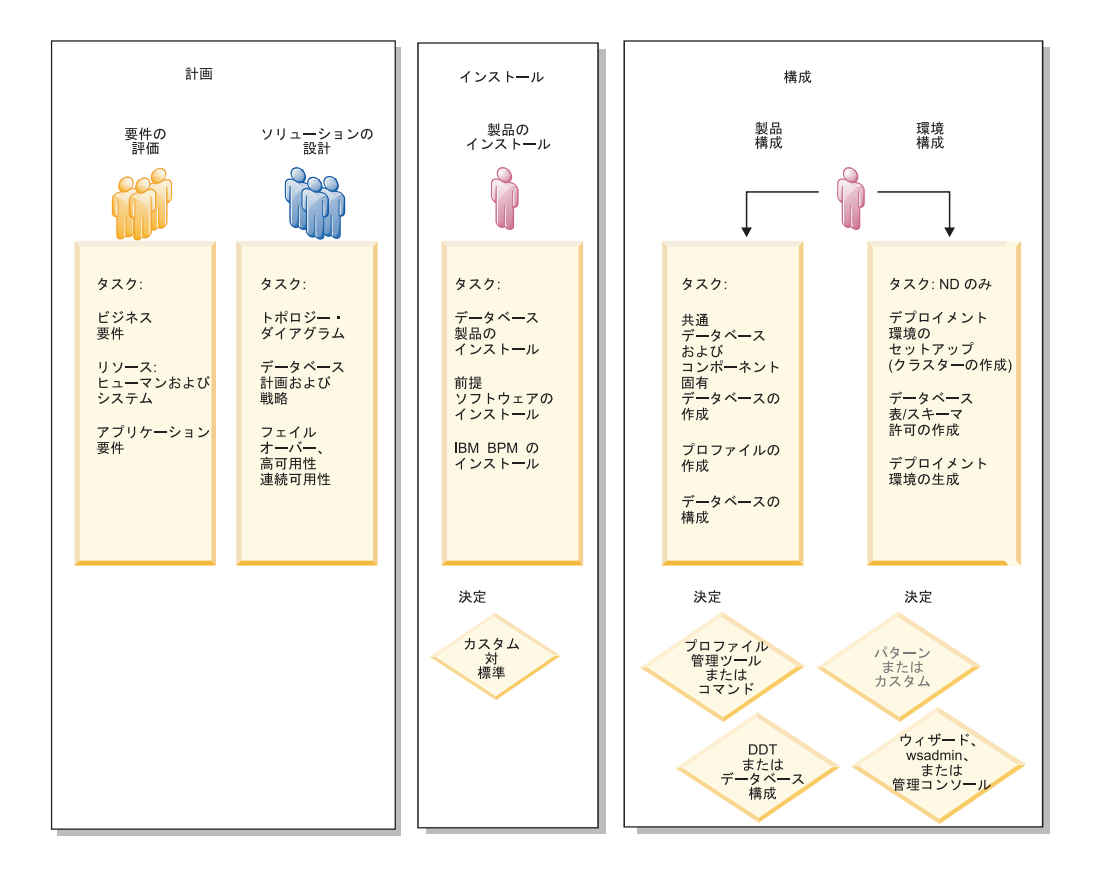

以下の図は、製品と環境の計画、インストール、構成に関するタスク・フローを示 したものです。

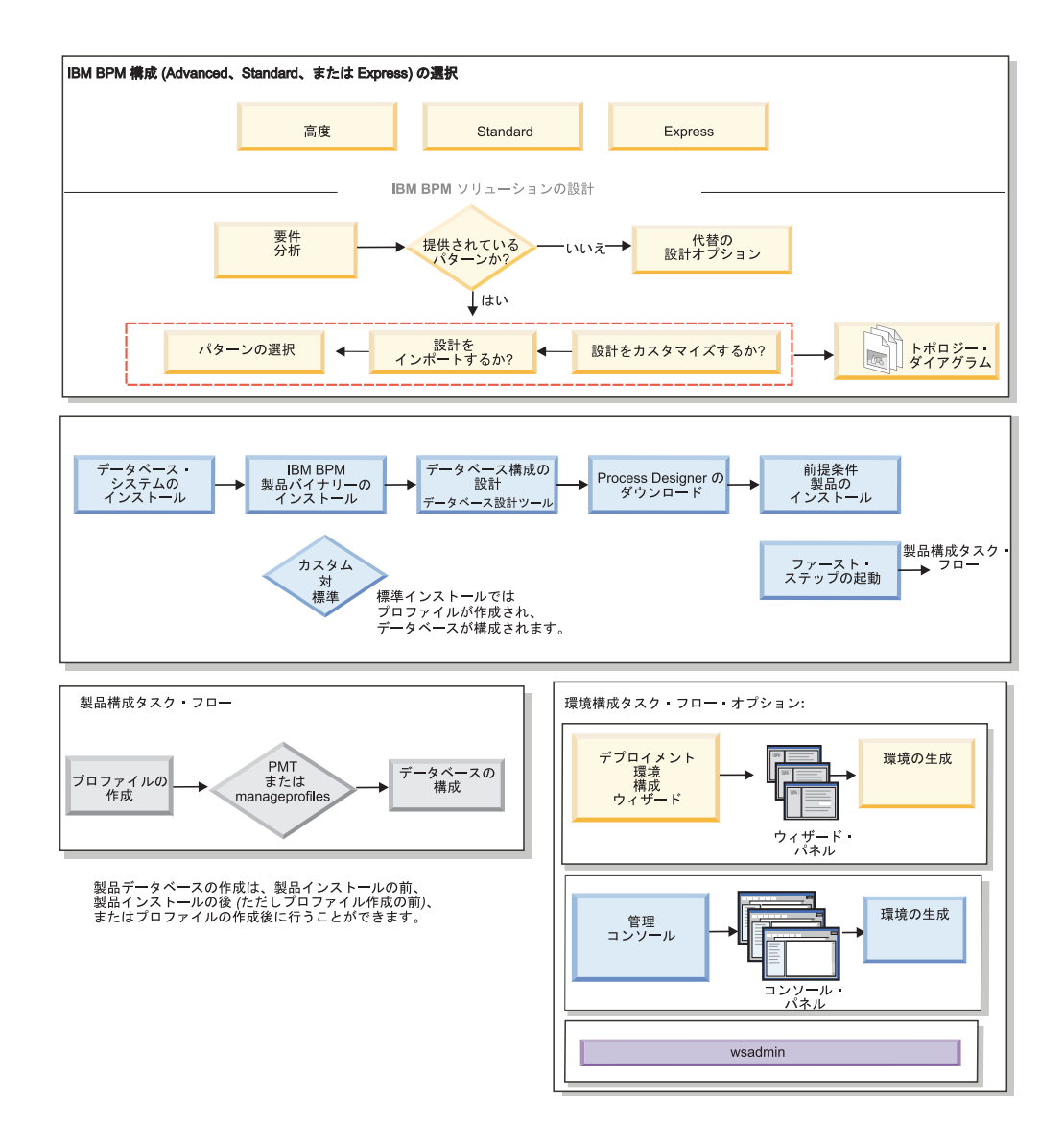

## トポロジーおよびデプロイメントの環境パターン

トポロジーには、さまざまなレイアウトがあります。IBM Business Process Manager をインストールして構成する前に、このセクションの情報を確認してください。ト ポロジーの概念を理解しておくと、製品のインストールおよび構成方法について、 知識に基づいた判断を行うのに役立ちます。

## トポロジーの概要

トポロジーとは、キャパシティー、可用性、およびスケーラビリティーに対するビ ジネス・ニーズを満たすために必要なデプロイメント環境 の物理的レイアウトのこ とです。

IBM Business Process Manager の Process Center コンポーネントと Process Server コンポーネントの両方のトポロジーをセットアップすることができます。

トポロジーの設計方法および実装方法に影響を与える要因は、多岐にわたっていま す。例えば、トポロジーを選択するときや、そのトポロジーを設計して実装する方

法を選択するときには、ビジネスおよびアプリケーションの要件、リソースの要件 および制約、環境の所期の目的、製品をインストールして構成するオペレーティン グ・システムというすべての要因が、その選択に影響を与えます。トポロジーに影 響を与える可能性があるビジネス要件およびアプリケーション要件の評価について 詳しくは、[『ソフトウェアのニーズの判別』](#page-28-0)を参照してください。

IBM Business Process Manager には、以下のトポロジーのパターンが組み込まれて います。これらのパターンを使用すると、概念検証 (POC) 設計から完全な機能を備 えた実稼働環境に至るまでのさまざまなビジネス・シナリオに対処できます。

- 単一クラスター
- v リモート・メッセージング
- リモート・メッセージングおよびリモート・サポート
- リモート・メッセージング、サポート、および Web

上記の各トポロジーは、特定のビジネス・ニーズに対処するかそのニーズを解決す るための一定の設計特性を備えています。例えば、単一クラスター・トポロジー は、通常、テストや PoC のシナリオで使用します。各トポロジーの設計特性はパタ ーン として製品に取り込まれ、構成テンプレートとして提供されています。

標準化された (IBM 提供の) パターンを常に使用する必要はありません。実際のニ ーズに対処できるパターンがない場合は、カスタム・トポロジーを作成できます。

## デプロイメント環境パターンの目的

デプロイメント環境パターンは、デプロイメント環境に含まれるコンポーネントと リソースの制約と要件を指定します。トポロジー・レイアウトごとに、標準化され た (IBM 提供の) パターンが用意されています。これらのパターンは、最も広く使 用されている BPM トポロジーの特性である、コンポーネント間での対話のルール およびガイドラインを提供します。標準化された (IBM 提供の) パターンは、テス ト済みの既知の構成シナリオに基づいています。これを使用することで、ニーズに 最も合ったデプロイメント環境を、自動化された方法で何度でも構築できます。各 パターンは、関連付けられているトポロジーの構成要件およびビジネス・ニーズを 満たすように設計されています。パターンを使用すると、デプロイメント環境を最 も単純な方法で作成できます。

デプロイメント環境パターンは、共に動作するコンポーネント構成を含む既知のテ スト済み推奨トポロジーを表しており、これらのパターンを使用すると、高品質で 完全に機能するデプロイメント環境を構築できます。デプロイメント環境パターン の構成ルールを使用して、ファースト・パス構成を生成できます。これが可能であ るのは、パターンには多数の設計上の決定 (例えば、どのコンポーネントを構成す るか、どのデフォルト・パラメーターおよびリソースが必要か) が実装されている ためです。

提供されているデプロイメント環境パターンのそれぞれが、特定の要件のまとまり に対応しています。ほとんどの要件のまとまりは、これらのパターンのいずれかを 使用することで対処できます。

パターンを使用する際は、以下のことを行ってください。

• 作成するビジネス・ソリューションの要件を理解します

- 使用可能なパターンの機能および特性を確認して理解します
- v 使用するパターンを決定します。

以下の図に、ビジネス・ニーズおよびビジネス要件に基づいてパターンを選択す る方法と、選択したパターンに基づいてデプロイメント環境構成ウィザードで環 境を生成する方法を示します。

注**:** デプロイメント環境構成ウィザードの使用は、デプロイメント環境を構成す るための 1 つの方法であり、唯一の方法ではありません。(スクリプトまたは管 理コンソールを使用して) クラスターを手動で構成しても、同じ結果を得ること ができます。

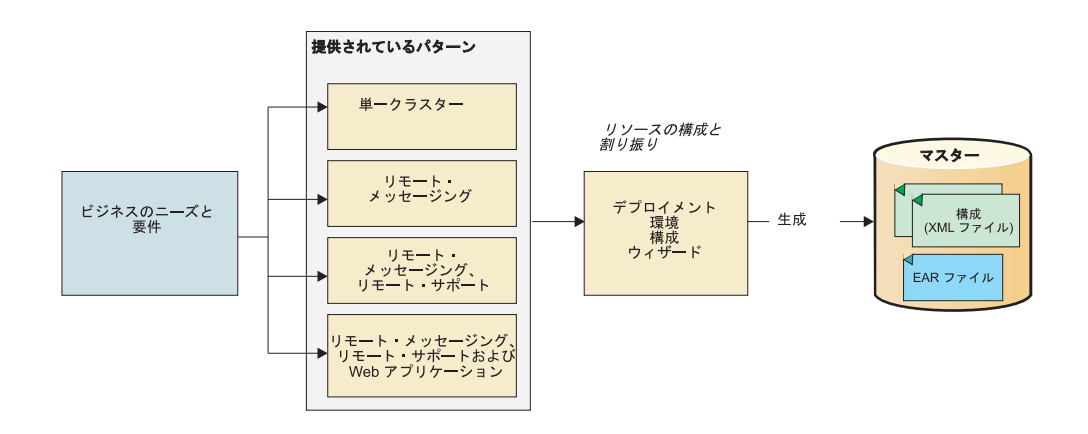

ニーズに合った IBM Business Process Manager パターンがない場合は、管理コン ソールを使用して、カスタマイズされた Network Deployment 環境を作成するこ とができます。

## データベースおよびデプロイメント環境

Network Deployment 環境を作成および構成するための前提条件として、データベー スを構成し、必要なデータベース表を作成する必要があります。IBM Business Process Manager を使用するには、少なくとも、データベース管理システムで以下の データベースを構成する必要があります。

- 共通データベース
- Process Server データベース
- v Performance Data Warehouse データベース

スタンドアロン・サーバー構成の場合、「標準」インストール・オプションを選択 すると、これらのデータベースが構成され、必要なデータベース表が自動的に作成 されます。

Network Deployment 環境 (カスタマイズされたデプロイメント環境および標準化さ れたデプロイメント環境) の場合は、担当者またはデータベース管理者がインスト ーラーの外部で各データベースを構成する必要があります。追加機能をサポートす るには、追加データベースが必要です。例えば、IBM Business Process Manager 構 成に Business Process Choreographer、Business Space、または Common Base Event のモニタリングが含まれている場合は、用意されているユーティリティーまたはス クリプトを使用して、担当者またはデータベース管理者がこれらのデータベースを

構成し、必要なデータベース表を作成する必要があります。この作業は、Network Deployment 環境を作成する前に行ってください。

詳しくは、[『データベース構成の計画』](#page-32-0)を参照してください。

### 標準化された **(IBM** 提供の**)** デプロイメント環境パターンの機能

どの IBM Business Process Manager デプロイメント環境にも、基本的な一連の機能 が含まれており、それらの機能が組み合わさることで完全な実稼働環境を形成して います。

堅固なデプロイメント環境を設計するためには、特定の標準化された (IBM 提供の) パターンまたはカスタム・デプロイメント環境で各クラスターが提供できる機能に ついて理解しておく必要があります。特定のタイプの機能 (例えば、サポート・イ ンフラストラクチャー機能) を特定のクラスターに割り振ることができます。この 機能を理解しておくことは、ニーズに最も合ったデプロイメント環境パターンを正 しく判別するのに役立ちます。

Network Deployment の場合、クラスターは環境に特定の機能を提供するために共同 で作業することができます。お客様の要件に合わせて、デプロイメント環境内の各 クラスターに特定の機能を割り当てて、パフォーマンス、フェイルオーバー、およ び容量を提供します。

デプロイメント環境で構成されたクラスターは、以下に示す機能を提供します。

これらの機能は、単一のクラスター内に存在している場合もあれば、複数のクラス ターにまたがって分散している場合もあります。標準化された (IBM 提供の) トポ ロジー・パターンでは、これらの機能をサポートするために、それぞれ異なる数の クラスターが作成されます。デプロイメント環境内でのクラスターの数は、使用す るトポロジー・パターンにより異なります。

#### アプリケーション・デプロイメント・ターゲット

アプリケーション・デプロイメント・ターゲットとは、アプリケーション (ヒューマン・タスク、ビジネス・プロセス、メディエーションなど) のイン ストール先となる一連のサーバー (クラスター) です。選択したデプロイメ ント環境パターンによっては、アプリケーション・デプロイメント・ターゲ ットによって、メッセージング・インフラストラクチャーおよびサポート・ インフラストラクチャーの機能が提供される場合があります。デプロイする アプリケーションのタイプに基づいて適切な製品を選択します。

- アプリケーションにヒューマン・タスクまたはビジネス・プロセスの成果 物が含まれる場合、Process Server をインストールします。
- アプリケーションにメディエーション・モジュールのみが含まれる場合、 WebSphere Enterprise Service Bus をインストールします。

単一のクラスター・パターンにおいて、アプリケーション・デプロイメント のターゲットはデプロイメント環境の機能全体を提供します。

#### サポート・インフラストラクチャー

サポート・インフラストラクチャーには、環境をサポートしてシステムを管 理するために使用される Common Event Infrastructure (CEI) サーバーやそ の他のインフラストラクチャー・サービスが含まれます。各種インフラスト ラクチャー・サービスには、以下のものがあります。

- v ビジネス・ルール
- セレクター
- ヒューマン・タスク
- ビジネス・プロセス

重要**:** このノードに対して、アプリケーション・デプロイメント・ターゲッ ト・クラスターに対して使用した製品機能と同じ製品機能のカスタム・プロ ファイルを使用する必要があります。

実際のビジネス・ルール自体は、サポート・インフラストラクチャー・クラ スターには結合されていないことに注意してください。実際、ビジネス・ル ールは、セル内のすべての場所で存在し、機能することができます。サポー ト・インフラストラクチャー・クラスター (3 クラスター構成の場合)、また は Web アプリケーション・インフラストラクチャー・クラスター (4 クラ スター構成の場合) にデプロイできるのは、(ビジネス・ルール・マネージャ ーから実行される) ビジネス・ルール管理機能です。同じ原理がヒューマ ン・タスクとビジネス・プロセスに適用されます。ヒューマン・タスクとビ ジネス・プロセスは、実際にはアプリケーション・デプロイメント・ターゲ ット・クラスターで実行されます (このクラスターでヒューマン・タスク・ コンテナーとビジネス・プロセス・コンテナーが構成されるため)。ただ し、プロセスとタスクは、Business Process Choreographer Explorer から管理 します。Business Process Choreographer Explorer は、3 クラスター構成の場 合はサポート・インフラストラクチャー・クラスター上、4 クラスター構成 の場合は Web アプリケーション・インフラストラクチャー・クラスター上 に配置できます。

メッセージング・インフラストラクチャー

メッセージング・インフラストラクチャーは、メッセージング・エンジンが 配置されている一連のサーバー (クラスター) で、IBM Business Process Manager コンポーネントの内部メッセージング・ニーズに対して、およびご 使用のアプリケーションに対して、非同期メッセージング・サポートを提供 するために使用されます。メッセージング・エンジンによって、デプロイメ ント環境内のノード間の通信が可能になります。クラスターがメッセージン グ機能のみを提供する場合は、このクラスターは IBM Business Process Manager ではなく WebSphere Application Server で作成されたノード上のメ ンバーでも構成することができます。

**Web** アプリケーション・インフラストラクチャー

Web ベース・コンポーネントの Business Process Choreographer Explorer、Business Space および Business Rules Manager が配置されている 1 つのクラスターで構成されます。

すべての環境内にあるトポロジーに対して、IBM Process Server およびWebSphere ESB の基本的な部分は、常にほぼ同等です。どの IBM Process Server セルおよび WebSphere ESB セルでも、デプロイメント・マネージャーが、そのセルの管理の中 心点になります。

以下の図に、「リモート・メッセージングおよびリモート・サポート」トポロジ ー・パターンを使用して構成した IBM Process Server デプロイメント環境の「注目 点」を示します。クラスターの数と、クラスターによってサポートされている機能

## のタイプは、パターンごとに異なります。特定のトポロジー・パターンについて は、そのパターンに適用されるトピックを参照してください。

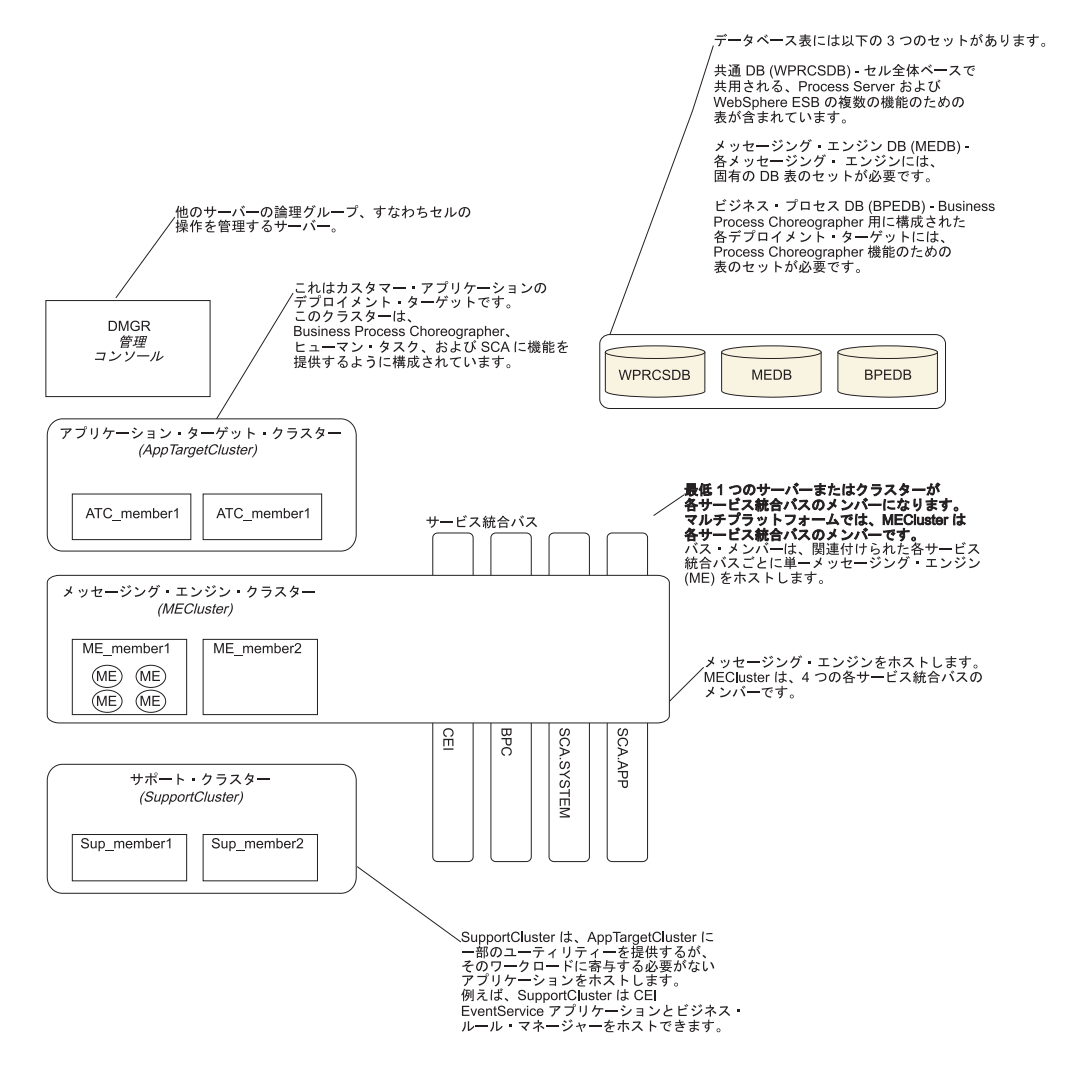

以下の図に、「リモート・メッセージングおよびリモート・サポート」トポロジ ー・パターンを使用して構成した IBM Process Center デプロイメント環境の「注目 点」を示します。クラスターの数と、クラスターによってサポートされている機能 のタイプは、パターンごとに異なります。Process Center デプロイメント環境に Process Center Console が含まれている点を除き、これは Process Server デプロイメ ント環境と同じトポロジー・パターンです。Process Server の Network Deployment 環境には、Process Center Console は含まれません。

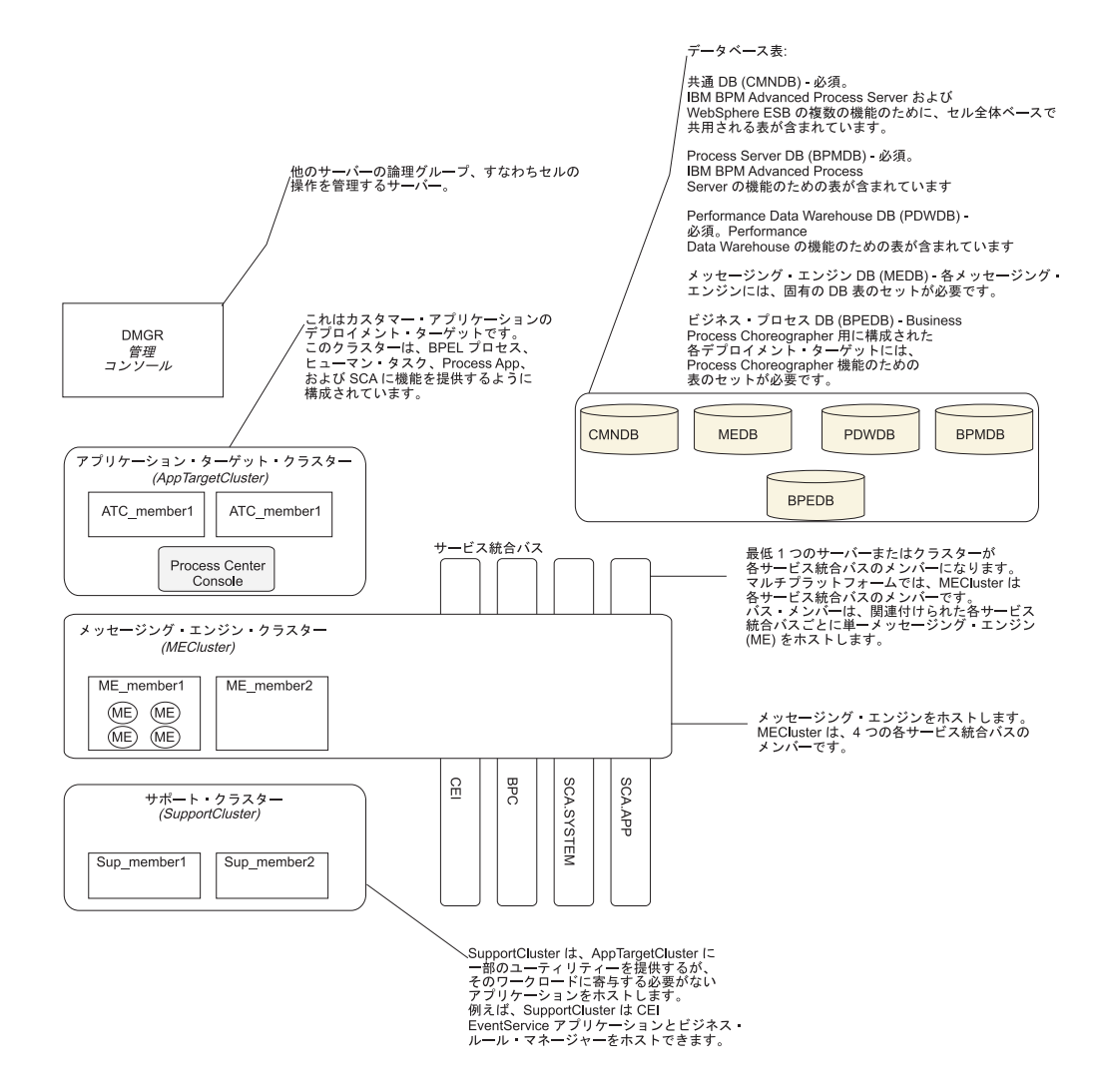

## カスタマイズされたデプロイメント環境の機能

カスタマイズされたデプロイメント環境では、更に多様なトポロジーが可能になり ます。アプリケーションでさらに処理能力を必要とするか、さらに多数のクラスタ ーに対してサポート・インフラストラクチャー機能を拡大する必要があるか、いく つかのサーバーまたはクラスター用のサポート・インフラストラクチャーを 1 つの クラスターに統合する必要がある場合は、カスタム・デプロイメント環境を使用し てこれらを実現することができます。

クラスター間で機能を分けるには、コラボレーション単位 を使用します。コラボレ ーション単位により、お客様のニーズに基づいて、各機能を 1 つの単位として連携 する複数のクラスターとサーバーに分散して、独立性、機能統合、スループット能 力、およびフェイルオーバー機能をさらに増大させることができます。

管理コンソールでは、コラボレーション単位を以下のようにグループ化します。

#### メッセージング

メッセージング単位では、標準化された (IBM 提供の) デプロイメント環境 パターン用のメッセージング・インフラストラクチャーと同じサポートが提 供されます。ローカルのメッセージング・エンジンが含まれたサーバーがク

ラスター内にあり、この単位内のその他のサーバーとクラスターは、そのメ ッセージング・エンジンをメッセージの宛先として使用します。

#### **Common Event Infrastructure**

Common Event Infrastructure 単位は、CEI サーバーをホスティングするサー バー、および CEI 機能をサポートするその他のクラスターとサーバーから 構成されます。単位内の各クラスターまたはサーバーで受信された Common Base Event は、CEI サーバーをホスティングするサーバーに送信 されます。ご使用のデプロイメント環境で、さまざまなイベント・ソースか らのイベントを分離するためにさらに多数の CEI サーバーをホスティング するのに必要な分だけのコラボレーション単位を使用します。

#### アプリケーション・サポート

アプリケーション・サポート単位は、標準化された (IBM 提供の) デプロイ メント環境パターン用のサポート・インフラストラクチャーと似ています。 これらの単位は、アプリケーションをデプロイするクラスターとサーバーを グループ化します。これらの単位は、コラボレーション単位をさらに定義し て、複数のビジネス・コンテナーまたは Service Component Architecture (SCA) サポート・クラスターをデプロイメント環境内に定義できるという点 が異なります。 1 つの単位により、その単位内の同一または異なるクラス ターに 1 つのビジネス・プロセス・クラスター、および 1 つ以上の SCA サポート・クラスターとサポート・アプリケーションが定義されます。

## トポロジーを選択するための考慮事項

使用する Process Center または Process Server デプロイメント環境に適したトポロ ジーの選択は、いくつかの要因に基づいて行います。

それらの要因には以下の項目が含まれますが、これらだけに限定されるわけではあ りません。

- 使用可能なハードウェア・リソース
- アプリケーションの呼び出しパターン
- 実装を計画しているビジネス・プロセスのタイプ (割り込み可能か割り込み不可 能か)
- v CEI の予定使用頻度
- 個別のスケーラビリティー要件
- v 必要になる管理作業

標準化された (IBM 提供の) パターンは、Process Server トポロジーと Process Center トポロジーの両方に適用できます。このため、Process Center と Process Server の Network Deployment 環境は、クラスター・パターンを非常に似た方法で 利用します。

また、標準化された (IBM 提供の) パターンに基づいて Process Server と Process Center の Network Deployment 環境を作成する手順も非常に似ています。IBM Process Center の Network Deployment 環境と、IBM Process Server の Network Deployment 環境の間における、標準化された (IBM 提供の) パターンに関係する唯 一の相違点は、実稼働環境用に推奨されるパターンと、それらのパターンを形成す るクラスターで構成されるコンポーネントです。

注**:** 各 IBM Business Process Manager 構成で使用可能なコンポーネント、フィーチ ャー、および機能については、インフォメーション・センターの『製品の概要』セ クションで『*IBM Business Process Manager V7.5* の構成機能 *(IBM Business Process Manager V7.5 configuration capabilities)*』を参照してください。

一般に、IBM 提供のパターンの推奨される使用法は、以下のとおりです。

- v IBM Process Server のデプロイメント環境の場合、最適なパターンは以下のとお りです。
	- リモート・メッセージング、リモート・サポート、および Web アプリケーシ ョン - 4 クラスター・トポロジー・パターン
	- リモート・メッセージングおよびリモート・サポート 3 つのクラスター・ト ポロジー・パターン
- v IBM Process Center のデプロイメント環境の場合、最適なパターンは以下のとお りです。
	- 単一クラスター・トポロジー・パターン
	- リモート・メッセージング 2 つのクラスター・トポロジー・パターン

注**:** Process Server または Process Center の Network Deployment 環境用に選択する パターンは、最終的には、お客様固有の要件に基づいて決まります。

実稼働環境に合わせて計画するときは、一般的な各トポロジー・パターンの利点と 欠点を慎重に検討してください。

#### トポロジー選択基準の要約

以下の表に記載されている情報を考慮してください。これは、使用する実動トポロ ジーを選択する場合の簡単な手引きです。この表には、各トポロジー・パターンの 利点と欠点の要約リストを示します。

提供トポロジー・パターンをサポートする BPM 製品については、『トポロジー・ パターンおよびサポート対象の *BPM* 製品フィーチャー』を参照してください。

考慮事項 トポロジー・パターン 単一クラスター リモート・メッ セージング リモート・メッ セージングおよ びリモート・サ ポート リモート・メッ セージング、リ モート・サポー ト、および **Web** 保守するクラス ターの数 すべてのコンポ ーネントに対し て 1 クラスター アプリケーショ ンおよびサポー ト・インフラス トラクチャーに 対して 1 クラス ター メッセージング に対して 1 クラ スター アプリケーショ ンに対して 1 ク ラスター サポート・イン フラストラクチ ャーに対して 1 クラスター サポート・イン フラストラクチ ャーに対して 1 クラスター アプリケーショ ンに対して 1 ク ラスター Web インターフ ェースに対して 1 クラスター サポート・イン フラストラクチ ャーに対して 1 クラスター メッセージング に対して 1 クラ スター ハードウェア要 件 限られた数のハ ードウェアで実 装できる 分散環境ではよ り多くのハード ウェアが必要 分散環境ではよ り多くのハード ウェアが必要 必要なハードウ ェアが最も多い 非同期対話 最低限の使用頻 度に抑えること が望ましい 使用頻度はリソ ース・アベイラ ビリティーとの バランスをとる 必要がある 非同期対話に理 想的な環境 非同期対話に理 想的な環境 長期実行プロセ ス、ステート・ マシン、および ヒューマン・タ スク 最低限の使用頻 度に抑えること が望ましい 使用頻度はリソ ース・アベイラ ビリティーとの バランスをとる 必要がある 割り込み可能プ ロセス、ステー ト・マシン、お よびヒューマ ン・タスクに理 想的な環境 割り込み可能プ ロセス、ステー ト・マシン、お よびヒューマ ン・タスクに理 想的な環境 非常に高い **CEI** 活動の頻度 非推奨 (CEI の 使用頻度を低く してリソース使 用量とのバラン スをとることが 望ましい) 非推奨 (CEI の 使用頻度を低く してリソース使 用量とのバラン スをとることが 望ましい) CEI 使用頻度が 高い場合に理想 的な環境 CEI 使用頻度が 高い場合に理想 的な環境 管理上の負担 |比較的少ない |手間が増す |管理の手間が増 す 管理に最も多く の手間がかかる

表 *15.* デプロイメント環境に合わせてトポロジーを選択するための考慮事項

|               | トポロジー・パターン                                                   |                                                                             |                                                                 |                                                                          |
|---------------|--------------------------------------------------------------|-----------------------------------------------------------------------------|-----------------------------------------------------------------|--------------------------------------------------------------------------|
|               |                                                              |                                                                             | リモート・メッ                                                         | リモート・メッ                                                                  |
|               |                                                              |                                                                             | セージングおよ                                                         | セージング、リ                                                                  |
|               |                                                              | リモート・メッ                                                                     | びリモート・サ                                                         | モート・サポー                                                                  |
| 考慮事項          | 単一クラスター                                                      | セージング                                                                       | ポート                                                             | ト、および Web                                                                |
| スケーラビリテ<br>イー | すべてのコンポ<br>ーネントは同じ<br>比率で拡張され<br>$\mathcal{Z}_{\mathcal{D}}$ | メッセージン<br>ゲ・クラスター<br>のスケーラビリ<br>ティーは制限さ<br>れている (サー<br>バーの数を 3 つ<br>より多くしても | 拡張が容易<br>すべての機能が<br>独立している<br>メッセージン<br>ゲ・クラスター<br>のスケーラビリ      | スケールの変更<br>が最も容易<br>すべての機能が<br>独立している<br>メッセージン<br>ゲ・クラスター               |
|               |                                                              | メリットがない)<br>それ以外のすべ<br>てのコンポーネ<br>ントは同じ比率<br>で拡張される                         | ティーは引き続<br>き制限されてい<br>る (サーバーの<br>数を 3 つより多<br>くしてもメリッ<br>トがない) | のスケーラビリ<br>ティーは引き続<br>き制限されてい<br>る (他の BPM<br>製品を導入する<br>とメリットが出<br>てくる) |

表 *15.* デプロイメント環境に合わせてトポロジーを選択するための考慮事項 *(*続き*)*

## **Process Server** および **Process Center** トポロジー・パターンお よびサポート対象の製品フィーチャー

製品フィーチャーとデフォルトの使用法は、選択するトポロジー・パターンによっ て異なります。

管理コンソールで「デプロイメント環境構成」ウィザードを使用してデプロイメン ト環境を作成する場合、デプロイメント環境のベースにするトポロジー・パターン の可用性は、以下の条件および構成上の決定事項によって異なります。

- v IBM Business Process Manager をインストールしたプラットフォーム
- 1 次デプロイメント環境フィーチャーおよび補足フィーチャー

以下の表に、トポロジー・パターンと製品フィーチャーとの間の関係を示します。

表 *16.* 使用可能な提供パターンおよびそれらのパターンと製品フィーチャーとの関係

| トポロジ                      |              |                                                                                                    | サポートされる                                                                                                    |                  |
|---------------------------|--------------|----------------------------------------------------------------------------------------------------|----------------------------------------------------------------------------------------------------|------------------|
| ー・パター                     | クラスタ         |                                                                                                    | BPM 製品とフィー                                                                                                    |                  |
| $\boldsymbol{\checkmark}$ | ー数           | 説明                                                                                                    | チャー                                                                                                    | デフォルト状況          |
| 単一クラス<br>ター               | $\mathbf{1}$ | メッセージング、ア<br>プリケーション・デ<br>プロイメント・ター<br>ゲット、およびアプ<br>リケーション・サポ<br>ート機能を単一のク<br>ラスターに含めま<br>す。このパターン<br>は、同期メッセージ<br>ング環境、PoC (概念<br>検証) 環境、または<br>アプリケーション・<br>テスト環境に役立ち<br>ます。<br>単一クラスター・パ<br>ターンは、ハードウ<br>ェアが限られている<br>場合に理想的です。<br>すべてのコンポーネ<br>ントが同じクラスタ<br>ーにインストールさ<br>れるため、必要な物<br>理マシンの数が少な<br>くて済みます。 | 以下の IBM BPM 製 これはデフォルトの<br>品、またはこれらの<br>製品の組み合わせで<br>サポートされます。<br>• IBM Business<br>Process Manager<br>Advanced および<br>Standard の構成<br>$\bullet$<br><b>IBM</b> Business<br>Monitor | パターンではありま<br>せん。 |

| トポロジ  |                |                    | サポートされる         |           |
|-------|----------------|--------------------|-----------------|-----------|
| ー・パター | クラスタ           |                    | BPM 製品とフィー      |           |
| ン     | ー数             | 説明                 | チャー             | デフォルト状況   |
| リモート・ | $\overline{2}$ | このパターンでは、          | 以下の単一 IBM       | これはデフォルトの |
| メッセージ |                | メッセージング環境          | BPM 製品インスト      | パターンではありま |
| ング    |                | をアプリケーショ           | ール済み環境でサポ       | せん。       |
|       |                | ン・デプロイメン           | ートされます。         |           |
|       |                | ト・ターゲットおよ          | • IBM Business  |           |
|       |                | びアプリケーショ           | Process Manager |           |
|       |                | ン・サポート機能か          |                 |           |
|       |                | ら分離します。この          | Advanced および    |           |
|       |                | パターンは、日常の          | Standard の構成    |           |
|       |                | 運用でメッセージの          |                 |           |
|       |                | スループットが重要          |                 |           |
|       |                | な要件となる場合に          |                 |           |
|       |                | 使用します。このパ          |                 |           |
|       |                | ターンは、非同期メ          |                 |           |
|       |                | ッセージング・シス          |                 |           |
|       |                | テムおよびトランザ          |                 |           |
|       |                | クション・システム          |                 |           |
|       |                | の場合に強くお勧め<br>します。  |                 |           |
|       |                |                    |                 |           |
|       |                | Process Center の   |                 |           |
|       |                | Network Deployment |                 |           |
|       |                | 環境では、リモー           |                 |           |
|       |                | ト・メッセージ・パ          |                 |           |
|       |                | ターンで処理要件の          |                 |           |
|       |                | ニーズを十分に満た          |                 |           |
|       |                | せることがよくあり          |                 |           |
|       |                | ます。                |                 |           |

表 *16.* 使用可能な提供パターンおよびそれらのパターンと製品フィーチャーとの関係 *(*続き*)*

| サポートされる                                                                                                    |
|----------------------------------------------------------------------------------------------------|
|                                                                                                    |
|                                                                                                    |
| BPM 製品とフィー<br>チャー<br>デフォルト状況<br>これは、以下のイン<br>以下の単一 IBM<br>BPM 製品インスト<br>ストール済み環境で<br>ール済み環境でサポ<br>のデフォルト・パタ<br>ートされます。<br>ーンです。<br>• IBM Business<br><b>IBM</b> Business<br>$\bullet$<br>Process Manager<br>Process Manager<br>Advanced<br>Advanced および<br>(WebSphere ESB<br>Standard の構成<br>デプロイメント環<br>境を含む)<br><b>IBM</b> Business<br>Process Manager<br>Standard |
|                                                                                                    |

表 *16.* 使用可能な提供パターンおよびそれらのパターンと製品フィーチャーとの関係 *(*続き*)*

| トポロジ                                               |                |                                                                                                    | サポートされる                                                                                                    |                                                                   |
|----------------------------------------------------|----------------|----------------------------------------------------------------------------------------------------|----------------------------------------------------------------------------------------------------|-------------------------------------------------------------------|
| ー・パター                                              | クラスタ           |                                                                                                    | BPM 製品とフィー                                                                                                    |                                                                   |
| $\mathcal{V}$                                      | 一数             | 説明                                                                                                    | チャー                                                                                                    | デフォルト状況                                                           |
| リモート・<br>メッセージ<br>ング、リモ<br>ート・サポ<br>ート、およ<br>び Web | $\overline{4}$ | このパターンは、ア<br>プリケーション・デ<br>プロイメント用に 1<br>つのクラスター、メ  サポートされます。<br>ッセージング・イン<br>フラストラクチャー<br>用に 1 つのリモー<br>ト・クラスター、サ<br>ポート・アプリケー<br>ション用に 1 つのリ<br>モート・クラスタ<br>ー、および Web ア<br>プリケーション・デ<br>プロイメント<br>(Business Process) | 以下の IBM BPM 製 これは、IBM<br>品、またはこれらの<br>製品の組み合わせで<br><b>IBM</b> Business<br>Process Manager<br>Advanced および<br>Standard の構成<br>$\bullet$<br><b>IBM</b> Business<br>Monitor | Business Monitor $\uparrow$<br> ンストール済み環境 <br>でのデフォルト・パ<br>ターンです。 |
|                                                    |                | Choreographer<br>Explorer, Business<br>Space、および<br><b>Business Rules</b><br>Manager) 用に 1 つ<br>のリモート・クラス<br>ターを定義します。                                                                                                |                                                                                                    |                                                                   |

表 *16.* 使用可能な提供パターンおよびそれらのパターンと製品フィーチャーとの関係 *(*続き*)*

## デプロイメント環境

デプロイメント環境とは、連携して一連の Process App をサポートする、構成済み のクラスター、サーバー、およびミドルウェアの集合のことです。

デプロイメント環境の計画では、容量、可用性、スケーラビリティー、およびフェ イルオーバー・サポートに対するビジネス・ニーズを満たすことができるように、 デプロイメント環境の物理的なレイアウト (トポロジー) を設計することが必要にな ります。設計の重要な部分としては、デプロイメント環境を構成するハードウェア 上のサーバーの数と相対的な配置があります。

#### スタンドアロン環境

(Process Designer または Integration Designer を使用してオーサリングされた) Process App をスタンドアロン・サーバー にデプロイすることができます。この環 境はセットアップが最も容易ですが、スタンドアロン・サーバーは他のサーバーへ 接続されないため、その容量は同一コンピューター・システム上のリソースに限ら れ、フェイルオーバー・サポートも組み込まれません。

Process App を構成する成果物の説明については、『Process App: 概説』を参照し てください。

スタンドアロン・サーバーで提供される容量、スケーラビリティー、可用性、また はフェイルオーバー・サポートを超えるものが必要な場合は、相互接続サーバーの デプロイメント環境を検討する必要があります。

#### 相互接続サーバー

デプロイメント環境内のサーバーは、1 つ以上のホスト・システム上で稼働するこ とができます。複数のサーバーを、ロード・バランシングとフェイルオーバーをサ ポートするためにクラスター にグループ化することができます。

スタンドアロン・サーバーでは提供できないパフォーマンス、可用性、スケーラビ リティー、分離機能、セキュリティー、および安定度の特性に加えて、相互接続サ ーバーまたはクラスターのデプロイメント環境には、集中化されたデプロイメン ト・マネージャー からすべてのサーバーまたはクラスターを管理できるというさら なる利点もあります。

#### **Network Deployment:**

IBM Business Process Manager では、*Network Deployment* という用語は、単一のデ プロイメント・マネージャーによって管理され、 1 つ以上のマシンに存在するサー バーの論理グループからなる環境構成を指します。

Network Deployment では、容量、スケーラビリティー、および一般に実稼働環境に 要求される頑強性が提供されます。 Network Deployment では、サーバーのグルー プが共同作業を行うことにより、ワークロード・バランシングおよびフェイルオー バーの機能を提供できます。各サーバーは、単一の管理コンソールを使用して一元 管理されます。

IBM Business Process Manager 内の Network Deployment は、WebSphere Application Server に実装された Network Deployment 機能をベースにしています。 WebSphere Application Server での Network Deployment に詳しい場合は、その概念 は同じなので理解しやすいはずです。 IBM Business Process Manager では、デプロ イメント環境の概念が Network Deployment に加わります。

Network Deployment に関して読んでおく必要があることは、WebSphere Application Server をアップグレードするのか、それとも WebSphere Application Server に関す る経験がない状態で IBM Business Process Manager を実装するのかによって異なり ます。

#### **WebSphere Application Server Network Deployment** のアップグレード

WebSphere Application Server Network Deployment では、その名前が示すように、 アプリケーションの Network Deployment がサポートされます。 IBM Business Process Manager でアップグレードする WebSphere Application Server Network Deployment のインストール済み環境が既に存在する場合は、Network Deployment の概念に詳しいことでしょう。それぞれにデプロイメント・マネージャーと管理対 象ノードを持つ Network Deployment セルが、おそらく 1 つ以上存在していること でしょう。 IBM Business Process Manager のプロファイル管理ツールを使用して、 それらのプロファイルを拡張 して、IBM Business Process Manager をサポートする ことができます。拡張の後も、サーバーは引き続きアプリケーション・サーバーと して機能しますが、それらはすべての IBM Business Process Manager 機能をサポー トすることも可能です。

#### **IBM Business Process Manager** の **Network Deployment** の実装

Network Deployment では、IBM Business Process Manager を 1 つ以上のホスト・ システムにインストールした後、デプロイメント環境 を作成します。 IBM では、 すべての IBM Business Process Manager 機能をホストするために必要なクラスタ <sup>ー</sup>、サーバー、およびミドルウェアの構成に役立つデプロイメント環境パターンを 多数提供しています。

#### デプロイメント環境の計画**:**

デプロイメント環境のセットアップには、物理サーバーの数から選択するパターン のタイプまで、あらゆる事柄に影響を与える多くの決定が関係しています。それぞ れの決定はデプロイメント環境をセットアップする方法に影響を与えます。

デプロイメント環境を計画する前に、以下の作業を実行します。

- データベース・タイプの選択
- 使用可能なリソースの識別
- 必要なセキュリティー権限の明確化

相互接続サーバーのレイアウトを計画する際には、いくつかの決定を下す必要があ ります。こうした決定は、使用可能なハードウェアと物理接続の間で行われるトレ ードオフ、管理および構成の複雑さ、およびパフォーマンス、可用性、スケーラビ リティー、分離機能、セキュリティー、安定度などの要件に影響を与えます。

- 1. デプロイメント環境の機能要件を明確化します。
	- a. デプロイメント環境のフィーチャーおよびランタイム機能を明確化します。

デプロイメント環境は IBM Business Process Manager に加えて他の IBM BPM 製品および非 BPM 製品もサポートしますか。

b. デプロイするコンポーネント・タイプを決定します。

コンポーネント・タイプとコンポーネント間の対話を要件の一部として検討 します。

c. インポートおよびエクスポートの実装タイプとトランスポートを決定しま す。

データベースまたは Java Message Service (JMS) リソースに必要なリソー ス、およびビジネス・イベントとそれらの伝送手段に必要な事柄について考 慮します。

d. アプリケーションに関連しないすべての機能要件も明確化します。

セキュリティー・サーバー、ルーター、およびビジネス・イベントを処理す るための他のすべてのハードウェア要件またはソフトウェア要件を検討しま す。

- 2. ご使用の環境に対する容量とパフォーマンスの要件を明確化します。
- 3. 各機能に必要な物理サーバーの数を決定します。
- 4. デプロイメント環境を設計します。

パターンを決定します。 IBM Business Process Manager の場合、以下の 3 つの 確立されたクラスター・パターンの中から選択できます。

- 単一クラスター
- v リモート・メッセージング
- v リモート・メッセージングおよびリモート・サポート
- v リモート・メッセージング、リモート・サポート、および Web

ニーズを満たすパターンがこれらにない場合は、管理コンソールを使用してカス タム・デプロイメント環境を作成することができます。

注**:** IBM Business Process Manager に加えて、これと互換性のある複数の IBM BPM 製品および非 BPM 製品もサポートしている構成の場合は、これらの製品 のパターンをデプロイメント環境の作成時に使用することができます。

各パターンとそれらの相違点について詳しくは、『トポロジー・タイプおよびデ プロイメント環境パターン』を参照してください。

5. デプロイメント環境の構成に使用できる方法を理解します。

以下のタイプの IBM Business Process Manager のデプロイメント環境を構成で きます。

v 標準化された Network Deployment 環境

標準化された Network Deployment 環境は、ソフトウェアに組み込まれている トポロジー・パターン・テンプレートに基づく構成で、「デプロイメント環境 構成」ウィザードまたは wsadmin コマンドを使用して実装されます。

「デプロイメント環境構成」ウィザードを使用して、単一クラスター、リモー ト・メッセージング、リモート・メッセージングとリモート・サポート、およ び (該当する場合) リモート・メッセージング、サポート・クラスターと Web クラスターを作成できます。

v カスタマイズされた Network Deployment 環境

カスタマイズされた Network Deployment 環境は、管理コンソールから作成す る構成であり、Deployment Environment ウィザードを使用して作成される「テ ンプレート・ベース」の構成とは異なります。

ソフトウェアに組み込まれているトポロジー・パターンが構成の必要を満たさ ない場合は、カスタマイズされた Network Deployment 環境のみを作成しま す。

標準化された環境の場合と同様に、wsadmin を使用してカスタマイズされた Network Deployment 環境を作成できます。

デプロイメント環境の構成方法の選択について詳しくは、『デプロイメント環境 を作成する方法の決定』を参照してください。

#### **IBM Business Process Manager: Process Server** トポロジー

IBM Business Process Manager: Process Server トポロジーおよびデプロイメント環 境パターンについて学ぶには、このセクションの情報を参照してください。

**IBM Process Server** の「単一クラスター」トポロジー**:**

IBM 提供のトポロジー・パターンの 1 つです。「単一クラスター」トポロジーで は、デプロイメント環境のすべての機能が 1 つのクラスターにまとめられていま す。

単一クラスター・トポロジーは、ハードウェアが限られている場合に理想的です。 すべてのコンポーネントが同じクラスターにインストールされるため、必要な物理 マシンの数が少なくて済みます。ただし、サポート・アプリケーションおよび統合 アプリケーションを各サーバー・インスタンスで実行する必要があるため、個々の Java 仮想マシン (JVM) のメモリー所要量はかなり多くなります。さらに、クラス ターの 1 つ以上のメンバーで、非同期対話に必要なメッセージング・エンジンも実 行する必要があります。このため、単一クラスター・トポロジーは、通常、PoC (概 念検証) 環境、開発環境、およびテスト環境の場合に使用されます。

IBM Business Process Manager 環境のすべての側面を単一クラスターに結合する場 合には、メモリー所要量が増加する点に加えて、いくつかの点を考慮する必要があ ります。非同期対話 (JMS および MQ/JMS バインディングを含む)、ヒューマン・ タスク、ステート・マシン、および長期実行ビジネス・プロセスは、メッセージン グ・インフラストラクチャーを頻繁に使用することがあるため、これらのコンポー ネントを使用するアプリケーションには、単一クラスター環境は適していません。 このパターンでは、全てのメッセージング要件を最小限に抑える必要があります (z/OS の場合は除く)。Service Component Architecture (SCA) の内部非同期呼び出 し、Java Message Service (JMS) と MQ のメッセージングのバインディングは、同 じクラスターで複数のメッセージング・エンジンをサポートしません。モジュール でこれらのいずれかが必要な場合は、メッセージング・インフラストラクチャーが アプリケーション・デプロイメントのターゲットとは別個のクラスターにある、ほ かのパターンを選択してください。このため、単一クラスター・パターンは、アプ リケーションの実行および同期呼び出しに焦点を当てたシナリオに適しています。 このトポロジーは、Common Event Infrastructure (CEI) を頻繁に使用することを計画 している場合にも適していません。CEI 関連のメッセージング・トラフィックとイ ベントを生成すると、クラスター・メンバーに対する負荷が増加します。

管理上の観点とスケーラビリティーの観点からは、単一クラスター・トポロジーが 他のトポロジーよりも優れています。単一クラスターでは、各メンバーがすべての IBM Business Process Manager コンポーネントを実行するため、管理が容易になり ます。複数のクラスター内にいくつかのサーバー・インスタンスがある代わりに、 少数のメンバーが単一のクラスターにまとめられています。環境のニーズが増大し た場合でも、ノードおよびクラスター・メンバーを追加するだけで、インフラスト ラクチャーを拡張できます。このため、簡単に機能を追加できますが、その場合は すべてのコンポーネントが同じ比率で拡張されます。例えば、クラスター・メンバ ーを追加するたびに、CEI 処理が必要かどうかに関係なく、CEI 処理が追加されま す。ポリシーを使用して複数のサーバー・メンバーにわたってメッセージング・エ ンジンを分散した場合は、ポリシーの作成と保守における管理上の作業が増える可 能性があります。

単一クラスター ・パターンでは、以下に示すすべてのデプロイメント環境機能/コン ポーネントが単一クラスター上で実行されます。

- v Service Component Architecture (SCA) アプリケーション・バス・メンバー
- SCA システム・バス・メンバー
- Business Process Choreographer バス・メンバー
- Explorer などの Business Process Choreographer の各コンポーネント
- v Business Process Choreographer Container
- Common Event Interface (CEI) バス・メンバー
- CEI サーバー
- v ビジネス・ルール・マネージャー
- アプリケーション・デプロイメント・ターゲット

アプリケーション・デプロイメント・ターゲットを構成して、SCA アプリケーシ ョンと Business Process Choreographer コンポーネントをサポートします。

以下に示す単一クラスター・トポロジーのグラフィカル表現を参照してください。

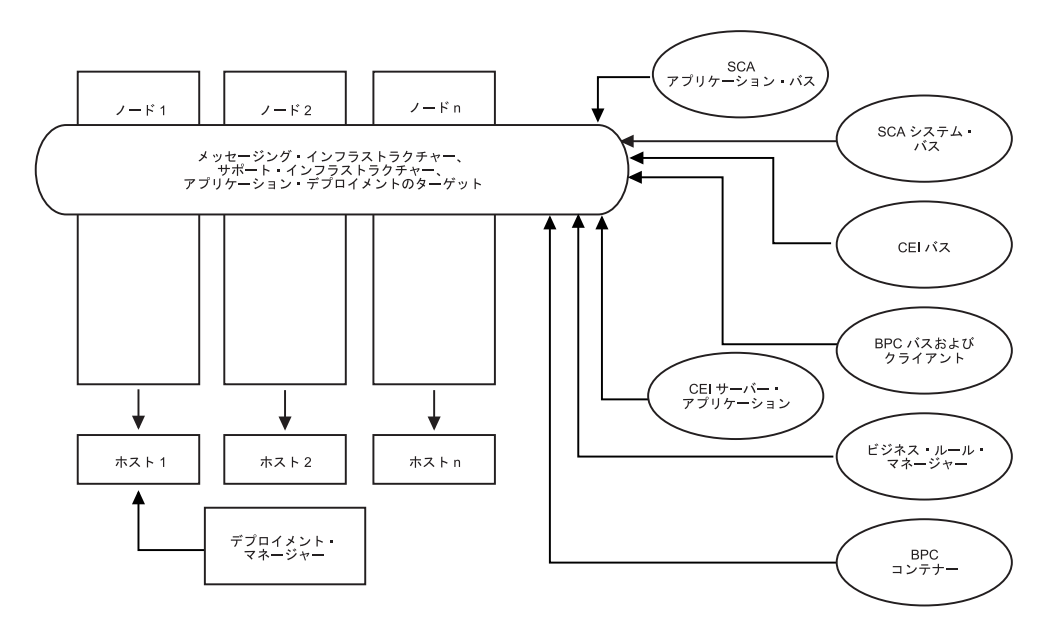

**IBM Process Server** の「リモート・メッセージング」トポロジー**:**

IBM 提供のトポロジー・パターンの 1 つです。「リモート・メッセージング」パ ターンでは、IBM Process Server のデプロイメント環境機能が 2 つの独立したクラ スター間で分割されます。

リモート・メッセージング・パターンは、メッセージング機能用に別のクラスター を提供します。このパターンは、負荷に対してクラスターを拡張できるため、非同 期呼び出しを必要とするシナリオに適しています。各コンポーネントは、2 つのク ラスター間で分割されます。

多数のヒューマン・タスク、長期実行ビジネス・プロセス、ステート・マシン、お よび非同期対話をサポートする必要がある環境では、リモート・メッセージング・ トポロジーの方が単一クラスター・トポロジーよりも有利です。独立したクラスタ ーにメッセージング・インフラストラクチャーを分離することで、メッセージング のオーバーヘッドがアプリケーション・ターゲット・クラスターから取り除かれま す。これによって、アプリケーション・ターゲット・クラスターのメンバーのメモ リー所要量を削減できます。このトポロジーは、必要なハードウェアの観点からも

単一クラスター・トポロジーとは異なっています。このトポロジーには、複数のク ラスター・メンバーを持つ 2 つのクラスターがあるので、分散環境を構築するため にハードウェア要件が増しています。

管理上の観点からは、リモート・メッセージング・トポロジーの要件は、単一クラ スター・トポロジーの要件よりも増しています。クラスターやクラスター・メンバ ーを追加すると、必要な管理上の手間が増します。さらに、メッセージング・クラ スターのメンバー全体にわたってメッセージング・エンジンを分散させるには、ポ リシーの作成および保守が必要です。

サポートを行うアプリケーションおよび CEI コンポーネントは、リモート・メッセ ージング・トポロジーでも、アプリケーション・ターゲット・クラスターの一部と なります。このため、CEI を頻繁に使用する環境には、リモート・メッセージン グ・トポロジーであっても対応できないことがあります。小規模から中規模のビジ ネスの場合や、厳しいモニター要件または監査要件が課されていないビジネスの場 合は、通常、このトポロジーが適しています。

リモート・メッセージング・トポロジーのスケーラビリティー・オプションは、単 一クラスター・トポロジーのオプションと同じように単純です。メッセージング・ エンジンが従うのは n 個のポリシーのうちのいずれか 1 つである (各メッセージ ング・エンジンは 1 つのサーバー上でのみアクティブになる) ため、メッセージン グ・クラスターにメンバーを追加しても、影響はほとんどありません。ポリシーを 使用してサーバーのメンバー全体にわたってメッセージング・エンジンを分散させ ると、メッセージングの負担を最大で 3 つのサーバーに分割できます (SCA.SYSTEM エンジンおよび SCA.APPLICATION エンジンは、同じサーバー上で アクティブにする必要があります)。このため、3 つより多くのクラスター・メンバ ーをメッセージング・クラスターに追加しても、メッセージング・インフラストラ クチャーの処理能力は増強されません。アプリケーション・ターゲット・クラスタ ーの拡張は、比較的容易です。アプリケーションやサポート・インフラストラクチ ャーの処理能力を増強する必要がある場合は、ノードおよびメンバーをアプリケー

ション・ターゲット・クラスターに追加するだけで済みます。

リモート・メッセージング・クラスター

- v Service Component Architecture (SCA) アプリケーション・バス・メンバー
- SCA システム・バス・メンバー
- v Business Process Choreographer (BPC) バス・メンバー
- Common Event Interface (CEI) バス・メンバー

サポート・インフラストラクチャーおよびアプリケーション・デプロイメントのタ ーゲット・クラスター

- v CEI サーバー・アプリケーション
- v ビジネス・ルール・マネージャー
- Explorer などの Business Process Choreographer の各コンポーネント
- アプリケーション・デプロイメント・ターゲット

アプリケーション・デプロイメント・ターゲットを構成して、SCA アプリケーシ ョンと Business Process Choreographer コンポーネントをサポートします。

以下に示すリモート・メッセージング・クラスター・トポロジーのグラフィカル表 現を参照してください。

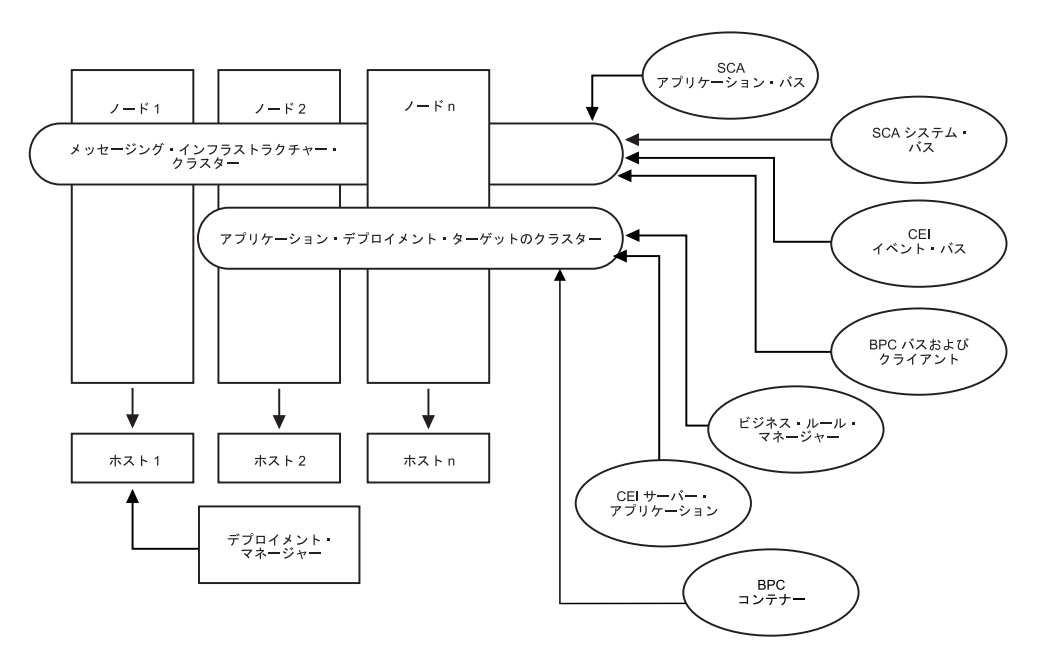

図 *1.* リモート・メッセージング・パターン

**Process Server** の「リモート・メッセージングおよびリモート・サポート」トポロ ジー**:**

IBM 提供のトポロジー・パターンの 1 つです。「リモート・メッセージングおよ びリモート・サポート」パターンでは、IBM Process Server のデプロイメント環境 機能が 3 つの独立したクラスター間で分割されます。

この 3 クラスター・パターンでは、最も高い負荷を処理するクラスターにリソース が割り振られます。このパターンは最も柔軟で用途が広く、ほとんどのユーザーの 要望を満たすことができます (z/OS の場合を除く)。各コンポーネントは、3 つのク ラスター間で分割されます。

大多数のお客様 (特に、大規模なコンピューティング・インフラストラクチャーを 保有されているお客様) には、「リモート・メッセージングおよびリモート・サポ ート」トポロジーの環境が適しています。分散プラットフォームのハードウェア要 件は増しますが、3 つ (以上) のクラスターと、特定の機能を実行する複数のメンバ ーを使用することにより、JVM のメモリー使用量をより柔軟に調整 (チューニング) できます。

それぞれが専用の機能およびアプリケーションを持つ 3 つのクラスターを作成する ことになるため、管理上の負担が増します。クラスターやクラスター・メンバーを 追加するにつれて、パフォーマンス・チューニング計画の規模が大幅に拡大し、ト ラブルシューティングの負担が大幅に増すことがあります。メッセージング・クラ スターのメンバー全体にわたってメッセージング・エンジンを分散させると、ポリ シーの作成および保守に関連する管理上の負担も増します。

スケーラビリティーの観点からは、「リモート・メッセージングおよびリモート・ サポート」トポロジーが最も高い柔軟性を提供します。IBM Business Process Manager 内の個別の機能のそれぞれが 3 つのクラスター間で分割されるため、パフ ォーマンス上のボトルネックを正確に特定でき、クラスター・サイズもかなり容易 に調整できます。追加の CEI 処理が必要な場合は、ノードおよびクラスター・メン バーをサポート・クラスターに追加すれば済みます。同様に、ビジネス・プロセス またはヒューマン・タスクの処理能力を増強する必要がある場合は、ノードおよび メンバーをアプリケーション・ターゲット・クラスターに追加することができま す。3 つより多くのクラスター・メンバーを追加してメッセージング・インフラス トラクチャーを拡張しても処理能力は増強されないため、リモート・メッセージン グ・ポリシーに存在するスケーラビリティーの制限事項は、「リモート・メッセー ジングおよびリモート・サポート」トポロジーにも適用されます。

リモート・メッセージング・トポロジーの場合と同様に、「リモート・メッセージ ングおよびリモート・サポート」トポロジーは、長期実行ビジネス・プロセス、ス テート・マシン、ヒューマン・タスク、および非同期対話 (JMS および MQ/JMS バインディングを含む) のための理想的な環境を提供します。アプリケーション・ ターゲット・クラスターの役割はビジネス・インテグレーション・アプリケーショ ンの実行のみであるため、パフォーマンスの調整および診断は、アプリケーショ ン・ターゲット・クラスターがその他の役割も担っている以前のトポロジーよりも はるかに単純です。「リモート・メッセージングおよびリモート・サポート」トポ ロジーは、モニターおよび監査のために CEI を頻繁に使用する環境 (IBM Business Monitor を使用する環境を含む) でも理想的です。サポート・インフラストラクチャ ーが専用のクラスターに分割されることで、サポートを行うアプリケーションおよ び CEI (BPC エクスプローラーや Business Space など) 向けの、専用のクラスタ ー・メンバー・セットが提供されます。

リモート・メッセージング・インフラストラクチャー・クラスター

- v Service Component Architecture (SCA) アプリケーション・バス・メンバー
- SCA システム・バス・メンバー
- v Business Process Choreographer (BPC) バス・メンバー
- Common Event Interface (CEI) バス・メンバー

リモート・サポート・インフラストラクチャー・クラスター

- v CEI サーバー・アプリケーション
- v ビジネス・ルール・マネージャー
- v Explorer などの Business Process Choreographer の各コンポーネント

アプリケーション・デプロイメント・クラスター

- v アプリケーション・デプロイメント・ターゲット
- v Business Process Choreographer Container

アプリケーション・デプロイメント・ターゲットを構成して、SCA アプリケーショ ンと Business Process Choreographer コンポーネントをサポートします。

以下に示すリモート・メッセージング・クラスター・トポロジーのグラフィカル表 現を参照してください。
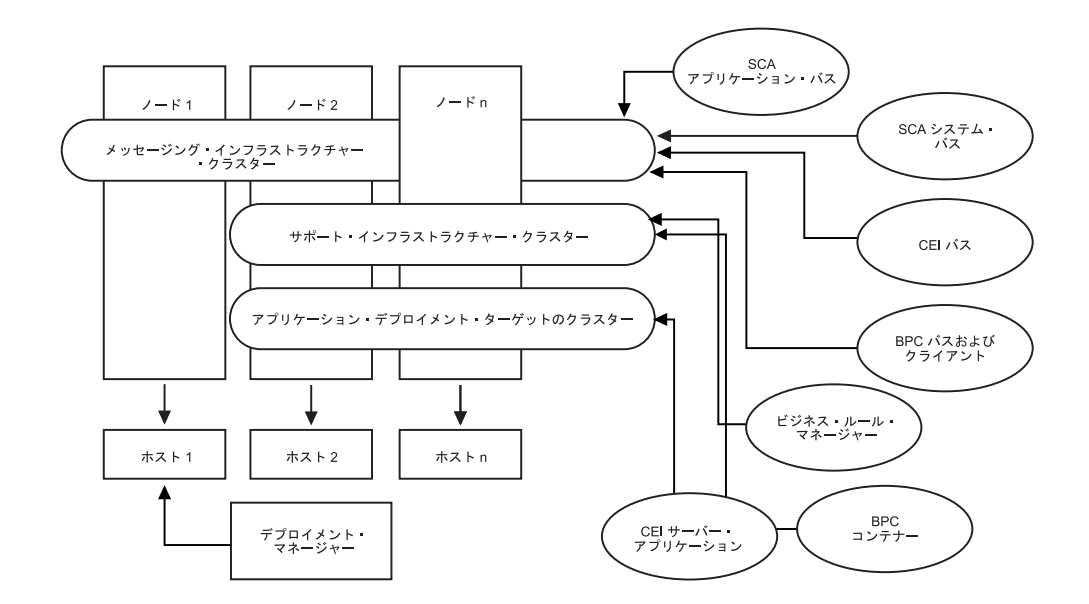

図 *2.* 「リモート・メッセージングおよびリモート・サポート」パターン

#### リソース割り振りの例

次の図は、リソースが「リモート・メッセージングおよびリモート・サポート」パ ターンを使用して割り振られる場合がある 1 つの例を示しています。この図は、3 つのホストを示しています。ホスト A にはサーバー 1 とサーバー 3 があります。 ホスト B にはサーバー 2、サーバー 4、およびサーバー 5 があります。ホスト C にはサーバー 6 とサーバー 7 があります。このインストール済み環境に対する最 も重い負荷はアプリケーションの使用によって発生するため、アプリケーション・ デプロイメントのターゲット・クラスター (クラスター 3) には、(サーバー 1、サ ーバー 2、およびサーバー 6) のために他の機能よりも多くのリソースが割り振ら れています。

注**:** ロード・バランシング機能は、デフォルト構成の「リモート・メッセージング およびリモート・サポート」パターンでは使用できません。このデフォルト構成で 使用されるメッセージング・エンジン・バスは 1 つだけですが、ロード・バランシ ング機能を使用する場合、2 つ以上のメッセージング・エンジン・バスが必要にな ります。

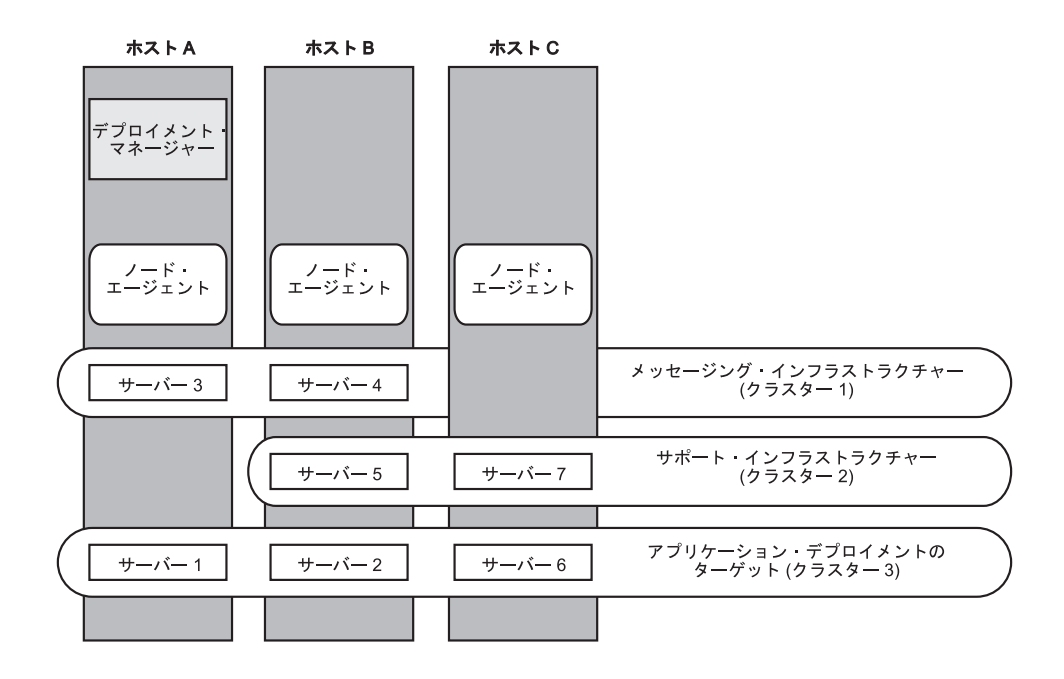

図 *3.* リソース割り振りの例

**Process Server** の「リモート・メッセージング、リモート・サポート、および **Web** アプリケーション」トポロジー**:**

IBM 提供のトポロジーの 1 つです。「リモート・メッセージング、リモート・サ ポート、および *Web* アプリケーション」パターンでは、IBM Process Server のデ プロイメント環境機能が 4 つの独立したクラスター間で分割されます。

4 つのクラスターから成るこのパターンは、サポートする Web アプリケーション が独自のクラスターに存在することを除いて、「リモート・メッセージングおよび リモート・サポート」パターンと類似しています。

アプリケーション・デプロイメント・クラスター

- アプリケーション・デプロイメント・ターゲット
- v Business Process Choreographer Container

リモート・メッセージング・インフラストラクチャー・クラスター

- Service Component Architecture (SCA) アプリケーション・バス・メンバー
- SCA システム・バス・メンバー
- Business Process Choreographer (BPC) バス・メンバー
- Common Event Interface (CEI) バス・メンバー

リモート・サポート・インフラストラクチャー・クラスター

v CEI サーバー・アプリケーション

リモート Web アプリケーション・インフラストラクチャー・クラスター

- v ビジネス・ルール・マネージャー
- v Business Process Choreographer Explorer

アプリケーション・デプロイメント・ターゲットを構成して、SCA アプリケーショ ンと Business Process Choreographer コンポーネントをサポートします。

「リモート・メッセージング、サポート、および *Web* アプリケーション」パターン では、デプロイメント環境の各機能が 4 つの独立したクラスター間で分割されます (メッセージング機能に対して 1 つのクラスター、サポート機能に対して 1 つのク ラスター、アプリケーションに対して 1 つのクラスター、Web ベースの機能に対 して 1 つのクラスター)。

「リモート・メッセージング、リモート・サポート、および Web」トポロジーは、 IBM Business Process Manager Advanced で推奨される開始トポロジーです。このパ ターンでは、以下の Web アプリケーションを収容するために、4 番目のクラスタ ーを使用します。

- v Business Process Choreographer ツール
- v ビジネス・ルール・マネージャー

このパターンには、データの多次元表示用に、サポート・クラスター上の IBM Cognos Business Intelligence も含まれます。

使用環境にデプロイされている個々のコンポーネントを詳細に制御できる点を除け ば、このトポロジー・パターンの利点は、「リモート・メッセージングおよびリモ ート・サポート」トポロジーの利点と同様です。

「リモート・メッセージング、サポート、および Web アプリケーション」トポロ ジーのグラフィカル表現を参照してください。

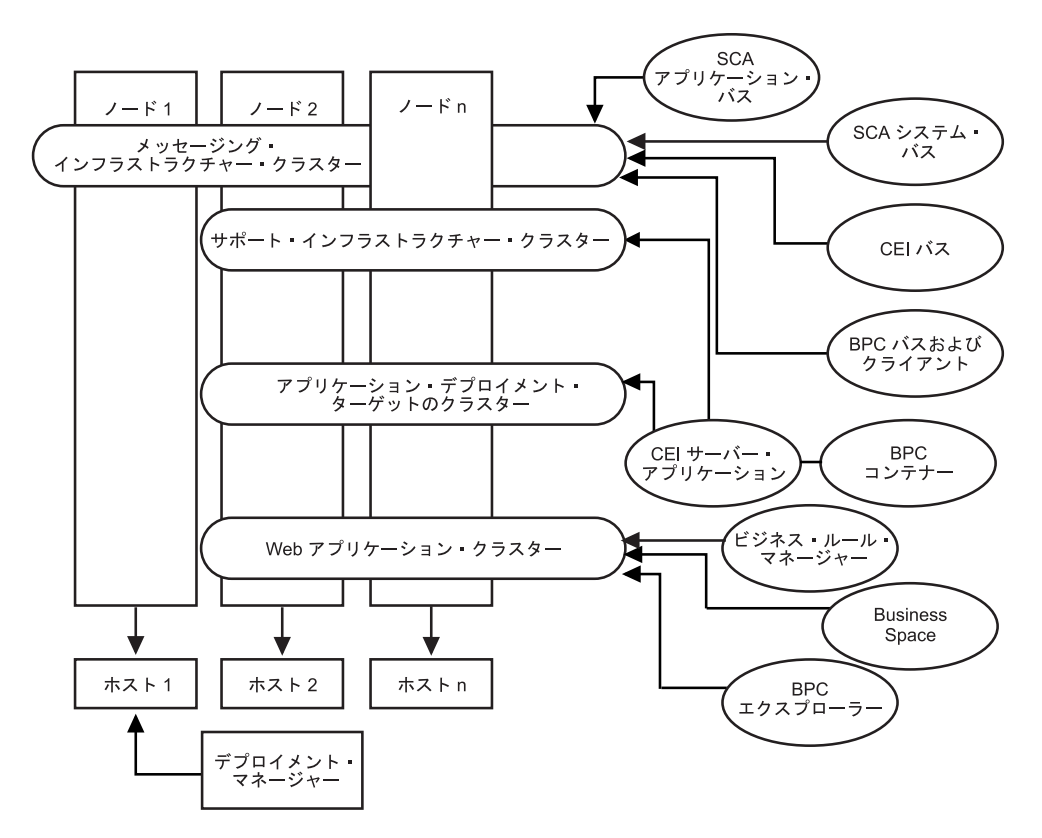

図 *4.* 「リモート・メッセージング、サポート、および *Web*」パターン

#### **Process Server** のカスタマイズ・トポロジー**:**

カスタマイズ・トポロジーとは、お客様の状況に固有の処理要件およびビジネス要 件に対応したものです。これは IBM 提供のトポロジー・パターンではなく (テンプ レートはありません)、ユーザー定義およびユーザー構成のトポロジーです。このト ポロジーは管理コンソールを使用して作成され、具体的なビジネス処理ニーズに合 わせて調整されます。

カスタマイズ・トポロジーでは、独自のデプロイメント環境トポロジーを定義でき るため、柔軟性が格段に高くなります。前述したように、提供されているトポロジ ー・パターン (「単一クラスター」、「リモート・メッセージング」、「リモー ト・メッセージングおよびリモート・サポート」、および「リモート・メッセージ ング、サポート、および Web アプリケーション」) では、すべての IBM Business Process Manager コンポーネントがデフォルトの場所にデプロイされます。これらの コンポーネントに関連する追加のオーバーヘッドは、必要な場合とそうでない場合 があります。例えば、組織が CEI を必要としない場合は、CEI サポートおよび Business Process Choreographer Observer を使用環境から取り除いたカスタム・トポ ロジーを作成できます。同様に、ビジネス・ルール・マネージャーの利用を許可し ないガバナンス・ルールが組織に存在する場合は、デプロイメント環境からビジネ ス・ルール・マネージャーを取り除くことができます。

使用環境にデプロイされている個々のコンポーネントを詳細に制御できる点を除け ば、カスタム・トポロジーの利点は、「リモート・メッセージングおよびリモー ト・サポート」トポロジーの利点と同様です。また、欠点も同様です。

注**:** カスタマイズされた Network Deployment 環境を作成する前に、IBM 提供のパ ターンの中に、ニーズに合うものがないかどうか確認してください。カスタマイズ された Network Deployment 環境を作成する際には、管理コンソールのフィーチャ ーと機能を十分に理解していることが前提となります。カスタマイズされた Network Deployment 環境を作成するには、IBM 提供のトポロジー・パターンを使 用する場合よりも多くの作業を行う必要があります。IBM 提供のトポロジー・パタ ーンはすべて、「デプロイメント環境構成」ウィザードを使用して作成および生成 できます。

**IBM Business Process Manager: Process Center** トポロジー

IBM Business Process Manager: Process Center トポロジーおよびデプロイメント環 境パターンについて学ぶには、このセクションの情報を参照してください。

**Process Center** の「単一クラスター」トポロジー**:**

標準化された IBM 提供のトポロジー・パターンの 1 つです。単一クラスター・ト ポロジーでは、IBM Business Process Manager 環境のすべての機能が 1 つのクラス ターにまとめられています。

これは、IBM Business Process Manager for z/OS のデフォルト・パターンです。

単一クラスター・トポロジーは、ハードウェアが限られている場合に理想的です。 すべてのコンポーネントが同じクラスターにインストールされるため、必要な物理 マシンの数が少なくて済みます。ただし、サポート・アプリケーションおよび統合 アプリケーションを各サーバー・インスタンスで実行する必要があるため、個々の Java 仮想マシン (JVM) のメモリー所要量はかなり多くなります。さらに、クラス ターの 1 つ以上のメンバーで、非同期対話に必要なメッセージング・エンジンも実 行する必要があります。このため、単一クラスター・トポロジーは、通常、PoC (概 念検証) 環境、開発環境、およびテスト環境の場合に使用されます。

IBM Business Process Manager 環境のすべての側面を単一クラスターに結合する場 合には、メモリー所要量が増加する点に加えて、いくつかの点を考慮する必要があ ります。非同期対話 (JMS および MQ/JMS バインディングを含む)、ヒューマン・ タスク、ステート・マシン、および長期実行ビジネス・プロセスは、メッセージン グ・インフラストラクチャーを頻繁に使用することがあるため、これらのコンポー ネントを使用するアプリケーションには、単一クラスター環境は適していません。 このパターンでは、全てのメッセージング要件を最小限に抑える必要があります (z/OS の場合は除く)。Service Component Architecture (SCA) の内部非同期呼び出 し、Java Message Service (JMS) と MQ のメッセージングのバインディングは、同 じクラスターで複数のメッセージング・エンジンをサポートしません。モジュール でこれらのいずれかが必要な場合は、メッセージング・インフラストラクチャーが アプリケーション・デプロイメントのターゲットとは別個のクラスターにある、ほ かのパターンを選択してください。このため、単一クラスター・パターンは、アプ リケーションの実行および同期呼び出しに焦点を当てたシナリオに適しています。 このトポロジーは、Common Event Infrastructure (CEI) を頻繁に使用することを計画 している場合にも適していません。CEI 関連のメッセージング・トラフィックとイ ベントを生成すると、クラスター・メンバーに対する負荷が増加します。

管理上の観点とスケーラビリティーの観点からは、単一クラスター・トポロジーが 他のトポロジーよりも優れています。単一クラスターでは、各メンバーがすべての IBM Business Process Manager コンポーネントを実行するため、管理が容易になり ます。複数のクラスター内にいくつかのサーバー・インスタンスがある代わりに、 少数のメンバーが単一のクラスターにまとめられています。環境のニーズが増大し た場合でも、ノードおよびクラスター・メンバーを追加するだけで、インフラスト ラクチャーを拡張できます。このため、簡単に機能を追加できますが、その場合は すべてのコンポーネントが同じ比率で拡張されます。例えば、クラスター・メンバ ーを追加するたびに、CEI 処理が必要かどうかに関係なく、CEI 処理が追加されま す。ポリシーを使用して複数のサーバー・メンバーにわたってメッセージング・エ ンジンを分散した場合は、ポリシーの作成と保守における管理上の作業が増える可 能性があります。

単一クラスター ・パターンでは、以下に示すすべてのデプロイメント環境機能/コン ポーネントが単一クラスター上で実行されます。

- v Service Component Architecture (SCA) アプリケーション・バス・メンバー
- SCA システム・バス・メンバー
- Business Process Choreographer バス・メンバー
- Explorer などの Business Process Choreographer の各コンポーネント
- v Business Process Choreographer Container
- Common Event Interface (CEI) バス・メンバー
- CEI サーバー
- v ビジネス・ルール・マネージャー
- アプリケーション・デプロイメント・ターゲット

アプリケーション・デプロイメント・ターゲットを構成して、SCA アプリケーシ ョンと Business Process Choreographer コンポーネントをサポートします。

以下に示す単一クラスター・トポロジーのグラフィカル表現を参照してください。

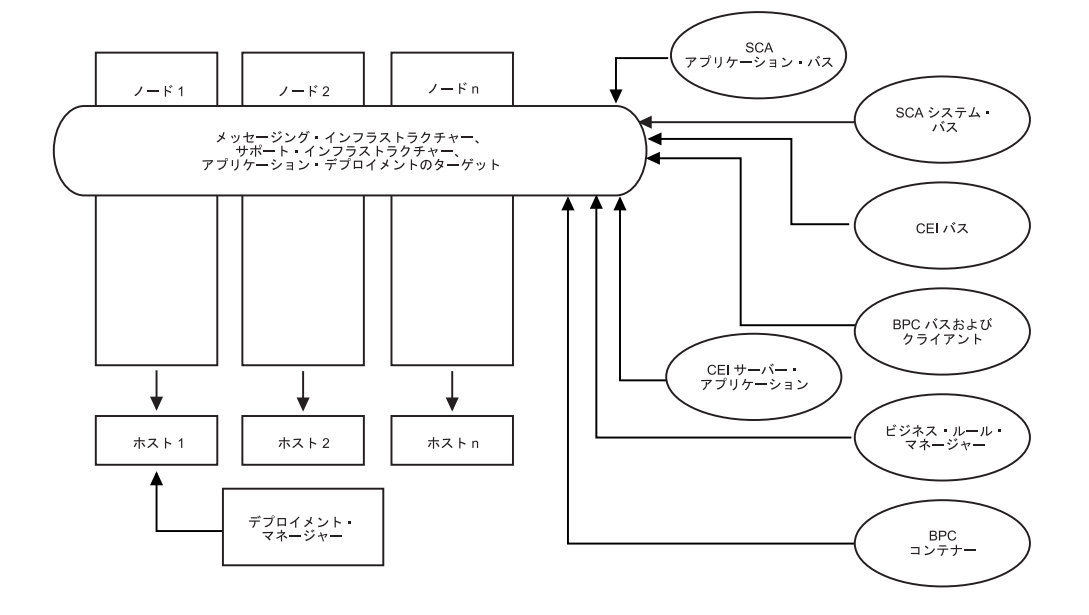

**Process Center** の「リモート・メッセージング」トポロジー**:**

提供されているパターン化された BPM トポロジーの 1 つです。「リモート・メッ セージング」パターンでは、Process Center のデプロイメント環境機能が 2 つの独 立したクラスター間で分割されます。

リモート・メッセージング・パターンは、メッセージング機能用に別のクラスター を提供します。このパターンは、負荷に対してクラスターを拡張できるため、非同 期呼び出しを必要とするシナリオに適しています。各コンポーネントは、2 つのク ラスター間で分割されます。

多数のヒューマン・タスク、長期実行ビジネス・プロセス、ステート・マシン、お よび非同期対話をサポートする必要がある環境では、リモート・メッセージング・ トポロジーの方が単一クラスター・トポロジーよりも有利です。独立したクラスタ ーにメッセージング・インフラストラクチャーを分離することで、メッセージング のオーバーヘッドがアプリケーション・ターゲット・クラスターから取り除かれま す。これによって、アプリケーション・ターゲット・クラスターのメンバーのメモ リー所要量を削減できます。このトポロジーは、必要なハードウェアの観点からも 単一クラスター・トポロジーとは異なっています。このトポロジーには、複数のク ラスター・メンバーを持つ 2 つのクラスターがあるので、分散環境を構築するため にハードウェア要件が増しています。

管理上の観点からは、リモート・メッセージング・トポロジーの要件は、単一クラ スター・トポロジーの要件よりも増しています。クラスターやクラスター・メンバ ーを追加すると、必要な管理上の手間が増します。さらに、メッセージング・クラ スターのメンバー全体にわたってメッセージング・エンジンを分散させるには、ポ リシーの作成および保守が必要です。

サポートを行うアプリケーションおよび CEI コンポーネントは、リモート・メッセ ージング・トポロジーでも、アプリケーション・ターゲット・クラスターの一部と なります。このため、CEI を頻繁に使用する環境には、リモート・メッセージン グ・トポロジーであっても対応できないことがあります。小規模から中規模のビジ ネスの場合や、厳しいモニター要件または監査要件が課されていないビジネスの場 合は、通常、このトポロジーが適しています。

リモート・メッセージング・トポロジーのスケーラビリティー・オプションは、単 一クラスター・トポロジーのオプションと同じように単純です。メッセージング・ エンジンが従うのは n 個のポリシーのうちのいずれか 1 つである (各メッセージ ング・エンジンは 1 つのサーバー上でのみアクティブになる) ため、メッセージン グ・クラスターにメンバーを追加しても、影響はほとんどありません。ポリシーを 使用してサーバーのメンバー全体にわたってメッセージング・エンジンを分散させ ると、メッセージングの負担を最大で 3 つのサーバーに分割できます (SCA.SYSTEM エンジンおよび SCA.APPLICATION エンジンは、同じサーバー上で アクティブにする必要があります)。このため、3 つより多くのクラスター・メンバ

ーをメッセージング・クラスターに追加しても、メッセージング・インフラストラ クチャーの処理能力は増強されません。アプリケーション・ターゲット・クラスタ ーの拡張は、比較的容易です。アプリケーションやサポート・インフラストラクチ ャーの処理能力を増強する必要がある場合は、ノードおよびメンバーをアプリケー ション・ターゲット・クラスターに追加するだけで済みます。

リモート・メッセージング・クラスター

- v Service Component Architecture (SCA) アプリケーション・バス・メンバー
- SCA システム・バス・メンバー
- v Business Process Choreographer (BPC) バス・メンバー
- Common Event Interface (CEI) バス・メンバー

サポート・インフラストラクチャーおよびアプリケーション・デプロイメントのタ ーゲット・クラスター

- v CEI サーバー・アプリケーション
- v ビジネス・ルール・マネージャー
- Explorer などの Business Process Choreographer の各コンポーネント
- アプリケーション・デプロイメント・ターゲット

アプリケーション・デプロイメント・ターゲットを構成して、SCA アプリケーシ ョンと Business Process Choreographer コンポーネントをサポートします。

以下に示すリモート・メッセージング・クラスター・トポロジーのグラフィカル表 現を参照してください。

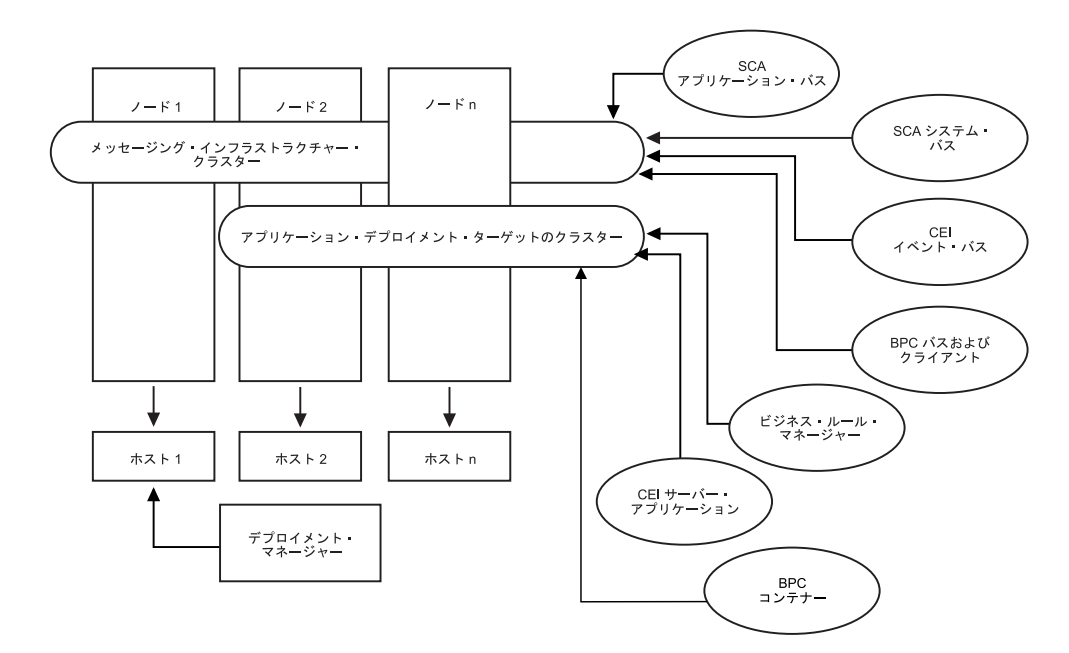

図 *5.* リモート・メッセージング・パターン

**Process Center** の「リモート・メッセージングおよびリモート・サポート」トポロ ジー**:**

提供されている BPM トポロジー・パターンの 1 つです。「リモート・メッセージ ングおよびリモート・サポート」パターンでは、Process Center のデプロイメント環 境機能が 3 つの独立したクラスター間で分割されます。

これは、IBM Business Process Manager for Multiplatforms のデフォルト・パターン です。この 3 クラスター・パターンでは、最も高い負荷を処理するクラスターにリ ソースが割り振られます。このパターンは最も柔軟で用途が広く、ほとんどのユー ザーの要望を満たすことができます (z/OS の場合を除く)。各コンポーネントは、3 つのクラスター間で分割されます。

大多数のお客様 (特に、大規模なコンピューティング・インフラストラクチャーを 保有されているお客様) には、「リモート・メッセージングおよびリモート・サポ ート」トポロジーの環境が適しています。分散プラットフォームのハードウェア要 件は増しますが、3 つ (以上) のクラスターと、特定の機能を実行する複数のメンバ ーを使用することにより、JVM のメモリー使用量をより柔軟に調整 (チューニング) できます。

それぞれが専用の機能およびアプリケーションを持つ 3 つのクラスターを作成する ことになるため、管理上の負担が増します。クラスターやクラスター・メンバーを 追加するにつれて、パフォーマンス・チューニング計画の規模が大幅に拡大し、ト ラブルシューティングの負担が大幅に増すことがあります。メッセージング・クラ スターのメンバー全体にわたってメッセージング・エンジンを分散させると、ポリ シーの作成および保守に関連する管理上の負担も増します。

スケーラビリティーの観点からは、「リモート・メッセージングおよびリモート・ サポート」トポロジーが最も高い柔軟性を提供します。IBM Business Process Manager 内の個別の機能のそれぞれが 3 つのクラスター間で分割されるため、パフ

ォーマンス上のボトルネックを正確に特定でき、クラスター・サイズもかなり容易 に調整できます。追加の CEI 処理が必要な場合は、ノードおよびクラスター・メン バーをサポート・クラスターに追加すれば済みます。同様に、ビジネス・プロセス またはヒューマン・タスクの処理能力を増強する必要がある場合は、ノードおよび メンバーをアプリケーション・ターゲット・クラスターに追加することができま す。3 つより多くのクラスター・メンバーを追加してメッセージング・インフラス トラクチャーを拡張しても処理能力は増強されないため、リモート・メッセージン グ・ポリシーに存在するスケーラビリティーの制限事項は、「リモート・メッセー ジングおよびリモート・サポート」トポロジーにも適用されます。

リモート・メッセージング・トポロジーの場合と同様に、「リモート・メッセージ ングおよびリモート・サポート」トポロジーは、長期実行ビジネス・プロセス、ス テート・マシン、ヒューマン・タスク、および非同期対話 (JMS および MQ/JMS バインディングを含む) のための理想的な環境を提供します。アプリケーション・ ターゲット・クラスターの役割はビジネス・インテグレーション・アプリケーショ ンの実行のみであるため、パフォーマンスの調整および診断は、アプリケーショ ン・ターゲット・クラスターがその他の役割も担っている以前のトポロジーよりも はるかに単純です。「リモート・メッセージングおよびリモート・サポート」トポ ロジーは、モニターおよび監査のために CEI を頻繁に使用する環境 (IBM Business Monitor を使用する環境を含む) でも理想的です。サポート・インフラストラクチャ ーが専用のクラスターに分割されることで、サポートを行うアプリケーションおよ び CEI (BPC エクスプローラーや Business Space など) 向けの、専用のクラスタ ー・メンバー・セットが提供されます。

リモート・メッセージング・インフラストラクチャー・クラスター

- v Service Component Architecture (SCA) アプリケーション・バス・メンバー
- SCA システム・バス・メンバー
- v Business Process Choreographer (BPC) バス・メンバー
- Common Event Interface (CEI) バス・メンバー

リモート・サポート・インフラストラクチャー・クラスター

- v CEI サーバー・アプリケーション
- v ビジネス・ルール・マネージャー
- Explorer などの Business Process Choreographer の各コンポーネント

アプリケーション・デプロイメント・クラスター

- アプリケーション・デプロイメント・ターゲット
- v Business Process Choreographer Container

アプリケーション・デプロイメント・ターゲットを構成して、SCA アプリケーショ ンと Business Process Choreographer コンポーネントをサポートします。

以下に示すリモート・メッセージング・クラスター・トポロジーのグラフィカル表 現を参照してください。

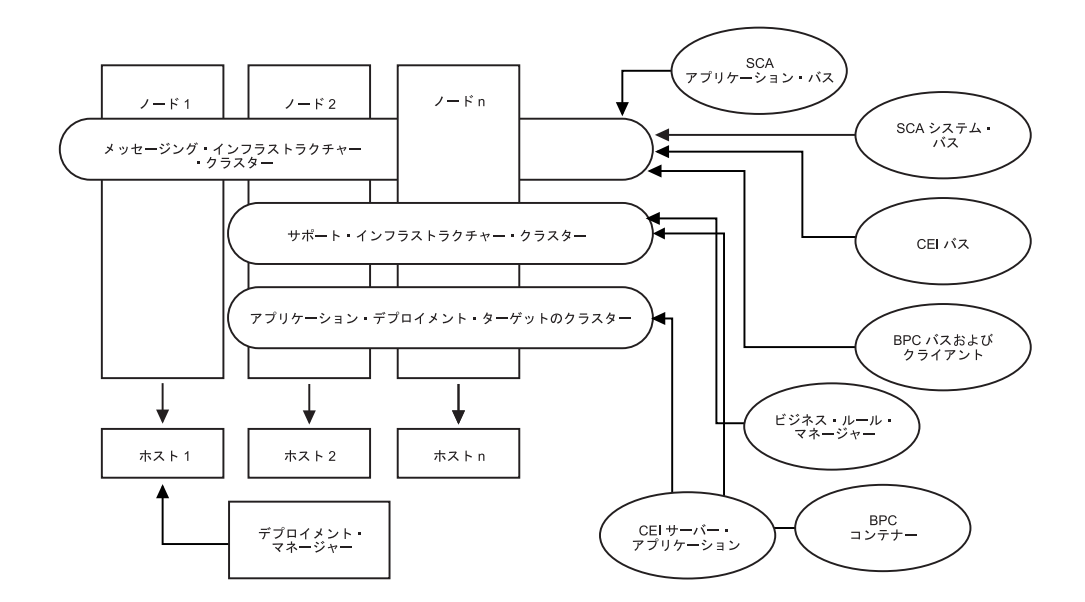

図 *6.* 「リモート・メッセージングおよびリモート・サポート」パターン

#### リソース割り振りの例

次の図は、リソースが「リモート・メッセージングおよびリモート・サポート」パ ターンを使用して割り振られる場合がある 1 つの例を示しています。この図は、3 つのホストを示しています。ホスト A にはサーバー 1 とサーバー 3 があります。 ホスト B にはサーバー 2、サーバー 4、およびサーバー 5 があります。ホスト C にはサーバー 6 とサーバー 7 があります。このインストール済み環境に対する最 も重い負荷はアプリケーションの使用によって発生するため、アプリケーション・ デプロイメントのターゲット・クラスター (クラスター 3) には、(サーバー 1、サ ーバー 2、およびサーバー 6) のために他の機能よりも多くのリソースが割り振ら れています。

注**:** ロード・バランシング機能は、デフォルト構成の「リモート・メッセージング およびリモート・サポート」パターンでは使用できません。このデフォルト構成で 使用されるメッセージング・エンジン・バスは 1 つだけですが、ロード・バランシ ング機能を使用する場合、2 つ以上のメッセージング・エンジン・バスが必要にな ります。

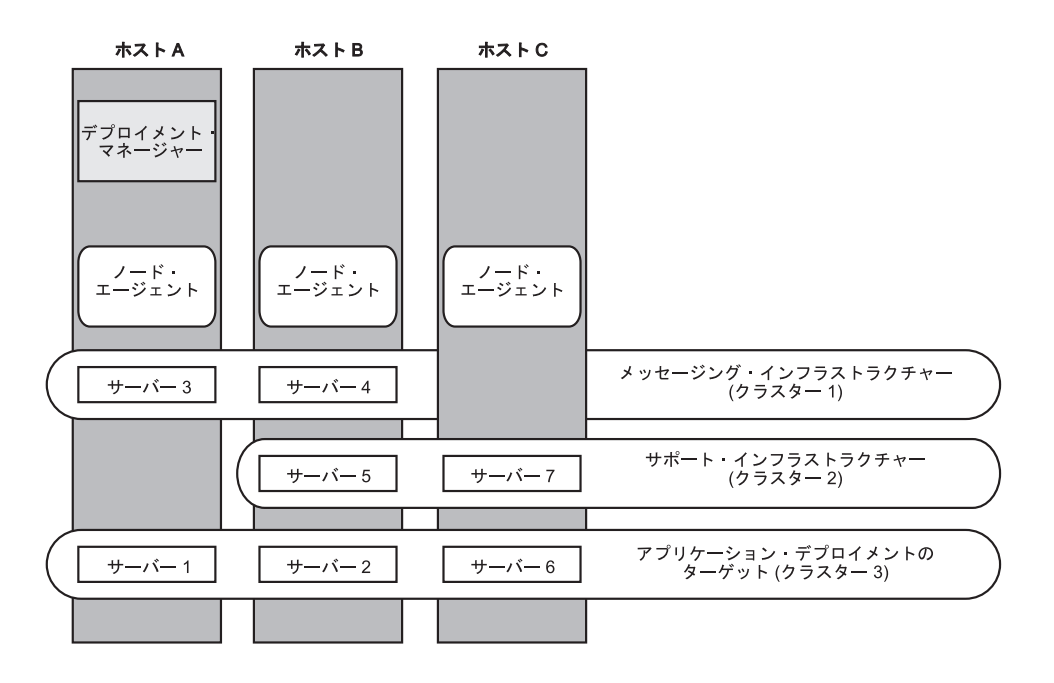

図 *7.* リソース割り振りの例

**Process Center** の「リモート・メッセージング、リモート・サポート、および **Web** アプリケーション」トポロジー**:**

パターン化された BPM トポロジーの 1 つです。「リモート・メッセージング、リ モート・サポート、および *Web* アプリケーション」パターンでは、Process Center のデプロイメント環境機能が 4 つの独立したクラスター間で分割されます。

4 つのクラスターから成るこのパターンは、サポートする Web アプリケーション が独自のクラスターに存在することを除いて、「リモート・メッセージングおよび リモート・サポート」パターンと類似しています。

アプリケーション・デプロイメント・クラスター

- アプリケーション・デプロイメント・ターゲット
- v Business Process Choreographer Container

リモート・メッセージング・インフラストラクチャー・クラスター

- v Service Component Architecture (SCA) アプリケーション・バス・メンバー
- SCA システム・バス・メンバー
- Business Process Choreographer (BPC) バス・メンバー
- Common Event Interface (CEI) バス・メンバー

リモート・サポート・インフラストラクチャー・クラスター

v CEI サーバー・アプリケーション

リモート Web アプリケーション・インフラストラクチャー・クラスター

- v ビジネス・ルール・マネージャー
- v Business Process Choreographer Explorer

• Business Space

アプリケーション・デプロイメント・ターゲットを構成して、SCA アプリケーショ ンと Business Process Choreographer コンポーネントをサポートします。

「リモート・メッセージング、サポート、および *Web* アプリケーション」パターン では、デプロイメント環境の各機能が 4 つの独立したクラスター間で分割されます (メッセージング機能に対して 1 つのクラスター、サポート機能に対して 1 つのク ラスター、アプリケーションに対して 1 つのクラスター、Web ベースの機能に対 して 1 つのクラスター)。

「リモート・メッセージング、リモート・サポート、および Web」トポロジー・パ ターンは、WebSphere Dynamic Process Edition から始める場合の推奨の開始トポロ ジーです。WebSphere Dynamic Process Edition では、Web UI コンポーネントが頻 繁に使用されます。このパターンでは、以下の Web アプリケーションを収容する ために、4 番目のクラスターを使用します。

- v BPC ツール
- v ビジネス・ルール・マネージャー
- Business Space
- REST API サービス
- v データの多次元表示のための AlphaBlox

使用環境にデプロイされている個々のコンポーネントを詳細に制御できる点を除け ば、このトポロジー・パターンの利点は、「リモート・メッセージングおよびリモ ート・サポート」トポロジーの利点と同様です。

「リモート・メッセージング、サポート、および Web アプリケーション」トポロ ジーのグラフィカル表現を参照してください。

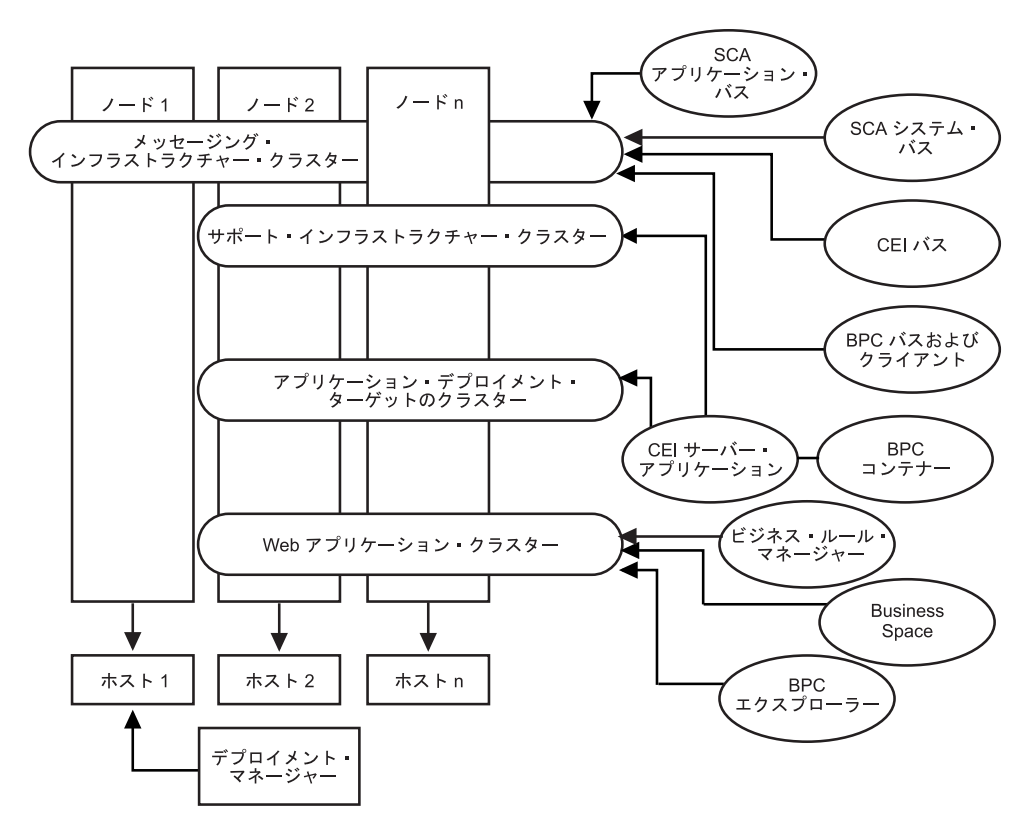

図 *8.* 「リモート・メッセージング、サポート、および *Web*」パターン

**Process Center** のカスタマイズ・トポロジー**:**

カスタマイズされたトポロジーは、お客様の状態に固有の処理要件およびビジネス 要件に対処します。これは、パターン化されたトポロジーではなく、管理コンソー ルを使用して具体的なニーズに合わせて作成および調整するトポロジーです。

カスタマイズされたトポロジーでは、独自の環境を定義できるため、柔軟性が格段 に高くなっています。前述したように、提供されているトポロジー・パターン (「単一クラスター」、「リモート・メッセージング」、「リモート・メッセージン グおよびリモート・サポート」、および「リモート・メッセージング、サポート、 および Web アプリケーション」) では、すべての IBM Business Process Manager コンポーネントがデフォルトの場所にデプロイされます。これらのコンポーネント に関連する追加のオーバーヘッドは、必要な場合とそうでない場合があります。例 えば、組織が CEI を必要としない場合は、CEI サポートおよび Business Process Choreographer Observer を使用環境から取り除いたカスタム・トポロジーを作成でき ます。同様に、ビジネス・ルール・マネージャーの利用を許可しないガバナンス・ ルールが組織に存在する場合は、デプロイメント環境からビジネス・ルール・マネ ージャーを取り除くことができます。

使用環境にデプロイされている個々のコンポーネントを詳細に制御できる点を除け ば、カスタム・トポロジーの利点は、「リモート・メッセージングおよびリモー ト・サポート」トポロジーの利点と同様です。また、欠点も同様です。

# 第 **6** 章 **IBM Business Process Manager Standard** のインス トールおよび構成

IBM Business Process Manager Standardを単一サーバー上にインストールおよび構成 すること (スタンドアロン構成と呼ばれます) も、そのコンポーネントを複数のシス テムに分散させること (Network Deployment 構成と呼ばれます) もできます。

## **IBM Business Process Manager**のインストール

IBM Business Process Manager のインストールでは、ソフトウェアを入手してイン ストーラーを実行します。

### **IBM Business Process Manager Standard** 製品パッケージ

ここでは、IBM Business Process Manager の入手方法、そのメディア・パックに格 納されているソフトウェア、ダウンロード可能な電子インストール・イメージにつ いて説明します。

#### **IBM Business Process Manager** の入手方法

以下のいずれかの方法で、製品コードを取得することができます。

- CD-ROM および DVD メディアなどの製品メディア・パックから。
- パスポート・アドバンテージ・サイトから。ここでは、ライセンス交付を受けた カスタマーがインストール・イメージをダウンロードすることができます。ダウ ンロード可能なイメージについて詳しくは、[Passport Advantage](http://www.ibm.com/support/docview.wss?uid=swg24029281)®の資料のダウンロ [ードを](http://www.ibm.com/support/docview.wss?uid=swg24029281)参照してください。

このソフトウェアを購入するには、IBM 担当員または IBM 販売店にお問い合わせ いただくか、IBM Business Process Manager のホーム・ページ () にアクセスして、 左側の列の「*How to buy*」のリンクを選択します。

#### **IBM Business Process Manager** に付属するソフトウェア

各メディア・パックには、IBM Business Process Manager をインストールし、IBM Business Process Manager 環境をセットアップし、アプリケーションのアセンブルと デプロイを行うのに必要なソフトウェアが含まれています。また、お客様の実稼働 環境や開発環境に付加価値とツール・サポートを提供するオプションの補助ソフト ウェア・プログラムも、各メディア・パックに組み込まれています。

80 [ページの表](#page-87-0) 17 に、IBM Business Process Manager 製品に付属するソフトウェア を示します。必ずしもすべてのプラットフォームにすべてのソフトウェアが供給さ れているわけではありません。

| ソフトウェア                                                          | 説明                                                                                                    |  |
|-----------------------------------------------------------------|----------------------------------------------------------------------------------------------------|--|
| IBM Business Process<br>Manager                                 | IBM Business Process Manager は、ビジネス・プロセスを管<br>理するための可視性と洞察力を提供する包括的な BPM プラ<br>ットフォームです。このプラットフォームは、初期プロジェ<br>クトから全社規模のプログラムへと、スムーズかつ容易に拡<br>張できます。IBM Business Process Manager は、複雑さを単<br>純な環境で制御し、サイロを崩してお客様のニーズによりよ<br>く適合できるようにします。                                                                                                    |  |
| WebSphere Application Server<br>Network Deployment              | 業界最高峰の Java ベース・アプリケーション・プラットフ<br>ォームで、ダイナミックな e-ビジネスの世界でのエンタープ<br>ライズ・データやトランザクションを統合します。 IBM<br>Business Process Manager の土台になっている Network<br>Deployment 版は、優れたアプリケーション・デプロイメン<br>ト環境を提供し、WebSphere 製品ファミリーから期待される<br>セキュリティー、パフォーマンス、可用性、接続性、スケー<br>ラビリティーに加え、トランザクション管理の拡張機能を提<br>供するアプリケーション・サービスを備えています。さらに<br>この構成によって、クラスタリング、エッジ・オブ・ネット<br>ワーク・サービス、Web サービス機能の強化、分散構成の高<br>可用性を実現できます。 WebSphere Application Server<br>Network Deployment について詳しくは、WebSphere<br>Application Server Network Deployment インフォメーショ<br>ン・センターを参照してください。 |  |
| Feature Pack for XML                                            | XML プログラミング・モデルの標準を提供します。業界標<br>準の新機能およびサポートが提供されます。                                                                                                    |  |
| Eclipse ベースの IBM<br>Business Process Manager $\land$<br>ルプ・システム | IBM Business Process Manager ヘルプ・システムは、IBM<br>Business Process Manager と一緒にインストールするようパ<br>ッケージされた、Eclipse ベースおよびブラウザー・ベース<br>のヘルプ・システムです。IBM Business Process Manager の<br>資料は、Eclipse 文書プラグインとしてダウンロードするよ<br>うパッケージされており、このヘルプ・システムを使用して<br>表示できます。このヘルプ・システムおよび文書プラグイン<br>形式は、Eclipse Project によって開発されたオープン・ソー<br>スの方法に基づいています。                                                                                                    |  |

<span id="page-87-0"></span>表 *17. IBM Business Process Manager* に付属するソフトウェア

### **IBM Business Process Manager** に付属するメディア・パック

IBM Business Process Manager には 7 つのメディア・パックがあります。各メディ ア・パックには、特定の稼働環境に適用される製品メディアが含まれています。

注**:** 各メディア・パックには、IBM Business Process Manager V7.5 Quick Start CD が含まれています。この CD-ROM には、各国語版の「IBM Business Process Manager クイック・スタート・ガイド」が収録されています。

プラットフォームごとの内容の詳細については、以下のセクションを参照してくだ さい。

- 81 ページの『AIX [メディア・パック』](#page-88-0)
- 82 ページの『Linux x86 [メディア・パック』](#page-89-0)
- <span id="page-88-0"></span>• 82 ページの『Linux on System z [メディア・パック』](#page-89-0)
- 83 ページの『Solaris [メディア・パック』](#page-90-0)
- 84 ページの『Windows [メディア・パック』](#page-91-0)

# **AIX®** メディア・パック

IBM Business Process Manager for AIX メディア・パックには、32 ビットおよび 64 ビット・プラットフォーム用の IBM Business Process Manager の内容が含まれ ています。表 18 は、32 ビットおよび 64 ビット・プラットフォーム用の内容を示 したものです。

表 *18. AIX* メディア・パック *(32* ビットおよび *64* ビット・プラットフォーム用*)* の内容

| メディア・ラベル                                                | 供給形態                                                                                                    |  |
|---------------------------------------------------------|----------------------------------------------------------------------------------------------------|--|
| IBM Business Process Manager<br>V7.5 for AIX            | 2 枚の DVD (または 4 つのイメージ) に、以下のインス<br>トール可能コンポーネントを収録しています。                                                                                                    |  |
|                                                         | • IBM Business Process Manager (WBI ディレクトリー内)                                                                                                    |  |
|                                                         | • (64 ビットのみ) IBM IBM Process Server ヘルプ・シ<br>ステム (IEHS ディレクトリー内)                                                                                                    |  |
|                                                         | • マイグレーション・ツール (Migration ディレクトリー<br>内)                                                                                                    |  |
|                                                         | • WebSphere Application Server Network Deployment<br>(V7.0) (WAS ディレクトリー内)                                                                                                    |  |
|                                                         | Feature Pack for XML                                                                                                    |  |
|                                                         | IBM Business Process Manager V7.5 DVD および<br>WebSphere Application Server Network Deployment<br>Supplements V7.0 CD の任意のインストール可能コンポー<br>ネントをインストールし、その情報を表示するには、ルー<br>ト・ディレクトリー内にある Launchpad アプリケーショ<br>ンを使用します。 |  |
| WebSphere Application Server<br>Network Deployment V7.0 | 2 枚の CD-ROM に、以下のインストール可能コンポーネ<br>ントを収録しています。                                                                                                    |  |
| Supplements for AIX on<br>PowerPC® 32-bit               | • (32 ビットのみ) Application Client for WebSphere<br>Application Server                                                                                                    |  |
|                                                         | • IBM HTTP Server                                                                                                    |  |
|                                                         | • Web サーバー・プラグイン                                                                                                    |  |
|                                                         | • マイグレーション・ツール                                                                                                    |  |
| WebSphere Application Server<br>Network Deployment V7.0 | 2 枚の CD-ROM に、以下のインストール可能コンポーネ<br>ントを収録しています。                                                                                                    |  |
| Supplements for AIX on<br>PowerPC 64-bit                | • (64 ビットのみ) Application Client for WebSphere<br>Application Server                                                                                                    |  |
|                                                         | • IBM HTTP Server                                                                                                    |  |
|                                                         | • Web サーバー・プラグイン                                                                                                    |  |
|                                                         | • マイグレーション・ツール                                                                                                    |  |

# <span id="page-89-0"></span>**Linux x86** メディア・パック

IBM Business Process Manager for Linux x86 メディア・パックには、32 ビットお よび 64 ビット・プラットフォーム用の IBM Business Process Manager の内容が含 まれています。表 19 は、32 ビットおよび 64 ビット・プラットフォーム用の両方 の内容を示したものです。

表 *19. Linux x86* メディア・パック *(32* ビットおよび *64* ビット・プラットフォーム用*)* <sup>の</sup> 内容

| メディア・ラベル                                                   | 供給形態                                                                                                    |
|------------------------------------------------------------|----------------------------------------------------------------------------------------------------|
| IBM Business Process Manager<br>V7.5 for Linux x86         | 2 枚の DVD (または 4 つのイメージ) に、以下のインス<br>トール可能コンポーネントを収録しています。                                                                                                    |
|                                                            | • IBM Business Process Manager (WBI ディレクトリー内)                                                                                                    |
|                                                            | (32 ビットのみ) IBM IBM Process Server ヘルプ・シ<br>ステム (IEHS ディレクトリー内)                                                                                                    |
|                                                            | マイグレーション・ツール (Migration ディレクトリー<br>内)                                                                                                    |
|                                                            | • WebSphere Application Server Network Deployment<br>(V7.0) (WAS ディレクトリー内)                                                                                                    |
|                                                            | • DB2 Express                                                                                                    |
|                                                            | Feature Pack for XML                                                                                                    |
|                                                            | IBM Business Process Manager V7.5 DVD および<br>WebSphere Application Server Network Deployment<br>Supplements V7.0 CD の任意のインストール可能コンポー<br>ネントをインストールし、その情報を表示するには、ルー<br>ト・ディレクトリー内にある Launchpad アプリケーショ<br>ンを使用します。 |
| WebSphere Application Server                               | 2 枚の CD-ROM に、以下のインストール可能コンポーネ<br>ントを収録しています。                                                                                                    |
| Network Deployment V7.0<br>Supplements for Linux x86 Intel |                                                                                                    |
| 32-bit                                                     | • (32 ビットのみ) Application Client for WebSphere<br>Application Server                                                                                                    |
|                                                            | IBM HTTP Server                                                                                                    |
|                                                            | • Web サーバー・プラグイン                                                                                                    |
|                                                            | マイグレーション・ツール                                                                                                    |
| WebSphere Application Server<br>Network Deployment V7.0    | 2 枚の CD-ROM に、以下のインストール可能コンポーネ<br>ントを収録しています。                                                                                                    |
| Supplements for Linux x86 AMD                              | • (64 ビットのみ) Application Client for WebSphere                                                                                                    |
| 64-bit                                                     | Application Server                                                                                                    |
|                                                            | <b>IBM HTTP Server</b>                                                                                                    |
|                                                            | Web サーバー・プラグイン                                                                                                    |
|                                                            | • マイグレーション・ツール                                                                                                    |

# **Linux on System z®** メディア・パック

IBM Business Process Manager for Linux on System z メディア・パックには、31 ビットおよび 64 ビット・プラットフォーム用の IBM Business Process Manager の <span id="page-90-0"></span>内容が含まれています。表 20 は、31 ビットおよび 64 ビット・プラットフォーム 用の両方の内容を示したものです。

表 *20. Linux on System z* メディア・パック *(31* ビットおよび *64* ビット・プラットフォー ム用*)* の内容

| メディア・ラベル                                                                                                 | 供給形態                                                                                                    |
|----------------------------------------------------------------------------------------------------|----------------------------------------------------------------------------------------------------|
| IBM Business Process Manager<br>V7.5 for Linux on System z                                               | 2 枚の DVD (または 4 つのイメージ) に、以下のインス<br>トール可能コンポーネントを収録しています。                                                                                                    |
|                                                                                                    | • IBM Business Process Manager (WBI ディレクトリー内)                                                                                                    |
|                                                                                                    | マイグレーション・ツール (Migration ディレクトリー<br>内)                                                                                                    |
|                                                                                                    | WebSphere Application Server Network Deployment<br>(V7.0) (WAS ディレクトリー内)                                                                                                    |
|                                                                                                    | Feature Pack for XML                                                                                                    |
|                                                                                                    | IBM Business Process Manager V7.5 DVD および<br>WebSphere Application Server Network Deployment<br>Supplements V7.0 CD の任意のインストール可能コンポー<br>ネントをインストールし、その情報を表示するには、ルー<br>ト・ディレクトリー内にある Launchpad アプリケーショ<br>ンを使用します。 |
| WebSphere Application Server<br>Network Deployment V7.0                                                  | 2 枚の CD-ROM に、以下のインストール可能コンポーネ<br>ントを収録しています。                                                                                                    |
| Supplements for Linux on System                                                                          | • IBM HTTP Server                                                                                                    |
| $z$ 31-bit                                                                                               | • Web サーバー・プラグイン                                                                                                    |
|                                                                                                    | • マイグレーション・ツール                                                                                                    |
| WebSphere Application Server<br>Network Deployment V7.0<br>Supplements for Linux on System<br>$z$ 64-bit | 2 枚の CD-ROM に、以下のインストール可能コンポーネ<br>ントを収録しています。                                                                                                    |
|                                                                                                    | • IBM HTTP Server                                                                                                    |
|                                                                                                    | • Web サーバー・プラグイン                                                                                                    |
|                                                                                                    | • マイグレーション・ツール                                                                                                    |

## **Solaris** メディア・パック

IBM Business Process Manager for Solaris メディア・パックには、SPARC 32 ビッ トおよび 64 ビット・プラットフォーム用の IBM Business Process Manager の内容 が含まれています。 84 [ページの表](#page-91-0) 21 は、SPARC 32 ビットおよび 64 ビット・プ ラットフォーム用の両方の内容を示したものです。

| メディア・ラベル                                                  | 供給形態                                                                                                    |
|-----------------------------------------------------------|----------------------------------------------------------------------------------------------------|
| IBM Business Process Manager<br>V7.5 for Solaris on SPARC | 2 枚の DVD (または 4 つのイメージ) に、以下のインス<br>トール可能コンポーネントを収録しています。                                                                                                    |
|                                                           | • IBM Business Process Manager (WBI ディレクトリー内)                                                                                                    |
|                                                           | • WebSphere Application Server Network Deployment<br>(V7.0)                                                                                                    |
|                                                           | Feature Pack for XML                                                                                                    |
|                                                           | IBM Business Process Manager V7.5 DVD および<br>WebSphere Application Server Network Deployment<br>Supplements V7.0 CD の任意のインストール可能コンポー<br>ネントをインストールし、その情報を表示するには、ルー<br>ト・ディレクトリー内にある Launchpad アプリケーショ<br>ンを使用します。 |
| WebSphere Application Server<br>Network Deployment V7.0   | 2 枚の CD-ROM に、以下のインストール可能コンポーネ<br>ントを収録しています。                                                                                                    |
| Supplements for Solaris SPARC<br>32-bit                   | • (32 ビットのみ) Application Client for WebSphere<br>Application Server                                                                                                    |
|                                                           | • IBM HTTP Server                                                                                                    |
|                                                           | • Web サーバー・プラグイン                                                                                                    |
|                                                           | • マイグレーション・ツール                                                                                                    |
| WebSphere Application Server<br>Network Deployment V7.0   | 2 枚の CD-ROM に、以下のインストール可能コンポーネ<br>ントを収録しています。                                                                                                    |
| Supplements for Solaris SPARC                             | • (64 ビットのみ) Application Client for WebSphere                                                                                                    |
| 64-bit                                                    | Application Server                                                                                                    |
|                                                           | • IBM HTTP Server                                                                                                    |
|                                                           | ・ Web サーバー・プラグイン                                                                                                    |
|                                                           | • マイグレーション・ツール                                                                                                    |

<span id="page-91-0"></span>表 *21. Solaris* メディア・パック *(SPARC 32* ビットおよび *64* ビット・プラットフォーム 用*)* の内容

### **Windows** メディア・パック

IBM Business Process Manager for Windows メディア・パックには、32 ビットおよ び 64 ビット・プラットフォーム用の IBM Business Process Manager の内容が含ま れています。 85 [ページの表](#page-92-0) 22 は、32 ビットおよび 64 ビット・プラットフォーム 用の両方の内容を示したものです。

| メディア・ラベル                                                | 供給形態                                                                                                    |
|---------------------------------------------------------|----------------------------------------------------------------------------------------------------|
| IBM Business Process Manager<br>V7.5 for Windows        | 2 枚の DVD (または 4 つのイメージ) に、以下のインス<br>トール可能コンポーネントを収録しています。                                                                                                    |
|                                                         | • IBM Business Process Manager (WBI ディレクトリー内)                                                                                                    |
|                                                         | • (32 ビットのみ) IBM Process Server ヘルプ・システム<br>(IEHS ディレクトリー内)                                                                                                    |
|                                                         | • WebSphere Application Server Network Deployment<br>(V7.0)                                                                                                    |
|                                                         | • DB2 Express                                                                                                    |
|                                                         | Feature Pack for XML                                                                                                    |
|                                                         | IBM Business Process Manager V7.5 DVD および<br>WebSphere Application Server Network Deployment<br>Supplements V7.0 CD の任意のインストール可能コンポー<br>ネントをインストールし、その情報を表示するには、ルー<br>ト・ディレクトリー内にある Launchpad アプリケーショ<br>ンを使用します。 |
| WebSphere Application Server<br>Network Deployment V7.0 | 2 枚の CD-ROM に、以下のインストール可能コンポーネ<br>ントを収録しています。                                                                                                    |
| Supplements for Windows on<br>Intel 32-bit              | • WebSphere Application Server 用アプリケーション・ク<br>ライアント                                                                                                    |
|                                                         | • IBM HTTP Server                                                                                                    |
|                                                         | • Web サーバー・プラグイン                                                                                                    |
|                                                         | • マイグレーション・ツール                                                                                                    |
| WebSphere Application Server<br>Network Deployment V7.0 | 1 枚の CD-ROM に、以下のインストール可能コンポーネ<br>ントを収録しています。                                                                                                    |
| Supplements for Windows AMD                             | • IBM HTTP Server                                                                                                    |
| 64-bit                                                  | • Web サーバー・プラグイン                                                                                                    |
|                                                         | • マイグレーション・ツール                                                                                                    |

<span id="page-92-0"></span>表 *22. Windows* メディア・パック *(32* ビットおよび *64* ビット・プラットフォーム用*)* の内 容

WebSphere のお客様による IBM Tivoli® Federated Identity Manager の制限付き使用 の情報は、[Tivoli Federated Identity Manager for WebSphere Application Server](http://www-01.ibm.com/software/tivoli/products/federated-identity-mgr-websphere/index.html) [Network Deployment](http://www-01.ibm.com/software/tivoli/products/federated-identity-mgr-websphere/index.html) からアクセスできます。

### **IBM Business Process Manager Standard**のインストール

ソフトウェアは、Launchpad プログラムで対話式にインストールするか、Installation Manager をサイレント・インストール・モードで実行してサイレントにインストー ルします。サイレント・モードでは、インストール・ウィザードはグラフィカル・ インターフェースを表示せずに、応答ファイルから応答を読み取ります。

### ロードマップ**: IBM BPM Standard** のインストールおよび構成

IBM Business Process Manager インストーラーおよび構成プログラムは、さまざま な開発シナリオおよび実動シナリオに対応します。『ロードマップ*: IBM BPM*

*Standard* のインストールおよび構成』では、IBM Business Process Manager をイン ストールおよび構成するために最も一般的に使用されるパスについて説明します。

ロードマップには、インストールおよび構成のシナリオ のためのセクションが含ま れています。これらのシナリオは、スタンドアロン環境または Network Deployment 環境を実現する方法を表します。各セクションには、実行するアクティビティー、 説明へのリンク、および各アクティビティーの完了後の結果についての注を示す表 が含まれています。

一般に、ソフトウェアのインストールとは、製品バイナリーをメディアまたはダウ ンロード・サイトからご使用のシステムに追加することを意味します。場合によっ ては、ソフトウェアのインストールには、製品バイナリーを追加することとソフト ウェアを使用できるように構成する ことが含まれます。

このロードマップの各セクションでは、以下のシナリオについて説明します。

• 標準インストール

「標準インストール」オプションでは、ソフトウェアをインストールし、スタン ドアロン Process Center または Process Server プロファイルを構成します。標準 インストールでは、プロファイル管理ツールまたは **manageprofiles** ユーティリ ティーを使用してプロファイルを別個に作成する必要はありません。

「標準インストール」オプションは、ソフトウェアをインストールおよび構成す るための最も単純で迅速な方法です。

「標準インストール」オプションは、(Express、Standard、または Advanced 構成 の) すべての Business Process Manager フィーチャーおよび機能を単一のマシン に取り込むための理想的な方法です。詳しくは、『「標準[」オプションを使用し](#page-10-0) た [IBM BPM Standard Process Server](#page-10-0) のインストール』を参照してください。

• カスタム・インストール、およびそれに続く 1 つ以上のスタンドアロン・プロフ ァイルのプロファイル作成

このシナリオの「カスタム・インストール」オプションでは、ご使用のシステム にソフトウェアをインストールし、次にプロファイル管理ツールを実行して、ソ フトウェアの構成方法をより柔軟に制御することができます。「標準」インスト ール・パスでは使用できない構成フィーチャーを必要とするスタンドアロンの Process Center 環境または Process Server 環境を作成するシナリオでは、製品バ イナリーをインストールした後で、プロファイル管理ツールまたは manageprofiles コマンド行ユーティリティーを使用して、スタンドアロンの Process Center プロ ファイルまたは Process Server プロファイルを作成します。

『「カスタム・インストール」を使用した [IBM BPM Standard Process Server](#page-11-0) の インストール、および 1 [つ以上のスタンドアロン・プロファイルの構成』](#page-11-0)を参照 してください。

v カスタム・インストール、およびそれに続く 1 つ以上のデプロイメント・マネー ジャー・プロファイルおよびカスタム (管理対象ノード) プロファイルのプロファ イル作成

このインストールおよび構成のシナリオでは、一般に大規模な実稼働環境に要求 されるキャパシティー、スケーラビリティー、および頑強性が提供されます。こ

のパスを通じて作成される構成のタイプは、*Network Deployment* 構成 と呼ば れ、コラボレーションを通じてワークロード・バランシングおよびフェイルオー バーを提供する複数のサーバーから成るグループ (クラスターと呼びます) で構成 されています。各サーバーは、デプロイメント・マネージャーと呼ばれる単一の 管理コンソールを使用して一元管理されます。

標準化された Network Deployment 構成またはカスタマイズされた Network Deployment 構成を実現できます。

– 標準化された Network Deployment 構成:

インストーラーがご使用のシステムにソフトウェアをインストールします。次 に、プロファイル構成プログラム (プロファイル管理ツールまたは manageprofiles コマンド行ユーティリティー) を使用して、1 つ以上のデプロ イメント・マネージャー・プロファイルおよびカスタム (管理対象ノード) プ ロファイルを作成および構成します。さらに、デプロイメント環境ウィザード を使用して、標準ベースの Network Deployment 構成を作成します。『「[カス](#page-12-0) タム・インストール」を使用した IBM BPM Standard [のインストール、およ](#page-12-0) び 1 [つ以上のデプロイメント・マネージャー・プロファイルおよびカスタム](#page-12-0) (管理対象ノード) [プロファイルの構成](#page-12-0) - 標準化された Network Deployment 環 [境』](#page-12-0)を参照してください。

– カスタマイズされた Network Deployment 構成:

インストーラーがご使用のシステムにソフトウェアをインストールします。次 に、プロファイル構成プログラム (プロファイル管理ツールまたは manageprofiles コマンド行ユーティリティー) を使用して、1 つ以上のデプロ イメント・マネージャー・プロファイルおよびカスタム (管理対象ノード) プ ロファイルを作成および構成します。さらに、管理コンソールを使用して、カ スタマイズされた Network Deployment 構成を作成します。『「[カスタム・イ](#page-17-0) ンストール」を使用した IBM BPM Standard [のインストール、および](#page-17-0) 1 つ以 [上のデプロイメント・マネージャー・プロファイルおよびカスタム](#page-17-0) (管理対象 ノード) [プロファイルの構成](#page-17-0) - カスタマイズされた Network Deployment 環 [境』](#page-17-0)を参照してください。

Network Deployment の概念情報については、インフォメーション・センターの 『*IBM Business Process Manager* の計画』のセクションにある『Network Deployment』および『デプロイメント環境の計画』を参照してください。

ソフトウェアにパッケージされ、デプロイメント環境ウィザードによってサポー トされるトポロジー・パターンについては、『*IBM Business Process Manager* <sup>の</sup> 計画』のセクションにある『トポロジーおよびデプロイメントの環境パターン』 を参照してください。

IBM Business Process Manager のインストール・プロセスでは、製品の使用目的に 関連した決定を下す必要があります。ご使用のシステムにコードをインストールす るためのグラフィカル・ユーザー・インターフェース (GUI) は、すべてのパネルに 説明テキストが組み込まれているので、使用目的に当てはまるオプションを選択す るのに役立ちます。

『ロードマップ*: IBM Business Process Manager* のインストール』の情報は、GUI の補足として使用してください。この情報を使用すると、特定のシナリオのインス トールおよび構成の手順について、作業の概要から、関連する手順情報までを理解 できます。

以下の図は、インストールおよび構成のシナリオのタスクを示しています。

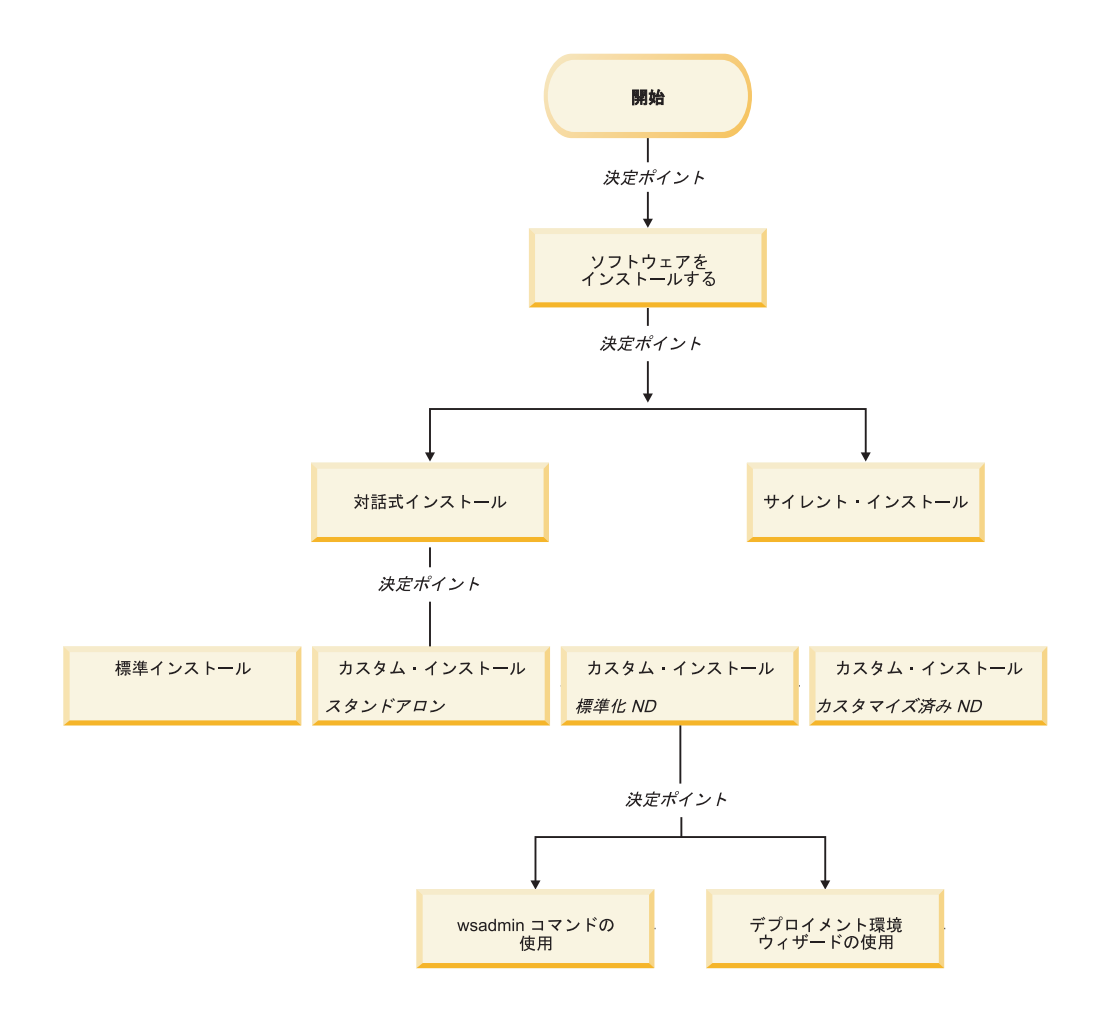

#### 「標準」オプションを使用した **IBM BPM Standard** のインストール

インストーラーの「標準」インストール・オプションを使用すると、ソフトウェア をインストールし、スタンドアロン・プロファイルを自動的に構成することができ ます。標準インストールでは、インストール後にプロファイル管理ツールまたは manageprofiles を実行する必要はありません。

このインストール・オプションでは大半の設定にデフォルトが使用されますが、イ ンストール・パスとデータベース・タイプは指定できます。

「標準」オプションは、ソフトウェアをインストールおよび構成するための最も迅 速な方法です。

「標準」オプションを使用した IBM BPM Standard のインストールについては、以 下のトピックを参照してください。

v 標準インストール: IBM Business Process Manager Standard

#### 「カスタム・インストール」を使用した **IBM BPM Standard** のインスト ール、および **1** つ以上のスタンドアロン・プロファイルの構成

インストーラーの「カスタム・インストール」オプションを使用すると、ソフトウ ェアをインストールし、プロファイル管理ツールまたは manageprofiles コマンド行 ユーティリティーを使用して 1 つ以上のスタンドアロン・プロファイルを構成する ことができます。

表 *23.* 「カスタム・インストール」オプションを使用した *IBM BPM Standard* のインスト ール、および *1* つ以上のスタンドアロン・プロファイルの構成

| タスク                                                  | 情報の参照先                                                                                                    | タスクの完了後の結果                                                                                                    |
|------------------------------------------------------|----------------------------------------------------------------------------------------------------|----------------------------------------------------------------------------------------------------|
| 「カスタム・イン<br>ストール」オプシ<br>ョンを使用したソ<br>フトウェアのイン<br>ストール | 「カスタム・インストール」オプ<br>ションを使用した IBM BPM<br>Standard のインストールについて<br>は、『カスタム・インストール:<br>IBM Business Process Manager<br>Standard Process Server』を参照し<br>てください。 | IBM BPM Standard のカスタム・イ<br>ンストールでは、ご使用のシステム<br>に Process Center、Process<br>Designer、および Process Server の<br>製品バイナリーをインストールしま<br>す。<br>IBM BPM Standard のカスタム・イ                                                                                                    |
|                                                      |                                                                                                    | ンストールでは、インストール中に<br>プロファイルを作成しません。                                                                                                    |
| プロファイル管理<br>ツールの起動                                   | インストーラーからプロファイル<br>管理ツールを起動しなかった場合<br>は、ここで起動できます。『プロ<br>ファイル管理ツールの開始』を参<br>照してください。                                                                     | プロファイル管理ツールが開始さ<br>れ、いつでも使用できます。<br>Process Center プロファイルからの<br>データが Process Server プロファ<br>イル作成プロセスへの入力として使<br>用されるため、Process Center スタ<br>ンドアロン・プロファイルを最初に<br>(Process Server スタンドアロン・プ<br>ロファイルを作成する前に)作成す<br>る必要があります。                                                                  |
| Process Designer<br>のインストール                          | 『Process Designer のインストー<br>ル』を参照してください。                                                                                                    | Process Designer がインストール済<br>みであること。<br>Process Designer の使用方法につい<br>ては、以下のトピックを参照してく<br>ださい。<br>• IBM Process Designer の雇用サン<br>プル・チュートリアル<br>• Authoring environments<br>• Process Center によるプロセス開<br>発<br>システムの構成を続行するには、<br>『1 つ以上の Process Server スタ<br>ンドアロン・プロファイルの作成』<br>を参照してください。 |

表 *23.* 「カスタム・インストール」オプションを使用した *IBM BPM Standard* のインスト ール、および *1* つ以上のスタンドアロン・プロファイルの構成 *(*続き*)*

| タスク                 | 情報の参照先                                                                                                    | タスクの完了後の結果                          |
|---------------------|----------------------------------------------------------------------------------------------------|-------------------------------------|
| 1 つ以上の <br>ロファイルの作成 | Process Server スタンドアロン・ブー<br>Process Server ス  ロファイルを作成する方法に応じ<br>タンドアロン・プ丨て、以下のトピックのいずれかを<br> 参照してください。           | スタンドアロン・サーバー環境が構<br>成され、いつでも使用できます。 |
|                     | プロファイル管理ツールを使用し<br>てプロファイルを作成する場合<br>は、以下を参照してください。<br>• プロファイル管理ツールを使用<br>した Process Server スタンドア<br>ロン・プロファイルの作成 |                                     |
|                     | manageprofiles コマンド行ユーティ<br>リティーを使用してプロファイル<br>を作成する場合は、以下を参照し<br>てください。                                           |                                     |
|                     | • manageprofiles ユーティリティー<br>を使用した Process Server スタ<br>ンドアロン・プロファイルの作<br>成                                        |                                     |

### 「カスタム・インストール」を使用した **IBM BPM Standard** のインスト ール、および **1** つ以上のデプロイメント・マネージャー・プロファイルお よびカスタム **(**管理対象ノード**)** プロファイルの構成 **-** 標準化された **Network Deployment** 環境

インストーラーの「カスタム・インストール」オプションを使用すると、ソフトウ ェアをインストールし、プロファイル管理ツールまたは manageprofiles コマンド行 ユーティリティーを使用して 1 つ以上のデプロイメント・マネージャー・プロファ イルおよびカスタム (管理対象ノード) プロファイルを構成することができます。プ ロファイル作成後に、デプロイメント環境ウィザードを使用して、標準化された *Network Deployment* 環境 を生成できます。

ソフトウェアには、トポロジー・パターン のいくつかのテンプレートが含まれてい ます。これらのトポロジー・パターンは、標準化された Network Deployment 環境 のための構成体を提供します。デプロイメント環境ウィザードを使用して、これら のパターンを実装します。

ソフトウェアに含まれるパターン/テンプレートは、広範囲にわたるビジネス・プロ セス・マネジメント・シナリオに対応できるように設計されています。

デプロイメント環境ウィザードからどのパターンを選択するかは、ご使用の環境の 計画した使用法 (PoC (概念検証)、テスト、実動など) およびご使用のエンタープラ イズで必要な処理能力 (高可用性およびフェイルオーバー処理など) に基づいて決定 します。

このセクションで説明するインストールおよび構成のシナリオでは、ソフトウェア に含まれる標準化されたトポロジー・パターンの 1 つによってビジネス・ニーズお よび要件を満たすことができると想定しています。

注**:** ソフトウェアに含まれるパターン/テンプレートではシナリオに対応できない場 合は、管理コンソールを使用して、カスタマイズされた Network Deployment 環境 を作成できます。詳しくは、 10 [ページの『「カスタム・インストール」を使用した](#page-17-1) IBM BPM Standard のインストール、および 1 [つ以上のデプロイメント・マネージ](#page-17-1) [ャー・プロファイルおよびカスタム](#page-17-1) (管理対象ノード) プロファイルの構成 - カス タマイズされた [Network Deployment](#page-17-1) 環境』を参照してください。

以下の図は、このシナリオのタスクを示しています。図の次にある表は、詳細情報 へのリンクを示しています。

表 *24.* 『「カスタム・インストール」を使用した *IBM BPM Standard* のインストール、お よび *1* つ以上のデプロイメント・マネージャー・プロファイルおよびカスタム *(*管理対象ノ ード*)* プロファイルの構成 *-* 標準化された *ND*』の手順

| タスク       | 情報の参照先                                | タスクの完了後の結果                     |
|-----------|---------------------------------------|--------------------------------|
|           | 「カスタム・イン丨「カスタム・インストール」オプ              | IBM BPM Standard のカスタム・イ       |
| ストール」オプシー | ションを使用した IBM Business                 | ンストールでは、システムに                  |
| ョンを使用したソー | Process Manager のインストールに              | Process Center および Process     |
| フトウェアのイン丨 | ついては、『カスタム・インスト                       | Designer の製品バイナリーをインス          |
| ストール      | $-\mathcal{W}$ : IBM Business Process | トールします。Process Center には       |
|           | Manager Standard』を参照してくだ              | Process Server 機能が含まれていま       |
|           | さい。                                   | すが、Advanced Process Server 機   |
|           |                                       | 能は含まれていません。例えば、                |
|           |                                       | <b>Business Process</b>        |
|           |                                       | Choreographer、Business Rules、お |
|           |                                       | よび Business Space のコンポーネ       |
|           |                                       | ントは、IBM BPM Standard の一部       |
|           |                                       | ではありません。                       |
|           |                                       | これで、プロファイル作成プロセス               |
|           |                                       | を開始できるようになります。IBM              |
|           |                                       | BPM Standard のプロファイル管理         |
|           |                                       | ツールは、データベース設計文書の               |
|           |                                       | インポートをサポートしません。                |
| プロファイル管理丨 | インストーラーからプロファイル                       | プロファイル管理ツールはいつでも               |
| ツールの起動    | 管理ツールを起動しなかった場合                       | 使用できます。                        |
|           | は、ここで起動できます。『プロ                       |                                |
|           | ファイル管理ツールの開始』を参                       |                                |
|           | 照してください。                              |                                |
|           |                                       |                                |

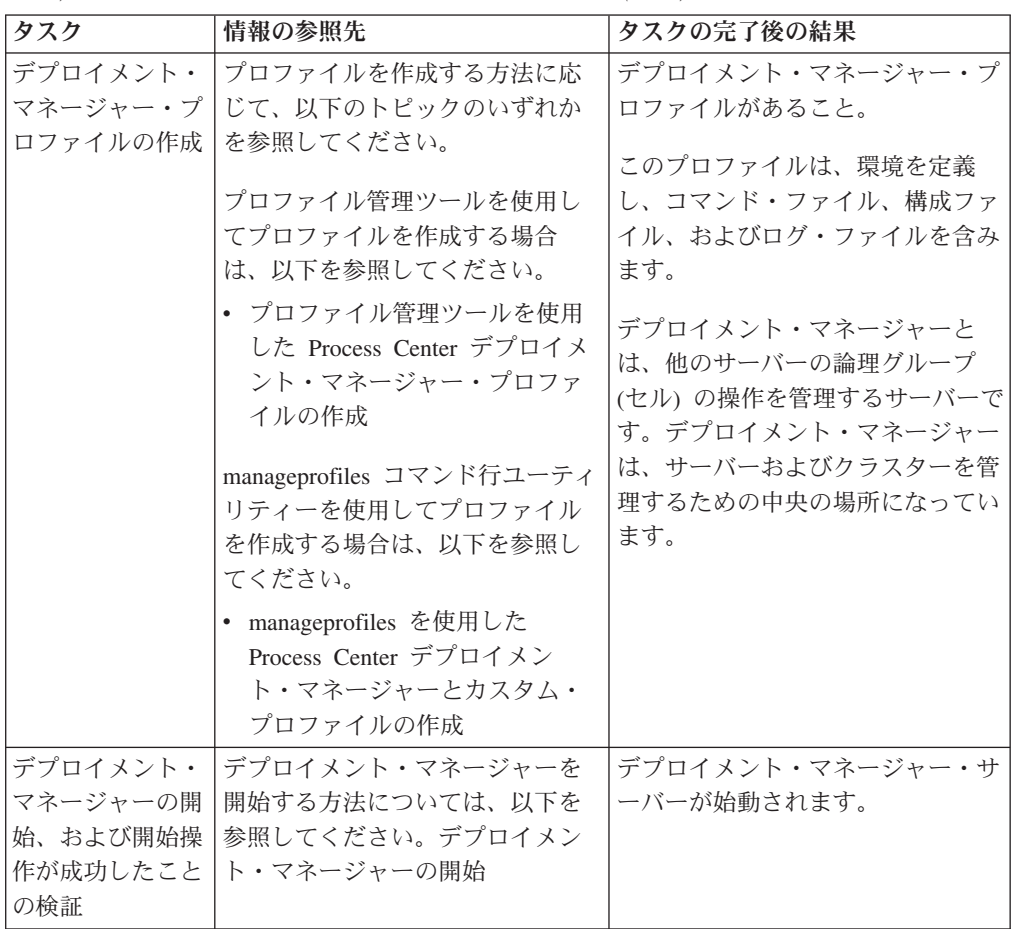

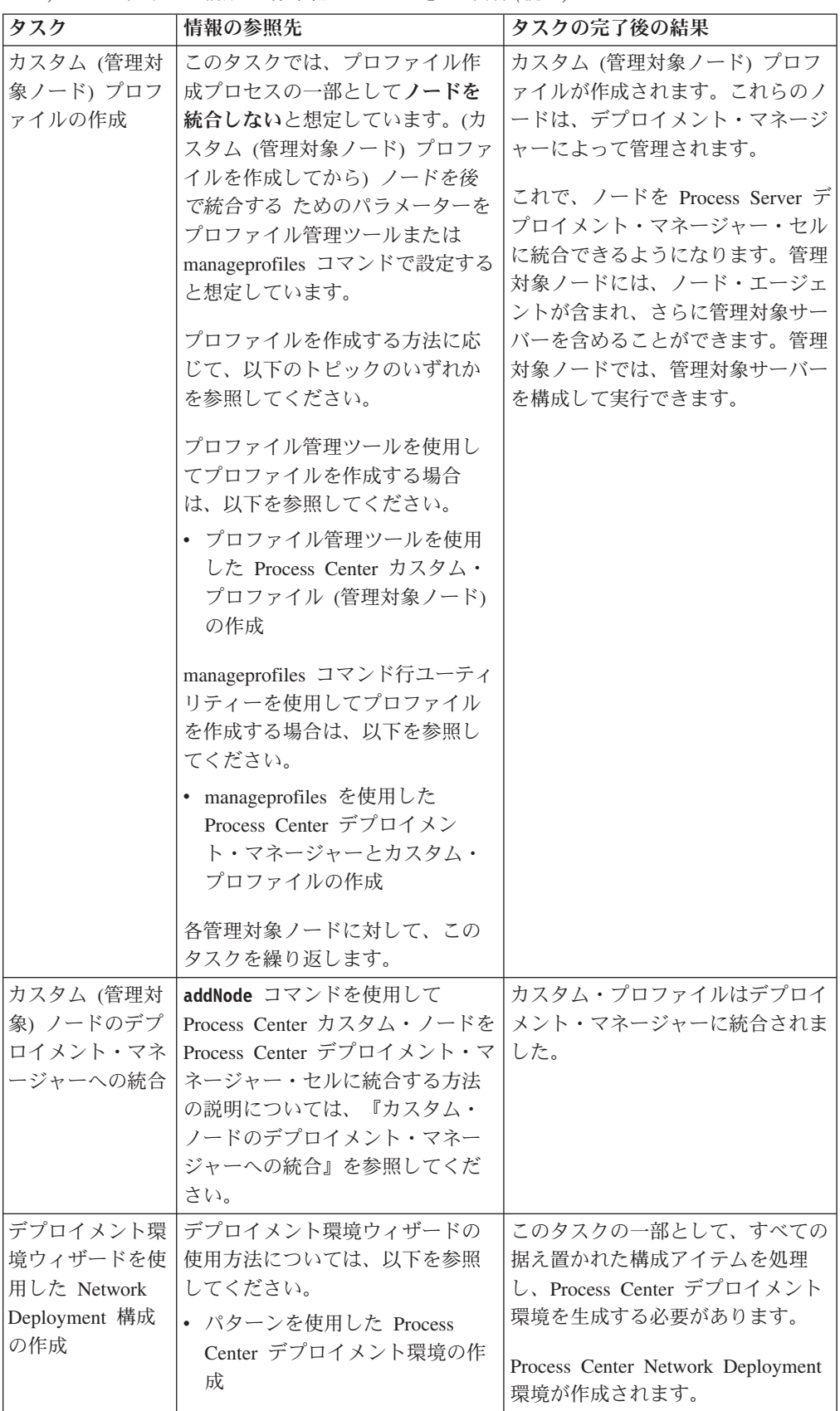

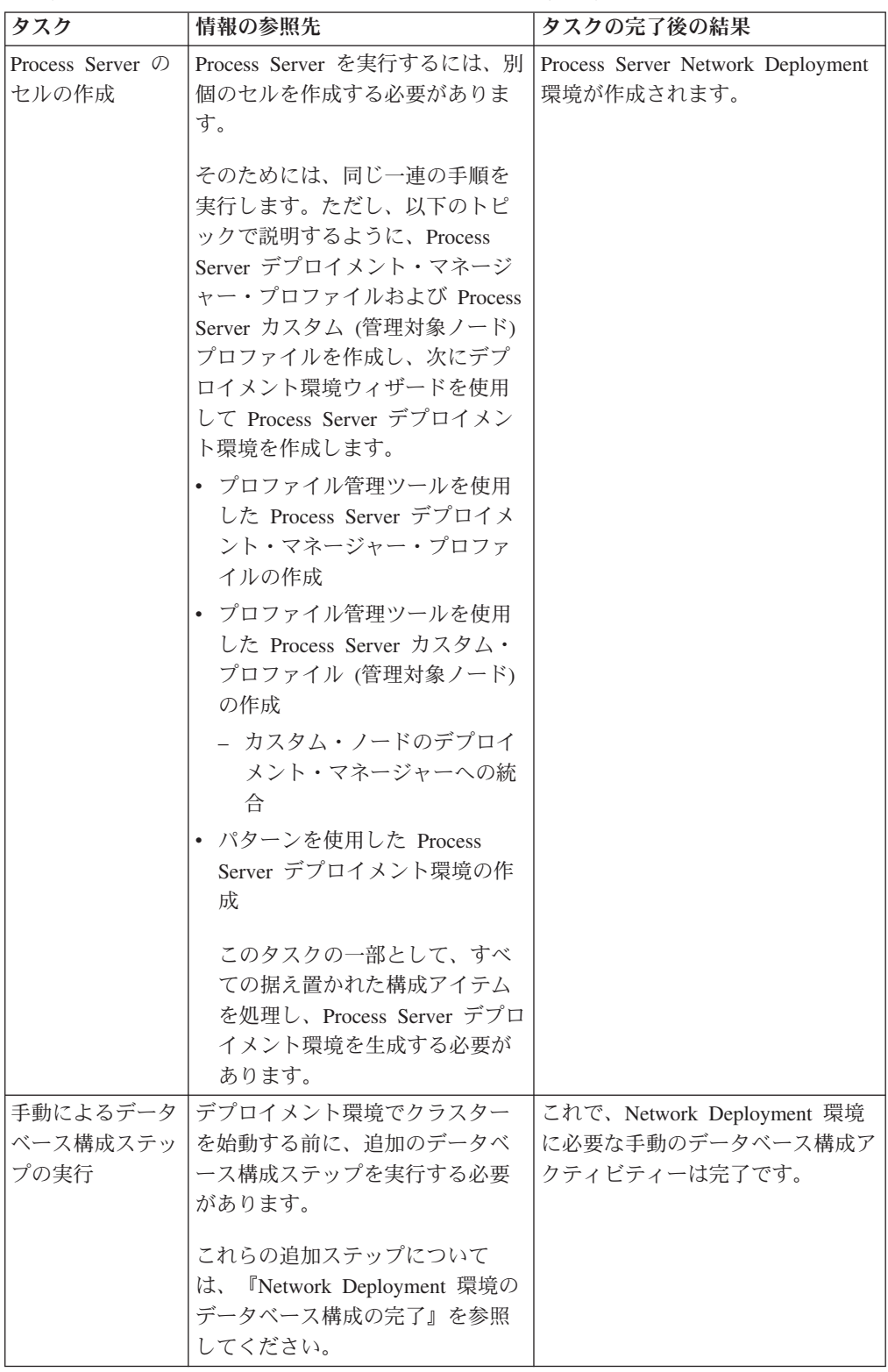

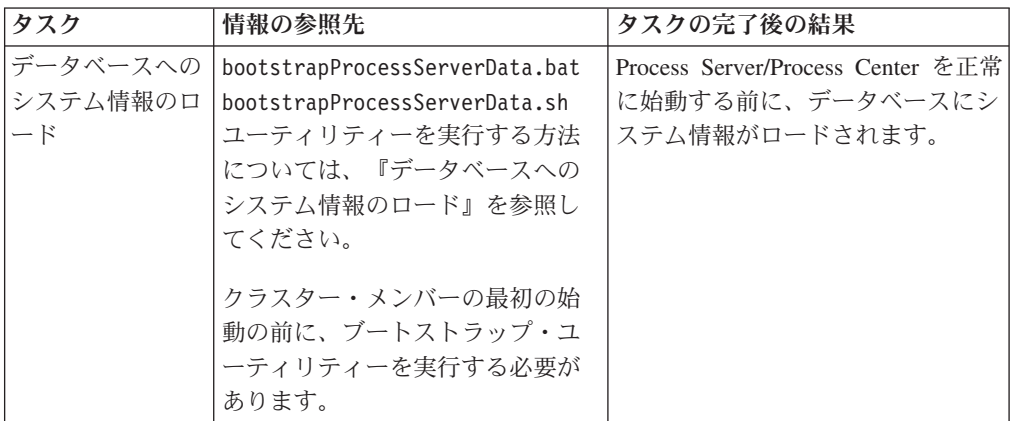

### 「カスタム・インストール」を使用した **IBM BPM Standard** のインスト ール、および **1** つ以上のデプロイメント・マネージャー・プロファイルお よびカスタム **(**管理対象ノード**)** プロファイルの構成 **-** カスタマイズされた **Network Deployment** 環境

ソフトウェアにパッケージされ、デプロイメント環境ウィザードを使用して実装さ れるトポロジー・パターンは、広範囲にわたるビジネス・プロセス要件に対応でき るように設計されています。ただし、これらのトポロジー・パターンではシナリオ に十分に対応できない場合は、管理コンソールを使用して、カスタマイズされた Network Deployment 環境を作成できます。以下の表は、このようなシナリオで実行 できる手順を示しています。

注**:** このシナリオは、管理コンソールを使用して製品コンポーネントおよび機能を 構成する方法を十分に理解しているユーザーを対象としています。このセクション で説明するインストールおよび構成のシナリオを開始する前に、デプロイメント環 境ウィザードを使用して Network Deployment 環境を作成する方法を検討してくだ さい。

注**:** コマンド・アシスタンスは、一部の管理コンソール・アクションに対して使用 することができます。コマンド・アシスタンスを使用できる場合は、最後に実行し たコンソール・アクションに対応する wsadmin スクリプト・コマンドが表示されま す。このデータを使用して、特定の管理タスクを自動化する wsadmin スクリプトを 作成できます。コマンド・アシスタンスについて詳しくは、『コマンド・アシスタ ンスが設定された管理コンソール・アクション (Administrative console actions with command assistance)』を参照してください。

以下の図は、このシナリオのタスクを示しています。図の次にある表は、詳細情報 へのリンクを示しています。

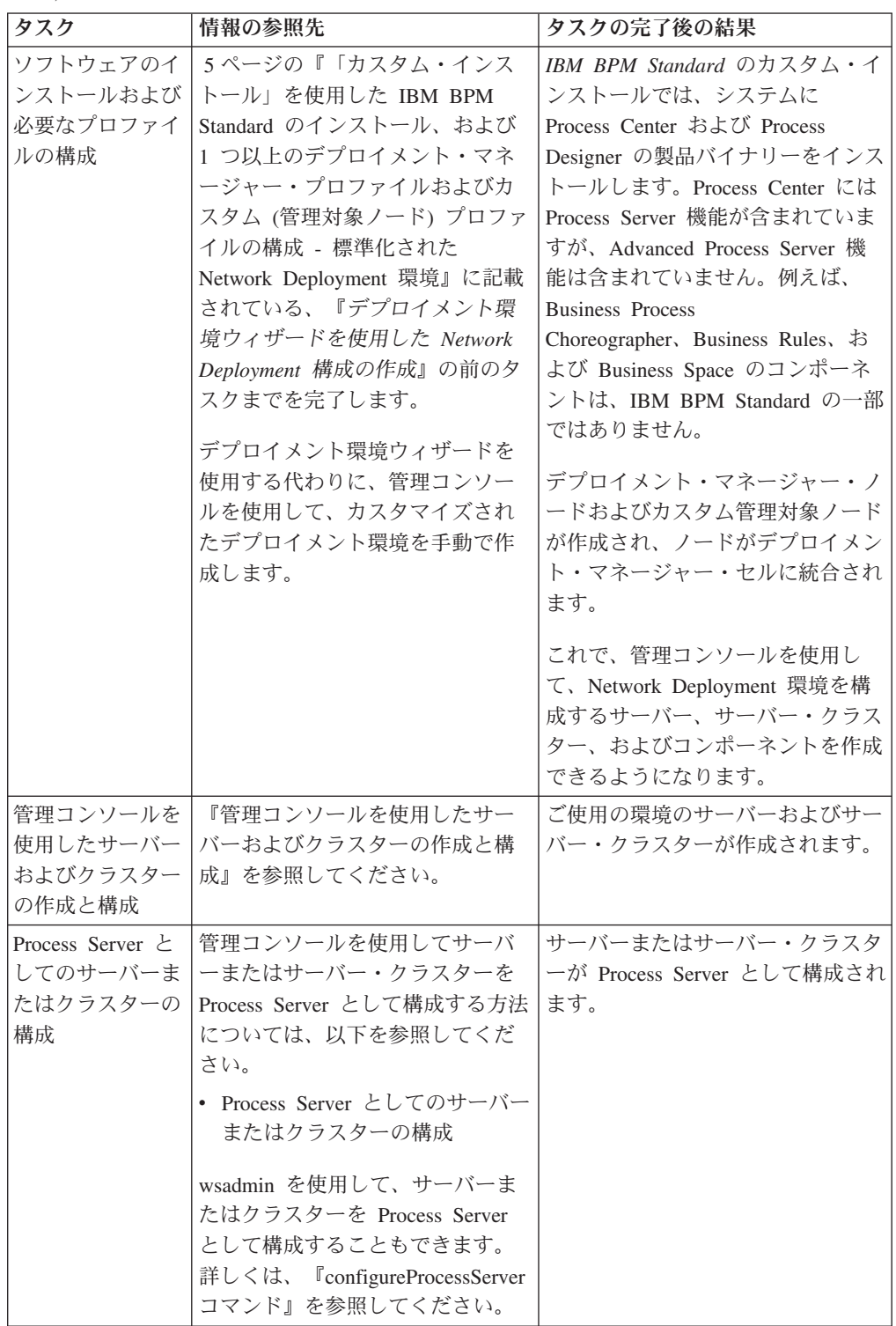

表 *25.* 『「カスタム・インストール」を使用した *IBM BPM Standard* のインストール、お よび *1* つ以上のデプロイメント・マネージャー・プロファイルおよびカスタム *(*管理対象ノ ード*)* プロファイルの構成 *-* カスタマイズされた *ND*』の手順 *(*続き*)*

| タスク                                                                 | 情報の参照先                                                                                                    | タスクの完了後の結果                                                              |
|---------------------------------------------------------------------|----------------------------------------------------------------------------------------------------|-------------------------------------------------------------------------|
| サーバー上または<br>クラスター上の<br>Performance Data<br>Warehouse コンポ<br>ーネントの構成 | 管理コンソールを使用してクラス<br>ターのサーバー上で Performance<br>Data Warehouse を構成する方法に<br>ついては、以下を参照してくださ<br>いん<br>• サーバー上またはクラスター上<br>の Performance Data Warehouse<br>コンポーネントの構成           | Process Server 上で Performance<br>Data Warehouse が構成されます。                |
|                                                                     | wsadmin を使用して、クラスター<br>のサーバー上で Performance Data<br>Warehouse を構成することもでき<br>ます。詳しくは、<br>『configurePerfDW コマンド』を参<br>照してください。                                              |                                                                         |
| メッセージング・<br>サービスのセット<br>アップ                                         | 管理コンソールを使用してメッセ<br> ージング・サービスを構成する方<br>法については、以下を参照してく<br>ださい。<br>• メッセージング・サーバー環境<br>のセットアップ                                                                            | メッセージング・サーバー環境がセ<br>ットアップされます。                                          |
| JNDILookup Web<br>サービスの構成                                           | 管理コンソールを使用して<br>JNDILookup Web サービスを構成<br>する方法については、以下を参照<br>してください。<br>• JNDILookup Web Service の構成                                                                     | JNDILookup Web Service が構成済<br>みであること                                   |
| 拡張メッセージン<br>グ・リソースの構<br>成                                           | 管理コンソールを使用して拡張メ<br>ッセージング・リソースを構成す<br>る方法については、以下を参照し<br>てください。<br>• 拡張メッセージング・リソース<br>の構成                                                                               | 拡張メッセージング・リソースが構<br>成されます。                                              |
| データベースへの<br>システム情報のロ<br>$ \upharpoonright$                          | bootstrapProcessServerData.bat<br>bootstrapProcessServerData.sh<br>ユーティリティーを実行する方法<br>については、『データベースへの<br>システム情報のロード』を参照し<br>てください。<br>クラスター・メンバーの最初の始<br>動の前に、ブートストラップ・ユ | Process Server/Process Center を正常<br>に始動する前に、データベースにシ<br>ステム情報がロードされます。 |
|                                                                     | ーティリティーを実行する必要が<br>あります。                                                                                                    |                                                                         |

### 標準インストール**: IBM Business Process Manager Standard Windows**

「標準インストール」オプションを使用して、開発、品質保証、およびクラスター 化されていないステージングおよび実動のための環境に IBM Business Process Manager Standard をインストールします。このインストール・オプションでは、ほ とんどの設定値がデフォルトで設定されていますが、インストール・パスとデータ ベース・タイプを指定することができます。

重要**:** 標準インストールの場合、製品のビット・アーキテクチャーはシステムのビ ット・アーキテクチャーと一致する必要があります。32 ビット・システムを使用す る場合は、32 ビット版の製品をインストールします。 64 ビット・システムを使用 する場合は、64 ビット版の製品をインストールします。 64 ビット・システムに 32 ビットの製品をインストールする必要がある場合は、「カスタム・インストー ル」オプションを使用する必要があります。

標準インストールの使用シナリオを理解して、このオプションで作成されるインス トール環境がニーズを満たすことを確認してください。一般に、システム上に IBM Business Process Manager の個人用コピーを維持する場合は、「標準」オプションを 選択してください。こうすると、ローカルで統合サービスやビジネス・プロセスを 開発したり、製品のエクスポート/インポート機能を使用して成果物を提供したりす ることができます。標準インストールは、PoC (概念検証) 作業と、製品のフィーチ ャーおよび機能の習得にも推奨されます。

ヒント**:** 組み込みの DB2 Express® データベースではなく既存のデータベースを使 用する場合は、この手順を開始する前に、DB2、MSSQL、または Oracle の構成情 報を準備します。

DB2 Express を Red Hat Enterprise Linux 6 とともに使用する計画の場合:

v DB2 Express のインストールを開始する前に、以下のコマンドを root として実行 する必要があります。

sysctl -w kernel.shmmax=268435456

このコマンドは、システムが再始動されるまでの間のみ適用されます。問題を永 続的に修正するには、以下のコマンドを実行します。

/etc/sysctl.conf: kernel.shmmax = 268435456

v ksh-*version*.rpm Korn シェルをインストールする必要があります。

Windows IBM Business Process Manager Standard を Windows 7、Windows Vista、 または Windows Server 2008 上でインストールまたは実行するには、ご使用の Microsoft Windows ユーザー・アカウントの特権を昇格する必要があります。管理ユ ーザーか非管理ユーザーかに関係なく、launchpad.exe を右クリックして「管理者 として実行」を選択します。

このタスクでは、ランチパッドから標準インストール・オプションを使用して IBM Business Process Manager Standard をインストールする手順について説明します。

v 標準インストールでは、IBM Process Center または IBM Process Server 用の標準 スタンドアロン・プロファイルが作成されます。

- v 標準インストールでは、既存のデータベースが指定されていない場合に、DB2 Express をインストールできます。DB2 Express が使用可能なのは、Windows お よび Linux の 32 ビット・システムと 64 ビット・システムのみです。ユーザー は管理者または root ユーザーであり、他の DB2 製品がインストールされていな い必要があります。
- v 標準インストールでは、自動的にデータベースにデータを取り込みます。
- Windows Windows オペレーティング・システムの場合、Advanced Process Center のインストールにより、IBM Process Designer が自動的にインストールさ れます。
- v 標準インストールでは、Process Center 管理コンソール、Playback Server 管理コ ンソール、Process Designer、および WebSphere 管理コンソールのショートカッ トが作成されます。
- 1. 製品 DVD からインストールするか、またはパスポート・アドバンテージから ダウンロードしたイメージからインストールするかに応じて、以下のいずれか の方法でメディアにアクセスします。
	- a. IBM Business Process Manager Standard のラベルが付いた製品ディスクをデ ィスク・ドライブに挿入します。必要に応じてディスク・ドライブをマウン トします。ワークステーションで自動実行が使用可能な場合は、 Launchpad プログラムが自動的に開き、ステップ 2 に進むことができます。ワークス テーションで自動実行が使用可能ではない場合は、ステップ [1b](#page-106-0) に進みま す。
	- b.

<span id="page-106-0"></span>自動実行が使用可能でない場合**:** ワークステーションで自動実行が使用可能 でない場合は、以下のコマンドの 1 つを入力して手動で Launchpad を開始 します。

- v Linux UNIX *mount\_point*/launchpad.sh
- v Windows (コマンド行から) *DVD\_root*¥launchpad.exe
- 2. 「ようこそ」ページで「標準インストール」をクリックします。
- 3. **Process Center** または **Process Server** のいずれかを選択します。 Process Center は、Process App のビルドに使用する共用開発環境です。 Process Center には、Process Designer 開発ツールが含まれています。Process Server は、 Process App のデプロイ先となるロケーションです。
- 4. Process Center をインストールすることを選択した場合は、ホスト名およびイン ストール先のロケーションを指定して、「次へ」をクリックします。

重要**:** DB2 Express をインストールする場合、インストール・ロケーションに NL ストリングを含めることはできません。

5. **Process Server** のインストールを選択した場合は、「ホスト名」、インストー ルの「ロケーション」、環境の「タイプ」および「名前」、このサーバーが接 続する Process Center の「ホスト名」および「ポート」を指定します。「この サーバーをオフラインで使用する **(Use this server offline)**」を選択した場合 は、「ホスト名」フィールドと「ポート」フィールドが使用不可になります。 重要**:** DB2 Express をインストールする場合、インストール・ロケーションに NL ストリングを含めることはできません。

- 6. 「次へ」をクリックします。
- 7. データベースを選択します。
	- v 組み込みの DB2 Express データベースをインストールする場合は、そのデー タベースがインストールされて、すべての構成が行われます。デフォルト値 は以下のとおりです。
		- <sub>ー</sub> Linux インスタンス・ユーザー名およびパスワード: bpminst および bpminst1
		- <u>– Linux fenced</u> ユーザー名およびパスワード: bpmfenc および bpmfenc1
		- <u>\_</u> ■Linux 管理サーバー (DAS) ユーザー名およびパスワード: bpmadmin および bpmadmin1
		- **Windows 管理ユーザー名およびパスワード: bpmadmin および bpmadmin1**

重要**:** デフォルト・パスワードがオペレーティング・システム (Windows 2008 など) のパスワード・ポリシーに準拠しない場合は、標準インストー ルの代わりにカスタム・インストールを使用し、システムのパスワード・ ポリシーに適合するパスワードを指定することができます。

制約事項**:** ユーザー名に NL ストリングを含めることはできません。

- v 既存のデータベースを使用する場合は、データベース固有のフィールドの説 明を確認するには、「セットアップ手順」のリンクをクリックします。必要 なフィールドの値については、 101 [ページの『標準インストール時の既存デ](#page-108-0) [ータベースの構成』を](#page-108-0)参照してください。
- 8. 「次へ」をクリックします。
- 9. インストール・オプションを確認し、リンクをクリックして使用条件を読み、 チェック・ボックスをクリックして使用条件に同意します。
- 10. 「ソフトウェアのインストール **(Install Software)**」をクリックします。

#### 重要**:**

前提条件チェック中に以下の警告メッセージが表示された場合は、以下のプラ ットフォーム固有の手順に従って、ulimit 数を増やします。

現行システムでは、推奨値の 8799 より低いレベルの ulimit が検出されました。 ulimit 数を最小値の 8799 まで増やし、インストールを再開します。

インストーラーをシャットダウンします。 root ユーザーの場合は、コマンド・プロンプトを開き、ulimit -n 8799 を実行して、

インストーラーを再始動します。非 root ユーザーの場合は、システム管理者と 協力して、ulimit -n 8799 の値を増やし、インストーラーを再始動します。

a. 以下のコマンドを使用して、オープン・ファイルの最大数を設定します。

 $\begin{bmatrix} 1 & 1 \\ 1 & 1 \end{bmatrix}$ 

- 1) /etc/security/limits を開きます。
- 2) **default** セクションを編集または追加して、以下の行を含めます。

nofiles = *8800*

- 3) ファイルを保存して閉じます。
- 4) ログオフし、ログインし直します。
**Linux** 

- 1) /etc/security/limits.conf を開きます。
- 2) nofile パラメーターを見つけ、値を増やします。nofile パラメーター を含む行がない場合は、以下の行をファイルに追加します。
	- \* hard nofile *8800*
	- \* soft nofile *8800*
- 3) ファイルを保存して閉じます。
- 4) ログオフし、ログインし直します。

#### **Solaris**

1) /etc/system を開き、ファイルの終わりに以下の行を追加します。

#### set rlim\_fd\_max=20000

- 2) ファイルを保存して閉じます。
- 3) ログオフし、ログインし直します。
- b. コンピューターを再始動します。
- c. インストーラーを再始動します。

標準インストールでは、全機能を使用可能な Process Center または Process Server がインストールされます。Windows で Process Center をインストールすると、 Process Designer もインストールされます。標準インストールでは、Process Center または Process Server のどちらかのプロファイルが作成され、オプションとして、 正常に完了した後にファースト・ステップ・コンソールを起動できます。

ファースト・ステップ・コンソールを起動して、インストールの検証、サーバーの 始動または停止、管理コンソールへのアクセス、Process Center コンソールへのアク セス、プロファイル管理ツールの開始、および製品資料へのアクセスを行います。

標準インストール時の既存データベースの構成**:**

標準インストール時に既存のデータベースを構成するための正しいデータベース値 を判別するには、このトピックの情報を参考にしてください。

以下のリストで、使用しているデータベースを選択してください。

- v 表 26 に、DB2 用のデータベース構成フィールドを示します。
- 102 [ページの表](#page-109-0) 27 に、Microsoft SOL Server 用のデータベース構成フィールドを 示します。
- v 103 [ページの表](#page-110-0) 28 に、Oracle 用のデータベース構成フィールドを示します。

表 *26. DB2* データベース の場合の必須のデータベース構成フィールド

| <b> フィールド</b>   | 必要なアクション             |
|-----------------|----------------------|
| データベース認証用のユーザー名 | データベースで認証を行うユーザー名を入力 |
|                 | してください。              |
| データベース認証用のパスワード | データベースで認証を行うパスワードを入力 |
|                 | l してください。            |

<span id="page-109-0"></span>

| フィールド                              | 必要なアクション                                                       |
|------------------------------------|----------------------------------------------------------------|
| データベース・サーバーのホスト名 (例えば<br> IP アドレス) | デフォルト値 localhost をそのまま確定す<br>るか、データベース・サーバーの正しいホス<br>ト名を入力します。 |
| サーバー・ポート                           | デフォルト値 50000 をそのまま確定する<br>か、サーバーの正しいポート番号を入力しま<br>す。           |
| Process Server データベース              | Process Server データベースの名前を入力し<br>てください。                         |
| Performance Data Warehouse データベース  | Performance Data Warehouse データベースの<br>名前を入力してください。             |

表 *26. DB2* データベース の場合の必須のデータベース構成フィールド *(*続き*)*

表 *27. Microsoft SQL Server* の場合の必須のデータベース構成フィールド

| データベース・サーバーのホスト名 (例えば<br>デフォルト値 localhost をそのまま確定す<br>るか、データベース・サーバーの正しいホス<br>IP アドレス)<br>ト名を入力します。<br>サーバー・ポート<br>デフォルト値 1433 をそのまま確定するか、<br>サーバーの正しいポート番号を入力します。<br>Process Center/Process Server データベース<br>正しい Process Center または Process Server<br>のデータベース名を入力してください。<br>名 (Process Center/Process Server database<br>name)<br>Process Server データベース<br>Process Server データベースの場合、以下の<br>パラメーターの値を入力してください。<br>・ ユーザー名<br>Process Server データベース・ユーザー名<br>を入力してください。<br>• パスワード<br>Process Server データベースで認証を行う<br>パスワードを入力してください。<br>Performance Data Warehouse データベース<br>Performance Data Warehouse データベースの<br>場合、以下のパラメーターの値を入力してく<br>ださい。<br>• ユーザー名<br>Performance Data Warehouse データベース<br>のユーザー名を入力してください。<br>• パスワード<br>Performance Data Warehouse データベース | フィールド | 必要なアクション |
|----------------------------------------------------------------------------------------------------|-------|----------|
|                                                                                                    |       |          |
|                                                                                                    |       |          |
|                                                                                                    |       |          |
|                                                                                                    |       |          |
|                                                                                                    |       |          |
|                                                                                                    |       |          |
|                                                                                                    |       |          |
|                                                                                                    |       |          |
|                                                                                                    |       |          |
|                                                                                                    |       |          |
|                                                                                                    |       |          |
|                                                                                                    |       |          |
|                                                                                                    |       |          |
|                                                                                                    |       |          |
|                                                                                                    |       |          |
|                                                                                                    |       |          |
|                                                                                                    |       |          |
|                                                                                                    |       |          |
|                                                                                                    |       |          |
|                                                                                                    |       |          |
|                                                                                                    |       |          |
|                                                                                                    |       |          |
|                                                                                                    |       |          |
|                                                                                                    |       |          |
|                                                                                                    |       |          |
|                                                                                                    |       |          |
| で認証を行うパスワードを入力してくださ                                                                                                    |       |          |
| $\mathcal{V}^{\lambda}$                                                                                                    |       |          |

<span id="page-110-0"></span>

| フィールド                                     | 必要なアクション                              |
|-------------------------------------------|---------------------------------------|
| データベース・サーバーのホスト名 (例えば                     | デフォルト値 localhost をそのまま確定す             |
| IP アドレス)                                  | るか、データベース・サーバーの正しいホス                  |
|                                           | ト名を入力します。                             |
| サーバー・ポート                                  | デフォルト値 1521 をそのまま確定するか、               |
|                                           | サーバーの正しいポート番号を入力します。                  |
| Process Center/Process Server データベース      | 正しい Process Center または Process Server |
| 名 (Process Center/Process Server database | のデータベース名を入力してください。                    |
| name)                                     |                                       |
| Process Server データベース                     | Process Server データベースの場合、以下の          |
|                                           | パラメーターの値を入力してください。                    |
|                                           | • ユーザー名                               |
|                                           |                                       |
|                                           | Process Server データベース・ユーザー名           |
|                                           | を入力してください。                            |
|                                           | • パスワード                               |
|                                           |                                       |
|                                           | Process Server データベースで認証を行う           |
|                                           | パスワードを入力してください。                       |
| Performance Data Warehouse データベース         | Performance Data Warehouse データベースの    |
|                                           | 場合、以下のパラメーターの値を入力してく                  |
|                                           | ださい。                                  |
|                                           | • ユーザー名                               |
|                                           |                                       |
|                                           | Performance Data Warehouse データベース     |
|                                           | のユーザー名を入力してください。                      |
|                                           | • パスワード                               |
|                                           |                                       |
|                                           | Performance Data Warehouse データベース     |
|                                           | で認証を行うパスワードを入力してくださ                   |
|                                           | $\mathcal{U}^{\lambda}$               |

表 *28. Oracle* の場合の必須のデータベース構成フィールド

**JDBC** ドライバーおよびロケーション**:**

このトピックにリストされている JDBC ドライバーは、お客様のシステムに標準搭 載されています。

以下の JDBC ドライバーは、DB2 のインストール・イメージと、Oracle および SQL Server のインストール・イメージで提供されています。

表 *29. JDBC* ドライバーおよびロケーション

| サーバー             | ドライバーの説明                                                                                                    | ドライバーの場所                                         |
|------------------|----------------------------------------------------------------------------------------------------|--------------------------------------------------|
| D <sub>B</sub> 2 | DB2 Universal JDBC ドライ<br>バー・バージョン 3.61.65 以<br>降                                                                                           | WAS HOME $>$ jdbcdrivers $>$<br>D <sub>B</sub> 2 |
|                  | DB2 Universal (IM DB2<br>Express Edition にパッケージ<br>されたものと同じドライバー)<br>バージョン: IBM DB2<br><b>JDBC</b> Universal Driver<br>Architecture 3.61.65 |                                                  |
| Oracle           | Oracle JDBC $\ \ \forall \ \ \forall \ \ \forall \ \ \text{11g} \   \ \text{WAS\_HOME} > \text{jdbcdrivers} >$<br>11.1.0.6                  | Oracle                                           |
|                  | Oracle JDBC ドライバー 11g<br>11.2.0.1.0                                                                                                    |                                                  |
| SQL サーバー         | Microsoft SQL Server 2005<br>JDBC ドライバー 1.2                                                                                                 | WAS_HOME > jdbcdrivers ><br>SQL Server           |
|                  | Microsoft SQL Server JDBC<br>ドライバー 2.0                                                                                                    |                                                  |
|                  | Microsoft SQL Server JDBC<br>ドライバー 3.0                                                                                                    |                                                  |

## 関連情報

[IBM Business Process Manager Advanced V7.5](https://www-304.ibm.com/support/docview.wss?rs=802&uid=swg27021019) のハードウェアおよびソフトウ [ェア要件の詳細](https://www-304.ibm.com/support/docview.wss?rs=802&uid=swg27021019)

# カスタム・インストール**:** 標準

デプロイメント環境で追加のクラスター・ノードが必要な場合や、複雑なデプロイ メント環境とデータベース・トポロジーがビジネスに必要な場合は、「カスタム・ インストール」オプションを使用して IBM Business Process Manager Standard をイ ンストールします。

DB2 Express を Red Hat Enterprise Linux 6 とともに使用する計画の場合:

v DB2 Express のインストールを開始する前に、以下のコマンドを root として実行 する必要があります。

sysctl -w kernel.shmmax=268435456

このコマンドは、システムが再始動されるまでの間のみ適用されます。問題を永 続的に修正するには、以下のコマンドを実行します。

/etc/sysctl.conf: kernel.shmmax = 268435456

v ksh-*version*.rpm Korn シェルをインストールする必要があります。

Windows IBM Business Process Manager Standard を Windows 7、Windows Vista、 または Windows Server 2008 上でインストールまたは実行するには、ご使用の

Microsoft Windows ユーザー・アカウントの特権を昇格する必要があります。管理ユ ーザーか非管理ユーザーかに関係なく、launchpad.exe を右クリックして「管理者 として実行」を選択します。

- 1. 製品 DVD からインストールするか、またはパスポート・アドバンテージから ダウンロードしたイメージからインストールするかに応じて、以下のいずれか の方法でメディアにアクセスします。
	- v 製品 DVD からインストールする場合は、以下のステップを実行します。
		- a. IBM Business Process Manager Standard のラベルが付いた製品ディスクを ディスク・ドライブに挿入します。必要に応じてディスク・ドライブをマ ウントします。ワークステーションで自動実行が使用可能な場合は、 Launchpad プログラムが自動的に開き、ステップ 2 に進むことができま す。ワークステーションで自動実行が使用可能でない場合は、ステップ [1b.](#page-112-0) に進みます。
		- b.

<span id="page-112-0"></span>自動実行が使用可能でない場合**:** ワークステーションで自動実行が使用可 能でない場合は、以下のコマンドの 1 つを入力して手動で Launchpad を 開始します。

– Linux UNIX *mount\_point*/launchpad.sh

- Windows (コマンド行から) *DVD\_root*¥launchpad.exe
- パスポート・アドバンテージからダウンロードしたイメージを使用してイン ストールする場合は、以下のステップを実行します。
	- a. イメージを解凍するディレクトリーに移動します。
	- b. 以下のコマンドのいずれかを入力して、Launchpad を開始します。
		- Linux UNIX *extract\_directory*/launchpad.sh
		- Windows (コマンド行から) *extract\_directory*¥launchpad.exe
- 2. 「カスタム・インストール」をクリックします。
- 3. オプション: 「ヘルプ・システムのインストール」をクリックし、製品のヘル プ・システムと文書をコンピューターにインストールします。ヘルプ・システ ムは、文書を表示するための Eclipse フレームワークです。インストール後 は、文書をスタンドアロン・モードで表示することも、他のユーザーが表示で きるようにサーバー・モードで表示することもできます。 このオプションは、 Windows XP 32 ビット、Linux 32 ビット、および AIX 32 ビットでのみサポ ートされています。
- 4. 「管理ユーザーとしてのインストール」を選択して、管理ユーザーとしてイン ストールします。 Windows で管理者グループに属する場合、あるいは Linux または UNIX システムで root ユーザーである場合は、管理ユーザーとしてイ ンストールできます。管理ユーザーでない場合、または管理特権のない独自の ユーザー名でインストールする場合は、このチェック・ボックスをクリアしま す。
- 5. 「インストール」をクリックします。 IBM Business Process Manager Standard をインストールすると、必要な WebSphere Application Server の Network Deployment および Feature Pack for XMLは自動的にインストールされます。
- 6. Installation Manager から、**IBM Business Process Manager Standard V7.5** パッ ケージを選択します。
- 7. オプション: 「IBM DB2 Express」を選択し、組み込みの DB2 Express データ ベースをインストールおよび使用します。
- 8. 「次へ」をクリックして先に進みます。

重要**:** 前提条件チェック中に以下のいずれかのエラー・メッセージが返された 場合は、製品の非互換性に関する問題に対処してください。「戻る」をクリッ クし、問題を修正してから、「次へ」をクリックして次に進みます。

v DB2 Express のインストールを選択した場合に、そのシステムに DB2 がす でにインストールされていると、以下のエラー・メッセージが返されます。

DB2 は既にこのシステムにインストール済みです。 既存の DB2 をアンインストールするか、DB2 Express をインストール対象から 選択解除してください。

v IBM Business Process Manager V7.5 製品のいずれかを、他のいずれかの IBM Business Process Manager V7.5 または同等の以前のリリースの製品と同 じ WebSphere Application Server のロケーションにインストールする設定を 選択すると、以下のエラー・メッセージが表示されます。

IBM Business Process Manager V7.5 は以下のオファリングとは共存できません: (IBM Business Process Manager V7.5 can not coexist with the following offerings:)

Installation Manager に、すべての非互換オファリングが参照用にリストされ ます。

9. 「パッケージのインストール」ページで、インストールするフィックスパック を選択し、「次へ」をクリックします。

### 重要**:**

前提条件チェック中に以下の警告メッセージが表示された場合は、以下のプラ ットフォーム固有の手順に従って、ulimit 数を増やします。

現行システムでは、推奨値の 8799 より低いレベルの ulimit が検出されました。 ulimit 数を最小値の 8799 まで増やし、インストールを再開します。

インストーラーをシャットダウンします。

root ユーザーの場合は、コマンド・プロンプトを開き、ulimit -n 8799 を実行して、 インストーラーを再始動します。非 root ユーザーの場合は、システム管理者と 協力して、ulimit -n 8799 の値を増やし、インストーラーを再始動します。

a. 以下のコマンドを使用して、オープン・ファイルの最大数を設定します。

**AIX** 

- 1) /etc/security/limits を開きます。
- 2) **default** セクションを編集または追加して、以下の行を含めます。

nofiles = *8800*

- 3) ファイルを保存して閉じます。
- 4) ログオフし、ログインし直します。

**Linux** 

- 1) /etc/security/limits.conf を開きます。
- 2) nofile パラメーターを見つけ、値を増やします。nofile パラメーター を含む行がない場合は、以下の行をファイルに追加します。
- \* hard nofile *8800*
- \* soft nofile *8800*
- 3) ファイルを保存して閉じます。
- 4) ログオフし、ログインし直します。

**Solaris** 

1) /etc/system を開き、ファイルの終わりに以下の行を追加します。

set rlim\_fd\_max=20000

- 2) ファイルを保存して閉じます。
- 3) ログオフし、ログインし直します。
- b. コンピューターを再始動します。
- c. インストーラーを再始動します。
- 10. 「ライセンス」ページで、ご使用条件を読みます。ご使用条件の条項に同意す る場合は、「使用条件の条項に同意します」をクリックし、「次へ」をクリッ クします。
- 11. 共用リソース・ディレクトリーのロケーションおよび Installation Manager のロ ケーションを選択し、「次へ」をクリックします。
- 12. 「ロケーション」ページでは、「新規パッケージ・グループの作成」オプショ ンがデフォルトで選択されています。「次へ」をクリックして先に進みます。 「パッケージのインストール」ウィザードは、ご使用のシステムがオペレーテ ィング・システムの前提条件を満たしているかどうかを検査します。サポート されるオペレーティング・システムのより高いメジャー・リリースが稼働して いる場合、またはオペレーティング・システム自体がサポート対象のリストに ない場合は、警告が出されることがあります。インストールを続行することは できますが、保守を適用しないとインストール済み環境または製品が正常に稼 働しなくなる可能性があります。

このような警告が出された場合は、製品サポート Web ページにアクセスし て、最新保守パッケージを取得し、インストール終了後に適用してください。 サポートされているバージョンへのマイグレーションについては、IBM 以外の 前提条件および相互に必要な製品の資料を参照してください。

重要**:** DB2 Express をインストールする場合、インストール・ロケーションに NL ストリングを含めることはできません。

- 13. 「フィーチャー」ページで、インストールするパッケージ・フィーチャーを選 択します。Installation Manager によって自動的に他のフィーチャーとの依存関 係が適用され、更新されたダウンロード・サイズとインストールのディスク・ スペース要件が表示されます。
- 14. オプション: フィーチャー間の依存関係を表示するには、「依存関係の表示」チ ェック・ボックスを選択します。
- 15. フィーチャーの選択が終了したら、「次へ」をクリックして続行します。
- 16. オプション: 組み込みの DB2 Express データベースをインストールおよび使用 することを選択した場合は、「共通構成」ページで DB2 管理者の「ユーザー 名」と「パスワード」を指定します。 デフォルト値は以下のとおりです。
- Linux インスタンス・ユーザー名およびパスワード: bpminst および bpminst1
- Linux fenced ユーザー名およびパスワード: bpmfenc および bpmfenc1
- Linux 管理サーバー (DAS) ユーザー名およびパスワード: bpmadmin お よび bpmadmin1
- Windows 管理ユーザー名およびパスワード: bpmadmin および bpmadmin1

重要**:** デフォルト・パスワードがオペレーティング・システム (Windows 2008 など) のパスワード・ポリシーに準拠しない場合は、標準インストール の代わりにカスタム・インストールを使用し、システムのパスワード・ポリ シーに適合するパスワードを指定することができます。

制約事項**:** ユーザー名に NL ストリングを含めることはできません。

- 17. IBM Business Process Manager Standard パッケージをインストールする前に、 「要約」ページで、行った選択を検討します。これまでのページで行った選択 を変更するには、「戻る」をクリックして変更します。インストールの選択項 目が希望どおりになったら、「インストール」をクリックしてパッケージをイ ンストールします。 進行標識で、インストールの完了率が示されます。
- 18. インストール・プロセスが完了すると、プロセス正常終了の確認メッセージが 表示されます。
	- a. オプション: 「ログ・ファイルの表示」をクリックし、現行セッションのイ ンストール・ログ・ファイルを新しいウィンドウに表示します。続行するに は、インストール・ログのウィンドウを閉じる必要があります。
	- b. 終了時にプロファイル管理ツールを起動する場合は「プロファイル管理ツー ル」を選択し、そうでない場合は「なし」を選択してインストールを完了し ます。
	- c. 「終了」をクリックして Installation Manager を閉じます。

ファースト・ステップ・コンソールを起動して、インストールの検証、サーバーま たはデプロイメント・マネージャーの開始または停止、管理コンソールへのアクセ ス、プロファイル管理ツールの開始、製品資料へのアクセスを行います。

# **IBM Business Process Manager Standard** のサイレント・インス トール

IBM Business Process Manager Standard 製品パッケージをサイレント・インストー ル・モードでインストールできます。サイレント・モードでインストールするとき は、ユーザー・インターフェースは使用できません。代わりに、製品をインストー ルする応答ファイルを使用するコマンドを実行します。

このサイレント・インストール手順では、IBM Business Process Manager Standard のインストールの前提条件となる基本製品がインストールされている場合とインス トールされていない場合を想定しています。前提条件となる製品には、WebSphere Application Server Network Deployment、Installation Manager、

IBM Business Process Manager Standard をインストールする前に、製品のシステム 要件を確認してください。

オペレーティング・システムとソフトウェアの前提条件レベルは特に重要です。イ ンストール・プロセスでは前提条件となるオペレーティング・システム・パッチが 自動的に検査されますが、前提条件をまだ確認していない場合は確認してくださ い。このトピックには、サポートされているオペレーティング・システム、および オペレーティング・システムを準拠させるためにインストールする必要があるオペ レーティング・システムのフィックスおよびパッチがすべて記載されています。さ らに、すべての前提ソフトウェアの必要レベルも記載されています。

Windows 重要**:** IBM Business Process Manager を Windows 7、Windows Vista、ま たは Windows Server 2008 上でインストールまたは実行するには、サイレント・イ ンストール・コマンドを実行するコマンド・プロンプトを右クリックし、「管理者 として実行」を選択して、ご使用の Microsoft Windows ユーザー・アカウントの特 権を昇格する必要があります。これは、管理ユーザーと非管理ユーザーの両方に必 須です。

サイレント・インストールでは、以下の一部またはすべてのタスクが実行されま す。

- Installation Manager がまだインストールされていない場合はインストールし、既 にインストールされている場合は適切なレベルに更新します。
- v 作成された応答ファイルを使用して、必要な基本製品と IBM Business Process Manager Standard をインストールします。

IBM Business Process Manager Standard をサイレント・インストールするには、以 下のステップを実行します。

- 1. インストール前にライセンス条項を読んで同意します。-acceptLicense を応答 ファイルに追加することは、すべてのライセンス条項に同意したことを意味しま す。
- 2. 必要な基本製品と IBM Business Process Manager Standard をインストールする 応答ファイルを作成します。 以下のディレクトリーにあるサンプル応答ファイ ルをコピーし、独自の応答ファイルを作成します。

*dvd\_root*/responsefiles/BPM/template\_response.xml

3. 応答ファイル・テンプレートのテキストの指示に従ってパラメーターを変更し、 独自の応答ファイルを作成します。 応答ファイルは、Installation Manager でア クションを記録することによっても作成できます。応答ファイルを記録すると、 Installation Manager で行った選択が XML ファイルに保管されます。Installation Manager をサイレント・モードで実行すると、Installation Manager は XML 応 答ファイル内のデータを使用してインストールを実行します。

重要**:** サンプル応答ファイルの先頭にあるリポジトリー・ロケーションが、ご使 用の環境内の正しい場所を指していることを確認してください。

4. 次のコマンドを実行します。

管理者または root ユーザーの場合: Windows

*dvd\_root*¥IM¥installc.exe -acceptLicense input *dvd\_root*¥responsefiles¥*productID*¥template\_response.xml -log *preferred\_log\_location*¥silent\_install.log

**UNIX Linux** 

*dvd\_root*/IM/installc -acceptLicense input *dvd\_root*/responsefiles/*productID*/template\_response.xml -log *preferred\_log\_location*/silent\_install.log

管理者/root ユーザー以外の場合: Windows

*dvd\_root*¥IM¥userinstc.exe -acceptLicense input *dvd\_root*¥responsefiles¥*productID*¥template\_response.xml -log *preferred\_log\_location*¥silent\_install.log

**UNIX Linux** 

*dvd\_root*/IM/userinstc -acceptLicense input *dvd\_root*/responsefiles/*productID*/template\_response.xml -log *preferred\_log\_location*/silent\_install.log

Installation Manager により、必要なすべての前提条件および IBM Business Process Manager Standard がインストールされ、指定したディレクトリーにログ・ファイル が書き出されます。

関連情報

Installation Manager [によるサイレント・インストール](http://publib.boulder.ibm.com/infocenter/install/v1r4/topic/com.ibm.silentinstall12.doc/topics/c_silent_install_over_IM.html)

■ Installation Manager [による応答ファイルの記録](http://publib.boulder.ibm.com/infocenter/install/v1r4/topic/com.ibm.silentinstall12.doc/topics/t_silent_create_response_files_IM.html)

# 構成のアップグレード

IBM Installation Manager を使用して、同じパッケージ・グループ内のインストール 済み構成上に新規構成をインストールすることで、IBM Business Process Manager の構成をアップグレードします。

アップグレードする構成が、Installation Manager を使用してインストールされてい る必要があります。アップグレードを実行する前に、サーバーまたは Network Deployment 環境をシャットダウンしてください。

サポート対象の製品アップグレード・パスは以下のとおりです。

- IBM Business Process Manager Express から IBM Business Process Manager Standard へ
- IBM Business Process Manager Express から IBM Business Process Manager Advanced
- IBM Business Process Manager Standard から IBM Business Process Manager Advanced

IBM Business Process Manager Advanced - Process Server 構成への、またはその構 成からのアップグレード・パスはありません。

注**:** 構成のアップグレードを実行するとき、既存の IBM Business Process Manager プロファイルはどれも変更されずに残ります。

- 1. Installation Manager を始動します。
- 2. 「ファイル」 > 「設定」 > 「リポジトリー」をクリックし、新規構成パッケー ジが含まれているリポジトリーを参照します。「リポジトリーの追加」をクリッ クします。
- 3. Installation Manager のウェルカム・ページから、「インストール」をクリックし ます。
- 4. 「パッケージのインストール」ページで、インストールする構成を選択します。
- 5. 「次へ」をクリックして先に進みます。
- 6. 「ライセンス」ページで、ご使用条件を読みます。ご使用条件の条項に同意する 場合は、「使用条件の条項に同意します」をクリックし、「次へ」をクリックし ます。
- 7. 「インストールの場所」ページで、アップグレードする構成が含まれているパッ ケージ・グループを選択します。
- 8. パッケージをインストールする前に、「要約」ページで、行った選択を検討し ます。これまでのページで行った選択を変更するには、「戻る」をクリックして 変更します。インストールの選択項目が希望どおりになったら、「インストー ル」をクリックしてパッケージをインストールします。 進行標識で、インスト ールの完了率が示されます。
- 9. インストール・プロセスが完了すると、プロセス正常終了の確認メッセージが表 示されます。
	- a. オプション: 「ログ・ファイルの表示」をクリックし、現行セッションのイン ストール・ログ・ファイルを新しいウィンドウに表示します。「インストー ル・ログ」ウィンドウを閉じて続行します。
	- b. 終了時にプロファイル管理ツールを起動する場合は「プロファイル管理ツー ル」を選択し、そうでない場合は「なし」を選択してインストールを完了し ます。
	- c. 「終了」をクリックして Installation Manager を閉じます。

# ファースト・ステップ・コンソールの開始**: IBM Business Process Manager Standard**

IBM Business Process Manager Standard をインストールしたら、ファースト・ステ ップ・コンソールを使用して、製品ツールの開始、製品資料へのアクセス、個別プ ロファイルに関連するサーバーおよび管理コンソールなどのエレメントへの指示を 行います。汎用バージョンのコンソールと、インストール内のプロファイルごとの バージョンが使用可能です。各コンソールのオプションは、インストールした機能 と、当該オペレーティング・システムで使用可能なエレメントに応じて動的に表示 されます。オプションには、サーバーまたはデプロイメント・マネージャーの開始 または停止、管理コンソールおよび Process Center コンソールへのアクセス、プロ ファイル管理ツールの開始、製品資料へのアクセスなどがあります。

さまざまなタイプのファースト・ステップ・コンソールに表示されるオプション を、表 30 に要約します。これらのオプションについては、 112 [ページの『オプショ](#page-119-0) [ンの説明』で](#page-119-0)定義されています。 114 [ページの『使用のヒント』で](#page-121-0)は、各オプショ ンで呼び出すコマンドについて説明します。

オプション 汎用バージョン スタンドアロ ン・サーバーの プロファイル・ バージョン デプロイメン ト・マネージャ ーのプロファイ ル・バージョン カスタム・プロ ファイル・バー ジョン サーバーの始動 および停止 |使用不可 ||使用不可 ||使用不可 |

表 *30.* ファースト・ステップ・コンソールで使用可能なオプション

<span id="page-119-0"></span>表 *30.* ファースト・ステップ・コンソールで使用可能なオプション *(*続き*)*

| オプション                              | 汎用バージョン | スタンドアロ<br>ン・サーバーの<br>プロファイル・<br>バージョン                          | デプロイメン<br>ト・マネージャ<br>ーのプロファイ<br>ル・バージョン | カスタム・プロ<br>ファイル・バー<br>ジョン |
|------------------------------------|---------|----------------------------------------------------------------|-----------------------------------------|---------------------------|
| デプロイメン<br>ト・マネージャ<br>ーの開始および<br>停止 | 使用不可    | 使用不可                                                           | 使用可能                                    | 使用不可                      |
| <b>Process Center</b><br>コンソール     | 使用不可    | 使用可能<br>ヒント: Process<br>Center プロファ<br>イルの場合にの<br>み使用可能で<br>す。 | 使用不可                                    | 使用不可                      |
| 管理コンソール                            | 使用不可    | 使用可能                                                           | 使用可能                                    | 使用不可                      |
| プロファイル管<br>理ツール                    | 使用可能    | 使用可能                                                           | 使用可能                                    | 使用可能                      |
| インフォメーシ<br>ョン・センター                 | 使用可能    | 使用可能                                                           | 使用可能                                    | 使用可能                      |
| 著作権および商<br>標                       | 使用可能    | 使用不可                                                           | 使用不可                                    | 使用不可                      |
| 終了                                 | 使用可能    | 使用可能                                                           | 使用可能                                    | 使用可能                      |

## オプションの説明

さまざまなバージョンのファースト・ステップ・コンソールで表示されるオプショ ンについて、以下に説明します。

### サーバーの始動

サーバーが稼働している場合に「サーバーの停止」に切り替えます。

「サーバーの始動」オプションを選択すると、出力画面に状況メッセージが 表示されます。成功メッセージは、サーバーが e-ビジネス用に開いている ことを通知します。次に、メニュー項目が「サーバーの停止」に変わり、 「管理コンソール」および「**Process Center** コンソール」オプションの両方 が使用可能になります (それらがインストールされている場合)。

### デプロイメント・マネージャーの始動

デプロイメント・マネージャーが稼働している場合に「デプロイメント・マ ネージャーの停止」に切り替えます。

「デプロイメント・マネージャーの始動」オプションを選択すると、出力画 面に状況メッセージが表示されます。成功メッセージは、デプロイメント・ マネージャーが e-ビジネス用に開いていることを通知します。次に、メニ ュー項目が「デプロイメント・マネージャーの停止」に変わり、「管理コン ソール」オプションが使用可能になります (インストールされている場合)。

### **Process Center** コンソール

IBM Process Center コンソールから、プロセス作成者用の Process App、Toolkit、および Designer ツールにアクセスできます。 Process Center

のユーザーは、すべての BPM 資産と対話し、ブランチを作成し、バージョ ン管理用のパッケージをリリースすることができます。Process Center は一 元管理されたアプリケーション・デプロイメント・コンソールとしても機能 します。これにより、開発/テスト/ステージングのライフサイクルを通して 最終的には実動に至るまで、アプリケーションを移行させることができま す。オフライン・サーバーの場合、Process Center はアプリケーション・ア センブリー・エンジンとして機能します。これにより、オフライン・サーバ ーに対して直接登録されるデプロイメント・パッケージを作成することがで きます。

### 管理コンソール

プロファイルの作成時または拡張時に管理コンソールをデプロイした場合の み表示されます。このオプションは、スタンドアロン・サーバーまたはデプ ロイメント・マネージャーが始動されない限り選択できません。

管理コンソールは、Web ブラウザー内で実行される構成エディターです。 管理コンソールを使用することによって、スタンドアロン・サーバーまたは デプロイメント・マネージャー、およびセル内にあるすべてのアプリケーシ ョン用の XML 構成ファイルで作業することが可能になります。

管理コンソールを起動するには、「管理コンソール」を選択します。

管理コンソールにより、ログイン名を求めるプロンプトが出されます。この プロンプトはセキュリティーのために出されるのではなく、セッション中に 行った構成変更を識別するためのタグにすぎません。管理セキュリティーが 使用可能になっている場合、セキュア・サインオンも使用できます。

インフォメーション・センターのインストール手順では、インストール時に セキュリティーを使用可能にした場合、管理ユーザー ID とパスワードを書 き留めておくよう忠告しています。ID とパスワードがないと、管理コンソ ールまたはスクリプトを使用できません。

### プロファイル管理ツール

プロファイル管理ツールを開始します。このツールを使用すると、スタンド アロン・サーバー、デプロイメント・マネージャー、またはカスタム・プロ ファイルを作成できます。

プロファイル は、スタンドアロン・サーバーまたはデプロイメント・マネ ージャー用のランタイム環境を定義するファイルから構成されます。各プロ ファイルには、独自の管理インターフェースがあります。カスタム・プロフ ァイルは例外です。カスタム・プロファイルは、ユーザーがデプロイメン ト・マネージャー・セルに統合したりカスタマイズしたりする空のノードで す。カスタム・プロファイル用には、デフォルトのサーバー・プロセスまた はアプリケーションは作成されません。

各プロファイルには、独自のファースト・ステップ・コンソールがありま す。ファースト・ステップ・コンソールを開始するコマンドは、プロファイ ルのファイル・セット内にあります。プロファイルに関連したファースト・ ステップ・コンソールの開始プロンプトが、プロファイル管理ツールの最後 のパネルに表示されます。

制約事項**:** 64 ビット・アーキテクチャー (Linux on System z プラットフォ ームは除く) 上でプロファイルを作成または拡張するときは、プロファイル

<span id="page-121-0"></span>管理ツールを使用することはできません。その他の 64 ビット・アーキテク チャー上でプロファイルを作成するには、**manageprofiles** コマンド行ユー ティリティーを使用できます。 32 ビットのインストール済み環境を使用し ている場合は、これらのアーキテクチャー上でもプロファイル管理ツールを 使用することができます。

## インフォメーション・センター

インフォメーション・センターのホーム・ページにリンクします。

### 著作権および商標

IBM Business Process Manager Standardの著作権および商標を示します。

終了 ファースト・ステップ・コンソールを閉じます。

## 使用のヒント

IBM Business Process Manager Standard 製品に組み込まれているファースト・ステ ップ・コンソールとプロファイル管理ツールの開始に使用するコマンドの名前、格 納先ディレクトリー・ロケーション、または実行機能は、WebSphere Application Server Network Deployment の同等のコマンドとは異なります。そのため、 WebSphere Application Server Network Deployment のインフォメーション・センタ ーにあるこれらのコマンドへのリンクは、ここでは示しません。

表 *31.* ファースト・ステップ・コンソールのオプションが呼び出すコマンド

| オプション   | リンク                                                                                                    |  |
|---------|----------------------------------------------------------------------------------------------------|--|
| サーバーの始動 | startServer コマンドを呼び出します。                                                                                            |  |
|         | startServer コマンドがある場所は、以下のとおりです。                                                                                    |  |
|         | Linux<br><b>UNIX</b><br>Linux および UNIX プラットフォームの場合:<br>profile root/bin/startServer.sh                              |  |
|         | <b>Windows</b><br>Windows プラットフォームの場合:<br>profile root¥bin¥startServer.bat                                          |  |
|         | 同一ワークステーション上に複数のスタンドアロン・サーバーがある場合、<br>コマンドにより、ファースト・ステップ・コンソール内のプロファイルと同<br>じプロファイルに関連付けられたスタンドアロン・サーバーが始動されま<br>す。 |  |
| サーバーの停止 | stopServer コマンドを呼び出します。                                                                                             |  |
|         | stopServer コマンドがある場所は、以下のとおりです。                                                                                     |  |
|         | <b>UNIX</b><br>Linux<br>Linux および UNIX プラットフォームの場合:                                                                 |  |
|         | profile root/bin/stopServer.sh                                                                                      |  |
|         | Windows<br>Windows プラットフォームの場合:<br>profile root\bin\stopServer.bat                                                  |  |

表 *31.* ファースト・ステップ・コンソールのオプションが呼び出すコマンド *(*続き*)*

| オプション                | リンク                                                                                                    |
|----------------------|----------------------------------------------------------------------------------------------------|
| デプロイメント・マネージャーの始動    | startManager コマンドを呼び出します。                                                                                               |
|                      | startManager コマンドがある場所は、以下のとおりです。                                                                                       |
|                      | Linux<br><b>UNIX</b><br>Linux および UNIX プラットフォームの場合:<br>profile root/bin/startManager.sh                                 |
|                      | <b>Windows</b><br>Windows プラットフォームの場合:<br>profile root¥bin¥startManager.bat                                             |
|                      | 同一ワークステーション上に複数のデプロイメント・マネージャーがある場<br>合、コマンドにより、ファースト・ステップ・コンソール内のプロファイル<br>と同じプロファイルに関連付けられたデプロイメント・マネージャーが始動<br>されます。 |
| デプロイメント・マネージャーの停止    | stopManager コマンドを呼び出します。                                                                                                |
|                      | stopManager コマンドがある場所は、以下のとおりです。                                                                                        |
|                      | <b>Linux</b><br>UNIX Linux および UNIX プラットフォームの場合:<br>profile_root/bin/stopManager.sh                                     |
|                      | Windows Windows プラットフォームの場合:                                                                                            |
|                      | profile root¥bin¥stopManager.bat                                                                                        |
| Process Center コンソール | デフォルト・ブラウザーを開いて Process Centerコンソールを指定します。<br>Process Center の Web アドレスは http://host name:port/ProcessCenter<br>です。     |
| 管理コンソール              | デフォルトのブラウザーを開いて管理コンソールの Web アドレスを指定し<br>ます。                                                                             |
| プロファイル管理ツール          | pmt コマンドを呼び出します。                                                                                                    |
|                      | pmt コマンドがある場所は、以下のとおりです。                                                                                                |
|                      | Linux<br><b>UNIX</b><br>Linux および UNIX プラットフォームの場合:                                                                     |
|                      | install root/bin/ProfileManagement/pmt.sh                                                                               |
|                      | Windows プラットフォームの場合:                                                                                                    |
|                      | install_root¥bin¥ProfileManagement¥pmt.bat                                                                              |
| インフォメーション・センター       | デフォルト・ブラウザーを開いてインフォメーション・センターを指定しま<br>す。                                                                                |

以下のセクションでは、ファースト・ステップ・コンソールの開始手順を、そのバ ージョンおよびシステムで使用されているプラットフォームごとに詳しく説明しま す。

- v 116 [ページの『汎用バージョンのファースト・ステップ・コンソールの開始』](#page-123-0)
- v 116 ページの『Linux、UNIX、および Windows [プラットフォームのプロファイ](#page-123-0) [ルに関連付けられたファースト・ステップ・コンソールの開始』](#page-123-0)

### 制約事項**:**

- <span id="page-123-0"></span>• Windows デフォルトのブラウザーとして Mozilla を使用し、そのインストー ル・ロケーションのパス名にスペースが含まれていると、ファースト・ステッ プ・コンソールが起動しない場合があります。この問題を解消するには、以下の いずれかのアクションを実行してください。
	- Mozilla を、パス名にスペースを含まないロケーションにインストールする。
	- レジストリー・キーを変更してスペースを削除する。
	- 一時的なデフォルト・ブラウザーとして Internet Explorer を指定してから、 Mozilla をデフォルト・ブラウザーに設定する。この操作により、レジストリ ー・キーからスペースが自動的に削除されます。

### 汎用バージョンのファースト・ステップ・コンソールの開始

以下のステップを実行し、汎用バージョンのファースト・ステップ・コンソールを 開始します。

- 1. コマンド・ウィンドウをオープンします。
- 2. 以下のディレクトリーに移動します。
	- . Linux **UNIX** *install root/firststeps/bpmStd*
	- v Windows *install\_root*¥firststeps¥bpmStd

変数 *install\_root* は、Linux システム、UNIX システム、または Windows シス テム上の IBM Business Process Manager インストール済み環境のロケーション を表します。

3. 以下のいずれかのコマンドを実行して、コンソールを開始します。

. Linux UNIX ./firststeps.sh

. Windows firststeps.bat

ファースト・パス**:**

Windows 「スタート」 > 「すべてのプログラム」 > 「**IBM**」 > 「**BPM Standard 7.5**」 > 「ファースト・ステップ」を選択して、Windows プラットフォー ムで汎用バージョンのコンソールを開始することもできます。

## **Linux**、**UNIX**、および **Windows** プラットフォームのプロファイルに関連 付けられたファースト・ステップ・コンソールの開始

**Linux | UNIX Windows 以下のステップを実行し、プロファイルに関連付け** られたファースト・ステップ・コンソールを開始します。

- 1. コマンド・ウィンドウをオープンします。
- 2. 以下のディレクトリーに移動します (*profile\_root* は、IBM Business Process Manager または WebSphere Enterprise Service Bus のプロファイルのインストー ル場所を表します)。
	- IBM Business Process Manager プロファイルの場合:
		- Linux UNIX *profile\_root*/firststeps/bpmStd
		- Windows *profile\_root*¥firststeps¥bpmStd

• WebSphere Enterprise Service Bus プロファイルの場合:

– Linux UNIX *profile\_root*/firststeps/esb

- Windows *profile\_root*¥firststeps¥esb
- 3. **firststeps** コマンドを実行して、コンソールを開始します。
	- . Linux UNIX ./firststeps.sh
	- . Windows firststeps.bat

### ファースト・パス**:**

以下のいずれかのタスクを実行して、プロファイルに関連付けられているバージョ ンのファースト・ステップ・コンソールを開始することもできます。

- プロファイルの作成または拡張処理の終了時に「プロファイル作成の完了」また は「プロファイル拡張の完了」パネルの「ファースト・ステップ・コンソール」 チェック・ボックスにチェック・マークを付ける。
- Windows IBM Business Process Manager または WebSphere Enterprise Service Bus のプロファイルと関連付けられたファースト・ステップ・コンソールを始動 する場合は、「スタート」 > 「すべてのプログラム」 > 「**IBM**」 > 「**BPM Standard 7.5**」 > 「プロファイル」 > 「*profile\_name*」 > 「ファースト・ステ ップ」を選択します。

**IBM Business Process Manager Standard** のアンインストール Installation Manager の「アンインストール」オプションを使用すると、単一のイン ストール・ロケーションからパッケージをアンインストールすることができます。 すべてのインストール・ロケーションから、すべてのインストール済みパッケージ をアンインストールすることもできます。

パッケージをアンインストールするには、製品パッケージのインストールに使用し たのと同じユーザー・アカウントを使用して、システムにログインする必要があり ます。別のパッケージが依存しているパッケージは、その依存パッケージでもアン インストールが選択されている場合のみアンインストールできます。

- 1. Installation Manager を使用してインストールしたプログラムを閉じます。
- 2. 稼動中のサーバーをすべて停止します。
- 3. Installation Manager を始動します。「開始」ページで、「アンインストール」を クリックします。 Windows Windows では、「スタート」 > 「すべてのプログラ ム」 > 「**IBM**」 > 「**IBM Business Process Manager Standard**」 > 「アンイ ンストール」もクリックします。
- 4. 「パッケージのアンインストール」ページで、IBM Business Process Manager Standard および関連するパッケージを選択し、「次へ」をクリックします。

Windows 前のステップで「スタート」 > 「すべてのプログラム」 > 「**IBM** > **IBM Business Process Manager Standard」 > 「アンインストール」を選択し** た場合、「パッケージのアンインストール」ページでは、IBM Business Process Manager Standard がアンインストール対象として事前選択されています。

- 5. 「要約」ページで、アンインストールされるパッケージのリストを確認し、「ア ンインストール」をクリックします。 アンインストールが終了すると、「完 了」ページが開きます。
- 6. 「終了」をクリックしてウィザードを終了します。

IBM Business Process Manager Standard がアンインストールされると、 IBM Business Process Manager Standard に拡張されたすべてのプロファイルが除去されま す (IBM Business Process Manager Standard に拡張されたあらゆる WebSphere Application Server プロファイルも含みます)。

 $\blacksquare$  Linux  $\blacksquare$ 

IBM Business Process Manager Standard を再インストールする計画の場合 は、/etc/service ファイルで残りの DB2 Express エントリーを削除する必要があ ります。これが必要なのは、新しいインストールでは、そのポート 50000 を使用可 能にする必要があるからです。/etc/service ファイル内を検索し、DB2 Express と ポート 50000 への参照箇所をすべて削除してください。以下に例を示します。

db2c\_bpminst 50000/tcp

または

db2c\_db2inst1 50000/tcp

# **IBM Business Process Manager Standard** のデータベースの構成

メッセージング・エンジン、Process Server、および Performance Data Warehouse に おけるデータベース構成に関する情報が提供されます。

データベース構成の計画を立てるには、使用するコンポーネントがわかっている必 要があります。データベース表を必要とする IBM Business Process Manager のコン ポーネントと、それぞれのコンポーネントに関連付けられている表が保管されてい るデータベースのデフォルト名を、 119 [ページの表](#page-126-0) 32 にまとめます。

データベース構成の設計を作成および生成するには、データベース設計ツールを使 用します。これは、特定のコンポーネントの設計でも、完全な Business Process Management (BPM) 機能をサポートするエンタープライズ・レベルのデータベース 構成の設計でも構いません。

注**:** これらの名前は、必要に応じて変更することもできます。

<span id="page-126-0"></span>表 *32.* 個々のコンポーネントに必要なデータベース

| サーバー・コンポーネント               | データベース (デフォルト名) | 注                                                                                                    |
|----------------------------|-----------------|----------------------------------------------------------------------------------------------------|
| Process Server             | <b>BPMDB</b>    | サーバーを始動する前に、こ<br>のデータベースをインストー<br>ルする必要があります。<br>Process Server を使用して、<br>統合ビジネス・アプリケーシ<br>ョンをデプロイすることがで<br>きます。                                                                          |
|                            |                 | Network Deployment 環境の<br>場合は、デプロイメント・ホ<br>ストでアプリケーションを開<br>始する前に、データベースを<br>作成する必要があります。ま<br>たは、デプロイメント環境ウ<br>ィザードの一部として表を作<br>成する場合は、その前にデー<br>タベースを作成する必要があ<br>ります。                    |
| Performance Data Warehouse | <b>PDWDB</b>    | サーバーを始動する前に、こ<br>のデータベースをインストー<br>ルする必要があります。<br>Performance Data Warehouse<br>を使用して、トラッキング対<br>象パフォーマンス・データを<br>取得および格納することがで<br>きます。このデータを使用し<br>て、レポートの作成およびプ<br>ロセスの分析を行うこともで<br>きます。 |
|                            |                 | Network Deployment 環境の<br>場合は、デプロイメント・ホ<br>ストでアプリケーションを開<br>始する前に、データベースを<br>作成する必要があります。ま<br>たは、デプロイメント環境ウ<br>ィザードの一部として表を作<br>成する場合は、その前にデー<br>タベースを作成する必要があ<br>ります。                    |

表 *32.* 個々のコンポーネントに必要なデータベース *(*続き*)*

| サーバー・コンポーネント | データベース (デフォルト名) | 注                                                                                                    |
|--------------|-----------------|----------------------------------------------------------------------------------------------------|
| <b>SIBus</b> | 「注」列を参照         | スタンドアロン・プロファイ<br>ルの場合は、コンポーネント<br>固有のデータベース表と同じ<br>データベース内に SIBus 表<br>が作成されます。Network<br>Deployment プロファイルの<br>場合は、SIBus 表を作成する<br>データベースの名前をユーザ<br>ーが選択できます。 |
|              |                 | これらのテーブルは、メッセ<br>ージング・エンジンの始動時<br>か、メッセージング・エンジ<br>ンの始動前に構成する必要が<br>あります。                                                                                      |

# **DB2 for z/OS** データベースの作成および構成

IBM BPM 構成がリモートの DB2 for z/OS データベースに依存する場合は、この セクションの手順と参照情報を参考にして、データベースの構成とデータベース表 の作成を行ってください。

## データベースの命名規則の決定

DB2 for z/OS サブシステムを使用して IBM Business Process Manager が構成され たサーバーが 1 つだけの場合は、このトピックで説明する規則を使用することがで きます。同じ DB2 for z/OS サブシステムまたは同じデータ共有グループを使用し て IBM Business Process Manager が構成されたサーバーが (同じセルまたは異なる セルに) 複数ある場合は、以下の DB2 コンポーネントを分離するための命名規則を 計画する必要があります。

- データベース名
- ストレージ・グループ名
- 表のスキーマ修飾子
- v VCAT。VSAM のカタログ名を表します。VCAT は、DB2 サブシステムの DB2 の表スペースと表にプレフィックスを付けるために使用される高位修飾子です。
- v 上記データ・セットのボリュームまたは SMS ストレージ・グループ

以下の例は、セル名が S5CELL の場合の (1 つのデータベースの) データベース命 名規則を示したものです。

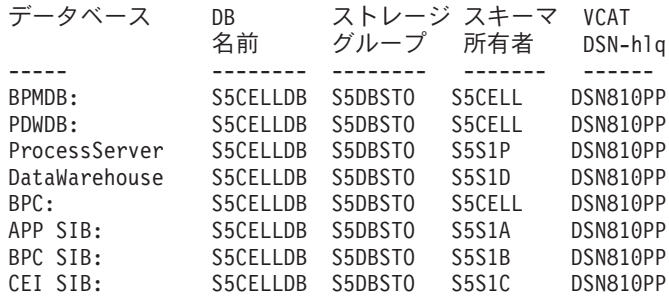

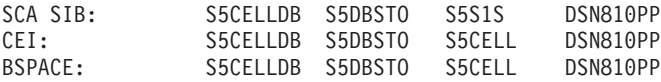

以下の例は、 WebSphere Application Server セル名が B6CELL の場合の (9 つのデ ータベースの) データベース命名規則を示したものです。

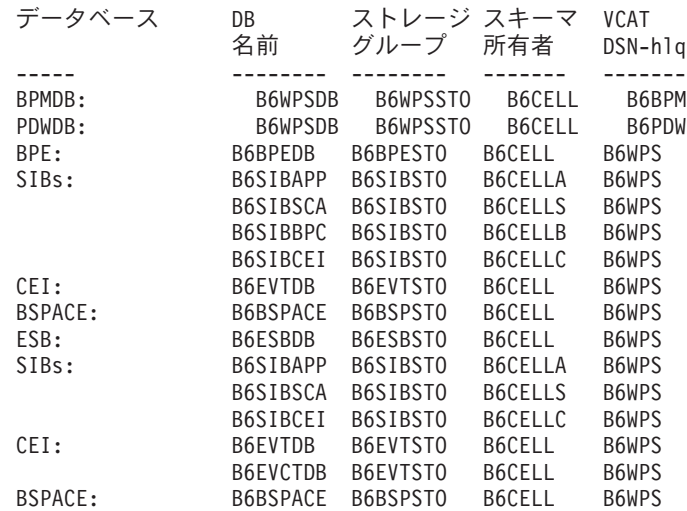

## **DB2 for z/OS** データベースの作成方法の選択

DDL を実行して DB2 for z/OS データベースを作成するために、さまざまなツール を使用できます。z/OS 環境から SPUFI や DSNTEP2 などの DB2 ツールを使用し て DDL を実行できます。

### 使用するツールの選択

使用するツールの選択は、経験や慣れ、または個人的な好みに基づいて行うことが できます。組織によっては (実稼働環境では特に)、DB2 オブジェクトの作成に使用 するツールについて標準や規則が定められている場合もあります。

### データベース・ファイルの変更方法の選択に関する考慮事項

SIB DDL ファイルは、実行する前にカスタマイズする必要があります。

注**:** 単一のデータベース構成用に提供されているサンプル SIB DDL を使用できま す。

- v DDL ファイルを、IBM Business Process Manager ファイル・システムから区分デ ータ・セット (PDS) にコピーすることが必要になる場合があります。**Ddl2Pds.sh** などのツールを使用して、ファイルをコピーできます。
- v データベース・オブジェクトに適用する命名規則や組織規則についての制限はあ りません。
- v CEI DDL ファイルと SIB DDL ファイルは、実行する前にカスタマイズが必要 です。
- v 一部のツールは、z/OS 環境から実行される場合があります。
- v これらのツールによって、発行された DB2 データベース・コマンドの監査証跡 が生成される場合があります。

## **SPUFI**、**DSNTEP2**、または **DButility.sh** を使用した **DB2 for z/OS** データベースお よびストレージ・グループの作成**:**

プロファイル作成プロセスでは、データ定義言語 (DDL) スクリプトが生成されま す。これらのスクリプトを使用して、構成用の DB2 データベース・オブジェクト を作成することができます。ご使用の構成に合ったデータベース・オブジェクトを 作成するための DDL スクリプトを実行する場合に使用できるツールがいくつかあ ります。また、SPUFI または DSNTEP2 などのツールを使用して、データベースを 作成し、データを取り込むこともできます。

DB2 データベースおよびストレージ・グループを作成する前に、以下のタスクを完 了しておく必要があります。

- v サーバー構成を作成します。スタンドアロン・サーバーと Network Deployment 環境の構成の作成方法については、『 ロードマップ*: IBM BPM Standard* のイン ストールおよび構成 ロードマップ*: IBM BPM Express* のインストールおよび構 成』を参照してください。
- v データベースを構成する対象となるすべてのコンポーネントについて DDL を生 成しておいてください。DDL を生成するには、以下のタスクを実行します。
	- データベース構成の設計

データベース設計ツール (**DBDesignGenerator.sh**) を使用して、データベース 構成を設計します。

Network Deployment 環境データベース・トポロジーの作成では、DDT の使用 をお勧めします。

スタンドアロン・サーバー構成の場合は、DDT を使用することもできます が、スタンドアロン・プロファイルではプロファイル管理ツールのデータベー ス・パネルを使用しても必要を満たせます。

DDT の出力は、データベース構成の設計文書 (xml ファイル) と、オプション としてデータベース表を作成するための SQL スクリプトです。

– 使用環境のプロファイルの作成

プロファイル管理ツール (PMT) または manageprofiles コマンド行ユーティリ ティーを使用して、プロファイルを作成します。どちらかの方法を使用するこ とにより、DDT によって作成したデータベース設計文書と SQL を参照できま す。

– Deployment Environment ウィザードを使用した標準化された Network Deployment 環境の作成および生成、または管理コンソールを使用したカスタマ イズされた Network Deployment 環境の作成による、製品コンポーネントの作 成および構成

**DBUtility.sh**、SPUFI、または DSNTEP2 を使用して、DDL スクリプトを実行する ことができます。

複数のデータベースにわたるデータベース・オブジェクトを作成しても、USS 環境 で作業を続ける場合は、**DBUtility.sh** スクリプトを使用し、データベース名ごとに 異なるコンポーネントを指定して DDL スクリプトを何回か実行できます。

重要**:** ASCII から EBCDIC に変換した後に、SQL ステートメントの長さが 71 文 字を超えていないことを確認してください。行が長いと、固定幅の MVS データ・ セットにコピーするときに行が切り捨てられ、ステートメントが無効になってしま います。

- 1. データベースおよびストレージ・グループを作成します。
- 2. 生成された DDL スクリプトを使用して、データベースにデータを取り込みま す。生成された DDL スクリプトのロケーションは、生成方法によって異なりま す。

**DbDesignGenerator** コマンドは以下のロケーションにあります。

• Windows *install root*¥util¥dbUtils

例: **C:¥Program Files¥IBM¥WebSphere¥AppServer¥util¥dbUtils> DbDesignGenerator.bat**

v Linux UNIX /*install\_root*/util/dbUtils

例: **/opt/IBM/WebSphere/AppServer/util/dbUtils> DbDesignGenerator.sh**

その他の方法で生成された DDL の場合は、次のロケーションの下にあるディレ クトリー内に DDL が存在します。

- スタンドアロン構成の場合: WAS HOME/profiles/default/dbScripts
- Network Deployment 構成の場合: WAS HOME/profiles/default/dbScripts

ここで、WAS\_HOME は WebSphere Application Server 構成のトップ・ディレク トリーです。

3. USS 環境から DDL を実行する場合は、ファイルのコピーに適切な許可を割り 当てます。以下に例を示します。

chmod 755 createTable\_AppScheduler.sql

4. ファイル内の値を必要に合わせて編集します。 データベース名、ストレージ・ グループ、およびスキーマ名は、製品構成プロセスでカスタマイズされます。各 ファイル内の値が、構成スクリプトへの入力を提供する応答ファイルに入力した 値と一致していること、およびご使用のデータベースに対して適切であることを 確認してください。

注**:** ファイルは ASCII フォーマットで提供できます。スクリプトの表示、編 集、および実行に使用するツールではスクリプトが EBCDIC フォーマットでな ければならない場合は、**iconv** コマンドを使用して、ファイルを EBCDIC に変 換します。以下に例を示します。

iconv –t IBM-1047 –f ISO8859-1 createTable\_AppScheduler.sql > createTable\_AppScheduler\_EBCDIC.sql

ファイルを ASCII フォーマットから EBCDIC に変換したが、ファイルの実行は ASCII フォーマットで行う必要がある場合は、**iconv** を使用して、ファイルを ASCII に戻してください。以下に例を示します。

iconv -t ISO8859-1 -f IBM-1047 createTable\_AppScheduler\_EBCDIC.sql > createTable\_AppScheduler.sql

5. オプション: (SPUFI や DSNTEP2 などを使用して) USS 環境外でデータベー ス・オブジェクトを作成する場合は、用意されている Ddl2Pds.sh スクリプトを 使用すると、カスタマイズされた DDL を USS から区分データ・セットにコピ ーできます。 例えば、IBM Business Process Manager 共通コンポーネントの DDL をコピーするには、/zos.config/samplesディレクトリーから、以下のよう なコマンドを入力します。

./Ddl2Pds.sh -Source

/WebSphere/V7S05Z1/AppServer/profiles/default/dbscripts/CommonDB/DB2zOS/S5CELLDB -PDS HEALDR.DDL2PDS.TEST -Component WPS

- 6. 適切なツールを使用して、カスタマイズされたスクリプトを実行します。 以下 に例を示します。
	- **SPUFI** z/OS® から SQL スクリプトを実行するユーティリティーです。SPUFI は EBCDIC 入力を使用します。

### **DSNTEP2**

DB2 for z/OS 製品に付属の、サンプルの動的 SQL プログラムです。

#### **DBUtility.sh**

**DBUtility.sh** は、IBM Business Process Manager に付属のユーティリテ ィーであり、インストール・ファイル・システムにインストールされま す。例えば、/bin/DBUtility.sh のようになります。このユーティリテ ィーを使用すると、データベースおよびストレージ・グループを作成で きるだけでなく、後で USS から SQL を実行してデータベース表を作 成することもできます。**DBUtility.sh** では ASCII 入力を使用します。 **DBUtility.sh** スクリプトで使用される構文の例を以下に示します。

/WebSphere/V7S03Z1/AppServer/profiles/default/bin/DBUtility.sh createTable -DdbStorageGroup=S3DBSTO -DdbSchemaName=S3CELL -DsqlScriptName.default=createTable\_AppScheduler.sql -DsqlScriptPath.default=/WebSphere/V7S03Z1/AppServer/profiles/default/dbscripts/CommonDB/DB2zOS/S3CELLDB /createTable\_AppScheduler.sql -DdbType=DB2UDBOS390 -DdbName=S3CELLDB -DprofileName=default -DprofilePath=/WebSphere/V7S03Z1/AppServer/profiles/default -DdbJDBCProperties=/wps/dbscripts/db2v9 -DdbConnectionLocation=DSN810PP -DdbJDBCClasspath=/usr/lpp/db2910/db2910/jcc/classes -DdbUserId=wsadmin -DdbPassword=password -DdbDelayConfig=false -DdbCreateNew=false -DdbHostName=winmvsp1.hursley.ibm.com -DdbServerPort=448 >/tmp/output.out 2>>/tmp/error.out

- 7. 出力を調べて、データベース、ストレージ・グループ、および表がエラーなく正 常に作成されたことを確認します。
- 8. スタンドアロン構成を作成する場合は、以下のようにして IBM Business Process Managerのインストール済み環境を検証します。
	- a. サーバーを始動します。
	- b. ブラウザー・ウィンドウを開き、表示するサーバーの URL を入力して、管 理コンソールを開きます。以下に例を示します。

http://*server\_name.domain\_name:port\_number*/admin

- c. 管理コンソールにログインします。
- d. 「ようこそ」ページに IBM Business Process Manager が表示されることを確 認します。これをクリックすると、詳細情報を表示できます。

e. コンソール内を移動して、サーバーが始動済みの状況であることを確認しま す。すべてのアプリケーションが開始したこと、およびメッセージング・エ ンジンが開始したことも確認してください。開始に失敗したものがある場合 は、サーバー・ジョブ・ログで、失敗についての詳細を示す「SEVERE」また は「WARNING」のメッセージを探します。

DB2 データベースおよびストレージ・グループが作成され、表や索引など、必要な データベース・オブジェクトが取り込まれます。

スタンドアロン構成を作成する場合は、これでアプリケーションをサーバーにデプ ロイすることができます。

Network Deployment 構成を作成する場合は、空のノードを 1 つ以上作成して、デ プロイメント・マネージャー・セルに追加する必要があります。インフォメーショ ン・センターで『カスタム・インストール後に *1* つ以上の *Deployment Manager* プ ロファイルおよびカスタム *(*管理対象ノード*)* プロファイルを作成するためのソフト ウェアの構成』を参照してください。

## **JCA** 認証別名ユーザー **ID** への表の特権の付与

使用しているスキーマ名が JCA 認証別名ユーザー ID と異なる場合は、DB2 特権 のサブセットを JCA 認証別名ユーザー ID に付与する必要があります。

サービス統合バス用の DDL には、コメント化された GRANT コマンドが既に含ま れています。これを利用して、SIB 表へのアクセス権を付与できます。ただし、他 の IBM Business Process Manager コンポーネントには GRANT ステートメントは 含まれていません。

JCA 認証別名とは異なるスキーマ名を使用することで、表を除去する権限を別名ユ ーザー ID が持たないようにしてください (作成者、つまりスキーマには、表を除 去する権限が暗黙的に付与されます)。DBADM のような特権を JCA 認証別名ユー ザー ID に付与することには意味がありません。これは、DBADM 特権にも表を除 去する権限があるからです。

別名ユーザー ID に除去権限を付与しないようにして IBM Business Process Manager を機能させるには、GRANT ステートメントを作成します。それには、 DDL をコピーし、それを編集して、CREATE コマンドから GRANT コマンドを作 成します。作成する GRANT コマンドは、次のようになります。

GRANT ALL PRIVILEGES ON TABLE cell.tablename TO userid/sqlid

ここで、userid/sqlid は JCA 認証別名ユーザー ID です。

## **SIB** の正しいスキーマ名の設定

SIB メッセージング・エンジンが適切な DB2 表にアクセスできるようにするに は、SIB の正しいスキーマ名を設定します。

始める前に、以下を実行します。

v サーバーを始動します。

管理コンソールを使用して、スキーマ名を変更します。

- 1. 管理コンソールにログインします。
- 2. 「サービス統合」 > 「バス」にナビゲートします。
- 3. 各バスについて、以下を実行します。
	- a. 「メッセージング・エンジン」を選択し、表示される名前をクリックしま す。
	- b. 「メッセージ・ストア」をクリックします。
	- c. 「スキーマ名」の値を、この SIB の DB2 表を作成したときに使用した名前 に変更します。
	- d. 「適用」をクリックします。
	- e. 構成変更を保存します。
- 4. 管理コンソールからログアウトします。
- 5. サーバーを停止し、再始動します。
- 6. 付属ジョブ・ログの出力を参照して、SIB メッセージング・エンジンが正常に始 動したことを示すメッセージを確認します。 以下に例を示します。 BBOO0222I: "BusName" CWSID0016I: Messaging engine MessagingEngineName is in state Started.

SIB メッセージング表が DB2 表へのアクセスに使用するスキーマ名が変更されま

す。

## **DB2 for z/OS** を使用するインストールの検証

DB2 データベースを使用するインストールを検証するときは、サーバント・ログお よび付属ジョブのログを確認して、データ・ストアへのアクセスに問題がある可能 性があることを示すエラー・メッセージがないかどうかを調べることが重要です。

- 1. DB2 システム管理者に、付与されている権限の調査を依頼して、どのユーザー ID にも必要以上の権限を付与していないことを確認します。 構成時に発生する 可能性がある DB2 のセキュリティーに関する問題を回避するために、JCA 認証 別名に DB2 の SYSADM 権限を付与していることがよくあります。
- 2. DB2 システム管理者に、ストレージ・グループの割り当てとバッファー・プー ルの使用量の調査を依頼します。 ストレージ・グループの割り当てとバッファ ー・プールの使用量が不適切であっても、ログにエラー・メッセージとして表示 されない場合がありますが、後で問題の原因になる可能性があります。このよう な問題は、システムをユーザーに提供した後ではなく、今すぐに解決することを 推奨します。例えば、ストレージ・グループや VCAT の修正は、表と索引の使 用が開始された後では容易ではありません。
- 3. 管理コンソールにログインします。
- 4. 管理コンソールで、すべてのアプリケーションが始動していること、メッセージ ング・エンジンが始動していること、およびすべてのデータ・ソースに対して 「テスト接続」オプションを使用してアクセスできることを確認します。 始動 していないアプリケーションがある場合は、サーバント・ログおよび付属ジョブ のログで「SEVERE」または「WARNING」のメッセージを探し、失敗の詳細を 確認します。
	- v 管理コンソールに SQLCODE -204 などの DB2 エラーが表示された場合は、 データ・ソースのカスタム・プロパティー・セクションで正しいスキーマ名ま

たは currentSQLID 値を設定します。スキーマ名が JCA 認証別名のユーザー ID と異なる場合、SQL 要求は、JCA 認証別名のユーザー ID で修飾されて いる表を探そうとします。

v SQLCODE -913 Reason Code 00C90088 などの DB2 デッドロック・エラーが 表示された場合は、RRULOCK DB2 パラメーターを YES に設定して IBM Business Process Manager 表での表スペース・ロックを防止してください。

すべての SIB が正しく初期化されており、JDBC 接続の確立に関するその他のエラ ーが発生していない場合は、続けて IBM Business Process Manager の構成をカスタ マイズできます。

# **DB2** データベースのトランザクション・ログのオプションの変更

Business Process Manager で使用するように DB2 を構成する場合は、トランザクシ ョン・ログのオプションを変更する必要があります。

- 1. DB2 コマンド行プロセッサーを始動します。
- 2. 以下のコマンドを実行します。

CONNECT TO [BPM\_DB\_name] UPDATE DB CFG FOR *BPM\_DB\_name* USING LOGFILSIZ 4096 IMMEDIATE UPDATE DB CFG FOR *BPM\_DB\_name* USING LOGSECOND 64 IMMEDIATE CONNECT RESET

3. DB2 を停止して再始動します。

# データベース特権

データベース特権を使用して、サポートされる各データベース管理システムについ て、データ・ストア・テーブルを作成またはアクセスするために必要な権限を判別 します。

インストーラー、プロファイル管理ツール、データベース設計ツール、またはスク リプトのいずれかを使用してスキーマを作成する場合、テーブルを作成するのに十 分な権限が設定されたユーザーID が必要です。テーブルが作成されたら、テーブル 内の情報の選択、挿入、更新、削除を行うのに十分な権限をアプリケーションに設 定する必要があります。

表 33 は、データ・ストアへのアクセスに必要なデータベース特権を示しています。

データベース管理システム データ・ストア・テーブルの データ・ストア・テーブルの 使用に必要な最小の特権 作成に必要な追加の特権 DB2 ユーザー ID はテーブルに対 ユーザー ID はデータベース する SELECT、 INSERT、UPDATE、および DELETE 特権が必要です。 に対する CREATETAB 権 限、テーブル・スペースに対 する USE 特権、およびスキ ーマに対する CREATEIN 特 権が必要です。

表 *33.* データベース特権

表 *33.* データベース特権 *(*続き*)*

|                          | データ・ストア・テーブルの                                                                                                    | データ・ストア・テーブルの                                                                                                    |
|--------------------------|----------------------------------------------------------------------------------------------------|----------------------------------------------------------------------------------------------------|
| データベース管理システム             | 使用に必要な最小の特権                                                                                                    | 作成に必要な追加の特権                                                                                                    |
| DB <sub>2</sub> for z/OS | ユーザー ID はテーブルに対<br>する SELECT、<br>INSERT、UPDATE、および<br>DELETE 特権が必要です。                                                                                                    | ユーザー ID はデータベース<br>に対する CREATETAB 権<br>限、テーブル・スペースに対<br>する USE 特権、およびスキ<br>ーマに対する CREATEIN 特<br>権が必要です。                                                                                                    |
| Oracle                   | ユーザー ID はデータベース<br>に接続するための SESSION<br>特権が必要です。データ・ス<br>トア・スキーマと、データベ<br>ースに接続するコンポーネン<br>トの両方を同じユーザー ID<br>が所有している場合、このユ<br>ーザー ID にはテーブルを処<br>理するのに十分な特権が設定<br>されています。そうでない場<br>合、ユーザー ID は、デー<br>タ・ストアを構成するテーブ<br>ルにおけるオブジェクトの<br>SELECT, INSERT,<br>UPDATE および DELETE 特<br>権と、TRUNCATE TABLE<br>ステートメントの使用を可能<br>にするための DROP ANY<br>TABLE システム特権が必要<br>です。<br>Oracle データベースを作成す<br>る場合、UTF-8 文字セットを<br>使用してください。この文字<br>セットは、IBM Business<br>Process Manager でサポート<br>されるその他のカスタム文字<br>セットをサポートしていま<br>す。 | ユーザー ID には、データ・<br>ストア・スキーマ内でリレー<br>ショナル・テーブルおよび索<br>引を作成するための十分な特<br>権が必要です。またデータベ<br>ースには、そのスキーマの所<br>有者のデフォルト・テーブ<br>ル・スペースにおけるスペー<br>ス割り当て量も必要です。<br><b>IBM</b> Business Process<br>Manager および WebSphere<br>Enterprise Service Bus コンポ<br>ーネントに対する追加の<br>Oracle データベース特権につ<br>いては、129ページの表 34<br>を参照してください。 |
| SOL サーバー                 | SQL サーバーおよび<br>Windows の認証用に SQL サ<br>ーバーを構成します。これに<br>よって、SQL サーバーのロ<br>グイン ID およびパスワード<br>に基づく認証が可能です。ユ<br>ーザー ID はテーブルの所有<br>者か、または TRUNCATE<br>TABLE ステートメントを実<br>行する十分な権限を持つグル<br>ープのメンバーとすることが<br>可能です。                                                                                                    | ユーザー ID には CREATE<br>TABLE ステートメント特権<br>が必要です。<br>Windows 認証は、Process<br>Server および Performance<br>Data Warehouse データベー<br>スではサポートされていませ<br>$\mathcal{h}_{\mathsf{v}}$                                                                                                    |

<span id="page-136-0"></span>表 34 では、IBM Business Process Manager および WebSphere Enterprise Service Bus コンポーネントに対する追加の Oracle データベース特権について説明していま す。

注**:** 以下のすべてのコンポーネントを 1 つの Oracle データベースに対して構成す る場合は、コンポーネントごとに指定されているすべての特権のスーパーセットを 作成することができます。以下の 4 つのコンポーネントを多数のデータベースに対 して構成する場合は、データベースごとに異なる特権を設定できます。

表 *34.* 追加の *Oracle* データベース特権

| コンポーネント                    | 構成特権                        | 実行時特権                      |
|----------------------------|-----------------------------|----------------------------|
| Process Server             | <b>CREATE TABLE, CREATE</b> | SELECT, UPDATE,            |
|                            | INDEXTYPE, ALTER            | DELETE, INSERT,            |
|                            | TABLE, INSERT,              | <b>CREATE VIEW, CREATE</b> |
|                            | CREATE SEQUENCE,            | <b>PROCEDURE</b>           |
|                            | CREATE USER, ALTER          |                            |
|                            | USER, CREATE                |                            |
|                            | <b>TABLESPACE</b>           |                            |
| Performance Data Warehouse | CREATE TABLE, CREATE        | SELECT, UPDATE,            |
|                            | INDEXTYPE, ALTER            | DELETE, INSERT,            |
|                            | TABLE, INSERT,              | <b>CREATE VIEW, CREATE</b> |
|                            | CREATE SEQUENCE,            | <b>PROCEDURE</b>           |
|                            | <b>CREATE USER, ALTER</b>   |                            |
|                            | USER, CREATE                |                            |
|                            | <b>TABLESPACE</b>           |                            |
| メッセージング・エンジン               | CREATE TABLE, CREATE        | SELECT, UPDATE,            |
|                            | <b>INDEXTYPE</b>            | DELETE, INSERT, DROP       |
|                            |                             | <b>ANY TABLE</b>           |

# コンポーネント固有のデータベース構成

このセクションのトピックには、IBM Business Process Manager コンポーネント固 有のデータベース構成情報が記載されています。

## **Process Server** または **Process Center** のデータベース表の作成

SQL スクリプトを実行して、IBM Process Server 構成または IBM Process Center 構成用のデータベース表を作成します。

構成に必要なすべてのステップを実行しており、データベースを初期化するための データベース・スクリプトを構成中に実行しないことを選択していることが必要で す。また、Process Server または Process Center のデータベース表の作成先となる データベースを作成済みであることが必要です。

このタスクの手順では、構成の完了時に作成された Process Server または Process Center の SQL スクリプトの実行方法について説明します。

1. データベース表を作成するための SQL スクリプトが格納されているディレクト リーに移動します。

デフォルトでは、SQL スクリプトはプロファイルの作成時に install\_root/*<profile>*/dbscripts/ProcessServer/*<DB\_product>* に出力されま す。以下に例を示します。

C:¥<install\_root>¥profiles¥Proc01¥dbscripts¥ProcessServer¥DB2

2. Process Server または Process Center の表を作成します。

ステップ 1 で移動したディレクトリーから、Process Server または Process Center 用に構成したデータベース (BPMDB) に対して createTable\_ProcessServer.sql を実行します。

すべての SQL ステートメントがエラーなく成功したことを確認してください。

3. Process Server または Process Center の表プロシージャーを作成します。

ステップ 1 で移動したディレクトリーから、Process Server または Process Center 用に構成したデータベース (BPMDB) に対して createProcedure\_ProcessServer.sql を実行します。

すべての SQL ステートメントがエラーなく成功したことを確認してください。

DB2 Universal、DB2 Universal for z/OS、 または Microsoft SQL Server を使用 している場合は、ストアード・プロシージャーを実行するときに区切り文字とし て「GO」を使用してください。例えば、db2 -tdGO -vf createProcedure\_ProcessServer.sql のようになります。

Process Server 構成または Process Center 構成用のデータベース表が作成され、デ ータベース構成が完了しました。

これで、データベースにシステム情報をロードし、Process Server 構成または Process Center 構成上でサーバーまたはクラスターを開始することができます。

## **Performance Data Warehouse** データベース表の作成

SQL スクリプトを実行して、IBM Performance Data Warehouse 用のデータベース表 を作成します。

構成に必要なすべてのステップを実行しており、データベースを初期化するための データベース・スクリプトを構成中に実行しないことを選択していることが必要で す。また、Performance Data Warehouse のデータベース表の作成先となるデータベ ースを作成済みであることが必要です。

このタスクの手順では、構成の完了時に作成された Performance Data Warehouse の SQL スクリプトの実行方法について説明します。

1. データベース表を作成するための SQL スクリプトが格納されているディレクト リーに移動します。

デフォルトでは、SQL スクリプトはプロファイルの作成時に install\_root/*<profile>*/dbscripts/PerformanceDW/*<DB\_product>* に出力されま す。以下に例を示します。

C:¥<install\_root>¥profiles¥Proc01¥dbscripts¥PerformanceDW¥DB2

2. Performance Data Warehouse の表を作成します。

ステップ 1 で移動したディレクトリーから、Performance Data Warehouse 用に 構成したデータベース (PDWDB) に対して createTable\_PerformanceDW.sql を 実行します。

すべての SQL ステートメントがエラーなく成功したことを確認してください。

Performance Data Warehouse 用のデータベース表が作成され、データベース構成が 完了しました。

これで、データベースにシステム情報をロードし、Performance Data Warehouse 上 でサーバーまたはクラスターを開始することができます。

# データベース設計ツールを使用したデータベース設計ファイルの作 成

データベース設計ツール (DDT) を使用すると、 IBM Business Process Manager に 必要なデータベース表の作成に使用する設計ファイルを生成できます。 DDT で は、ユーザー指定のプロパティー・ファイルまたは対話式のユーザー入力に基づい て設計ファイルが生成されます。生成された設計ファイルは、DDT がデータベース 表の作成に使用されるデータベース・スクリプトを作成するのに使用します。ま た、プロファイル作成時やデプロイメント環境構成時の入力として設計ファイルを 使用して、データベース構成プロパティーを指定することもできます。

すべてのデータベース要件およびスキーマ名のリストを用意する必要があります。 プロファイルの作成または拡張に関する前提条件を参照してください。

以下のステップでは、DDT を使用して設計ファイルおよびデータベース・スクリプ トを生成する方法について説明します。DDT の入力は、ユーザー指定のプロパティ ー・ファイルまたは対話式ユーザー入力のいずれかです。

**DbDesignGenerator** コマンドのオプションは以下のとおりです。

- -? , -help
	- ヘルプ情報を表示します。

-e db\_design\_file\_name 指定したデータベース設計ファイル (\*.dbDesign、\*.properties など) を編集します。

-v db design file | db scripts output directory db\_design\_file が指定されている場合は、データベースの仕様に基づいて、 指定されたデータベース設計ファイルに対して検証が行われます。 db\_scripts\_output\_directory が指定されている場合は、指定されたディレクトリー内の データベース・スクリプトが検証されます。現在のところ、検証が可能なのは、 テンプレート ddl 生成プログラムから生成されたスクリプトのみです。

-g db\_design\_file [-d output\_directory] [db\_design\_file2] [-d output\_directory2] ... [db design\_fileN] [-d output\_directoryN] 指定された設計ファイルからデータベース・スクリプトをバッチ・モードで生成します。 生成されたスクリプトは、対応する出力ディレクトリーに格納されるか、 出力ディレクトリーがない場合はデフォルトのロケーションに格納されます。

注**:** DDT は、Common Event Infrastructure 用のデータベース・スクリプトの生成を サポートしません。

注**:** 以下の制約事項は、Common Event Infrastructure コンポーネントのスタンドア ロン・データベース設計に適用されます。

| データベース・タイプ                  | CEI 制約事項                                                                                                 |
|-----------------------------|----------------------------------------------------------------------------------------------------|
| DB <sub>2</sub> Distributed | データベース名は、commonDB 名と同じであ<br>ってはなりません。CEI データベース設計を<br>編集し、別の名前を選択してください。                                 |
| SQL サーバー                    | • dbServerName は空であってはなりませ<br>ん。CEI データベース設計を編集し、デー<br>タベース・サーバー名を指定してくださ<br>$\mathcal{V}^{\lambda}$     |
|                             | dbUser は、CommonDB ユーザー ID と同<br>じにすることはできません。CEI データベ<br>ース設計を編集し、別のユーザー ID を指<br>定してください。               |
|                             | • sysUser および sysPassword は空であっ<br>てはなりません。CEI データベース設計を<br>編集し、システム・ユーザー ID およびシ<br>ステム・パスワードを指定してください。 |
| Oracle                      | • dbUser は、CommonDB ユーザー ID と同<br>じにすることはできません。CEI データベ<br>ース設計を編集し、別のユーザー ID を指<br>定してください。             |
|                             | • sysUser および sysPassword は空であっ<br>てはなりません。CEI データベース設計を<br>編集し、システム・ユーザー ID およびシ<br>ステム・パスワードを指定してください。 |

表 *35. CEI* コンポーネントのスタンドアロン・データベース設計の制約事項*:*

1. 以下のように **DbDesignGenerator** コマンドを使用して、設計ファイルおよびデ ータベース・スクリプトを生成します。このコマンドは、以下にあります。

*install\_root*¥util¥dbUtils

/*install\_root*/util/dbUtils

DbDesignGenerator.bat - for Windows DbDesignGenerator.sh - for Unix and z/OS

以下のメインメニューに戻ります。

[通知] 対話モードで DbDesignGenerator を実行中...

[通知] 保存しないで終了する場合は「q」、直前のメニューに戻るには「-」、 ヘルプを随時表示するには「?」を入力してください。 (Enter 'q' to quit without saving; '-' for back to previous menu; '?' for help at any time.) [通知] 提供されたデフォルト値を受け入れるには、単に「Enter」キーを押します。 [通知] 以下のいずれかの [設計オプション] を選んでください (Please pick one of the following [design option(s)]): (1) スタンドアロン・プロファイルまたはデプロイメント環境のデータベース設計の作成 (2)単一コンポーネントのデータベース設計の作成 (例: BPC、CEI など) (3)既存のデータベース設計の編集 (4)データベース設計からのデータベース・スクリプトの生成 (5) 終了 [q]

2. データベース・スクリプトを実行するステップについては、製品インストール前 の共通データベースの手動作成の 3を参照してください。

注**:** 使用例については、 144 [ページの『データベース設計ツールの例』を](#page-151-0)参照し てください。

# データベース設計ツールを使用したスタンドアロン・プロファイル用 またはデプロイメント環境用のデータベース設計ファイルの作成

データベース設計ツールを使用すると、プロファイル作成時またはデプロイメント 環境ウィザードの使用時に使用できるデータベース表の設計ファイルを生成するこ とができます。データベース設計ツールは、対話式のユーザー入力、または既存の 設計ファイルから、設計ファイルを生成します。

IBM Business Process Manager がインストール済みであることを確認します。デー タベース設計ツールは、インストール・バイナリー・ファイルからのみ使用可能で す。

データベース設計ツールを実行する前に、以下の情報を準備します。

- v 設計するデータベース構成に関する情報。この情報としては、データベース管理 者 (DBA) やソリューション・アーキテクトが提供する、データベース構成の一 般的な目的を説明する文書が考えられます。または、必須のパラメーターやプロ パティーの説明であることもあります。
- IBM Business Process Manager とそのコンポーネントがインストールされた方 法、使用されているデータベース・ソフトウェア、およびそのタイプのデータベ ースに必要なプロパティーに関する情報。
- v 作成するプロファイル (特にプロファイル・タイプとデータベースの間の機能面 の関係) の理解。
- v 実装するトポロジー・パターンに関する情報、および使用するパターンにデータ ベース設計を適合させる方法に関する理解。

データベース設計ツールを実行する前に、必ず以下の決定を行っておいてくださ い。

- v スケーラビリティーと高可用性の要件に基づいた、データベースを使用するデプ ロイメント環境のタイプ (スタンドアロン・プロファイルまたは Network Deployment 環境)。
- データベース表のロケーション。
- v データベース・タイプに関する詳細。具体的には以下の項目ですが、これらに限 定されません。
	- データベースのタイプ (DB2、Oracle、DB2 for zOS、SQL Server)
	- サーバー・プロファイルが作成されるシステム上の JDBC ドライバーのロケー ション
	- データベースに対する認証用のユーザー ID とパスワード

ヒント**:** IBM Business Process Manager の計画された使用法に関する情報を検討す るときにデータベースの使用法を計画して、データベース設計ツールが必要とする 情報を決定してください。

このタスクでは、データベース設計ツールを使用して、スタンドアロン・プロファ イル用またはデプロイメント環境用のデータベース設計ファイルを作成する方法に ついて説明します。データベース設計ツールの入力となるのは、対話式のユーザー 入力、または既存の設計ファイルです。

このトピック内の例は、拡張構成に基づいています。他の構成の場合には構文が異 なる可能性があります。

**DbDesignGenerator** コマンドのオプションは以下のとおりです。

- -? , -help ヘルプ情報を表示します。
- -e db design file name 指定したデータベース設計ファイル (\*.dbDesign、\*.properties など) を編集します。

-v db\_design\_file | db\_scripts\_output\_directory db\_design\_file が指定されている場合は、データベースの仕様に基づいて、 指定されたデータベース設計ファイルに対して検証が行われます。 db\_scripts\_output\_directory が指定されている場合は、指定されたディレクトリー内の データベース・スクリプトが検証されます。現在のところ、検証が可能なのは、 テンプレート ddl 生成プログラムから生成されたスクリプトのみです。

-g db\_design\_file [-d output\_directory] [db\_design\_file2] [-d output\_directory2] ... [db\_design\_fileN] [-d output\_directoryN]

指定された設計ファイルからデータベース・スクリプトをバッチ・モードで生成します。 生成されたスクリプトは、対応する出力ディレクトリーに格納されるか、 出力ディレクトリーがない場合はデフォルトのロケーションに格納されます。

1. **DbDesignGenerator** コマンドにアクセスして、そのファイルを実行します。

**DbDesignGenerator** コマンドは以下のロケーションにあります。

• Windows *install root*¥util¥dbUtils

例: **C:¥Program Files¥IBM¥WebSphere¥AppServer¥util¥dbUtils> DbDesignGenerator.bat**

**v** Linux UNIX /*install root/util/dbUtils* 

例: **/opt/IBM/WebSphere/AppServer/util/dbUtils> DbDesignGenerator.sh**

ヒント**:** 「システムは指定されたパスを検出できません (The system cannot find the specified path)」というメッセージが表示された場合は、間違った パス名を入力した可能性があります。パスを再入力してください。 データベース設計ツールが正常に起動すると、以下の情報が表示されます。

[通知] 対話モードで DbDesignGenerator を実行中...

[通知] 保存しないで終了する場合は「q」、直前のメニューに戻るには「-」、 ヘルプを随時表示するには「?」を入力してください。 ([info] Enter 'q' to quit without saving; '-' for back to previous menu; '?' for help at any time.) [通知] 提供されたデフォルト値を受け入れるには、単に「Enter」キーを押します。

[通知] 以下のいずれかの [設計オプション] を選んでください: ([info] Please pick one of the following [design option(s)] :)

(1)スタンドアロン・プロファイルまたはデプロイメント環境のデータベース設計の作成 (2)単一コンポーネントのデータベース設計の作成 (3)既存のデータベース設計の編集 (4)データベース設計からのデータベース・スクリプトの生成

(5) 終了 [q]

設計オプションの番号を入力してください (Please enter the number for the design option) :

2. オプション「(1)スタンドアロン・プロファイルまたはデプロイメント環境のデ ータベース設計の作成」を選択するには、数字の 1 を入力して Enter を押しま す。

以下のような、データベース・パターンの選択を求めるプロンプトが表示され ます。

[通知] 以下のいずれかの [データベース・パターン] を選んでください (Please pick one of the following [database pattern(s)]) :

- (1)bpm.advanced.nd.topology (2)bpm.advanced.standalone (3)bpm.standard.standalone (4)wesb.nd.topology (5)wesb.standalone
- 3. 構成を行うスタンドアロン・プロファイル用またはデプロイメント環境用のデ ータベース設計パターンを作成するには、該当するオプションの番号を入力 し、Enter を押します。 スタンドアロン・プロファイルの場合は、 「.standalone;」を含むオプションを選択し、デプロイメント環境の場合は 「.nd」を含むオプションを選択します。

例えば、IBM Business Process Manager Advanced のデプロイメント環境用のデ ータベース・パターンを構成する場合は、番号 1 を入力してオプション 「(1)bpm.advanced.nd.topology」を選択し、Enter を押します。以下の情報が 表示されます。

[通知] 「未完了」のデータベース・コンポーネントの必須プロパティーを 編集してください。 [通知] 完了したデータベース・コンポーネントを編集して、既存のプロパティー値 またはデフォルトのプロパティー値を変更できます。 (Completed database components can be edited to change existing or defaulted property values.) [通知] まず「マスター」コンポーネントを設計してから親コンポーネントを 設計してください。 他のコンポーネントはこれらのコンポーネントから値を継承する場合があるためです。 (Design the 'master' component first, and then any parent components, since other components may inherit values from them.)

[通知] 以下のいずれかの [データベース・コンポーネント] を選んでください (Please pick one of the following [database component(s)]):

(1)[CommonDB] WBI\_CommonDB : [マスター] [状況 = 未完了]<br>(2)[BPCReporting] WBI BPCEventCollector : [状況 = (2)[BPCReporting] <sup>-</sup> WBI\_BPCEventCollector : [状況 = 未完了]<br>(3)[BPC] WBI\_BPC : [状況 = 未完了] WBI\_BPC : [状況 = 未完了] (4)[BPM\_PerformanceDW] BPM\_PerformanceDW : [状況 = 未完了] (5)[BPM\_ProcessServer] BPM\_ProcessServer : [状況 = 未完了] (6)[BSpace] WBI\_BSPACE : [状況 = 未完了] (7)[SibME] WBI\_BPC\_ME : [状況 = 未完了] (8)[SibME] WBI\_CEI\_ME : [状況 = 未完了] (9)[SibME] WBI\_SCA\_APP\_ME : [状況 = 未完了] (10)[SibME] WBI\_SCA\_SYS\_ME : [状況 = 未完了] (11)[SibMe] BPM\_PerformanceDW\_ME : [parent = BPM\_PerformanceDW] [状況 = 未完了]<br>(12)[SibMe] BPM\_ProcessServer\_ME : [parent = BPM\_ProcessServer] [状況 = 未完了] BPM\_ProcessServer\_ME : [parent = BPM\_ProcessServer] [状況 = 未完了] (13)[保存して終了]

4. 該当するオプションの番号を入力してマスター・データベース・コンポーネン トを構成し、Enter を押します。 データベース・コンポーネントが表示されま すが、これらは前に選択された環境に合わせて構成されている可能性がありま

す。マスター・コンポーネントとしてリストされているデータベース・コンポ ーネントの名前の横には [master] が示されており、これを最初に構成する必 要があります。

例えば、(1)bpm.advanced.nd.topology 設計パターンのマスター・コンポーネ ントを構成するには、番号 1 を入力してオプション「(1)[CommonDB] WBI CommonDB : [マスター] [状況 = 未完了]」を選択し、Enter を押します。 以下の情報が表示されます。

[状況] 以下のように残り項目が 1 つあるため、WBI\_CommonDB は未完了です (WBI CommonDB is not complete with 1 remaining  $\overline{i}$ tem(s)): [ 1 ] CommonDB.WBI CommonDB : : DbType キーが設定されていません (DbType key is not set).

このデータベース・コンポーネントを編集しますか?(y/n) [default=y] :

5. データベース・コンポーネントを編集するには、構成するデータベース・タイ プを選択し、y と入力して Enter を押します。

データベース・コンポーネントの編集を選択すると、以下の情報が表示されま す。

[通知] 以下のいずれかの [データベース・タイプ] を選んでください (Please pick one of the following [database type(s)]):

(1)DB2-distributed (2)DB2-zOS (3)Oracle (4)SQL Server

6. ご使用の環境で使用するデータベース・タイプに対応する番号を入力し、Enter を押します。 データベース・プロパティーを指定するための一連のプロンプト が表示されます。これらのプロンプトは、使用するデータベース・タイプに応 じて異なります。

例えば、番号 1 を入力してデータベース・タイプとして「(1)DB2 distributed」を選択したとします。共通 DB の構成用にこのデータベース・ タイプを選択すると、以下のプロンプトが表示されます。

データベース名 [デフォルト=CMNDB] : (Database name[default=CMNDB] :) データベース・ユーザー名 [デフォルト=]: (Database User name[default=] :) -<br>スキーマ名 [デフォルト=] : (Schema name[default=] :) 通常のページ・サイズ [デフォルト=32k]: (Regular pagesize[default=32k] :) 通常の表スペース [デフォルト=WBISPACE] : (Regular TableSpace[default=WBISPACE] :) 一時ページ・サイズ [デフォルト=32k]: (Temporary pagesize[default=32k] :) 一時表スペース [デフォルト=WBITEMPSPACE] : (Temporary TableSpace[default=WBITEMPSPACE] :)

7. それぞれのプロンプトで、データベース構成に適した値を入力するか、(デフォ ルト値がリストされている場合は) Enter を押してデフォルト値を受け入れま す。

最後のプロンプトにデータベース・プロパティーを入力すると、以下の情報が 表示されます。

[通知] データベース・スクリプトの生成に必要なデータベース・オブジェクト・ セクションのプロパティーが入力されました。 ([info] You have completed database objects section properties needed for database scripts generation.)

データ・ソース・プロパティーをスキップする場合は「s」を入力し、続行するには それ以外のキーを入力してください :
8. オプション: データ・ソース・プロパティー・コンポーネントを構成するには、 s 以外の任意の文字を入力して Enter を押します。この構成をスキップしてデ フォルトを受け入れるには、s を入力して Enter を押します。

ヒント**:** データベース設計ツールを使用して、プロファイル作成またはトポロ ジー構成の入力として使用するデータベース設計ファイルを生成する場合は、 データ・ソースを構成する必要があります。データベース設計ツールを使用し て SQL を生成する場合、このステップはオプションです。 選択したデータベース・タイプ用のデータ・ソースを構成することを選択した 場合は、データ・ソースのデータベース・プロバイダーのリストが表示されま す。例えば、DB2-distributed データベース・タイプの場合は、以下のデータ ベース・プロバイダーが表示されます。

[通知] 以下のいずれかの [データベース・プロバイダー] を選んでください (Please pick one of the following [database provider(s)]):

- (1) DB2 Universal JDBC ドライバー・プロバイダー # XA データ・ソース # DB2 Universal JDBC ドライバー・プロバイダー (XA) ((1)DB2 Universal JDBC Driver Provider # XA data source # DB2 Universal JDBC Driver Provider (XA))
- (2) IBM JCC ドライバーを使用する DB2 # XA データ・ソース # IBM JCC ドライバーを 使用する DB2 (XA) ((2)DB2 Using IBM JCC Driver # XA data source # DB2 Using IBM JCC Driver (XA))
- a. 該当する番号を入力してデータ・ソースのデータベース・プロバイダーを選 択し、Enter を押します。 例えば、データベース・プロバイダーとして 「(1) DB2 Universal JDBC ドライバー・プロバイダー # XA データ・ソー ス # DB2 Universal JDBC ドライバー・プロバイダー (XA) ((1)DB2 Universal JDBC Driver Provider # XA data source # DB2 Universal JDBC Driver Provider (XA))」オプションを選択するには、番号 1 を入力して Enter を押します。このデータベース・プロバイダーを選択すると、以下の 情報を求める一連のプロンプトが出されます。

[通知] データ・ソース・プロパティー・セクションにプロパティーの値を 入力してください。([info] Please enter the values for the properties in the data source properties section.) データベース・サーバー・ホスト [デフォルト=]: (Database server host[default=] :) データベース・サーバー・ポート [デフォルト=50000]: (Database server port[default=50000] :) データ・ソース・ユーザー名 [デフォルト=]: (Data source user name[default=] :) データ・ソース・パスワード [デフォルト=]: (Data source password[default=] :) DB2 Universal JDBC ドライバーのパス「デフォルト=\${WAS\_INSTALL\_ROOT}/jdbcdrivers/DB2] : (DB2 Universal JDBC driver path[default=\${WAS\_INSTALL\_ROOT}/jdbcdrivers/DB2] :) Universal JDBC ドライバーのパス [デフォルト=\${WAS\_INSTALL\_ROOT}/jdbcdrivers/DB2] : (Universal JDBC driver path[default=\${WAS\_INSTALL\_ROOT}/jdbcdrivers/DB2] :)

注**:** 生成される出力ファイルでは、パスワードが暗号化されています。

b. それぞれのプロンプトで、データベース構成に適した値を入力するか、(デ フォルト値がリストされている場合は) Enter を押してデフォルト値を受け 入れます。

最後のプロンプトに値を入力すると、以下の例のような情報が表示されます。

------------------------------------------------------------------------------------

[状況] 以下のように残り項目が 0 になったため、WBI\_CommonDB は完了しました (WBI CommonDB is complete with 0 remaining item(s):)

[通知] 「未完了」のデータベース・コンポーネントの必須プロパティーを 編集してください。

[通知] 完了したデータベース・コンポーネントを編集して、既存のプロパティー値 -<br>またはデフォルトのプロパティー値を変更できます。 (Completed database components can be edited to change existing or defaulted property values.) [通知] まず「マスター」コンポーネントを設計してから親コンポーネントを 設計してください。 他のコンポーネントはこれらのコンポーネントから値を継承する場合があるためです。 (Design the 'master' component first, and then any parent components, since other components may inherit values from them.) [通知] 以下のいずれかの [データベース・コンポーネント] を選んでください (Please pick one of the following [database component(s)]):

```
(1)[CommonDB] WBI_CommonDB : [マスター] [状況 = 完了]<br>(2)[BPCReporting] WBI BPCEventCollector : [状況 :
(2)[BPCReporting] WBI_BPCEventCollector : [状況 = 完了]<br>(3)[BPC] WBI_BPC : 「状況 = 完了]
                 \overline{\phantom{a}}WBI BPC : \overline{\phantom{a}}(状況 = 完了]
(4)[BPM_PerformanceDW] BPM_PerformanceDW : [状況 = 完了]
(5)[BPM_ProcessServer] BPM_ProcessServer : [状況 = 未完了]<br>(6)[BSpace] WBI BSPACE : [状況 = 完了]
(6)[BSpace] WBI_BSPACE : [状況 = 完了]<br>(7)[SibME] WBI_BPC_ME : [状況 = 完了]
(7)[SibME] WBI_BPC_ME : [状況 = 完了]
(8)[SibME] WBI_CEI_ME : [状況 = 完了]
(9)[SibME] WBI_SCA_APP_ME : [状況 = 完了]
(10)[SibME] WBI_SCA_SYS_ME : [状況 = 完了]
(11)[SibMe] BPM_PerformanceDW_ME : [parent = BPM_PerformanceDW] [状況 = 完了]
(12)[SibMe] BPM_ProcessServer_ME : [parent = BPM_ProcessServer] [状況 = 完了]
(13)[保存して終了]
```
マスター・データベース・コンポーネントの構成を終了すると、データベース 設計ツールはユーザーが入力した値を残りのコンポーネントに伝搬します。こ れを正常に実行されると、マスター・コンポーネントと共にこれらのコンポー ネントにも [状況 = 完了] が表示されます。何らかの理由でこれが実行できな い場合、これらのコンポーネントには [状況 = 未完了] が表示されたままにな ります。

- 9. オプション: 前のステップに従って [状況 = 未完了] と表示されている残りの データベース・コンポーネントを構成します。別のコンポーネントの親として リストされているデータベース・コンポーネントがある場合は、他のコンポー ネントより先にその親を構成してください。それによって提供される情報が、 親がリストされているデータベース・コンポーネント用のデフォルト設定とし て使用されるためです。また、マスター・データベース・コンポーネントを構 成した結果として、[状況 = 完了] として示されているコンポーネントを再構 成することも可能です。
- 10. 選択したデータベース・パターン用のすべてのデータベース・コンポーネント の構成を完了し、データベース設計ツール内でそれらのコンポーネントに「状 況 = 完了] が示されていたら、該当する番号を入力して [保存して終了] を選 択し、Enter を押します。 例えば、(1)bpm.advanced.nd.topology データベー ス・パターンの構成を終了したら、番号 13 を入力して Enter を押します。以 下の例のような情報が表示されます。

[状況] 以下のように残り項目が 0 になったため、bpm.advanced.nd.topology は完了しました (bpm.advanced.nd.topology is complete with 0 remaining item(s):)

出力ディレクトリーを入力してください [デフォルト=C:¥IBM¥WebSphere¥AppServer¥util¥dbUtils]: (Please enter the output directory [default=C:¥IBM¥WebSphere¥AppServer¥util¥dbUtils] :)

11. データベース設計ファイルの保存場所を入力して、Enter を押します。 プロン プトでロケーションを入力すると、以下の例のような情報が表示されます。

出力ファイル名を入力してください

[デフォルト=bpm.advanced.nd.topology.dbDesign] :

(Please enter the output filename [default=bpm.advanced.nd.topology.dbDesign] :)

12. 生成したデータベース設計ファイルのファイル名を入力し、Enter を押します。 プロンプトでファイル名を入力すると、以下の例のような情報が表示されま す。

データベース・スクリプトを生成しますか?(y/n) [default=y] :

- 13. オプション: データベース設計ツールに提供した情報に基づいてデータベース・ スクリプトも生成する場合は、y を入力して Enter を押します。
	- a. そのデータベース・コンポーネントのスクリプトを格納する出力ディレクト リーの絶対パスを指定して Enter を押します。

y と入力して Enter を押し、データベース・スクリプトを生成することを示 すと、データベース・コンポーネントごとに以下の例のような情報が表示さ れます。

WBI CommonDB の出力ディレクトリーを入力してください (Please enter the output directory for WBI\_CommonDB) [default=DB2-distributed-CommonDB] :

出力ディレクトリーのロケーションを入力し、Enter を押すと、各項目の後 に以下の例のような情報が表示されます。

[通知] スクリプトを次のディレクトリーに生成しました (The script(s) have been generated in) C:¥IBM¥WebSphere¥AppServer¥util¥dbUtils¥DB2-distributed-CommonDB

各プロンプトで値を入力すると、以下の例のような情報が表示されます。

[通知] 終了しています...

指定したロケーションに、データベース設計ファイルと、オプションでデータベー ス・スクリプトが作成されています。

データベース設計ツールからの出力は、以下のいずれかの方法で使用できます。

- v データベース設計ファイルのみを生成した場合は、データベース設計ファイルを 指定し、それらの構成ステップの一環としてデータベース表を作成するオプショ ンを選択できます。
- v データベース設計ファイルと SQL スクリプトの両方を生成した場合は、データ ベース設計ファイルのみを指定して、構成するランタイムを SQL スクリプトか ら作成されたデータベース表に合致させることができます。

データベース設計ファイルは、以下のようにいくつかの方法で指定できます。

- v プロファイル管理ツールを使用してプロファイルを作成するとき
- v **manageprofiles** コマンド行ユーティリティーを使用してプロファイルを作成する とき
- v デプロイメント環境ウィザードを使用して環境を作成するとき

データベース設計ファイルは、管理コンソールでサーバーを Process Server、Process Center、または Performance Data Warehouse サーバーとして構成するときにも使用 できます。

# データベース設計ツールを使用した特定のコンポーネントのためのデ ータベース設計ファイルの作成

データベース設計ツールを使用して、特定のコンポーネントが必要とするデータベ ース表の設計ファイルを生成することができます。データベース設計ツールは、対 話式のユーザー入力、または既存の設計ファイルから、設計ファイルを生成しま す。

IBM Business Process Manager がインストール済みであることを確認します。デー タベース設計ツールは、インストール・バイナリー・ファイルからのみ使用可能で す。

データベース設計ツールを実行する前に、以下の情報を準備します。

- v 設計するデータベース構成に関する情報。この情報としては、データベース管理 者 (DBA) やソリューション・アーキテクトが提供する、データベース構成の一 般的な目的を説明する文書が考えられます。または、必須のパラメーターやプロ パティーの説明であることもあります。
- IBM Business Process Manager とそのコンポーネントがインストールされた方 法、使用されているデータベース・ソフトウェア、およびそのタイプのデータベ ースに必要なプロパティーに関する情報。
- 作成するプロファイルマティル・タイプとデータベースの間の機能面 の関係) の理解。
- v 実装するトポロジー・パターンに関する情報、および使用するパターンにデータ ベース設計を適合させる方法に関する理解。

データベース設計ツールを実行する前に、以下の事項について決定します。

- v スケーラビリティーと高可用性の要件に基づいた、データベースを使用するデプ ロイメント環境のタイプ (スタンドアロン・プロファイルまたは Network Deployment 環境)。
- データベース表のロケーション。
- v データベース・タイプに関する詳細。具体的には以下の項目ですが、これらに限 定されません。
	- データベースのタイプ (DB2、Oracle、DB2 for zOS、SQL Server)
	- サーバー・プロファイルが作成されるシステム上の JDBC ドライバーのロケー ション
	- データベースに対する認証用のユーザー ID とパスワード

ヒント**:** IBM Business Process Manager の計画された使用法に関する情報を検討す るときにデータベースの使用法を計画して、データベース設計ツールが必要とする 情報を決定してください。

このタスクでは、データベース設計ツールを使用して特定のコンポーネントのため のデータベース設計ファイルを作成する方法について説明します。データベース設 計ツールの入力となるのは、対話式のユーザー入力、または既存の設計ファイルで す。

このトピック内の例は、拡張構成に基づいています。他の構成の場合には構文が異 なる可能性があります。

```
DbDesignGenerator コマンドのオプションは以下のとおりです。
-? , -help
  ヘルプ情報を表示します。
-e db design file name
  指定したデータベース設計ファイル (*.dbDesign、*.properties など) を編集します。
-v db design file | db scripts output directory
  db_design_file が指定されている場合は、データベースの仕様に基づいて、
指定されたデータベース設計ファイルに対して検証が行われます。
db_scripts_output_directory が指定されている場合は、指定されたディレクトリー内の
データベース・スクリプトが検証されます。現在のところ、検証が可能なのは、
テンプレート ddl 生成プログラムから生成されたスクリプトのみです。
-g db design file [-d output directory] [db design file2] [-d output directory2] ...
[db_design_fileN] [-d output_directoryN]
  指定された設計ファイルからデータベース・スクリプトをバッチ・モードで生成します。
生成されたスクリプトは、対応する出力ディレクトリーに格納されるか、
出力ディレクトリーがない場合はデフォルトのロケーションに格納されます。
1. DbDesignGenerator コマンドにアクセスして、そのファイルを実行します。
  DbDesignGenerator コマンドは以下のロケーションにあります。
  • Windows install root¥util¥dbUtils
```
例: **C:¥Program Files¥IBM¥WebSphere¥AppServer¥util¥dbUtils> DbDesignGenerator.bat**

v Linux UNIX /*install\_root*/util/dbUtils

例: **/opt/IBM/WebSphere/AppServer/util/dbUtils> DbDesignGenerator.sh**

ヒント**:** 「システムは指定されたパスを検出できません。 (The system cannot find the specified path.)」というメッセージが表示された場合は、誤ったパ ス名を入力した可能性があります。パスを再入力してください。

データベース設計ツールが正常に起動すると、以下の情報が表示されます。

[通知] 対話モードで DbDesignGenerator を実行中...

[通知] 保存しないで終了する場合は「q」、直前のメニューに戻るには「-」、 ヘルプを随時表示するには「?」を入力してください。 ([info] Enter 'q' to quit without saving; '-' for back to previous menu; '?' for help at any time.) [通知] 提供されたデフォルト値を受け入れるには、単に「Enter」キーを押します。

[通知] 以下のいずれかの [設計オプション] を選んでください: ([info] Please pick one of the following [design option(s)] :)

(1)スタンドアロン・プロファイルまたはデプロイメント環境のデータベース設計の作成 (2)単一コンポーネントのデータベース設計の作成 (3)既存のデータベース設計の編集 (4)データベース設計からのデータベース・スクリプトの生成 (5) 終了 [q]

2. オプション「(2)単一コンポーネントのデータベース設計の作成」を選択するに は、番号 2 を入力して Enter を押します。

コンポーネントのプロンプトが出されます。例えば、以下のようになります。

[通知] 以下のいずれかの [コンポーネント] を選んでください (Please pick one of the following [component(s)]):

(1)bpc (2)bpcreporting (3)bpm\_performancedw (4)bpm\_processserver (5)bspace  $(6)$ cei (7)commondb  $(8)$ sca (9)sibme

3. 構成するコンポーネントのデータベース設計を作成するには、該当するオプショ ンの番号を入力して Enter を押します。

例えば、IBM Process Server データベース・コンポーネントを構成するには、番 号 4 を入力してオプション「(4)bpm\_processserver」を選択し、Enter を押しま す。 以下の情報が表示されます。

[通知] 以下のいずれかの [データベース・タイプ] を選んでください (Please pick one of the following [database type(s)]):

(1)DB2-distributed (2)DB2-zOS (3)Oracle (4)SQL Server

4. ご使用の環境で使用するデータベース・タイプに対応する番号を入力し、Enter を押します。データベース・プロパティーを指定するための一連のプロンプトが 表示されます。 プロンプトは、使用するデータベース・タイプに応じて異なり ます。

例えば、番号 1 を入力してデータベース・タイプとして「(1)DB2 distributed」を選択したとします。BPM Process Server データベースを構成す るためにこのデータベース・タイプを選択すると、以下の情報が表示されます。

[通知] データベース・オブジェクト・セクションにプロパティーの値を入力してください。 ([info] Please enter the values for the properties in the database objects section.) データベース名 [デフォルト=BPMDB]: (Database name[default=BPMDB] :) データベース・ユーザー名 [デフォルト=]: (Database User name[default=] :) システム・パスワード (スタンドアロン・プロファイル作成の一環としてデータベースを 作成する場合にのみ必要) (System password(this is required ONLY for creating the database as a part of standalone profile creation.))[デフォルト=] :

[通知] 以下のいずれかを選択してください [これは Process Center のデータベースですか?]: ([info] Please pick one of the following [Is this database for a Process Center?(s)] :)

(1)いいえ ((1)false) (2)はい ((2)true)

番号を入力してください。これは Process Center のデータベースですか? (Please enter the number for the Is this database for a Process Center?) [デフォルト=いいえ]: 1 ([default=false] :1) 管理セキュリティーに使用するユーザー ID [デフォルト=]: (The user ID you use for administrative security[default=] :) adminUserName パラメーターで指定した名前のパスワード [デフォルト=]: 1 (The password for the name specified with the adminUserName parameter[default=] :1) 通常のページ・サイズ [デフォルト=32k]: (Regular pagesize[default=32k] :) 通常の表スペース [デフォルト=TWPSSPACE]: (Regular TableSpace[default=TWPSSPACE] :) 一時ページ・サイズ [デフォルト=32k]: (Temporary pagesize[default=32k] :) 一時表スペース [デフォルト=TWPSTEMPSPACE] : (Temporary TableSpace[default=TWPSTEMPSPACE])

5. それぞれのプロンプトで、データベース構成に適した値を入力するか、(デフォ ルト値がリストされている場合は) Enter を押してデフォルト値を受け入れま す。

最後のプロンプトでの入力が完了すると、以下の情報が表示されます。

[通知] データベース・スクリプトの生成に必要なデータベース・オブジェクト・セクションの プロパティーが入力されました。 ([info] You have completed database objects section properties needed for database scripts generation.)

データ・ソース・プロパティーをスキップする場合は「s」を入力し、続行するには それ以外のキーを入力してください :

6. オプション: データ・ソース・プロパティー・コンポーネントを構成するには、s 以外の任意の文字を入力して Enter を押します。この構成をスキップしてデフォ ルトを受け入れるには、s を入力して Enter を押します。

ヒント**:** データベース設計ツールを使用して、プロファイル作成またはトポロジ ー構成の入力として使用するデータベース設計ファイルを生成する場合は、デー タ・ソースを構成する必要があります。データベース設計ツールを使用して SQL を生成する場合、このステップはオプションです。 データベース・タイプとして DB2-distributed を選択した後にデータベースの データ・ソースを構成することにした場合は、以下の情報が表示されます。 [通知] 以下のいずれかの [データベース・プロバイダー] を選んでください (Please pick one of the following [database provider(s)]):

(1) DB2 Universal JDBC ドライバー・プロバイダー # XA データ・ソース # DB2 Universal JDBC ドライバー・プロバイダー (XA) ((1)DB2 Universal JDBC Driver Provider # XA data source # DB2 Universal JDBC Driver Provider (XA)) (2) IBM JCC ドライバーを使用する DB2 # XA データ・ソース # IBM JCC ドライバーを 使用する DB2 (XA) ((2)DB2 Using IBM JCC Driver # XA data source # DB2 Using IBM JCC Driver (XA)) a. 該当するオプションの番号を入力してデータ・ソースのデータベース・プロ

バイダーを選択し、Enter を押します。 例えば、データベース・プロバイダ ーとして「(1) DB2 Universal JDBC ドライバー・プロバイダー # XA デー タ・ソース # DB2 Universal JDBC ドライバー・プロバイダー (XA) ((1)DB2 Universal JDBC Driver Provider # XA data source # DB2 Universal JDBC Driver Provider (XA))」オプションを選択するには、番号 1 を入力して Enter を押します。データ・ソースとしてこのデータベース・プロバイダーを 選択すると、以下のプロンプトが表示されます。

[通知] データ・ソース・プロパティー・セクションにプロパティーの値を入力してください。 ([info] Please enter the values for the properties in the data source properties section.) データベース・サーバー・ホスト [デフォルト=]: (Database server host[default=] :) データベース・サーバー・ポート [デフォルト=50000]: (Database server port[default=50000] :) データ・ソース・ユーザー名 [デフォルト=]: (Data source user name[default=] :) データ・ソース・パスワード [デフォルト=]: (Data source password[default=] :) DB2 Universal JDBC ドライバーのパス [デフォルト=\${WAS\_INSTALL\_ROOT}/jdbcdrivers/DB2] : (DB2 Universal JDBC driver path[default=\${WAS\_INSTALL\_ROOT}/jdbcdrivers/DB2] :) Universal JDBC ドライバーのパス [デフォルト=\${WAS\_INSTALL\_ROOT}/jdbcdrivers/DB2]: (Universal JDBC driver path[default=\${WAS\_INSTALL\_ROOT}/jdbcdrivers/DB2] :)

注**:** 生成される出力ファイルでは、パスワードが暗号化されています。

b. それぞれのプロンプトで、(デフォルト値がリストされている場合は) Enter を押してデフォルト値を受け入れるか、構成に適した値を入力します。

最後のプロンプトを完了すると、以下の情報が表示されます。

出力ディレクトリーを入力してください

[デフォルト=C:¥IBM¥WebSphere¥AppServer¥util¥dbUtils]:

(Please enter the output directory [default=C:¥IBM¥WebSphere¥AppServer¥util¥dbUtils] :)

7. データベース設計ファイルの保存場所を入力して、Enter を押します。 場所を入 力すると、以下の例のような情報が表示されます。

出力ファイル名を入力してください [デフォルト=BPM\_ProcessServer\_DB2-distributed.properties] : (Please enter the output filename [default=BPM\_ProcessServer\_DB2-distributed.properties] :)

- 8. 生成させるデータベース設計ファイルのファイル名を入力して Enter を押しま す。 ファイル名を入力すると、以下の例のような情報が表示されます。 データベース・スクリプトを生成しますか?(y/n) [default=y] :
- 9. オプション: データベース設計ツールに提供した情報に基づいてデータベース・ スクリプトも生成する場合は、以下のステップを実行します。
	- a. y を入力して、Enter を押します。

y と入力して Enter を押し、データベース・スクリプトの生成を指示する と、以下の例のような情報が表示されます。

BPM\_ProcessServer [デフォルト=DB2-distributed-BPM\_ProcessServer] の 出力ディレクトリーを入力してください : (Please enter the output directory for BPM\_ProcessServer  $\lceil$ default=DB2-distributed-BPM ProcessServer $\bar{1}$ :)

b. そのデータベース・コンポーネントのスクリプトを格納する出力ディレクト リーの絶対パスを指定して Enter を押します。

出力ディレクトリーの場所を入力すると、以下の例のような情報が表示され ます。

[通知] スクリプトを C:¥IBM¥WebSphere¥AppServer¥util¥dbUtils¥DB2-distributed -BPM\_ProcessServer に生成しました ([info] The script(s) have been generated in C:¥IBM¥WebSphere¥AppServer¥ util¥dbUtils¥DB2-distributed-BPM\_ProcessServer)

各プロンプトで値を入力すると、以下の例のような情報が表示されます。 [通知] 終了しています...

データベース設計ファイルが作成され、オプションで、指定した場所にデータベー ス・スクリプトが作成されています。

データベース設計ツールを使用して特定のコンポーネントを構成した後は、作成さ れた SQL スクリプトを使用してデータベース表を作成できます。生成されたデー タベース設計ファイルには、構成されたこのコンポーネント用の値しか含まれてお らず、以下のように使用するには不十分です。

- v プロファイル管理ツールを使用してプロファイルを作成するとき
- v **manageprofiles** コマンド行ユーティリティーを使用してプロファイルを作成する とき
- v デプロイメント環境ウィザードを使用して環境を作成するとき

### データベース設計ツールの例

データベース設計ツールを使用して、DB2、Oracle、SQL Server などのさまざまな タイプのデータベースの設計ファイルを生成することができます。

#### **DB2**

```
bpm.standard.standalone または bpm.standard.nd を選択すると、マスター・コン
ポーネントを構成した後で、すべてのデータベース・コンポーネントが完了として
リストされます。
[通知] 以下のいずれかの [データベース・コンポーネント] を選んでください
(Please pick one of the following [database component(s)]):
(1)[BPM ProcessServer] BPM ProcessServer : [マスター] [状況 = 完了]
(2)[BPM_PerformanceDW] BPM_PerformanceDW : [状況 = 完了]
(3)[SibMe] BPM_PerformanceDW_ME : [parent = BPM_PerformanceDW] [状況 = 完了]
(4)[SibMe] BPM_ProcessServer_ME : [parent = BPM_ProcessServer] [状況 = 完了]
(5)[保存して終了]
データベース・コンポーネントの番号を入力してください
(Please enter the number for the database component) :5
[状況] 残り項目が 0 になったため、bpm.standard.standalone は完了しました
(bpm.standard.standalone is complete with 0 remaining item(s):)
wesb.standard または wesb.nd.topology を選択すると、マスター・コンポーネン
トを構成した後で、すべてのデータベース・コンポーネントが完了としてリストさ
れます。
[通知] 以下のいずれかの [データベース・コンポーネント] を選んでください
(Please pick one of the following [database component(s)]):
(1)[CommonDB] WBI_CommonDB : [マスター] [状況 = 完了]
(2)[BSpace] WBI_BSPACE : [状況 = 完了]
(3)[SibMe] WBI_CEI_ME : [状況 = 完了]
(4)[SibMe] WBI_SCA_APP_ME : [状況 = 完了]
(5)[SibMe] WBI_SCA_SYS_ME : [状況 = 完了]
(6)[保存して終了]
データベース・コンポーネントの番号を入力してください
(Please enter the number for the database component) :6
[状況] 残り項目が 0 になったため、wesb.standalone は完了しました
(wesb.standalone is complete with 0 remaining item(s):)
Oracle
bpm.advanced.standalone または bpm.advanced.nd.topology を選択した場合は、
CommonDB を構成した後、BPM_ProcessServer コンポーネントおよび
BPM PerformanceDW コンポーネントに対して、必要なデータベース認証を手動で構
成する必要があります。
[通知] 以下のいずれかの [データベース・コンポーネント] を選んでください
```

```
(Please pick one of the following [database component(s)]):
```

```
(1)[CommonDB] WBI_CommonDB : [マスター] [状況 = 完了]<br>(2)[BPCReporting] WBI BPCEventCollector : [状況
                           WBI BPCEventCollector : [状況 = 完了]
(3)[BPC] WBI_BPC : [状況 = 完了]
(4)[BPM_PerformanceDW] BPM_PerformanceDW : [状況 = 未完了]
(5)[BPM_ProcessServer] BPM_ProcessServer : [状況 = 未完了]<br>(6)[BSpace]       WBI_BSPACE : [状況 = 完了]
(6)[BSpace]         WBI_BSPACE :  [状況 = 完了]<br>(7)[SibME]           WBI_BPC ME :  [状況 = 完了]
(7)[SibME] WBI_BPC_ME : [状況 = 完了]
(8)[SibME] WBI_CEI_ME : [状況 = 完了]
(9)[SibME]    WBI_SCA_APP_ME : [状況 = 完了]<br>(10)[SibME]    WBI_SCA_SYS_ME : [状況 = 完了]
               WBI<sup>_</sup>SCA_SYS_ME : [状況 = 完了]
(11)[SibMe] BPM PerformanceDW ME : [状況 = 完了]
(12)[SibMe] BPM_ProcessServer_ME : [状況 = 完了]
(13)[保存して終了]
```
データベース・コンポーネントの番号を入力してください (Please enter the number for the database component) :4 ------------------------------------------------------------------------------------ [状況] 以下の 1 つの残り項目があるため、BPM\_PerformanceDW は未完了です (BPM PerformanceDW is not complete with 1 remaining item(s):) [  $1$  ] BPM PerformanceDW.BPM PerformanceDW : databaseObjects : DB\_USER の必須プロパティー「databaseUser」は空です。 (required property 'databaseUser' for DB\_USER is empty.) このデータベース・コンポーネントを編集しますか?(y/n) [default=y] : [通知] 以下のいずれかの [データベース・コンポーネント] を選んでください (Please pick one of the following [database component(s)]): (1)[CommonDB] WBI\_CommonDB : [マスター] [状況 = 完了] (2)[BPCReporting] WBI\_BPCEventCollector : [状況 = 完了] (3)[BPC] WBI\_BPC : [状況 = 完了] (4)[BPM\_PerformanceDW] BPM\_PerformanceDW : [状況 = 完了] (5)[BPM\_ProcessServer] BPM\_ProcessServer : [状況 = 未完了] (6)[BSpace] WBI\_BSPACE : [状況 = 完了] (7)[SibME] WBI\_BPC\_ME : [状況 = 完了] (8)[SibME] WBI\_CEI\_ME : [状況 = 完了] (9)[SibME] WBI\_SCA\_APP\_ME : [状況 = 完了] (10)[SibME] WBI\_SCA\_SYS\_ME : [状況 = 完了] (11)[SibMe] BPM\_PerformanceDW\_ME : [状況 = 完了] (12)[SibMe] BPM\_ProcessServer\_ME : [状況 = 完了] (13)[保存して終了] データベース・コンポーネントの番号を入力してください (Please enter the number for the database component) :5 ------------------------------------------------------------------------------------ [状況] 以下の 3 つの残り項目があるため、BPM\_ProcessServer は未完了です (BPM ProcessServer is not complete with 3 remaining item(s):)  $[1]$  BPM ProcessServer.BPM ProcessServer : databaseObjects : DB\_USER の必須プロパティー「databaseUser」は空です。 (required property 'databaseUser' for DB\_USER is empty.) [ 2 ] BPM ProcessServer.BPM ProcessServer : databaseObjects : SECURITY\_ADMIN\_USER の必須プロパティー「adminUserName」は空です。 (required property 'adminUserName' for SECURITY\_ADMIN\_USER is empty.) [ 3 ] BPM\_ProcessServer.BPM\_ProcessServer : databaseObjects : SECURITY\_ADMIN\_PASSWORD の必須プロパティー「adminPassword」は空です。 (required property 'adminPassword' for SECURITY\_ADMIN\_PASSWORD is empty) このデータベース・コンポーネントを編集しますか?(y/n) [default=y] : **SQL** サーバー bpm.standard.standalone または bpm.standard.nd を選択した場合は、 BPM\_ProcessServer を構成した後、BPM\_PerformanceDW コンポーネントに対して、 必要なデータベース認証を手動で構成する必要があります。 [通知] 以下のいずれかの [データベース・コンポーネント] を選んでください (Please pick one of the following [database component(s)]):

```
(1)[BPM_ProcessServer] BPM_ProcessServer : [マスター] [状況 = 完了]
(2)[BPM_PerformanceDW] BPM_PerformanceDW : [状況 = 未完了]
(3)[SibMe] BPM_PerformanceDW_ME : [parent = BPM_PerformanceDW] [状況 = 完了]
(4)[SibMe] BPM_ProcessServer_ME : [parent = BPM_ProcessServer] [状況 = 完了]
(5)[保存して終了]
```
データベース・コンポーネントの番号を入力してください (Please enter the number for the database component) :2 ------------------------------------------------------------------------------------ [状況] 以下の 1 つの残り項目があるため、BPM PerformanceDW は未完了です (BPM PerformanceDW is not complete with 1 remaining item(s):) [ 1 ] BPM\_PerformanceDW.BPM\_PerformanceDW : databaseObjects : DB USER の必須プロパティー「databaseUser」は空です。 (required property 'databaseUser' for DB\_USER is empty.)

このデータベース・コンポーネントを編集しますか?(y/n) [default=y] :

# データベース設計ツールのトラブルシューティング

データベース・スクリプト内でエラーがある場合は、データベース設計ツールが提 供する診断情報と検証情報を使用して、問題を診断できます。

#### 必須プロパティーが空であることを示すエラー

必須プロパティー userName および password が設定されていない場合は、以下の ようなメッセージが出力される場合があります。

「状況1 以下のように残り項目が 2 つあるため、WBI BSPACE は未完了です (WBI\_BSPACE is not complete with 2 remaining item(s):) [ 1 ] BSpace.WBI BSPACE : authAlias : userId の必須プロパティー 「userName」は空です。 (required property 'userName' for userId is empty.) [ 2 ] BSpace.WBI BSPACE : authAlias : DB PASSWORD の必須プロパティー 「password」は空です。 (required property 'password' for DB\_PASSWORD is empty.)

#### 既存のデータベース設計の妥当性検査を実行した場合の出力例

既存のデータベース設計の検証を実行するときには、以下のような警告が出力され る場合があります。

DbDesignGenerator.bat -v DB2-distributed-

... [警告] 2 潜在的な問題がスクリプトで検出されました。問題の内容: DB USER @ line 46 in file configCommonDB.bat DB\_USER @ line 80 in file configCommonDB.sh

#### データベース設計ツール・ログ・ファイルの内容

データベース設計ツールを実行するときには、dbDesignGenerator.log ファイルが データベース設計ツール・コマンドの実行元の場所に作成されます。ログには、入 力されたすべてのプロンプトおよび値が含まれます。ログ・ファイルには、追加の トレース出力は含まれません。

## **IBM Business Process Manager Standard** の構成

IBM Business Process Manager のスタンドアロン・サーバー構成または Network Deployment 構成を作成できます。構成 (スタンドアロン・サーバーまたは Network Deployment) がどのようにビジネス・ニーズに対応するかを理解することは、IBM Business Process Manager の構成方法を決定する際の重要な最初のステップです。

IBM Business Process Manager の 2 つの構成シナリオを以下に示します。

- スタンドアロン・サーバーの構成
- Network Deployment 構成

ダウンロードしてインストールしたエディション (Advanced、Standard、または Express) では、さまざまなレベルのビジネス・プロセス・マネジメント機能がサポ ートされています。例えば、Business Process Choreographer 機能は IBM Business Process Manager Advanced でのみ使用可能です。 IBM Business Process Manager 構 成について詳しくは、『IBM Business Process Manager、バージョン 7.5 エディシ ョン』を参照してください。

# 構成の前提条件および考慮事項

ソフトウェアを構成する前に、以下のセクションの情報を検討してください。

最も一般的に使用されるインストールおよび構成のシナリオに対応する手順のリス トについては、『インストールおよび構成のロードマップ *(Installation and configuration roadmap)*』のトピックを参照してください。

# 作成する **Network Deployment** 環境を標準化された環境にするかカ スタマイズされた環境にするかを決める

プロファイルの作成後、Network Deployment 環境を形成するサーバー、サーバー・ クラスター、および製品コンポーネントを構成するには、2 つの方法があります。 IBM 提供のトポロジー・パターンに基づいて標準化された Network Deployment 環 境を作成することができます。また、カスタマイズされた Network Deployment 環 境を作成し、お客様のビジネス・プロセスのニーズに合わせてカスタマイズされた 方法でサーバー、サーバー・クラスター、および製品コンポーネントをセットアッ プすることもできます。

#### 標準化された **Network Deployment** 環境を作成する理由

IBM 提供のトポロジー・パターン (IBM Business Process Manager にテンプレート としてパッケージされています) で、ビジネス・プロセスのニーズのすべてまたは 大部分が満たされる場合は、「デプロイメント環境」ウィザードを使用して、標準 化された Network Deployment 環境を作成します。デプロイメント環境ウィザード を使用すると、いくつかの事前定義トポロジーに従ってクラスターとサーバーを生 成し、それらのクラスターとサーバー全体に複数のコンポーネントをすべて同時に 構成することができます。

カスタマイズされた Network Deployment 環境ではなく、標準化された Network Deployment 環境を作成するその他の理由には、以下のようなものがあります。

- v サーバー、サーバー・クラスター、および IBM Business Process Manager コンポ ーネントの作成と構成に必要な管理コンソールのフィーチャーおよび機能を使用 する際に、あまり多くの経験を必要としません。
- 管理アプリケーションで単一のウィザードを実行して、複数のコンポーネントを 構成します。
- v データベース設計ファイルをインポートして、データベース関連リソース定義の 値を指定します。データベース設計ファイルの作成については、 131 [ページの](#page-138-0) [『データベース設計ツールを使用したデータベース設計ファイルの作成』を](#page-138-0)参照 してください。
- v 現在の環境にインポートして、必要に応じてカスタマイズできる、事前定義デプ ロイメント環境が提供されています。

#### <span id="page-156-0"></span>カスタマイズされた **Network Deployment** 環境を作成する理由

ビジネス・プロセスのニーズが複雑で IBM 提供のどのトポロジー・パターンも十 分に対応していない場合、管理コンソールのフィーチャーおよび機能を使用して、 カスタマイズされた Network Deployment 環境を作成できます。

標準化された Network Deployment 環境ではなく、カスタマイズされた Network Deployment 環境を作成するその他の理由には、以下のようなものがあります。

- v 管理コンソールを使用したデプロイメント環境の作成に精通している。
- v マルチクラスター環境で必要な概念およびコンポーネント・アーキテクチャーに ついて理解している。
- v IBM Business Process Manager コンポーネント自体を構成する前 に、そのコンポ ーネントをデプロイするクラスターまたはサーバーを構成したい。

### <span id="page-156-1"></span>プロファイルの作成または拡張に関する前提条件

プロファイルの作成または拡張を実行する前に、一連の前提条件を満たしているこ とを確認する必要があります。

- IBM Business Process Manager が既にインストールされている。インストールさ れていない場合は、 79 ページの『第 6 章 [IBM Business Process Manager](#page-86-0) Standard [のインストールおよび構成』に](#page-86-0)あるインストール手順を参照してくださ い。
- v 製品をインストールしたユーザー ID でない場合は、IBM Business Process Manager インストール内の選択されたディレクトリーへの書き込み権限を持つ必 要があります。それらの権限を取得する方法については、 151 [ページの『非](#page-158-0) root [ユーザーに対するファイルとディレクトリーの書き込み権限の、プロファイル作](#page-158-0) [成のための付与』を](#page-158-0)参照してください。プロファイルは、*install\_root*/profiles 以外のディレクトリーに作成する必要があります。
- 作成または拡張するプロファイルのタイプがわかっている。プロファイルについ て詳しくは、『プロファイル』を参照してください。
- プロファイルを作成または拡張する場合は、以下の正しい手順に従う必要があ る。
	- IBM Business Process Manager スタンドアロン構成のプロファイルを作成する 場合は、[『プロファイル管理ツールを使用したスタンドアロン・プロファイル](#page-165-0) [の作成』](#page-165-0)を参照してください。

このトピックでは、Process Center プロファイルおよび Process Server プロフ ァイルの作成について説明します。

- IBM Business Process Manager Network Deployment 構成のプロファイルを作 成する場合は、[『デプロイメント・マネージャー・プロファイルの作成』](#page-198-0)を参 照してください。
- 既存の プロファイルを IBM Business Process Manager プロファイルに拡張す る場合は、以下のトピックの 1 つを参照してください。

重要**:** 拡張しようとしているプロファイルは、既に統合済みの管理対象ノード を定義できません。

- スタンドアロン・サーバー・プロファイルを拡張するには、『[Process Server](#page-336-0) [スタンドアロン・サーバー・プロファイルの拡張』](#page-336-0)または『[Process Center](#page-359-0) [スタンドアロン・サーバー・プロファイルの拡張』](#page-359-0)を参照してください。
- Network Deployment 環境構成のプロファイルを拡張するには、『[Network](#page-356-0) Deployment [構成のプロファイルの拡張』](#page-356-0)または『[Network Deployment](#page-377-0) 構成 [のプロファイルの拡張』](#page-377-0)を参照してください。
- v 64 ビット・アーキテクチャー (Linux on zSeries® プラットフォームは除く) 上の IBM Business Process Manager インストール済み環境でプロファイルを作成また は拡張するときは、プロファイル管理ツールを使用することはできません。その 他の 64 ビット・アーキテクチャー上でプロファイルを作成または拡張するに は、**manageprofiles** コマンド行ユーティリティーを使用できます。

注**:** IBM Business Process Manager の 32 ビットのインストール済み環境を使用 している場合、これらのアーキテクチャーでプロファイル管理ツールを使用でき ます。

- v 拡張する予定のプロファイルに関連付けられたすべてのサーバーをシャットダウ ンする。
- プロファイル、ノード、ホスト、サーバー (該当する場合) およびセル (該当する 場合) の名前を設定するときに考慮しなければならない予約語や問題点につい て、[『トポロジーの計画』](#page-45-0)の情報を確認する必要があります。
- v 新しいプロファイルの作成または拡張に十分なディスク・スペースと一時スペー スがある。スペース所要量については、以下の場所にある IBM Business Process Manager の詳細なシステム要件を参照してください。
	- Advanced 構成の場合: [http://www-01.ibm.com/software/integration/business](http://www-01.ibm.com/software/integration/business-process-manager/advanced/sysreqs/)[process-manager/advanced/sysreqs/](http://www-01.ibm.com/software/integration/business-process-manager/advanced/sysreqs/)
	- Standard 構成の場合: [http://www-01.ibm.com/software/integration/business-process](http://www-01.ibm.com/software/integration/business-process-manager/standard/sysreqs/)[manager/standard/sysreqs/](http://www-01.ibm.com/software/integration/business-process-manager/standard/sysreqs/)
	- Express 構成の場合: [http://www-01.ibm.com/software/integration/business-process](http://www-01.ibm.com/software/integration/business-process-manager/express/sysreqs/)[manager/express/sysreqs/](http://www-01.ibm.com/software/integration/business-process-manager/express/sysreqs/)

ご使用の IBM Business Process Manager バージョンへのリンクを選択してくださ  $V_{\alpha}$ 

以下は、製品データベースに関連する前提条件です。

- v データベース製品として Oracle を使用する計画の場合は、プロファイルを作成す る前に、SYSDBA 特権のあるユーザー ID を取得している必要があります。
- デプロイメント・マネージャー・プロファイル作成の一部であるデータベース構 成パネルには、データベース管理者 (DBA) 特権が必要です。

ユーザー ID に DBA 特権がない場合は、以下のような予備手段を使用します。

- 1. プロファイルを作成せずに製品をインストールします。
- 2. プロファイル管理ツールを使用して、デプロイメント・マネージャーおよびカ スタム・プロファイルを (すべてに対して拡張パスを使用して) 作成します。 標準パスは使用しません。データベース表は、プロファイル作成プロセスの一 部として作成しないでください。
- 3. カスタム・プロファイルをデプロイメント・マネージャーに統合します。

<span id="page-158-0"></span>4. 管理コンソールを使用して、必要なデプロイメント環境を作成します。詳しく は[、パターンを使用したデプロイメント環境の作成を](#page-233-0)参照してください。

• Linux | UNIX DB2 Universal Database™ を使用する計画の場合:

**db2profile** スクリプトを実行して、DB2 コマンドの起動に使用され、プロファ イル作成中に使用される必要な DB2 環境を設定する必要があります。 **db2profile** スクリプトを /etc/profile ディレクトリーに追加します。

vi /etc/profile を実行し、以下の行を追加します。

export PATH=/opt/IBM/db2/V9.5/bin:\$PATH . /home/db2inst1/sqllib/db2profile

プロファイル作成中に使用されるユーザー ID を DB2 管理グループに追加する 必要があります。例えば、root ユーザーでログインし、db2inst1 をユーザー ID として使用してデータベースを作成する場合、root を /etc/group 管理グループ に追加します

vi /etc/group を実行し、以下の行を更新します。

dasadm:|;101:dasusr1,db2inst1,root db2iadm:|:102;root db2fadm:|:103;db2fenc1,root

プロファイル作成の典型的な例外:

**db2profile** スクリプトが実行されていない場合:

/opt/HJJ/wps4013/util/dbUtils/profileHelpers/commonDBUtility.ant:841: Execute failed: java.io.IOException: Cannot run program "db2" (in directory "/opt/HJJ/ wps4013/profiles/Dmgr01/dbscripts/CommonDB/DB2/WPSDB1")

DB2 データベース・マネージャーが実行されていない場合:

SQL1032N No start database manager command was issued. SQLSTATE=57019

IBM Business Process Manager をインストールし、プロファイルを作成中のユー ザーが、DB2 管理グループに追加されていない場合:

SQL1092N "ROOT" does not have the authority to perform the requested command.

When DB2 database manager is down or not running...

SQL1032N No start database manager command was issued. SQLSTATE=57019

これらの前提条件について検討したら、このトピックにアクセスする前に参照して いた元のトピックに戻ります。

### 非 **root** ユーザーに対するファイルとディレクトリーの書き込み権限の、プロファイ ル作成のための付与**:**

製品のインストール・ユーザー (root または管理者の場合と非 root ユーザーの場合 がある) は、該当する IBM Business Process Manager のファイルとディレクトリー への書き込み権限を非 root ユーザーに付与することができます。この権限付与を行 うと、非 root ユーザーがプロファイルを作成できるようになります。製品インスト ーラーは、プロファイル作成の権限を持つユーザーのグループを作成することもで

き、また個々のユーザーにプロファイル作成の権限を付与することもできます。以 下の作業の例では、プロファイルの作成権限があるグループの作成方法を示してい ます。

ここの説明全体にわたり、「インストール・ユーザー」と「製品インストール・ユ ーザー」という用語は、 IBM Business Process Manager をインストールしたユーザ ー ID のことを指しています。

制約事項**:** IBM Business Process Manager では、製品インストール・ユーザーから 非 root ユーザーへの既存のプロファイルの所有権の変更はサポートされていませ ん。このため、非 root ユーザーによる、別のユーザーによって所有されているプロ ファイルの拡張はサポートされません。

非 root ユーザーは、自分の環境を管理できるように、独自のプロファイルを作成し ます。通常、これらのユーザーは開発の目的で環境を管理します。

非 root ユーザーは、製品の *install\_root*/profiles ディレクトリーではなく、自 身の専用ディレクトリー構造にプロファイルを格納する必要があります。

制約事項**:** プロファイルを作成する非 root ユーザーには、操作性の制限がありま す。固有の名前とポート値を提案するプロファイル管理ツール内の仕組みは、非 root ユーザーには使用不可になります。さらに非 root ユーザーは、プロファイル管 理ツールのフィールドのうち、プロファイル名、ノード名、セル名、ポート割り当 ての各フィールドのデフォルト値も変更する必要があります。製品インストール・ ユーザーは、各フィールドの値の範囲を非 root ユーザーに割り当てることができ、 また非 root ユーザーが各自の割り当てられた値の範囲を遵守し、また自分の定義の 整合性を維持するための責任を非 root ユーザーに割り当てることもできます。

少なくとも 1 つのプロファイルを既に作成してある場合は、特定のディレクトリー およびファイルが作成されています。このトピックでは、これらのディレクトリー およびファイルを作成しますが、既に作成済みであるため、このトピックをスキッ プしてください。以前にプロファイルを作成したことがない場合は、必要なディレ クトリーおよびファイルを作成するためのステップを完了する必要があります。ほ とんどの場合、プロファイルは以前に作成されています。

### 製品インストール・ユーザーが適切な権限を付与するために実行する必要がある手 順

インストール・ユーザーは、以下のステップを実行して、profilers グループを作 成し、このグループにプロファイル作成のための適切な権限を付与することができ ます。

- 1. 製品インストール・ユーザーとして、IBM Business Process Manager システムに ログオンします。(製品インストール・ユーザーは、root または管理者の場合と 非 root ユーザーの場合があります。)
- 2. オペレーティング・システム・コマンドを使用して、以下のステップを実行しま す。
	- プロファイルの作成を実行できるユーザーをすべて組み込むグループ (名前は profiles) を作成します。
	- v プロファイルの作成を実行できるユーザー (名前は user1) を作成します。
- ユーザー product installer と user1 を profilers グループに追加します。
- 3. Linux | UNIX | ログオフし、インストール・ユーザーとして再びログオン して、新しいグループを有効にします。
- 4. プロファイルが存在しない場合は、以下のディレクトリーをインストール・ユー ザーとして作成します。
	- **.** Linux UNIX 次のように入力して、install root/logs/ manageprofiles ディレクトリーを作成します。

mkdir *install\_root*/logs/manageprofiles

**Windows Windows の資料の説明に従って、** *install\_root*¥logs¥manageprofiles ディレクトリーを作成します。この手順 例の場合、ディレクトリーは次のとおりです。

*install\_root*¥logs¥manageprofiles

v Linux UNIX 次のように入力して、*install\_root*/properties/fsdb デ ィレクトリーを作成します。

mkdir *install\_root*/properties/fsdb

**| Windows | Windows の資料の説明に従って、install root¥properties¥fsdb** ディレクトリーを作成します。この手順例の場合、ディレクトリーは次のとお りです。

*install\_root*¥properties¥fsdb

5. プロファイルが存在しない場合は、インストール・ユーザーとして、ご使用のオ ペレーティング・システムの方法に従って profileRegistry.xml ファイルを作成し ます。この例の場合、ファイル・パスは次のとおりです。

**Linux UNIX** 

*install\_root*/properties/profileRegistry.xml

**Windows** 

*install\_root*¥properties¥profileRegistry.xml

ご使用のオペレーティング・システムの説明に従って、次の情報を profileRegistry.xml ファイルに追加します。ファイルは、UTF-8 でエンコードす る必要があります。

<?xml version="1.0" encoding="UTF-8"?> <profiles/>

6. 製品インストール・ユーザーとして、オペレーティング・システムのツールを使 用して、ディレクトリーとファイルのアクセス許可を変更します。

■ Linux ■ ■ WNIX ■ 次の例では、変数 \$WASHOME が IBM Business Process Manager のルート・インストール・ディレクトリーの であると想定していま す。

export WASHOME=/opt/IBM/WebSphere/ echo \$WASHOME echo "Performing chggrp/chmod per WAS directions..." chgrp profilers \$WASHOME/logs/manageprofiles

```
chmod g+wr $WASHOME/logs/manageprofiles
chgrp profilers $WASHOME/properties
chmod g+wr $WASHOME/properties
chgrp profilers $WASHOME/properties/fsdb
chmod g+wr $WASHOME/properties/fsdb
chgrp profilers $WASHOME/properties/profileRegistry.xml
chmod g+wr $WASHOME/properties/profileRegistry.xml
chgrp -R profilers $WASHOME/profileTemplates
```
HP-UX 次のコマンドをさらに実行します。ここで *profile\_template\_name* は、 default、dmgr、または managed です。

chmod -R g+wr \$WASHOME/profileTemplates/*profile\_template\_name*/documents

HP-UX ┃ プロファイルの作成時にファイルがプロファイル・ディレクトリーに コピーされる際、ファイルの所有権は保持されます。プロファイル・ディレクト リーにコピーされたファイルがプロファイル作成プロセスの一環で変更できるよ うに、プロファイル・ディレクトリーに対する書き込み権限を付与しました。プ ロファイルの作成を開始する前に、既に profileTemplates ディレクトリー構造 に存在していたファイルは、プロファイルの作成時には変更されません。

**Linux 以下の追加コマンドを発行します。** 

chgrp profilers \$WASHOME/properties/Profiles.menu chmod g+wr \$WASHOME/properties/Profiles.menu

■ Windows ■ 次の例では、変数 \$WASHOME が IBM Business Process Manager のル ート・インストール・ディレクトリーの であると想定しています。 Windows の資料の説明に従って、profilers グループに以下のディレクトリーとそれらのフ ァイルに対する読み取り権限および書き込み権限を付与します。

@WASHOME¥logs¥manageprofiles @WASHOME¥properties @WASHOME¥properties¥fsdb @WASHOME¥properties¥profileRegistry.xml

非 root ユーザーに許可エラーが発生した場合は、追加ファイルの許可を変更す ることが必要になる場合があります。例えば、製品インストール・ユーザーが非 root ユーザーにプロファイルの削除の権限を与える場合、製品インストール・ユ ーザーは以下のファイルを削除することが必要になる場合があります。

Linux UNIX *install\_root*/properties/profileRegistry.xml\_LOCK

Windows *install\_root*¥properties¥profileRegistry.xml\_LOCK

このファイルを削除する権限を非 root ユーザーに付与するには、そのユーザー にこのファイルへの書き込み権限を付与します。それでも非 root ユーザーがこ のプロファイルを削除できない場合は、製品インストール・ユーザーがこのプロ ファイルを削除することができます。

#### 結果

インストール・ユーザーが profilers グループを作成し、特定のディレクトリーと ファイルに対する適切な、プロファイル作成のための権限をこのグループに付与し ました。非 root ユーザーがプロファイルの作成のために書き込む必要がある、IBM Business Process Manager のインストール・ルートに存在するディレクトリーとファ イルはこれらだけです。

#### 次の作業

profilers グループに属している非 root ユーザーは、この非 root ユーザーが所有 していて、書き込み権限を持っているディレクトリーにプロファイルを作成するこ とができます。ただし、非 root ユーザーは、製品のインストール・ルート・ディレ クトリーにプロファイルを作成することはできません。

root 以外の 1 つのユーザー ID で、複数のプロファイルを管理することができま す。同じ root 以外のユーザー ID で、プロファイルがサーバーとノード・エージェ ントが含まれたプロファイルであるデプロイメント・マネージャー・プロファイル であるか、カスタム・プロファイルであるかに関係なく 1 つのプロファイル全体を 管理することができます。グローバル・セキュリティーまたは管理セキュリティー が使用可能か使用不可かに関係なく、セル内のプロファイルごとに異なるユーザー ID を使用することができます。ユーザー ID には、root と root 以外のユーザー ID を混用することができます。例えば、root ユーザーでデプロイメント・マネージ ャー・プロファイルを管理する一方で、非 root ユーザーでサーバーとノード・エー ジェントが含まれたプロファイルを管理することができ、またこの逆も可能です。 ただし、通常は 1 root ユーザーまたは 1 非 root ユーザーがセル内のすべてのプロ ファイルを管理することができます。

非 root ユーザーは、root ユーザーがプロファイルを管理するために使用するのと同 じタスクを使用できます。

#### <span id="page-162-0"></span>プロファイル管理ツールの開始

プロファイル管理ツールを開始する前に、制約事項に注意し、特定の前提条件が満 たされていることを確認してください。プロファイル管理ツールは、実行するとき のプラットフォームに応じて、いくつかの方法で開始できます。

#### 制約事項**:**

- v 64 ビット・アーキテクチャー (Linux on zSeries プラットフォームは除く) 上の IBM Business Process Manager インストール済み環境でプロファイルを作成また は拡張するときは、プロファイル管理ツールを使用することはできません。その 他の 64 ビット・アーキテクチャー上でプロファイルを作成するには、 **manageprofiles** コマンド行ユーティリティーを使用できます。 **manageprofiles** コマンド行ユーティリティーの使用について詳しくは、 295 [ページの](#page-302-0) 『manageprofiles [コマンド行ユーティリティーを使用したプロファイルの作成』](#page-302-0) を参照してください。プロファイル管理ツールは、これらのアーキテクチャー上 の IBM Business Process Manager 32 ビットのインストール済み環境でも使用す ることができます。
- <mark>Vista N</mark> Windows7 複数インスタンスを持つ非管理ユーザーの制約事項: IBM Business Process Manager の複数インスタンスをルート・ユーザーとしてイ ンストールし、それらのインスタンスのサブセットだけに非管理ユーザーのアク セス権限を与えた場合、プロファイル管理ツールはその非管理ユーザーに対して 正しく機能しません。さらに、com.ibm.wsspi.profile.WSProfileException 、つ まりアクセス拒否メッセージが *install\_root*¥bin¥ProfileManagement¥pmt.bat ファイルに発生します。デフォルトでは、非管理ユーザーにはプログラム・ファ

イル・ディレクトリーに対するアクセス権限がありません。プログラム・ファイ ル・ディレクトリーは製品がデフォルトでインストールされる場所です。この問 題を解決するには、非管理ユーザーが自分で製品をインストールするか、他の製 品インスタンスへのアクセス権を取得します。

Linux | UNIX | Windows プロファイル管理ツールの言語は、システムのデフ ォルト言語で決まります。デフォルト言語がサポートされる言語ではない場合、英 語として使用されます。デフォルト言語をオーバーライドするには、コマンド行か らプロファイル管理ツールを開始し、java user.language 設定を使用してデフォル ト言語を置き換えます。次のコマンドを実行します。

- v Linux UNIX *install\_root*/java/bin/java -Duser.language=*locale install\_root*/bin/ProfileManagement/startup.jar
- v Windows *install\_root*¥java¥bin¥java -Duser.language=*locale install\_root*¥bin¥ProfileManagement¥startup.jar

例えば、Linux システム上でドイツ語のプロファイル管理ツールを開始するには、 以下のコマンドを入力します。

*install\_root*/java/bin/java -Duser.language=de *install\_root*/ ¥ bin/ProfileManagement/startup.jar

### すべてのプラットフォームでのプロファイル管理ツールの開始

任意のプラットフォームで、ファースト・ステップ・コンソールからプロファイル 管理ツールを開始します。ファースト・ステップ・コンソールを開始する方法につ いては、『ファースト・ステップ・コンソールの開始』を参照してください。

### **Linux** および **UNIX** プラットフォームでのプロファイル管理ツールの開始

■ Linux ■ ■ ■ ■ このツールは、Linux および UNIX プラットフォーム上で、 コマンド *install\_root*/bin/ProfileManagement/pmt.sh を実行して開始できます。

Linux Linux プラットフォームでは、オペレーティング・システムのメニューを 使用して、プロファイル管理ツールを開始することもできます。例えば、

「*Linux\_operating\_system\_menus\_to\_access\_programs*」>「IBM WebSphere」>「*your\_product*」>「プロファイル管理ツール」をクリックします。

### **Windows** プラットフォームでのプロファイル管理ツールの開始

**Windows** Windows プラットフォームでは、以下の方法でプロファイル管理ツール を開始できます。

v *install\_root*¥bin¥ProfileManagement¥pmt.bat コマンドを実行します。

#### 複数プロファイル環境のプロファイル・コマンド

<span id="page-163-0"></span>サーバーに複数のプロファイルが存在する場合、特定のコマンドでは、コマンドが 適用するプロファイルを指定する必要があります。これらのコマンドでは、 -profileName 属性を使用して、アドレス指定するプロファイルを指定します。コマ ンドごとに -profileName 属性を指定する必要をなくすためには、各プロファイル の bin ディレクトリーに存在するバージョンのコマンドを使用します。

IBM Business Process Manager の 1 つのインストール済み環境内部で作成する最初 のプロファイルがデフォルト・プロファイルになります。デフォルト・プロファイ ルは、IBM Business Process Manager がインストールされているディレクトリーの bin ディレクトリーから実行されるコマンドのデフォルトのターゲットです。シス テム上に存在するプロファイルが 1 つのみの場合は、すべてのコマンドがそのプロ ファイル上で動作します。デフォルト以外のプロファイルをコマンドのターゲット にするには、以下のようにしてコマンドを実行する必要があります。

v 任意のディレクトリーからコマンドを実行する場合は、コマンドの後に -profileName 属性と、アドレス指定するプロファイルへの完全修飾パスを指定し ます。以下に例を示します。

<IBM\_BPM\_Install\_DIR>/bin/startServer server1 -profileName <IBM\_BPM\_Install\_DIR>/profiles/ProcSrv01

v コマンドに対して -profileName 属性を指定せずに済むようにするには、アドレ ス指定するプロファイルの bin ディレクトリーに存在するコマンドのバージョン を使用します。このディレクトリーは、プラットフォームに応じて、以下のいず れかになります。

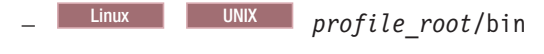

– Windows *profile\_root*¥bin

# カスタム・インストール後に **1** つ以上のスタンドアロン・プロフ ァイルを作成するためのソフトウェアの構成

カスタム・インストールを実行した後で、プロファイル管理ツールまたは manageprofiles コマンド行ユーティリティーを使用して、スタンドアロン・サーバ ー・プロファイルを作成できます。

このセクションの情報では、プロファイル管理ツールを使用してスタンドアロン・ プロファイルを作成する方法について説明します。ここでは、インストーラーを実 行してカスタム・インストールを実行したと想定しています。

カスタム・インストールを実行した後での manageprofiles コマンド行ユーティリテ ィーを使用したスタンドアロン・プロファイルの作成については、『コマンド行ユ ーティリティーおよび wsadmin を使用したソフトウェアの構成』を参照してくださ い。

# プロファイル管理ツールを使用したスタンドアロン・サーバー・プロ ファイルの作成

プロファイル管理ツールのグラフィカル・ユーザー・インターフェース (GUI) を使 用して、IBM Business Process Manager Standard のスタンドアロン・サーバー・プ ロファイルを作成します。

- v 149 [ページの『プロファイルの作成または拡張に関する前提条件』で](#page-156-0)、プロファ イルを作成または拡張するための前提条件リストを確認してください。
- Solaris Solaris オペレーティング・システム上の Motif グラフィカル・ユーザ ー・インターフェースでプロファイル管理ツールを使用する場合、プロファイル 管理ツールのデフォルト・サイズが、すべてのメッセージおよびボタンを表示す るには小さすぎる可能性があります。この問題を修正するには、 *install\_root*/.Xdefaults ファイルに以下の行を追加します。

Eclipse\*spacing:0 Eclipse\*fontList:-misc-fixed-medium-r-normal-\*-10-100-75-75-c-60-iso8859-1

行を追加したら、プロファイル管理ツールを開始する前に次のコマンドを実行し ます。

xrdb -load user\_home/.Xdefaults

<span id="page-165-0"></span>プロファイル管理ツールを使用した **Process Server** スタンドアロン・プロファイル の作成**:**

Process Server スタンドアロン・プロファイルを作成するには、プロファイル管理ツ ールを使用します。

Process Server スタンドアロン・プロファイルの統合は、バージョン 7.5 ではサポ ートされていません。

- v [『プロファイルの作成または拡張に関する前提条件』](#page-156-1)の内容を確認してくださ い。
- Solaris Solaris オペレーティング・システム上の Motif グラフィカル・ユーザ ー・インターフェースでプロファイル管理ツールを使用する場合、プロファイル 管理ツールのデフォルト・サイズが、すべてのメッセージおよびボタンを表示す るには小さすぎる可能性があります。この問題を修正するには、 *install\_root*/.Xdefaults ファイルに以下の行を追加します。

Eclipse\*spacing:0 Eclipse\*fontList:-misc-fixed-medium-r-normal-\*-10-100-75-75-c-60-iso8859-1

行を追加したら、プロファイル管理ツールを開始する前に次のコマンドを実行し ます。

xrdb -load user\_home/.Xdefaults

このタスク・トピックで説明する手順は、以下の場合に使用します。

v IBM Business Process Manager Standard 用の *Process Server* スタンドアロン・プ ロファイルを作成する場合。

ここに示すステップでは、「拡張プロファイル作成」オプションと「標準プロファ イル作成」オプションの両方について説明します。

1. プロファイル管理ツールを開始します。

以下のいずれかのコマンドを使用します。

- . Linux UNIX *install root*/bin/ProfileManagement/pmt.sh
- Windows *install root*¥bin¥ProfileManagement¥pmt.bat

「ようこそ」ページが表示されます。

このツールを開始するためのその他の方法については、[『プロファイル管理ツ](#page-162-0) [ールの開始』](#page-162-0)を参照してください。

2. 「ようこそ」ページで、「プロファイル管理ツールの起動 **(Launch Profile Management Tool)**」をクリック、または「プロファイル管理ツール」タブを選 択します。

「プロファイル」タブが表示されます。

「プロファイル」タブには、マシン上で作成されたプロファイルのリストが表 示される場合があります。プロファイル管理ツールを使用して、新規プロファ イルを作成するか、既存のプロファイルを拡張することができます。

3. 「プロファイル」タブで、「作成」をクリックします。

「環境の選択」ページが別ウィンドウで開きます。

4. 「環境の選択」ページで、プロファイルの作成対象の構成を見つけ、そのセク ションを展開します。.

例えば、IBM BPM Advanced 用のプロファイルを作成する場合は、「**IBM BPM Advanced**、**Process Server** スタンドアロン」プロファイルのオプション を選択し、「次へ」をクリックします。 IBM BPM Standard 用のプロファイル を作成する場合は、「**IBM BPM Standard**、**Process Server** スタンドアロン」 プロファイルのオプションを選択し、「次へ」をクリックします。IBM BPM Express 用のプロファイルを作成する場合は、「**IBM BPM Express**、**Process Server** スタンドアロン」プロファイルのオプションを選択し、「次へ」をクリ ックします。

注**:** WebSphere Application Server プロファイルもこのプロファイル管理ツール で作成できます。ただし、本書では、IBM Business Process Manager プロファ イルのみの作成を扱います。

「プロファイル作成オプション」ページが表示されます。

5. 「プロファイル作成オプション」ページで、スタンドアロン・プロファイルの 作成に「拡張プロファイル作成」または「標準的なプロファイル作成」のどち らのオプションを使用するかを決定します。

「標準的なプロファイル作成」オプションでは、デフォルトの構成設定でプロ ファイルが作成されます。

「拡張プロファイル作成」オプションでは、プロファイルに独自の構成値を指 定できます。

表 *36.* スタンドアロン・プロファイルに応じた作成オプションの選択

| 選択内容       | 該当するケース                           |
|------------|-----------------------------------|
| 拡張プロファイル作成 | • ポート、プロファイルのロケーション、およびプロファイ      |
|            | ル、ノード、ホスト、セル (該当する場合)の名前にカス       |
|            | タマイズ値を割り当てます。                     |
|            | • 管理コンソールをデプロイします。                |
|            | • デフォルト・アプリケーション (Snoop、Hello、および |
|            | HitCount の各サーブレットを含む) をデプロイします。   |
|            | • Web サーバー定義を作成します。               |
|            | • ご使用のオペレーティング・システムとユーザー・アカウ      |
|            | ントの特権でサービスの作成が許可される場合は、サーバ        |
|            | ーの実行用のシステム・サービスを作成します。            |

表 *36.* スタンドアロン・プロファイルに応じた作成オプションの選択 *(*続き*)*

| 選択内容       | 該当するケース                                                                                                    |
|------------|----------------------------------------------------------------------------------------------------|
| 標準プロファイル作成 | プロファイル管理ツールに実行させる作業                                                                                                    |
|            | • ポート、プロファイルのロケーション、およびプロファイ<br>ル、ノード、ホスト、セルの名前にデフォルト値を割り当<br>てます。                                                                                                    |
|            | • 管理コンソールをインストールします。                                                                                                    |
|            | • プロファイルの個人セキュリティー証明書を作成します。                                                                                                    |
|            | 証明書には個人鍵と秘密鍵があり、各鍵のデフォルト値は<br>WebAS です (このパスワードは変更する必要がありま<br>す)。有効期間は 1 年です。<br>他の証明書に署名するためのルート署名セキュリティー証<br>明書を作成します。                                                         |
|            | 証明書には個人鍵と秘密鍵があり、各鍵のデフォルト値は<br>WebAS です (このパスワードは変更する必要がありま<br>す)。有効期間は 15 年です。<br>• システム・サービスを作成し、サーバーを実行します。                                                                    |
|            | ご使用のオペレーティング・システムとユーザー・アカウ<br>ントの特権で許可される場合にのみ適用されます。<br>• サポート対象のデータベース製品のいずれかを選択しま<br>す。データベース構成は、Process Server データベース、<br>および Performance Data Warehouse データベース用に設<br>定されます。 |

「標準プロファイル作成」を選択した場合は、ステップ 6 に進みます。

「拡張プロファイル作成」を選択した場合は、ステップ [11 \(168](#page-175-0) ページ) に進み ます。

6. 「管理セキュリティー」ページで、「ユーザー名」と「パスワード」、および 「パスワードの確認」に値を入力します。

注**:** 最初は「次へ」ボタンは無効になっています。管理セキュリティーを無効 にするオプションはないため、「次へ」ボタンを有効にするには、ユーザー ID、パスワード、および確認用パスワードを指定する必要があります。

「次へ」をクリックします。

7. 「Process Server 構成」ページで、以下のパラメーターの値を設定します。

#### 環境名

構成する環境の名前を指定します。

#### 環境タイプの選択

以下のオプションがあります。

v 実動

実動キャパシティーでサーバーを実行する場合は、「実動」を選択しま す。

v ステージング

実動前サーバーとして使用されるステージング・プラットフォームとし てサーバーを実行する場合は、「ステージング」を選択します。

• テスト

構成するサーバーをテスト環境として使用する場合は、「テスト」を選 択します。

環境タイプは、Process Server の使用方法を示します。例えば、Process Server を使用するキャパシティー (実動、ステージング、またはテスト ) です。テスト・サーバーでは負荷テストを実行できます。ステージング環境 タイプは、変更を実動環境に反映する前にそれらの変更をホストするための 一時的なロケーションとして使用できます。構成する Process Server が、 コンテンツおよび新機能のレビューを目的としてアクセスおよび使用される 場合は、「環境タイプ」として「ステージング」を指定することが考えられ ます。

#### **Process Center** 構成情報

Process Server の接続先となる Process Center を構成します。

以下のフィールドにパラメーターを設定します。

v サーバーをオフラインで使用する

構成しているサーバーがオフライン・サーバーであるかどうかを示しま す。

オフライン・サーバーは、Process Center に接続されていない Process Server です。

オフライン・サーバーは、Process App の Snapshot をデプロイするとき にも使用できます。ただし、Process App をオフラインの Process Server にデプロイする方法は、Process App をオンラインの Process Server に デプロイする方法とは異なります。

v プロトコル

Process Center への接続プロトコルとして **http://** または **https://** を選択 します。

• ホスト名

この Process Server が Process Center と通信するために必要なホストま たは仮想ホストを入力します。完全修飾ホスト名を使用してください。

Process Server と Process Center サービスとの間にロード・バランサーま たはプロキシー・サーバーが存在する環境の場合、ここでの設定内容が Process Center にアクセスするための URL と一致していることを確認し てください。

v ポート

Process Center のポート番号を入力します。Process Server と Process Center との間にロード・バランサーまたはプロキシー・サーバーが存在 する環境の場合、ここでの設定内容が Process Center にアクセスするた めの URL と一致していることを確認してください。

「接続のテスト」をクリックすることによって、Process Center への接続をテス トできます。

「次へ」をクリックします。

- 8. 「データベース構成 パート 1」ページで、以下のアクションを実行します。
	- v 「データベース製品の選択 **(Select a database product)**」ドロップダウン で、プロファイルに使用するデータベース製品を選択します。
	- v 「新規ローカル・データベースを作成する」または「既存のローカルまたは リモート・データベースを使用する **(Use an existing local or remote database)**」のいずれかを選択します。

DB2 をデータベース製品として選択した場合は、新規データベースの作成を 選択できます。DB2 はソフトウェアに組み込まれているため、プロファイル 管理ツールによって DB2 データベースが新規作成されます。

このソフトウェアとともに使用しているデータベース製品がすでにある場合 は、「既存のローカルまたはリモート・データベースを使用する **(Use an existing local or remote database)**」を選択します。

- **「Process Server のデータベース名」**フィールドで、データベースの名前を 入力するか、デフォルト値の BPMDB を受け入れます。
- v 「**Performance Data Warehouse** のデータベース名」フィールドで、データ ベースの名前を入力するか、PDWDB デフォルト値を受け入れます。
- v データベース表の作成に使用する SQL スクリプトを書き込むディレクトリ ーを設定する場合は、「データベース・スクリプトのデフォルト出力ディレ クトリーをオーバーライドする」チェック・ボックスを選択します。

このチェック・ボックスを選択しない場合、スクリプトはデフォルト・ディ レクトリーに出力されます。

v (プロファイル作成処理の一環として) データベース・スクリプトが自動的に 実行されるようにするには、「データベース・スクリプトを実行してデータ ベースを初期化する」チェック・ボックスを選択します。このチェック・ボ ックスを選択しない場合、プロファイル作成の完了後に、ユーザー自身また はデータベース管理者がスクリプトを手動で実行できます。

Oracle の場合、「**Process Server** データベース名」と「**Performance Data Warehouse** データベース」の名前 (実際にはデータベース・インスタンス名) は、「共通データベース名」と同じにすることができます。他のすべてのデー タベース・タイプの場合は、データベース名を固有の値にする必要がありま す。

9. 「データベース構成 - パート 2」ページで、データベース構成を完了して「次 へ」をクリックします。

「データベース構成 - パート 2」ページで、選択したデータベースの構成を完 了します。

以下のサブステップに、すべてのデータベースの構成パラメーターをリストし ます。

- v DB2 パラメーター定義のリストについては[、ここをクリックし](#page-170-0)てください。
- v DB2 Universal Database for z/OS パラメーター定義のリストについては、 [こ](#page-170-1) [こをクリックし](#page-170-1)てください。
- Microsoft SQL Server パラメーター定義のリストについては[、ここをクリッ](#page-171-0) [クし](#page-171-0)てください。
- Oracle パラメーター定義のリストについては[、ここをクリックし](#page-172-0)てくださ い。
- <span id="page-170-0"></span>a. DB2 データベースの値を設定します。

以下の表に、DB2 Universal Database をデータベース製品として選択する場 合に「データベース構成 (その 2)」ページで入力しておく必要があるフィー ルドを示します。

表 *37. DB2* データベース の場合の必須のデータベース構成フィールド

| フィールド                               | 必要なアクション                                                                                                    |
|-------------------------------------|----------------------------------------------------------------------------------------------------|
| .IDBC ドライバー                         | 以下のオプションから選択します。                                                                                                    |
|                                     | • DB2 Universal                                                                                                    |
|                                     | • DB2 DataServer                                                                                                    |
| データベース認証用のユーザー名                     | データベースで認証を行うユーザー名を入力<br>してください。                                                                                                    |
| データベース認証用のパスワード                     | データベースで認証を行うパスワードを入力<br>してください。                                                                                                    |
| パスワードの確認                            | パスワードを確認します。                                                                                                    |
| JDBC ドライバーのクラスパス・ファイルの<br>ディレクトリー位置 | JDBC ドライバーのクラスパス・ファイルは<br>製品に同梱されており、以下のディレクトリ<br>ーにあります。<br>• インストール時に DB2 Express フィーチ<br>ャーを選択した場合:<br>\${WAS INSTALL ROOT}/db2/java<br>• インストール時に DB2 Express フィーチ<br>ャーを選択しなかった場合:<br>\${WAS INSTALL ROOT}/jdbcdrivers/DB2 |
| データベース・サーバーのホスト名 (例えば               | デフォルト値 localhost をそのまま確定す                                                                                                    |
| IP アドレス)                            | るか、データベース・サーバーの正しいホス<br>ト名を入力します。                                                                                                    |
| サーバー・ポート                            | デフォルト値 50000 をそのまま確定する<br>か、サーバーの正しいポート番号を入力しま<br>す。                                                                                                    |

<span id="page-170-1"></span>b. DB2 Universal Database for z/OS の値を設定します。

以下の表に、DB2 Universal Database for z/OS をデータベース製品として選 択する場合に「データベース構成 (その 2)」ページで入力しておく必要があ るフィールドを示します。DB2 Universal Database for z/OS を使用して新規 データベースを作成することはできません。Performance Data Warehouse デ ータベースが存在している必要があり、スタンドアロン・サーバー・プロフ ァイルの場合は Process Server データベースも必要です。

| フィールド                    | 必要なアクション                       |
|--------------------------|--------------------------------|
| データベース認証用のユーザー名          | データベースで認証を行うユーザー名を入力           |
|                          | してください。                        |
| データベース認証用のパスワード          | データベースで認証を行うパスワードを入力           |
|                          | してください。                        |
| パスワードの確認                 | パスワードを確認します。                   |
| JDBC ドライバーのクラスパス・ファイルの   | JDBC ドライバーのクラスパス・ファイルは         |
| ディレクトリー位置                | 製品に同梱されており、以下のディレクトリ           |
|                          | ーにあります。\${WAS INSTALL ROOT}/   |
|                          | jdbcdrivers/DB2                |
| データベース・サーバーのホスト名 (例えば    | データベース・サーバーのホスト名を入力し           |
| IP アドレス)                 | てください。                         |
| サーバー・ポート                 | デフォルト値 446 をそのまま確定するか、         |
|                          | サーバーの正しいポート番号を入力します。           |
| Process Server スキーマ名     | Process Server のデータベース・スキーマ名   |
|                          | を入力してください。                     |
| Performance Server スキーマ名 | Performance Server のデータベース・スキー |
|                          | マ名を入力してください。                   |
| 接続のロケーション                | 接続のロケーションを入力してください。            |
| ストレージ・ゲループ名              | ストレージ・グループ名を入力してくださ            |
|                          | $\mathcal{U}$                  |

表 *38. DB2 for z/OS Universal Database* の場合の必須のデータベース構成フィールド

<span id="page-171-0"></span>c. Microsoft SQL Server の値を設定します。

以下の表に、Microsoft SQL Server をデータベース製品として選択する場合 に「データベース構成 (その 2)」ページで入力しておく必要があるフィール ドを示します。

表 *39. Microsoft SQL Server* の場合の必須のデータベース構成フィールド

| フィールド      | 必要なアクション                                                  |
|------------|-----------------------------------------------------------|
| IDBC ドライバー | 次のオプションから選択します。                                           |
|            | Microsoft SQL Server JDBC 2.0<br>注: JDBC 3.0 もサポートされています。 |
|            | JDBC 3.0 の場合は、「Microsoft SQL                              |
|            | Server JDBC 2.0」を選択してください。                                |
|            | Microsoft SOL Server JDBC 1.2                             |
|            | DataDirect Connect JDBC 4.0.                              |

| フィールド                               | 必要なアクション                                                                                                    |
|-------------------------------------|----------------------------------------------------------------------------------------------------|
| Process Server データベース               | Process Server データベースの場合、以下の<br>パラメーターの値を入力してください。<br>・ ユーザー名                                                                                                    |
|                                     | Process Server データベース・ユーザー名<br>を入力してください。<br>• パスワード                                                                                                    |
|                                     | Process Server データベースで認証を行う<br>パスワードを入力してください。<br>• パスワードの確認                                                                                                    |
|                                     | パスワードを再入力して確認します。                                                                                                    |
| Performance Data Warehouse データベース   | Performance Data Warehouse データベースの<br>場合、以下のパラメーターの値を入力してく<br>ださい。<br>• ユーザー名<br>Performance Data Warehouse データベース<br>のユーザー名を入力してください。<br>• パスワード<br>Performance Data Warehouse データベース<br>で認証を行うパスワードを入力してくださ<br>$\mathcal{U}$<br>• パスワードの確認 |
|                                     | パスワードを再入力して確認します。                                                                                                    |
| データベース・サーバーのホスト名 (例えば<br>IP アドレス)   | デフォルト値 localhost をそのまま確定す<br>るか、データベース・サーバーの正しいホス<br>ト名を入力します。                                                                                                    |
| サーバー・ポート                            | デフォルト値 1433 をそのまま確定するか、<br>サーバーの正しいポート番号を入力します。                                                                                                    |
| JDBC ドライバーのクラスパス・ファイルの<br>ディレクトリー位置 | JDBC 2.0 ドライバーのクラスパス・ファイ<br>ル (sqljdbc4.jar) は製品に同梱されており、以<br>下のディレクトリーにあります。<br>\${WAS INSTALL ROOT}¥jdbcdrivers¥SQLServer                                                                                                    |

表 *39. Microsoft SQL Server* の場合の必須のデータベース構成フィールド *(*続き*)*

<span id="page-172-0"></span>d. Oracle データベースの値を設定します。

以下の表に、Oracle をデータベース製品として選択する場合に「データベー ス構成 (その 2)」ページで入力しておく必要があるフィールドを示します。 このデータベースを使用して新規データベースを作成することはできませ ん。

重要**:** プロファイルを作成する前に、SYSDBA 特権のあるユーザー ID を 取得している必要があります。

| フィールド                             | 必要なアクション                                                                                                    |
|-----------------------------------|----------------------------------------------------------------------------------------------------|
| Process Server データベース             | Process Server データベースの場合、以下の<br>パラメーターの値を入力してください。                                                                     |
|                                   | • ユーザー名                                                                                                    |
|                                   | Process Server データベース・ユーザー名<br>を入力してください。                                                                              |
|                                   | • パスワード                                                                                                    |
|                                   | Process Server データベースで認証を行う<br>パスワードを入力してください。<br>• パスワードの確認                                                           |
|                                   | パスワードを再入力して確認します。                                                                                                    |
|                                   | 注: Process Server データベースのユーザー<br>名と Performance Data Warehouse データベー<br>スのユーザー名を同じにすることはできませ<br>$\mathcal{h}_{\alpha}$ |
| Performance Data Warehouse データベース | Performance Data Warehouse データベースの<br>場合、以下のパラメーターの値を入力してく<br>ださい。                                                     |
|                                   | • ユーザー名                                                                                                    |
|                                   | Performance Data Warehouse データベース<br>のユーザー名を入力してください。                                                                  |
|                                   | • パスワード                                                                                                    |
|                                   | Performance Data Warehouse データベース<br>で認証を行うパスワードを入力してくださ<br>いっ<br>• パスワードの確認                                           |
|                                   | パスワードを再入力して確認します。                                                                                                    |
|                                   | 注: Performance Data Warehouse データベー<br>スのユーザー名を Process Server データベー<br>スと同じにすることはできません。                               |

表 *40. Oracle* の場合の必須のデータベース構成フィールド

表 *40. Oracle* の場合の必須のデータベース構成フィールド *(*続き*)*

| フィールド                                | 必要なアクション                                                                                                    |
|--------------------------------------|----------------------------------------------------------------------------------------------------|
| システム管理者                              | システム管理者の場合、以下のパラメーター                                                                                                    |
|                                      | の値を入力してください。                                                                                                    |
|                                      | ・ ユーザー名                                                                                                    |
|                                      | データベースおよびユーザーの作成および<br>除去の特権を持つユーザー ID を入力する<br>か、デフォルト値「sa」を受け入れます。<br>この ID は、前の画面で「データベース·<br>スクリプトを実行してデータベース表を作<br>成する」オプションを選択した場合に必要<br>になります。<br>• パスワード |
|                                      | 「管理ユーザー名」 ID ユーザーのパスワ<br>ードを入力します。                                                                                                    |
|                                      | • パスワードの確認                                                                                                    |
|                                      | パスワードを再入力して確認します。                                                                                                    |
| データベース・サーバーのホスト名 (例えば                | デフォルト値 localhost をそのまま確定す                                                                                                    |
| IP アドレス)                             | るか、データベース・サーバーの正しいホス                                                                                                    |
|                                      | ト名を入力します。                                                                                                    |
| サーバー・ポート                             | デフォルト値 1521 をそのまま確定するか、<br>サーバーの正しいポート番号を入力します。                                                                                                    |
| データベース・サーバー・ロケーションのデ                 | データベース・サーバーのインストール先を                                                                                                    |
| イレクトリー (Directory of database server | 入力するか、または参照します。前の画面で                                                                                                    |
| location)                            | 「データベース・スクリプトを実行してデー                                                                                                    |
|                                      | タベース表を作成する」オプションを選択し                                                                                                    |
|                                      | た場合に必要になります。                                                                                                    |
| JDBC ドライバーのクラスパス・ファイルの               | JDBC 2.0 ドライバーのクラスパス・ファイ                                                                                                    |
| ディレクトリー位置                            | ルは製品に同梱されており、以下のディレク                                                                                                    |
|                                      | トリーにあります。                                                                                                    |
|                                      | \${WAS INSTALL ROOT}\jdbcdrivers\Oracle                                                                                                    |

10. 「プロファイルの要約」ページで、「作成」をクリックしてプロファイルを作 成するか、「戻る」をクリックしてプロファイルの特性を変更します。

「プロファイル構成の進行状況 (Profile Configuration Progress)」ウィンドウに 構成の進行状況が表示されます。

プロファイルの作成が完了すると、「プロファイル完了 (Profile Complete)」ペ ージに「プロファイル管理ツールにより、プロファイルが正常に作成されまし た。」というメッセージが表示されます。

重要**:** プロファイルの作成中にエラーが検出された場合は、正常終了のメッセ ージの代わりに他のメッセージが表示される可能性があります。その例と意味 は次のとおりです。

- <span id="page-175-0"></span>v 「プロファイル管理ツールによりプロファイルが作成されましたが、エラー が発生しました」: プロファイルの作成が完了したが、エラーが生成された ことを示します。
- v 「プロファイル管理ツールでプロファイルを作成できません」: プロファイ ルの作成が完全に失敗したことを示します。

「プロファイル完了 (Profile complete)」ページには、問題のトラブルシューテ ィングを行うために参照するログ・ファイルが示されます。 「ファースト・ス テップ・コンソール」に進むには、「ファースト・ステップ・コンソールを起 動する」チェック・ボックスにチェック・マークが付いていることを確認し、 「終了」をクリックします。また、別のウィンドウで開いている「プロファイ ル」ページも閉じてください。ファースト・ステップ・コンソールを使用し て、製品資料にアクセスします。

- 11. 「オプションのアプリケーション・デプロイメント」ページで、プロファイル 環境にデプロイするアプリケーションを選択します。
	- v 「管理コンソールのデプロイ **(**推奨**)**」: サーバーを管理する Web ベースの 管理コンソールをインストールします。
	- v 「デフォルト・アプリケーションのデプロイ」: Snoop、Hello、および HitCount の各サーブレットを含むデフォルト・アプリケーションをインスト ールします。
	- v 「サンプル・アプリケーションのデプロイ」: WebSphere Application Server サンプル・アプリケーションをインストールします。 WebSphere Application Server のサンプル・アプリケーションは、実稼働環境へのデプロイメントが 推奨されていません。
- 12. 「プロファイル名およびロケーション」ページで、以下のステップを実行しま す。
	- a. 「プロファイル名」フィールドで固有の名前を指定するか、またはデフォル ト値を受け入れます。

作成する各プロファイルに名前を付ける必要があります。複数のプロファイ ルがある場合は、この名前によって最上位で区別することができます。デフ ォルト名を使用しないことを選択した場合、ディレクトリー名の長さ制限な どのプロファイルの命名時に考慮する必要がある問題については、[『複数プ](#page-163-0) [ロファイル環境のプロファイル・コマンド』](#page-163-0)を参照してください。

b. 「プロファイル・ディレクトリー」フィールドで、プロファイルのディレク トリーを入力するか、「「参照**...**」ボタンを使用して目的のプロファイル・ ディレクトリーに進みます。

指定したディレクトリーには、ランタイム環境を定義するファイル (コマン ド、構成ファイル、ログ・ファイルなど) が格納されます。デフォルト・デ ィレクトリーは、プラットフォームに依存しています。

- v Linux UNIX *install\_root*/profiles/*profile\_name*
- v Windows *install\_root*¥profiles¥*profile\_name*

ここで、*profile\_name* は指定した名前です。以下の場合は、エラー・メッセ ージが表示されます。

- v 指定した *profile\_name* が固有ではない。
- v 指定したディレクトリーが空ではない。
- v 使用しているユーザー ID に、このディレクトリーに対する十分な権限が ない。
- プロファイルを作成するための十分なスペースがない。
- c. オプション: 作成中のプロファイルをデフォルト・プロファイルにする場合 は、「このプロファイルをデフォルトにする」チェック・ボックスを選択し ます。

デフォルト・プロファイルにするプロファイルを作成すると、コマンドは自 動的にそのプロファイルを処理対象とします。

注**:** このチェック・ボックスは、既存のプロファイルがご使用のシステムに 存在する場合にのみ表示されます。

ワークステーションで作成する最初のプロファイルは、デフォルト・プロフ ァイルです。

デフォルト・プロファイルは、製品インストール・ルートの bin ディレク トリーから実行されるコマンドのデフォルトのターゲットです。ワークステ ーション上にプロファイルが 1 つしか存在しない場合は、すべてのコマン ドがそのプロファイルに基づいて機能します。複数のプロファイルが存在す る場合、特定のコマンドでは、コマンドが適用されるプロファイルを指定す る必要があります。詳しくは、[『複数プロファイル環境のプロファイル・コ](#page-163-0) [マンド』](#page-163-0)を参照してください。

- d. 「サーバー・ランタイムのパフォーマンス・チューニング設定 **(Server runtime performance tuning setting)**」プルダウン・リストから、作成する プロファイルに適したパフォーマンス・チューニング・レベルを選択しま す。
- e. 「次へ」をクリックします。

注**:** 「戻る」をクリックしてプロファイル名を変更した場合、このページが 再表示されたときに、このパネルで手動で名前を変更しなければならないこ とがあります。

- 13. 「ノード名、ホスト名、セル名」ページで、作成中のプロファイルに対して以 下のアクションを実行します。
	- v 「ノード名」フィールドで、ノードの名前を入力するか、デフォルト値を受 け入れます。

ノード名はできるだけ短くしてください。ただし、ノード名は、デプロイメ ント環境内で固有でなければなりません。命名時に考慮する必要のある予約 済みの用語やその他の問題については、『プロファイル、ノード、サーバ ー、ホスト、およびセルの命名の考慮事項』を参照してください。

- v 「サーバー名」フィールドで、サーバーの名前を入力するか、デフォルト値 を受け入れます。
- 「ホスト名」フィールドで、ホストの名前を入力するか、デフォルト値を受 け入れます。

• 「セル名」フィールドで、セルの名前を入力するか、デフォルト値を受け入 れます。

「次へ」をクリックして、「管理セキュリティー」ページを表示します。

14. 「管理セキュリティー」ページで、「ユーザー名」と「パスワード」、および 「パスワードの確認」に値を入力します。

注**:** 最初は「次へ」ボタンは無効になっています。管理セキュリティーを無効 にするオプションはないため、「次へ」ボタンを有効にするには、ユーザー ID、パスワード、および確認用パスワードを指定する必要があります。

「次へ」をクリックします。

15. 「セキュリティー証明書 (パート 1)」ページで、新しい証明書を作成するか、 既存の証明書をインポートするかを指定します。

以下のアクションを実行します。

- v 新しいデフォルトの個人証明書および新しいルート署名証明書を作成するに は、「新規デフォルト個人証明書の作成」および「新規ルート署名証明書の 作成」ラジオ・ボタンを選択してから、「次へ」をクリックします。
- v 既存の証明書をインポートするには、「既存のデフォルト個人証明書のイン ポート」および「「既存ルート署名証明書のインポート」ラジオ・ボタンを 選択し、以下の情報を入力します。
	- 「パス」フィールドで、既存の証明書へのディレクトリー・パスを入力し ます。
	- 「パスワード」フィールドで、証明書のパスワードを入力します。
	- 「鍵ストア・タイプ」フィールドで、インポートする証明書の鍵ストア・ タイプを選択します。
	- 「鍵ストア別名」フィールドで、インポートする証明書の鍵ストアの別名 を選択します。
	- 「次へ」をクリックして、「セキュリティー証明書 (第 2 部) (Security Certificate (Part 2))」ページを表示します。

個人証明書をデフォルトの個人証明書としてインポートする場合は、個人証 明書に署名したルート証明書をインポートしてください。そのようにしない 場合、プロファイル管理ツールは、個人証明書の署名者を trust.p12 ファイ ルに追加します。

16. 「セキュリティー証明書 (第 2 部) (Security Certificate (Part 2))」ページで、証 明書の情報が正しいことを確認し、「次へ」をクリックして「ポート値割り当 て (Port Values Assignment)」ページを表示します。

証明書を作成する場合、デフォルト値をそのまま使用するか変更して、新しい 証明書を作成できます。デフォルトの個人証明書は、デフォルトで 1 年間有効 で、ルート署名証明書によって署名されます。ルート署名証明書は、デフォル トで 15 年間有効な自己署名証明書です。ルート署名証明書のデフォルトの鍵 ストア・パスワードは、WebAS です。パスワードを変更します。パスワードに 2 バイト文字セット (DBCS) 文字を使用することはできません。PKCS12 など

の特定の鍵ストア・タイプは、これらの文字をサポートしないからです。サポ ートされる鍵ストア・タイプは、java.security ファイルのプロバイダーによ って異なります。

いずれかの証明書または両方の証明書を作成するか、いずれかの証明書または 両方の証明書をインポートすると、以下の鍵ストア・ファイルが作成されま す。

- v key.p12: デフォルトの個人証明書が入っています。
- v trust.p12: デフォルトのルート証明書の署名者証明書が入っています。
- v root-key.p12: ルート署名証明書が入っています。
- v default-signers.p12: サーバーのインストールまたは実行後に作成する新し い鍵ストア・ファイルに追加された署名者証明書が入っています。デフォル トで、デフォルトのルート証明書署名者と、DataPower® 署名者証明書は、こ の鍵ストア・ファイルに入っています。
- v deleted.p12: 必要に応じて復旧できるように、deleteKeyStore タスクで削除 された証明書を保持します。
- v ltpa.jceks: 環境内のサーバーが相互に通信するために使用するサーバーの デフォルトの Lightweight Third-Party Authentication (LTPA) 鍵が入っていま す。

これらのすべてのファイルのパスワードは、証明書の作成またはインポート時 に使用したのと同じパスワード (デフォルトのパスワードか、指定したパスワ ード) です。

インポートされた証明書が key.p12 ファイルまたは root-key.p12 ファイルに 追加されます。

証明書をインポートして、その証明書に必要な情報が含まれていない場合は、 「戻る」をクリックして、別の証明書をインポートします。

17. 「ポート値の割り当て」ページで、プロファイルに指定されたポートが固有で あることを確認して、「次へ」をクリックします。

プロファイル管理ツールは、ほかの WebSphere 製品によって現在使用されてい るポートを検出し、既存のポート値と競合しない推奨値を表示します。指定さ れたポートを使用する WebSphere アプリケーション以外のアプリケーションが 存在する場合は、ポートが競合しないことを確認してください。「オプション のアプリケーション・デプロイメント」ページ上の管理コンソールをデプロイ しないことを選択した場合、管理コンソール・ポートは「ポート値の割り当て (Port Values Assignment)」ページ上で使用できません。

以下の条件が満たされる場合、ポートは使用中であると認識されます。

- v ポートが、現在のユーザーによって実行されたインストールで作成されたプ ロファイルに割り当てられている場合。
- v ポートが現在使用中の場合。

「ポート値の割り当て」ページにアクセスするときにポートはツールによって 検証されますが、続いて表示される「プロファイル管理ツール」ページで行わ れる選択の結果、依然としてポート競合が発生する可能性があります。ポート は、プロファイルの作成が完了するまで割り当てられません。

ポート競合が疑われる場合、プロファイルの作成後に調査できます。以下のフ ァイルを調べて、プロファイルの作成時に使用されたポートを確認します。

. Linux UNIX *profile root*/properties/portdef.props

v Windows *profile\_root*¥properties¥portdef.props

このファイル内に含まれているものは、ポートの設定で使用されたキーと値で す。ポートの競合を発見した場合は、ポートを手動で再度割り当てることがで きます。ポートを再度割り当てるには、WebSphere Application Server Network Deployment インフォメーション・センターのトピック『[Updating ports in an](http://www14.software.ibm.com/webapp/wsbroker/redirect?version=compass&product=was-nd-mp&topic=tins_updatePorts) [existing profile](http://www14.software.ibm.com/webapp/wsbroker/redirect?version=compass&product=was-nd-mp&topic=tins_updatePorts)』を参照してください。このトピックで説明されている **ws\_ant** スクリプトを使用して updatePorts.ant ファイルを実行します。

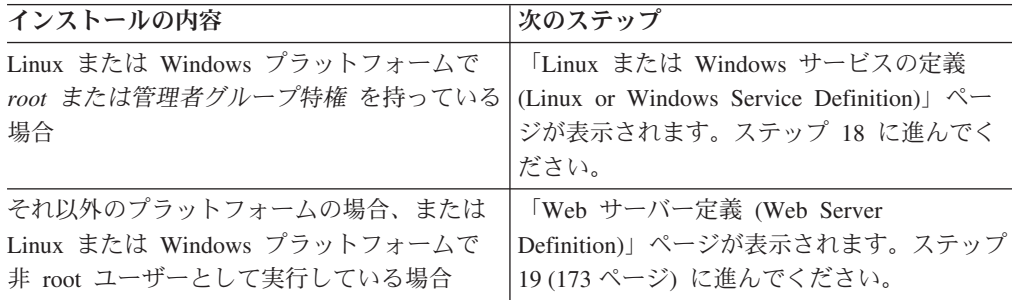

18. 「サービス定義」ページで、Windows サービスまたは Linux サービスのどちら が Process Server を実行するかを示し、「次へ」をクリックして「Web サーバ ー定義」ページを表示します。

**Windows** Windows サービスをインストールする ID に管理者グループ特権が 設定されている場合のみ、「Windows サービスの定義」ページが Windows プ ラットフォームに表示されます。プロファイルが Windows サービスとして構 成されている場合、製品は、**startServer** または **startManager** コマンドによ って開始されるプロセスに対応する Windows サービスを開始します。例え ば、サーバーまたはデプロイメント・マネージャーを Windows サービスとし て構成し、**startServer** または **startManager** コマンドを実行すると、 **wasservice** コマンドは定義されたサービスを開始します。

重要**:** 指定のユーザー・アカウントとしてログオンする場合は、サービスを実 行するユーザーのユーザー ID とパスワードを指定し、さらに開始タイプ (デ フォルトは Manual) を指定する必要があります。ユーザー ID の名前にスペー スを使用することはできません。また、この ID は管理者グループに属し、拡 張ユーザー権限の「サービスとしてログオン」を持っている必要があります。 ユーザー ID が管理者グループに属していて、まだ拡張ユーザー権限がない場 合は、プロファイル管理ツールにより、ユーザー ID に拡張ユーザー権限が付 与されます。

プロファイルの作成時に追加された Windows サービスをプロファイルの削除 時に除去できます。

プロファイルを **Windows** サービスとして実行する場合の **IPv6** に関する考慮 事項
Windows サービスとして実行するように作成されたプロファイルは、このサー ビスがローカル・システムとして実行するように構成されている場合、IPv6 の 使用時には開始できません。ユーザー固有の環境変数を作成して、IPv6 を使用 可能にします。この環境変数はローカル・システム変数ではなくユーザー変数 であるため、その特定のユーザーで実行される Windows サービスのみが、こ の環境変数にアクセスできます。新規プロファイルが Windows サービスとし て実行するように作成および構成されている場合、デフォルトでは、サービス はローカル・システムとして実行するように設定されます。IBM Business Process Manager の Windows サービスによって実行が試みられる場合、このサ ービスは IPv6 が指定されているユーザー環境変数にアクセスできないため、 IPv4 として開始を試みます。この場合、サーバーは正常に始動しません。この 問題を解決するには、プロファイルの作成時に、IBM Business Process Manager のWindows サービスが、ローカル・システムの代わりに IPv6 が指定されてい る環境変数を定義したユーザー ID と同じユーザー ID で実行されることを指 定します。

**Linux 「Linux サービスの定義」ページは、現在のオペレーティング・シス** テムがサポート対象バージョンの Linux であり、現在のユーザーに適切な権限 がある場合にのみ表示されます。

IBM Business Process Manager によって、**startManager** または **startManager** コマンドで開始されたプロセス用の Linux サービスの開始が試みられます。例 えば、サーバーまたはデプロイメント・マネージャーを Linux サービスとして 構成し、**startServer** または **startManager** コマンドを実行すると、 **wasservice** コマンドは定義されたサービスを開始します。

デフォルトでは、IBM Business Process Manager は、Linux サービスとして実 行するように選択されません。

このサービスを作成するためには、プロファイル管理ツールを実行するユーザ ーが root ユーザーでなければなりません。プロファイル管理ツールを root 以 外のユーザー ID で実行している場合は、「Linux サービスの定義」ページは 表示されないため、サービスも作成されません。

サービスの実行に使用されるユーザー名を指定する必要があります。

Linux サービスを削除するためには、ユーザーが root ユーザーであるか、また はこのサービスを削除するための適切な特権を持っている必要があります。そ れ以外の場合は、root ユーザーがこのユーザーの代わりにサービスを削除する ために実行できる除去スクリプトが作成されます。

- 19. Web サーバー定義をすぐにプロファイルに組み込むには、以下のステップを実 行します。
	- a. 「**Web** サーバー定義を作成する」チェック・ボックスを選択します。
	- b. ページ上の Web サーバーの特性を指定して、「次へ」をクリックします。
	- c. 「第 2 部」ページの Web サーバーの特性を指定します。

Web サーバーを使用して、要求を IBM Business Process Manager に送信す る場合は、Web サーバー定義を組み込む必要があります。定義をすぐに組 み込むことも、後で Web サーバーを IBM Business Process Manager に対

して定義することもできます。このプロファイルの作成中に Web サーバー 定義を定義する場合は、プロファイルの作成後に Web サーバーとそのプラ グインをインストールすることができます。ただし、「Web サーバー定 義」ページ上で指定したパスに対してこの両方をインストールする必要があ ります。このプロファイルの作成後に、Web サーバーを IBM Business Process Manager に対して定義する場合は、Web サーバーを別のプロファイ ル内に定義する必要があります。

- d. 「次へ」をクリックします。
- 20. 設計ファイルを使用してデータベースを構成します。
	- a. 「データベース設計ファイルの使用」を選択します。
	- b. 「参照」をクリックします。
	- c. 設計ファイルの完全修飾パス名を指定します。
	- d. データベース・スクリプトを (プロファイル作成プロセスの一部として) 自 動的に実行するには、「データベース・スクリプトを実行してデータベース 表を作成する **(**リモート・データベースを使用する場合は選択しないでくだ さい**)**」チェック・ボックスを選択します。このチェック・ボックスを選択 しない場合、プロファイル作成の完了後に、ユーザー自身またはデータベー ス管理者がスクリプトを手動で実行できます。
	- e. 「次へ」をクリックします。
- 21. 詳しくは、8 (162 [ページ](#page-169-0))を参照してください。
- 22. 詳しくは、9 (162 [ページ](#page-169-0))を参照してください。
- 23. 「プロファイルの要約」ページで、「作成」をクリックしてプロファイルを作 成するか、「戻る」をクリックしてプロファイルの特性を変更します。

「プロファイル構成の進行状況 (Profile Configuration Progress)」ウィンドウに 構成の進行状況が表示されます。

プロファイルの作成が完了すると、「プロファイル完了 (Profile Complete)」ペ ージに「プロファイル管理ツールにより、プロファイルが正常に作成されまし た。」というメッセージが表示されます。

重要**:** プロファイルの作成中にエラーが検出された場合は、正常終了のメッセ ージの代わりに他のメッセージが表示される可能性があります。その例と意味 は次のとおりです。

- v 「プロファイル管理ツールによりプロファイルが作成されましたが、エラー が発生しました」: プロファイルの作成が完了したが、エラーが生成された ことを示します。
- v 「プロファイル管理ツールでプロファイルを作成できません」: プロファイ ルの作成が完全に失敗したことを示します。

「プロファイル完了 (Profile complete)」ページには、問題のトラブルシューテ ィングを行うために参照するログ・ファイルが示されます。 「ファースト・ス テップ・コンソール」に進むには、「ファースト・ステップ・コンソールを起 動する」チェック・ボックスにチェック・マークが付いていることを確認し、 「終了」をクリックします。また、別のウィンドウで開いている「プロファイ ル」ページも閉じてください。ファースト・ステップ・コンソールを使用し て、製品資料にアクセスします。

ファースト・ステップ・コンソールに進み、作成した Process Server スタンドアロ ン・プロファイルを始動します。

プロファイル管理ツールを使用した **Process Center** スタンドアロン・プロファイル の作成**:**

Process Center スタンドアロン・プロファイルを作成するには、プロファイル管理ツ ールを使用します。

Process Center スタンドアロン・プロファイルの統合は、バージョン 7.5 ではサポ ートされていません。

- v [『プロファイルの作成または拡張に関する前提条件』](#page-156-0)の内容を確認してくださ い。
- Solaris Solaris オペレーティング・システム上の Motif グラフィカル・ユーザ ー・インターフェースでプロファイル管理ツールを使用する場合、プロファイル 管理ツールのデフォルト・サイズが、すべてのメッセージおよびボタンを表示す るには小さすぎる可能性があります。この問題を修正するには、

*install\_root*/.Xdefaults ファイルに以下の行を追加します。

```
Eclipse*spacing:0
Eclipse*fontList:-misc-fixed-medium-r-normal-*-10-100-75-75-c-60-iso8859-1
```
行を追加したら、プロファイル管理ツールを開始する前に次のコマンドを実行し ます。

xrdb -load user\_home/.Xdefaults

このタスク・トピックで説明する手順は、以下の場合に使用します。

v IBM Business Process Manager Standard 用の *Process Center* スタンドアロン・プ ロファイルを作成する場合。

ここに示すステップでは、「拡張プロファイル作成」と「標準プロファイル作成」 の両方について説明します。

1. プロファイル管理ツールを開始します。

以下のいずれかのコマンドを使用します。

- . Linux UNIX *install root/bin/ProfileManagement/pmt.sh*
- Windows *install root*¥bin¥ProfileManagement¥pmt.bat

「ようこそ」ページが表示されます。

このツールを開始するためのその他の方法については、[『プロファイル管理ツ](#page-162-0) [ールの開始』](#page-162-0)を参照してください。

2. 「ようこそ」ページで、「プロファイル管理ツールの起動 **(Launch Profile Management Tool)**」をクリック、または「プロファイル管理ツール」タブを選 択します。

「プロファイル」タブが表示されます。

「プロファイル」タブには、マシン上で作成されたプロファイルのリストが表 示される場合があります。プロファイル管理ツールを使用して、新規プロファ イルを作成するか、既存のプロファイルを拡張することができます。

3. 「プロファイル」タブで、「作成」をクリックします。

「環境の選択」ページが別ウィンドウで開きます。

4. 「環境の選択」ページで、プロファイルの作成対象の構成を見つけ、そのセク ションを展開します。.

例えば、IBM BPM Advanced 用のプロファイルを作成する場合は、「**IBM BPM Advanced**、**Process Server** スタンドアロン」プロファイルのオプション を選択し、「次へ」をクリックします。 IBM BPM Standard 用のプロファイル を作成する場合は、「**IBM BPM Standard**、**Process Server** スタンドアロン」 プロファイルのオプションを選択し、「次へ」をクリックします。IBM BPM Express 用のプロファイルを作成する場合は、「**IBM BPM Express**、**Process Server** スタンドアロン」プロファイルのオプションを選択し、「次へ」をクリ ックします。

注**:** WebSphere Application Server プロファイルもこのプロファイル管理ツール で作成できます。ただし、本書では、IBM Business Process Manager プロファ イルのみの作成を扱います。

「プロファイル作成オプション」ページが表示されます。

5. 「プロファイル作成オプション」ページで、「拡張」または「標準」のいずれ かのオプションを使用してスタンドアロン・プロファイルを作成するかどうか を決定します。

表 *41.* スタンドアロン・プロファイルに応じた作成オプションの選択

| 選択内容       | 該当するケース                           |
|------------|-----------------------------------|
| 拡張プロファイル作成 | • ポート、プロファイルのロケーション、およびプロファイ      |
|            | ル、ノード、ホスト、セル (該当する場合)の名前にカス       |
|            | タマイズ値を割り当てます。                     |
|            | • 管理コンソールをデプロイします。                |
|            | • デフォルト・アプリケーション (Snoop、Hello、および |
|            | HitCount の各サーブレットを含む) をデプロイします。   |
|            | • Web サーバー定義を作成します。               |
|            | • ご使用のオペレーティング・システムとユーザー・アカウ      |
|            | ントの特権でサービスの作成が許可される場合は、サーバ        |
|            | ーの実行用のシステム・サービスを作成します。            |

<span id="page-184-0"></span>表 *41.* スタンドアロン・プロファイルに応じた作成オプションの選択 *(*続き*)*

| 選択内容       | 該当するケース                                                                                                    |
|------------|----------------------------------------------------------------------------------------------------|
| 標準プロファイル作成 | プロファイル管理ツールに実行させる作業                                                                                                    |
|            | • ポート、プロファイルのロケーション、およびプロファイ<br>ル、ノード、ホスト、セルの名前にデフォルト値を割り当<br>てます。                                                                                                    |
|            | 管理コンソールをインストールします。                                                                                                    |
|            | • プロファイルの個人セキュリティー証明書を作成します。                                                                                                    |
|            | 証明書には個人鍵と秘密鍵があり、各鍵のデフォルト値は<br>WebAS です (このパスワードは変更する必要がありま<br>す)。有効期間は 1 年です。<br>他の証明書に署名するためのルート署名セキュリティー証<br>明書を作成します。                                                         |
|            | 証明書には個人鍵と秘密鍵があり、各鍵のデフォルト値は<br>WebAS です (このパスワードは変更する必要がありま<br>す)。有効期間は 15 年です。<br>• システム・サービスを作成し、サーバーを実行します。                                                                    |
|            | ご使用のオペレーティング・システムとユーザー・アカウ<br>ントの特権で許可される場合にのみ適用されます。<br>• サポート対象のデータベース製品のいずれかを選択しま<br>す。データベース構成は、Process Server データベース、<br>および Performance Data Warehouse データベース用に設<br>定されます。 |

「標準プロファイル作成」を選択した場合は、ステップ 6 に進みます。

「拡張プロファイル作成」を選択した場合は、ステップ [10 \(184](#page-191-0) ページ) に進み ます。

6. 「管理セキュリティー」ページで、「ユーザー名」と「パスワード」、および 「パスワードの確認」に値を入力します。

注**:** 最初は「次へ」ボタンは無効になっています。管理セキュリティーを無効 にするオプションはないため、「次へ」ボタンを有効にするには、ユーザー ID、パスワード、および確認用パスワードを指定する必要があります。

「次へ」をクリックします。

- 7. 「データベース構成 パート 1」ページで、以下のアクションを実行します。
	- v 「データベース製品の選択 **(Select a database product)**」ドロップダウン で、プロファイルに使用するデータベース製品を選択します。
	- 「新規ローカル・データベースを作成する」または「既存のローカルまたは リモート・データベースを使用する **(Use an existing local or remote database)**」のいずれかを選択します。

<span id="page-185-1"></span>DB2 をデータベース製品として選択した場合は、新規データベースの作成を 選択できます。DB2 はソフトウェアに組み込まれているため、プロファイル 管理ツールによって DB2 データベースが新規作成されます。

このソフトウェアとともに使用しているデータベース製品がすでにある場合 は、「既存のローカルまたはリモート・データベースを使用する **(Use an existing local or remote database)**」を選択します。

- **「Process Server のデータベース名」**フィールドで、データベースの名前を 入力するか、デフォルト値の BPMDB を受け入れます。
- **「Performance Data Warehouse のデータベース名」**フィールドで、データ ベースの名前を入力するか、PDWDB デフォルト値を受け入れます。
- v データベース表の作成に使用する SQL スクリプトを書き込むディレクトリ ーを設定する場合は、「データベース・スクリプトのデフォルト出力ディレ クトリーをオーバーライドする」チェック・ボックスを選択します。

このチェック・ボックスを選択しない場合、スクリプトはデフォルト・ディ レクトリーに出力されます。

v (プロファイル作成処理の一環として) データベース・スクリプトが自動的に 実行されるようにするには、「データベース・スクリプトを実行してデータ ベースを初期化する」チェック・ボックスを選択します。このチェック・ボ ックスを選択しない場合、プロファイル作成の完了後に、ユーザー自身また はデータベース管理者がスクリプトを手動で実行できます。

「次へ」をクリックして、「データベース構成 - パート 2」ページを表示しま す。

「データベース構成 - パート 2」ページに表示される情報は、「データベース 構成 - パート 1」ページの「データベース製品の選択 **(Select a database product)**」メニューで指定された値によって異なります。

8. 「データベース構成 - パート 2」ページで、データベース構成を完了して「次 へ」をクリックします。

「データベース構成 - パート 2」ページで、選択したデータベースの構成を完 了します。

以下のサブステップに、すべてのデータベースの構成パラメーターをリストし ます。

- v DB2 パラメーター定義のリストについては[、ここをクリックし](#page-185-0)てください。
- v DB2 Universal Database for z/OS パラメーター定義のリストについては、 [こ](#page-186-0) [こをクリックし](#page-186-0)てください。
- Microsoft SQL Server パラメーター定義のリストについては[、ここをクリッ](#page-187-0) [クし](#page-187-0)てください。
- v Oracle パラメーター定義のリストについては[、ここをクリックし](#page-188-0)てくださ い。
- <span id="page-185-0"></span>a. DB2 データベースの値を設定します。

以下の表に、DB2 Universal Database をデータベース製品として選択する場 合に「データベース構成 (その 2)」ページで入力しておく必要があるフィー ルドを示します。

表 *42. DB2* データベース の場合の必須のデータベース構成フィールド

| <b> フィールド</b>           | 必要なアクション                             |
|-------------------------|--------------------------------------|
| JDBC ドライバー              | 以下のオプションから選択します。                     |
|                         | • DB2 Universal                      |
|                         | • DB2 DataServer                     |
| データベース認証用のユーザー名         | データベースで認証を行うユーザー名を入力                 |
|                         | してください。                              |
| データベース認証用のパスワード         | データベースで認証を行うパスワードを入力                 |
|                         | してください。                              |
| <b> パスワードの確認</b>        | パスワードを確認します。                         |
| .IDBC ドライバーのクラスパス・ファイルの | JDBC ドライバーのクラスパス・ファイルは               |
| ディレクトリー位置               | 製品に同梱されており、以下のディレクトリ                 |
|                         | ーにあります。                              |
|                         | • インストール時に DB2 Express フィーチ          |
|                         | ャーを選択した場合:                           |
|                         | \${WAS INSTALL ROOT}/db2/java        |
|                         | • インストール時に DB2 Express フィーチ          |
|                         | ャーを選択しなかった場合:                        |
|                         | \${WAS_INSTALL_ROOT}/jdbcdrivers/DB2 |
| データベース・サーバーのホスト名 (例えば   | デフォルト値 localhost をそのまま確定す            |
| IP アドレス)                | るか、データベース・サーバーの正しいホス                 |
|                         | ト名を入力します。                            |
| サーバー・ポート                | デフォルト値 50000 をそのまま確定する               |
|                         | か、サーバーの正しいポート番号を入力しま                 |
|                         | す。                                   |

<span id="page-186-0"></span>b. DB2 Universal Database for z/OS の値を設定します。

以下の表に、DB2 Universal Database for z/OS をデータベース製品として選 択する場合に「データベース構成 (その 2)」ページで入力しておく必要があ るフィールドを示します。DB2 Universal Database for z/OS を使用して新規 データベースを作成することはできません。Performance Data Warehouse デ ータベースが存在している必要があり、スタンドアロン・サーバー・プロフ ァイルの場合は Process Server データベースも必要です。

表 *43. DB2 for z/OS Universal Database* の場合の必須のデータベース構成フィールド

| フィールド           | 必要なアクション             |
|-----------------|----------------------|
| データベース認証用のユーザー名 | データベースで認証を行うユーザー名を入力 |
|                 | してください。              |
| データベース認証用のパスワード | データベースで認証を行うパスワードを入力 |
|                 | してください。              |
| パスワードの確認        | パスワードを確認します。         |

| フィールド                    | 必要なアクション                       |
|--------------------------|--------------------------------|
| .IDBC ドライバーのクラスパス・ファイルの  | JDBC ドライバーのクラスパス・ファイルは         |
| ディレクトリー位置                | 製品に同梱されており、以下のディレクトリ           |
|                          | ーにあります。\${WAS INSTALL ROOT}/   |
|                          | jdbcdrivers/DB2                |
| データベース・サーバーのホスト名 (例えば    | データベース・サーバーのホスト名を入力し           |
| IP アドレス)                 | てください。                         |
| サーバー・ポート                 | デフォルト値 446 をそのまま確定するか、         |
|                          | サーバーの正しいポート番号を入力します。           |
| Process Server スキーマ名     | Process Server のデータベース・スキーマ名   |
|                          | を入力してください。                     |
| Performance Server スキーマ名 | Performance Server のデータベース・スキー |
|                          | マ名を入力してください。                   |
| 接続のロケーション                | 接続のロケーションを入力してください。            |
| ストレージ・グループ名              | ストレージ・グループ名を入力してくださ            |
|                          | $\mathcal{V}^{\lambda}$        |

表 *43. DB2 for z/OS Universal Database* の場合の必須のデータベース構成フィールド *(*続き*)*

<span id="page-187-0"></span>c. Microsoft SQL Server の値を設定します。

以下の表に、Microsoft SQL Server をデータベース製品として選択する場合 に「データベース構成 (その 2)」ページで入力しておく必要があるフィール ドを示します。

表 *44. Microsoft SQL Server* の場合の必須のデータベース構成フィールド

| フィールド                 | 必要なアクション                                                                                                    |
|-----------------------|----------------------------------------------------------------------------------------------------|
| JDBC ドライバー            | 次のオプションから選択します。                                                                                                    |
|                       | • Microsoft SQL Server JDBC 2.0<br>注: JDBC 3.0 もサポートされています。<br>JDBC 3.0 の場合は、「Microsoft SQL<br>Server JDBC 2.0」を選択してください。 |
|                       | • Microsoft SQL Server JDBC 1.2                                                                                           |
|                       | • DataDirect Connect JDBC 4.0.                                                                                            |
| Process Server データベース | Process Server データベースの場合、以下の<br>パラメーターの値を入力してください。                                                                        |
|                       | ・ ユーザー名                                                                                                    |
|                       | Process Server データベース・ユーザー名<br>を入力してください。<br>・ パスワード                                                                      |
|                       | Process Server データベースで認証を行う<br>パスワードを入力してください。<br>• パスワードの確認                                                              |
|                       | パスワードを再入力して確認します。                                                                                                    |

| フィールド                             | 必要なアクション                                                                            |
|-----------------------------------|-------------------------------------------------------------------------------------|
| Performance Data Warehouse データベース | Performance Data Warehouse データベースの<br>場合、以下のパラメーターの値を入力してく<br>ださい。<br>• ユーザー名       |
|                                   | Performance Data Warehouse データベース<br>のユーザー名を入力してください。<br>・ パスワード                    |
|                                   | Performance Data Warehouse データベース<br>で認証を行うパスワードを入力してくださ<br>$\mathcal{V}^{\lambda}$ |
|                                   | • パスワードの確認<br>パスワードを再入力して確認します。                                                     |
| データベース・サーバーのホスト名 (例えば             | デフォルト値 localhost をそのまま確定す                                                           |
| IP アドレス)                          | るか、データベース・サーバーの正しいホス<br>ト名を入力します。                                                   |
| サーバー・ポート                          | デフォルト値 1433 をそのまま確定するか、<br>サーバーの正しいポート番号を入力します。                                     |
| JDBC ドライバーのクラスパス・ファイルの            | JDBC 2.0 ドライバーのクラスパス・ファイ                                                            |
| ディレクトリー位置                         | ル (sqlidbc4.jar) は製品に同梱されており、以                                                      |
|                                   | 下のディレクトリーにあります。                                                                     |
|                                   | \${WAS INSTALL ROOT}\jdbcdrivers\SQLServer                                          |

表 *44. Microsoft SQL Server* の場合の必須のデータベース構成フィールド *(*続き*)*

<span id="page-188-0"></span>d. Oracle データベースの値を設定します。

以下の表に、Oracle をデータベース製品として選択する場合に「データベー ス構成 (その 2)」ページで入力しておく必要があるフィールドを示します。 このデータベースを使用して新規データベースを作成することはできませ ん。

重要**:** プロファイルを作成する前に、SYSDBA 特権のあるユーザー ID を 取得している必要があります。

| フィールド                             | 必要なアクション                                                                                     |
|-----------------------------------|----------------------------------------------------------------------------------------------|
| Process Server データベース             | Process Server データベースの場合、以下の<br>パラメーターの値を入力してください。                                           |
|                                   | • ユーザー名                                                                                      |
|                                   | Process Server データベース・ユーザー名<br>を入力してください。                                                    |
|                                   | • パスワード                                                                                      |
|                                   | Process Server データベースで認証を行う<br>パスワードを入力してください。                                               |
|                                   | • パスワードの確認                                                                                   |
|                                   | パスワードを再入力して確認します。                                                                            |
|                                   | 注: Process Server データベースのユーザー<br>名と Performance Data Warehouse データベー<br>スのユーザー名を同じにすることはできませ |
|                                   | $\mathcal{h}$ .                                                                              |
| Performance Data Warehouse データベース | Performance Data Warehouse データベースの<br>場合、以下のパラメーターの値を入力してく<br>ださい。                           |
|                                   | • ユーザー名                                                                                      |
|                                   | Performance Data Warehouse データベース<br>のユーザー名を入力してください。                                        |
|                                   | • パスワード                                                                                      |
|                                   | Performance Data Warehouse データベース<br>で認証を行うパスワードを入力してくださ<br>$\mathcal{U}^{\mathcal{A}}$      |
|                                   | • パスワードの確認                                                                                   |
|                                   | パスワードを再入力して確認します。                                                                            |
|                                   | 注: Performance Data Warehouse データベー<br>スのユーザー名を Process Server データベー<br>スと同じにすることはできません。     |

表 *45. Oracle* の場合の必須のデータベース構成フィールド

表 *45. Oracle* の場合の必須のデータベース構成フィールド *(*続き*)*

| フィールド                                | 必要なアクション                                                                                                    |
|--------------------------------------|----------------------------------------------------------------------------------------------------|
| システム管理者                              | システム管理者の場合、以下のパラメーター                                                                                                    |
|                                      | の値を入力してください。                                                                                                    |
|                                      | ・ ユーザー名                                                                                                    |
|                                      | データベースおよびユーザーの作成および<br>除去の特権を持つユーザー ID を入力する<br>か、デフォルト値「sa」を受け入れます。<br>この ID は、前の画面で「データベース・<br>スクリプトを実行してデータベース表を作<br>成する」オプションを選択した場合に必要<br>になります。<br>• パスワード<br>「管理ユーザー名」 ID ユーザーのパスワ<br>ードを入力します。 |
|                                      |                                                                                                    |
|                                      | • パスワードの確認                                                                                                    |
|                                      | パスワードを再入力して確認します。                                                                                                    |
| データベース・サーバーのホスト名 (例えば                | デフォルト値 localhost をそのまま確定す                                                                                                    |
| IP アドレス)                             | るか、データベース・サーバーの正しいホス                                                                                                    |
|                                      | ト名を入力します。                                                                                                    |
| サーバー・ポート                             | デフォルト値 1521 をそのまま確定するか、<br>サーバーの正しいポート番号を入力します。                                                                                                    |
| データベース・サーバー・ロケーションのデ                 | データベース・サーバーのインストール先を                                                                                                    |
| イレクトリー (Directory of database server | 入力するか、または参照します。前の画面で                                                                                                    |
| location)                            | 「データベース・スクリプトを実行してデー                                                                                                    |
|                                      | 夕ベース表を作成する」オプションを選択し                                                                                                    |
|                                      | た場合に必要になります。                                                                                                    |
| JDBC ドライバーのクラスパス・ファイルの               | JDBC 2.0 ドライバーのクラスパス・ファイ                                                                                                    |
| ディレクトリー位置                            | ルは製品に同梱されており、以下のディレク                                                                                                    |
|                                      | トリーにあります。                                                                                                    |
|                                      | \${WAS INSTALL ROOT}\jdbcdrivers\Oracle                                                                                                    |

9. 「プロファイルの要約」ページで、「作成」をクリックしてプロファイルを作 成するか、「戻る」をクリックしてプロファイルの特性を変更します。

「プロファイル構成の進行状況 (Profile Configuration Progress)」ウィンドウに 構成の進行状況が表示されます。

プロファイルの作成が完了すると、「プロファイル完了 (Profile Complete)」ペ ージに「プロファイル管理ツールにより、プロファイルが正常に作成されまし た。」というメッセージが表示されます。

重要**:** プロファイルの作成中にエラーが検出された場合は、正常終了のメッセ ージの代わりに他のメッセージが表示される可能性があります。その例と意味 は次のとおりです。

- <span id="page-191-0"></span>v 「プロファイル管理ツールによりプロファイルが作成されましたが、エラー が発生しました」: プロファイルの作成が完了したが、エラーが生成された ことを示します。
- v 「プロファイル管理ツールでプロファイルを作成できません」: プロファイ ルの作成が完全に失敗したことを示します。

「プロファイル完了 (Profile complete)」ページには、問題のトラブルシューテ ィングを行うために参照するログ・ファイルが示されます。 「ファースト・ス テップ・コンソール」に進むには、「ファースト・ステップ・コンソールを起 動する」チェック・ボックスにチェック・マークが付いていることを確認し、 「終了」をクリックします。また、別のウィンドウで開いている「プロファイ ル」ページも閉じてください。ファースト・ステップ・コンソールを使用し て、製品資料にアクセスします。

10. 「オプションのアプリケーション・デプロイメント」ページで、管理コンソー ルとデフォルト・アプリケーションをデプロイするかどうかを選択します。

「次へ」をクリックして、「プロファイル名およびロケーション」ページを表 示します。

- 11. 「プロファイル名およびロケーション」ページで、以下のステップを実行しま す。
	- a. 「プロファイル名」フィールドで固有の名前を指定するか、またはデフォル ト値を受け入れます。

作成する各プロファイルに名前を付ける必要があります。複数のプロファイ ルがある場合は、この名前によって最上位で区別することができます。デフ ォルト名を使用しないことを選択した場合、ディレクトリー名の長さ制限な どのプロファイルの命名時に考慮する必要がある問題については、[『複数プ](#page-163-0) [ロファイル環境のプロファイル・コマンド』](#page-163-0)を参照してください。

b. 「プロファイル・ディレクトリー」フィールドで、プロファイルのディレク トリーを入力するか、「「参照**...**」ボタンを使用して目的のプロファイル・ ディレクトリーに進みます。

指定したディレクトリーには、ランタイム環境を定義するファイル (コマン ド、構成ファイル、ログ・ファイルなど) が格納されます。デフォルト・デ ィレクトリーは、プラットフォームに依存しています。

- v Linux UNIX *install\_root*/profiles/*profile\_name*
- v Windows *install\_root*¥profiles¥*profile\_name*

ここで、*profile\_name* は指定した名前です。以下の場合は、エラー・メッセ ージが表示されます。

- v 指定した *profile\_name* が固有ではない。
- v 指定したディレクトリーが空ではない。
- 使用しているユーザー ID に、このディレクトリーに対する十分な権限が ない。
- プロファイルを作成するための十分なスペースがない。

c. オプション: 作成中のプロファイルをデフォルト・プロファイルにする場合 は、「このプロファイルをデフォルトにする」チェック・ボックスを選択し ます。

デフォルト・プロファイルにするプロファイルを作成すると、コマンドは自 動的にそのプロファイルを処理対象とします。

注**:** このチェック・ボックスは、既存のプロファイルがご使用のシステムに 存在する場合にのみ表示されます。

ワークステーションで作成する最初のプロファイルは、デフォルト・プロフ ァイルです。

デフォルト・プロファイルは、製品インストール・ルートの bin ディレク トリーから実行されるコマンドのデフォルトのターゲットです。ワークステ ーション上にプロファイルが 1 つしか存在しない場合は、すべてのコマン ドがそのプロファイルに基づいて機能します。複数のプロファイルが存在す る場合、特定のコマンドでは、コマンドが適用されるプロファイルを指定す る必要があります。詳しくは、[『複数プロファイル環境のプロファイル・コ](#page-163-0) [マンド』](#page-163-0)を参照してください。

- d. 「サーバー・ランタイムのパフォーマンス・チューニング設定 **(Server runtime performance tuning setting)**」プルダウン・リストから、作成する プロファイルに適したパフォーマンス・チューニング・レベルを選択しま す。
- e. 「次へ」をクリックします。

注**:** 「戻る」をクリックしてプロファイル名を変更した場合、このページが 再表示されたときに、このパネルで手動で名前を変更しなければならないこ とがあります。

- 12. 「ノード名、ホスト名、セル名」ページで、作成中のプロファイルに対して以 下のアクションを実行します。
	- v 「ノード名」フィールドで、ノードの名前を入力するか、デフォルト値を受 け入れます。

ノード名はできるだけ短くしてください。ただし、ノード名は、デプロイメ ント環境内で固有でなければなりません。命名時に考慮する必要のある予約 済みの用語やその他の問題については、『プロファイル、ノード、サーバ ー、ホスト、およびセルの命名の考慮事項』を参照してください。

- v 「サーバー名」フィールドで、サーバーの名前を入力するか、デフォルト値 を受け入れます。
- 「ホスト名」フィールドで、ホストの名前を入力するか、デフォルト値を受 け入れます。
- 「セル名」フィールドで、セルの名前を入力するか、デフォルト値を受け入 れます。

「次へ」をクリックして、「管理セキュリティー」ページを表示します。 13. 詳しくは、6 (177 [ページ](#page-184-0))を参照してください。

14. 「セキュリティー証明書 (パート 1)」ページで、新しい証明書を作成するか、 既存の証明書をインポートするかを指定します。

以下のアクションを実行します。

- v 新しいデフォルトの個人証明書および新しいルート署名証明書を作成するに は、「新規デフォルト個人証明書の作成」および「新規ルート署名証明書の 作成」ラジオ・ボタンを選択してから、「次へ」をクリックします。
- v 既存の証明書をインポートするには、「既存のデフォルト個人証明書のイン ポート」および「「既存ルート署名証明書のインポート」ラジオ・ボタンを 選択し、以下の情報を入力します。
	- 「パス」フィールドで、既存の証明書へのディレクトリー・パスを入力し ます。
	- 「パスワード」フィールドで、証明書のパスワードを入力します。
	- 「鍵ストア・タイプ」フィールドで、インポートする証明書の鍵ストア・ タイプを選択します。
	- 「鍵ストア別名」フィールドで、インポートする証明書の鍵ストアの別名 を選択します。
	- 「次へ」をクリックして、「セキュリティー証明書 (第 2 部) (Security Certificate (Part 2))」ページを表示します。

個人証明書をデフォルトの個人証明書としてインポートする場合は、個人証 明書に署名したルート証明書をインポートしてください。そのようにしない 場合、プロファイル管理ツールは、個人証明書の署名者を trust.p12 ファイ ルに追加します。

15. 「セキュリティー証明書 (第 2 部) (Security Certificate (Part 2))」ページで、証 明書の情報が正しいことを確認し、「次へ」をクリックして「ポート値割り当 て (Port Values Assignment)」ページを表示します。

証明書を作成する場合、デフォルト値をそのまま使用するか変更して、新しい 証明書を作成できます。デフォルトの個人証明書は、デフォルトで 1 年間有効 で、ルート署名証明書によって署名されます。ルート署名証明書は、デフォル トで 15 年間有効な自己署名証明書です。ルート署名証明書のデフォルトの鍵 ストア・パスワードは、WebAS です。パスワードを変更します。パスワードに 2 バイト文字セット (DBCS) 文字を使用することはできません。PKCS12 など の特定の鍵ストア・タイプは、これらの文字をサポートしないからです。サポ ートされる鍵ストア・タイプは、java.security ファイルのプロバイダーによ って異なります。

いずれかの証明書または両方の証明書を作成するか、いずれかの証明書または 両方の証明書をインポートすると、以下の鍵ストア・ファイルが作成されま す。

- v key.p12: デフォルトの個人証明書が入っています。
- v trust.p12: デフォルトのルート証明書の署名者証明書が入っています。
- v root-key.p12: ルート署名証明書が入っています。
- v default-signers.p12: サーバーのインストールまたは実行後に作成する新し い鍵ストア・ファイルに追加された署名者証明書が入っています。デフォル

トで、デフォルトのルート証明書署名者と、DataPower 署名者証明書は、こ の鍵ストア・ファイルに入っています。

- v deleted.p12: 必要に応じて復旧できるように、deleteKeyStore タスクで削除 された証明書を保持します。
- v ltpa.jceks: 環境内のサーバーが相互に通信するために使用するサーバーの デフォルトの Lightweight Third-Party Authentication (LTPA) 鍵が入っていま す。

これらのすべてのファイルのパスワードは、証明書の作成またはインポート時 に使用したのと同じパスワード (デフォルトのパスワードか、指定したパスワ ード) です。

インポートされた証明書が key.p12 ファイルまたは root-key.p12 ファイルに 追加されます。

証明書をインポートして、その証明書に必要な情報が含まれていない場合は、 「戻る」をクリックして、別の証明書をインポートします。

16. 「ポート値の割り当て」ページで、プロファイルに指定されたポートが固有で あることを確認して、「次へ」をクリックします。

プロファイル管理ツールは、ほかの WebSphere 製品によって現在使用されてい るポートを検出し、既存のポート値と競合しない推奨値を表示します。指定さ れたポートを使用する WebSphere アプリケーション以外のアプリケーションが 存在する場合は、ポートが競合しないことを確認してください。「オプション のアプリケーション・デプロイメント」ページ上の管理コンソールをデプロイ しないことを選択した場合、管理コンソール・ポートは「ポート値の割り当て (Port Values Assignment)」ページ上で使用できません。

以下の条件が満たされる場合、ポートは使用中であると認識されます。

- v ポートが、現在のユーザーによって実行されたインストールで作成されたプ ロファイルに割り当てられている場合。
- v ポートが現在使用中の場合。

「ポート値の割り当て」ページにアクセスするときにポートはツールによって 検証されますが、続いて表示される「プロファイル管理ツール」ページで行わ れる選択の結果、依然としてポート競合が発生する可能性があります。ポート は、プロファイルの作成が完了するまで割り当てられません。

ポート競合が疑われる場合、プロファイルの作成後に調査できます。以下のフ ァイルを調べて、プロファイルの作成時に使用されたポートを確認します。

v Linux UNIX *profile\_root*/properties/portdef.props

v Windows *profile\_root*¥properties¥portdef.props

このファイル内に含まれているものは、ポートの設定で使用されたキーと値で す。ポートの競合を発見した場合は、ポートを手動で再度割り当てることがで きます。ポートを再度割り当てるには、WebSphere Application Server Network Deployment インフォメーション・センターのトピック『[Updating ports in an](http://www14.software.ibm.com/webapp/wsbroker/redirect?version=compass&product=was-nd-mp&topic=tins_updatePorts) [existing profile](http://www14.software.ibm.com/webapp/wsbroker/redirect?version=compass&product=was-nd-mp&topic=tins_updatePorts)』を参照してください。このトピックで説明されている **ws\_ant** スクリプトを使用して updatePorts.ant ファイルを実行します。

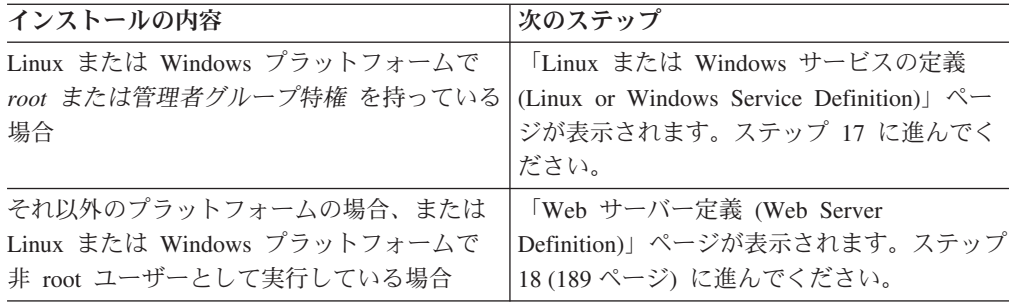

17. 「サービス定義」ページで、Windows サービスまたは Linux サービスのどちら が Process Server を実行するかを示し、「次へ」をクリックして「Web サーバ ー定義」ページを表示します。

**Windows** Windows サービスをインストールする ID に管理者グループ特権が 設定されている場合のみ、「Windows サービスの定義」ページが Windows プ ラットフォームに表示されます。プロファイルが Windows サービスとして構 成されている場合、製品は、**startServer** または **startManager** コマンドによ って開始されるプロセスに対応する Windows サービスを開始します。例え ば、サーバーまたはデプロイメント・マネージャーを Windows サービスとし て構成し、**startServer** または **startManager** コマンドを実行すると、 **wasservice** コマンドは定義されたサービスを開始します。

重要**:** 指定のユーザー・アカウントとしてログオンする場合は、サービスを実 行するユーザーのユーザー ID とパスワードを指定し、さらに開始タイプ (デ フォルトは Manual) を指定する必要があります。ユーザー ID の名前にスペー スを使用することはできません。また、この ID は管理者グループに属し、拡 張ユーザー権限の「サービスとしてログオン」を持っている必要があります。 ユーザー ID が管理者グループに属していて、まだ拡張ユーザー権限がない場 合は、プロファイル管理ツールにより、ユーザー ID に拡張ユーザー権限が付 与されます。

プロファイルの作成時に追加された Windows サービスをプロファイルの削除 時に除去できます。

### プロファイルを **Windows** サービスとして実行する場合の **IPv6** に関する考慮 事項

Windows サービスとして実行するように作成されたプロファイルは、このサー ビスがローカル・システムとして実行するように構成されている場合、IPv6 の 使用時には開始できません。ユーザー固有の環境変数を作成して、IPv6 を使用 可能にします。この環境変数はローカル・システム変数ではなくユーザー変数 であるため、その特定のユーザーで実行される Windows サービスのみが、こ の環境変数にアクセスできます。新規プロファイルが Windows サービスとし て実行するように作成および構成されている場合、デフォルトでは、サービス はローカル・システムとして実行するように設定されます。IBM Business Process Manager の Windows サービスによって実行が試みられる場合、このサ ービスは IPv6 が指定されているユーザー環境変数にアクセスできないため、 IPv4 として開始を試みます。この場合、サーバーは正常に始動しません。この 問題を解決するには、プロファイルの作成時に、IBM Business Process Manager

<span id="page-196-0"></span>のWindows サービスが、ローカル・システムの代わりに IPv6 が指定されてい る環境変数を定義したユーザー ID と同じユーザー ID で実行されることを指 定します。

**Linux 「Linux サービスの定義」ページは、現在のオペレーティング・シス** テムがサポート対象バージョンの Linux であり、現在のユーザーに適切な権限 がある場合にのみ表示されます。

IBM Business Process Manager によって、**startManager** または **startManager** コマンドで開始されたプロセス用の Linux サービスの開始が試みられます。例 えば、サーバーまたはデプロイメント・マネージャーを Linux サービスとして 構成し、**startServer** または **startManager** コマンドを実行すると、 **wasservice** コマンドは定義されたサービスを開始します。

デフォルトでは、IBM Business Process Manager は、Linux サービスとして実 行するように選択されません。

このサービスを作成するためには、プロファイル管理ツールを実行するユーザ ーが root ユーザーでなければなりません。プロファイル管理ツールを root 以 外のユーザー ID で実行している場合は、「Linux サービスの定義」ページは 表示されないため、サービスも作成されません。

サービスの実行に使用されるユーザー名を指定する必要があります。

Linux サービスを削除するためには、ユーザーが root ユーザーであるか、また はこのサービスを削除するための適切な特権を持っている必要があります。そ れ以外の場合は、root ユーザーがこのユーザーの代わりにサービスを削除する ために実行できる除去スクリプトが作成されます。

- 18. Web サーバー定義をすぐにプロファイルに組み込むには、以下のステップを実 行します。
	- a. 「**Web** サーバー定義を作成する」チェック・ボックスを選択します。
	- b. ページ上の Web サーバーの特性を指定して、「次へ」をクリックします。
	- c. 「第 2 部」ページの Web サーバーの特性を指定します。

Web サーバーを使用して、要求を IBM Business Process Manager に送信す る場合は、Web サーバー定義を組み込む必要があります。定義をすぐに組 み込むことも、後で Web サーバーを IBM Business Process Manager に対 して定義することもできます。このプロファイルの作成中に Web サーバー 定義を定義する場合は、プロファイルの作成後に Web サーバーとそのプラ グインをインストールすることができます。ただし、「Web サーバー定 義」ページ上で指定したパスに対してこの両方をインストールする必要があ ります。このプロファイルの作成後に、Web サーバーを IBM Business Process Manager に対して定義する場合は、Web サーバーを別のプロファイ ル内に定義する必要があります。

- d. 「次へ」をクリックします。
- 19. 設計ファイルを使用してデータベースを構成します。
	- a. 「データベース設計ファイルの使用」を選択します。
	- b. 「参照」をクリックします。
- c. 設計ファイルの完全修飾パス名を指定します。
- d. データベース・スクリプトを (プロファイル作成プロセスの一部として) 自 動的に実行するには、「データベース・スクリプトを実行してデータベース 表を作成する **(**リモート・データベースを使用する場合は選択しないでくだ さい**)**」チェック・ボックスを選択します。このチェック・ボックスを選択 しない場合、プロファイル作成の完了後に、ユーザー自身またはデータベー ス管理者がスクリプトを手動で実行できます。
- e. 「次へ」をクリックします。
- 20. 「データベース構成 パート 1」ページについて詳しくは、7 (177 [ページ](#page-184-0))を参 照してください。
- 21. 「データベース構成 パート 2」ページについて詳しくは、8 (178 [ページ](#page-185-1))を参 照してください。
- 22. 「プロファイルの要約」ページで、「作成」をクリックしてプロファイルを作 成するか、「戻る」をクリックしてプロファイルの特性を変更します。

「プロファイル構成の進行状況 (Profile Configuration Progress)」ウィンドウに 構成の進行状況が表示されます。

プロファイルの作成が完了すると、「プロファイル完了 (Profile Complete)」ペ ージに「プロファイル管理ツールにより、プロファイルが正常に作成されまし た。」というメッセージが表示されます。

重要**:** プロファイルの作成中にエラーが検出された場合は、正常終了のメッセ ージの代わりに他のメッセージが表示される可能性があります。その例と意味 は次のとおりです。

- 「プロファイル管理ツールによりプロファイルが作成されましたが、エラー が発生しました」: プロファイルの作成が完了したが、エラーが生成された ことを示します。
- v 「プロファイル管理ツールでプロファイルを作成できません」: プロファイ ルの作成が完全に失敗したことを示します。

「プロファイル完了 (Profile complete)」ページには、問題のトラブルシューテ ィングを行うために参照するログ・ファイルが示されます。 「ファースト・ス テップ・コンソール」に進むには、「ファースト・ステップ・コンソールを起 動する」チェック・ボックスにチェック・マークが付いていることを確認し、 「終了」をクリックします。また、別のウィンドウで開いている「プロファイ ル」ページも閉じてください。ファースト・ステップ・コンソールを使用し て、製品資料にアクセスします。

ファースト・ステップ・コンソールに進み、作成した Process Center スタンドアロ ン・プロファイルに対応するサーバーを始動します。

# カスタム・インストール後に **1** つ以上の **Deployment Manager** プロファイルおよびカスタム **(**管理対象ノード**)** プロファイルを作 成するためのソフトウェアの構成

カスタム・インストールを実行した後で、プロファイル管理ツールまたは manageprofiles コマンド行ユーティリティーを使用して、複数のマシンにまたがるセ ルを作成できます。これには、1 つ以上の Deployment Manager プロファイルおよ びカスタム (管理対象ノード) プロファイルの作成が含まれます。

このセクションの情報では、プロファイル管理ツールを使用して Deployment Manager プロファイルおよびカスタム (管理対象ノード) プロファイルを作成する方 法と、(デプロイメント環境ウィザードまたは管理コンソールを使用して) Network Deployment 構成を作成する方法について説明します。このセクションの情報では、 インストーラーを実行してカスタム・インストールを実行したと想定しています。

カスタム・インストールを実行した後での manageprofiles コマンド行ユーティリテ ィーを使用した Deployment Manager プロファイルおよびカスタム (管理対象ノー ド) プロファイルの作成については、『コマンド行ユーティリティーおよび *wsadmin* を使用したソフトウェアの構成』を参照してください。

### プロファイル管理ツールを使用した **Process Server** デプロイメン ト・マネージャー・プロファイルの作成

プロファイル管理ツールを使用して、 Network Deployment 構成用の Process Server デプロイメント・マネージャー・プロファイルを作成することができます。

- v [『プロファイルの作成または拡張に関する前提条件』](#page-156-0)の内容を確認してくださ い。
- Solaris Solaris オペレーティング・システム上の Motif グラフィカル・ユーザ ー・インターフェースでプロファイル管理ツールを使用する場合、プロファイル 管理ツールのデフォルト・サイズが、すべてのメッセージおよびボタンを表示す るには小さすぎる可能性があります。この問題を修正するには、 *install\_root*/.Xdefaults ファイルに以下の行を追加します。

Eclipse\*spacing:0 Eclipse\*fontList:-misc-fixed-medium-r-normal-\*-10-100-75-75-c-60-iso8859-1

行を追加したら、プロファイル管理ツールを開始する前に次のコマンドを実行し ます。

xrdb -load user\_home/.Xdefaults

このタスク・トピックで説明する手順は、以下の場合に使用します。

v IBM Business Process Manager Standard Network Deployment 構成用の *Process Server* デプロイメント・マネージャー・プロファイルを作成する場合。

注**:** デプロイメント・マネージャー・プロファイルの作成は、Network Deployment 構成を作成するための複数ある処理の中の *1* ステップ です。

Network Deployment 環境構成とは、IBM Business Process Manager Standard をスタ ンドアロン以外で構成したもの です。

1. プロファイル管理ツールを開始します。

以下のいずれかのコマンドを使用します。

- . Linux UNIX *install root/bin/ProfileManagement/pmt.sh*
- Windows *install root*¥bin¥ProfileManagement¥pmt.bat

「ようこそ」ページが表示されます。

このツールを開始するためのその他の方法については、[『プロファイル管理ツ](#page-162-0) [ールの開始』](#page-162-0)を参照してください。

2. 「ようこそ」ページで、「プロファイル管理ツールの起動 **(Launch Profile Management Tool)**」をクリック、または「プロファイル管理ツール」タブを選 択します。

「プロファイル」タブが表示されます。

「プロファイル」タブには、マシン上で作成されたプロファイルのリストが表 示される場合があります。プロファイル管理ツールを使用して、新規プロファ イルを作成するか、既存のプロファイルを拡張することができます。

3. 「プロファイル」タブで、「作成」をクリックします。

「環境の選択」ページが別ウィンドウで開きます。

4. 「環境の選択」ページで、デプロイメント・マネージャー・プロファイルを作 成中でセクションを拡張する対象の IBM Business Process Manager 構成 (高度 または標準) を見つけます。デプロイメント・マネージャー・プロファイルの オプションを選択して、「次へ」 をクリックします。

注**:** WebSphere Application Server プロファイルもこのプロファイル管理ツール で作成できます。ただし、本書では、IBM Business Process Manager プロファ イルのみの作成を扱います。

「プロファイル作成オプション」ページが表示されます。

5. 「プロファイル作成オプション」ページで、「拡張」または「標準」のいずれ かのオプションを使用してデプロイメント・マネージャー・プロファイルを作 成するかどうかを決定します。

表 *46.* デプロイメント・マネージャー・プロファイルに応じたプロファイル作成オプション の選択

| 選択内容       | 該当するケース                           |
|------------|-----------------------------------|
| 拡張プロファイル作成 | • ポート、プロファイルのロケーション、およびプロファイ      |
|            | ル、ノード、ホスト、セル (該当する場合)の名前にカス       |
|            | タマイズ値を割り当てます。                     |
|            | • 管理コンソールをデプロイします。                |
|            | • デフォルト・アプリケーション (Snoop、Hello、および |
|            | HitCount の各サーブレットを含む) をデプロイします。   |
|            | • Web サーバー定義を作成します。               |
|            | • ご使用のオペレーティング・システムとユーザー・アカウ      |
|            | ントの特権でサービスの作成が許可される場合は、サーバ        |
|            | ーの実行用のシステム・サービスを作成します。            |

<span id="page-200-0"></span>表 *46.* デプロイメント・マネージャー・プロファイルに応じたプロファイル作成オプション の選択 *(*続き*)*

| 選択内容       | 該当するケース                                                                                                    |
|------------|----------------------------------------------------------------------------------------------------|
| 標準プロファイル作成 | プロファイル管理ツールに実行させる作業                                                                                                    |
|            | • ポート、プロファイルのロケーション、およびプロファイ<br>ル、ノード、ホスト、セルの名前にデフォルト値を割り当<br>てます。                                                                                                    |
|            | • 管理コンソールをインストールします。                                                                                                    |
|            | • プロファイルの個人セキュリティー証明書を作成します。                                                                                                    |
|            | 証明書には個人鍵と秘密鍵があり、各鍵のデフォルト値は<br>WebAS です (このパスワードは変更する必要がありま<br>す)。有効期間は 1年です。<br>他の証明書に署名するためのルート署名セキュリティー証<br>明書を作成します。                                                          |
|            | 証明書には個人鍵と秘密鍵があり、各鍵のデフォルト値は<br>WebAS です (このパスワードは変更する必要がありま<br>す)。有効期間は 15 年です。<br>• システム・サービスを作成し、サーバーを実行します。                                                                    |
|            | ご使用のオペレーティング・システムとユーザー・アカウ<br>ントの特権で許可される場合にのみ滴用されます。<br>• サポート対象のデータベース製品のいずれかを選択しま<br>す。データベース構成は、Process Server データベース、<br>および Performance Data Warehouse データベース用に設<br>定されます。 |

「標準プロファイル作成」を選択した場合は、ステップ 6 に進みます。

「拡張プロファイル作成」を選択した場合は、ステップ 8 (194 [ページ](#page-201-0)) に進み ます。

6. 「管理セキュリティー」ページで、「ユーザー名」と「パスワード」、および 「パスワードの確認」に値を入力します。

注**:** 最初は「次へ」ボタンは無効になっています。管理セキュリティーを無効 にするオプションはないため、「次へ」ボタンを有効にするには、ユーザー ID、パスワード、および確認用パスワードを指定する必要があります。

「次へ」をクリックします。

7. 「プロファイルの要約」ページで、「作成」をクリックしてプロファイルを作 成するか、「戻る」をクリックしてプロファイルの特性を変更します。

「プロファイル構成の進行状況 (Profile Configuration Progress)」ウィンドウに 構成の進行状況が表示されます。

<span id="page-201-0"></span>プロファイルの作成が完了すると、「プロファイル完了 (Profile Complete)」ペ ージに「プロファイル管理ツールにより、プロファイルが正常に作成されまし た。」というメッセージが表示されます。

重要**:** プロファイルの作成中にエラーが検出された場合は、正常終了のメッセ ージの代わりに他のメッセージが表示される可能性があります。その例と意味 は次のとおりです。

- 「プロファイル管理ツールによりプロファイルが作成されましたが、エラー が発生しました」: プロファイルの作成が完了したが、エラーが生成された ことを示します。
- v 「プロファイル管理ツールでプロファイルを作成できません」: プロファイ ルの作成が完全に失敗したことを示します。

「プロファイル完了 (Profile complete)」ページには、問題のトラブルシューテ ィングを行うために参照するログ・ファイルが示されます。 「ファースト・ス テップ・コンソール」に進むには、「ファースト・ステップ・コンソールを起 動する」チェック・ボックスにチェック・マークが付いていることを確認し、 「終了」をクリックします。また、別のウィンドウで開いている「プロファイ ル」ページも閉じてください。ファースト・ステップ・コンソールを使用し て、製品資料にアクセスします。

8. 「オプションのアプリケーション・デプロイメント」ページで、管理コンソー ルをデプロイするかどうかを選択します。

「次へ」をクリックして、「プロファイル名およびロケーション」ページを表 示します。

- 9. 「プロファイル名およびロケーション」ページで、以下のステップを実行しま す。
	- a. 「プロファイル名」フィールドで固有の名前を指定するか、またはデフォル ト値を受け入れます。

作成する各プロファイルに名前を付ける必要があります。複数のプロファイ ルがある場合は、この名前によって最上位で区別することができます。デフ ォルト名を使用しないことを選択した場合、ディレクトリー名の長さ制限な どのプロファイルの命名時に考慮する必要がある問題については、[『複数プ](#page-163-0) [ロファイル環境のプロファイル・コマンド』](#page-163-0)を参照してください。

b. 「プロファイル・ディレクトリー」フィールドで、プロファイルのディレク トリーを入力するか、「「参照**...**」ボタンを使用して目的のプロファイル・ ディレクトリーに進みます。

指定したディレクトリーには、ランタイム環境を定義するファイル (コマン ド、構成ファイル、ログ・ファイルなど) が格納されます。デフォルト・デ ィレクトリーは、プラットフォームに依存しています。

- v Linux UNIX *install\_root*/profiles/*profile\_name*
- v Windows *install\_root*¥profiles¥*profile\_name*

ここで、*profile\_name* は指定した名前です。以下の場合は、エラー・メッセ ージが表示されます。

- v 指定した *profile\_name* が固有ではない。
- v 指定したディレクトリーが空ではない。
- v 使用しているユーザー ID に、このディレクトリーに対する十分な権限が ない。
- プロファイルを作成するための十分なスペースがない。
- c. オプション: 作成中のプロファイルをデフォルト・プロファイルにする場合 は、「このプロファイルをデフォルトにする」チェック・ボックスを選択し ます。

デフォルト・プロファイルにするプロファイルを作成すると、コマンドは自 動的にそのプロファイルを処理対象とします。

注**:** このチェック・ボックスは、既存のプロファイルがご使用のシステムに 存在する場合にのみ表示されます。

ワークステーションで作成する最初のプロファイルは、デフォルト・プロフ ァイルです。

デフォルト・プロファイルは、製品インストール・ルートの bin ディレク トリーから実行されるコマンドのデフォルトのターゲットです。ワークステ ーション上にプロファイルが 1 つしか存在しない場合は、すべてのコマン ドがそのプロファイルに基づいて機能します。複数のプロファイルが存在す る場合、特定のコマンドでは、コマンドが適用されるプロファイルを指定す る必要があります。詳しくは、[『複数プロファイル環境のプロファイル・コ](#page-163-0) [マンド』](#page-163-0)を参照してください。

- 10. 「ノード名、ホスト名、セル名」ページで、作成中のプロファイルに対して以 下のアクションを実行します。
	- v 「ノード名」フィールドで、ノードの名前を入力するか、デフォルト値を受 け入れます。

ノード名はできるだけ短くしてください。ただし、ノード名は、デプロイメ ント環境内で固有でなければなりません。命名時に考慮する必要のある予約 済みの用語やその他の問題については、『プロファイル、ノード、サーバ ー、ホスト、およびセルの命名の考慮事項』を参照してください。

- v 「ホスト名」フィールドで、ホストの名前を入力するか、デフォルト値を受 け入れます。
- **「セル名」**フィールドで、セルの名前を入力するか、デフォルト値を受け入 れます。

「次へ」をクリックして、「管理セキュリティー」ページを表示します。

- 11. 詳しくは、6 (193 [ページ](#page-200-0))を参照してください。
- 12. 「セキュリティー証明書 (パート 1)」ページで、新しい証明書を作成するか、 既存の証明書をインポートするかを指定します。

以下のアクションを実行します。

v 新しいデフォルトの個人証明書および新しいルート署名証明書を作成するに は、「新規デフォルト個人証明書の作成」および「新規ルート署名証明書の 作成」ラジオ・ボタンを選択してから、「次へ」をクリックします。

- v 既存の証明書をインポートするには、「既存のデフォルト個人証明書のイン ポート」および「「既存ルート署名証明書のインポート」ラジオ・ボタンを 選択し、以下の情報を入力します。
	- 「パス」フィールドで、既存の証明書へのディレクトリー・パスを入力し ます。
	- 「パスワード」フィールドで、証明書のパスワードを入力します。
	- 「鍵ストア・タイプ」フィールドで、インポートする証明書の鍵ストア・ タイプを選択します。
	- 「鍵ストア別名」フィールドで、インポートする証明書の鍵ストアの別名 を選択します。
	- 「次へ」をクリックして、「セキュリティー証明書 (第 2 部) (Security Certificate (Part 2))」ページを表示します。

個人証明書をデフォルトの個人証明書としてインポートする場合は、個人証 明書に署名したルート証明書をインポートしてください。そのようにしない 場合、プロファイル管理ツールは、個人証明書の署名者を trust.p12 ファイ ルに追加します。

13. 「セキュリティー証明書 (第 2 部) (Security Certificate (Part 2))」ページで、証 明書の情報が正しいことを確認し、「次へ」をクリックして「ポート値割り当 て (Port Values Assignment)」ページを表示します。

証明書を作成する場合、デフォルト値をそのまま使用するか変更して、新しい 証明書を作成できます。デフォルトの個人証明書は、デフォルトで 1 年間有効 で、ルート署名証明書によって署名されます。ルート署名証明書は、デフォル トで 15 年間有効な自己署名証明書です。ルート署名証明書のデフォルトの鍵 ストア・パスワードは、WebAS です。パスワードを変更します。パスワードに 2 バイト文字セット (DBCS) 文字を使用することはできません。PKCS12 など の特定の鍵ストア・タイプは、これらの文字をサポートしないからです。サポ ートされる鍵ストア・タイプは、java.security ファイルのプロバイダーによ って異なります。

いずれかの証明書または両方の証明書を作成するか、いずれかの証明書または 両方の証明書をインポートすると、以下の鍵ストア・ファイルが作成されま す。

- v key.p12: デフォルトの個人証明書が入っています。
- v trust.p12: デフォルトのルート証明書の署名者証明書が入っています。
- v root-key.p12: ルート署名証明書が入っています。
- v default-signers.p12: サーバーのインストールまたは実行後に作成する新し い鍵ストア・ファイルに追加された署名者証明書が入っています。デフォル トで、デフォルトのルート証明書署名者と、DataPower 署名者証明書は、こ の鍵ストア・ファイルに入っています。
- v deleted.p12: 必要に応じて復旧できるように、deleteKeyStore タスクで削除 された証明書を保持します。
- v ltpa.jceks: 環境内のサーバーが相互に通信するために使用するサーバーの デフォルトの Lightweight Third-Party Authentication (LTPA) 鍵が入っていま す。

これらのすべてのファイルのパスワードは、証明書の作成またはインポート時 に使用したのと同じパスワード (デフォルトのパスワードか、指定したパスワ ード) です。

インポートされた証明書が key.p12 ファイルまたは root-key.p12 ファイルに 追加されます。

証明書をインポートして、その証明書に必要な情報が含まれていない場合は、 「戻る」をクリックして、別の証明書をインポートします。

14. 「ポート値の割り当て」ページで、プロファイルに指定されたポートが固有で あることを確認して、「次へ」をクリックします。

プロファイル管理ツールは、ほかの WebSphere 製品によって現在使用されてい るポートを検出し、既存のポート値と競合しない推奨値を表示します。指定さ れたポートを使用する WebSphere アプリケーション以外のアプリケーションが 存在する場合は、ポートが競合しないことを確認してください。「オプション のアプリケーション・デプロイメント」ページ上の管理コンソールをデプロイ しないことを選択した場合、管理コンソール・ポートは「ポート値の割り当て (Port Values Assignment)」ページ上で使用できません。

以下の条件が満たされる場合、ポートは使用中であると認識されます。

- v ポートが、現在のユーザーによって実行されたインストールで作成されたプ ロファイルに割り当てられている場合。
- v ポートが現在使用中の場合。

「ポート値の割り当て」ページにアクセスするときにポートはツールによって 検証されますが、続いて表示される「プロファイル管理ツール」ページで行わ れる選択の結果、依然としてポート競合が発生する可能性があります。ポート は、プロファイルの作成が完了するまで割り当てられません。

ポート競合が疑われる場合、プロファイルの作成後に調査できます。以下のフ ァイルを調べて、プロファイルの作成時に使用されたポートを確認します。

- . Linux UNIX *profile root*/properties/portdef.props
- Windows *profile root*¥properties¥portdef.props

このファイル内に含まれているものは、ポートの設定で使用されたキーと値で す。ポートの競合を発見した場合は、ポートを手動で再度割り当てることがで きます。ポートを再度割り当てるには、WebSphere Application Server Network Deployment インフォメーション・センターのトピック『[Updating ports in an](http://www14.software.ibm.com/webapp/wsbroker/redirect?version=compass&product=was-nd-mp&topic=tins_updatePorts) [existing profile](http://www14.software.ibm.com/webapp/wsbroker/redirect?version=compass&product=was-nd-mp&topic=tins_updatePorts)』を参照してください。このトピックで説明されている **ws\_ant** スクリプトを使用して updatePorts.ant ファイルを実行します。

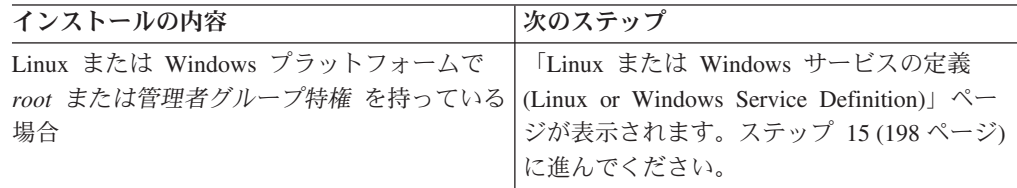

<span id="page-205-0"></span>15. 「サービス定義」ページで、Windows サービスまたは Linux サービスのどちら が Process Server を実行するかを示し、「次へ」をクリックして「Web サーバ ー定義」ページを表示します。

■ Windows ■ Windows サービスをインストールする ID に管理者グループ特権が 設定されている場合のみ、「Windows サービスの定義」ページが Windows プ ラットフォームに表示されます。プロファイルが Windows サービスとして構 成されている場合、製品は、**startServer** または **startManager** コマンドによ って開始されるプロセスに対応する Windows サービスを開始します。例え ば、サーバーまたはデプロイメント・マネージャーを Windows サービスとし て構成し、**startServer** または **startManager** コマンドを実行すると、 **wasservice** コマンドは定義されたサービスを開始します。

重要**:** 指定のユーザー・アカウントとしてログオンする場合は、サービスを実 行するユーザーのユーザー ID とパスワードを指定し、さらに開始タイプ (デ フォルトは Manual) を指定する必要があります。ユーザー ID の名前にスペー スを使用することはできません。また、この ID は管理者グループに属し、拡 張ユーザー権限の「サービスとしてログオン」を持っている必要があります。 ユーザー ID が管理者グループに属していて、まだ拡張ユーザー権限がない場 合は、プロファイル管理ツールにより、ユーザー ID に拡張ユーザー権限が付 与されます。

プロファイルの作成時に追加された Windows サービスをプロファイルの削除 時に除去できます。

### プロファイルを **Windows** サービスとして実行する場合の **IPv6** に関する考慮 事項

Windows サービスとして実行するように作成されたプロファイルは、このサー ビスがローカル・システムとして実行するように構成されている場合、IPv6 の 使用時には開始できません。ユーザー固有の環境変数を作成して、IPv6 を使用 可能にします。この環境変数はローカル・システム変数ではなくユーザー変数 であるため、その特定のユーザーで実行される Windows サービスのみが、こ の環境変数にアクセスできます。新規プロファイルが Windows サービスとし て実行するように作成および構成されている場合、デフォルトでは、サービス はローカル・システムとして実行するように設定されます。IBM Business Process Manager の Windows サービスによって実行が試みられる場合、このサ ービスは IPv6 が指定されているユーザー環境変数にアクセスできないため、 IPv4 として開始を試みます。この場合、サーバーは正常に始動しません。この 問題を解決するには、プロファイルの作成時に、IBM Business Process Manager のWindows サービスが、ローカル・システムの代わりに IPv6 が指定されてい る環境変数を定義したユーザー ID と同じユーザー ID で実行されることを指 定します。

<u>| Linux |</u> 「<sub>Linux</sub> サービスの定義」ページは、現在のオペレーティング・シス テムがサポート対象バージョンの Linux であり、現在のユーザーに適切な権限 がある場合にのみ表示されます。

IBM Business Process Manager によって、**startManager** または **startManager** コマンドで開始されたプロセス用の Linux サービスの開始が試みられます。例 えば、サーバーまたはデプロイメント・マネージャーを Linux サービスとして 構成し、**startServer** または **startManager** コマンドを実行すると、 **wasservice** コマンドは定義されたサービスを開始します。

デフォルトでは、IBM Business Process Manager は、Linux サービスとして実 行するように選択されません。

このサービスを作成するためには、プロファイル管理ツールを実行するユーザ ーが root ユーザーでなければなりません。プロファイル管理ツールを root 以 外のユーザー ID で実行している場合は、「Linux サービスの定義」ページは 表示されないため、サービスも作成されません。

サービスの実行に使用されるユーザー名を指定する必要があります。

Linux サービスを削除するためには、ユーザーが root ユーザーであるか、また はこのサービスを削除するための適切な特権を持っている必要があります。そ れ以外の場合は、root ユーザーがこのユーザーの代わりにサービスを削除する ために実行できる除去スクリプトが作成されます。

16. 「プロファイルの要約」ページで、「作成」をクリックしてプロファイルを作 成するか、「戻る」をクリックしてプロファイルの特性を変更します。

「プロファイル構成の進行状況 (Profile Configuration Progress)」ウィンドウに 構成の進行状況が表示されます。

プロファイルの作成が完了すると、「プロファイル完了 (Profile Complete)」ペ ージに「プロファイル管理ツールにより、プロファイルが正常に作成されまし た。」というメッセージが表示されます。

重要**:** プロファイルの作成中にエラーが検出された場合は、正常終了のメッセ ージの代わりに他のメッセージが表示される可能性があります。その例と意味 は次のとおりです。

- v 「プロファイル管理ツールによりプロファイルが作成されましたが、エラー が発生しました」: プロファイルの作成が完了したが、エラーが生成された ことを示します。
- v 「プロファイル管理ツールでプロファイルを作成できません」: プロファイ ルの作成が完全に失敗したことを示します。

「プロファイル完了 (Profile complete)」ページには、問題のトラブルシューテ ィングを行うために参照するログ・ファイルが示されます。 「ファースト・ス テップ・コンソール」に進むには、「ファースト・ステップ・コンソールを起 動する」チェック・ボックスにチェック・マークが付いていることを確認し、 「終了」をクリックします。また、別のウィンドウで開いている「プロファイ ル」ページも閉じてください。ファースト・ステップ・コンソールを使用し て、製品資料にアクセスします。

IBM Business Process Manager Standard Network Deployment 構成用の Process Server デプロイメント・マネージャー・プロファイルを作成しました。

クラスターを構築し、クラスター上のコンポーネントを構成します。Network Deployment 環境で構成に使用可能なコンポーネントは、ご使用のシステムにインス トールされている IBM Business Process Manager Standard (拡張または標準) によっ て異なります。

Network Deployment 構成のためのクラスターの構築方法および IBM Business Process Manager Standard コンポーネントの構成方法には、いくつかのオプションが あります。

以下を実行できます。

## プロファイル管理ツールを使用した **Process Server** カスタム・プ ロファイル **(**管理対象ノード**)** の作成

プロファイル管理ツールを使用して、 Network Deployment 構成用の Process Server カスタム・プロファイル (管理対象ノード) を作成および構成することができます。

- Process Server デプロイメント・マネージャー・プロファイルが作成されているこ と。
- v デプロイメント・マネージャーが実行されていること。

および

このタスク・トピックで説明する手順は、以下の場合に使用します。

v IBM Business Process Manager Standard Network Deployment 構成用の *Process Server* カスタム・プロファイル (管理対象ノード) を作成する場合。

注**:** Process Center のみ、または Process Server のみに該当する情報については、手 順の中で明記しています。

このトピックでは、カスタム・プロファイル (管理対象ノード) を作成するための 「標準」および「拡張」の両方の方法について説明します。

ノードは、作成プロセス時に既存のデプロイメント・マネージャーに統合すること ができますし、後で **addNode** コマンドを使用して統合することもできます。

1. プロファイル管理ツールを開始します。

以下のいずれかのコマンドを使用します。

- . Linux Unix *install root/bin/ProfileManagement/pmt.sh*
- Windows *install root*¥bin¥ProfileManagement¥pmt.bat

「ようこそ」ページが表示されます。

2. 「ようこそ」ページで、「プロファイル管理ツールの起動 **(Launch Profile Management Tool)**」をクリック、または「プロファイル管理ツール」タブを選 択します。

「プロファイル」タブが表示されます。

「プロファイル」タブには、マシン上で作成されたプロファイルのリストが表 示される場合があります。プロファイル管理ツールを使用して、新規プロファ イルを作成するか、既存のプロファイルを拡張することができます。

3. 「プロファイル」タブで、「作成」をクリックします。

「環境の選択」ページが別ウィンドウで開きます。

4. 「環境の選択」ページで、カスタム・プロファイルを作成中でセクションを拡 張する対象の IBM Business Process Manager 構成 (高度または標準) を見つけ ます。カスタム・プロファイルのオプションを選択して、「次へ」をクリック します。

注**:** WebSphere Application Server プロファイルもこのプロファイル管理ツール で作成できます。ただし、本書では、IBM Business Process Manager プロファ イルのみの作成を扱います。

「プロファイル作成オプション」ページが表示されます。

5. 「プロファイル作成オプション」ページで、「拡張」または「標準」のいずれ かのオプションを使用してカスタム・プロファイルを作成するかどうかを決定 します。

表 *47.* カスタム・プロファイルに応じたプロファイル作成オプションの選択

| 選択内容       | 該当するケース                           |
|------------|-----------------------------------|
| 拡張プロファイル作成 | • ポート、プロファイルのロケーション、およびプロファイ      |
|            | ル、ノード、ホスト、セル (該当する場合) の名前にカス      |
|            | タマイズ値を割り当てます。                     |
|            | • 管理コンソールをデプロイします。                |
|            | • デフォルト・アプリケーション (Snoop、Hello、および |
|            | HitCount の各サーブレットを含む) をデプロイします。   |
|            | - Web サーバー定義を作成します。               |
|            | • ご使用のオペレーティング・システムとユーザー・アカウ      |
|            | ントの特権でサービスの作成が許可される場合は、サーバ        |
|            | ーの実行用のシステム・サービスを作成します。            |

<span id="page-209-0"></span>表 *47.* カスタム・プロファイルに応じたプロファイル作成オプションの選択 *(*続き*)*

| 選択内容       | 該当するケース                                                                                                    |
|------------|----------------------------------------------------------------------------------------------------|
| 標準プロファイル作成 | プロファイル管理ツールに実行させる作業                                                                                                    |
|            | • ポート、プロファイルのロケーション、およびプロファイ<br>ル、ノード、ホスト、セルの名前にデフォルト値を割り当<br>てます。                                                                                                    |
|            | • 管理コンソールをインストールします。                                                                                                    |
|            | • プロファイルの個人セキュリティー証明書を作成します。                                                                                                    |
|            | 証明書には個人鍵と秘密鍵があり、各鍵のデフォルト値は<br>WebAS です (このパスワードは変更する必要がありま<br>す)。有効期間は 1 年です。<br>• 他の証明書に署名するためのルート署名セキュリティー証<br>明書を作成します。                                                       |
|            | 証明書には個人鍵と秘密鍵があり、各鍵のデフォルト値は<br>WebAS です (このパスワードは変更する必要がありま<br>す)。有効期間は 15 年です。<br>• システム・サービスを作成し、サーバーを実行します。                                                                    |
|            | ご使用のオペレーティング・システムとユーザー・アカウ<br>ントの特権で許可される場合にのみ適用されます。<br>• サポート対象のデータベース製品のいずれかを選択しま<br>す。データベース構成は、Process Server データベース、<br>および Performance Data Warehouse データベース用に設<br>定されます。 |

「標準プロファイル作成」を選択した場合は、ステップ 6 に進みます。

「拡張プロファイル作成」を選択した場合は、ステップ 8 (204 [ページ](#page-211-0)) に進み ます。

6. 「フェデレーション」ページで、ノードのデプロイメント・マネージャーへの 統合をプロファイルの作成の一部としてここで実行するか、またはプロファイ ルの作成とは別に後で実行するかを選択します。 プロファイル作成の一部とし てノードを統合することを選択した場合は、デプロイメント・マネージャーの ホスト名または IP アドレスと SOAP ポート、および認証ユーザー ID とパス ワード (デプロイメント・マネージャーでの認証に使用する場合) を指定しま す。

#### 重要**:**

以下の状況のいずれかに該当する場合は、「後でこのノードを統合する」にチ ェック・マークを付けます。

- このカスタム・ノードをマイグレーション・ターゲットとして使用する予定 がある。
- 別のプロファイルが統合されている (ノードの統合はシリアライズする必要 があります)。
- v デプロイメント・マネージャーが実行中でない、またはそれが確実に実行中 であるかどうか不明である。
- v デプロイメント・マネージャーによって SOAP コネクターが使用不可になっ ている。
- v そのデプロイメント・マネージャーは、まだ IBM Business Process Manager デプロイメント・マネージャーに拡張されていない。
- v デプロイメント・マネージャーが、作成するプロファイルと同じか、それよ り高いリリース・レベルではない。
- v デプロイメント・マネージャーで、JMX 管理ポートが有効になっていない。
- v デプロイメント・マネージャーが、優先 Java Management Extensions (JMX) コネクターとして、デフォルトでないリモート・メソッド呼び出し (RMI) を 使用するように再構成されている。 (優先コネクター・タイプを確認するに は、デプロイメント・マネージャーの管理コンソールで「システム管理」**>** 「デプロイメント・マネージャー」**>**「管理サービス」を選択します。)

カスタム・プロファイル作成の一部としてのノード統合に関連する処理

- プロファイル管理ツールによって、デプロイメント・マネージャーが存在 し、通信が可能であること、および認証ユーザー ID とパスワードがそのデ プロイメント・マネージャーに有効であること (デプロイメント・マネージ ャーがセキュリティーで保護されている場合) が検査されます。
- v デプロイメント・マネージャーが実行中でないとき、またはほかの理由でデ プロイメント・マネージャーを使用できないときに、カスタム・ノードを統 合しようとすると、警告ボックスが表示されて、続行できなくなります。こ の警告ボックスが表示されたら、「**OK**」をクリックしてこの警告パネルを終 了し、「フェデレーション」ページで別の選択を行ってください。

「次へ」をクリックして先に進みます。

7. 「プロファイルの要約」ページで、「作成」をクリックしてプロファイルを作 成するか、「戻る」をクリックしてプロファイルの特性を変更します。

「プロファイル構成の進行状況 (Profile Configuration Progress)」ウィンドウに 構成の進行状況が表示されます。

プロファイルの作成が完了すると、「プロファイル完了 (Profile Complete)」ペ ージに「プロファイル管理ツールにより、プロファイルが正常に作成されまし た。」というメッセージが表示されます。

重要**:** プロファイルの作成中にエラーが検出された場合は、正常終了のメッセ ージの代わりに他のメッセージが表示される可能性があります。その例と意味 は次のとおりです。

- v 「プロファイル管理ツールによりプロファイルが作成されましたが、エラー が発生しました」: プロファイルの作成が完了したが、エラーが生成された ことを示します。
- v 「プロファイル管理ツールでプロファイルを作成できません」: プロファイ ルの作成が完全に失敗したことを示します。

「プロファイル完了 (Profile complete)」ページには、問題のトラブルシューテ ィングを行うために参照するログ・ファイルが示されます。 「ファースト・ス

<span id="page-211-0"></span>テップ・コンソール」に進むには、「ファースト・ステップ・コンソールを起 動する」チェック・ボックスにチェック・マークが付いていることを確認し、 「終了」をクリックします。また、別のウィンドウで開いている「プロファイ ル」ページも閉じてください。ファースト・ステップ・コンソールを使用し て、製品資料にアクセスします。

- 8. 「プロファイル名およびロケーション」ページで、以下のステップを実行しま す。
	- a. 「プロファイル名」フィールドで固有の名前を指定するか、またはデフォル ト値を受け入れます。

作成する各プロファイルに名前を付ける必要があります。複数のプロファイ ルがある場合は、この名前によって最上位で区別することができます。デフ ォルト名を使用しないことを選択した場合、ディレクトリー名の長さ制限な どのプロファイルの命名時に考慮する必要がある問題については、[『複数プ](#page-163-0) [ロファイル環境のプロファイル・コマンド』](#page-163-0)を参照してください。

b. 「プロファイル・ディレクトリー」フィールドで、プロファイルのディレク トリーを入力するか、「「参照**...**」ボタンを使用して目的のプロファイル・ ディレクトリーに進みます。

指定したディレクトリーには、ランタイム環境を定義するファイル (コマン ド、構成ファイル、ログ・ファイルなど) が格納されます。デフォルト・デ ィレクトリーは、プラットフォームに依存しています。

- **.** Linux | UNIX | install root/profiles/profile name
- v Windows *install\_root*¥profiles¥*profile\_name*
- ここで、*profile\_name* は指定した名前です。以下の場合は、エラー・メッセ ージが表示されます。
- v 指定した *profile\_name* が固有ではない。
- v 指定したディレクトリーが空ではない。
- 使用しているユーザー ID に、このディレクトリーに対する十分な権限が ない。
- v プロファイルを作成するための十分なスペースがない。
- c. オプション: 作成中のプロファイルをデフォルト・プロファイルにする場合 は、「このプロファイルをデフォルトにする」チェック・ボックスを選択し ます。

デフォルト・プロファイルにするプロファイルを作成すると、コマンドは自 動的にそのプロファイルを処理対象とします。

注**:** このチェック・ボックスは、既存のプロファイルがご使用のシステムに 存在する場合にのみ表示されます。

ワークステーションで作成する最初のプロファイルは、デフォルト・プロフ ァイルです。

デフォルト・プロファイルは、製品インストール・ルートの bin ディレク トリーから実行されるコマンドのデフォルトのターゲットです。ワークステ ーション上にプロファイルが 1 つしか存在しない場合は、すべてのコマン

ドがそのプロファイルに基づいて機能します。複数のプロファイルが存在す る場合、特定のコマンドでは、コマンドが適用されるプロファイルを指定す る必要があります。詳しくは、[『複数プロファイル環境のプロファイル・コ](#page-163-0) [マンド』](#page-163-0)を参照してください。

d. 「次へ」をクリックします。

注**:** 「戻る」をクリックしてプロファイル名を変更した場合、このページが 再表示されたときに、このパネルで手動で名前を変更しなければならないこ とがあります。

- 9. 「ノード名およびホスト名」ページで、作成中のプロファイルに対して以下の アクションを実行します。
	- 「ノード名」フィールドで、ノードの名前を入力するか、デフォルト値を受 け入れます。

ノード名はできるだけ短くしてください。ただし、ノード名は、デプロイメ ント環境内で固有でなければなりません。命名時に考慮する必要のある予約 済みの用語やその他の問題については、『プロファイル、ノード、サーバ ー、ホスト、およびセルの命名の考慮事項』を参照してください。

• 「ホスト名」フィールドで、ホストの名前を入力するか、デフォルト値を受 け入れます。

「次へ」をクリックして、「フェデレーション」ページを表示します。

- 10. 「フェデレーション」ページについて詳しくは、 6 (202 [ページ](#page-209-0))を参照してくだ さい。
- 11. 「セキュリティー証明書 (パート 1)」ページで、新しい証明書を作成するか、 既存の証明書をインポートするかを指定します。

以下のアクションを実行します。

- v 新しいデフォルトの個人証明書および新しいルート署名証明書を作成するに は、「新規デフォルト個人証明書の作成」および「新規ルート署名証明書の 作成」ラジオ・ボタンを選択してから、「次へ」をクリックします。
- v 既存の証明書をインポートするには、「既存のデフォルト個人証明書のイン ポート」および「「既存ルート署名証明書のインポート」ラジオ・ボタンを 選択し、以下の情報を入力します。
	- 「パス」フィールドで、既存の証明書へのディレクトリー・パスを入力し ます。
	- 「パスワード」フィールドで、証明書のパスワードを入力します。
	- 「鍵ストア・タイプ」フィールドで、インポートする証明書の鍵ストア・ タイプを選択します。
	- 「鍵ストア別名」フィールドで、インポートする証明書の鍵ストアの別名 を選択します。
	- 「次へ」をクリックして、「セキュリティー証明書 (第 2 部) (Security Certificate (Part 2))」ページを表示します。

個人証明書をデフォルトの個人証明書としてインポートする場合は、個人証 明書に署名したルート証明書をインポートしてください。そのようにしない 場合、プロファイル管理ツールは、個人証明書の署名者を trust.p12 ファイ ルに追加します。

12. 「セキュリティー証明書 (第 2 部) (Security Certificate (Part 2))」ページで、証 明書の情報が正しいことを確認し、「次へ」をクリックして「ポート値割り当 て (Port Values Assignment)」ページを表示します。

証明書を作成する場合、デフォルト値をそのまま使用するか変更して、新しい 証明書を作成できます。デフォルトの個人証明書は、デフォルトで 1 年間有効 で、ルート署名証明書によって署名されます。ルート署名証明書は、デフォル トで 15 年間有効な自己署名証明書です。ルート署名証明書のデフォルトの鍵 ストア・パスワードは、WebAS です。パスワードを変更します。パスワードに 2 バイト文字セット (DBCS) 文字を使用することはできません。PKCS12 など の特定の鍵ストア・タイプは、これらの文字をサポートしないからです。サポ ートされる鍵ストア・タイプは、java.security ファイルのプロバイダーによ って異なります。

いずれかの証明書または両方の証明書を作成するか、いずれかの証明書または 両方の証明書をインポートすると、以下の鍵ストア・ファイルが作成されま す。

- v key.p12: デフォルトの個人証明書が入っています。
- v trust.p12: デフォルトのルート証明書の署名者証明書が入っています。
- v root-key.p12: ルート署名証明書が入っています。
- v default-signers.p12: サーバーのインストールまたは実行後に作成する新し い鍵ストア・ファイルに追加された署名者証明書が入っています。デフォル トで、デフォルトのルート証明書署名者と、DataPower 署名者証明書は、こ の鍵ストア・ファイルに入っています。
- v deleted.p12: 必要に応じて復旧できるように、deleteKeyStore タスクで削除 された証明書を保持します。
- v ltpa.jceks: 環境内のサーバーが相互に通信するために使用するサーバーの デフォルトの Lightweight Third-Party Authentication (LTPA) 鍵が入っていま す。

これらのすべてのファイルのパスワードは、証明書の作成またはインポート時 に使用したのと同じパスワード (デフォルトのパスワードか、指定したパスワ ード) です。

インポートされた証明書が key.p12 ファイルまたは root-key.p12 ファイルに 追加されます。

証明書をインポートして、その証明書に必要な情報が含まれていない場合は、 「戻る」をクリックして、別の証明書をインポートします。

13. 「プロファイルの要約」ページで、「作成」をクリックしてプロファイルを作 成するか、「戻る」をクリックしてプロファイルの特性を変更します。

「プロファイル構成の進行状況 (Profile Configuration Progress)」ウィンドウに 構成の進行状況が表示されます。

プロファイルの作成が完了すると、「プロファイル完了 (Profile Complete)」ペ ージに「プロファイル管理ツールにより、プロファイルが正常に作成されまし た。」というメッセージが表示されます。

重要**:** プロファイルの作成中にエラーが検出された場合は、正常終了のメッセ ージの代わりに他のメッセージが表示される可能性があります。その例と意味 は次のとおりです。

- 「プロファイル管理ツールによりプロファイルが作成されましたが、エラー が発生しました」: プロファイルの作成が完了したが、エラーが生成された ことを示します。
- v 「プロファイル管理ツールでプロファイルを作成できません」: プロファイ ルの作成が完全に失敗したことを示します。

「プロファイル完了 (Profile complete)」ページには、問題のトラブルシューテ ィングを行うために参照するログ・ファイルが示されます。 「ファースト・ス テップ・コンソール」に進むには、「ファースト・ステップ・コンソールを起 動する」チェック・ボックスにチェック・マークが付いていることを確認し、 「終了」をクリックします。また、別のウィンドウで開いている「プロファイ ル」ページも閉じてください。ファースト・ステップ・コンソールを使用し て、製品資料にアクセスします。

14. 「プロファイル完了 (Profile Complete)」ページで、「ファースト・ステップ・ コンソールの起動」が選択されていることを確認し、「終了」をクリックして 終了します。また、別のウィンドウで開いている「プロファイル」ページも閉 じてください。 ファースト・ステップ・コンソールを使用して、製品資料にア クセスします。

IBM Business Process Manager のプロファイルが作成されました。

プロファイル内のノードを統合し、管理コンソールを使用してそのノードをカスタ マイズするまでは、そのノードは空です。

デプロイメント環境で、データベースを作成して構成し、他のカスタム・プロファ イルを作成してそれをご使用のデプロイメント・マネージャーに統合し、サーバー を作成し、ワークロード管理機能が必要な場合はクラスターを作成し、さらに計画 したインストール環境に固有のその他のタスクを実行する必要があります。計画し た環境では、実行が必要なタスク、およびその実行順序を指示します。

#### カスタム・ノードのデプロイメント・マネージャーへの統合**:**

**addNode** コマンドを使用して、カスタム・ノードをデプロイメント・マネージャ ー・セルに統合できます。以下の説明に従って、カスタム・ノードの統合およびデ プロイのプロセスを実行します。

この手順を実行する前に、以下の前提条件を確認してください。

v IBM Business Process Manager がインストール済みであり、IBM Business Process Manager または WebSphere ESB デプロイメント・マネージャーおよびカスタ ム・プロファイルが作成済みである。この手順では、カスタム・プロファイルの 統合がその作成または拡張中に (プロファイル管理ツールまたは **manageprofiles** コマンド行ユーティリティーを使用して) 行われていない ことが前提となってい ます。

v デプロイメント・マネージャーが稼働している。稼働していない場合は、ファー スト・ステップ・コンソールから「デプロイメント・マネージャーの始動」を選 択するか、または以下のコマンドを入力してデプロイメント・マネージャーを始 動します。ここで、*profile\_root* はデプロイメント・マネージャー・プロファイル のインストール場所を表します。

– Linux UNIX *profile\_root*/bin/startManager.sh

– Windows *profile\_root*¥bin¥startManager.bat

- v デプロイメント・マネージャーが IBM Business Process Manager または WebSphere ESB デプロイメント・マネージャーに拡張されている。
- デプロイメント・マネージャーのリリース・レベルが、作成または拡張されたカ スタム・プロファイルと同じか、それより高い。
- v デプロイメント・マネージャーで、JMX 管理ポートが有効になっている。デフォ ルト・プロトコルは SOAP です。
- このカスタム・ノードをマイグレーション・ターゲットとして使用する予定がな  $V_{\alpha}$

カスタム・ノードをデプロイメント・マネージャーが管理できるように、カスタ ム・ノードを統合します。**addNode** コマンドを使用し、カスタム・プロファイルを デプロイメント・マネージャー・セルに統合します。

- 1. 統合するカスタム・プロファイルの bin ディレクトリーに移動します。 コマン ド・ウィンドウを開き、(コマンド行から) プラットフォームに応じて以下のディ レクトリーのいずれかに移動します (ここで *profile\_root* はカスタム・プロファ イルのインストール・ロケーションを表します)。
	- Linux **UNIX** *profile root/bin*
	- Windows *profile root*¥bin
- 2. **addNode** コマンドを実行します。

セキュリティーが有効になっていない場合は、コマンド行から以下のいずれかの コマンドを発行します。

- v Linux UNIX ./addNode.sh*deployment\_manager\_host deployment\_manager\_SOAP\_port*
- v Windows addNode.bat*deployment\_manager\_host deployment\_manager\_SOAP\_port*

セキュリティーが使用可能である場合は、コマンド行から以下のいずれかのコマ ンドを発行します。

- v Linux UNIX ./addNode.sh*deployment\_manager\_host deployment\_manager\_SOAP\_port*-username*userID\_for\_authentication*password*password\_for\_authentication*
- v Windows addNode.bat*deployment\_manager\_host deployment\_manager\_SOAP\_port*-username*userID\_for\_authentication*password*password\_for\_authentication*
出力ウィンドウが開きます。次のようなメッセージが表示されたら、カスタム・ プロファイルは正常に統合されています。

ADMU0003I: ノード DMNDID2Node03 は正常に統合されました。 (Node DMNDID2Node03 has been successfully federated.)

カスタム・プロファイルはデプロイメント・マネージャーに統合されました。 **addNode** コマンドとそのパラメーターについて詳しくは、WebSphere Application Server Network Deployment インフォメーション・センターのトピック『[wsadmin](http://www14.software.ibm.com/webapp/wsbroker/redirect?version=compass&product=was-nd-mp&topic=rxml_addnode) ス クリプトを使用した addNode コマンドの実行 [\(Using wsadmin scripting to run the](http://www14.software.ibm.com/webapp/wsbroker/redirect?version=compass&product=was-nd-mp&topic=rxml_addnode) [addNode command\)](http://www14.software.ibm.com/webapp/wsbroker/redirect?version=compass&product=was-nd-mp&topic=rxml_addnode)』を参照してください。

カスタム・プロファイルを統合したら、デプロイメント・マネージャーの管理コン ソールに移動して空のノードをカスタマイズするか、新規のサーバーを作成しま す。

# プロファイル管理ツールを使用した **Process Center** デプロイメン ト・マネージャー・プロファイルの作成

プロファイル管理ツールを使用して、ネットワーク・デプロイメント構成の Process Center デプロイメント・マネージャー・プロファイルを作成することができます。

- v [『プロファイルの作成または拡張に関する前提条件』](#page-156-0)の内容を確認してくださ い。
- Solaris Solaris オペレーティング・システム上の Motif グラフィカル・ユーザ ー・インターフェースでプロファイル管理ツールを使用する場合、プロファイル 管理ツールのデフォルト・サイズが、すべてのメッセージおよびボタンを表示す るには小さすぎる可能性があります。この問題を修正するには、 *install\_root*/.Xdefaults ファイルに以下の行を追加します。

Eclipse\*spacing:0 Eclipse\*fontList:-misc-fixed-medium-r-normal-\*-10-100-75-75-c-60-iso8859-1

行を追加したら、プロファイル管理ツールを開始する前に次のコマンドを実行し ます。

xrdb -load user\_home/.Xdefaults

このタスク・トピックで説明する手順は、以下の場合に使用します。

v IBM Business Process Manager Standard Network Deployment 構成用の *Process Center* デプロイメント・マネージャー・プロファイルを作成する場合。

注**:** デプロイメント・マネージャー・プロファイルの作成は、Network Deployment 構成を作成するための複数ある処理の中の *1* ステップ です。

Network Deployment 環境構成とは、IBM Business Process Manager Standard をスタ ンドアロン以外で構成したもの です。

1. プロファイル管理ツールを開始します。

以下のいずれかのコマンドを使用します。

- . Linux UNIX *install root/bin/ProfileManagement/pmt.sh*
- Windows *install root*¥bin¥ProfileManagement¥pmt.bat

「ようこそ」ページが表示されます。

このツールを開始するためのその他の方法については、[『プロファイル管理ツ](#page-162-0) [ールの開始』](#page-162-0)を参照してください。

2. 「ようこそ」ページで、「プロファイル管理ツールの起動 **(Launch Profile Management Tool)**」をクリック、または「プロファイル管理ツール」タブを選 択します。

「プロファイル」タブが表示されます。

「プロファイル」タブには、マシン上で作成されたプロファイルのリストが表 示される場合があります。プロファイル管理ツールを使用して、新規プロファ イルを作成するか、既存のプロファイルを拡張することができます。

3. 「プロファイル」タブで、「作成」をクリックします。

「環境の選択」ページが別ウィンドウで開きます。

4. 「環境の選択」ページで、デプロイメント・マネージャー・プロファイルを作 成中でセクションを拡張する対象の IBM Business Process Manager 構成 (高度 または標準) を見つけます。デプロイメント・マネージャー・プロファイルの オプションを選択して、「次へ」 をクリックします。

注**:** WebSphere Application Server プロファイルもこのプロファイル管理ツール で作成できます。ただし、本書では、IBM Business Process Manager プロファ イルのみの作成を扱います。

「プロファイル作成オプション」ページが表示されます。

5. 「プロファイル作成オプション」ページで、「拡張」または「標準」のいずれ かのオプションを使用してデプロイメント・マネージャー・プロファイルを作 成するかどうかを決定します。

表 *48.* デプロイメント・マネージャー・プロファイルに応じたプロファイル作成オプション の選択

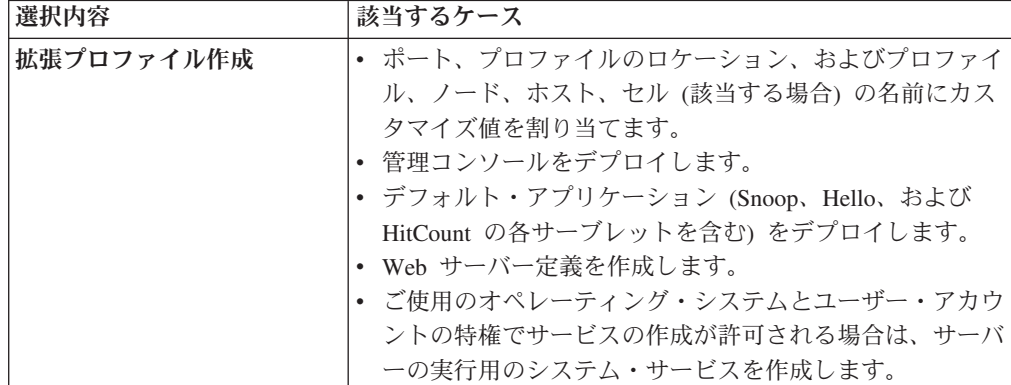

<span id="page-218-0"></span>表 *48.* デプロイメント・マネージャー・プロファイルに応じたプロファイル作成オプション の選択 *(*続き*)*

| 選択内容       | 該当するケース                                                                                                    |
|------------|----------------------------------------------------------------------------------------------------|
| 標準プロファイル作成 | プロファイル管理ツールに実行させる作業                                                                                                    |
|            | • ポート、プロファイルのロケーション、およびプロファイ<br>ル、ノード、ホスト、セルの名前にデフォルト値を割り当<br>てます。                                                                                                    |
|            | 管理コンソールをインストールします。                                                                                                    |
|            | • プロファイルの個人セキュリティー証明書を作成します。                                                                                                    |
|            | 証明書には個人鍵と秘密鍵があり、各鍵のデフォルト値は<br>WebAS です (このパスワードは変更する必要がありま<br>す)。有効期間は 1年です。<br>他の証明書に署名するためのルート署名セキュリティー証<br>明書を作成します。                                                                                         |
|            | 証明書には個人鍵と秘密鍵があり、各鍵のデフォルト値は<br>WebAS です (このパスワードは変更する必要がありま<br>す)。有効期間は 15 年です。                                                                                                    |
|            | • システム・サービスを作成し、サーバーを実行します。<br>ご使用のオペレーティング・システムとユーザー・アカウ<br>ントの特権で許可される場合にのみ滴用されます。<br>• サポート対象のデータベース製品のいずれかを選択しま<br>す。データベース構成は、Process Server データベース、<br>および Performance Data Warehouse データベース用に設<br>定されます。 |

「標準プロファイル作成」を選択した場合は、ステップ 6 に進みます。

「拡張プロファイル作成」を選択した場合は、ステップ 9 (213 [ページ](#page-220-0)) に進み ます。

6. 「管理セキュリティー」ページで、「ユーザー名」と「パスワード」、および 「パスワードの確認」に値を入力します。

注**:** 最初は「次へ」ボタンは無効になっています。管理セキュリティーを無効 にするオプションはないため、「次へ」ボタンを有効にするには、ユーザー ID、パスワード、および確認用パスワードを指定する必要があります。

「次へ」をクリックします。

- 7. 「データベース構成」ページで、以下のアクションを実行します。
	- v 「データベース製品の選択 **(Select a database product)**」ドロップダウン で、プロファイルに使用するデータベース製品を選択します。
	- データベース表の作成に使用する SQL スクリプトを書き込むディレクトリ ーを設定する場合は、「データベース・スクリプトのデフォルト出力ディレ クトリーをオーバーライドする」チェック・ボックスを選択します。

このチェック・ボックスを選択しない場合、スクリプトはデフォルト・ディ レクトリーに出力されます。

• 「新規ローカル・データベースを作成する」または「既存のローカルまたは リモート・データベースを使用する **(Use an existing local or remote database)**」のいずれかを選択します。

DB2 をデータベース製品として選択した場合は、新規データベースの作成を 選択できます。DB2 はソフトウェアに組み込まれているため、プロファイル 管理ツールによって DB2 データベースが新規作成されます。

このソフトウェアとともに使用しているデータベース製品がすでにある場合 は、「既存のローカルまたはリモート・データベースを使用する **(Use an existing local or remote database)**」を選択します。

- 「共通データベース名」フィールドで、共通データベースの名前を入力する か、デフォルトの CMNDB 値を受け入れます。
- v (プロファイル作成処理の一環として) データベース・スクリプトが自動的に 実行されるようにするには、「データベース・スクリプトを実行してデータ ベース表を作成する」チェック・ボックスを選択します。このチェック・ボ ックスを選択しない場合、プロファイル作成の完了後に、ユーザー自身また はデータベース管理者がスクリプトを手動で実行できます。

注**:** 「データベース・スクリプトを実行してデータベース表を作成する」を 選択して、Oracle または DB2 for z/OS を構成する場合は、プロファイル管 理ツールがデータベース・システムにアクセスして表を作成する必要があり ます。プロファイル管理ツールがデータベース・システムに接続して表を作 成できない場合は、データベースの妥当性検査エラーがスローされます。

8. 「プロファイルの要約」ページで、「作成」をクリックしてプロファイルを作 成するか、「戻る」をクリックしてプロファイルの特性を変更します。

「プロファイル構成の進行状況 (Profile Configuration Progress)」ウィンドウに 構成の進行状況が表示されます。

プロファイルの作成が完了すると、「プロファイル完了 (Profile Complete)」ペ ージに「プロファイル管理ツールにより、プロファイルが正常に作成されまし た。」というメッセージが表示されます。

重要**:** プロファイルの作成中にエラーが検出された場合は、正常終了のメッセ ージの代わりに他のメッセージが表示される可能性があります。その例と意味 は次のとおりです。

- v 「プロファイル管理ツールによりプロファイルが作成されましたが、エラー が発生しました」: プロファイルの作成が完了したが、エラーが生成された ことを示します。
- v 「プロファイル管理ツールでプロファイルを作成できません」: プロファイ ルの作成が完全に失敗したことを示します。

「プロファイル完了 (Profile complete)」ページには、問題のトラブルシューテ ィングを行うために参照するログ・ファイルが示されます。 「ファースト・ス テップ・コンソール」に進むには、「ファースト・ステップ・コンソールを起 動する」チェック・ボックスにチェック・マークが付いていることを確認し、

<span id="page-220-0"></span>「終了」をクリックします。また、別のウィンドウで開いている「プロファイ ル」ページも閉じてください。ファースト・ステップ・コンソールを使用し て、製品資料にアクセスします。

9. 「オプションのアプリケーション・デプロイメント」ページで、管理コンソー ルをデプロイするかどうかを選択します。

「次へ」をクリックして、「プロファイル名およびロケーション」ページを表 示します。

- 10. 「プロファイル名およびロケーション」ページで、以下のステップを実行しま す。
	- a. 「プロファイル名」フィールドで固有の名前を指定するか、またはデフォル ト値を受け入れます。

作成する各プロファイルに名前を付ける必要があります。複数のプロファイ ルがある場合は、この名前によって最上位で区別することができます。デフ ォルト名を使用しないことを選択した場合、ディレクトリー名の長さ制限な どのプロファイルの命名時に考慮する必要がある問題については、[『複数プ](#page-163-0) [ロファイル環境のプロファイル・コマンド』](#page-163-0)を参照してください。

b. 「プロファイル・ディレクトリー」フィールドで、プロファイルのディレク トリーを入力するか、「「参照**...**」ボタンを使用して目的のプロファイル・ ディレクトリーに進みます。

指定したディレクトリーには、ランタイム環境を定義するファイル (コマン ド、構成ファイル、ログ・ファイルなど) が格納されます。デフォルト・デ ィレクトリーは、プラットフォームに依存しています。

- v Linux UNIX *install\_root*/profiles/*profile\_name*
- v Windows *install\_root*¥profiles¥*profile\_name*

ここで、*profile\_name* は指定した名前です。以下の場合は、エラー・メッセ ージが表示されます。

- v 指定した *profile\_name* が固有ではない。
- v 指定したディレクトリーが空ではない。
- 使用しているユーザー ID に、このディレクトリーに対する十分な権限が ない。
- v プロファイルを作成するための十分なスペースがない。
- c. オプション: 作成中のプロファイルをデフォルト・プロファイルにする場合 は、「このプロファイルをデフォルトにする」チェック・ボックスを選択し ます。

デフォルト・プロファイルにするプロファイルを作成すると、コマンドは自 動的にそのプロファイルを処理対象とします。

注**:** このチェック・ボックスは、既存のプロファイルがご使用のシステムに 存在する場合にのみ表示されます。

ワークステーションで作成する最初のプロファイルは、デフォルト・プロフ ァイルです。

デフォルト・プロファイルは、製品インストール・ルートの bin ディレク トリーから実行されるコマンドのデフォルトのターゲットです。ワークステ ーション上にプロファイルが 1 つしか存在しない場合は、すべてのコマン ドがそのプロファイルに基づいて機能します。複数のプロファイルが存在す る場合、特定のコマンドでは、コマンドが適用されるプロファイルを指定す る必要があります。詳しくは、[『複数プロファイル環境のプロファイル・コ](#page-163-0) [マンド』](#page-163-0)を参照してください。

- 11. 「ノード名、ホスト名、セル名」ページで、作成中のプロファイルに対して以 下のアクションを実行します。
	- v 「ノード名」フィールドで、ノードの名前を入力するか、デフォルト値を受 け入れます。

ノード名はできるだけ短くしてください。ただし、ノード名は、デプロイメ ント環境内で固有でなければなりません。命名時に考慮する必要のある予約 済みの用語やその他の問題については、『プロファイル、ノード、サーバ ー、ホスト、およびセルの命名の考慮事項』を参照してください。

- 「ホスト名」フィールドで、ホストの名前を入力するか、デフォルト値を受 け入れます。
- **「セル名」**フィールドで、セルの名前を入力するか、デフォルト値を受け入 れます。

「次へ」をクリックして、「管理セキュリティー」ページを表示します。

- 12. 「管理セキュリティー」ページで、「ユーザー名」と「パスワード」に値を入 力し、「パスワードの確認」フィールドにパスワードを再入力します。 このペ ージについては、6 (211 [ページ](#page-218-0))を参照してください。
- 13. 「セキュリティー証明書 (パート 1)」ページで、新しい証明書を作成するか、 既存の証明書をインポートするかを指定します。

以下のアクションを実行します。

- v 新しいデフォルトの個人証明書および新しいルート署名証明書を作成するに は、「新規デフォルト個人証明書の作成」および「新規ルート署名証明書の 作成」ラジオ・ボタンを選択してから、「次へ」をクリックします。
- v 既存の証明書をインポートするには、「既存のデフォルト個人証明書のイン ポート」および「「既存ルート署名証明書のインポート」ラジオ・ボタンを 選択し、以下の情報を入力します。
	- 「パス」フィールドで、既存の証明書へのディレクトリー・パスを入力し ます。
	- 「パスワード」フィールドで、証明書のパスワードを入力します。
	- 「鍵ストア・タイプ」フィールドで、インポートする証明書の鍵ストア・ タイプを選択します。
	- 「鍵ストア別名」フィールドで、インポートする証明書の鍵ストアの別名 を選択します。
	- 「次へ」をクリックして、「セキュリティー証明書 (第 2 部) (Security Certificate (Part 2))」ページを表示します。

個人証明書をデフォルトの個人証明書としてインポートする場合は、個人証 明書に署名したルート証明書をインポートしてください。そのようにしない 場合、プロファイル管理ツールは、個人証明書の署名者を trust.p12 ファイ ルに追加します。

14. 「セキュリティー証明書 (第 2 部) (Security Certificate (Part 2))」ページで、証 明書の情報が正しいことを確認し、「次へ」をクリックして「ポート値割り当 て (Port Values Assignment)」ページを表示します。

証明書を作成する場合、デフォルト値をそのまま使用するか変更して、新しい 証明書を作成できます。デフォルトの個人証明書は、デフォルトで 1 年間有効 で、ルート署名証明書によって署名されます。ルート署名証明書は、デフォル トで 15 年間有効な自己署名証明書です。ルート署名証明書のデフォルトの鍵 ストア・パスワードは、WebAS です。パスワードを変更します。パスワードに 2 バイト文字セット (DBCS) 文字を使用することはできません。PKCS12 など の特定の鍵ストア・タイプは、これらの文字をサポートしないからです。サポ ートされる鍵ストア・タイプは、java.security ファイルのプロバイダーによ って異なります。

いずれかの証明書または両方の証明書を作成するか、いずれかの証明書または 両方の証明書をインポートすると、以下の鍵ストア・ファイルが作成されま す。

- v key.p12: デフォルトの個人証明書が入っています。
- v trust.p12: デフォルトのルート証明書の署名者証明書が入っています。
- v root-key.p12: ルート署名証明書が入っています。
- v default-signers.p12: サーバーのインストールまたは実行後に作成する新し い鍵ストア・ファイルに追加された署名者証明書が入っています。デフォル トで、デフォルトのルート証明書署名者と、DataPower 署名者証明書は、こ の鍵ストア・ファイルに入っています。
- v deleted.p12: 必要に応じて復旧できるように、deleteKeyStore タスクで削除 された証明書を保持します。
- v ltpa.jceks: 環境内のサーバーが相互に通信するために使用するサーバーの デフォルトの Lightweight Third-Party Authentication (LTPA) 鍵が入っていま す。

これらのすべてのファイルのパスワードは、証明書の作成またはインポート時 に使用したのと同じパスワード (デフォルトのパスワードか、指定したパスワ ード) です。

インポートされた証明書が key.p12 ファイルまたは root-key.p12 ファイルに 追加されます。

証明書をインポートして、その証明書に必要な情報が含まれていない場合は、 「戻る」をクリックして、別の証明書をインポートします。

15. 「ポート値の割り当て」ページで、プロファイルに指定されたポートが固有で あることを確認して、「次へ」をクリックします。

プロファイル管理ツールは、ほかの WebSphere 製品によって現在使用されてい るポートを検出し、既存のポート値と競合しない推奨値を表示します。指定さ

れたポートを使用する WebSphere アプリケーション以外のアプリケーションが 存在する場合は、ポートが競合しないことを確認してください。「オプション のアプリケーション・デプロイメント」ページ上の管理コンソールをデプロイ しないことを選択した場合、管理コンソール・ポートは「ポート値の割り当て (Port Values Assignment)」ページ上で使用できません。

以下の条件が満たされる場合、ポートは使用中であると認識されます。

- v ポートが、現在のユーザーによって実行されたインストールで作成されたプ ロファイルに割り当てられている場合。
- v ポートが現在使用中の場合。

「ポート値の割り当て」ページにアクセスするときにポートはツールによって 検証されますが、続いて表示される「プロファイル管理ツール」ページで行わ れる選択の結果、依然としてポート競合が発生する可能性があります。ポート は、プロファイルの作成が完了するまで割り当てられません。

ポート競合が疑われる場合、プロファイルの作成後に調査できます。以下のフ ァイルを調べて、プロファイルの作成時に使用されたポートを確認します。

- **v** Linux **UNIX** *profile root/*properties/portdef.props
- Windows *profile root*¥properties¥portdef.props

このファイル内に含まれているものは、ポートの設定で使用されたキーと値で す。ポートの競合を発見した場合は、ポートを手動で再度割り当てることがで きます。ポートを再度割り当てるには、WebSphere Application Server Network Deployment インフォメーション・センターのトピック『[Updating ports in an](http://www14.software.ibm.com/webapp/wsbroker/redirect?version=compass&product=was-nd-mp&topic=tins_updatePorts) [existing profile](http://www14.software.ibm.com/webapp/wsbroker/redirect?version=compass&product=was-nd-mp&topic=tins_updatePorts)』を参照してください。このトピックで説明されている **ws\_ant** スクリプトを使用して updatePorts.ant ファイルを実行します。

16. 「サービス定義」ページで、Windows サービスまたは Linux サービスのどちら が Process Server を実行するかを示し、「次へ」をクリックして「Web サーバ ー定義」ページを表示します。

**Windows** Windows サービスをインストールする ID に管理者グループ特権が 設定されている場合のみ、「Windows サービスの定義」ページが Windows プ ラットフォームに表示されます。プロファイルが Windows サービスとして構 成されている場合、製品は、**startServer** または **startManager** コマンドによ って開始されるプロセスに対応する Windows サービスを開始します。例え ば、サーバーまたはデプロイメント・マネージャーを Windows サービスとし て構成し、**startServer** または **startManager** コマンドを実行すると、 **wasservice** コマンドは定義されたサービスを開始します。

重要**:** 指定のユーザー・アカウントとしてログオンする場合は、サービスを実 行するユーザーのユーザー ID とパスワードを指定し、さらに開始タイプ (デ フォルトは Manual) を指定する必要があります。ユーザー ID の名前にスペー スを使用することはできません。また、この ID は管理者グループに属し、拡 張ユーザー権限の「サービスとしてログオン」を持っている必要があります。 ユーザー ID が管理者グループに属していて、まだ拡張ユーザー権限がない場 合は、プロファイル管理ツールにより、ユーザー ID に拡張ユーザー権限が付 与されます。

プロファイルの作成時に追加された Windows サービスをプロファイルの削除 時に除去できます。

## プロファイルを **Windows** サービスとして実行する場合の **IPv6** に関する考慮 事項

Windows サービスとして実行するように作成されたプロファイルは、このサー ビスがローカル・システムとして実行するように構成されている場合、IPv6 の 使用時には開始できません。ユーザー固有の環境変数を作成して、IPv6 を使用 可能にします。この環境変数はローカル・システム変数ではなくユーザー変数 であるため、その特定のユーザーで実行される Windows サービスのみが、こ の環境変数にアクセスできます。新規プロファイルが Windows サービスとし て実行するように作成および構成されている場合、デフォルトでは、サービス はローカル・システムとして実行するように設定されます。IBM Business Process Manager の Windows サービスによって実行が試みられる場合、このサ ービスは IPv6 が指定されているユーザー環境変数にアクセスできないため、 IPv4 として開始を試みます。この場合、サーバーは正常に始動しません。この 問題を解決するには、プロファイルの作成時に、IBM Business Process Manager のWindows サービスが、ローカル・システムの代わりに IPv6 が指定されてい る環境変数を定義したユーザー ID と同じユーザー ID で実行されることを指 定します。

**||Linux ||** 「Linux サービスの定義」ページは、現在のオペレーティング・シス テムがサポート対象バージョンの Linux であり、現在のユーザーに適切な権限 がある場合にのみ表示されます。

IBM Business Process Manager によって、**startManager** または **startManager** コマンドで開始されたプロセス用の Linux サービスの開始が試みられます。例 えば、サーバーまたはデプロイメント・マネージャーを Linux サービスとして 構成し、**startServer** または **startManager** コマンドを実行すると、 **wasservice** コマンドは定義されたサービスを開始します。

デフォルトでは、IBM Business Process Manager は、Linux サービスとして実 行するように選択されません。

このサービスを作成するためには、プロファイル管理ツールを実行するユーザ ーが root ユーザーでなければなりません。プロファイル管理ツールを root 以 外のユーザー ID で実行している場合は、「Linux サービスの定義」ページは 表示されないため、サービスも作成されません。

サービスの実行に使用されるユーザー名を指定する必要があります。

Linux サービスを削除するためには、ユーザーが root ユーザーであるか、また はこのサービスを削除するための適切な特権を持っている必要があります。そ れ以外の場合は、root ユーザーがこのユーザーの代わりにサービスを削除する ために実行できる除去スクリプトが作成されます。

17. 「プロファイルの要約」ページで、「作成」をクリックしてプロファイルを作 成するか、「戻る」をクリックしてプロファイルの特性を変更します。

「プロファイル構成の進行状況 (Profile Configuration Progress)」ウィンドウに 構成の進行状況が表示されます。

プロファイルの作成が完了すると、「プロファイル完了 (Profile Complete)」ペ ージに「プロファイル管理ツールにより、プロファイルが正常に作成されまし た。」というメッセージが表示されます。

重要**:** プロファイルの作成中にエラーが検出された場合は、正常終了のメッセ ージの代わりに他のメッセージが表示される可能性があります。その例と意味 は次のとおりです。

- v 「プロファイル管理ツールによりプロファイルが作成されましたが、エラー が発生しました」: プロファイルの作成が完了したが、エラーが生成された ことを示します。
- v 「プロファイル管理ツールでプロファイルを作成できません」: プロファイ ルの作成が完全に失敗したことを示します。

「プロファイル完了 (Profile complete)」ページには、問題のトラブルシューテ ィングを行うために参照するログ・ファイルが示されます。 「ファースト・ス テップ・コンソール」に進むには、「ファースト・ステップ・コンソールを起 動する」チェック・ボックスにチェック・マークが付いていることを確認し、 「終了」をクリックします。また、別のウィンドウで開いている「プロファイ ル」ページも閉じてください。ファースト・ステップ・コンソールを使用し て、製品資料にアクセスします。

Process Center デプロイメント・マネージャー・プロファイルが作成されました。

デプロイメント・マネージャーで管理するカスタム (管理対象ノード) プロファイル を追加したら、クラスターを構築し、それらのクラスター上でコンポーネントを構 成することができます。

Network Deployment 環境で構成に使用可能なコンポーネントは、ご使用のシステム にインストールされている IBM Business Process Manager Standard (拡張または標 準) によって異なります。

クラスターを構築し、Network Deployment 構成用に IBM Business Process Manager Standard コンポーネントを構成する方法については、以下のオプションがありま す。

- v 標準化された [Network Deployment](#page-233-0) 構成の作成。
- [カスタマイズされた](#page-254-0) Network Deployment 構成の作成。

# プロファイル管理ツールを使用した **Process Center** カスタム・プ ロファイル **(**管理対象ノード**)** の作成

プロファイル管理ツールを使用して、 Network Deployment 構成用の Process Center カスタム・プロファイル (管理対象ノード) を作成および構成することができます。

- Process Center 用のデプロイメント・マネージャー・プロファイルが作成済みで あること。
- v デプロイメント・マネージャーが実行されていること。

このタスク・トピックで説明する手順は、以下の場合に使用します。

v IBM Business Process Manager Standard Network Deployment 構成用の *Process Center* カスタム・プロファイル (管理対象ノード) を作成する場合。

注**:** Process Center のみ、または Process Server のみに該当する情報については、手 順の中で明記しています。

このトピックでは、カスタム・プロファイル (管理対象ノード) を作成するための 「標準」および「拡張」の両方の方法について説明します。

ノードは、作成プロセス時に既存のデプロイメント・マネージャーに統合すること ができますし、後で **addNode** コマンドを使用して統合することもできます。

1. プロファイル管理ツールを開始します。

以下のいずれかのコマンドを使用します。

- Linux UNIX *install root/bin/ProfileManagement/pmt.sh*
- v Windows *install\_root*¥bin¥ProfileManagement¥pmt.bat

「ようこそ」ページが表示されます。

2. 「ようこそ」ページで、「プロファイル管理ツールの起動 **(Launch Profile Management Tool)**」をクリック、または「プロファイル管理ツール」タブを選 択します。

「プロファイル」タブが表示されます。

「プロファイル」タブには、マシン上で作成されたプロファイルのリストが表 示される場合があります。プロファイル管理ツールを使用して、新規プロファ イルを作成するか、既存のプロファイルを拡張することができます。

3. 「プロファイル」タブで、「作成」をクリックします。

「環境の選択」ページが別ウィンドウで開きます。

4. 「環境の選択」ページで、カスタム・プロファイルを作成中でセクションを拡 張する対象の IBM Business Process Manager 構成 (高度または標準) を見つけ ます。カスタム・プロファイルのオプションを選択して、「次へ」をクリック します。

注**:** WebSphere Application Server プロファイルもこのプロファイル管理ツール で作成できます。ただし、本書では、IBM Business Process Manager プロファ イルのみの作成を扱います。

「プロファイル作成オプション」ページが表示されます。

5. 「プロファイル作成オプション」ページで、「拡張」または「標準」のいずれ かのオプションを使用してカスタム・プロファイルを作成するかどうかを決定 します。

<span id="page-227-0"></span>表 *49.* カスタム・プロファイルに応じたプロファイル作成オプションの選択

| 選択内容       | 該当するケース                                                                                                    |
|------------|----------------------------------------------------------------------------------------------------|
| 拡張プロファイル作成 | • ポート、プロファイルのロケーション、およびプロファイ<br>ル、ノード、ホスト、セル (該当する場合)の名前にカス<br>タマイズ値を割り当てます。<br>• 管理コンソールをデプロイします。<br>• デフォルト・アプリケーション (Snoop、Hello、および<br>HitCount の各サーブレットを含む) をデプロイします。<br>• Web サーバー定義を作成します。<br>• ご使用のオペレーティング・システムとユーザー・アカウ<br>ントの特権でサービスの作成が許可される場合は、サーバ<br>ーの実行用のシステム・サービスを作成します。                                                                                                    |
| 標準プロファイル作成 | プロファイル管理ツールに実行させる作業<br>• ポート、プロファイルのロケーション、およびプロファイ<br>ル、ノード、ホスト、セルの名前にデフォルト値を割り当<br>てます。<br>• 管理コンソールをインストールします。<br>• プロファイルの個人セキュリティー証明書を作成します。<br>証明書には個人鍵と秘密鍵があり、各鍵のデフォルト値は<br>WebAS です (このパスワードは変更する必要がありま<br>す)。有効期間は 1年です。<br>• 他の証明書に署名するためのルート署名セキュリティー証<br>明書を作成します。<br>証明書には個人鍵と秘密鍵があり、各鍵のデフォルト値は<br>WebAS です (このパスワードは変更する必要がありま<br>す)。有効期間は 15 年です。<br>• システム・サービスを作成し、サーバーを実行します。<br>ご使用のオペレーティング・システムとユーザー・アカウ<br>ントの特権で許可される場合にのみ適用されます。<br>• サポート対象のデータベース製品のいずれかを選択しま<br>す。データベース構成は、Process Server データベース、<br>および Performance Data Warehouse データベース用に設 |

「標準プロファイル作成」を選択した場合は、ステップ 6 に進みます。

「拡張プロファイル作成」を選択した場合は、ステップ 8 (222 [ページ](#page-229-0)) に進み ます。

6. 「フェデレーション」ページで、ノードのデプロイメント・マネージャーへの 統合をプロファイルの作成の一部としてここで実行するか、またはプロファイ ルの作成とは別に後で実行するかを選択します。 プロファイル作成の一部とし てノードを統合することを選択した場合は、デプロイメント・マネージャーの ホスト名または IP アドレスと SOAP ポート番号、および認証ユーザー ID と パスワード (デプロイメント・マネージャーでの認証に使用する場合) を指定し ます。

重要**:**

以下の状況のいずれかに該当する場合は、「後でこのノードを統合する」にチ ェック・マークを付けます。

- v このカスタム・ノードをマイグレーション・ターゲットとして使用する予定 がある。
- v 別のプロファイルが統合されている (ノードの統合はシリアライズする必要 があります)。
- デプロイメント・マネージャーが実行中でない、またはそれが確実に実行中 であるかどうか不明である。
- v デプロイメント・マネージャーによって SOAP コネクターが使用不可になっ ている。
- v そのデプロイメント・マネージャーは、まだ IBM Business Process Manager デプロイメント・マネージャーに拡張されていない。
- v デプロイメント・マネージャーが、作成するプロファイルと同じか、それよ り高いリリース・レベルではない。
- v デプロイメント・マネージャーで、JMX 管理ポートが有効になっていない。
- v デプロイメント・マネージャーが、優先 Java Management Extensions (JMX) コネクターとして、デフォルトでないリモート・メソッド呼び出し (RMI) を 使用するように再構成されている。 (優先コネクター・タイプを確認するに は、デプロイメント・マネージャーの管理コンソールで「システム管理」**>** 「デプロイメント・マネージャー」**>**「管理サービス」を選択します。)

カスタム・プロファイル作成の一部としてのノード統合に関連する処理

- v プロファイル管理ツールによって、デプロイメント・マネージャーが存在 し、通信が可能であること、および認証ユーザー ID とパスワードがそのデ プロイメント・マネージャーに有効であること (デプロイメント・マネージ ャーがセキュリティーで保護されている場合) が検査されます。
- v デプロイメント・マネージャーが実行中でないとき、またはほかの理由でデ プロイメント・マネージャーを使用できないときに、カスタム・ノードを統 合しようとすると、警告ボックスが表示されて、続行できなくなります。こ の警告ボックスが表示されたら、「**OK**」をクリックしてこの警告パネルを終 了し、「フェデレーション」ページで別の選択を行ってください。

「次へ」をクリックして先に進みます。

7. 「プロファイルの要約」ページで、「作成」をクリックしてプロファイルを作 成するか、「戻る」をクリックしてプロファイルの特性を変更します。

「プロファイル構成の進行状況 (Profile Configuration Progress)」ウィンドウに 構成の進行状況が表示されます。

プロファイルの作成が完了すると、「プロファイル完了 (Profile Complete)」ペ ージに「プロファイル管理ツールにより、プロファイルが正常に作成されまし た。」というメッセージが表示されます。

重要**:** プロファイルの作成中にエラーが検出された場合は、正常終了のメッセ ージの代わりに他のメッセージが表示される可能性があります。その例と意味 は次のとおりです。

- <span id="page-229-0"></span>v 「プロファイル管理ツールによりプロファイルが作成されましたが、エラー が発生しました」: プロファイルの作成が完了したが、エラーが生成された ことを示します。
- v 「プロファイル管理ツールでプロファイルを作成できません」: プロファイ ルの作成が完全に失敗したことを示します。

「プロファイル完了 (Profile complete)」ページには、問題のトラブルシューテ ィングを行うために参照するログ・ファイルが示されます。 「ファースト・ス テップ・コンソール」に進むには、「ファースト・ステップ・コンソールを起 動する」チェック・ボックスにチェック・マークが付いていることを確認し、 「終了」をクリックします。また、別のウィンドウで開いている「プロファイ ル」ページも閉じてください。ファースト・ステップ・コンソールを使用し て、製品資料にアクセスします。

- 8. 「プロファイル名およびロケーション」ページで、以下のステップを実行しま す。
	- a. 「プロファイル名」フィールドで固有の名前を指定するか、またはデフォル ト値を受け入れます。

作成する各プロファイルに名前を付ける必要があります。複数のプロファイ ルがある場合は、この名前によって最上位で区別することができます。デフ ォルト名を使用しないことを選択した場合、ディレクトリー名の長さ制限な どのプロファイルの命名時に考慮する必要がある問題については、[『複数プ](#page-163-0) [ロファイル環境のプロファイル・コマンド』](#page-163-0)を参照してください。

b. 「プロファイル」フィールドで、プロファイルのディレクトリーを入力する か、「「参照**...**」ボタンを使用して目的のプロファイル・ディレクトリーに 進みます。

指定したディレクトリーには、ランタイム環境を定義するファイル (コマン ド、構成ファイル、ログ・ファイルなど) が格納されます。デフォルト・デ ィレクトリーは、プラットフォームに依存しています。

- v Linux UNIX *install\_root*/profiles/*profile\_name*
- v Windows *install\_root*¥profiles¥*profile\_name*

ここで、*profile\_name* は指定した名前です。以下の場合は、エラー・メッセ ージが表示されます。

- v 指定した *profile\_name* が固有ではない。
- v 指定したディレクトリーが空ではない。
- v 使用しているユーザー ID に、このディレクトリーに対する十分な権限が ない。
- v プロファイルを作成するための十分なスペースがない。
- c. オプション: 作成中のプロファイルをデフォルト・プロファイルにする場合 は、「このプロファイルをデフォルトにする」チェック・ボックスを選択し ます。

デフォルト・プロファイルにするプロファイルを作成すると、コマンドは自 動的にそのプロファイルを処理対象とします。

注**:** このチェック・ボックスは、既存のプロファイルがご使用のシステムに 存在する場合にのみ表示されます。

ワークステーションで作成する最初のプロファイルは、デフォルト・プロフ ァイルです。

デフォルト・プロファイルは、製品インストール・ルートの bin ディレク トリーから実行されるコマンドのデフォルトのターゲットです。ワークステ ーション上にプロファイルが 1 つしか存在しない場合は、すべてのコマン ドがそのプロファイルに基づいて機能します。複数のプロファイルが存在す る場合、特定のコマンドでは、コマンドが適用されるプロファイルを指定す る必要があります。詳しくは、[『複数プロファイル環境のプロファイル・コ](#page-163-0) [マンド』](#page-163-0)を参照してください。

d. 「次へ」をクリックします。

注**:** 「戻る」をクリックしてプロファイル名を変更した場合、このページが 再表示されたときに、このパネルで手動で名前を変更しなければならないこ とがあります。

- 9. 「ノード名およびホスト名」ページで、作成中のプロファイルに対して以下の アクションを実行します。
	- v 「ノード名」フィールドで、ノードの名前を入力するか、デフォルト値を受 け入れます。

ノード名はできるだけ短くしてください。ただし、ノード名は、デプロイメ ント環境内で固有でなければなりません。命名時に考慮する必要のある予約 済みの用語やその他の問題については、『プロファイル、ノード、サーバ ー、ホスト、およびセルの命名の考慮事項』を参照してください。

v 「ホスト名」フィールドで、ホストの名前を入力するか、デフォルト値を受 け入れます。

「次へ」をクリックして、「フェデレーション」ページを表示します。

- 10. 「フェデレーション」ページについて詳しくは、 6 (220 [ページ](#page-227-0))を参照してくだ さい。
- 11. 「セキュリティー証明書 (パート 1)」ページで、新しい証明書を作成するか、 既存の証明書をインポートするかを指定します。

以下のアクションを実行します。

- v 新しいデフォルトの個人証明書および新しいルート署名証明書を作成するに は、「新規デフォルト個人証明書の作成」および「新規ルート署名証明書の 作成」ラジオ・ボタンを選択してから、「次へ」をクリックします。
- v 既存の証明書をインポートするには、「既存のデフォルト個人証明書のイン ポート」および「「既存ルート署名証明書のインポート」ラジオ・ボタンを 選択し、以下の情報を入力します。
	- 「パス」フィールドで、既存の証明書へのディレクトリー・パスを入力し ます。
	- 「パスワード」フィールドで、証明書のパスワードを入力します。
- 「鍵ストア・タイプ」フィールドで、インポートする証明書の鍵ストア・ タイプを選択します。
- 「鍵ストア別名」フィールドで、インポートする証明書の鍵ストアの別名 を選択します。
- 「次へ」をクリックして、「セキュリティー証明書 (第 2 部) (Security Certificate (Part 2))」ページを表示します。

個人証明書をデフォルトの個人証明書としてインポートする場合は、個人証 明書に署名したルート証明書をインポートしてください。そのようにしない 場合、プロファイル管理ツールは、個人証明書の署名者を trust.p12 ファイ ルに追加します。

12. 「セキュリティー証明書 (第 2 部) (Security Certificate (Part 2))」ページで、証 明書の情報が正しいことを確認し、「次へ」をクリックして「ポート値割り当 て (Port Values Assignment)」ページを表示します。

証明書を作成する場合、デフォルト値をそのまま使用するか変更して、新しい 証明書を作成できます。デフォルトの個人証明書は、デフォルトで 1 年間有効 で、ルート署名証明書によって署名されます。ルート署名証明書は、デフォル トで 15 年間有効な自己署名証明書です。ルート署名証明書のデフォルトの鍵 ストア・パスワードは、WebAS です。パスワードを変更します。パスワードに 2 バイト文字セット (DBCS) 文字を使用することはできません。PKCS12 など の特定の鍵ストア・タイプは、これらの文字をサポートしないからです。サポ ートされる鍵ストア・タイプは、java.security ファイルのプロバイダーによ って異なります。

いずれかの証明書または両方の証明書を作成するか、いずれかの証明書または 両方の証明書をインポートすると、以下の鍵ストア・ファイルが作成されま す。

- v key.p12: デフォルトの個人証明書が入っています。
- v trust.p12: デフォルトのルート証明書の署名者証明書が入っています。
- v root-key.p12: ルート署名証明書が入っています。
- v default-signers.p12: サーバーのインストールまたは実行後に作成する新し い鍵ストア・ファイルに追加された署名者証明書が入っています。デフォル トで、デフォルトのルート証明書署名者と、DataPower 署名者証明書は、こ の鍵ストア・ファイルに入っています。
- v deleted.p12: 必要に応じて復旧できるように、deleteKeyStore タスクで削除 された証明書を保持します。
- v ltpa.jceks: 環境内のサーバーが相互に通信するために使用するサーバーの デフォルトの Lightweight Third-Party Authentication (LTPA) 鍵が入っていま す。

これらのすべてのファイルのパスワードは、証明書の作成またはインポート時 に使用したのと同じパスワード (デフォルトのパスワードか、指定したパスワ ード) です。

インポートされた証明書が key.p12 ファイルまたは root-key.p12 ファイルに 追加されます。

証明書をインポートして、その証明書に必要な情報が含まれていない場合は、 「戻る」をクリックして、別の証明書をインポートします。

13. 「プロファイルの要約」ページで、「作成」をクリックしてプロファイルを作 成するか、「戻る」をクリックしてプロファイルの特性を変更します。

「プロファイル構成の進行状況 (Profile Configuration Progress)」ウィンドウに 構成の進行状況が表示されます。

プロファイルの作成が完了すると、「プロファイル完了 (Profile Complete)」ペ ージに「プロファイル管理ツールにより、プロファイルが正常に作成されまし た。」というメッセージが表示されます。

重要**:** プロファイルの作成中にエラーが検出された場合は、正常終了のメッセ ージの代わりに他のメッセージが表示される可能性があります。その例と意味 は次のとおりです。

- 「プロファイル管理ツールによりプロファイルが作成されましたが、エラー が発生しました」: プロファイルの作成が完了したが、エラーが生成された ことを示します。
- v 「プロファイル管理ツールでプロファイルを作成できません」: プロファイ ルの作成が完全に失敗したことを示します。

「プロファイル完了 (Profile complete)」ページには、問題のトラブルシューテ ィングを行うために参照するログ・ファイルが示されます。 「ファースト・ス テップ・コンソール」に進むには、「ファースト・ステップ・コンソールを起 動する」チェック・ボックスにチェック・マークが付いていることを確認し、 「終了」をクリックします。また、別のウィンドウで開いている「プロファイ ル」ページも閉じてください。ファースト・ステップ・コンソールを使用し て、製品資料にアクセスします。

IBM Business Process Manager のプロファイルが作成されました。

プロファイル内のノードを統合し、管理コンソールを使用してそのノードをカスタ マイズするまでは、そのノードは空です。

デプロイメント環境で、データベースを作成して構成し、他のカスタム・プロファ イルを作成してそれをご使用のデプロイメント・マネージャーに統合し、サーバー を作成し、ワークロード管理機能が必要な場合はクラスターを作成し、さらに計画 したインストール環境に固有のその他のタスクを実行する必要があります。計画し た環境では、実行が必要なタスク、およびその実行順序を指示します。

# **manageprofiles** コマンド行ユーティリティーを使用したプロファイ ルの削除

**manageprofiles** コマンド行ユーティリティーを使用することによって、コマンド行 からプロファイルを削除できます。

- 1. コマンド・プロンプトを開き、使用するオペレーティング・システムに基づいて 以下のいずれかのコマンドを実行します。
	- v Linux UNIX manageprofiles.sh -delete -profileName *profile\_name*
	- v Windows manageprofiles.bat -delete -profileName *profile\_name*

変数 *profile\_name* は削除するプロファイルの名前を示します。

- 2. 以下のログ・ファイルを調べて、プロファイルの削除が完了したことを確認しま す。
	- . Linux **UNIX** *install root*/logs/manageprofiles/ *profile\_name*\_delete.log
	- v Windows *install\_root*¥logs¥manageprofiles¥*profile\_name*\_delete.log

削除されたプロファイルに関連付けられていたものと同じプロファイル名と同じデ ータベース名の両方を使用して、削除されたプロファイルを再作成する予定の場合 は、そのプロファイル名とデータベース名を再作成する前に、関連付けられていた データベース名を手動で削除する必要があります。

## <span id="page-233-0"></span>標準化された **Network Deployment** 構成の作成

カスタム・インストールを実行し、Deployment Manager プロファイルおよびカスタ ム (管理対象ノード) プロファイルを作成した後で、標準化された Network Deployment 構成を作成できます。

このセクションの情報では、デプロイメント環境ウィザードを使用して標準化され た Network Deployment 構成を作成する方法について説明します。標準化された Network Deployment 環境は、ソフトウェアにパッケージされたトポロジー・パター ン・テンプレートから作成される構成です。

このセクションの情報では、インストーラーを実行してカスタム・インストールを 実行し、Deployment Manager プロファイルおよびカスタム (管理対象ノード) プロ ファイルを作成したと想定しています。

wsadmin を使用した Network Deployment 構成の作成については、『コマンド行ユ ーティリティーおよび *wsadmin* を使用したソフトウェアの構成』を参照してくださ  $\mathcal{U}$ 

パターンを使用した **Process Server** デプロイメント環境の作成**:**

ネットワーク・デプロイメント構成の基礎とするパターンを決定したら、「デプロ イメント環境構成」ウィザードを使用して、そのパターンに基づいた IBM BPM Standard Process Server デプロイメント環境を作成します。

デプロイメント・マネージャーの管理コンソールで、「サーバー」 > 「デプロイメ ント環境」にナビゲートします。

この作業で必要なセキュリティー・ロール**:** セキュリティーおよびロール・ベース の許可が使用可能になっている場合、このタスクを実行するには、管理者またはコ ンフィギュレーターとして管理コンソールにログインする必要があります。

デプロイメント環境ウィザードを使用してデプロイメント環境を作成する手順に は、パターンおよびフィーチャーを選択するステップが含まれています。したがっ て、『計画』のセクションに記載されているパターンおよびフィーチャーに関する 情報を読んで理解していることを前提にしています。

製品がインストール済みであり、デプロイメント・マネージャー・プロファイルお よび関連ノードが作成済みであることを前提とします。

さらに、「デプロイメント環境構成」ウィザードのステップの 1 つは、データベー ス設計文書のインポートを含みます。データベース設計文書は、選択されたデプロ イメント環境フィーチャーのデータベース構成を定義します。IBM Business Process Manager には、ユーザーの入力に基づいてデータベース設計文書を作成する応答式 データベース設計ツール (DDT) が用意されています。設計文書の作成に加えて、 DDT にはデータベース表を作成するオプションもあります。一般に DDT を実行す るユーザーは、その時点でのデータベース表の作成を選択します。この設計文書を IBM Business Process Manager デプロイメント環境ウィザードで使用することによ り、デプロイメント環境で使用されるデータベースを構成できます。DDT およびデ ータベース構成全般について詳しくは、『データベースの構成』を参照してくださ  $\mathcal{U}^{\mathcal{A}}$ 

このタスクでは、「デプロイメント環境構成」ウィザードを使用して、特定のパタ ーンに基づくデプロイメント環境を作成する手順について説明します。

注**:** ウィザードで作業中にエラーが発生した場合は、「戻る」をクリックして前に 戻ることができます。

- 1. 管理コンソールで「サーバー」 > 「デプロイメント環境」をクリックして、 「デプロイメント環境」ページを表示します。
- 2. 「デプロイメント環境」ページで「新規」をクリックして、「デプロイメント 環境構成」ウィザードを起動します。
	- a. 「パターンに基づくデプロイメント環境の作成」オプションが選択されてい ます。「パターンに基づくデプロイメント環境の作成」はシステム・デフォ ルトであり、このトピックで説明するオプションです。

デプロイメント環境パターンを利用して、よく使用するビジネス・インテグ レーション・トポロジーを記録します。パターンは、作成するデプロイメン ト環境のテンプレートを提供します。

注**:** パターンは、構成されたデプロイメント・マネージャーがサポートする 製品と直接に関連しています。IBM Business Process Manager は特定のパタ ーン・セットをサポートします。その中の「リモート・メッセージングおよ びリモート・サポート」パターンがシステム・デフォルトです。デプロイメ ント・マネージャーが IBM Business Process Manager 以外の製品もサポー トしている場合は、追加のパターンを適用できます。特定の製品に適用され るパターンについては、その製品固有の文書を参照してください。

IBM Business Process Manager に組み込まれてサポートされているパターン のタイプについては、『計画』セクションの『トポロジー・タイプおよびデ プロイメント環境パターン』を参照してください。

- b. 「デプロイメント環境名」フィールドに、デプロイメント環境の固有の名前 を入力します。
- c. オプション**:** ウィザードですべての構成ステップを表示するには、「詳細**:** すべてのステップを表示します」を選択します。

「ファースト・パス**:** 必要なステップのみを表示します」を選択した場合 は、ウィザードにはデフォルト値が割り当てられていないページのみが表示

<span id="page-235-0"></span>されます。「ファースト・パス**:** 必要なステップのみを表示します」は、デ プロイメント環境構成でシステム提供のデフォルト値を受け入れることに同 意する場合にのみ選択してください。

このトピックでは、「詳細**:** すべてのステップを表示します」を選択したも のと想定します。

- d. 「次へ」をクリックして、「デプロイメント環境フィーチャー (Deployment Environment Features)」ページを表示します。
- 3. 「デプロイメント環境フィーチャー」ページでデプロイメント環境のフィーチ ャーを選択し、「次へ」をクリックして、互換性のあるフィーチャーのリスト を表示するか、デプロイメント環境パターンのリストを表示します。フィーチ ャーはデプロイメント環境のランタイム処理機能を表します。

「デプロイメント環境フィーチャー」ページの使用可能なフィーチャーのリス トは、デプロイメント・マネージャー・プロファイルに基づきます。デプロイ メント・マネージャー・プロファイルを拡張して IBM Business Process Manager と一緒に別の製品を組み込んだ場合 (IBM Business Monitor など)、 「デプロイメント環境フィーチャー」ページにはこれらのフィーチャーもリス トされます。

IBM Business Process Manager のプロファイルをインストールして構成した場 合、「デプロイメント環境フィーチャー」ページには以下が含まれます。

- IBM Business Process Manager Standard の場合:
	- **BPMSPS**。IBM Business Process Manager 用。IBM Business Process Manager Standard 構成で提供される機能をサポートする Process Server デ プロイメント環境を提供します。
	- **BPMSPC**。IBM Process Server 用。IBM Business Process Manager Standard 構成で提供される機能をサポートする Process Center デプロイメント環境 を提供します。

デプロイメント環境フィーチャーのデフォルト値は、デプロイメント・マネー ジャーのランタイム機能に一致します。

4. 「互換性のあるデプロイメント環境フィーチャーの選択」ページで必要に応じ て追加のフィーチャーを選択し、「次へ」をクリックして、1次フィーチャー および補助フィーチャーの選択に関連したパターンのリストを表示します。

注**:** 「互換性のあるデプロイメント環境フィーチャーの選択」ページは、デプ ロイメント・マネージャーが他のビジネス・プロセス・マネジメント (BPM) フ ィーチャー (IBM Business Monitor など) で拡張されている場合にのみ表示さ れます。

フィーチャーと互換フィーチャーの関係を理解するには、『計画』セクション のデプロイメント環境に関する説明を参照してください。

5. 「デプロイメント環境パターンの選択 (Select the deployment environment pattern)」ページで、選択したデプロイメント環境のパターンを選択し、「次 へ」をクリックして「ノードの選択」ページを表示します。

「デプロイメント環境パターン」ページに表示されるパターンのリストは動的 です。このリストは、以下の環境条件および構成に関する決定によってアクテ ィブになるため、その内容はこれらの条件および決定に依存します。

- v ソフトウェアをインストールしたプラットフォーム
- v 「デプロイメント環境フィーチャーの選択」ページおよび「互換性のあるデ プロイメント環境フィーチャーの選択」ページで行った選択

パターンからフィーチャーへの関係について詳しくは、『トポロジー・パター ンおよびサポート対象の BPM 製品フィーチャー』を参照してください。

6. オプション: 「ノードの選択」ページで、デプロイメント環境に含めるノードを 選択し、「次へ」をクリックして「クラスター」ページを表示します。

ステップ 3 (228 [ページ](#page-235-0)) で選択した環境で必要な機能を持つノードを選択しま す。例えば、デプロイメント環境タイプとして **BPMSPC** を選択した場合、選 択したノードではその環境タイプの機能を実行できる必要があります。

デプロイメント環境用に少なくとも 1 つのノードを選択します。高可用性環境 およびフェイルオーバー環境では、少なくとも 2 つのノードを選択します。ス ケーラビリティーを実現するには、すべてのノードを選択します。

ノードを組み込むには、ノード名の隣にあるチェック・ボックスを選択しま す。「ノード・マッピング」を使用すると、選択したノードが別のノード名に マップされます。

7. オプション: 「クラスター」 ページで、デプロイメント環境のクラスター・タ イプ (アプリケーション・デプロイメント・ターゲット、メッセージング・イ ンフラストラクチャー、サポート・インフラストラクチャー) ごとに各ノード で必要な数のクラスター・メンバーを割り当てます。

デフォルトでは、機能ごとに各ノード上で 1 つのクラスター・メンバーが割り 当てられます。この数を変更するには、各列の数値を置換します。それぞれの クラスター・タイプで提供される各種のクラスター・ロールおよび機能につい て十分な知識がない場合は、『トポロジー・タイプおよびデプロイメント環境 パターン』を参照してください。

ノードの値が 0 (ゼロ) の場合、選択したフィーチャーに関して、その選択した 機能にノードが寄与しないことを意味します。

クラスター・メンバーを割り当てた後、「次へ」をクリックすると、デプロイ メント環境のクラスター・タイプごとに「クラスター命名」ページを表示する ことができます。表示される「クラスター命名」サブステップは、選択したデ プロイメント環境パターンによって異なります。

クラスター名およびクラスター・メンバー名のデフォルト値は、システムによ って生成されます。

クラスター名またはクラスター・メンバー名をカスタマイズしない場合は、以 下の手順で、ウィザード・ナビゲーション・ペインを使用して、直接、「REST サービス」ページに移動します。

サブステップ・ページの構造はどれも共通しています。[『クラスター名および](#page-237-0) [クラスター・メンバー名をカスタマイズします』](#page-237-0)に説明があります。

<span id="page-237-0"></span>a. オプション: クラスター名およびクラスター・メンバー名をカスタマイズし ます。

「クラスター命名」ページを使用して、クラスター・タイプのクラスター名 またはクラスター・メンバー名をカスタマイズします。 選択したパターン のクラスター・タイプ ごとに 1 つのサブステップ・ページがあります。例 えば、「リモート・メッセージングおよびリモート・サポート」パターンを 選択した場合は、3つのサブステップがあります。すなわち、そのパター ンのクラスター・タイプ (アプリケーション・デプロイメント・ターゲッ ト、メッセージング・インフラストラクチャー、およびサポート・インフラ ストラクチャー) ごとに 1 つのサブステップがあります。

それぞれのサブステップ・ページの情報は、以下のとおりです。

#### クラスター

クラスターの機能ロールを指定する読み取り専用フィールド。

値は、以下のようにクラスター・タイプによって異なります。

- v アプリケーション・デプロイメントのターゲット
- v メッセージング・インフラストラクチャー
- v サポート・インフラストラクチャー
- Web アプリケーション・インフラストラクチャー

各クラスター・タイプで提供される機能ロールについては、トポロジ ー・タイプおよびデプロイメント環境パターンを参照してください。

### クラスター名

クラスター名のシステム生成デフォルト値が入ります。

デフォルト値は、<デプロイメント環境名>.<クラスター・タイプ名> と いう命名規則に従っています。ここで、クラスター・タイプ名 は、以下 のいずれかの値です。

• AppTarget

アプリケーション・デプロイメントのターゲットのロールを実行する クラスターの場合

v メッセージング

メッセージング・インフラストラクチャーのロールを実行するクラス ターの場合

• サポート

サポート・インフラストラクチャーのロールを実行するクラスターの 場合

• Web

サポート Web アプリケーションのロールを実行するクラスターの場 合

注**:** このクラスター・タイプ名は、WebSphere Business Monitor が主 なフィーチャーまたは製品である BPM 構成に適用されます。

クラスター・メンバー名

システム生成デフォルト値を受け入れるか、任意の名前を指定します。

クラスター・メンバー名のデフォルト値は、<クラスター名>.<ノード名 >.<ノード番号シーケンス> という命名規則に従っています。

表に表示されるクラスター・メンバー名の数は、「クラスター」ページ のクラスター・タイプ列およびノード行に入力したクラスター・メンバ ーの数と一致します。「クラスター」ページについては、前のステップ を参照してください。

- 8. オプション: 「データベース構成のインポート」ページで、「参照」をクリック してデータベース設計文書に進むか、またはデータベース設計文書へのパスを 入力した後、「次へ」をクリックして、「データ・ソース」ページに進みま す。 設計文書は、データベース設計ツール (DDT) を使用して作成したデータ ベース設計に基づく設計文書にすることも、選択したパターンとフィーチャー に基づいて提供された設計文書にすることもできます。
- 9. 必須: 「データベース」ページでデプロイメント環境のデータ・ソースのデータ ベース・パラメーターを構成し、「次へ」をクリックして「セキュリティー」 ページに移動します。

注**:** このパネルで指定されるデータベースは既に存在している必要がありま す。デプロイメント環境構成で新規データベースが作成されることはありませ  $h_{\alpha}$ 

DB2 および SQL Server データベースの場合、IBM Process Server と IBM Performance Data Warehouse では、他のコンポーネントと同じデータベースを 使用しないようにしてください。ただし、Oracle データベースを使用する場合 には、IBM Process Server と IBM Performance Data Warehouse で同じデータ ベース・インスタンスを使用できます。しかし、別々のユーザーを使用してく ださい。

このページでは、このデプロイメント環境に組み込まれるコンポーネントのデ ータベース情報を定義します。該当するところには、ウィザードによってパラ メーターのデフォルト情報が提供されていますが、その値を、環境の計画を立 てたときに定義した値に一致するように変更します。

注**:** データベース設計文書をインポートしてある場合は、その文書に存在する データ・ソース構成が「データベース」ページの情報に反映されます。

ファースト・パス・デプロイメント環境構成用にこのステップが表示されるか どうかは、条件に依存します。複数のデータベースが定義されている場合は、 ファースト・パス・デプロイメント環境構成用にこのステップが表示されま す。

DB2 for z/OS または Oracle データベース・プロバイダーを使用している場合 には、このステップが常に表示されます。

注**:** このページに表示されるデフォルト・スキーマ名は、お客様のサイトの命 名規則と矛盾したり、既存のスキーマと矛盾したりする場合があります。その ような場合は、スキーマ名の変更が必要になります。名前の競合を避けるた め、指定する値には注意してください。

**Oracle** データベースの考慮事項:

v ユーザー名/スキーマ名が完全に一致することを確認してください。指定する ユーザーは、環境を生成する前にデータベース内に存在している必要があり ます。

**SQL** サーバーの考慮事項:

v 構成を完了する前に、ユーザー名/スキーマが存在することを確認してくださ い。スキーマの値は、選択したユーザーのデフォルトのスキーマにしてくだ さい。

実稼働環境では、「ユーザー名」と「スキーマ名」に同じ値を設定し、「テー ブルの作成」の選択は解除してください。実稼働環境では、必要なスキーマを 手動で作成し、生成された SQL ファイルを使用してテーブルを作成します。

キー・パラメーター (データベース名、テーブル作成の有無、データ・ソース の実行時ユーザー名、デプロイメント環境のパスワードなど) は、すべて編集 することができます。

特定のコンポーネントに使用するデータベースを選択できます。

**DB2 for z/OS:** DB2 for z/OS データベース・プロバイダーを使用している場 合、「テーブルの作成」オプションは使用できません。

「デプロイメント環境構成」ウィザードで実行できないステップは、手動で実 行する必要があります。これらのステップは「据え置かれた構成」ページにリ ストされます。

## 10. 「Process Server」ページで、Process Server 構成の値を次のように設定しま す。

v 環境名

Process Server の環境名を入力します。

環境名は、このサーバーまたはクラスターを Process Center ユーザーが識別 するための名前です。

• 環境タイプ

プルダウン・リストから、構成する Process Server の環境タイプを選択しま す。

環境タイプは、Process Server の使用方法を示します。例えば、Process Server を使用するキャパシティー (実動、ステージング、またはテスト ) で す。テスト・サーバーでは負荷テストを実行できます。ステージング環境タ イプは、変更を実動環境に反映する前にそれらの変更をホストするための一 時的なロケーションとして使用できます。構成する Process Server が、コン テンツおよび新機能のレビューを目的としてアクセスおよび使用される場合 は、「環境タイプ」として「ステージング」を指定することが考えられま す。

選択可能な環境のタイプには、以下の 3 つがあります。

- 実動 実動キャパシティーでサーバーを実行する場合は、「実動」を選択し ます。
- ステージング

実動前サーバーとして使用されるステージング・プラットフォームと してサーバーを実行する場合は、「ステージング」を選択します。

- テスト 構成するサーバーをテスト環境として使用する場合は、「テスト」を 選択します。
- サーバーをオフラインで使用する

構成しているサーバーがオフライン・サーバーであるかどうかを示します。

オフライン・サーバーは、Process Center に接続されていない Process Server です。

オフライン・サーバーは、Process App の Snapshot をデプロイするときにも 使用できます。ただし、Process App をオフラインの Process Server にデプ ロイする方法は、Process App をオンラインの Process Server にデプロイす る方法とは異なります。

v プロトコル

Process Center への接続プロトコルとして **http://** または **https://** を選択しま す。

• 負荷分散環境でのホスト名または仮想ホスト

この Process Server が Process Center と通信するために必要なホストまたは 仮想ホストを入力します。完全修飾ホスト名を使用してください。Process Server と Process Center サービスとの間にロード・バランサーまたはプロキ シー・サーバーが存在する環境の場合、ここでの設定内容が Process Center にアクセスするための URL と一致していることを確認してください。

v ポート

Process Center のポート番号を入力します。Process Server と Process Center との間にロード・バランサーまたはプロキシー・サーバーが存在する環境の 場合、ここでの設定内容が Process Center にアクセスするための URL と一 致していることを確認してください。

11. 「セキュリティー」ページで、セキュア・コンポーネントへのアクセス時に WebSphere が使用する認証別名を構成します。

認証別名のユーザー名とパスワードは、このページで変更することができま す。これらの別名を使用してセキュア・コンポーネントにアクセスしますが、 データ・ソースにアクセスすることはできません。

12. オプション: 「システム Web アプリケーション (System web applications)」ペ ージで、デプロイメント環境のコンポーネント・ベース Web アプリケーショ ンのコンテキスト・ルートを設定するか、システム提供のコンテキスト・ルー トのデフォルト値を受け入れます。「次へ」をクリックして、「要約」ページ を表示します。

「システム Web アプリケーション」ページは、デプロイメント環境で「リモ ート・メッセージング、サポート、および Web アプリケーション」パターン を使用している場合に表示されます。

テーブルには以下のコントロール情報が含まれています。

#### コンテキスト・ルート

コンポーネントのコンテキスト・ルートの現行値。

デフォルトでは、 Web アプリケーションのデフォルトのコンテキスト・ル ートが適用されます。「コンテキスト・ルート」フィールドの値に上書きし て、コンテキスト・ルートを変更できます。

- 13. 「要約」ページの情報が正しいことを検証し、以下のサブステップを実行しま す。
	- a. オプション: デプロイメント環境構成を保存しない場合は、「キャンセル」 をクリックします。
	- b. オプション: 構成を完了せずに終了する場合は、「終了」をクリックしま す。

パネルに戻る (完了せずに終了した場合) には、管理コンソールで、「デプ ロイメント環境」 > デプロイメント環境の名前 > 「環境の生成」を選択し ます。

c. デプロイメント環境構成を保存するには、「終了」をクリックし、メッセー ジ・ウィンドウ内の「保存」をクリックします。

「保存」をクリックすると、デプロイメント環境がマスター構成に保存され ます。デプロイメント環境の生成時にエラーが発生した場合は、その構成の 設定がマスター構成に保存されます。

d. 据え置かれた構成ステップがないかどうかを確認します。

「デプロイメント環境」 > 「デプロイメント環境の名前」 > 「据え置かれ た構成」を選択します。

据え置かれた構成ステップが存在する場合は、デプロイメント環境を始動す る前に、そのステップを処理する必要があります。

e. 必要を満たすデプロイメント環境構成が作成され、据え置かれた構成ステッ プをすべて実行し終えたら、「終了して環境を生成」をクリックしてデプロ イメント環境の構成を保存し、完了します。

構成が完了すると、構成ファイルを調べて、変更を表示できます。

変更をマスター構成に保管または廃棄します。

パターンを使用した **Process Center** デプロイメント環境の作成**:**

Network Deployment 構成の基礎とするパターンを決定したら、「デプロイメント環 境構成」ウィザードを使用して、そのパターンに基づいた IBM® Process Center デ プロイメント環境を作成します。

デプロイメント・マネージャーの管理コンソールで、「サーバー」**>**「デプロイメン ト環境」にナビゲートします。

この作業で必要なセキュリティー・ロール**:** セキュリティーおよびロール・ベース の許可が使用可能になっている場合、このタスクを実行するには、管理者またはコ ンフィギュレーターとして管理コンソールにログインする必要があります。

デプロイメント環境ウィザードを使用してデプロイメント環境を作成する手順に は、パターンおよびフィーチャーを選択するステップが含まれています。したがっ て、『計画』のセクションに記載されているパターンおよびフィーチャーに関する 情報を読んで理解していることを前提にしています。

製品がインストール済みであり、デプロイメント・マネージャー・プロファイルお よび関連ノードが作成済みであることを前提とします。

さらに、「デプロイメント環境構成」ウィザードのステップの 1 つは、データベー ス設計文書のインポートを含みます。データベース設計文書は、選択されたデプロ イメント環境フィーチャーのデータベース構成を定義します。IBM Business Process Manager には、ユーザーの入力に基づいてデータベース設計文書を作成する応答式 データベース設計ツール (DDT) が用意されています。データベース設計文書を DDT で使用することによりデータベース・スクリプトを作成できます。また、デー タベース設計文書を IBM Business Process Manager デプロイメント環境ウィザード で使用することによりデプロイメント環境で使用されるデータベースを構成できま す。DDT およびデータベース構成全般について詳しくは、『データベースの構成』 を参照してください。

このタスクでは、「デプロイメント環境構成」ウィザードを使用して、特定のパタ ーンに基づくデプロイメント環境を作成する手順について説明します。

注**:** ウィザードで作業中にエラーが発生した場合は、「戻る」をクリックして前に 戻ることができます。

- 1. 管理コンソールで「サーバー」 > 「デプロイメント環境」をクリックして、 「デプロイメント環境」ページを表示します。
- 2. 「デプロイメント環境」ページで「新規」をクリックして、「デプロイメント 環境構成」ウィザードを起動します。
	- a. 「パターンに基づくデプロイメント環境の作成」オプションが選択されてい ます。「パターンに基づくデプロイメント環境の作成」はシステム・デフォ ルトであり、このトピックで説明するオプションです。

デプロイメント環境パターンを利用して、よく使用するビジネス・インテグ レーション・トポロジーを記録します。パターンは、作成するデプロイメン ト環境のテンプレートを提供します。

注**:** パターンは、構成されたデプロイメント・マネージャーがサポートする 製品と直接に関連しています。IBM Business Process Manager は特定のパタ ーン・セットをサポートします。その中の「リモート・メッセージングおよ びリモート・サポート」パターンがシステム・デフォルトです。デプロイメ ント・マネージャーが IBM Business Process Manager 以外の製品もサポー トしている場合は、追加のパターンを適用できます。特定の製品に適用され るパターンについては、その製品固有の文書を参照してください。

<span id="page-243-0"></span>IBM Business Process Manager に組み込まれてサポートされているパターン のタイプについては、『計画』セクションの『トポロジー・タイプおよびデ プロイメント環境パターン』を参照してください。

「カスタム・デプロイメント・トポロジーの詳細」ページを使用してカスタ ム・デプロイメント環境を構成する方法については、『カスタム・デプロイ メント環境のレイアウト構成』を参照してください。

- b. 「デプロイメント環境名」フィールドに、デプロイメント環境の固有の名前 を入力します。
- c. オプション**:** ウィザードですべての構成ステップを表示するには、「詳細**:** すべてのステップを表示します」を選択します。

「ファースト・パス**:** 必要なステップのみを表示します」を選択した場合 は、ウィザードにはデフォルト値が割り当てられていないページのみが表示 されます。「ファースト・パス**:** 必要なステップのみを表示します」は、デ プロイメント環境構成でシステム提供のデフォルト値を受け入れることに同 意する場合にのみ選択してください。

このトピックでは、「詳細**:** すべてのステップを表示します」を選択したも のと想定します。

- d. 「次へ」をクリックして、「デプロイメント環境フィーチャー (Deployment Environment Features)」ページを表示します。
- 3. 「デプロイメント環境フィーチャー」ページでデプロイメント環境のフィーチ ャーを選択し、「次へ」をクリックして、互換性のあるフィーチャーのリスト を表示するか、デプロイメント環境パターンのリストを表示します。フィーチ ャーはデプロイメント環境のランタイム処理機能を表します。

「デプロイメント環境フィーチャー」ページの使用可能なフィーチャーのリス トは、デプロイメント・マネージャー・プロファイルに基づきます。デプロイ メント・マネージャー・プロファイルを拡張して IBM Business Process Manager と一緒に別の製品を組み込んだ場合 (IBM Business Monitor など)、 「デプロイメント環境フィーチャー」ページにはこれらのフィーチャーもリス トされます。

IBM Business Process Manager のプロファイルをインストールして構成した場 合、「デプロイメント環境フィーチャー」ページには以下が含まれます。

- v IBM Business Process Manager Standard の場合:
	- **BPMSPS**。IBM Business Process Manager 用。ビジネス・プロセス、ヒュー マン・タスク、およびビジネス・ルールをサポートする Process Server デ プロイメント環境を提供します。
	- **BPMSPC**。IBM Process Server 用。ビジネス・プロセス、ヒューマン・タス ク、およびビジネス・ルールをサポートする Process Center デプロイメン ト環境を提供します。
- IBM Business Process Manager Advanced の場合:
	- **WESB**。WebSphere Enterprise Service Bus 用。メディエーションをサポート するデプロイメント環境を提供します。
- **BPMAPS**。IBM Business Process Manager 用。メディエーション、ビジネ ス・プロセス、ヒューマン・タスク、Business Space 機能、およびビジネ ス・ルールをサポートする Process Server デプロイメント環境を提供しま す。
- **BPMAPC**。IBM Process Server 用。メディエーション、ビジネス・プロセ ス、ヒューマン・タスク、Business Space 機能、およびビジネス・ルール をサポートする Process Center デプロイメント環境を提供します。
- 4. 「互換性のあるデプロイメント環境フィーチャーの選択」ページで必要に応じ て追加のフィーチャーを選択し、「次へ」をクリックして、フィーチャーの選 択に関連したパターンのリストを表示します。

注**:** 「互換性のあるデプロイメント環境フィーチャーの選択」ページは、デプ ロイメント・マネージャーが他のビジネス・プロセス・マネジメント (BPM) フ ィーチャー (IBM Business Monitor など) で拡張されている場合にのみ表示さ れます。

フィーチャーと互換フィーチャーの関係を理解するには、『計画』セクション のデプロイメント環境に関する説明を参照してください。

5. 「デプロイメント環境パターンの選択 (Select the deployment environment pattern)」ページで、選択したデプロイメント環境のパターンを選択し、「次 へ」をクリックして「ノードの選択」ページを表示します。

「デプロイメント環境パターン」ページに表示されるパターンのリストは動的 です。このリストは、以下の環境条件および構成に関する決定によってアクテ ィブになるため、その内容はこれらの条件および決定に依存します。

- v ソフトウェアをインストールしたプラットフォーム
- v 「デプロイメント環境フィーチャーの選択」ページおよび「互換性のあるデ プロイメント環境フィーチャーの選択」ページで行った選択

パターンからフィーチャーへの関係について詳しくは、『トポロジー・パター ンおよびサポート対象の BPM 製品フィーチャー』を参照してください。

6. オプション: 「ノードの選択」ページでこのデプロイメント環境に含めるノード を選択し、「次へ」をクリックして「クラスター」ページを表示します。

ステップ 3 (236 [ページ](#page-243-0)) で選択した環境で必要な機能を持つノードを選択しま す。例えば、デプロイメント環境タイプとして **BPMSPC** を選択した場合、選 択したノードではその環境タイプの機能を実行できる必要があります。

デプロイメント環境用に少なくとも 1 つのノードを選択します。高可用性環境 およびフェイルオーバー環境では、少なくとも 2 つのノードを選択します。ス ケーラビリティーを実現するには、すべてのノードを選択します。

ノードを組み込むには、ノード名の隣にあるチェック・ボックスを選択しま す。「ノード・マッピング」を使用すると、選択したノードが別のノード名に マップされます。

7. オプション: 「クラスター」 ページで、デプロイメント環境のクラスター・タ イプ (アプリケーション・デプロイメント・ターゲット、メッセージング・イ ンフラストラクチャー、サポート・インフラストラクチャー) ごとに各ノード で必要な数のクラスター・メンバーを割り当てます。

デフォルトでは、機能ごとに各ノード上で 1 つのクラスター・メンバーが割り 当てられます。この数を変更するには、各列の数値を置換します。それぞれの クラスター・タイプで提供される各種のクラスター・ロールおよび機能につい て十分な知識がない場合は、『トポロジー・タイプおよびデプロイメント環境 パターン』を参照してください。

ノードの値が 0 (ゼロ) の場合、選択したフィーチャーに関して、その選択した 機能にノードが寄与しないことを意味します。

クラスター・メンバーを割り当てた後、「次へ」をクリックすると、デプロイ メント環境のクラスター・タイプごとに「クラスター命名」ページを表示する ことができます。表示される「クラスター命名」サブステップは、選択したデ プロイメント環境パターンによって異なります。

クラスター名およびクラスター・メンバー名のデフォルト値は、システムによ って生成されます。

クラスター名またはクラスター・メンバー名をカスタマイズしない場合は、以 下の手順で、ウィザード・ナビゲーション・ペインを使用して、直接、「REST サービス」ページに移動します。

a. オプション: クラスター名およびクラスター・メンバー名をカスタマイズし ます。

「クラスター命名」ページを使用して、クラスター・タイプのクラスター名 またはクラスター・メンバー名をカスタマイズします。 選択したパターン のクラスター・タイプ ごとに 1 つのサブステップ・ページがあります。例 えば、「リモート・メッセージングおよびリモート・サポート」パターンを 選択した場合は、3 つのサブステップがあります。すなわち、そのパターン のクラスター・タイプ (アプリケーション・デプロイメント・ターゲット、 メッセージング・インフラストラクチャー、およびサポート・インフラスト ラクチャー) ごとに 1 つのサブステップがあります。

それぞれのサブステップ・ページの情報は、以下のとおりです。

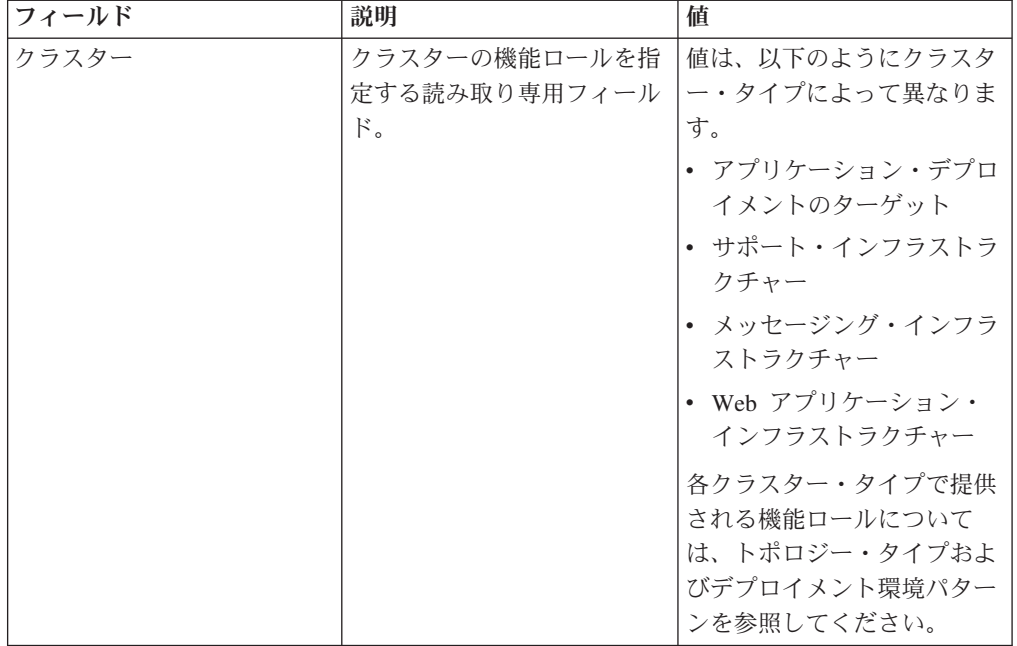

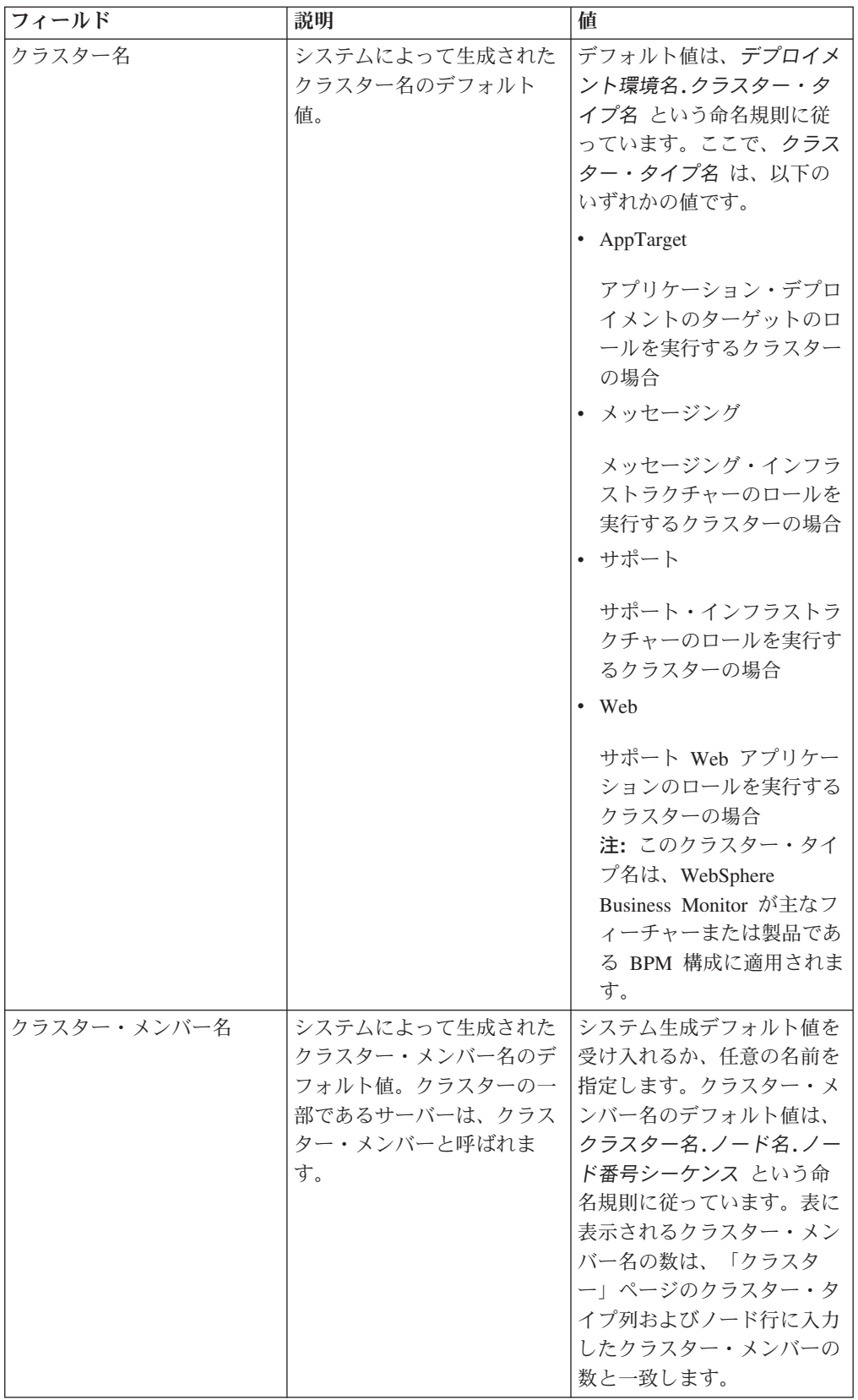

8. オプション: 「データベース構成のインポート」ページで、「参照」をクリック してデータベース設計文書に進むか、またはデータベース設計文書へのパスを 入力した後、「次へ」をクリックして、「データ・ソース」ページに進みま

す。 設計文書をインポートすると、設計文書からの情報が、ウィザードの「デ ータベース」ページに反映されます。設計文書は、データベース設計ツール (DDT) を使用して作成したデータベース設計に基づく設計文書にすることも、 選択したパターンとフィーチャーに基づいて提供された設計文書にすることも できます。

注**:** プロファイルの作成時に作成された commonDB は、デプロイメント環境用 にインポートされたデータベース設計文書によって変更されることはありませ  $h<sub>a</sub>$ 

9. 必須: 「データベース」ページで、デプロイメント環境のデータ・ソースのデー タベース・パラメーターを構成し、「次へ」をクリックして「セキュリティ ー」ページに移動します。

注**:** このパネルで指定されるデータベースは既に存在している必要がありま す。デプロイメント環境構成で新規データベースが作成されることはありませ ん。

DB2 および SQL Server データベースの場合、IBM Process Server と IBM Performance Data Warehouse では、他のコンポーネントと同じデータベースを 使用しないようにしてください。ただし、Oracle データベースを使用する場合 には、IBM Process Server と IBM Performance Data Warehouse で同じデータ ベース・インスタンスを使用できます。しかし、別々のユーザーを使用してく ださい。

このページでは、このデプロイメント環境に組み込まれるコンポーネントのデ ータベース情報を定義します。該当するところには、ウィザードによってパラ メーターのデフォルト情報が提供されていますが、その値を、環境の計画を立 てたときに定義した値に一致するように変更します。

注**:** データベース設計文書をインポートしてある場合は、その文書に存在する データ・ソース構成が「データベース」ページの情報に反映されます。データ ベース設計文書をインポートした後にデータ・ソース構成を変更すると、その 変更と、データベース設計ツールによって生成された DDL および元の値との 間に互換性がなくなる可能性があります。

ファースト・パス・デプロイメント環境構成用にこのステップが表示されるか どうかは、条件に依存します。複数のデータベースが定義されている場合は、 ファースト・パス・デプロイメント環境構成用にこのステップが表示されま す。

DB2 for z/OS または Oracle データベース・プロバイダーを使用している場合 には、このステップが常に表示されます。

注**:** このページに表示されるデフォルト・スキーマ名は、お客様のサイトの命 名規則と矛盾したり、既存のスキーマと矛盾したりする場合があります。その ような場合は、スキーマ名の変更が必要になります。名前の競合を避けるた め、指定する値には注意してください。

## **Oracle** データベースの考慮事項:

v ユーザー名/スキーマ名が完全に一致することを確認してください。指定する ユーザーは、環境を生成する前にデータベース内に存在している必要があり ます。

### **SQL** サーバーの考慮事項:

v 構成を完了する前に、ユーザー名/スキーマが存在することを確認してくださ い。スキーマの値は、選択したユーザーのデフォルトのスキーマにしてくだ さい。

実稼働環境では、「ユーザー名」と「スキーマ名」に同じ値を設定し、「テー ブルの作成」の選択は解除してください。実稼働環境では、必要なスキーマを 手動で作成し、生成された SQL ファイルを使用してテーブルを作成します。

キー・パラメーター (データベース名、テーブル作成の有無、データ・ソース の実行時ユーザー名、デプロイメント環境のパスワードなど) は、すべて編集 することができます。

特定のコンポーネントに使用するデータベースを選択できます。

**DB2 for z/OS:** DB2 for z/OS データベース・プロバイダーを使用している場 合、「テーブルの作成」オプションは使用できません。

「デプロイメント環境構成」ウィザードで実行できないステップは、手動で実 行する必要があります。これらのステップは「据え置かれた構成」ページにリ ストされます。

- 10. 「Process Center」ページで、Process Center 構成の値を次のように設定しま す。
	- v 環境名

Process Server の環境名を入力します。

環境名は、このサーバーまたはクラスターを Process Center ユーザーが識別 するための名前です。

• 環境タイプ

プルダウン・リストから、構成する Process Center の環境タイプを選択しま す。

環境タイプは、Process Center の使用方法を示します。例えば、Process Server を使用するキャパシティー (実動、ステージング、またはテスト ) で す。テスト・サーバーでは負荷テストを実行できます。ステージング環境タ イプは、変更を実動環境に反映する前にそれらの変更をホストするための一 時的なロケーションとして使用できます。構成する Process Center が、コン テンツおよび新機能のレビューを目的としてアクセスおよび使用される場合 は、「環境タイプ」として「ステージング」を指定することが考えられま す。

選択可能な環境のタイプには、以下の 3 つがあります。

実動 実動キャパシティーでサーバーを実行する場合は、「実動」を選択し ます。

ステージング

実動前サーバーとして使用されるステージング・プラットフォームと してサーバーを実行する場合は、「ステージング」を選択します。

- テスト 構成するサーバーをテスト環境として使用する場合は、「テスト」を 選択します。
- v サーバーをオフラインで使用する

構成しているサーバーがオフライン・サーバーであるかどうかを示します。

オフライン・サーバーは、Process Center に接続されていない Process Server です。

オフライン・サーバーは、Process App の Snapshot をデプロイするときにも 使用できます。ただし、Process App をオフラインの Process Server にデプ ロイする方法は、Process App をオンラインの Process Server にデプロイす る方法とは異なります。

v プロトコル

Process Center への接続プロトコルとして **http://** または **https://** を選択しま す。

• 負荷分散環境でのホスト名または仮想ホスト

この Process Server が Process Center と通信するために必要なホストまたは 仮想ホストを入力します。完全修飾ホスト名を使用してください。Process Server と Process Center サービスとの間にロード・バランサーまたはプロキ シー・サーバーが存在する環境の場合、ここでの設定内容が Process Center にアクセスするための URL と一致していることを確認してください。

v ポート

Process Center のポート番号を入力します。Process Server と Process Center との間にロード・バランサーまたはプロキシー・サーバーが存在する環境の 場合、ここでの設定内容が Process Center にアクセスするための URL と一 致していることを確認してください。

11. 「セキュリティー」ページで、セキュア・コンポーネントへのアクセス時に WebSphere が使用する認証別名を構成します。

認証別名のユーザー名とパスワードは、このページで変更することができま す。これらの別名を使用してセキュア・コンポーネントにアクセスしますが、 データ・ソースにアクセスすることはできません。

12. オプション: 「システム Web アプリケーション (System web applications)」ペ ージで、デプロイメント環境のコンポーネント・ベース Web アプリケーショ ンのコンテキスト・ルートを設定するか、システム提供のコンテキスト・ルー トのデフォルト値を受け入れます。「次へ」をクリックして、「要約」ページ を表示します。

「システム Web アプリケーション」ページは、デプロイメント環境で「リモ ート・メッセージング、サポート、および Web アプリケーション」パターン を使用している場合に表示されます。

テーブルには以下のコントロール情報が含まれています。

### **Web** アプリケーション

Web アプリケーションの名前。

#### コンテキスト・ルート

コンポーネントのコンテキスト・ルートの現行値。

デフォルトでは、 Web アプリケーションのデフォルトのコンテキスト・ル ートが適用されます。「コンテキスト・ルート」フィールドの値に上書きし て、コンテキスト・ルートを変更できます。

注**:** Business Space のコンテキスト・ルートは読み取り専用であるため、編 集することはできません。

- 13. 「要約」ページの情報が正しいことを検証し、以下のサブステップを実行しま す。
	- a. オプション: デプロイメント環境構成を保存しない場合は、「キャンセル」 をクリックします。
	- b. オプション: 構成を完了せずに終了する場合は、「終了」をクリックしま す。
	- c. デプロイメント環境構成を保存するには、「終了」をクリックし、メッセー ジ・ウィンドウ内の「保存」をクリックします。

「保存」をクリックすると、デプロイメント環境がマスター構成に保存され ます。デプロイメント環境の生成時にエラーが発生した場合は、その構成の 設定がマスター構成に保存されます。

d. 据え置かれた構成ステップがないかどうかを確認します。

「デプロイメント環境」 > 「デプロイメント環境の名前」 > 「据え置かれ た構成」を選択します。

据え置かれた構成ステップが存在する場合は、デプロイメント環境を始動す る前に、そのステップを処理する必要があります。

e. 必要を満たすデプロイメント環境構成が作成され、据え置かれた構成ステッ プをすべて実行し終えたら、「終了して環境を生成」をクリックしてデプロ イメント環境の構成を保存し、完了します。

構成が完了すると、構成ファイルを調べて、変更を表示できます。

変更をマスター構成に保管または廃棄します。

#### データベース構成の完了**:**

Network Deployment 環境内のクラスターを開始する前に、このセクションの説明に 従ってデータベース表を作成することにより、データベース構成を完了する必要が あります。

#### *Process Server* または *Process Center* のデータベース表の作成*:*

SQL スクリプトを実行して、IBM Process Server 構成または IBM Process Center 構成用のデータベース表を作成します。
構成に必要なすべてのステップを実行しており、データベースを初期化するための データベース・スクリプトを構成中に実行しないことを選択していることが必要で す。また、Process Server または Process Center のデータベース表の作成先となる データベースを作成済みであることが必要です。

このタスクの手順では、構成の完了時に作成された Process Server または Process Center の SQL スクリプトの実行方法について説明します。

1. データベース表を作成するための SQL スクリプトが格納されているディレクト リーに移動します。

デフォルトでは、SQL スクリプトはプロファイルの作成時に install\_root/*<profile>*/dbscripts/ProcessServer/*<DB\_product>* に出力されま す。以下に例を示します。

C:¥<install\_root>¥profiles¥Proc01¥dbscripts¥ProcessServer¥DB2

2. Process Server または Process Center の表を作成します。

ステップ 1 で移動したディレクトリーから、Process Server または Process Center 用に構成したデータベース (BPMDB) に対して createTable\_ProcessServer.sql を実行します。

すべての SQL ステートメントがエラーなく成功したことを確認してください。

3. Process Server または Process Center の表プロシージャーを作成します。

ステップ 1 で移動したディレクトリーから、Process Server または Process Center 用に構成したデータベース (BPMDB) に対して createProcedure\_ProcessServer.sql を実行します。

すべての SQL ステートメントがエラーなく成功したことを確認してください。

DB2 Universal、DB2 Universal for z/OS、 または Microsoft SQL Server を使用 している場合は、ストアード・プロシージャーを実行するときに区切り文字とし て「GO」を使用してください。例えば、db2 -tdGO -vf createProcedure\_ProcessServer.sql のようになります。

Process Server 構成または Process Center 構成用のデータベース表が作成され、デ ータベース構成が完了しました。

これで、データベースにシステム情報をロードし、Process Server 構成または Process Center 構成上でサーバーまたはクラスターを開始することができます。

## *Performance Data Warehouse* データベース表の作成*:*

SQL スクリプトを実行して、IBM Performance Data Warehouse 用のデータベース表 を作成します。

構成に必要なすべてのステップを実行しており、データベースを初期化するための データベース・スクリプトを構成中に実行しないことを選択していることが必要で す。また、Performance Data Warehouse のデータベース表の作成先となるデータベ ースを作成済みであることが必要です。

このタスクの手順では、構成の完了時に作成された Performance Data Warehouse の SQL スクリプトの実行方法について説明します。

1. データベース表を作成するための SQL スクリプトが格納されているディレクト リーに移動します。

デフォルトでは、SQL スクリプトはプロファイルの作成時に install\_root/*<profile>*/dbscripts/PerformanceDW/*<DB\_product>* に出力されま す。以下に例を示します。

C:¥<install\_root>¥profiles¥Proc01¥dbscripts¥PerformanceDW¥DB2

2. Performance Data Warehouse の表を作成します。

ステップ 1 で移動したディレクトリーから、Performance Data Warehouse 用に 構成したデータベース (PDWDB) に対して createTable\_PerformanceDW.sql を 実行します。

すべての SQL ステートメントがエラーなく成功したことを確認してください。

Performance Data Warehouse 用のデータベース表が作成され、データベース構成が 完了しました。

これで、データベースにシステム情報をロードし、Performance Data Warehouse 上 でサーバーまたはクラスターを開始することができます。

データベースへのシステム情報のロード**:**

ブートストラップ・コマンドを実行して、データベースにシステム情報データベー スをロードします。

プロファイル作成プロセスでは、作成するプロファイルに固有のデータベース・パ ラメーターがすべて収集され、この構成データが XML ファイルに書き込まれま す。

注**:** IBM Business Process Manager を始動または使用する前に、 **bootstrapProcessServerData** を実行する必要があります。

**bootstrapProcessServerData** を実行すると、この XML ファイルが読み取られ、デ ータベースにシステム情報がロードされます。

1. コマンド行からブートストラップ・ユーティリティーを実行します。

ブートストラップ・ユーティリティーを含むデプロイメント・マネージャー・プ ロファイルのディレクトリーに移動します。例えば次のディレクトリーです。

C:¥<install\_root>¥profiles¥Dmgr01¥bin

以下の構文を使用してコマンドを実行します。

- . Linux | UNIX bootstrapProcessServerData.sh
- . Windows bootstrapProcessServerData.bat

注**:** Dmgr01 はデプロイメント・マネージャー・プロファイルのフォルダーで す。

2. パラメーターの設定については、バッチ・ファイルのヘルプを参照してくださ い。

Process Server/Process Center を正常に始動する前に、データベースにシステム情報 がロードされます。

最初のクラスター・メンバーを開始できます。

# カスタマイズされた **Network Deployment** 構成の作成

カスタム・インストールを実行し、Deployment Manager プロファイルおよびカスタ ム (管理対象ノード) プロファイルを作成した後で、カスタマイズされた Network Deployment 構成を作成できます。

このセクションの情報では、管理コンソールを使用してカスタマイズされた Network Deployment 構成を作成する方法について説明します。カスタマイズされた Network Deployment 環境は、管理コンソールから作成する構成であり、デプロイメ ント環境ウィザードを使用して作成する構成とは異なります。

このセクションの情報では、インストーラーを実行してカスタム・インストールを 実行し、Deployment Manager プロファイルおよびカスタム (管理対象ノード) プロ ファイルを作成したと想定しています。また、このセクションの情報では、標準化 された Network Deployment 環境を作成する方法とカスタマイズされた Network Deployment 環境を作成する方法の間の違いを読者が理解していると想定していま す。

注**:** カスタマイズされた Network Deployment 環境を作成するための手順は、管理コ ンソールを使用して製品コンポーネントおよび機能を構成する方法を十分に理解し ているユーザーを対象としています。カスタマイズされた Network Deployment 構 成を作成する前に、デプロイメント環境ウィザードを使用して Network Deployment 環境を作成する方法を検討してください。

このセクションに含まれるトピックは、Network Deployment のトポロジーと構成、 および管理コンソール機能を理解している上級者を対象としています。

管理コンソールから実行されるすべての操作は、wsadmin を使用して実行すること もできます。また、コマンド・アシスタンスは、管理コンソール・アクションのサ ブセットに対して使用することができます。コマンド・アシスタンスを使用できる 場合は、最後に実行したコンソール・アクションに対応する wsadmin スクリプト・ コマンドが表示されます。コマンド・アシスタンスについては、「IBM Business Process Manager リファレンス・ガイド」の『コマンド・アシスタンスが設定された 管理コンソール・アクション *(Administrative console actions with command assistance)*』を参照してください。

サーバーおよびクラスターの作成と構成**:**

管理コンソールを使用して、IBM Business Process Manager 用のサーバーとクラス ターを作成および構成できます。

このセクションの情報では、管理コンソールを使用して IBM Business Process Manager 用のサーバーとクラスターを手動で作成する方法について説明します。

## クラスターの作成*:*

以下の手順では、1 つのクラスター・メンバーを持つクラスターを作成する方法に ついて説明します。管理コンソールを使用してクラスターを作成することの利点 は、作業中に変更を元に戻せることと、グラフィカル・ユーザー・インターフェー スを使用できることです。

管理コンソールを使用してクラスターを作成する前に、デプロイメント・マネージ ャーを始動してください。

以下の手順では、管理コンソールを使用して、1 つのクラスター・メンバーを持つ クラスターを作成する方法について説明します。なお、このトピックで説明する、 管理コンソールから実行されるタスクは、管理スクリプトを使用して実行すること もできます。 **createCluster** パラメーターについては、WebSphere Application Server インフォメーション・センターで、『AdminTask [オブジェクトの](http://www14.software.ibm.com/webapp/wsbroker/redirect?version=compass&product=was-nd-mp&topic=rxml_atclusterconfig) [ClusterConfigCommands](http://www14.software.ibm.com/webapp/wsbroker/redirect?version=compass&product=was-nd-mp&topic=rxml_atclusterconfig) コマンド・グループ』を参照してください。

wsadmin ツールを使用したクラスター・メンバーの作成については、[『スクリプト](http://www14.software.ibm.com/webapp/wsbroker/redirect?version=compass&product=was-nd-mp&topic=txml_addcluster) [によるクラスター・メンバーの作成』](http://www14.software.ibm.com/webapp/wsbroker/redirect?version=compass&product=was-nd-mp&topic=txml_addcluster)を参照してください。

クラスターを作成すると、後でそのクラスターにサーバーを容易に追加できるた め、現時点では単一サーバーで高可用性要件とスケーラビリティー要件を十分に満 たせる場合でも、クラスターを作成することを検討してください。

- 1. 管理コンソールにログインして、「サーバー」 > 「クラスター」 > 「**WebSphere Application Server** クラスター」にナビゲートします。
- 2. 「新規」をクリックして、「新規クラスターの作成 (Create new cluster)」ペー ジを表示します。
- 3. 「新規クラスターの作成」ページで、基本的なクラスター情報を入力します。
	- a. 「クラスター名」フィールドにクラスターの名前を入力します。
	- b. ホスト・スコープのルーティング最適化を有効にしたい場合は、「ローカル を優先」を選択します。このオプションは、デフォルトでは有効になってい ます。このオプションが有効の場合、EJB 要求は可能であればクライアン ト・ホストにルーティングされます。このオプションを使用すると、クライ アント要求がローカルのエンタープライズ Bean に送信されるため、パフォ ーマンスが向上します。

注**:** preferLocal 最適化を有効にする場合は、構成に影響を与えるために、デ プロイメント・マネージャーを稼働させておく必要があります。デプロイメ ント・マネージャーがシャットダウンしていると、preferLocal 最適化が実行 されず、クラスターのすべてのメンバーに要求が分散される可能性がありま す。

c. このクラスターに対してメモリー間の複製ドメインを作成したい場合は、 「**HTTP** セッションのメモリー間の複製の構成」を選択します。

複製ドメインにはクラスターと同じ名前が付けられ、複製ドメインのデフォ ルト設定で構成されます。デフォルト設定が有効な場合は、データの断片ご とにレプリカが 1 つ作成され、暗号化は無効になります。また、メモリー 間の複製用に、クラスター・メンバーごとの Web コンテナーも構成されま す。

複製ドメインのこれらの設定を変更するには、「環境」 > 「複製ドメイ ン」 > 「*replication\_domain\_name*」をクリックします。Web コンテナーの 設定を変更するには、「サーバー」 > 「クラスター」 > 「**WebSphere Application Server** クラスター」 > 「*cluster\_name*」 > 「クラスター・メ ンバー」 > 「**cluster\_member\_name**」をクリックします。次に、管理コンソ ールの「コンテナー設定」セクションで、「**Web** コンテナー設定」 > > 「**Web** コンテナー」 > 「セッション管理」 > 「分散環境設定」をクリッ クします。1 つのクラスター・メンバーでこれらの設定を変更する場合、こ のクラスターの他のメンバーでも設定変更が必要になる場合があります。

- 4. 「次へ」をクリックして、「最初のクラスター・メンバーの作成 (Create first cluster member)」ページに進みます。
- 5. 「最初のクラスター・メンバーの作成)」ページで、そのクラスター・メンバー に関する情報を入力します。
	- a. 「メンバー名」フィールドにメンバー名を入力します。
	- a. 「ノードの選択」リストから、サーバーを定義するノードをクリックしま す。
	- b. 「ウェイト」フィールドに、このクラスター・メンバーのウェイト値を入力 します。

ウェイト値は、アプリケーション・サーバーに送信される処理の量を制御し ます。このサーバーのウェイト値が、クラスター内の他のサーバーに割り当 てられたウェイト値よりも大きい場合は、このサーバーが受ける作業負荷の 割合が大きくなります。ウェイト値は、特定のアプリケーション・サーバー に割り当てられた作業負荷の相対比率を表します。値の範囲は 0 から 20 です。

- v **z/OS** システムでは、作業負荷のタイプに応じて、ウェイトで作業負荷の バランスを取る場合と、z/OS システムによってバランスを取る場合があ ります。HTTP 要求については、Web サーバー・プラグインと、クラス ター化されたアプリケーション・サーバーを処理するコントローラーの間 で、HTTP トラフィックを分散させる目的でウェイトが使用されます。 HTTP トラフィックを受信する必要のあるアプリケーション・サーバーに は、より高いウェイト値を割り当ててください。
- Web サービス呼び出しについては、1 つのアプリケーション・サーバー 内のサーバントから別のアプリケーション・サーバー内のコントローラー に情報が転送されます。呼び出しを受けるアプリケーション・サーバーの ウェイト値は最も高くなります。
- ウェイトは、Internet Inter-ORB Protocol (IIOP) 要求には影響しません。 IIOP 要求は、sysplex ディストリビューターを使用して正しいアプリケー ション・サーバーに配布されます。
- c. ソース・サーバーで定義された HTTP トランスポートごとに固有のポート 番号を生成したい場合は、「固有の **HTTP** ポートを生成する」 (デフォル ト・オプション) を選択します。

このオプションが選択されている場合は、このクラスター・メンバーの HTTP トランスポートや HTTP トランスポート・チャネルが、同じノード 上で定義されている他のどのサーバーとも競合しなくなります。「固有の

**HTTP** ポートを生成する」チェック・ボックスを選択解除すると、すべての クラスター・メンバーが同じ HTTP ポートを共有するようになります。

- 6. 「最初のクラスター・メンバーの基礎を選択」セクションで、以下のオプショ ンから選択します。
	- v アプリケーション・サーバー・テンプレートを使用してメンバーを作成しま す

これは、標準的なクラスター作成方法です。「」を選択します。

このオプションを選択して「次へ」をクリックすると、空白のフォームが表 示され、これを使用して追加のクラスター・メンバーを定義できます。作成 したばかりのサーバーが画面の下部にリストされます。

- a. 「次へ」をクリックします。
- b. 要約画面の詳細を確認し、「次へ」をクリックします。
- c. 構成変更を保存します。

作成したクラスターがリストに表示されます。

- d. ご使用の構成に合わせてポート番号をカスタマイズします。
- v 既存のアプリケーション・サーバーをテンプレートとして使用してメンバー を作成します

このオプションはサポートされません。

• 既存のアプリケーション・サーバーを変換してメンバーを作成します

注**:** このオプションは選択しないでください。WebSphere Application Server では、**resourcesScope** という名前の新しいパラメーターが createCluster コ マンドと createClusterMember コマンドに追加されています。これにより、最 初のクラスター・メンバーがクラスターに追加される際のリソースの処理方 法を制御することができます。これらのパラメーターについては、技術情報 の『resourcesScope [という名前の新しいパラメーターが](http://www-01.ibm.com/support/docview.wss?uid=swg21389473) createCluster コマン ドと createClusterMember [コマンドに追加されました](http://www-01.ibm.com/support/docview.wss?uid=swg21389473) (New parameter named [resourcesScope was added to the createCluster and createClusterMember](http://www-01.ibm.com/support/docview.wss?uid=swg21389473) [commands\)](http://www-01.ibm.com/support/docview.wss?uid=swg21389473)』を参照してください。

IBM Business Process Manager の場合は、 **resourcesScope** パラメーターの 値を cluster にして使用する必要があります。現在、 **resourcesScope** パラ メーターは管理コンソールには表示されません。 IBM Business Process Manager では、管理コンソールを使用して、既存の単一サーバーを使用する クラスターを最初のクラスター・メンバーとして作成することはできませ ん。このオプションを選択すると、管理コンソールまたはデプロイメント・ マネージャーの SystemOut.log に、以下のエラー・メッセージが返されま す。

既存サーバーからクラスターを作成する場合は、「resourcesScope」パラメーターを 「cluster」に設定する必要があります。

コマンド行を使用して、既存の単一サーバーを使用するクラスターを最初の クラスター・メンバーとして作成することは有効です。**resourcesScope** の値 は Cluster に設定する必要があります。以下に例を示します。

\$AdminTask createCluster {-clusterConfig {-clusterName newcluster -preferLocal true} -convertServer {-serverNode NODE1Node01 -serverName testserver **-resourcesScope cluster**}}

**createCluster** パラメーターについては、WebSphere Application Server イン フォメーション・センターで、『AdminTask [オブジェクトの](http://www14.software.ibm.com/webapp/wsbroker/redirect?version=compass&product=was-nd-mp&topic=rxml_atclusterconfig) [ClusterConfigCommands](http://www14.software.ibm.com/webapp/wsbroker/redirect?version=compass&product=was-nd-mp&topic=rxml_atclusterconfig) コマンド・グループ』を参照してください。

wsadmin ツールを使用したクラスター・メンバーの作成については、[『スク](http://www14.software.ibm.com/webapp/wsbroker/redirect?version=compass&product=was-nd-mp&topic=txml_addcluster) [リプトによるクラスター・メンバーの作成』](http://www14.software.ibm.com/webapp/wsbroker/redirect?version=compass&product=was-nd-mp&topic=txml_addcluster)を参照してください。

v なし

常に処理を行います。

- 7. 「次へ」をクリックします。
- 8. 追加のクラスター・メンバーを作成します。

追加のクラスター・メンバーを作成する前に、最初のクラスター・メンバーの 構成設定を確認してください。これらの設定は、「新規クラスターの作成」ウ ィザードの「追加クラスター・メンバーの作成」パネルの下部に表示されま す。作成する追加メンバーごとに、以下の手順を実行します。

- a. メンバーの固有の名前を指定します。この名前は、ノード内で固有にする必 要があります。
- b. クラスター・メンバーの割り当て先となるノードを選択します。
- c. このメンバーに割り当てるウェイトを指定します。ウェイト値は、アプリケ ーション・サーバーに送信される処理の量を制御します。このサーバーのウ ェイト値が、クラスター内の他のサーバーに割り当てられたウェイト値より も大きい場合は、このサーバーが受ける作業負荷の割合が大きくなります。 値の範囲は 0 から 20 です。
- d. ソース・サーバーで定義された HTTP トランスポートごとに固有のポート 番号を生成したい場合は、「固有の **HTTP** ポートを生成する」を選択しま す。
- e. 「メンバーの追加」をクリックします。最初のクラスター・メンバー以外の 新規作成されたクラスター・メンバーの構成設定を編集したり、追加のクラ スター・メンバーを作成したりすることができます。最初のクラスター・メ ンバーのプロパティーを編集するには、「戻る」をクリックします。最初の クラスター・メンバーの設定は、最初のクラスター・メンバーの作成時に自 動的に作成されるクラスター・メンバー・テンプレートの設定になります。
- 9. クラスター・メンバーの作成が終了したら、「次へ」をクリックします。
- 10. クラスターを作成するには、クラスターの要約を確認して「終了」をクリック します。前のウィザード・パネルに戻るには、「戻る」をクリックします。ク ラスターを作成せずにウィザードを終了するには、「キャンセル」をクリック します。
- 11. さらにクラスターの構成を行うには、「サーバー」 > 「クラスター」 > 「**WebSphere Application Server** クラスター」をクリックし、そのクラスター の名前をクリックします。変更内容を保存するまでは、「構成」タブと「ロー カル・トポロジー」タブしか表示されません。
- 12. 「レビュー **(Review)**」をクリックして、クラスターの構成設定を確認します。 追加の構成変更を行う必要がある場合は、前のステップを繰り返します。
- 13. 追加の構成変更を行う必要がない場合は、「ノードと変更を同期化」を選択 し、「保存」をクリックします。変更内容が保存され、すべてのノード間で同 期されます。

注**:** 「ノードと変更を同期化」を選択しない場合、「保存」をクリックして も、クラスターの再始動時に、製品がノード上のクラスター・サーバーを検出 できないため、クラスター・サーバーは開始されません。構成変更をノード間 で常に同期したい場合は、コンソール・プリファレンスの 1 つとして「ノード と変更を同期化」を選択することができます。

14. クラスターを再始動します。

選択したサーバーを使用して、選択した管理対象ノード内に最初のクラスター・メ ンバーとしてクラスターが作成されます。

#### 新規サーバーの作成*:*

実稼働環境のニーズに対応するアプリケーションを処理するためには、ほとんどの インストール環境に複数のサーバーが必要になります。必要なサーバーを作成する には、コマンド行ツールまたは管理コンソールを使用します。

新規サーバーをクラスターに含めるかどうかを決定します。このサーバーをクラス ターの一部にすることにした場合には、新規アプリケーション・サーバーの作成ウ ィザードでなく、新規クラスターの作成ウィザードを使用します。

重要**:** このタスクでは、管理対象サーバーを作成します。スタンドアロン・サーバ ーが必要な場合は、以下のステップを実行しないでください。代わりに、スタンド アロン・サーバーのプロファイルを作成してください。

新しい管理対象サーバーを作成するには、以下のステップを実行します。

[『アプリケーション・サーバーの作成』](http://publib.boulder.ibm.com/infocenter/wasinfo/v7r0/topic/com.ibm.websphere.nd.multiplatform.doc/info/ae/ae/trun_svr_create.html)の説明に従い、「サーバー・テンプレート の選択」ページでテンプレートを選択するか、適切なユーザー定義テンプレートを 選択します。制約事項**:** 「必要に応じてコンポーネントを開始」機能は、サポート されていません。

必要なコンポーネントをサーバーで構成します。詳しくは、『**WebSphere Process Server** コンポーネントの構成』を参照してください。

### コンポーネントの作成および構成**:**

管理コンソールを使用して、IBM Business Process Manager 用のコンポーネントを 作成および構成できます。

コンポーネントは、以下の 3 つの方法のいずれかで構成することができます。

1. 一部の IBM Business Process Manager コンポーネントは、プロファイルの作成 時に構成される場合があります。これは、特にスタンドアロン・サーバーの場合 に当てはまります。スタンドアロン・サーバーでは、大半のコンポーネントがプ ロファイルの作成時に構成される場合があります。

2. Network Deployment セルでは、デプロイメント環境のビルドおよび生成によっ て、コンポーネントが構成される場合があります。デプロイメント環境をセット アップすると、サーバー・クラスターがビルドされ、それらのサーバー・クラス ター上に IBM Business Process Manager コンポーネントが構成されます。

注**:** スタンドアロン・サーバーではデプロイメント環境は使用できません。

3. 管理コンソールまたは管理スクリプトのいずれかを使用して、IBM Business Process Manager サーバーおよびクラスター (およびこれらのサーバー/クラスタ ー上で実行されるコンポーネント) を個別に構成できます。

このセクションの情報では、管理コンソールを使用して IBM Business Process Manager 用のコンポーネントを手動で作成する方法について説明します。

### *Process Server* としてのサーバーまたはクラスターの構成*:*

管理コンソールを使用してアプリケーション・サーバーまたはクラスターを Process Server として構成できます。サーバーまたはクラスターを Process Server として構 成することにより、そのサーバーまたはクラスターが Process App および関連サー ビスをサポートできるようになります。

このタスクでは、管理コンソールを使用してサーバーまたはクラスターを Process Server として構成する方法について説明します。

wsadmin [スクリプトを使用してク](http://publib.boulder.ibm.com/infocenter/wasinfo/v7r0/topic/com.ibm.websphere.nd.multiplatform.doc/info/ae/ae/txml_scriptingep.html)ラスターのサーバーを Process Server として構成 する方法 (パラメーター定義および例を含む) については、リファレンス資料で 『configureProcessServer コマンド』を参照してください。

注**:**

スタンドアロン・サーバー・プロファイルを使用する場合、または以前にサーバー またはクラスター用の Process Server サポートを構成した場合は、管理コンソール を使用してこのサーバーまたはクラスターを構成することはできません。

- 1. 管理コンソールを起動します。
- 2. 管理コンソールで、サーバーまたはクラスターを構成するためのパスを選択しま す。

サーバーを構成するには、「サーバー」 > 「サーバー・タイプ」 >

「**WebSphere Application Server**」 > 「*server\_name*」 > 「**Process Server**」を クリックします。

クラスターを構成するには、「サーバー」 > 「クラスター」 > 「**WebSphere Application Server** クラスター」 > 「*cluster\_name*」 > 「**Process Server**」をク リックします。

3. パラメーターを設定してサーバーまたはクラスターを Process Server として構成 します。

すべてのパラメーターの説明については、パネルにアクセスして「ページのヘル プ」 を選択するか、リファレンス資料の『管理コンソール・ヘルプ』セクショ ンで『Process Server』を参照してください。

4. 構成を保管します。

サーバーまたはクラスターを Process Server として構成しました。

インストールに含まれるその他の Business Process Manager コンポーネントおよび 製品を構成します。

管理コンソールを使用して Business Process Manager コンポーネントを構成する場 合、Process Server の構成後に Performance Data Warehouse を構成する必要があり ます。

## *Process Center* としてのサーバーまたはクラスターの構成*:*

管理コンソールを使用してアプリケーション・サーバーまたはクラスターを Process Center として構成できます。サーバーまたはクラスターを Process Center として構 成することにより、そのサーバーまたはクラスターが Process App および関連サー ビスをサポートできるようになります。

このタスクでは、管理コンソールを使用してサーバーまたはクラスターを Process Center として構成する方法について説明します。

wsadmin [スクリプトを使用してク](http://publib.boulder.ibm.com/infocenter/wasinfo/v7r0/topic/com.ibm.websphere.nd.multiplatform.doc/info/ae/ae/txml_scriptingep.html)ラスターのサーバーを Process Center として構成 する方法 (パラメーター定義および例を含む) については、リファレンス資料で 『configureProcessCenter コマンド』を参照してください。

## 注**:**

スタンドアロン・サーバー・プロファイルを使用する場合、または以前にサーバー またはクラスター用の Process Center サポートを構成した場合は、管理コンソール を使用してこのサーバーまたはクラスターを構成することはできません。

- 1. 管理コンソールを起動します。
- 2. 管理コンソールで、サーバーまたはクラスターを構成するためのパスを選択しま す。

サーバーを構成するには、「サーバー」 > 「サーバー・タイプ **(Server Types)**」 > 「**WebSphere Application Server**」 > 「*server\_name*」 > 「**Process Center**」をクリックします。

クラスターを構成するには、「サーバー」 > 「クラスター」 > 「**WebSphere Application Server** クラスター」 > 「*cluster\_name*」 > 「**Process Center**」をク リックします。

3. パラメーターを設定してサーバーまたはクラスターを Process Center として構成 します。

すべてのパラメーターの説明については、パネルにアクセスして「ページのヘル プ」 を選択するか、リファレンス資料の『管理コンソールのヘルプ *(Administrative console help)*』セクションで『Process Center』を参照してくださ い。

4. 構成を保管します。

サーバーまたはクラスターを Process Center として構成しました。

インストールに含まれるその他の Business Process Manager コンポーネントおよび 製品を構成します。

管理コンソールを使用して Business Process Manager コンポーネントを構成する場 合、Process Center の構成後に Performance Data Warehouse を構成する必要があり ます。

# サーバー上またはクラスター上の *Business Performance Data Warehouse* コンポー ネントの構成*:*

管理コンソールを使用して、サーバーまたはクラスター上で Business Performance Data Warehouse コンポーネントを構成することができます。

このサーバーまたはクラスター上で Performance Data Warehouse コンポーネントを 構成する前に、(このサーバーまたはクラスター上、あるいはリモートで) まず Process Server または Process Center を構成する必要があります。

このタスクでは、管理コンソールを使用して、サーバーまたはクラスター上で Performance Data Warehouse コンポーネントを構成する方法について説明します。

wsadmin [スクリプトを使用してサ](http://publib.boulder.ibm.com/infocenter/wasinfo/v7r0/topic/com.ibm.websphere.nd.multiplatform.doc/info/ae/ae/txml_scriptingep.html)ーバーまたはクラスター上で Performance Data Warehouse コンポーネントを構成する方法 (パラメーター定義および例を含む) につ いては、リファレンス資料で『configurePerfDW コマンド』を参照してください。

### 注**:**

スタンドアロン・サーバー・プロファイルを使用する場合、または以前にこのサー バーまたはクラスター用の Performance Data Warehouse サポートを構成した場合 は、管理コンソールを使用してこのサーバーまたはクラスターを構成することはで きません。

- 1. 管理コンソールを起動します。
- 2. 管理コンソールで、サーバーまたはクラスターを構成するためのパスを選択しま す。

サーバーを構成するには、「サーバー」 > 「サーバー・タイプ **(Server Types)**」 > 「**WebSphere Application Server**」 > 「*server\_name*」 > 「**Performance Data Warehouse** サーバー **(Performance Data Warehouse Server)**」をクリックします。

クラスターを構成するには、「サーバー」 > 「クラスター」 > 「**WebSphere Application Server** クラスター」 > 「*cluster\_name*」 > 「**Performance Data Warehouse** サーバー **(Performance Data Warehouse Server)**」をクリックしま す。

3. サーバーまたはクラスター上で Performance Data Warehouse コンポーネントを 構成するためのパラメーターを設定します。

すべてのパラメーターの説明については、パネルにアクセスして「ページのヘル プ」 を選択するか、リファレンス資料の『管理コンソールのヘルプ *(Administrative console help)*』セクションで『Performance Data Warehouse』を参 照してください。

4. 構成を保管します。

サーバーまたはクラスター上で Performance Data Warehouse コンポーネントが構成 されました。

インストールに含まれるその他の Business Process Manager コンポーネントおよび 製品を構成します。

メッセージング・サーバー環境のセットアップ*:*

XMS アプリケーション (XMS に付属のサンプル・アプリケーションを含む) を実 行する前に、メッセージング・サーバー環境をセットアップする必要があります。

メッセージング・サーバー環境をセットアップするために実行すべき手順は、アプ リケーションが接続する成果物と、Message Service Client for .NET か Message Service Client for C/C++ のどちらを使用しているかによって異なります。これらの 手順については、当該タイプのクライアントに関する資料で説明されています。

- v [Message Service Client for .NET](http://www14.software.ibm.com/webapp/wsbroker/redirect?version=wbpm700&product=wps-dist&topic=xms_tmesservenv_net) のセットアップ
- v [Message Service Client for C/C++](http://www14.software.ibm.com/webapp/wsbroker/redirect?version=wbpm700&product=wps-dist&topic=xms_tmesservenv_cpp) のセットアップ

メッセージ・サービス・クライアントに付属のサンプル・アプリケーションを使用 すると、インストールおよびメッセージング・サーバーのセットアップを検証する ことができます。サンプル・アプリケーションの使用について詳しくは、以下のト ピックを参照してください。

- .NET のサンプル XMS [アプリケーションの使用](http://www14.software.ibm.com/webapp/wsbroker/redirect?version=wbpm700&product=wps-dist&topic=xms_tuse_net)
- C/C++ のサンプル XMS [アプリケーションの使用](http://www14.software.ibm.com/webapp/wsbroker/redirect?version=wbpm700&product=wps-dist&topic=xms_tuse_cpp)

### *JNDILookup Web* サービスの構成*:*

Message Service Clients for C/C++ and .NET を備えた IBM Business Process Manager で提供された管理 JMS オブジェクトを使用する場合、IBM Business Process Manager が提供する JNDILookup Web サービスを、非 Java クライアント が非 Java 環境から管理 JMS オブジェクトにアクセスできるように構成する必要が あります。

このタスクを開始する前に、JNDILookup Web サービス・アプリケーションがイン ストールされていることを確認してください。

管理上定義された ConnectionFactory オブジェクトおよび Destination オブジェクト によって、JMS 実装と JMS インターフェースが分離されます。これにより、JMS クライアント・アプリケーションが JMS プロバイダーの実装詳細から隔離される ため、移植性が高まります。管理対象オブジェクトを使用すると、管理者は中央リ ポジトリーからクライアント・アプリケーションの接続設定を管理できるようにな ります。例えば、アプリケーションが JNDI を通して取得する管理対象の Destination オブジェクトを変更することで、アプリケーションが使用する特定のキ ューを変更できます。

Message Service Clients for C/C++ and .NET などの非 Java クライアントも管理対 象オブジェクトを使用できます。ただし、IBM Business Process Manager によって 提供される管理対象の JMS オブジェクトは、JNDI を通してアクセスされる直列化 Java オブジェクトなので、非 Java クライアントは JNDILookup Web サービスを使 用しないとこれらのオブジェクトを正しく解釈できません。この Web サービスに よって提供されるルックアップ・オペレーションを使用すると、Message Service Clients for C/C++ and .NET がオブジェクト名を指定することで JNDI オブジェク トの取得を要求できるようになります。管理対象オブジェクトのプロパティーは、 名前/値ペアのマップを使用してアプリケーションに返されます。

Message Service Client for C/C++ または Message Service Client for .NET アプリケ ーション内で JNDILookup Web サービス URL を定義します。 アプリケーション 内で Web サービス URL を定義するには、InitialContext オブジェクトの XMSC\_IC\_URL プロパティーを Web サービスのエンドポイント URL に設定しま す。このプロパティーは、InitialContext オブジェクトの構成時に引数として指定す ることも可能です。

#### *Common Event Infrastructure* の構成*:*

サーバー AdminTask オブジェクトを使用して、Common Event Infrastructure リソー スを構成できるほか、既存のリソースを変更することもできます。

Network Deployment 環境か、クラスターまたはスタンドアロン・サーバー構成に CEI をインストールする場合は、管理コンソールを使用して CEI を構成します。

また、wsadmin コマンドを使用して CEI を構成したり、このコマンドを使用して既 存の CEI 構成を変更することもできます。いずれの場合も、サーバー AdminTask オブジェクトを使用して CEI の構成を変更し、管理コマンドを実行します。

CEI 構成の変更後に、サーバーまたはクラスターを再始動する必要があります。

#### *Common Event Infrastructure* コンポーネント*:*

Common Event Infrastructure コンポーネントは、一連のアプリケーション、サービ ス、およびリソースとしてサーバー上にインストールされます。

Common Event Infrastructure を構成すると、多くのコンポーネントが作成され、サ ーバーにデプロイされます。

#### **Common Event Infrastructure** サービス

サーバーにインストールされるサービスで、アプリケーションおよびクライ アントが Common Event Infrastructure を使用できるようにします。 Common Event Infrastructure サービスの構成は、次のようにして管理コンソ ールに表示できます。

- v サーバーの場合は、「サーバー」 > 「アプリケーション・サーバー」 > 「*server\_name*」 > 「ビジネス・インテグレーション」 > 「**Common Event Infrastructure**」 > 「**Common Event Infrastructure** サービス」を クリックします。
- クラスターの場合は、「サーバー」 > 「クラスター」 > 「*cluster\_name*」 > 「ビジネス・インテグレーション」 > 「**Common Event Infrastructure**」 > 「**Common Event Infrastructure** サービス」を クリックします。

「イベント・インフラストラクチャー・サーバーを使用可能に設定」という チェック・ボックスが選択されている場合、サービスはインストール済みで

稼働しているか、サーバーまたはクラスターを再始動すると始動します。こ のチェック・ボックスがクリアされている場合、サービスはインストールさ れていないか、サーバーまたはクラスターを再始動するとアンインストール されます。

イベント・サービス設定

イベント・サービスが使用する一連のプロパティー。これらのプロパティー により、データ・ストアを使用して、イベントの配布および永続化が可能に なります。通常、このリソースに構成は必要ありませんが、同じセルに複数 のイベント・サービスをセットアップする場合は、追加のイベント・サービ ス設定を作成することが必要な場合があります。イベント・サービス設定を 表示するには、「サービス統合」 > 「イベント・サービス」 > 「イベン ト・サービス設定」をクリックします。

イベント・メッセージング構成

Java Messaging Service (JMS) を使用して、イベントをイベント・サービス に非同期的に転送することが可能なリソース。デフォルトのメッセージング 構成では、サーバー組み込みメッセージが使用されます。必要な場合は、イ ベント・メッセージング用に外部の JMS プロバイダーを構成することもで きます。

イベント・データベース

イベント・データベースは、イベント・サービスが受け取ったイベントを永 続的に保管するために使用されます。DB2、Oracle、および SQLServer 製品 で外部イベント・データベースを構成できます。

イベント・フィルター・プラグイン

フィルター・プラグインは、XPath イベント・セレクターを使用して、ソー スのイベントをフィルターに掛けるために使用されます。フィルター・プロ パティーを構成するには、「サービス統合」 > 「**Common Event Infrastructure**」 > 「イベント・エミッター・ファクトリー」 > 「イベン ト・フィルター設定」をクリックします。

エミッター・ファクトリー

エミッター・ファクトリーは、エミッターを作成するためにイベント・ソー スで使用されるオブジェクトです。エミッターは、イベントをイベント・サ ービスに送信するために使用されます。エミッター・ファクトリーのプロパ ティーは、そのエミッター・ファクトリーを使用して作成したすべてのエミ ッターの動作に影響を与えます。使用可能なエミッター・ファクトリーを表 示するには、「サービス統合」 > 「**Common Event Infrastructure**」 > 「イベント・エミッター・ファクトリー」をクリックします。

## イベント・サービス伝送

イベント・サービス伝送は、エミッターが EJB 呼び出しを使用してイベン ト・サービスに同期的にアクセスする方法を決定するプロパティーを定義す るオブジェクトです。これらのプロパティーは、エミッターを新規作成する ときにエミッター・ファクトリーで使用されます。使用可能なイベント・サ ービス伝送は、エミッター・ファクトリー設定から表示または変更できま す。

## **JMS** 伝送

JMS 伝送は、エミッターが JMS キューを使用してイベント・サービスに非 同期にアクセスする方法を決定するプロパティーを定義するオブジェクトで

す。これらのプロパティーは、エミッターを新規作成するときにエミッタ ー・ファクトリーで使用されます。使用可能な JMS 伝送は、エミッター・ ファクトリー設定から表示または変更できます。

イベント・グループ

イベント・グループは、イベントの論理的な集合であり、イベントをその内 容に応じて分類するために使用されます。イベント・サービスからイベント を照会する場合、またはイベント配布をサブスクライブする場合、イベン ト・コンシューマーは、イベント・グループを指定することにより、そのグ ループのイベントのみを取得できます。イベント・グループは、永続デー タ・ストアに保管するイベントを指定するために使用することもできます。 使用可能なイベント・グループを管理コンソールで表示するには、「サービ ス統合」 > 「**Common Event Infrastructure**」 > 「イベント・サービス」 > 「イベント・サービス」 > 「*event\_service*」 > 「イベント・グループ」 をクリックします。

## 管理コンソールを使用した *Common Event Infrastructure* の構成*:*

サーバー管理コンソールを使用して Common Event Infrastructure を構成します。

管理コンソールの「Common Event Infrastructure サーバー」パネルを開きます。 サーバーを構成する場合は、「サーバー」**>**「サーバー・タイプ」**>**「**WebSphere Application Server**」**>** *server\_name* **>**「ビジネス・インテグレーション」 **>**「**Common Event Infrastructure**」**>**「**Common Event Infrastructure** サーバ ー」を選択します。 クラスターを構成する場合は、「サーバー」**>**「クラスター」**>**「**WebSphere**

**Application Server** クラスター」**>** *cluster\_name* **>**「ビジネス・インテグレーシ ョン」**>**「**Common Event Infrastructure**」**>**「**Common Event Infrastructure** サ ーバー」をクリックします。

1. Common Event Infrastructure エンタープライズ・アプリケーションのデプロイメ ントを可能にするために、「イベント・インフラストラクチャー・サーバーを使 用可能に設定」というチェック・ボックスを選択します。 サーバーが既に構成 済みである場合は、このチェック・ボックスを選択するかクリアすることによっ て、サーバーを使用可能または使用不可に設定できます。使用可能に設定するチ ェック・ボックスがクリアされている場合、Common Event Infrastructure> はま だ構成されていないか、以前の構成が既に無効にされており、サーバーが再始動 されていません。情報メッセージにより、このデプロイメント・ターゲットに Common Event Infrastructure が構成済みであるかどうかが示されます。サーバー が既に構成済みである場合は、イベント・データベースかメッセージ・ストア、 またはその両方のデータ・ソース設定を変更できます。

注**:** サーバーがまだ構成されていない場合に、チェック・ボックスを選択して Common Event Infrastructure サーバーを使用可能にすると、表示されたパラメー ターを変更しない限り、それらのパラメーターを使用してサーバーが構成されま す。

• 初めて構成を行う場合は、共通データベースにイベント・データ・ソース・テ ーブルが作成されます。既に Common Event Infrastructure サーバー構成があ る場合は、データベースを作成する必要があります。

v 共通データベース内の固有スキーマの下にメッセージング・サービスが作成さ れます。

Common Event Infrastructure が構成されているサーバー/クラスターを再始動する と、新規の変更が有効になります。

- 2. イベント・データベースを構成 (または既存のイベント・データベース構成の現 在の設定を変更) します。次のいずれかで、フィールドに適切な設定値を入力し てください。
	- v 「編集」をクリックして、このパネルよりも詳細なオプション・リストを持つ データベース構成パネルを表示します。
	- v パネルの各フィールドを使用して、情報を入力します。
	- a. 「データベース名」 イベントの保管に使用するデータベースの名前を入力 します。
	- b. 「テーブルの作成」 イベント・データベースにデータベース表を作成する 場合は、このチェック・ボックスを選択します。

注**:** 別のサーバーにあるデータベースを使用するように Common Event Infrastructure を構成する場合は、このコントロールを使用して表を作成する ことはできません。この構成をすべて設定した後に生成されるデータベー ス・スクリプトを使用する必要があります。 その場合、「編集」をクリック してデータ・ソース詳細パネルを表示すると、データベース作成スクリプト の場所が表示されます。

- c. 「ユーザー名」および「パスワード」 イベント・データベースの認証時に 使用されます。
- d. 「サーバー」 イベント・データベースが存在するサーバーの名前を入力し ます。
- e. 「プロバイダー」 データベースのプロバイダーをメニューから選択しま す。

注**:** 「スキーマ」フィールドは、z/OS プラットフォーム上で DB2 を使用してデ ータベースを作成する場合のみアクティブになります。それ以外の場合、「スキ ーマ」フィールドは使用できません。

重要**:** ターゲット・データベースにテーブルが存在する場合は、構成が失敗する ことがあります。

- 3. Common Event Infrastructure バスがサーバー上で「ローカル」として存在する か、あるいは「リモート」として他のサーバー上に存在するかを選択します。 「リモート」を選択した場合は、リモートのロケーションをメニューから選択す るか、あるいは「新規」をクリックして新規リモート・バスを作成します。
- 4. メッセージング用の Common Event Infrastructure サポートを構成します。
	- v 「編集」をクリックして、このパネルよりも詳細なオプション・リストを持つ データベース構成パネルを表示します。
	- v パネルの各フィールドを使用して、情報を入力します。
	- a. 「データベース名」 メッセージの保管に使用するデータベースの名前を入 力します。
- b. 「スキーマ」 スキーマの名前を入力します。表示されたデフォルト名をそ のまま使用してもかまいません。
- c. 「ユーザー名」および「パスワード」 メッセージング・データベースの認 証時に使用されます。
- d. 「サーバー」 メッセージング・データベースが存在するサーバーの名前を 入力します。
- e. 「プロバイダー」 データベースのプロバイダーをメニューから選択しま す。
- 5. Common Event Infrastructure バスのメッセージング認証別名を作成します。
	- a. 「追加プロパティー」**>**「**JMS** 認証別名」を選択します。
	- b. システム統合バスでのセキュア通信に使用するユーザー ID およびパスワー ドを入力します。 セキュリティーが使用不可の場合は、ユーザー ID とパス ワードの両方について、デフォルトの構成値「CEI」を使用してもかまいませ ん。セキュリティーが使用可能に設定されている場合は、バス認証に使用す るユーザー ID とパスワードを入力します。実稼働環境では、独自のユーザ ー ID とパスワードを選択してシステムを保護します。
	- c. 「**OK**」をクリックします。
- 6. 「**OK**」 または 「適用」 をクリックします。
- 7. サーバーまたはクラスターを再始動します。

これで、Common Event Infrastructure の主要な部分がすべて構成されて、サーバー またはクラスターで稼働するようになります。この構成にはイベント・データ・ス トア、メッセージング・エンジン、およびイベント・アプリケーションが含まれま す。このパネルを使用することにより、多数のコマンドとステップを使用して Common Event Infrastructure を構成する必要がなくなります。

サーバーまたはクラスターの再始動後は、アプリケーションから発行されたサービ ス・コンポーネント・イベントを保管できるようになります。この後は、

「**Common Event Infrastructure** の宛先」パネルを選択して、Common Event Infrastructure サーバーのランタイム・プロパティーを変更することができます。ま た、始動時に Common Event Infrastructure サーバーを始動するかどうかを選択した り、イベントが送信されるエミッター・ファクトリー JNDI 名を指定することがで きます。

## *Common Event Infrastructure* アプリケーションのデプロイ*:*

Common Event Infrastructure を使用するには、まずイベント・サービスおよび関連 するリソースをサーバー・ランタイム環境にデプロイしておく必要があります。

Common Event Infrastructure エンタープライズ・アプリケーションには、イベン ト・サービスのランタイム・コンポーネントと、非同期イベント送信で使用される デフォルトのメッセージング構成が含まれます。

イベント・サービスをデプロイするには、以下の手順を実行します。

wsadmin ツールから **deployEventService** 管理コマンドをバッチ・モードまたは対話 モードで実行します。 **deployEventService** 管理コマンドのパラメーターは、以下の とおりです。

### **nodeName**

イベント・サービスをデプロイするノードの名前。このパラメーターは任意指定 です。ノード名を指定しない場合、デフォルト値は現在のノードです。ノード名 を指定する場合は、**serverName** パラメーターを使用してサーバー名も指定する 必要があります。クラスターにイベント・サービスをデプロイする場合は、この パラメーターは無効です。

### **serverName**

イベント・サービスをデプロイするサーバーの名前。 このパラメーターは、ノ ードを指定する場合にのみ必要です。クラスターにイベント・サービスをデプロ イする場合は、このパラメーターは無効です。

#### **clusterName**

イベント・サービスをデプロイするクラスターの名前。 このパラメーターは任 意指定です。ノードまたはサーバーの有効範囲にデプロイする場合は指定しない でください。

### **enable**

サーバー始動時にイベント・サービスを自動的に開始するかどうかを示します。 デフォルト値は true です。

管理コマンドが完了すると、Common Event Infrastructure のイベント・サービスお よびデフォルトのメッセージング構成が、指定された有効範囲にデプロイされま す。

WebSphere セキュリティーが使用可能な場合は、**setEventServiceJmsAuthAlias** 管理 コマンドを使用して JMS 認証別名とパスワードを構成する必要もあります。

クラスターにイベント・サービスをデプロイする場合は、イベント・データベース を手動で構成する必要もあります。

### *Common Event Infrastructure* のクラスターへのデプロイ*:*

Common Event Infrastructure リソースは、いくつかの方法でクラスター環境にデプ ロイできます。

*Common Event Infrastructure* の既存のクラスターへのデプロイ*:*

既存のクラスターにイベント・サービス・アプリケーションをデプロイできます。

イベント・サービス・アプリケーションをクラスターにデプロイすることは、アプ リケーションをスタンドアロン・サーバーにデプロイすることと本質的には同じで す。ただし、クラスター環境では、デフォルトのイベント・データベースは構成さ れません。

Common Event Infrastructure をクラスター環境にデプロイして構成するには、以下 の手順を実行します。

1. クラスターの名前を指定し、それ以外はスタンドアロン・サーバーの場合と同様 に、**deployEventService** 管理コマンドを実行します。 クラスターを指定するに は、clusterName パラメーターを使用します。

- 2. デプロイメント・マネージャー・システムで、データベース構成管理コマンドを 実行します。 clusterName パラメーターを使用して、クラスター名を指定しま す。このコマンドにより、データベース構成スクリプトが生成されます。
- 3. 生成されたデータベース構成スクリプトをデータベース・システムにコピーしま す。
- 4. データベース・システムに対してデータベース構成スクリプトを実行して、イベ ント・データベースを作成します。
- 5. デプロイメント・マネージャー・システムで **enableEventService** コマンドを実 行して、イベント・サービスを使用可能にします。 clusterName パラメーターを 使用して、クラスターの名前を指定します。

## 既存の *Common Event Infrastructure* サーバーの変換によるクラスターの作成*:*

Common Event Infrastructure と共に構成されている既存のスタンドアロン・サーバ ーを変換して、クラスターを作成することができます。

既存のサーバーを変換する前に、そのサーバーが Common Event Infrastructure 用に 完全に構成されていることを確認してください。この構成には、イベント・サービ ス・アプリケーションのデプロイとイベント・データベースの構成も含まれます。

クラスターを作成するには、以下の手順を実行します。

- 1. 通常の WebSphere プロセスに従って、スタンドアロン・サーバーを新しいクラ スターの最初のメンバーに変換します。 サーバーを変換するときに、以下のス テップが実行されます。
	- サーバーのスコープにある使用可能な Common Event Infrastructure リソース が、新しいクラスター・スコープに移動されます。

デフォルト・データベース**:** 既存のサーバーを非サポートのデータベースと共 に構成した場合、データベース・リソースはクラスター・スコープに移動され ません。代わりに、これらのリソースが削除されます。 この場合、デフォル トでは、クラスター内のイベント・サービスは使用不可になります。

- v デプロイするイベント・サービス・アプリケーションのターゲット・リストが 変更され、変換されるサーバーが除去されて新しいクラスターが追加されま す。
- 2. オプション: 変換されるサーバーを非サポートのデータベースと共に構成した場 合は、クラスターの新しいイベント・データベースを構成し、それからイベン ト・サービスを使用可能にする必要があります。
	- a. デプロイメント・マネージャー・システムで、データベース構成管理コマン ドを実行します。 clusterName パラメーターを使用して、クラスター名を指 定します。このコマンドにより、データベース構成スクリプトが生成されま す。
	- b. 生成されたデータベース構成スクリプトをデータベース・システムにコピー します。
	- c. データベース・システムに対してデータベース構成スクリプトを実行して、 イベント・データベースを作成します。

d. デプロイメント・マネージャー・システムで **enableEventService** コマンドを 実行して、イベント・サービスを使用可能にします。 clusterName パラメー ターを使用して、クラスターの名前を指定します。

# 既存の *Common Event Infrastructure* サーバーをテンプレートとして使用してクラ スターを作成する*:*

既存の Common Event Infrastructure サーバーをテンプレートとして指定することに より、クラスターを作成できます。

この方法を使用してクラスターを作成する前に、Common Event Infrastructure 用に 完全に構成済みである既存のサーバーを用意する必要があります。この構成には、 イベント・サービス・アプリケーションのデプロイとイベント・データベースの構 成も含まれます。

クラスターを作成するには、以下の手順を実行します。

- 1. 通常の WebSphere プロセスに従い、既存の Common Event Infrastructure サーバ ーを最初のクラスター・メンバーのテンプレートとして使用して、新しいクラス ターを作成します。 最初のメンバーを作成すると、以下のステップが実行され ます。
	- v 既存のサーバーのスコープにある使用可能な Common Event Infrastructure リ ソースが、新しいクラスター・スコープにコピーされます。

デフォルト・データベース**:** 既存のサーバーを非サポートのデータベースと共 に構成した場合、データベース・リソースはクラスター・スコープにコピーさ れません。デフォルトのデータベース構成は、クラスターではサポートされま せん。この場合、クラスター内のイベント・サービスはデフォルトで使用不可 になります。

- v デプロイするイベント・サービス・アプリケーションのターゲット・リストが 変更され、新しいクラスターが組み込まれます。
- 2. オプション: 既存のサーバーを非サポートのデータベースと共に構成した場合 は、クラスターの新しいイベント・データベースを構成し、それからイベント・ サービスを使用可能にする必要があります。
	- a. デプロイメント・マネージャー・システムで、データベース構成管理コマン ドを実行します。 clusterName パラメーターを使用して、クラスター名を指 定します。このコマンドにより、データベース構成スクリプトが生成されま す。
	- b. 生成されたデータベース構成スクリプトをデータベース・システムにコピー します。
	- c. データベース・システムに対してデータベース構成スクリプトを実行して、 イベント・データベースを作成します。
	- d. デプロイメント・マネージャー・システムで **enableEventService** コマンドを 実行して、イベント・サービスを使用可能にします。 clusterName パラメー ターを使用して、クラスターの名前を指定します。

イベント・メッセージングの構成*:*

JMS でイベントをイベント・サービスに転送する場合に使用するメッセージングの 構成を変更できます。

管理コンソール・パネルを使用して、サーバー上に Common Event Infrastructure を 構成するときは、Common Event Infrastructure のメッセージング・インフラストラ クチャーを作成します。一般に、メッセージング構成は、イベント・サービスへの イベントの非同期伝送にデフォルトのメッセージング・プロバイダーを使用し、単 一の JMS キューを作成します。必要であれば、このメッセージング構成を変更で きます。

# 追加の *JMS* キューの構成*:*

デフォルトのイベント・メッセージング構成を使用している場合は、イベントをイ ベント・サービスに転送するために JMS キューを追加できます。

追加の JMS キューを構成してデフォルトのメッセージング構成を使用するには、 サービス統合バスのキュー宛先に転送される複数の JMS キューをセットアップし ます。Common Event Infrastructure サービス統合バスのキュー宛先は、イベント・ サービスがデプロイされる有効範囲によって決まります。

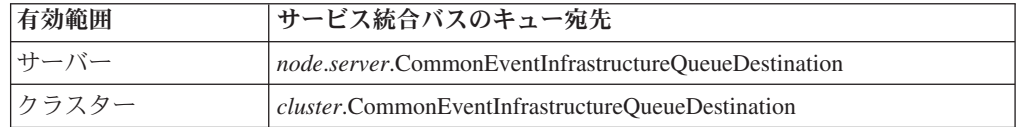

## 外部 *JMS* プロバイダーを使用したイベント・メッセージングの構成*:*

デフォルトの組み込みメッセージング構成をイベント伝送で使用しない場合は、非 同期メッセージ・トランスポートを構成することにより、外部の Java Messaging Service (JMS) プロバイダーを使用できます。

外部 JMS プロバイダーを使用してイベント・メッセージングを構成する前に、ま ず使用している JMS プロバイダーに適したインターフェースを使用して JMS キュ ーおよび接続ファクトリーを作成する必要があります。リスナー・ポートまたはア クティベーション・スペックを作成する必要もあります。

外部 JMS プロバイダーを使用してイベント・メッセージングを構成するには、以 下の手順を実行します。

wsadmin ツールから **deployEventServiceMdb** 管理コマンドをバッチ・モードまたは 対話モードで実行します。 **deployEventServiceMdb** コマンドのパラメーターは、以 下のとおりです。

### **applicationName**

デプロイするイベント・サービスのメッセージ駆動型 Bean のアプリケーショ ン名。このパラメーターは必須です。

#### **nodeName**

イベント・サービスのメッセージ駆動型 Bean をデプロイするノードの名前を 指定します。ノード名を指定する場合は、サーバー名も指定する必要がありま

す。ノード名はオプション・パラメーターで、デフォルト値は現在のノードで す。クラスターにアプリケーションをデプロイする場合は、このパラメーターを 指定しないでください。

#### **serverName**

イベント・サービスのメッセージ駆動型 Bean をデプロイするサーバーの名前 を指定します。このパラメーターは、サーバーの有効範囲にアプリケーションを デプロイする場合、必須です。それ以外の場合は、任意指定です。クラスターに アプリケーションをデプロイする場合は、サーバー名を指定しないでください。

### **clusterName**

イベント・サービスのメッセージ駆動型 Bean をデプロイするクラスターの名 前を指定します。このパラメーターは、アプリケーションをクラスターにデプロ イする場合にのみ指定します。

### **listenerPort**

イベントの公開時にイベント・サービスのメッセージ駆動型 Bean が使用する リスナー・ポートの名前を指定します。指定するリスナー・ポートは存在してい る必要があります。リスナー・ポートとアクティベーション・スペックのいずれ かを指定する必要がありますが、両方を指定しないでください。

#### **activationSpec**

イベントの公開時にイベント・サービスのメッセージ駆動型 Bean が使用する アクティベーション・スペックの JNDI 名を指定します。指定するアクティベ ーション・スペックは存在している必要があります。リスナー・ポートとアクテ ィベーション・スペックのいずれかを指定する必要がありますが、両方を指定し ないでください。

## **qcfJndiName**

イベント・サービスのメッセージ駆動型 Bean が使用する JMS キュー接続ファ クトリーの JNDI 名。このパラメーターは、アクティベーション・スペックを 指定する場合、必須です。それ以外の場合は、任意指定です。キュー接続ファク トリーとリスナー・ポートを指定する場合、キュー接続ファクトリーは、そのリ スナー・ポート用に構成されたものと一致する必要があります。

**deployEventServiceMdb** 管理コマンドは、指定したリスナー・ポートまたはアクテ ィベーション・スペック用に構成された、イベント・サービスのメッセージ駆動型 Bean をデプロイします。外部の JMS 構成を使用して、エミッター・ファクトリー と JMS 伝送の作成も行います。アプリケーションは、(デフォルトのメッセージン グ構成を使用するように構成された) デフォルトのエミッター・ファクトリー、ま たは (外部の JMS プロバイダーを使用する) 新しいエミッター・ファクトリーを使 用できます。

イベント・サービスに対して複数の JMS キューをセットアップする場合は、異な るエンタープライズ・アプリケーション名と JMS キューを指定して、このコマン ドを複数回実行します。スクリプトを実行するたびに、追加のメッセージ駆動型 Bean がデプロイされ、新規リソースで指定された JMS キューを使用するように構 成されます。

### *JMS* 認証別名の構成*:*

WebSphere セキュリティーが使用可能で、非同期 JMS メッセージングを使用して イベントをイベント・サービスに送信する場合は、 JMS 認証別名を構成する必要 があります。

JMS 認証別名を構成するには、以下の手順を実行します。

wsadmin ツールから **setEventServiceJmsAuthAlias** 管理コマンドをバッチ・モード または対話モードで実行します。 **setEventServiceJmsAuthAlias** コマンドのパラメ ーターは、以下のとおりです。

#### **userName**

JMS 認証別名で使用するユーザーの名前。このパラメーターは必須です。

#### **password**

JMS 認証別名で使用するユーザーのパスワード。このパラメーターは必須で す。

#### **nodeName**

JMS 認証別名を更新または作成するノードの名前。ノード名を指定する場合 は、サーバー名も指定する必要があります。クラスターの認証別名を構成する場 合は、ノード名を指定しないでください。

#### **serverName**

JMS 認証別名を更新または作成するサーバーの名前。このパラメーターは、ノ ードを指定する場合にのみ必要です。クラスターで認証別名を構成する場合は、 このパラメーターは無効です。

### **clusterName**

JMS 認証別名を更新または作成するクラスターの名前。このパラメーターは、 クラスターで認証別名を構成する場合にのみ指定します。クラスター名を指定す る場合は、ノード名またはサーバー名を指定しないでください。

イベント・サービス・オブジェクトが使用する JMS 認証別名は、指定された有効 範囲で更新されます。認証別名が存在しない場合は、指定された値を使用して認証 別名が作成されます。

### イベント・データベースの構成*:*

サポートされている各データベース製品に固有のコマンドを使用して、イベント・ データ・ソースを構成できます。

イベント・データベースでは、イベントの永続性をサポートする必要があります。 管理コンソールの Common Event Infrastructure 構成パネルを使用しなかった場合で も、ここで説明するコマンドを使用すればイベント・データベースを作成できま す。

### イベント・データベースの制限*:*

特定のデータベース・ソフトウェアを使用してイベント・データベースを構成する 場合は、いくつかの制限が適用されます。

ご使用の環境に適用される制限については、以下の表を参照してください。

表 *50.* イベント・データベースの制限

| データベース・タイプ | 制限                                                                                                    |
|------------|----------------------------------------------------------------------------------------------------|
| Oracle     | • Oracle 11 JDBC Thin ドライバーでは、<br>Unicode 文字セットを使用する場合にスト<br>リング値のサイズ制限があります。大きい<br>値 (長メッセージ属性など)を含むイベン<br>トがイベント・データベースに保管される<br>と、Oracle ORA-01461 エラーが発生する<br>可能性があります。この制限についての詳<br>細は、Oracle 11 の資料を参照してくださ<br>$\mathcal{V}^{\lambda}$ |
|            | この問題を避けるには、Oracle 11 OCI ド<br>ライバーまたは Oracle 11 Thin ドライバ<br>ーを使用してください。                                                                                                    |
|            | • Oracle データベース・ソフトウェアは、ブ<br>ランクのストリングを NULL 値として扱<br>います。ブランクのストリングをイベント<br>属性値として指定すると、そのストリング<br>は、Oracle イベント・データベースに保管<br>されるときに NULL に変換されます。                                                                                          |
| SQL サーバー   | · SQL サーバー・データベースは、混在認<br>証モードを使用するように構成する必要が<br>あります。トラステッド接続はサポートさ<br>れません。                                                                                                    |
|            | • XA ストアード・プロシージャーをインス<br>トールする必要があります。このストアー<br>ド・プロシージャーは、 Microsoft<br>Corporation が提供する JDBC ドライバー<br>に同梱されています。                                                                                                    |
|            | • PATH ステートメントで指定したディレク<br>トリーに sqljdbc.dll ファイルが含まれ、使<br>用できる必要があります。このファイル<br>は、Microsoft Corporation が提供する<br>JDBC ドライバーに同梱されています。                                                                                                    |
|            | · Distributed Transaction Coordinator (DTC)<br>サービスを開始する必要があります。                                                                                                    |

# *DB2* イベント・データベースの構成 *(Linux*、*UNIX*、および *Windows* システム*):*

Linux、UNIX、または Windows システムで、DB2 Universal Database を使用して、 外部イベント・データベースを構成できます。

Linux、UNIX、または Windows システムで DB2 イベント・データベースを構成す るには、以下の手順を実行します。

- 1. wsadmin ツールを開始します。
- 2. AdminTask オブジェクトを使用して、**configEventServiceDB2DB** 管理コマンドを バッチ・モードまたは対話モードで実行します。 **configEventServiceDB2DB** コ マンドに最低限指定する必要のあるパラメーターを以下に示します。

#### **createDB**

データベース構成スクリプトを管理コマンドで作成して実行するかどうかを 指定します。 true または false を指定します。このパラメーターを false に設定すると、スクリプトは作成されますが、実行されません。この場合、 データベース構成を完了するにはデータベース構成スクリプトを実行する必 要があります。

#### **nodeName**

イベント・サービス・データ・ソースを作成するサーバーを含むノードの名 前。ノード名を指定する場合は、サーバー名も指定する必要があります。以 下のいずれかを指定してください。

- ノード名およびサーバー名
- クラスター名

#### **serverName**

イベント・サービス・データ・ソースを作成するサーバーの名前。

### **clusterName**

イベント・サービス・データ・ソースを作成するクラスターの名前。クラス ター名を指定する場合は、ノード名とサーバー名を指定しないでください。

### **jdbcClassPath**

JDBC ドライバーへのパス。ドライバー・ファイルのパスのみを指定しま す。ファイル名は指定しないでください。

#### **dbHostName**

データベースがインストールされているサーバーのホスト名。

## **dbUser**

イベント・データベースの作成時に使用する DB2 ユーザー ID。指定するユ ーザー ID には、データベースを作成および除去するための十分な特権が必 要です。

## **dbPassword**

使用する DB2 パスワード。

環境によっては、その他のパラメーターが必要になる場合もあります。詳細なパ ラメーターのリストとその使用法については、 **configEventServiceDB2DB** 管理 コマンドのヘルプを参照してください。

管理コマンドは、必要なデータ・ソースを指定された有効範囲に作成します。 createDB パラメーターに true を指定した場合、コマンドは、生成されたデータベ ース構成スクリプトも実行し、データベースを作成します。

デフォルトでは、生成されたデータベース構成スクリプトは、 *profile\_root*/databases/event/*node*/*server*/dbscripts/db2 ディレクトリーに保管されます。 (Network Deployment 環境では、これらのスクリプトは、デプロイメント・マネージ ャーのプロファイル・ディレクトリーの下に保管されます。) 任意指定の outputScriptDir パラメーターに値を指定した場合は、その場所にスクリプトが保管さ れます。これらのスクリプトを使用すると、イベント・データベースをいつでも手 動で構成できます。

## *z/OS* システムでの *DB2* データベースの構成*:*

DB2 データベース・ソフトウェアを使用して、z/OS システムでイベント・データ ベースを構成することができます。

リモート・クライアントから DB2 データベースを構成するには、最新のフィック スパックを含む DB2 Connect 製品がインストールされている必要があります。

イベント・データベースを構成するには、以下の手順を実行します。

1. Linux | WINIX | Windows z/OS イベント・データベースを Linux、

UNIX、または Windows クライアント・システムから構成する場合は、以下の ステップを実行して、データベースを作成およびカタログします。

- a. z/OS システム上で、DB2 管理メニューを使用してサブシステムを作成しま す。
- b. オプション: イベント・データベースに使用するストレージ・グループを作成 します。 既存のストレージ・グループ (sysdeflt など) を使用することもで きます。
- c. イベント・データベースで使用する 4 K、8 K、および 16 K のバッファ ー・プールを使用可能にします。
- d. データ・ソースが使用するユーザー ID に対して必要な権限を付与します。 このユーザー ID には、作成したデータベースおよびストレージ・グループ へのアクセス権限がなければなりません。また、データベース用新規テーブ ル、テーブル・スペース、および索引を作成する権限も必要です。
- e. リモート・データベースをカタログします。 スクリプトまたは DB2 コマン ド行ウィンドウで、以下のコマンドを実行します。

catalog tcpip node zosnode remote *hostname* server *IP\_port* system *db\_subsystem* catalog database *db\_name* as *db\_name* at node zosnode authentication DCS

ノードとそのデータベースをカタログする方法については、DB2 Connect の 資料を参照してください。

f. リモート・サブシステムへの接続を確立できることを確認してください。 こ の確認を行うには、以下のコマンドを実行します。

db2 connect to *subsystem* user *userid* using *password*

g. ホスト・データベースにバインドします。 以下のコマンドを実行します。

```
db2 connect to db_name user userid using password
db2 bind db2_root/bnd/@ddcsmvs.lst blocking all sqlerror continue message
    mvs.msg grant public
db2 connect reset
```
クライアントをホスト・データベースにバインドする方法について詳しく は、DB2 Connect の資料を参照してください。

- 2. WebSphere システムで、wsadmin ツールを開始します。
- 3. AdminTask オブジェクトを使用して、**configEventServiceDB2ZOSDB** 管理コマン ドをバッチ・モードまたは対話モードで実行します。 **configEventServiceDB2ZOSDB** コマンドに最低限指定する必要のあるパラメータ ーを以下に示します。

**createDB**

**Linux WINIX Windows データベース構成スクリプトを管理コマン** 

ドで作成して実行するかどうかを指定します。このパラメーターは、管理コ マンドを Linux、 UNIX、または Windows クライアント・システムから実 行する場合にのみ適用されます。 true または false を指定します。

このパラメーターを false に設定するか、z/OS システム上でコマンドを実 行すると、スクリプトは作成されますが、実行されません。この場合、デー タベース構成を完了するにはデータベース構成スクリプトを実行する必要が あります。

#### **nodeName**

イベント・サービス・データ・ソースを作成するサーバーを含むノードの名 前。ノード名を指定する場合は、サーバー名も指定する必要があります。以 下のいずれかを指定してください。

- ノード名およびサーバー名
- クラスター名

### **serverName**

イベント・サービス・データ・ソースを作成するサーバーの名前。

### **clusterName**

イベント・サービス・データ・ソースを作成するクラスターの名前。クラス ター名を指定する場合は、ノード名とサーバー名を指定しないでください。

#### **jdbcClassPath**

JDBC ドライバーへのパス。ドライバー・ファイルのパスのみを指定しま す。ファイル名は指定しないでください。

### **dbHostName**

データベースがインストールされているサーバーのホスト名。

### **dbUser**

イベント・データベースの作成時に使用する DB2 ユーザー ID。指定するユ ーザー ID には、データベースを作成および除去するための十分な特権が必 要です。

### **dbPassword**

使用する DB2 パスワード。

環境によっては、その他のパラメーターが必要になる場合もあります。詳細なパ ラメーターのリストとその使用法については、 **configEventServiceDB2ZOSDB** 管理コマンドのヘルプを参照してください。

管理コマンドは、必要なデータ・ソースを指定された有効範囲に作成します。ま た、コマンドを Linux、 UNIX、または Windows DB2 クライアント上で実行して いる場合、 createDB パラメーターに true を指定すると、コマンドは、生成された データベース構成スクリプトも実行し、データベースを作成します。 z/OS システ ムの場合は、 SQL Processor Using File Input (SPUFI) 機能を使用して、生成された DDL ファイルを実行する必要があります。DDL ファイルは、 *profile\_root*/databases/event/*node*/*server*/db2zos/ddl ディレクトリーに保管されます。

デフォルトでは、生成されたデータベース構成スクリプトは、 *profile\_root*/databases/event/*node*/*server*/dbscripts/db2zos ディレクトリーに保管されま す。 (Network Deployment 環境では、これらのスクリプトは、デプロイメント・マ ネージャーのプロファイル・ディレクトリーの下に保管されます。) 任意指定の outputScriptDir パラメーターに値を指定した場合は、その場所にスクリプトが保管さ れます。これらのスクリプトを使用すると、イベント・データベースをいつでも手 動で構成できます。

データベースの構成が終了した後、サーバー管理コンソールを使用してデータベー ス構成をテストできます。このタスクを実行する場合、該当する JDBC データ・ソ ースにナビゲートして「テスト接続」オプションを選択します。

## *Oracle* イベント・データベースの構成*:*

Linux、 UNIX、または Windows システム上で、 Oracle データベースを使用し て、外部のイベント・データベースを構成できます。

Oracle イベント・データベースを構成する前に、まずデータベースを作成しておく 必要があります。イベント・データベースの構成コマンドを実行する前に、Oracle SID が既に存在している必要があります。イベント・データベースのデフォルトの SID は、event です。

Oracle イベント・データベースを構成するには、以下の手順を実行します。

- 1. wsadmin ツールを開始します。
- 2. AdminTask オブジェクトを使用して、**configEventServiceOracleDB** 管理コマンド をバッチ・モードまたは対話モードで実行します。 **configEventServiceOracleDB** コマンドに最低限指定する必要のあるパラメーターを以下に示します。

**createDB**

データベース構成スクリプトを管理コマンドで作成して実行する必要がある かどうかを示します。 true または false を指定します。このパラメーター を false に設定すると、スクリプトは作成されますが、実行されません。こ の場合、データベース構成を完了するにはデータベース構成スクリプトを実 行する必要があります。

## **nodeName**

イベント・サービス・データ・ソースを作成する必要のあるサーバーを含む ノードの名前。ノード名を指定する場合は、サーバー名も指定する必要があ ります。以下のいずれかを指定してください。

- ノード名およびサーバー名
- クラスター名

#### **serverName**

イベント・サービス・データ・ソースを作成する必要のあるサーバーの名 前。

### **clusterName**

イベント・サービス・データ・ソースを作成する必要のあるクラスターの名 前。クラスター名を指定する場合は、ノード名とサーバー名を指定しないで ください。

## **jdbcClassPath**

JDBC ドライバーへのパス。ドライバー・ファイルのパスのみを指定しま す。ファイル名は指定しないでください。

**oracleHome**

ORACLE\_HOME ディレクトリー。このパラメーターは、createDB パラメー ターに true を指定した場合にのみ必要です。

**dbPassword**

データベース構成時に作成されるスキーマ・ユーザー ID に対して使用する パスワード (デフォルトのユーザー ID は ceiuser です)。このパスワード は、Oracle データベース接続を認証するために使用されます。

**sysUser**

Oracle SYSUSER ユーザー ID。このユーザー ID には、SYSDBA 特権が必 要です。

**sysPassword**

指定した SYSUSER ユーザー ID のパスワード。

環境によっては、その他のパラメーターが必要になる場合もあります。詳細なパ ラメーターのリストとその使用法については、 **configEventServiceOracleDB** 管 理コマンドのヘルプを参照してください。

管理コマンドは、必要なデータ・ソースを指定された有効範囲に作成します。 createDB パラメーターに true を指定した場合、コマンドは、生成されたデータベ ース構成スクリプトも実行し、データベースを作成します。

デフォルトでは、生成されたデータベース構成スクリプトは、 *profile\_root*/databases/event/*node*/*server*/dbscripts/oracle ディレクトリーに保管されま す。 (Network Deployment 環境では、これらのスクリプトは、デプロイメント・マ ネージャーのプロファイル・ディレクトリーの下に保管されます。) 任意指定の outputScriptDir パラメーターに値を指定した場合は、その場所にスクリプトが保管さ れます。これらのスクリプトを使用すると、イベント・データベースをいつでも手 動で構成できます。

## *SQL* サーバー・イベント・データベースの構成*:*

Windows システムで、Microsoft SQL Server Enterprise を使用して、外部イベン ト・データベースを構成できます。

SQL サーバー・イベント・データベースを構成するには、以下の手順を実行しま す。

- 1. SQL サーバー・データベース・サーバー・システムで、データベース・ファイ ルを格納するために使用するディレクトリーを作成します。 デフォルトでは、 ファイルは c:¥program files¥ibm¥event¥ceiinst1¥sqlserver\_data ディレクトリーに 書き込まれます。別の場所を指定する必要がある場合は、生成されたデータベー ス構成スクリプトを編集して ceiInstancePrefix パラメーターの値を変更し、次に スクリプトを手動で実行する必要があります。
- 2. サーバー・システムで、wsadmin ツールを開始します。
- 3. AdminTask オブジェクトを使用して、**configEventServiceSQLServerDB** 管理コマ ンドをバッチ・モードまたは対話モードで実行します。 **configEventServiceSQLServerDB** コマンドに最低限指定する必要のあるパラメー ターを以下に示します。

#### **createDB**

データベース構成スクリプトを管理コマンドで作成して実行する必要がある かどうかを示します。 true または false を指定します。このパラメーター を false に設定すると、スクリプトは作成されますが、実行されません。こ の場合、データベース構成を完了するにはデータベース構成スクリプトを実 行する必要があります。

#### **nodeName**

イベント・サービス・データ・ソースを作成する必要のあるサーバーを含む ノードの名前。ノード名を指定する場合は、サーバー名も指定する必要があ ります。以下のいずれかを指定してください。

- ノード名およびサーバー名
- クラスター名

### **serverName**

イベント・サービス・データ・ソースを作成する必要のあるサーバーの名 前。サーバー名を指定する場合は、ノード名も指定する必要があります。

### **clusterName**

イベント・サービス・データ・ソースを作成する必要のあるクラスターの名 前。クラスター名を指定する場合は、ノード名とサーバー名を指定しないで ください。

## **dbServerName**

SQL サーバー・データベースのサーバー名。このパラメーターは、createDB パラメーターに true を指定した場合にのみ必要です。

### **dbHostName**

SQL サーバー・データベースが稼働しているサーバーのホスト名。

#### **dbPassword**

イベント・データベース表を所有するために作成されたユーザー ID に対し て使用するパスワード (デフォルトのユーザー ID は ceiuser です)。 WebSphere データ・ソースは、このパスワードを使用して SQL サーバー・ データベース接続を認証します。

#### **saUser**

データベースとユーザーを作成および除去する特権を持つユーザー ID。こ のパラメーターは、createDB パラメーターに true を指定した場合にのみ必 要です。

## **saPassword**

指定した SA ユーザーのパスワード。

環境によっては、その他のパラメーターが必要になる場合もあります。詳細なパ ラメーターのリストとその使用法については、 **configEventServiceSQLServerDB** 管理コマンドのヘルプを参照してください。

管理コマンドは、必要なデータ・ソースを指定された有効範囲に作成します。 createDB パラメーターに true を指定した場合、コマンドは、生成されたデータベ ース構成スクリプトも実行し、データベースを作成します。

デフォルトでは、生成されたデータベース構成スクリプトは、 *profile\_root*/databases/event/*node*/*server*/dbscripts/dbscripts/sqlserver ディレクトリーに保 管されます。 (Network Deployment 環境では、これらのスクリプトは、デプロイメ ント・マネージャーのプロファイル・ディレクトリーの下に保管されます。) 任意 指定の outputScriptDir パラメーターに値を指定した場合は、その場所にスクリプト が保管されます。これらのスクリプトを使用すると、イベント・データベースをい つでも手動で構成できます。

## データベース構成スクリプトの手動実行*:*

データベース構成管理コマンドで生成されたスクリプトは、いつでも手動で実行で きます。

データベース構成には 2 つのステップがあります。まず、データベース構成管理コ マンドが、環境に対応したデータベース固有のスクリプトを生成します。次に、こ の生成されたスクリプトが、イベント・データベースとデータ・ソースを構成しま す。管理コマンドの実行時に createDB パラメーターに true を指定した場合は、両 方のステップが自動的に実行されます。

ただし、createDB パラメーターに false を指定した場合は、生成されたスクリプト をターゲット・システム上で手動で実行して、データベース構成を完了する必要が あります。以下の状況の場合は、スクリプトを手動で実行する必要がある可能性が あります。

- v 管理コマンドを実行したシステムとは異なるシステムでイベント・データベース を構成する必要がある。
- v イベント・データベースを後で再作成する必要がある。
- 生成されたスクリプトを実行する前に、そのスクリプトが使用するデフォルト・ オプションを変更する必要がある。

# *Linux*、 *UNIX*、または *Windows* システム上での手動による *DB2* イベント・デー タベースの作成*:*

Linux、UNIX、または Windows サーバー上で DB2 イベント・データベース用のデ ータベース構成スクリプトを手動で生成するには、**cr\_event\_db2** を使用します。

Linux、 UNIX、または Windows システムの DB2 イベント・データベース用に生 成されたデータベース構成スクリプトを手動で実行するには、以下の手順を実行し ます。

- 1. サーバー・システムで、生成されたスクリプトを含むディレクトリーに移動しま す。 デフォルトの場所は、*install\_root*/profiles/*profile\_name*/dbscripts/ CEI\_*ceiDbName* ディレクトリーです。データベース構成管理コマンドの outputScriptDir パラメーターに値を指定した場合は、その場所にスクリプトが保 管されます。
- 2. 必要に応じ、ASCII テキスト・エディターを使用して構成スクリプトを変更しま す。 スクリプトの名前は、ご使用のオペレーティング・システムに応じて異な ります。
	- Windows Windows システムの場合: cr\_event\_db2.bat
	- Linux UNIX Linux および UNIX システムの場合: cr\_event\_db2.sh
- 3. 以下の構文を使用して、データベース作成スクリプトを実行します (該当する場 合は、ファイル拡張子を指定することを忘れないでください)。

cr\_event\_db2 [client|server] *db\_user* [*db\_password*]

パラメーターは、以下のとおりです。

### **client|server**

データベースがクライアントとサーバーのいずれであるかを示します。 **client** または **server** を指定する必要があります。

*db\_user*

データベース・ユーザー ID。このパラメーターは必須です。

*db\_password*

データベース・ユーザーのパスワード。クライアント・データベースのパス ワードを指定しない場合は、パスワードの入力プロンプトが表示されます。

例えば、以下のコマンドは、ユーザー ID db2admin とパスワード mypassword を使用して、クライアント・データベース用の DB2 イベント・データベースを 作成します。

cr\_event\_db2 client\_db2admin mypassword

4. サーバーを再始動します。 統合ノードの場合は、**stopNode** および **startNode** コ マンドを使用して、ノード・エージェントを停止してから再始動する必要もあり ます。

データベースの構成が完了したら、管理コンソールを使用してデータベース構成を テストできます。これを行うには、該当する JDBC データ・ソースにナビゲート し、「テスト接続」オプションを選択します。

## *z/OS* システム上での手動による *DB2* イベント・データベースの作成*:*

Linux、UNIX、または Windows クライアント・システムを使用して、z/OS システ ム上で DB2 イベント・データベース用のデータベース構成スクリプトを手動で生 成するには、**cr\_event\_db2zos** を使用します。

Linux、 UNIX、または Windows クライアント・システムを使用して、 z/OS シス テムの DB2 イベント・データベース用に生成されたデータベース構成スクリプト を手動で実行するには、以下の手順を実行します。

- 1. サーバー・システムで、生成されたスクリプトを含むディレクトリーに移動しま す。 デフォルトの場所は *install\_root*/profiles/*profile\_name*/dbscripts/ CEI\_*ceiDbName*です。データベース構成管理コマンドの outputScriptDir パラメー ターに値を指定した場合は、その場所にスクリプトが保管されます。
- 2. 必要に応じ、ASCII テキスト・エディターを使用して構成スクリプトを変更しま す。 スクリプトの名前は、ご使用のオペレーティング・システムに応じて異な ります。
	- Windows システムの場合: cr\_event\_db2zos.bat
	- Linux および UNIX システムの場合: cr\_event\_db2zos.sh
- 3. 以下の構文を使用して、データベース作成スクリプトを実行します (該当する場 合は、ファイル拡張子を指定することを忘れないでください)。 cr\_event\_db2zos [dbName=*db\_name*] *db\_user* [*db\_password*]

パラメーターは、以下のとおりです。

*db\_name*

使用するデータベース名。このパラメーターは任意指定です。データベース 名を指定しない場合は、名前が生成されます。

*db\_user*

使用するためのデータベース・ユーザー ID。このパラメーターは必須で す。

*db\_password*

データベース・ユーザーのパスワード。パスワードを指定しない場合、DB2 データベースは、パスワードの入力プロンプトを表示します。

例えば、以下のコマンドは、ユーザー ID db2admin とパスワード mypassword を使用して、 event という名前の DB2 イベント・データベースを作成しま す。

cr event db2zos dbName=client db2admin mypassword

4. サーバーを再始動します。 統合ノードの場合は、**stopNode** および **startNode** コ マンドを使用して、ノード・エージェントを停止してから再始動する必要もあり ます。

データベースの構成が完了したら、管理コンソールを使用してデータベース構成を テストできます。これを行うには、該当する JDBC データ・ソースにナビゲート し、「テスト接続」オプションを選択します。

### *Oracle* イベント・データベースの手動による作成*:*

Oracle イベント・データベース用のデータベース構成スクリプトを手動で生成する には、**cr\_event\_oracle** コマンドを使用します。

Oracle イベント・データベース用に生成されたデータベース構成スクリプトを手動 で実行するには、以下の手順を実行します。

- 1. サーバー・システムで、生成されたスクリプトを含むディレクトリーに移動しま す。 デフォルトの場所は *install\_root*/profiles/*profile\_name*/dbscripts/ CEI\_*ceiDbName*です。データベース構成管理コマンドの outputScriptDir パラメー ターに値を指定した場合は、その場所にスクリプトが保管されます。
- 2. 必要に応じ、ASCII テキスト・エディターを使用して構成スクリプトを変更しま す。 スクリプトの名前は、ご使用のオペレーティング・システムに応じて異な ります。
	- Windows Windows システムの場合: cr\_event\_oracle.bat
	- Linux UNIX Linux および UNIX システムの場合: cr\_event\_oracle.sh
- 3. 以下の構文を使用して、データベース作成スクリプトを実行します (該当する場 合は、ファイル拡張子を指定することを忘れないでください)。

cr\_event\_oracle *password sys\_user sys\_password* [sid=*sid*] [oracleHome=*oracle\_home*]

パラメーターは、以下のとおりです。

*password*

スキーマ・ユーザー ID のパスワード。このパラメーターは必須です。

*sys\_user*

Oracle データベースの SYSDBA 特権を持つユーザー ID (通常は、システ ム・ユーザー)。このパラメーターは必須です。

*sys\_password*

指定したシステム・ユーザー ID のパスワード。このユーザー ID でパスワ ードを使用しない場合は、none を入力します。

**sid=***sid*

Oracle システム ID (SID)。このパラメーターはオプションです。

**oracleHome=***oracle\_home*

Oracle ホーム・ディレクトリー。このパラメーターは任意指定です。値を指 定しない場合は、生成されたパスが使用されます。

例えば、以下のコマンドは、スキーマ・ユーザー ID auser とシステム・ユーザ ー ID sys を使用して、Oracle イベント・データベースを作成します。

cr event oracle auser sys syspassword sid=event oracleHome=c:¥oracle

4. サーバーを再始動します。 統合ノードの場合は、**stopNode** および **startNode** コ マンドを使用して、ノード・エージェントを停止してから再始動する必要もあり ます。

データベースの構成が完了したら、管理コンソールを使用してデータベース構成を テストできます。これを行うには、該当する JDBC データ・ソースにナビゲート し、「テスト接続」オプションを選択します。

## *SQL* サーバー・イベント・データベースの手動による作成*:*

SQL サーバー・イベント・データベース用のデータベース構成スクリプトを手動で 生成するには、**cr\_event\_mssql** コマンドを使用します。

SQL サーバー・イベント・データベース用に生成されたデータベース構成スクリプ トを手動で実行するには、以下の手順を実行します。

- 1. サーバー・システムで、生成されたスクリプトを含むディレクトリーに移動しま す。 デフォルトの場所は *install\_root*/profiles/*profile\_name*/dbscripts/ CEI\_*ceiDbName*です。データベース構成管理コマンドの outputScriptDir パラメー ターに値を指定した場合は、その場所にスクリプトが保管されます。
- 2. 必要に応じ、ASCII テキスト・エディターを使用して cr\_event\_mssql.bat スクリ プトを変更します。
- 3. 以下の構文を使用して、データベース作成スクリプトを実行します。

パラメーターは、以下のとおりです。

*user\_id*

作成されたテーブルを所有する SQL サーバー・ログイン・ユーザー ID。こ のユーザー ID は、データベースへの JDBC 接続ができるようにするために SQL サーバー内で作成する必要があります。 (JDBC ドライバーは、トラス テッド接続をサポートしません。)

cr\_event\_mssql *user\_id password* [server=*server*] sauser=*sa\_user* sapassword=*sa\_password*

*password*

作成する新しいログイン・ユーザー ID のパスワード。

#### **server=***server*

SQL サーバー・データベースを含むサーバーの名前。このパラメーターは任 意指定です。デフォルト値は、ローカル・ホストです。

#### **sauser=***sa\_user*

sa ユーザー ID。このユーザー ID には、データベースおよびユーザー・ロ グインを作成するための十分な特権が必要です。

#### **sapassword=***sa\_password*

sa パスワード (混在認証モードを使用する場合)。 sa ユーザー ID にパスワ ードが設定されていない場合は、 sapassword= に値を指定しないでくださ い。トラステッド接続を使用する場合は、このパラメーターを省略します。

例えば、以下のコマンドは、ログイン・ユーザー ID userid を使用して、 SQL サーバー・イベント・データベースを作成します。

cr event mssql userid apassword server=myserver sauser=sa sapassword=sapassword

4. サーバーを再始動します。 統合ノードの場合は、**stopNode** および **startNode** コ マンドを使用して、ノード・エージェントを停止してから再始動する必要もあり ます。

データベースの構成が完了したら、管理コンソールを使用してデータベース構成を テストできます。これを行うには、該当する JDBC データ・ソースにナビゲート し、「テスト接続」オプションを選択します。

## 以前のバージョンからのイベント・データベースのアップグレード*:*

以前のバージョンの Common Event Infrastructure からマイグレーションした場合、 イベント永続性を使用するには、既存のイベント・データベースのアップグレード が必要になる場合があります。

イベント・データベースのアップグレードが必要になるのは、Common Event Infrastructure バージョン 5.1 以前からマイグレーションする場合です。

データベースのアップグレード・プロセスでは、現在のイベント・データを保持し ながら、既存のイベント・データベースのスキーマとメタデータが現行バージョン にアップグレードされます。

データベースのアップグレード・スクリプトでは、既存のイベント・データベース のスキーマとメタデータが現行バージョンにアップグレードされます。

サポートされないバージョン**:** Common Event Infrastructure 6.0 でサポートされなく なったバージョンのデータベース・ソフトウェアをイベント・データベースが使用 している場合は、まず、そのデータベース・ソフトウェア用の適切な手順を使用し て、データベースをサポートされるバージョンへとマイグレーションする必要があ ります。次に、イベント・データベースのアップグレード・プロセスに従って、デ ータベースをアップグレードします。

## 以前のバージョンからの *DB2* イベント・データベースのアップグレード*:*

Linux、UNIX、または Windows システムに Common Event Infrastructure バージョ ン 5.1 の既存の DB2 イベント・データベースがある場合は、それを現行バージョ ンにアップグレードする必要があります。

Linux または UNIX システムで DB2 イベント・データベースをアップグレードす るには、以下の手順を実行します。

- 1. 既存のイベント・データベースのバックアップ・コピーを作成します。
- 2. *profile\_root*/bin ディレクトリーに移動します。
- 3. 次のように、ご使用のオペレーティング・システム用の DB2 アップグレード・ スクリプトを実行します。
	- Windows Windows システムの場合:

```
eventUpgradeDB2 runUpgrade=[true|false] dbUser=user
  [dbName=name] [dbPassword=pw]
  [dbNode=node] [scriptDir=dir]
```
• Linux ■ UNIX Linux および UNIX システムの場合:

eventUpgradeDB2.sh runUpgrade=[true|false] dbUser=*user* [dbName=*name*] [dbPassword=*pw*] [dbNode=*node*] [scriptDir=*dir*]

通常、必要なパラメーターは以下のとおりです。

#### **runUpgrade**

生成された DDL スクリプトをアップグレード・スクリプトで自動的に実行 してデータベース・アップグレードを完了するかどうかを指定します。この パラメーターは必須です。データベース・アップグレードを後で、または別 のシステム上で手動で実行する場合は、false を指定します。

#### **dbUser**

使用する DB2 ユーザー ID を指定します。このパラメーターは必須です。

**dbName**

DB2 データベース名を指定します。デフォルトのイベント・データベース名 は event です。このパラメーターは、runUpgrade=true を指定した場合、必 須です。

## **dbPassword**

指定した DB2 ユーザー ID のパスワードを指定します。このパラメーター は任意指定です。パスワードを指定しない場合、 DB2 は、パスワードの入 力プロンプトを表示します。

### **dbNode**

データベース・ノード名を指定します。このパラメーターは、 DB2 クライ アント・システムからアップグレード・スクリプトを実行する場合、必須で す。

### **scriptDir**

生成された DDL スクリプトを含めるディレクトリーを指定します。このパ ラメーターは任意指定です。ディレクトリーを指定しない場合は、 .¥eventDBUpgrade¥db2 ディレクトリーにスクリプトが保管されます。

詳細なパラメーターのリストとその使用法を確認するには、パラメーターを指定 せずに **eventUpgradeDB2** スクリプトを実行します。
アップグレード・スクリプトは、イベント・データベースをアップグレードするた めに必要な DDL スクリプトを生成します。 runUpgrade=true を指定した場合は、 DDL スクリプトが自動的に実行され、アップグレードが完了します。

Windows システムの既存の DB2 データベースをアップグレードする例を以下に示 します。

eventUpgradeDB2 runUpgrade=true dbUser=db2inst1 dbName=event

runUpgrade=false を指定した場合は、データベース・システム上で DDL スクリプ トを手動で実行して、データベース・アップグレードを完了する必要があります。

以前のバージョンからの *DB2 for z/OS* イベント・データベースのアップグレード *:*

z/OS システムに Common Event Infrastructure バージョン 5.1 の既存の DB2 イベ ント・データベースがある場合は、それを現行バージョンにアップグレードする必 要があります。

z/OS システムの DB2 イベント・データベースをアップグレードするには、以下の 手順を実行します。

- 1. 既存のイベント・データベースのバックアップ・コピーを作成します。
- 2. *profile\_root*/bin ディレクトリーに移動します。
- 3. ご使用のクライアント・オペレーティング・システム用の DB2 for z/OS アップ グレード・スクリプトを以下のように実行します。

• Windows Windows システムの場合:

eventUpgradeDB2ZOS runUpgrade=[true|false] dbUser=*user* [dbName=*name*] [dbPassword=*pw*] [scriptDir=*dir*] storageGroup=*group* bufferPool4K=*4kbufpool* bufferPool8k=*8kbufpool* bufferPool16K=*16kbufpool*

• Linux I UNIX Linux および UNIX システムの場合:

eventUpgradeDB2ZOS.sh runUpgrade=[true|false] dbUser=*user* [dbName=*name*] [dbPassword=*pw*] [scriptDir=*dir*] storageGroup=*group* bufferPool4K=*4kbufpool* bufferPool8k=*8kbufpool* bufferPool16K=*16kbufpool*

通常、必要なパラメーターは以下のとおりです。

#### **runUpgrade**

生成された DDL スクリプトをアップグレード・スクリプトで自動的に実行 してデータベース・アップグレードを完了するかどうかを指定します。この パラメーターは必須です。データベースを後で、または別のシステム上で手 動でアップグレードする場合は、false を指定します。

**z/OS** システム**:** このパラメーターは、ネイティブ z/OS システムでは無視さ れます。生成された DDL スクリプトの自動実行は、クライアント・システ ムでのみサポートされます。

**dbUser**

使用する DB2 ユーザー ID を指定します。このパラメーターは必須です。

### **dbName**

DB2 データベース名を指定します。デフォルトのイベント・データベース名 は event です。このパラメーターは、runUpgrade=true を指定した場合、必 須です。

### **dbPassword**

指定した DB2 ユーザー ID のパスワードを指定します。このパラメーター は任意指定です。パスワードを指定しない場合、 DB2 は、パスワードの入 力プロンプトを表示します。

#### **scriptDir**

生成された DDL スクリプトを含めるディレクトリーを指定します。このパ ラメーターは任意指定です。ディレクトリーを指定しない場合は、 .¥eventDBUpgrade¥db2zos ディレクトリーにスクリプトが保管されます。

#### **storageGroup**

ストレージ・グループの名前を指定します。このパラメーターは必須です。

#### **bufferPool4K**

4K バッファー・プールの名前を指定します。このパラメーターは必須で す。

## **bufferPool8K**

8K バッファー・プールの名前を指定します。このパラメーターは必須で す。

#### **bufferPool16K**

16K バッファー・プールの名前を指定します。このパラメーターは必須で す。

詳細なパラメーターのリストとその使用法を確認するには、パラメーターを指定 せずに **eventUpgradeDB2ZOS** スクリプトを実行します。

アップグレード・スクリプトは、イベント・データベースをアップグレードするた めに必要な DDL スクリプトを生成します。クライアント・システムで runUpgrade=true を指定した場合は、 DDL スクリプトが自動的に実行され、アッ プグレードが完了します。

Windows クライアント・システムから DB2 for z/OS イベント・データベースをア ップグレードする例を以下に示します。

eventUpgradeDB2ZOS runUpgrade=true dbUser=db2inst1 dbName=event storageGroup=sysdeflt bufferPool4K=BP9 bufferPool8K=BP8K9 bufferPool16K=BP16K9

runUpgrade=false を指定した場合、または z/OS システム上でアップグレード・ス クリプトを実行した場合は、生成された DDL スクリプトを、SQL Processor Using File Input (SPUFI) 機能を使用して z/OS システムで手動で実行する必要がありま す。この手順によって、データベース・アップグレードが完了します。

# *Oracle* イベント・データベースのバージョン *5* からのアップグレード*:*

Common Event Infrastructure バージョン 5.1 の既存の Oracle イベント・データベ ースを使用している場合は、それを現行バージョンにアップグレードする必要があ ります。

Oracle イベント・データベースをアップグレードするには、以下の手順を実行しま す。

- 1. 既存のイベント・データベースのバックアップ・コピーを作成します。
- 2. *profile\_root*/bin ディレクトリーに移動します。
- 3. 次のように、ご使用のオペレーティング・システム用の Oracle アップグレー ド・スクリプトを実行します。
	- Windows システムの場合:

```
eventUpgradeOracle runUpgrade=[true|false] schemaUser=schemauser
  [oracleHome=dir] [dbName=name]
  [dbUser=sysuser] [dbPassword=pw]
  [scriptDir=dir]
```
• Linux および UNIX システムの場合:

```
eventUpgradeOracle.sh runUpgrade=[true|false] schemaUser=schemauser
  [oracleHome=dir] [dbName=name]
  [dbUser=sysuser] [dbPassword=pw]
 [scriptDir=dir]
```
通常、必要なパラメーターは以下のとおりです。

#### **runUpgrade**

生成された DDL スクリプトをアップグレード・スクリプトで自動的に実行 してデータベース・アップグレードを完了するかどうかを指定します。この パラメーターは必須です。データベースを後で、または別のシステム上で手 動でアップグレードする場合は、false を指定します。

## **schemaUser**

データベース表を所有する Oracle ユーザー ID を指定します。このパラメ ーターは必須です。

#### **oracleHome**

Oracle ホーム・ディレクトリーを指定します。このパラメーターは、 runUpgrade=true を指定した場合、必須です。

#### **dbName**

Oracle データベース名を指定します。デフォルトのイベント・データベース 名は event です。このパラメーターは、runUpgrade=true を指定した場合、 必須です。

### **dbUser**

Oracle システム・ユーザー ID を指定します。このパラメーターは、 runUpgrade=true を指定した場合、必須です。

## **dbPassword**

システム・ユーザー ID のパスワードを指定します。システム・ユーザー ID にパスワードがない場合は、このパラメーターを指定しないでくださ い。

#### **scriptDir**

生成された DDL スクリプトを含めるディレクトリーを指定します。このパ ラメーターは任意指定です。ディレクトリーを指定しない場合は、 .¥eventDBUpgrade¥oracle ディレクトリーにスクリプトが保管されます。

詳細なパラメーターのリストとその使用法を確認するには、パラメーターを指定 せずに **eventUpgradeOracle** スクリプトを実行します。

アップグレード・スクリプトは、イベント・データベースをアップグレードするた めに必要な DDL スクリプトを生成します。 runUpgrade=true を指定した場合は、 DDL スクリプトが自動的に実行され、アップグレードが完了します。

Windows システムの既存の Oracle データベースをアップグレードする例を以下に 示します。

eventUpgradeOracle runUpgrade=true schemaUser=cei dbName=event dbUser=sys

runUpgrade=false を指定した場合は、データベース・システム上で DDL スクリプ トを手動で実行して、データベース・アップグレードを完了する必要があります。

拡張構成**:** 環境のカスタマイズ**:**

システム上にランタイム環境をインストールして構成したら、以下のトピックの説 明に従って、構成をカスタマイズします。

<span id="page-291-0"></span>*Process Center* への接続で *Process Server* が使用する設定のカスタマイズ*:*

IBM Business Process Manager をインストールして構成した後、Process Server は、 オフライン・サーバーから Process Center 接続済みサーバーに変更したり、その逆 向きに変更したりできます。

IBM Business Process Manager の Process Server コンポーネントのインストールと 構成を完了してから、Process Server が Process Center への接続に使用する設定を カスタマイズします。

スタンドアロン・サーバー環境または Network Deployment 環境用に Process Server 接続設定をカスタマイズするには、このトピックの手順を使用します。

一般に、構成のカスタマイズを管理するには 100Custom.xml を編集します。ただ し、構成に対する調整 (Process Center のアドレスを変更するなど) は、該当する構 成ファイル (99Local.xml) に直接適用することができます。

例えば、次のような調整を行うことができます。

- v 接続の詳細のホストおよびポート名の更新
- v Process Server を、オフライン・サーバーから Process Center 接続済みサーバー に、およびその逆向きに変更する

例えば、Process Server をオフライン・サーバーとして構成した場合は、Process Center 接続済みサーバーとして変更できます。Process Center 接続済み Process Server は、Process Center 管理コンソールから直接に管理できます。Process Center UI から Process Server を管理する方法については、インフォメーショ ン・センターの『*IBM Business Process Manager* の管理 *(Administering IBM Business Process Manager)*』を参照してください。

v 接続 URL の変更

Process Center に接続された Process Server は、Process Center UI を使用して直接 管理することができます。これにより、Process Server の管理が多少容易になりま す。接続済み Process Server の管理タスクのリストについては、Process Center UI の資料を参照してください。

1. デプロイメント・マネージャーと Process Server クラスターまたはサーバーを停 止します (稼働している場合)。

クラスターの停止方法については、『クラスター・メンバーの停止および再始 動』を参照してください。

2. 99Local.xml で、接続値を編集します。

99Local.xml のディレクトリー・パスの場所は、スタンドアロン・サーバー環 境、クラスター化された Network Deployment 環境、単一サーバーの Network Deployment 環境のいずれをインストールしたかによって、以下のようになりま す。

- v スタンドアロン・サーバー環境の場合: <stand-alone-profileroot>¥config¥cells¥<cell-name>¥nodes¥<stand-alone-nodename>¥servers¥<server-name>¥process-server¥config¥system¥99Local.xml
- v **Network Deployment** クラスター構成の場合:
	- Network Deployment の Process Server クラスター内: <DMGR-profileroot>¥config¥cells¥<cell-name>¥clusters¥<cluster-name>¥processserver¥config¥system¥99Local.xml
	- 各 Process Server クラスター・メンバーの場所: <DMGR-profileroot>¥config¥cells¥<cell-name>¥nodes¥<custome-nodename>¥servers¥<cluster-memeber-name>¥processserver¥config¥system¥99Local.xm
- v **Network Deployment** の単一サーバー構成の場合: <DMGR-profileroot>¥config¥cells¥<cell-name>¥nodes¥<custome-nodename>¥servers¥<server-name>¥process-server¥config¥system¥99Local.xml

次の例を参照してください。

#### 更新前**:**

–

```
<repository-server-url>/ProcessCenter</repository-server-url>
<repository-server-interval>-1</repository-server-interval>
```
#### 更新後**:**

```
<repository-server-url>http://localhost:9190/ProcessCenter</repository-server-url>
<repository-server-interval>10</repository-server-interval>
```
注**:** オフライン・サーバーは、値 -1 によって示されます。例えば、 <repository-server-interval>-1</repository-server-interval> のようになり ます。

- 3. デプロイメント・マネージャーを再始動します。
- 4. 管理コンソールからノード・エージェントを同期します。

注**:** デプロイメント・マネージャーとノード・エージェントの同期は、Network Deployment 環境でのみ必要です。スタンドアロン・サーバーの場合には必要あ りません。

ノード・エージェントの同期方法については、 [WebSphere Application Server](http://publib.boulder.ibm.com/infocenter/wasinfo/v7r0/index.jsp?topic=/com.ibm.websphere.nd.multiplatform.doc/info/ae/ae/rxml_syncnode.html) イ [ンフォメーション・センターで](http://publib.boulder.ibm.com/infocenter/wasinfo/v7r0/index.jsp?topic=/com.ibm.websphere.nd.multiplatform.doc/info/ae/ae/rxml_syncnode.html) **syncNode** コマンドを参照してください。

5. Process Server クラスターまたはサーバーを再始動します。

クラスターの再始動方法については、『クラスター・メンバーの停止および再始 動』を参照してください。

Process Server を Process Center に接続するための設定がカスタマイズされまし た。

*Web* サーバーと連動する *Process Server/Process Center* クラスターのカスタマイズ *:*

IBM BPM のインストールおよび構成後は、Web サーバーと連動するクラスターと して適切に機能できるように、ご使用の環境をカスタマイズする必要があります。

IBM BPM Process Server をインストールして構成し、サーバーおよびクラスターを 作成および構成してあること。このトピックに示す手順は、クラスターの始動前に 完了する必要があります。

通常、構成のカスタマイズは 100Custom.xml ファイルを編集することによって管理 します。ただし、Process Center のアドレスの変更のような構成に対する変更は、該 当する構成ファイル (99Local.xml) に直接適用することができます。100Custom.xml ファイルは config ディレクトリーにあります。

v Network Deployment の Process Server および Process Center のクラスター:

*DMGR-profile-root*¥config¥cells¥*cell-name*¥clusters¥*ClusterName*¥processcenter¥config¥system¥100Custom.xml

• 次の場所の各 Process Server および Process Center クラスター・メンバー:

*DMGR-profile-root*¥config¥cells¥*cell-name*¥nodes¥*nodename*¥servers¥*serverName*¥process-center¥config¥100Custom.xml

100Custom.xml ファイルのカスタマイズと編集の例は 293 ページの『[IBM Business](#page-300-0) Process Manager [サーバーの変更』に](#page-300-0)示されています。

## 重要**:**

99Local.xml および 00Static.xml 構成ファイルを直接編集することによって構成 の設定を変更する場合は、設定の変更前にそれぞれのバックアップ・ファイルを作 成する必要があります。

このトピックでは、以下の操作の手順を示します。

- v Process Server と Process Center の両方で、Web サーバーを指すように 99local.xml ファイルを構成します。
- Web サーバーで使用できるよう、Process Server をオフライン・モードからオン ライン・モードに変更します。
- v HTTP over SSL または HTTP Secure (HTTPS) を処理するよう、Process Center から Process Server への通信を設定します。
- 1. Process Server と Process Center の両方で、Web サーバーを指すように 99local.xml ファイルを構成します。
- a. デプロイメント・マネージャーを停止します。
- b. Process Server および Process Center クラスター・マシンの両方で、Web サ ーバーを指すように 99local.xml ファイルを編集します。
	- v Network Deployment の Process Server および Process Center クラスター: *DMGR-profile-root*¥config¥cells¥*cellname*¥clusters¥*ClusterName*¥process-center¥config¥system¥99Local.xml
	- 次の場所の各 Process Server および Process Center クラスター・メンバー: *DMGR-profile-root*¥config¥cells¥*cell-name*¥nodes¥*nodename*¥servers¥*serverName*¥process-center¥config¥system¥99Local.xm

次の例を参照してください。

更新前:

http://*APPSERVER\_URL*/ProcessCenter

更新後:

http://*YOUR\_APPSERVER\_URL*:80/ProcessCenter

Web サーバーが存在しない場合、99local.xml ファイル内のすべての URL はそれぞれのクラスター・メンバーのホスト名とポートを指します。 Web サーバーが存在しない場合、クラスター・サーバー・メンバーの xml ファイルを変更する必要はありません。Web サーバーが存在する場合 (通 常、クラスターの場合は存在します) は、その Web サーバーの実際のホ スト名とポートを使用して、Web サーバーのホスト名とポートを指すよう にすべての値を変更する必要があります。HTTP のデフォルト・ポート (80) を使用する場合、ポートの指定は任意です。99local.xml 内にトーク ン化された値が残されることのないようにしてください。

c. デプロイメント・マネージャーを始動します。

重要**:** デプロイメント・マネージャーを再始動する必要があるのは、このト ピックで示すすべてのステップを一度に完了しなかった場合のみです。ステ ップすべてを完了する予定の場合は、最終ステップの終わりでのみ再始動が 必要になります。

d. 管理コンソールからノード・エージェントを同期します。

ノード・エージェントの同期方法については、 [WebSphere Application Server](http://publib.boulder.ibm.com/infocenter/wasinfo/v7r0/index.jsp?topic=/com.ibm.websphere.nd.multiplatform.doc/info/ae/ae/rxml_syncnode.html) [インフォメーション・センターで](http://publib.boulder.ibm.com/infocenter/wasinfo/v7r0/index.jsp?topic=/com.ibm.websphere.nd.multiplatform.doc/info/ae/ae/rxml_syncnode.html) **syncNode** コマンドを参照してください。

- 2. Web サーバーで使用できるよう、Process Server をオフライン・モードからオン ライン・モードに変更します。
	- a. デプロイメント・マネージャーを停止します。
	- b. Process Server クラスター・マシンにある 99Local.xml ファイルで、接続値 を編集します。
		- v Network Deployment の Process Server クラスター: *DMGR-profileroot*¥config¥cells¥*cell-name*¥clusters¥*ClusterName*¥processcenter¥config¥system¥99Local.xml
		- v 次の場所の各 Process Server クラスター・メンバー: *DMGR-profileroot*¥config¥cells¥*cell-name*¥nodes¥*nodename*¥servers¥*serverName*¥process-center¥config¥system¥99Local.xm

次の例を参照してください。

<repository-server-url>http://w2k8-64bitp.austin.ibm.com/ProcessCenter </repository-server-url> <repository-server-interval>10</repository-server-interval> (uncomment this only if you want to use https) <!-- Force Process Center Server to use https to deploy ProcessApps and Toolkits to Process Servers --> <!-- <deploy-snapshot-using-https>true</deploy-snapshot-using-https> <!-- Force Process Center Server to use https to deploy ProcessApps and Toolkits to Process Servers -->  $< 1 -$ <deploy-snapshot-using-https>true</deploy-snapshot-using-https> --><server-name>Process Server</server-name> <server-description>Process Server Production Cluster</server-description> <server-host>w2k8-64bitps1.austin.ibm.com</server-host> <server-port>80</server-port> <environment-type>Production</environment-type>

上記の例では、

<repository-server-url>http://w2k8-64bitp.austin.ibm.com/ProcessCenter </repository-server-url>

は、Process Center クラスターの Web サーバーのホスト名です。

<repository-server-interval>10</repository-server-interval>

は、リポジトリー・サーバー間隔です。デフォルトで -1 に設定されていま すが、10 などの正数に変更してください。この値により、Process Server が Process Center に接続データを送信する頻度 (秒単位) が決まります。

<server-host>w2k8-64bitps1.austin.ibm.com</server-host>

は、Process Server クラスターの Web サーバーのホスト名です。 <server-port>80</server-port>

は、Process Server Web サーバーの HTTP ポートです (HTTPS を使用する 場合は HTTPS ポートを指定します)

c. デプロイメント・マネージャーを始動します。

重要**:** デプロイメント・マネージャーを再始動する必要があるのは、このト ピックで示すすべてのステップを一度に完了しなかった場合のみです。ステ ップすべてを完了する予定の場合は、最終ステップの終わりでのみ再始動が 必要になります。

d. 管理コンソールからノード・エージェントを同期します。

ノード・エージェントの同期方法については、 [WebSphere Application Server](http://publib.boulder.ibm.com/infocenter/wasinfo/v7r0/index.jsp?topic=/com.ibm.websphere.nd.multiplatform.doc/info/ae/ae/rxml_syncnode.html) [インフォメーション・センターで](http://publib.boulder.ibm.com/infocenter/wasinfo/v7r0/index.jsp?topic=/com.ibm.websphere.nd.multiplatform.doc/info/ae/ae/rxml_syncnode.html) **syncNode** コマンドを参照してください。

- 3. HTTP over SSL または HTTP Secure (HTTPS) を処理するよう、Process Center から Process Server への通信を設定します。
	- a. Process Server の SSL 証明書を Process Center にインポートします。
		- 1) Process Center 管理コンソールで、「セキュリティー」 > 「**SSL** 証明書 と鍵管理 **(SSL certificate and key management)**」 > 「エンドポイント のセキュリティー構成の管理 **(Manage endpoint security configurations)**」 > 任意のノードをクリック > 「鍵ストアと証明書 **(Key**

**stores and certificates)**」 > 「**CellDefaultTrustStore**」 > 「署名者証明書 **(Signer certificates)**」 > 「ポートから取得 **(Retrieve from port)**」に移動 します。

- 2) Process Server Web サーバーの別名、ホスト名、およびセキュア・ポート を入力します。デフォルトの IHS Web サーバー・セキュア・ポートは 443 です (Web サーバーが存在しない場合は、Process Center クラスタ ー・メンバーのホスト名とポートにします)。
- 3) 「署名者情報の取得」をクリックして、「適用」および「保存」をクリッ クします。
- 4) クラスターを再始動します。

クラスターの再始動方法については、『クラスター・メンバーの停止およ び再始動』を参照してください。

- b. Process Center の SSL 証明書を Process Server にインポートします。
	- 1) Process Server 管理コンソールで、「セキュリティー」 > 「**SSL** 証明書 と鍵管理 **(SSL certificate and key management)**」 > 「エンドポイント のセキュリティー構成の管理 **(Manage endpoint security configurations)**」 > 任意のノードをクリック > 「鍵ストアと証明書 **(Key stores and certificates)**」 > 「**CellDefaultTrustStore**」 > 「署名者証明書 **(Signer certificates)**」 > 「ポートから取得 **(Retrieve from port)**」に移動 します。
	- 2) Process Server Web サーバーの別名、ホスト名、およびセキュア・ポート を入力します。デフォルトの IHS Web サーバー・セキュア・ポートは 443 です (Web サーバーが存在しない場合は、Process Center クラスタ ー・メンバーのホスト名とポートにします)。
	- 3) 「署名者情報の取得」をクリックして、「適用」および「保存」をクリッ クします。
	- 4) クラスターを再始動します。

クラスターの再始動方法については、『クラスター・メンバーの停止およ び再始動』を参照してください。

- c. Process Center クラスターにある 99local.xml ファイルで、以下の行を編集 します。
	- v Network Deployment の Process Center クラスター: *DMGR-profileroot*¥config¥cells¥*cell-name*¥clusters¥*ClusterName*¥processcenter¥config¥system¥99Local.xml
	- v 各 Process Center クラスター・メンバー: *DMGR-profileroot*¥config¥cells¥*cell-name*¥nodes¥*nodename*¥servers¥*serverName*¥process-center¥config¥system¥99Local.xml <deploy-snapshot-using-https>true</deploy-snapshot-using-https>
- d. 以下のフォルダーにある 99local.xml 内のすべての URL で HTTPS が指定 されており、Web サーバーのセキュア・ポートを指していることを確認しま す。
	- v Network Deployment の Process Server/Process Center クラスター: *DMGR-profile-root*¥config¥cells¥*cellname*¥clusters¥*ClusterName*¥process-center¥config¥system¥99Local.xml
- 各 Process Server/Process Center クラスター・メンバー: *DMGR-profile-root*¥config¥cells¥*cell-name*¥nodes¥*nodename*¥servers¥*serverName*¥process-center¥config¥system¥99Local.xml
- e. Process Server クラスターの 99local.xml にある以下の行が、Web サーバー の HTTPS とポートを指していることを確認します。

<*repository-server-url*>https://w2k8-64bitp.austin.ibm.com/ProcessCenter </*repository-server-url*> <*server-port*>443</*server-port*>

- f. デプロイメント・マネージャーを始動します。
- g. クラスターを再始動します。

<span id="page-297-0"></span>クラスターの再始動方法については、『クラスター・メンバーの停止および 再始動』を参照してください。

## *LDAP* セキュリティー・プロバイダーの構成*:*

追加の LDAP セキュリティー・プロバイダーを使用するには、プロバイダーを統合 リポジトリーに追加する必要があります。

デフォルトでは、IBM Business Process Manager は、内部 IBM BPM セキュリティ ー・プロバイダーのみを含む単一の統合リポジトリーで構成されています。以下の 手順は、WebSphere 統合リポジトリーで LDAP セキュリティー・プロバイダー (Microsoft Active Directory など) を構成する方法を説明しています。

- 1. tw\_user として WebSphere 管理コンソールにログオンします。(tw\_user アカウ ントのデフォルトのパスワードは tw\_user です。)
- 2. 「**Security**」 > 「**Global security**」にナビゲートします。
- 3. 「**User account repository**」の下で、「**Available realm definitions**」ドロップダ ウン・リストから「**Federated repositories**」を選択します。
- 4. 「**Configure**」ボタンをクリックします。
- 5. 「**Related items**」の下で、「**Manage repositories**」をクリックします。
- 6. 「**Add**」ボタンをクリックして、追加するプロバイダーのパラメーターを入力 します。例えば、Microsoft Active Directory を追加するには、以下のようにパ ラメーターを入力します。

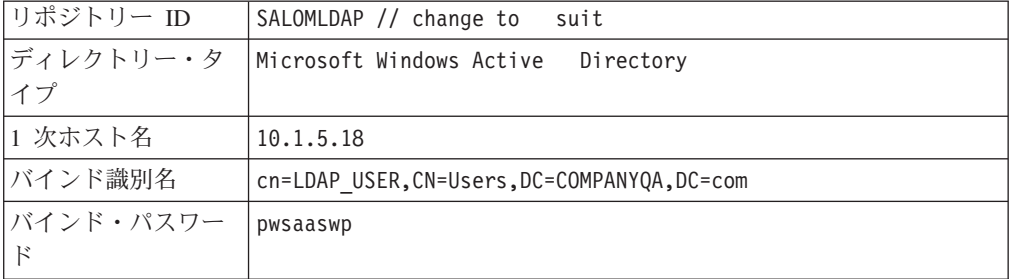

- 7. 「**OK**」ボタンをクリックしてから、「保存」をクリックします。
- 8. 「**Add Base entry to Realm**」ボタンをクリックし、次のように値を入力しま す。

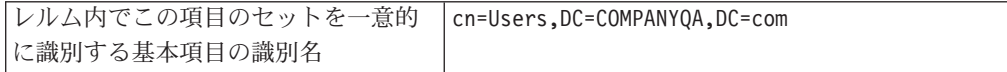

```
このリポジトリー内の基本項目の識別
名
                         cn=Users,DC=COMPANYQA,DC=com
```
- 9. 「**OK**」ボタンをクリックしてから、「保存」をクリックします。
- 10. 「Global Security」ページで、「**Set as current**」ボタンをクリックし、次に 「**Apply**」ボタンをクリックします。
- 11. すべての IBM BPM サーバーをシャットダウンします。 Network Deployment 環境では、クラスターを停止することで、同じクラスターのメンバーとなって いるすべてのサーバーを同時にシャットダウンできます。

スタンドアロン環境のサーバーをシャットダウンするには、『スタンドアロ ン・サーバーの停止』を参照してください。

- 12. IBM BPM 内部セキュリティー・プロバイダーと今追加したセキュリティー・ プロバイダーに重複するユーザーが存在しないことを確認してください。重複 するユーザーが存在する場合、IBM Business Process Manager 製品コンポーネ ントを実行すると例外が発生します。
- 13. すべての IBM BPM サーバーを始動します。 Network Deployment 環境では、 クラスターを始動することで、クラスター内のすべてのサーバー (クラスタ ー・メンバー) を 1 回の操作で始動できます。

スタンドアロン環境のサーバーを始動するには、『スタンドアロン・サーバー の始動』を参照してください。

ご使用のランタイム環境用にサーバー・クラスターを構成した場合には、クラ スター内のすべてのサーバーを必ず停止して再始動してください。

ユーザー・アカウントのセットアップ*:* IBM Business Process Manager は内部セキ ュリティー・プロバイダーを備え、これを使用して IBM BPM ユーザーおよびグル ープを作成および保守できます。IBM BPM の内部セキュリティー・プロバイダー は、WebSphere アプリケーション・サーバーを使用して構成した外部セキュリティ ー・プロバイダー ( LDAP など) と一緒に使用できます (LDAP [セキュリティー・](#page-297-0) [プロバイダーの構成を](#page-297-0)参照)。IBM BPM の内部セキュリティー・プロバイダーに は、いくつかのデフォルト・ユーザーおよびグループが含まれています。IBM BPM 内部セキュリティー・プロバイダーを外部プロバイダーと一緒に使用する場合、両 方のプロバイダーのユーザーおよびグループは、IBM BPM 全体にわたって選択し て使用できます。

注**:** IBM BPM のデフォルトの管理者アカウント tw\_admin およびデフォルトの管 理者グループ tw\_admins は削除しないでください。これらのデフォルト・アカウン トがないと、IBM BPM サーバーおよびユーザーの管理を行うことができません。 『デフォルトのユーザーおよびグループの管理』の説明にあるように、tw\_admin ア カウントのパスワードは変更できます。

IBM BPM での最善のセキュリティー管理方法は、グループを使用することです。 例えば、IBM BPM への管理権限を付与する最善の方法は、外部セキュリティー・ プロバイダーの既存のユーザー・グループを tw\_admins に追加することです。 tw\_admins はそのメンバーがデフォルトで IBM BPM 製品コンポーネントへのアク セス権限を持つ IBM BPM グループです。次に、変更が必要な場合は、外部セキュ リティー・プロバイダーに存在するグループの個々のユーザーを単に追加または削

除することができます。この手法を用いると、外部プロバイダーで行うセキュリテ ィー保守において、IBM BPM で追加の作業が必要なくなります。

注**:** IBM Business Process Manager ユーザーおよびグループの管理について詳しく は、『IBM Business Process Manager の管理』で『デフォルトのユーザーおよびグ ループの管理』を参照してください。

最初に IBM BPM サーバーを構成する場合、以下のようなタスクを実行して、ユー ザーをセットアップする必要があります。

|                                      | インターフェー        |                                 |
|--------------------------------------|----------------|---------------------------------|
| タスク                                  | ス              | 詳細の参照先                          |
| 1. ロケーション http://[host name]:[port]/ | Process Admin  | FProcess Admin                  |
| ProcessAdmin で Web ブラウザーを開き、Process  | Console        | Console へのアクセ                   |
| Admin Console にアクセスします。デフォルトの        |                | ス』を参照してくださ                      |
| 管理アカウント (tw_admin) およびデフォルトのパ        |                | $\mathcal{U}$                   |
| スワード (tw_admin) を使用してログオンします。        |                |                                 |
| 2. (オプション) ユーザーが IBM BPM で必要と        | Process Admin  | 『「スタンドアロン・                      |
| する各種タイプのユーザーおよびグループを作成               | Console        | サーバー用のユーザー                      |
| します。                                 |                | の作成および保守』、                      |
|                                      |                | 『デプロイメント環境                      |
|                                      |                | サーバー用のユーザー                      |
|                                      |                | の作成および保守                        |
|                                      |                | (Creating and                   |
|                                      |                | maintaining users for a         |
|                                      |                | deployment                      |
|                                      |                | environment                     |
|                                      |                | 『グループ<br>$server)$ $\downarrow$ |
|                                      |                | の作成および保守』を                      |
|                                      |                | 参照してください。                       |
| 3. デフォルトの IBM BPM グループまたは作成し         | Process Admin  | 『デフォルトのユーザ                      |
| たグループにメンバーを追加します。構成済みの               | Console        | ーおよびグループの管                      |
| 任意の外部プロバイダー (LDAP など) からユーザ          |                | 理』を参照してくださ                      |
| ーおよびグループを追加したり、内部 IBM BPM            |                | $\mathcal{U}$                   |
| ユーザーおよびグループを追加したりできます。               |                |                                 |
| 4. ロケーション http://[host_name]:[port]/ | Process Center | 『デフォルトのユーザ                      |
| ProcessCenter で Web ブラウザーを開き、        | Console        | ーおよびグループの管                      |
| Process Center Console にアクセスします。デフォ  |                | 理』を参照してくださ                      |
| ルトの管理アカウント (tw_admin) およびデフォル        |                | $\mathcal{U}^{\lambda}$         |
| トのパスワード (tw_admin) を使用してログオンし        |                |                                 |
| ます。リポジトリーへのアクセスが必要なユーザ               |                |                                 |
| ーおよびグループを追加し、適切なユーザーに管               |                |                                 |
| 理権限を付与して、各プロセス・アプリケーショ               |                |                                 |
| ンおよびツールキットにアクセスできるユーザー               |                |                                 |
| を設定します。                              |                |                                 |
| 注: リポジトリーへのアクセス権限を付与する最              |                |                                 |
| 善の方法は、デフォルトの IBM BPM グループ            |                |                                 |
| tw_authors にメンバーを追加することです。           |                |                                 |

デフォルトの管理アカウント・パスワードの変更*:*

<span id="page-300-0"></span>管理機能へのアクセス権限を制限したい場合には、デフォルトの IBM Business Process Manager 内部セキュリティー・プロバイダーの管理アカウント・パスワード を変更します。

管理ユーザーはプロセスの停止や削除を行うことができるため、この処置を行うの が賢明です。tw\_admin パスワードを変更するには、IBM BPM サーバーに対して変 更を行う必要があります。

## *IBM Business Process Manager* サーバーの変更*:*

- 1. デフォルトの管理アカウント (tw\_admin) とデフォルトの管理パスワード (tw\_admin) を使用して Process Admin Console にログオンし、Process Admin Console 内の tw\_admin アカウントのパスワードを変更します。
- 2. Process Admin Console からログアウトします。
- 3. IBM BPM Process Center Server を停止します (『サーバーの始動および停止』 を参照)。
- 4. [『パスワードの暗号化』](#page-301-0)の説明に従って、新規パスワードに対して暗号化され た値を生成します。
- 5. [IBM\_BPM\_home]/process-serverprocess-center/config/system/99Local.xmlフ ァイルの以下のセクションを [IBM\_BPM\_home]/process-serverprocess-center/ config/100Custom.xml ファイルにコピーします。

```
<server merge="mergeChildren">
   <bpd-engine merge="mergeChildren">
      <system-lane-users merge="replace">
  <!-- Use java -cp utility.jar com.lombardisoftware.utility.EncryptPassword <password> -->
  <!-- to generate encrypted password -->
      <user login="tw_admin" password-encrypted="true" password="new-password]"/>
      </system-lane-users>
  </bpd-engine>
</server>
```
6. merge="replace" を <system-lane users> タグに追加します。また、パスワー ド属性の値を、新規パスワードの暗号化値に変更します (password-encrypted 属性の値が true に設定されていることを確認します)。

注**:** 100Custom.xml ファイル内で使用できる merge オプションの詳細について は、『Process Server [接続設定のカスタマイズ』](#page-291-0)を参照してください。

変更を保存します。

7. 以下の行を、[IBM\_BPM\_home]/process-serverprocess-center/config/system/ 80EventManager.xml ファイルから [IBM\_BPM\_home]/process-serverprocesscenter/config/100Custom.xml ファイルにコピーします。

```
<event-manager merge="mergeChildren">
  <password merge="replace">[new-password]</password>
  <password-encrypted merge="replace">true</password-encrypted>
</event-manager>
```
- 8. merge="replace" を <password> タグに追加し、<password> エレメントの値を 新規パスワードの暗号化値に変更します。また、<password-encrypted> エレメ ントの値を true に変更します。
- 9. 変更を保存します。
- 10. 編集の終了時には、100Custom.xml ファイルの内容が次の例のようになってい る必要があります。

```
<properties>
   <server merge="mergeChildren">
     <bpd-engine merge="mergeChildren">
      <system-lane-users merge="replace">
  <!-- Use java -cp utility.jar com.lombardisoftware.utility.EncryptPassword <password> -->
  <!-- to generate encrypted password -->
      <user login="tw_admin" password-encrypted="true" password="new-password]"/>
      </system-lane-users>
  </bpd-engine>
</server>
<event-manager merge="mergeChildren">
<password merge='replace">[new-password]</password>
<password-encrypted merge="replace">true</password-encrypted>
</event-manager>
</properties>
```
11. IBM BPM Process Center Server を始動します。IBM BPM をクラスター環境 で実行する場合には、クラスター内のすべてのサーバーを必ず再始動してくだ さい。

<span id="page-301-0"></span>[『管理アーキテクチャーの管理』](/tadm_start_overview.dita)を参照してください。

## パスワードの暗号化*:*

IBM Business Process Manager 製品コンポーネントのインストール時には、通常、 インストール済みファイル内のパスワードはデフォルトで暗号化されます。これら のパスワードを変更する必要がある場合には、IBM BPM EncryptPassword ユーティ リティーを使用して新規パスワードを簡単に暗号化することができます。

このタスクでは、暗号化されたパスワードを変更する方法を説明します。

- 1. コマンドシェル・プロンプトから、[IBM\_BPM\_home]/twinit/lib ディレクトリー にナビゲートします。
- 2. コマンド java -cp utility.jar com.lombardisoftware.utility.EncryptPassword <password> を実行します。こ こで、<password> は、暗号化するパスワードです。

例**:**

java -cp utility.jar com.lombardisoftware.utility.EncryptPassword JohnDoe

以下のように表示されます。

taVCmTLTWWgkTvfvavu/7g==:sROM4ZbvqRDFYMobWXqvwg==

- 3. 上記以外のディレクトリーからユーティリティーを実行する場合には、 utility.jar を、utility.jar ファイルへの正確なパスで置き換える必要があり ます。
- 4. ユーティリティーが ClassNotFound 例外で失敗する場合には、ユーティリティ ーを実行する前に、Java ホームを [IBM\_BPM\_home]/AppServer/java/bin/java デ ィレクトリーに設定してください。

## 例**:**

UNIX java -cp /opt/[IBM\_BPM\_home]/twinit/lib/utility.jar com.lombardisoftware.utility.EncryptPassword JohnDoe

■ Windows | java -cp c:¥[IBM\_BPM\_home]¥twinit¥lib¥utility.jar com.lombardisoftware.utility.EncryptPassword JohnDoe

注**:** EncryptPassword ユーティリティーは、片方向にのみ処理を行います。この ユーティリティーを使用して、既に暗号化されたパスワードを暗号化解除するこ とはできません。

5. ご使用の IBM BPM 構成ファイル内 ([IBM\_BPM\_home]/process-serverprocesscenter/config/100Custom.xml など) の暗号化された既存のパスワードを置き換 えます。

注**:** 98Database.xml、80EventManager.xml、および 99Local.xml などの IBM BPM 構成ファイル内の暗号化されたパスワードを変更する必要がある場合に は、必要なセクションをこれらのファイルから 100Custom.xml にコピーしま す。

# コマンド行ユーティリティーおよび **wsadmin** を使用したソフト ウェアの構成

プロファイル管理ツールおよびデプロイメント環境ウィザードを使用してセットア ップする構成と同じ構成を、manageprofiles コマンド行ユーティリティーおよび wsadmin を使用して達成できます。

# **manageprofiles** コマンド行ユーティリティーを使用したプロファイ ルの作成

**manageprofiles** コマンド行ユーティリティーおよびプロパティー・ファイルを使用 してコマンド行からプロファイルを作成する方法について説明します。

**manageprofiles** コマンド行ユーティリティーについて詳しくは、『manageprofiles コマンド行ユーティリティー』を参照してください。

**manageprofiles** コマンド行ユーティリティーを実行する前に、次のタスクを完了し たか確認します。

- v [『プロファイルの作成または拡張に関する前提条件』](#page-156-0)で、プロファイルを作成ま たは拡張するための前提条件をすべて確認している。
- プロファイル作成コマンドの例を
- v 同じプロファイルで **manageprofiles** コマンド行ユーティリティーを実行してい ないことを検査している。エラー・メッセージが表示された場合は、別のプロフ ァイル作成操作や拡張操作が進行中かどうかを確認してください。実行されてい る場合は、完了するまで待ってください。

この作業に必要なセキュリティー・ロール**:** 『非 root ユーザーに対するファイルと ディレクトリーの書き込み権限の、プロファイル作成のための付与』を参照してく ださい。

**manageprofiles** コマンド行ユーティリティーを使用してプロファイルを作成するに は、以下のステップを実行します。

1. 作成するプロファイルの種類を決定します。これにより、新しいプロファイルに 使用するテンプレートが決まります (**-templatePath** オプションを使用)。 以下 のテンプレートを使用できます。

- v default.procsvr: IBM Business Process Manager のスタンドアロン・サーバ ー・プロファイル用です。このプロファイルは、IBM BPM Standard および Express の構成に固有の機能でスタンドアロン・サーバーを定義します。
- v dmgr.procsvr: IBM Business Process Manager Process Server デプロイメン ト・マネージャー・プロファイル用で、デプロイメント・マネージャーを定義 します。デプロイメント・マネージャーは、1 つ以上のワークステーション上 にあるサーバーの論理グループに、1 つの管理インターフェースを提供しま す。
- managed.procsvr: IBM Business Process Manager カスタム・プロファイル用 で、デプロイメント・マネージャーにフェデレートされた場合、管理対象ノー ドを定義します。

Network Deployment 構成を必要とするソリューションを使用する場合は、ラ ンタイム環境に 1 つ以上の管理対象ノードが必要になります。カスタム・プ ロファイル には、作動可能にするためにデプロイメント・マネージャー・セ ル内に統合する必要のある空のノードが含まれています。カスタム・プロファ イルを統合すると、カスタム・プロファイルが管理対象ノードに変更されま す。統合先のデプロイメント・マネージャーのリリース・レベルが、作成して いるカスタム・プロファイルのリリース・レベル以上でない場合は、ノードを 統合しないでください。また、IBM® Business Process Manager Advanced: Process Server プロファイルの場合は WebSphere® Enterprise Service Bus デプ ロイメント・マネージャーを使用できませんが、WebSphere Enterprise Service Bus プロファイルでは、IBM Business Process Manager Advanced: Process Server デプロイメント・マネージャーを使用できます。

- v default.procctr: IBM Business Process Manager Process Center のスタンドア ロン・プロファイル用です。このプロファイルは、IBM BPM Standard および Express の構成に固有の機能でスタンドアロン・サーバーを定義します。
- v dmgr.procctr: IBM Business Process Manager Process Center デプロイメン ト・マネージャー・プロファイル用で、デプロイメント・マネージャーを定義 します。デプロイメント・マネージャーは、1 つ以上のワークステーション上 にあるサーバーの論理グループに、1 つの管理インターフェースを提供しま す。
- v managed.procctr: IBM Business Process Manager Process Center カスタム・プ ロファイル用で、デプロイメント・マネージャーにフェデレートされた場合、 管理対象ノードを定義します。デプロイメント環境を必要とするソリューショ ンを使用する場合は、ランタイム環境に 1 つ以上の管理対象ノードが必要に なります。

カスタム・プロファイル には、作動可能にするためにデプロイメント・マネ ージャー・セル内に統合する必要のある空のノードが含まれています。カスタ ム・プロファイルを統合すると、カスタム・プロファイルが管理対象ノードに 変更されます。統合先のデプロイメント・マネージャーのリリース・レベル が、作成しているカスタム・プロファイルのリリース・レベル以上でない場合 は、ノードを統合しないでください。

各プロファイルのテンプレートは *install\_root*/profileTemplates/BPM ディレ クトリー内にあります。

- 2. 『[manageprofile](#page-317-0) の例』に記載されているプロファイル作成コマンドの例を検討し て、ご使用のプロファイルのタイプにどのパラメーターが必要であるかを判断し ます。
- 3. プロファイルに提供する値を決定します。これを行うには、のトピックで示され ているデフォルト値を確認して、それらがプロファイルに必要なものであるかど うかを検討します。

注**:** samplesPassword パラメーターを指定せずに **manageprofiles** コマンド行ユ ーティリティーを使用して IBM Business Process Manager にプロファイルを作 成した場合は、INSTCONFPARTIALSUCCESS メッセージが返されます。これは以下 の基準が満たされたときに起こります。

- v IBM Business Process Manager または WebSphere Application Server のインス トール中にサンプルをインストールした。
- v **manageprofiles** コマンド行ユーティリティーを使用してプロファイルを作成 している。
- v **manageprofiles** コマンド行ユーティリティーに samplesPassword パラメータ ーが指定されていない。
- 4. コマンド行からファイルを実行します。 これらは単純な例です。より複雑な例 については、『[manageprofiles](#page-317-0) の例』を参照してください。
	- v **Process Center** の場合**:** manageprofiles -create -templatePath *install\_root*/profileTemplates/BPM/default.procctr
	- . Linux UNIX manageprofiles.sh -create -templatePath *install\_root*/profileTemplates/BPM/default.procsvr
	- **Linux I UNIX Process Center の場合: manageprofiles.sh -create** -templatePath *install\_root*/profileTemplates/BPM/default.procctr
	- . Windows manageprofiles.bat -create -templatePath *install\_root*¥profileTemplates¥BPM¥default.procsvr
	- v Windows **Process Center** の場合**:** manageprofiles.bat -create -templatePath *install\_root*¥profileTemplates¥BPM¥default.procctr

応答ファイルを作成した場合は、**-response** パラメーターを使用して -response myResponseFile とします。

以下の例に、作成操作のための応答ファイルを示します。

Process Server スタンドアロン・プロファイルの場合:

```
create
profileName=testResponseFileCreate
profilePath=profile_root
templatePath=install_root/profileTemplates/BPM/default.procsvr
nodeName=myNodeName
cellName=myCellName
hostName=myHostName
omitAction=myOptionalAction1, myOptionalAction2
```
Process Center スタンドアロン・プロファイルの場合:

```
create
profileName=testResponseFileCreate
profilePath=profile_root
templatePath=install_root/profileTemplates/BPM/default.procctr
nodeName=myNodeName
cellName=myCellName
hostName=myHostName
omitAction=myOptionalAction1, myOptionalAction2
```
コマンドにより、実行につれて状況が表示されます。完了するまで待ってくださ い。他の応答ファイルと同様に、ファイルの構文解析時には応答ファイルに対す る通常の構文検査が適用されます。応答ファイルの個々の値はコマンド行パラメ ーターと見なされます。

「INSTCONFSUCCESS: プロファイルの作成は正常に終了しました。」というメッセー ジが表示された場合は、プロファイルの作成が正常に完了したことが分かります。 また、以下のログ・ファイルを確認できます。

- v Linux UNIX *install\_root*/logs/manageprofiles/ *profile\_name*\_create.log
- v Windows *install\_root*¥logs¥manageprofiles¥*profile\_name*\_create.log

インストール検査テスト (IVT) ツールを実行して、プロファイルが正常に作成され たことを確認する。このためには、以下のコマンドを実行します。

- v Linux UNIX **Linux and UNIX** プラットフォームの場合**:** *profile\_root*/bin/wbi\_ivt.sh
- v Windows **Windows** プラットフォームの場合**:** *profile\_root*¥bin¥wbi\_ivt.bat

# カスタム・インストール後に **manageprofiles** を使用して **1** つ以上 のスタンドアロン・プロファイルを作成するためのソフトウェアの構 成

カスタム・インストールを実行した後で、プロファイル管理ツールまたは manageprofiles コマンド行ユーティリティーを使用して、スタンドアロン・サーバ ー・プロファイルを作成できます。

このセクションの情報では、manageprofiles コマンド行ユーティリティーを使用して スタンドアロン・プロファイルを作成する方法について説明します。ここでは、イ ンストーラーを実行してカスタム・インストールを実行したと想定しています。

カスタム・インストールを実行した後でのプロファイル管理ツールを使用したスタ ンドアロン・プロファイルの作成については、『カスタム・インストール後に *1* <sup>つ</sup> 以上のスタンドアロン・プロファイルを作成するためのソフトウェアの構成』を参 照してください。

**manageprofiles** を使用した **Process Server** スタンドアロン・プロファイルの作成**:**

**manageprofiles** コマンド行ユーティリティーを使用して、IBM Business Process Manager Standard 用の Process Server スタンドアロン・プロファイルを作成しま す。

**manageprofiles** コマンド行ユーティリティーを実行する前に、次のタスクを完了し たか確認します。

- v [『プロファイルの作成または拡張に関する前提条件』](#page-156-0)で、プロファイルを作成ま たは拡張するための前提条件を確認している。
- プロファイル作成コマンドの例を確認している。
- v 同じプロファイルで **manageprofiles** コマンド行ユーティリティーを実行してい ないことを検査している。エラー・メッセージが表示された場合は、別のプロフ ァイル作成操作や拡張操作が進行中かどうかを確認してください。実行されてい る場合は、完了するまで待ってください。

このタスクでは、**manageprofiles** コマンド行ユーティリティーを使用して、IBM Business Process Manager Standard 用の Process Server スタンドアロン・プロファ イルを作成する方法について説明します。

**manageprofiles** コマンド行ユーティリティーを使用してプロファイルを作成するに は、以下のステップを実行します。

- 1. 作成するプロファイルの種類を決定します。これにより、新しいプロファイルに 使用するテンプレートが決まります (**-templatePath** オプションを使用)。 以下 のテンプレートを使用できます。
	- default.procsvr: Process Server スタンドアロン・プロファイル用に、IBM BPM Standard 構成および Express 構成に固有の機能を使用してスタンドアロ ン・サーバーを定義します。

各プロファイルのテンプレートは、*install\_root/*profileTemplates/BPM ディレ クトリー内にあります。

Process Server 構成に WebSphere ESB を含める場合は、WebSphere ESB プロフ ァイルが *install\_root/*profileTemplates に格納されます。

- 2. プロファイル作成コマンドの例を検討して、ご使用のプロファイルのタイプにど のパラメーターが必要であるかを判断します。
- 3. プロファイルに提供する値を決定します。これを行うには、**manageprofiles** の トピックのデフォルト値を検討して、これらがプロファイルに必要なものかどう かを確認します。
- 4. コマンド行からファイルを実行します。 以下に、いくつかの例を示します。
	- v manageprofiles -create -templatePath *install\_root/*profileTemplates/ BPM/default.procsvr

注**:** WebSphere ESB テンプレート

応答ファイルを作成した場合は、**-response** パラメーターを使用して -response myResponseFile とします。

以下の例に、作成操作のための応答ファイルを示します。

```
create
profileName=testResponseFileCreate
profilePath=profile_root
templatePath=install_root/profileTemplates/BPM/default.procsvr
```
nodeName=myNodeName

cellName=myCellName hostName=myHostName omitAction=myOptionalAction1, myOptionalAction2

この状況は、コマンドの実行終了時にコンソール・ウィンドウに書き込まれま す。他の応答ファイルと同様に、ファイルの構文解析時には応答ファイルに対す る通常の構文検査が適用されます。応答ファイルの個々の値はコマンド行パラメ ーターと見なされます。

より複雑な例については、このセクションの例および参照情報を参照してくださ い。

**manageprofiles** コマンド行ユーティリティーを使用した **Process Center** スタンドア ロン・プロファイルの作成**:**

IBM Business Process Manager Standard 用の Process Center スタンドアロン・プロ ファイルを作成するには、**manageprofiles** コマンド行ユーティリティーを使用しま す。

**manageprofiles** コマンド行ユーティリティーを実行する前に、次のタスクを完了し たか確認します。

- v プロファイルを作成または拡張するための前提条件を確認している。
- v プロファイル作成コマンドの例を確認している。
- v 同じプロファイルで **manageprofiles** コマンド行ユーティリティーを実行してい ないことを検査している。エラー・メッセージが表示された場合は、別のプロフ ァイル作成操作や拡張操作が進行中かどうかを確認してください。実行されてい る場合は、完了するまで待ってください。

このタスクでは、**manageprofiles** コマンド行ユーティリティーを使用して IBM Business Process Manager Standard 用の Process Center プロファイルを作成する方 法について説明します。

**manageprofiles** コマンド行ユーティリティーを使用してプロファイルを作成するに は、以下のステップを実行します。

- 1. 作成するプロファイルの種類を決定します。これにより、新しいプロファイルに 使用するテンプレートが決まります (**-templatePath** オプションを使用)。 以下 のテンプレートを使用できます。
	- v default.procctr: Process Center スタンドアロン・プロファイル用に、IBM BPM Standard 構成および Express 構成に固有の機能を使用してスタンドアロ ン・サーバーを定義します。

各プロファイルのテンプレートは、*install\_root/*profileTemplates/BPM ディレ クトリー内にあります。

- 2. プロファイル作成コマンドの例を検討して、ご使用のプロファイルのタイプにど のパラメーターが必要であるかを判断します。
- 3. プロファイルに提供する値を決定します。これを行うには、**manageprofiles** の トピックのデフォルト値を検討して、これらがプロファイルに必要なものかどう かを確認します。
- 4. コマンド行からファイルを実行します。 これらは単純な例です。

v manageprofiles -create -templatePath *install\_root/*profileTemplates/ BPM/default.procctr

応答ファイルを作成した場合は、**-response** パラメーターを使用して -response myResponseFile とします。

以下の例に、作成操作のための応答ファイルを示します。

```
create
profileName=testResponseFileCreate
profilePath=profile_root
templatePath=install_root/default.procctr
nodeName=myNodeName
cellName=myCellName
hostName=myHostName
omitAction=myOptionalAction1, myOptionalAction2
```
この状況は、コマンドの実行終了時にコンソール・ウィンドウに書き込まれま す。他の応答ファイルと同様に、ファイルの構文解析時には応答ファイルに対す る通常の構文検査が適用されます。応答ファイルの個々の値はコマンド行パラメ ーターと見なされます。

より複雑な例については、このセクションの例および参照情報を参照してくださ い。

# カスタム・インストール後に **manageprofiles** を使用して **1** つ以上 の **Deployment Manager** プロファイルおよびカスタム・プロファイ ルを作成するためのソフトウェアの構成

カスタム・インストールを実行した後で、プロファイル管理ツールまたは manageprofiles コマンド行ユーティリティーを使用して、Deployment Manager プロ ファイルおよびカスタム (管理対象ノード) プロファイルを作成できます。

このセクションの情報では、manageprofiles コマンド行ユーティリティーを使用して Network Deployment 構成用の Deployment Manager プロファイルおよびカスタム (管理対象ノード) プロファイルを作成する方法について説明します。ここでは、イ ンストーラーを実行してカスタム・インストールを実行したと想定しています。

カスタム・インストールを実行した後でのプロファイル管理ツールを使用した Deployment Manager プロファイルおよびカスタム (管理対象ノード) プロファイル の作成については、『カスタム・インストール後に *1* つ以上の *Deployment Manager* プロファイルおよびカスタム *(*管理対象ノード*)* プロファイルを作成する ためのソフトウェアの構成』を参照してください。

**manageprofiles** を使用した **Process Server** デプロイメント・マネージャー・プロフ ァイルとカスタム・プロファイルの作成**:**

**manageprofiles** コマンド行ユーティリティーを使用して、Network Deployment 構 成用の Process Server デプロイメント・マネージャー・プロファイルとカスタム・ プロファイルを作成します。

**manageprofiles** コマンド行ユーティリティーを実行する前に、次のタスクを完了し たか確認します。

v プロファイルを作成または拡張するための前提条件を確認している。

- v プロファイル作成コマンドの例を確認している。
- v 同じプロファイルで **manageprofiles** コマンド行ユーティリティーを実行してい ないことを検査している。エラー・メッセージが表示された場合は、別のプロフ ァイル作成操作や拡張操作が進行中かどうかを確認してください。実行されてい る場合は、完了するまで待ってください。

このタスクでは、**manageprofiles** コマンド行ユーティリティーを使用して、 Network Deployment 構成用の Process Server デプロイメント・マネージャー・プロ ファイルとカスタム・プロファイルを作成する方法について説明します。

**manageprofiles** コマンド行ユーティリティーを使用してプロファイルを作成するに は、以下のステップを実行します。

- 1. 作成するプロファイルの種類を決定します。これにより、新しいプロファイルに 使用するテンプレートが決まります (**-templatePath** オプションを使用)。 以下 のテンプレートを使用できます。
	- v dmgr.procsvr: Process Server デプロイメント・マネージャー・プロファイル 用で、デプロイメント・マネージャーを定義します。デプロイメント・マネー ジャーは、1 つ以上のワークステーション上にあるサーバーの論理グループ に、1 つの管理インターフェースを提供します。
	- v managed.procsvr: Process Server カスタム・プロファイル用で、デプロイメン ト・マネージャーにフェデレートされた場合、管理対象ノードを定義します。 Network Deployment 構成を必要とするソリューションを使用する場合は、ラ ンタイム環境に 1 つ以上の管理対象ノードが必要になります。カスタム・プ ロファイル には、作動可能にするためにデプロイメント・マネージャー・セ ル内に統合する必要のある空のノードが含まれています。カスタム・プロファ イルを統合すると、カスタム・プロファイルが管理対象ノードに変更されま す。統合先のデプロイメント・マネージャーのリリース・レベルが、作成して いるカスタム・プロファイルのリリース・レベル以上でない場合は、ノードを 統合しないでください。また、: Process Server プロファイルは WebSphere Enterprise Service Bus デプロイメント・マネージャーを使用できませんが、 WebSphere Enterprise Service Bus プロファイルは : Process Server デプロイ メント・マネージャーを使用できます。
	- v managed.procsvr.adv: Process Server カスタム・プロファイル用で、デプロイ メント・マネージャーにフェデレートされた場合、IBM BPM Advanced 構成 に固有の機能を備えた管理対象ノードを定義します。
	- v dmgr.esbserver: WebSphere Enterprise Service Bus デプロイメント・マネージ ャー・プロファイル用で、デプロイメント・マネージャーを定義します。
	- v managed.esbserver: WebSphere Enterprise Service Bus カスタム・プロファイ ル用で、デプロイメント・マネージャーにフェデレートされた場合、管理対象 ノードを定義します。統合先のデプロイメント・マネージャーのリリース・レ ベルが、作成しているカスタム・プロファイルのリリース・レベル以上でない 場合は、ノードを統合しないでください。 WebSphere Enterprise Service Bus プロファイルは、Enterprise Service Bus または IBM Business Process Manager Process Server デプロイメント・マネージャーを使用できます。

各プロファイルのテンプレートは、*install\_root/*profileTemplates/BPM ディレ クトリー内にあります。

- 2. プロファイル作成コマンドの例を検討して、ご使用のプロファイルのタイプにど のパラメーターが必要であるかを判断します。
- 3. プロファイルに提供する値を決定します。これを行うには、**manageprofiles** の トピックのデフォルト値を検討して、これらがプロファイルに必要なものかどう かを確認します。
- 4. コマンド行からファイルを実行します。 以下に、いくつかの例を示します。
	- v manageprofiles -create -templatePath *install\_root/*profileTemplates/ BPM/dmgr.procsvr

応答ファイルを作成した場合は、**-response** パラメーターを使用して -response myResponseFile とします。

以下の例に、作成操作のための応答ファイルを示します。

create profileName=testResponseFileCreate profilePath=*profile\_root* templatePath=*install\_root/*profileTemplates/BPM/dmgr.procsvr

nodeName=myNodeName cellName=myCellName hostName=myHostName omitAction=myOptionalAction1, myOptionalAction2

この状況は、コマンドの実行終了時にコンソール・ウィンドウに書き込まれま す。他の応答ファイルと同様に、ファイルの構文解析時には応答ファイルに対す る通常の構文検査が適用されます。応答ファイルの個々の値はコマンド行パラメ ーターと見なされます。

より複雑な例については、このセクションの例および参照情報を参照してくださ  $V_{\lambda}$ 

**manageprofiles** を使用した **Process Center** デプロイメント・マネージャーとカスタ ム・プロファイルの作成**:**

Network Deployment 構成用の Process Center デプロイメント・マネージャー・プロ ファイルとカスタム・プロファイルを作成するには、**manageprofiles** コマンド行ユ ーティリティーを使用します。

**manageprofiles** コマンド行ユーティリティーを実行する前に、次のタスクを完了し たか確認します。

- v プロファイルを作成または拡張するための前提条件を確認している。
- v プロファイル作成コマンドの例を確認している。
- v 同じプロファイルで **manageprofiles** コマンド行ユーティリティーを実行してい ないことを検査している。エラー・メッセージが表示された場合は、別のプロフ ァイル作成操作や拡張操作が進行中かどうかを確認してください。実行されてい る場合は、完了するまで待ってください。

このタスクでは、**manageprofiles** コマンド行ユーティリティーを使用して、 Network Deployment 構成用の Process Center デプロイメント・マネージャー・プロ ファイルとカスタム・プロファイルを作成する方法について説明します。

**manageprofiles** コマンド行ユーティリティーを使用してプロファイルを作成するに は、以下のステップを実行します。

- 1. 作成するプロファイルの種類を決定します。これにより、新しいプロファイルに 使用するテンプレートが決まります (**-templatePath** オプションを使用)。 以下 のテンプレートを使用できます。
	- v dmgr.procctr: Process Center デプロイメント・マネージャー・プロファイル 用で、デプロイメント・マネージャーを定義します。デプロイメント・マネー ジャーは、1 つ以上のワークステーション上にあるサーバーの論理グループ に、1 つの管理インターフェースを提供します。
	- managed.procctr: Process Center カスタム・プロファイル用で、デプロイメン ト・マネージャーにフェデレートされた場合、管理対象ノードを定義します。 デプロイメント環境を必要とするソリューションを使用する場合は、ランタイ ム環境に 1 つ以上の管理対象ノードが必要になります。カスタム・プロファ イル には、作動可能にするためにデプロイメント・マネージャー・セル内に 統合する必要のある空のノードが含まれています。カスタム・プロファイルを 統合すると、カスタム・プロファイルが管理対象ノードに変更されます。統合 先のデプロイメント・マネージャーのリリース・レベルが、作成しているカス タム・プロファイルのリリース・レベル以上でない場合は、ノードを統合しな いでください。

各プロファイルのテンプレートは、*install\_root/*profileTemplates/BPM ディレ クトリー内にあります。

- 2. プロファイル作成コマンドの例を検討して、ご使用のプロファイルのタイプにど のパラメーターが必要であるかを判断します。
- 3. プロファイルに提供する値を決定します。これを行うには、**manageprofiles** の トピックのデフォルト値を検討して、これらがプロファイルに必要なものかどう かを確認します。
- 4. コマンド行からファイルを実行します。 以下に、いくつかの例を示します。
	- v manageprofiles -create -templatePath *install\_root/*profileTemplates/ BPM/dmgr.procctr

応答ファイルを作成した場合は、**-response** パラメーターを使用して -response myResponseFile とします。

以下の例に、作成操作のための応答ファイルを示します。

```
create
profileName=testResponseFileCreate
profilePath=profile_root
templatePath=install_root/profileTemplates/BPM/dmgr.procctr
nodeName=myNodeName
cellName=myCellName
hostName=myHostName
omitAction=myOptionalAction1, myOptionalAction2
```
この状況は、コマンドの実行終了時にコンソール・ウィンドウに書き込まれま す。他の応答ファイルと同様に、ファイルの構文解析時には応答ファイルに対す る通常の構文検査が適用されます。応答ファイルの個々の値はコマンド行パラメ ーターと見なされます。

より複雑な例については、このセクションの例および参照情報を参照してくださ い。

## コマンド行を使用したデプロイメント環境の作成**:**

wsadmin を使用して、Process Server および Process Center デプロイメント環境を 作成できます。**createDeploymentEnvDef** および **generateDeploymentEnv** は、デプ ロイメント環境ウィザードを使用してデプロイメント環境を作成するのと同等のコ マンド行を提供します。

## コマンド行を使用したデプロイメント環境定義の作成*:*

**wsadmin** コマンドを使用して、デプロイメント環境定義を作成できます。 createDeploymentEnvDef を実行すると、デプロイメント環境の定義が提供されま す。

環境定義を作成する場合、デプロイメント環境定義の作成元のデプロイメント・マ ネージャーを起動しておく必要があります。

この作業で必要なセキュリティー・ロール**:** セキュリティーとロール・ベースの許 可が有効になっている場合、管理者権限またはオペレーター権限を持つユーザー ID とパスワードを使用してこのタスクを実行する必要があります。

IBM Business Process Manager は特定のパターンのセットをサポートしており、 「リモート・メッセージングおよびリモート・サポート」は、Network Deployment 実稼働環境のために使用するパターンです。ご使用のデプロイメント・マネージャ ーが IBM Business Process Manager 以外の製品もサポートする場合、それらの製品 用のパターンも適用される可能性があります。特定の製品に適用されるパターンに ついては、その製品固有の文書を参照してください。パターンについて詳しくは、 計画文書の『デプロイメント環境パターンの選択 *(Choosing your deployment environment pattern)*』を参照してください。

このタスクは、**wsadmin** コマンドを使用して、特定のパターンに基づいたデプロイ メント環境定義を作成します。

**wsadmin** コマンドを使用して、管理コンソールから作成する環境と同じデプロイメ ント環境を作成することができます。この機能により、管理タスクを実行してデプ ロイメント環境定義を作成することができます。この定義には、既存の構成に基づ いてすべてのデフォルト値が設定されます。既存の構成は、プロファイル作成時に 作成した構成です。このコマンドには、データベース設計文書をインポートするオ プションのプロパティーも含まれます。データベース設計文書は、作成しているト ポロジー用のデータベース構成を保持しています。データベース設計文書について 詳しくは、『データベースの構成』の『データベース設計ツールを使用したデータ ベース設計ファイルの作成』を参照してください。

デプロイメント環境定義には、デプロイメント環境を構成する、特定のコンポーネ ント、クラスター/ノード/サーバー構成、リソース、および関連構成パラメーターが 記述されています。これは、デプロイメント環境構成のインスタンスと呼ばれるこ ともあります。デプロイメント環境構成は、デプロイメント環境定義にエクスポー トできます。デプロイメント環境定義をインポートして、ご使用のシステムに新し いデプロイメント環境構成を追加することができます。

- 1. コマンド・ウィンドウをオープンします。
- 2. コマンド・プロンプトから **wsadmin** コマンドを入力して **wsadmin** 環境に入りま す。
- 3. **createDeploymentEnvDef** コマンドを使用して、特定のランタイムとパターンに 関して固有の名前を持つデプロイメント環境定義を作成します。

注**:** 管理セキュリティーが有効になっている場合は、ユーザー ID とパスワード の入力画面が表示されます (コマンド内で指定していない場合)。

この例では、管理セキュリティーが有効な状態で、ホスト myDmgr 上に myDepEnv がある IBM Business Process Manager ランタイムでの「リモート・メッセージング およびリモート・サポート」パターンに関するデプロイメント環境定義を作成しま す。この例では、**bpmps.nd.topology.dbDesign** という名前のデータベース設計文書 をインポートします。

注**:** *-topologyRuntime* に割り当てる値は、IBM BPM 構成 (Advanced または Standard) と選択環境に応じて異なります。以下に例を示します。

- v IBM BPM Standard の場合、**-topologyRuntime** の値は以下のようになります。
	- BPMSPS (IBM BPM Standard Process Server の場合)
	- BPMSPC (IBM BPM Standard Process Center の場合)
- v IBM BPM Advanced の場合、**-topologyRuntime** の値は以下のようになります。
	- BPMAPS (IBM BPM Advanced Process Server の場合)
	- BPMAPC (IBM BPM Advanced Process Center の場合)

注**:** 管理セキュリティーが無効になっている場合は、ユーザー ID とパスワードを 指定する必要はありません。

## コマンド行を使用したデプロイメント環境定義へのノードの追加*:*

**wsadmin** コマンドを使用して、デプロイメント環境定義にノードを追加することが できます。

このタスクでは、ノードがデプロイメント・マネージャーに統合されていることを 前提としています。

トポロジーが既に構成されている場合、このコマンドを実行しても、デプロイメン ト環境定義にノードは追加されません。

ノードを追加する場合は、ノードの追加先となるデプロイメント・マネージャーを 起動しておく必要があります。

この作業で必要なセキュリティー・ロール**:** セキュリティーとロール・ベースの許 可が有効になっている場合、管理者権限またはオペレーター権限を持つユーザー ID とパスワードを使用してこのタスクを実行する必要があります。

このタスクでは、**wsadmin** コマンドを使用して、統合ノードをデプロイメント環境 定義に追加します。

1. コマンド・ウィンドウをオープンします。

- 2. コマンド・プロンプトから **wsadmin** コマンドを入力して **wsadmin** 環境に入りま す。
- 3. **addNodeToDeploymentEnvDef** コマンドを入力して、デプロイメント環境定義にノ ードを追加します。

注**:** 管理セキュリティーが有効になっている場合は、ユーザー ID とパスワード の入力画面が表示されます (コマンド内で指定していない場合)。

この例では、管理セキュリティーが有効な状態で、ノード (**MyNode**) をデプロイメ ント環境定義 (**myDepEnv**) に追加します。

重要**:** 単一クラスターのトポロジー・パターンにノードを追加する場合 は、-toplogyRole の値を **ADT** に設定する必要があります。デプロイメント環境の トポロジー・パターンは、createDeploymentEnvDef コマンドまたは「デプロイメン ト環境構成」ウィザードを使用してデプロイメント環境を作成するときに指定しま す。

注**:** 管理セキュリティーが無効になっている場合は、ユーザー ID とパスワードを 指定する必要はありません。

## コマンド行を使用したデプロイメント環境の生成*:*

**wsadmin** インターフェースを使用してデプロイメント環境を生成することができま す。この機能により、スクリプトを使用して、デプロイメント・マネージャー上の 複数のデプロイメント環境を無人で構成できます。

デプロイメント環境を構成するデプロイメント・マネージャーでコマンドを入力す る必要があります。

この作業で必要なセキュリティー・ロール**:** セキュリティーおよびロール・ベース の許可が使用可能になっている場合、このタスクを実行するには、管理者またはコ ンフィギュレーターとして管理コンソールにログインする必要があります。

デプロイメント・マネージャー上にデプロイメント環境をインポートまたは作成し たあと、**generateDeploymentEnv** コマンドを使用してデプロイメント環境を構成で きます。

1. **wsadmin** 環境に入ります。

2. 構成するトポロジーごとに **generateDeploymentEnv** コマンドを入力します。

以下のコマンドは、ホスト myDmgr 上で eastEnvironment トポロジーを構成しま す。

wsadmin -connType SOAP -host myDmgr -port 8879

> \$AdminTask generateDeploymentEnv -topologyName eastTopology

> \$AdminConfig save

注**:** 管理セキュリティーが有効である場合、**wsadmin** コマンドの処理後にユーザー ID とパスワードの入力を求めるプロンプトが表示されます。

構成されたデプロイメント環境を保存します。コマンド行から、\$AdminConfig save と入力します。

コマンド行からのデプロイメント環境定義の検証*:*

**wsadmin** コマンドを使用して、デプロイメント環境定義を検証することができま す。

このタスクでは、ノードがデプロイメント・マネージャーに統合されていることを 前提としています。

デプロイメント環境定義の検証先のデプロイメント・マネージャーを起動しておく 必要があります。

この作業で必要なセキュリティー・ロール**:** セキュリティーとロール・ベースの許 可が有効になっている場合、管理者権限またはオペレーター権限を持つユーザー ID とパスワードを使用してこのタスクを実行する必要があります。

このタスクは、**wsadmin** コマンドを使用して、デプロイメント環境定義を検証しま す。

- 1. コマンド・ウィンドウをオープンします。
- 2. コマンド・プロンプトから **wsadmin** コマンドを入力して **wsadmin** 環境に入りま す。
- 3. **validateDeploymentEnvDef** コマンドを入力して、デプロイメント環境定義を検 証します。

注**:** 管理セキュリティーが有効になっている場合は、ユーザー ID とパスワード の入力画面が表示されます (コマンド内で指定していない場合)。

この例では、管理セキュリティーが有効な状態で、デプロイメント環境定義 (**myDepEnv**) を検証します。

wsadmin -connType SOAP -host myDmgr -port 8879 -user dmgrAdmin -password -dmgrPass > \$AdminTask validateDeploymentEnvDef { -topologyName topOne}

注**:** 管理セキュリティーが無効になっている場合は、ユーザー ID とパスワードを 指定する必要はありません。

# コマンド行を使用したデプロイメント環境の状況表示*:*

**wsadmin** コマンドを使用して、デプロイメント環境の現在の状況を表示できます。

状況を表示する場合、状況表示の対象となるデプロイメント・マネージャーに管理 クライアントを接続する必要があります。

この作業で必要なセキュリティー・ロール**:** セキュリティーとロール・ベースの許 可が有効になっている場合、管理者権限またはオペレーター権限を持つユーザー ID とパスワードを使用してこのタスクを実行する必要があります。

このタスクは、**wsadmin** コマンドを使用して、デプロイメント環境の現在の状況を 表示します。

- 1. コマンド・ウィンドウをオープンします。 .
- 2. コマンド・プロンプトで **wsadmin** コマンドを入力して、コマンド環境に入りま す。

注**:** 接続モードで実行する場合は、**wsadmin** を適切なデプロイメント・マネージ ャーに接続してください。

3. **showDeploymentEnvStatus** コマンドを使用して、デプロイメント環境の現在の状 況を表示します。

注**:** 管理セキュリティーが有効になっている場合は、ユーザー ID とパスワード の入力画面が表示されます (コマンド内で指定していない場合)。 次の表は、結果として返される状態をまとめたものです。

注**:** 表にリストされた状態には、構成済みのトポロジーに対してのみ有効な状態 も含まれています。その場合、構成済みのトポロジーに対してのみ適用されると いうことが説明欄に記載されています。

表 *51.* トポロジー・インスタンスの使用可能状況 *(*使用可能性が低い順から高い順*)*

| 状態           | 説明                                                                                           |
|--------------|----------------------------------------------------------------------------------------------|
| 未完了          | デプロイメント環境で欠落しているエレメントはありませんが、不完全な<br>部分があります。                                                |
|              | この状態は、デプロイメント環境に必須のロール、ノード、コンポーネン<br>ト、または依存関係が欠落している可能性がある状態です。                             |
|              | 追加の詳細情報は、警告メッセージに含まれています。                                                                    |
| 完了           | この状態は、未構成 とも呼ばれます。これは、既知の構成が完了している<br>が、まだ生成されていない状態です。                                      |
| 構成済み         | これは、構成の同期がとれている状態です。                                                                         |
| (Configured) |                                                                                              |
| 一部が構成済み      | これは、デプロイメント環境は生成されているが、据え置かれた構成が完                                                            |
| (Partially   | 了していない状態です。                                                                                  |
| configured)  |                                                                                              |
| 不明           | これは、デプロイメント環境の現在の状態をシステムが判別できない状態                                                            |
|              | です。再同期操作は、この状態で実行することができます。                                                                  |
| 停止           | この状態は、構成済みのトポロジーに対してのみ適用されます。トポロジ<br>一内のすべてのデプロイメント・ターゲットが停止している状態です。                        |
| 実行中          | この状態は、構成済みのトポロジーに対してのみ適用されます。デプロイ<br>メント環境が使用可能であり、すべての機能が実行中の状態です。                          |
| ・部が開始済み      | この状態は、構成済みのトポロジーに対してのみ適用されます。デプロイ<br>メント環境が使用可能になっているが、部分的に実行中の機能が 1 つ以上<br>ある状態です。          |
| 始動中          | この状態は、構成済みのトポロジーに対してのみ適用されます。デプロイ<br>メント環境が始動中の状態です。                                         |
| ・部が停止済み      | この状態は、構成済みのトポロジーに対してのみ適用されます。デプロイ<br>メント環境が使用可能になっているが、停止した機能または部分的に停止<br>した機能が 1 つ以上ある状態です。 |
| 停止中          | この状態は、構成済みのトポロジーに対してのみ適用されます。デプロイ<br>メント環境が停止中の状態です。                                         |
| 使用不可         | この状態は、構成済みのトポロジーに対してのみ適用されます。デプロイ<br>メント環境の状態は使用できません。                                       |

この例では、管理セキュリティーが有効な状態で、ホスト (**myDmgr**) 上のデプロイ メント環境 (**MyDepEnv**) の状況を表示します。

注**:** デプロイメント・マネージャーの bin フォルダーから管理クライアントを実行 する場合は、コマンドに -host パラメーターと -port パラメーターを指定する必 要はありません。

wsadmin -connType SOAP -host myDmgr -port 8879 -user dmgradmin -password dmgrpass > \$AdminTask showDeploymentEnvStatus {-topologyName myDepEnv}

-connType パラメーターにより、使用する接続のタイプを指定します。デフォルト の引数は SOAP です。

注**:** デフォルトが SOAP であるため、使用する接続タイプが SOAP の場合は、明示 的に指定する必要はありません。

-host パラメーターにより、SOAP または RMI 接続に使用するホストを指定しま す。-host のデフォルト値は、ローカル・ホストです。

注**:** ノードがローカル・ホストで稼働している場合は、-host を指定する必要はあ りません。

注**:** 管理セキュリティーが無効になっている場合は、ユーザー ID とパスワードを 指定する必要はありません。

### <span id="page-317-0"></span>**manageprofile** の例

manageprofile の例のセクションでは、manageprofiles コマンド行ユーティリティー を使用したプロファイルの作成のコマンド例を提供します。

このセクションの例では、スタンドアロン・プロファイル、デプロイメント・マネ ージャー・プロファイル、およびカスタム (管理対象ノード) プロファイルを扱いま す。

例**: DB2** データベースおよび **manageprofiles** コマンド行ユーティリティーを使用し た **Process Server** プロファイルの作成**:**

このトピックには、DB2 データベースを備えたインストール済み環境で **manageprofiles** コマンド行ユーティリティーを使用した、*Process Server* スタンド アロン・サーバー・プロファイル、デプロイメント・マネージャー・プロファイ ル、およびカスタム・プロファイルの作成に役立つプロファイル作成コマンド実例 が記載されています。

## スタンドアロン・サーバーのプロファイル

以下のコマンド例は、Windows サーバー上で *my\_BPM\_PSVRSA\_profile* と呼ばれる IBM Business Process Manager スタンドアロン・サーバー・プロファイルを作成し ます。 311 [ページの表](#page-318-0) 52 および 312 [ページの表](#page-319-0) 53 のパラメーターは以下を指定 します。

v DB2 データベース製品はProcess Server データベースおよび Performance Data Warehouse データベースに使用され、これらはすべてローカル・ホストに既に存 在すると想定されています。すべてのデータベースは後で構成するように設定さ れています (**-dbDelayConfig "true"** のコマンド・パラメーター値は、構成スク リプトは作成されますが実行されないことを指定します)。データベース関連の **manageprofiles** パラメーターの完全なリストは、トピック『*manageprofiles* パラ メーター』を参照してください。

- <span id="page-318-0"></span>v Windows サービスは手動で開始するように設定されます。
- プロファイル作成プロセスにより、ポート値 (データベース関連のポートは除く) が自動的に設定されます。このプロセスでは、新規プロファイルが他のプロファ イルに対して検証され、ポートの競合が存在しないことが確認されます。

ヒント**: manageprofiles** コマンド行ユーティリティーが指定するポート値をオー バーライドするには、**-portsFile** パラメーターを使用します。有効なすべての **manageprofiles** パラメーターのリストについては、リファレンス資料の 『*manageprofiles* パラメーター』を参照してください。

v 管理セキュリティーは使用可能になります。

指定される manageprofiles [コマンド行ユーティリティー・パラメーターは](#page-318-1)、スタン ドアロン・サーバー・プロファイルを作成するために使用する **manageprofiles** コ マンド行ユーティリティー・パラメーターと値の例を示したものです。

| パラメーター           | 値                                                                            |
|------------------|------------------------------------------------------------------------------|
| -create          | N/A                                                                          |
| -templatePath    | "install_root¥profileTemplates¥BPM¥<br>default.procsvr" (完全修飾されていることが必<br>要) |
| -profileName     | "my_BPM_PSVRSA_profile"                                                      |
| -adminPassword   | "admin_pwd"                                                                  |
| -adminUserName   | "admin_id"                                                                   |
| -dbServerPort    | "50000"                                                                      |
| -dbHostName      | "localhost"                                                                  |
| $-dbType$        | "DB2_UNIVERSAL" または<br>"DB2_DATASERVER"                                      |
| -procSvrDbName   | "BPMDB"                                                                      |
| -perfDWDbName    | "PDWDB"                                                                      |
| -dbCreateNew     | "false"                                                                      |
| -dbDelayConfig   | "true"                                                                       |
| -dbUserId        | " $db_id"$                                                                   |
| -dbPassword      | "db_pwd"                                                                     |
| -samplesPassword | "samples_pwd"                                                                |
| -environmentName | "environment_name"                                                           |

<span id="page-318-1"></span>表 *52.* 指定される **manageprofiles** コマンド行ユーティリティー・パラメーター

要確認**: enableAdminSecurity** パラメーターは常に true であり、false になることは ないため、指定する必要はありません。

ヒント**: samplesPassword** パラメーターはサンプルを使用する場合にのみ必要で す。

<span id="page-318-2"></span>デフォルトの manageprofiles [コマンド行ユーティリティー・パラメーターは](#page-318-2)、通常 では変更する必要のない **manageprofiles** コマンド行ユーティリティー・パラメー ターとデフォルト値を示したものです。

| パラメーター                                   | デフォルト値                                        |
|------------------------------------------|-----------------------------------------------|
| -profilePath                             | "install_root¥profiles¥my_BPM_PSVRSA_profile" |
| -hostName                                | "host_name"                                   |
| -nodeName                                | "host_nameNodenode_number"                    |
| -cellName                                | "host_nameNodenode_numbercell_numberCell"     |
| <b>Windows</b><br>-environmentType       | "Test"                                        |
| <b>Windows</b><br>-processCenterURL      | URL が指定されない場合は、オフライン・<br>サーバーにデフォルト設定されます。    |
| <b>Windows</b><br>-winserviceCheck       | "true"                                        |
| <b>Windows</b><br>-winserviceAccountType | "localsystem"                                 |
| <b>Windows</b><br>-winserviceStartupType | "manual"                                      |
| <b>Windows</b><br>-winserviceUserName    | "Administrator"                               |
| -dbJDBCClasspath                         | " <i>install_root</i> \idbcdrivers\DB2"       |
| -dbOutputScriptDir                       | " <i>install_root</i> \profiles\              |
|                                          | my_BPM_PSVRSA_profile\Headbscripts"           |

<span id="page-319-0"></span>表 *53.* デフォルトの **manageprofiles** コマンド行ユーティリティー・パラメーター

デプロイメント・マネージャーのプロファイル

以下のコマンド例は、Windows サーバー上で *my\_BPM\_PSVRDMGR\_profile* と呼ば れるデプロイメント・マネージャー・プロファイルを作成します。

表 54 および 313 [ページの表](#page-320-0) 55 のパラメーターは以下を指定します。

- v Windows サービスは手動で開始するように設定されます。
- プロファイル作成プロセスにより、ポート値 (データベース関連のポートは除く) が自動的に設定されます。このプロセスでは、新規プロファイルが他のプロファ イルに対して検証され、ポートの競合が存在しないことが確認されます。

ヒント**: manageprofiles** コマンド行ユーティリティーが指定するポート値をオー バーライドするには、**-portsFile** パラメーターを使用します。有効なすべての **manageprofiles** パラメーターのリストについては、リファレンス資料の 『*manageprofiles* パラメーター』を参照してください。

v 管理セキュリティーは使用可能になります。

<span id="page-319-1"></span>指定される manageprofiles [コマンド行ユーティリティー・パラメーターは](#page-319-1)、デプロ イメント・マネージャー・プロファイルを作成するために使用する **manageprofiles** コマンド行ユーティリティー・パラメーターと値の例を示したものです。

パラメーター 値  $\vert$  N/A -templatePath "*install\_root*¥profileTemplates¥BPM¥ dmgr.procsvr" (完全修飾されていることが必 要)

表 *54.* 指定される **manageprofiles** コマンド行ユーティリティー・パラメーター

| パラメーター         | 値                         |
|----------------|---------------------------|
| -profileName   | "my_BPM_PSVRDMGR_profile" |
| -adminPassword | "admin_pwd"               |
| -adminUserName | "admin id"                |
| $-dbType$      | "DB2_UNIVERSAL" または       |
|                | "DB2 DATASERVER"          |
| -dbCreateNew   | "false"                   |
| -dbDelayConfig | "true"                    |
| -dbUserId      | "db id"                   |
| -dbPassword    | " $db\_pwd"$              |
| -dbHostName    | "remote_host_name"        |
| -dbServerPort  | "50000"                   |

<span id="page-320-0"></span>表 *54.* 指定される **manageprofiles** コマンド行ユーティリティー・パラメーター *(*続き*)*

要確認**: enableAdminSecurity** パラメーターは常に true であり、false になることは ないため、指定する必要はありません。

デフォルトの **manageprofiles** [コマンド行ユーティリティー・パラメーターは](#page-320-1)、通 常では変更する必要のない **manageprofiles** コマンド行ユーティリティー・パラメ ーターとデフォルト値を示したものです。

| パラメーター                                   | デフォルト値                             |
|------------------------------------------|------------------------------------|
| -profilePath                             | " <i>install_root</i> ¥profiles¥   |
|                                          | my_BPM_PSVRDMGR_profile"           |
| -hostName                                | "host name"                        |
| -nodeName                                | "host_nameCellManagernode_number"  |
| -cellName                                | "host_nameCellcell_number"         |
| <b>Windows</b><br>-winserviceCheck       | "true"                             |
| <b>Windows</b><br>-winserviceAccountType | "localsystem"                      |
| <b>Windows</b><br>-winserviceStartupType | "manual"                           |
| <b>Windows</b><br>-winserviceUserName    | "Administrator"                    |
| -dbJDBCClasspath                         | "install_root\idbcdrivers\DB2"     |
| -dbOutputScriptDir                       | " <i>install_root</i> \\profiles\  |
|                                          | my_BPM_PSVRDMGR_profile\dbscripts" |

<span id="page-320-1"></span>表 *55.* デフォルトの **manageprofiles** コマンド行ユーティリティー・パラメーター

# カスタム・プロファイル

以下のコマンド例は、Windows サーバー上で *my\_BPM\_PSVRCUSTOM\_profile* と呼 ばれるカスタム・プロファイルを作成します。

この例は、上で作成されたデプロイメント・マネージャー・プロファイルと一緒に 動作するように設定されています。

表 56 および 315 [ページの表](#page-322-0) 57 のパラメーターは以下を指定します。

- 管理セキュリティーは、カスタム・プロファイルの統合先となるデプロイメン ト・マネージャーで使用可能になります。
- v カスタム・ノードはプロファイル作成中に統合され、このときに Deployment Manager が実行中である必要があります。

ヒント**:** Deployment Manager が実行中でない場合、またはプロファイル作成後に カスタム・ノードを統合する場合は、**federateLaterBPM** を true に設定します。

有効なすべての **manageprofiles** パラメーターのリストについては、リファレンス 資料の『*manageprofiles* パラメーター』を参照してください。

指定される **manageprofiles** [コマンド行ユーティリティー・パラメーターは](#page-321-0)、カス タム・プロファイルを作成するために使用する **manageprofiles** コマンド行ユーテ ィリティー・パラメーターと値の例を示したものです。

| パラメーター             | 値                                                                                                    |
|--------------------|----------------------------------------------------------------------------------------------------|
| -create            | N/A                                                                                                    |
| -templatePath      | "install_root¥profileTemplates¥BPM¥<br>managed.procsvr" (完全修飾されていることが<br>必要)                                                                                                    |
| -profileName       | "my_BPM_PSVRCUSTOM_profile"                                                                                                    |
| -dmgrHost          | "remote host"                                                                                                    |
| -dmgrPort          | "8879" (-dmgrPort の値を見つけるには、この<br>カスタム・プロファイルに関連付けられたデ<br>プロイメント・マネージャーの<br>dmgr profile root\logs ディレクトリーに<br>移動します。このディレクトリーで<br>AboutThisProfile.txt ファイルを開き、<br>「Management SOAP connector port:」の項目<br>から値を見つけます。) |
| -dmgrAdminPassword | "admin_pwd"                                                                                                    |
| -dmgrAdminUserName | "admin id"                                                                                                    |
| -federateLaterBPM  | "false"                                                                                                    |
| $-dbType$          | "DB2_UNIVERSAL" または<br>"DB2 DATASERVER"                                                                                                    |
| -dbJDBCClasspath   | "install_root¥jdbcdrivers¥DB2"                                                                                                    |

<span id="page-321-0"></span>表 *56.* 指定される **manageprofiles** コマンド行ユーティリティー・パラメーター

要確認**: federateLaterBPM** パラメーターが true に設定されている場合は、 dmgrHost、dmgrPort、dmgrAdminPassword、および dmgrAdminUserName を指定する 必要はありません。

<span id="page-321-1"></span>デフォルトの **manageprofiles** [コマンド行ユーティリティー・パラメーターは](#page-321-1)、通 常では変更する必要のない **manageprofiles** コマンド行ユーティリティー・パラメ ーターとデフォルト値を示したものです。

| <b> パラメーター</b> | デフォルト値                                                         |
|----------------|----------------------------------------------------------------|
| -profilePath   | " <i>install_roof</i> ¥profiles¥<br>my_BPM_PSVRCUSTOM_profile" |
| -hostName      | "host name"                                                    |
| -nodeName      | "host nameNodenode number"                                     |

<span id="page-322-0"></span>表 *57.* デフォルトの **manageprofiles** コマンド行ユーティリティー・パラメーター

# 例**: Oracle** データベースおよび **manageprofiles** コマンド行ユーティリティーを使用 した **Process Center** プロファイルの作成**:**

このトピックには、Oracle データベースを備えたインストール済み環境で manageprofiles コマンド行ユーティリティーを使用した、Process Center スタンドア ロン・サーバー・プロファイル、デプロイメント・マネージャー・プロファイル、 およびカスタム・プロファイルの作成に役立つプロファイル作成コマンド実例が記 載されています。

## スタンドアロン・サーバーのプロファイル

以下のコマンド例は、Windows サーバー上で *my\_BPM\_PCTRSA\_profile* と呼ばれる Process Center スタンドアロン・プロファイルを作成します。

316 [ページの表](#page-323-0) 58 のパラメーターは以下のフィーチャーを指定します。

- v Oracle データベース製品はProcess Server データベースおよび Performance Data Warehouse データベースに使用され、これらはローカル・ホストに既に存在する と想定されています。すべてのデータベースは後で構成するように設定されてい ます (**-dbDelayConfig "true"** のコマンド・パラメーター値は、構成スクリプト は作成されますが実行されないことを指定します)。
- v Windows サービスは手動で開始するように設定されます。
- プロファイル作成プロセスにより、ポート値 (データベース関連のポートは除く) が自動的に設定されます。このプロセスでは、新規プロファイルが他のプロファ イルに対して検証され、ポートの競合が存在しないことが確認されます。

ヒント**: manageprofiles** コマンド行ユーティリティーが指定するポート値をオー バーライドするには、**-portsFile** パラメーターを使用します。有効なすべての **manageprofiles** パラメーターのリストについては、リファレンス資料の 『*manageprofiles* パラメーター』を参照してください。

v 管理セキュリティーは使用可能になります。

プロファイル作成用に指定されたすべてのユーザー ID がデータベースにすでに存 在していないと、データベース構成を実行することはできません。

- v **dbDelayConfig** が false に設定されている場合は、プロファイルの作成の前にユ ーザー ID を作成する必要があります。
- v **dbDelayConfig** が true に設定されている場合は、プロファイルの作成を完了した 後、サーバーを開始する前に、データベース表と同時にユーザー ID を作成する ことができます。

<span id="page-323-0"></span>指定される manageprofiles [コマンド行ユーティリティー・パラメーターは](#page-323-1)、スタン ドアロン・サーバー・プロファイルを作成するために使用する **manageprofiles** コ マンド行ユーティリティー・パラメーターと値の例を示したものです。

<span id="page-323-1"></span>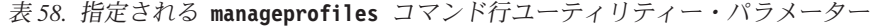

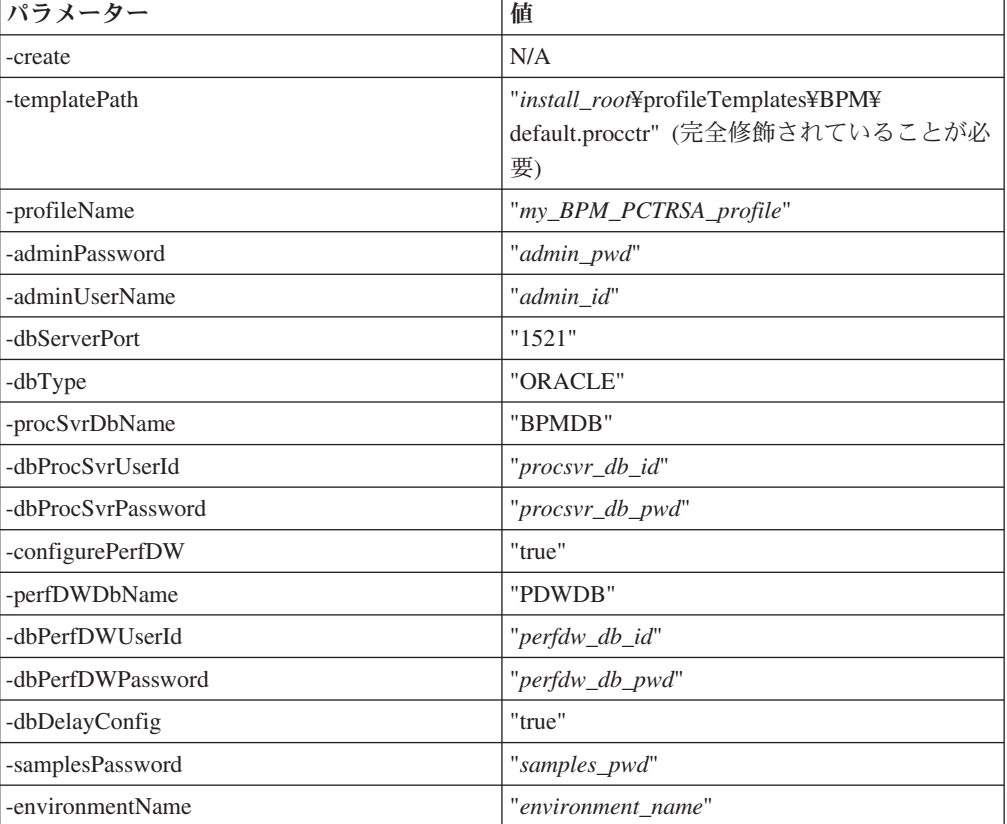

要確認**: enableAdminSecurity** パラメーターは常に true であり、false になることは ないため、指定する必要はありません。

ヒント**: samplesPassword** パラメーターはサンプルを使用する場合にのみ必要で す。

デフォルトの manageprofiles [コマンド行ユーティリティー・パラメーターは](#page-323-2)、通常 では変更する必要のない **manageprofiles** コマンド行ユーティリティー・パラメー ターとデフォルト値を示したものです。

<span id="page-323-2"></span>表 *59.* デフォルトの **manageprofiles** コマンド行ユーティリティー・パラメーター

| パラメーター                             | デフォルト値                                               |
|------------------------------------|------------------------------------------------------|
| -profilePath                       | "install_root\profiles\\text{my_BPM_PCTRSA_profile"\ |
| -hostName                          | "host name"                                          |
| -nodeName                          | "host nameNodenode number"                           |
| -cellName                          | "host nameNodenode numbercell numberCell"            |
| <b>Windows</b><br>-environmentType | "Test"                                               |
| <b>Windows</b><br>-winserviceCheck | "true"                                               |
| パラメーター                                   | デフォルト値                                                                |
|------------------------------------------|-----------------------------------------------------------------------|
| <b>Windows</b><br>-winserviceAccountType | "localsystem"                                                         |
| <b>Windows</b><br>-winserviceStartupType | "manual"                                                              |
| Windows<br>-winserviceUserName           | "Administrator"                                                       |
| -dbJDBCClasspath                         | " <i>install_root</i> \idbcdrivers\\text{Oracle"                      |
| -dbOutputscriptDir                       | " <i>install_root</i> \\profiles\<br>my_BPM_PCTRSA_profile¥dbscripts" |
| -dbHostName                              | "local host name"                                                     |

表 *59.* デフォルトの **manageprofiles** コマンド行ユーティリティー・パラメーター *(*続き*)*

『Oracle 用追加 manageprofiles [コマンド行ユーティリティー・パラメーター』](#page-324-0)に示 すのは、プロファイル管理ツールを通じて表示されない追加の **manageprofiles** コ マンド行ユーティリティー・パラメーターで、ユーザー自身の Oracle 用ユーザー名 およびパスワードの組み合わせを選択するように指定することが可能です。

<span id="page-324-0"></span>表 *60. Oracle* 用追加 **manageprofiles** コマンド行ユーティリティー・パラメーター

| パラメーター           | 値                                           | 注釈                                                                                                    |
|------------------|---------------------------------------------|----------------------------------------------------------------------------------------------------|
| -dbCeiMeUserId   | "cei_me_userID" (CEI_ME オブジ<br>ェクトの作成に使用)   | このパラメーターはプロファイル作成中、「カスタ<br>ム・ユーザーとパスワード (Custom Users and<br>Passwords)」オプションを選択する場合に必要です。<br>「単一パスワードのユーザー生成 (Generate Users<br>with Single Password)」オプションについては、この<br>ユーザーは Oracle データベース名に基づいて自動<br>的に作成されます (SID)。例: SID が ORCL の場<br>合、dbCeiMeId は ORCCM00。 |
| -dbCeiMePassword | "cei_me_pwd"                                | このパラメーターはプロファイル作成中、「カスタ<br>ム・ユーザーとパスワード (Custom Users and<br>Passwords)」オプションを選択する場合に必要です。<br>「単一パスワードのユーザー生成 (Generate Users<br>with Single Password)」オプションについては、<br>dbCeiPassword は dbPassword に設定されます。例:<br>$dbCeiMePassword = dbPassword$                    |
| -dbAppMeUserId   | "app_me_userID" (SCAAPP ME<br>オブジェクトの作成に使用) | このパラメーターはプロファイル作成中、「カスタ<br>ム・ユーザーとパスワード (Custom Users and<br>Passwords)」オプションを選択する場合に必要です。<br>「単一パスワードのユーザー生成 (Generate Users<br>with Single Password)」オプションについては、この<br>ユーザーは Oracle データベース名に基づいて自動<br>的に作成されます (SID)。例: SID が ORCL の場<br>合、dbAppMeId は ORCSA00。 |

表 *60. Oracle* 用追加 **manageprofiles** コマンド行ユーティリティー・パラメーター *(*続き*)*

| パラメーター           | 値            | 注釈                                                                                                    |
|------------------|--------------|----------------------------------------------------------------------------------------------------|
| -dbAppMePassword | "app_me_pwd" | このパラメーターはプロファイル作成中、「カスタ                                                                                                    |
|                  |              | ム・ユーザーとパスワード (Custom Users and                                                                                                    |
|                  |              | Passwords)」オプションを選択する場合に必要です。                                                                                                    |
|                  |              | 「単一パスワードのユーザー生成 (Generate Users<br>with Single Password)」オプションについては、<br>dbCeiPassword は dbPassword に設定されます。例:<br>dbAppMePassword = dbPassword |

デプロイメント・マネージャーのプロファイル

以下のコマンド例は、Windows サーバー上で *my\_BPM\_PCTRDMGR\_profile* と呼ば れるデプロイメント・マネージャー・プロファイルを作成します。

『指定される manageprofiles [コマンド行ユーティリティー・パラメーター』](#page-325-0)のパラ メーターは以下を指定します。

- v Windows サービスは手動で開始するように設定されます。
- プロファイル作成プロセスにより、ポート値 (データベース関連のポートは除く) が自動的に設定されます。このプロセスでは、新規プロファイルが他のプロファ イルに対して検証され、ポートの競合が存在しないことが確認されます。

ヒント**: manageprofiles** コマンド行ユーティリティーが指定するポート値をオー バーライドするには、**-portsFile** パラメーターを使用します。有効なすべての **manageprofiles** パラメーターのリストについては、リファレンス資料の 『*manageprofiles* パラメーター』を参照してください。

v 管理セキュリティーは使用可能になります。

指定される manageprofiles [コマンド行ユーティリティー・パラメーターは](#page-325-0)、デプロ イメント・マネージャー・プロファイルを作成するために使用する **manageprofiles** コマンド行ユーティリティー・パラメーターと値の例を示したものです。

<span id="page-325-0"></span>表 *61.* 指定される **manageprofiles** コマンド行ユーティリティー・パラメーター

| 値                                                                         |
|---------------------------------------------------------------------------|
| N/A                                                                       |
| "install_root¥profileTemplates¥BPM¥<br>dmgr.procctr" (完全修飾されていることが必<br>要) |
| "my_BPM_PCTRDMGR_profile"                                                 |
| "admin_pwd"                                                               |
| "admin id"                                                                |
| "ORACLE"                                                                  |
| "true"                                                                    |
| "remote host name"                                                        |
| "1521"                                                                    |
|                                                                           |

要確認**: enableAdminSecurity** パラメーターは常に true であり、false になることは ないため、指定する必要はありません。

デフォルトの manageprofiles [コマンド行ユーティリティー・パラメーターは](#page-326-0)、通常 では変更する必要のない **manageprofiles** コマンド行ユーティリティー・パラメー ターとデフォルト値を示したものです。

<span id="page-326-0"></span>表 *62.* デフォルトの **manageprofiles** コマンド行ユーティリティー・パラメーター

| パラメーター                                   | デフォルト値                                |
|------------------------------------------|---------------------------------------|
| -profilePath                             | " <i>install_root</i> \\profiles\     |
|                                          | my_BPM_PCTRDMGR_profile"              |
| -hostName                                | "host_name"                           |
| -nodeName                                | "host_nameCellManagernode_number"     |
| -cellName                                | "host nameCellcell number"            |
| <b>Windows</b><br>-winserviceCheck       | "true"                                |
| <b>Windows</b><br>-winserviceAccountType | "localsystem"                         |
| <b>Windows</b><br>-winserviceStartupType | "manual"                              |
| <b>Windows</b><br>-winserviceUserName    | "Administrator"                       |
| -dbJDBCClasspath                         | "install_root¥jdbcdrivers¥Oracle"     |
| -dbOutputScriptDir                       | "install_root¥profiles¥               |
|                                          | my_BPM_PCTRDMGR_profile\Headbscripts" |

『Oracle 用追加 manageprofiles [コマンド行ユーティリティー・パラメーター』](#page-322-0)に示 すのは、プロファイル管理ツールを通じて表示されない追加の **manageprofiles** コ マンド行ユーティリティー・パラメーターで、ユーザー自身の Oracle 用ユーザー名 およびパスワードの組み合わせを選択するように指定することが可能です。

# カスタム・プロファイル

以下のコマンド例は、Windows サーバー上で *my\_BPM\_PCTRCUSTOM\_profile* と呼 ばれるカスタム・プロファイルを作成します。

この例は、上で作成されたデプロイメント・マネージャー・プロファイルと一緒に 動作するように設定されています。

320 [ページの表](#page-327-0) 63 および 320 [ページの表](#page-327-0) 64 のパラメーターは以下を指定しま す。

- v 管理セキュリティーは、カスタム・プロファイルの統合先となるデプロイメン ト・マネージャーで使用可能になります。
- v カスタム・ノードはプロファイル作成中に統合され、このときに Deployment Manager が実行中である必要があります。

ヒント**:** Deployment Manager が実行中でない場合、またはプロファイル作成後に カスタム・ノードを統合する場合は、**federateLaterBPM** を true に設定します。

有効なすべての **manageprofiles** パラメーターのリストについては、リファレンス 資料の『*manageprofiles* パラメーター』を参照してください。

<span id="page-327-0"></span>指定される **manageprofiles** [コマンド行ユーティリティー・パラメーターは](#page-327-1)、カス タム・プロファイルを作成するために使用する **manageprofiles** コマンド行ユーテ ィリティー・パラメーターと値の例を示したものです。

<span id="page-327-1"></span>表 *63.* 指定される **manageprofiles** コマンド行ユーティリティー・パラメーター

| パラメーター             | 値                                                                                                    |
|--------------------|----------------------------------------------------------------------------------------------------|
| -create            | N/A                                                                                                    |
| -templatePath      | "install_root¥profileTemplates¥BPM¥<br>managed.procctr" (完全修飾されていることが<br>必要)                                                                                                    |
| -profileName       | "my_BPM_PCTRCUSTOM_profile"                                                                                                    |
| -dmgrHost          | "remote host"                                                                                                    |
| -dmgrPort          | "8879" (-dmgrPort の値を見つけるには、この<br>カスタム・プロファイルに関連付けられたデ<br>プロイメント・マネージャーの<br>dmgr profile root\logs ディレクトリーに<br>移動します。このディレクトリーで<br>AboutThisProfile.txt ファイルを開き、<br> Management SOAP connector port:」の項目<br>から値を見つけます。) |
| -dmgrAdminPassword | "admin_pwd"                                                                                                    |
| -dmgrAdminUserName | "admin_id"                                                                                                    |
| -federateLaterBPM  | "false"                                                                                                    |
| -dbType            | "ORACLE"                                                                                                    |
| -dbJDBCClasspath   | "install_root¥jdbcdrivers¥Oracle"                                                                                                    |

要確認**: federateLaterBPM** パラメーターが true に設定されている場合は、

dmgrHost、dmgrPort、dmgrAdminPassword、および dmgrAdminUserName を指定する 必要はありません。

デフォルトの **manageprofiles** [コマンド行ユーティリティー・パラメーターは](#page-327-2)、通 常では変更する必要のない **manageprofiles** コマンド行ユーティリティー・パラメ ーターとデフォルト値を示したものです。

| <b> パラメーター</b> | <b>「デフォルト値」</b>                                                |
|----------------|----------------------------------------------------------------|
| -profilePath   | " <i>install_roof</i> ¥profiles¥<br>my_BPM_PCTRCUSTOM_profile" |
| l-hostName     | "host name"                                                    |
| -nodeName      | "host nameNodenode number"                                     |

<span id="page-327-2"></span>表 *64.* デフォルトの **manageprofiles** コマンド行ユーティリティー・パラメーター

例**: Oracle** データベースおよび **manageprofiles** コマンド行ユーティリティーを使 用した **Process Server** プロファイルの作成**:**

このトピックには、Oracle データベースを備えたインストール済み環境で **manageprofiles** コマンド行ユーティリティーを使用した、*Process Server* スタンド アロン・サーバー・プロファイル、デプロイメント・マネージャー・プロファイ ル、およびカスタム・プロファイルの作成に役立つプロファイル作成コマンド実例 が記載されています。

スタンドアロン・サーバーのプロファイル

以下のコマンド例は、Windows サーバー上で *my\_BPM\_PSVRSA\_profile* と呼ばれる IBM Business Process Manager スタンドアロン・プロファイルを作成します。

表 65、 322 [ページの表](#page-329-0) 66、および 323 [ページの表](#page-330-0) 67 のパラメーターは以下の機能 を指定します。

- v Oracle データベース製品はProcess Server データベースおよび Performance Data Warehouse データベースに使用され、これらはすべてローカル・ホストに既に存 在すると想定されています。すべてのデータベースは後で構成するように設定さ れています (**-dbDelayConfig "true"** のコマンド・パラメーター値は、構成スク リプトは作成されますが実行されないことを指定します)。
- v Windows サービスは手動で開始するように設定されます。
- プロファイル作成プロセスにより、ポート値 (データベース関連のポートは除く) が自動的に設定されます。このプロセスでは、新規プロファイルが他のプロファ イルに対して検証され、ポートの競合が存在しないことが確認されます。

ヒント**: manageprofiles** コマンド行ユーティリティーが指定するポート値をオー バーライドするには、**-portsFile** パラメーターを使用します。有効なすべての **manageprofiles** パラメーターのリストについては、リファレンス資料の 『*manageprofiles* パラメーター』を参照してください。

• 管理セキュリティーは使用可能になります。

プロファイル作成用に指定されたすべてのユーザー ID がデータベースにすでに存 在していないと、データベース構成を実行することはできません。

- v **dbDelayConfig** が false に設定されている場合は、プロファイルの作成の前にユ ーザー ID を作成する必要があります。
- v **dbDelayConfig** が true に設定されている場合は、プロファイルの作成を完了した 後、サーバーを開始する前に、データベース表と同時にユーザー ID を作成する ことができます。

指定される manageprofiles [コマンド行ユーティリティー・パラメーターは](#page-328-0)、スタン ドアロン・サーバー・プロファイルを作成するために使用する **manageprofiles** コ マンド行ユーティリティー・パラメーターと値の例を示したものです。

| パラメーター         | 値                                                                            |
|----------------|------------------------------------------------------------------------------|
| -create        | N/A                                                                          |
| -templatePath  | "install_root¥profileTemplates¥BPM¥<br>default.procsvr" (完全修飾されていることが必<br>要) |
| -profileName   | "my_BPM_PSVRSA_profile"                                                      |
| -adminPassword | "admin_pwd"                                                                  |
| -adminUserName | "admin id"                                                                   |

<span id="page-328-0"></span>表 *65.* 指定される **manageprofiles** コマンド行ユーティリティー・パラメーター

| パラメーター             | 値                  |
|--------------------|--------------------|
| -dbServerPort      | "1521"             |
| $-dbType$          | "ORACLE"           |
| -procSvrDbName     | "BPMDB"            |
| -dbProcSvrUserId   | "procsvr_db_id"    |
| -dbProcSvrPassword | "procsvr_db_pwd"   |
| -configurePerfDW   | "true"             |
| -perfDWDbName      | "PDWDB"            |
| -dbPerfDWUserId    | "perfdw_db_id"     |
| -dbPerfDWPassword  | "perfdw_db_pwd"    |
| -dbDelayConfig     | "true"             |
| -environmentName   | "environment_name" |

<span id="page-329-0"></span>表 *65.* 指定される **manageprofiles** コマンド行ユーティリティー・パラメーター *(*続き*)*

要確認**: enableAdminSecurity** パラメーターは常に true であり、false になることは ないため、指定する必要はありません。

ヒント**: samplesPassword** パラメーターはサンプルを使用する場合にのみ必要で す。

デフォルトの manageprofiles [コマンド行ユーティリティー・パラメーターは](#page-329-1)、通常 では変更する必要のない **manageprofiles** コマンド行ユーティリティー・パラメー ターとデフォルト値を示したものです。

<span id="page-329-1"></span>表 *66.* デフォルトの **manageprofiles** コマンド行ユーティリティー・パラメーター

| パラメーター                                   | デフォルト値                                        |
|------------------------------------------|-----------------------------------------------|
| -profilePath                             | "install_root\profiles\my_BPM_PSVRSA_profile" |
| -hostName                                | "host name"                                   |
| -nodeName                                | "host_nameNodenode_number"                    |
| -cellName                                | "host_nameNodenode_numbercell_numberCell"     |
| <b>Windows</b><br>-winserviceCheck       | "true"                                        |
| <b>Windows</b><br>-winserviceAccountType | "localsystem"                                 |
| <b>Windows</b><br>-winserviceStartupType | "manual"                                      |
| <b>Windows</b><br>-winserviceUserName    | "Administrator"                               |
| -dbJDBCClasspath                         | " <i>install_root</i> \idbcDrivers\\{Oracle"  |
| -dbOutputscriptDir                       | " <i>install_root</i> ¥profiles¥              |
|                                          | my_BPM_PSVRSA_profile\dbscripts"              |
| -dbHostName                              | "local host name"                             |

『Oracle 用追加 manageprofiles [コマンド行ユーティリティー・パラメーター』](#page-330-1)に示 すのは、プロファイル管理ツールを通じて表示されない追加の **manageprofiles** コ マンド行ユーティリティー・パラメーターで、ユーザー自身の Oracle 用ユーザー名 およびパスワードの組み合わせを選択するように指定することが可能です。

<span id="page-330-1"></span><span id="page-330-0"></span>表 *67. Oracle* 用追加 **manageprofiles** コマンド行ユーティリティー・パラメーター

| パラメーター           | 値                                           | 注釈                                                                                                    |
|------------------|---------------------------------------------|----------------------------------------------------------------------------------------------------|
| -dbCeiMeUserId   | "cei_me_userID" (CEI ME オブジ<br>ェクトの作成に使用)   | このパラメーターはプロファイル作成中、<br>「カスタ<br>ム・ユーザーとパスワード (Custom Users and<br>Passwords)」オプションを選択する場合に必要です。                                                                     |
|                  |                                             | 「単一パスワードのユーザー生成 (Generate Users<br>with Single Password)」オプションについては、この<br>ユーザーは Oracle データベース名に基づいて自動<br>的に作成されます (SID)。例: SID が ORCL の場<br>合、dbCeiMeId は ORCCM00。 |
| -dbCeiMePassword | "cei_me_pwd"                                | このパラメーターはプロファイル作成中、「カスタ<br>ム・ユーザーとパスワード (Custom Users and<br>Passwords)」オプションを選択する場合に必要です。                                                                         |
|                  |                                             | 「単一パスワードのユーザー生成 (Generate Users<br>with Single Password)」オプションについては、<br>dbCeiPassword は dbPassword に設定されます。例:<br>dbCeiMePassword = dbPassword                      |
| -dbAppMeUserId   | "app_me_userID" (SCAAPP ME<br>オブジェクトの作成に使用) | このパラメーターはプロファイル作成中、「カスタ<br>ム・ユーザーとパスワード (Custom Users and<br>Passwords)」オプションを選択する場合に必要です。                                                                         |
|                  |                                             | 「単一パスワードのユーザー生成 (Generate Users<br>with Single Password)」オプションについては、この<br>ユーザーは Oracle データベース名に基づいて自動<br>的に作成されます (SID)。例: SID が ORCL の場<br>合、dbAppMeId は ORCSA00。 |
| -dbAppMePassword | "app_me_pwd"                                | このパラメーターはプロファイル作成中、<br>「カスタ<br>ム・ユーザーとパスワード (Custom Users and<br>Passwords)」オプションを選択する場合に必要です。                                                                     |
|                  |                                             | 「単一パスワードのユーザー生成 (Generate Users<br>with Single Password)」オプションについては、<br>dbCeiPassword は dbPassword に設定されます。例:<br>dbAppMePassword = dbPassword                      |

デプロイメント・マネージャーのプロファイル

以下のコマンド例は、Windows サーバー上で *my\_BPM\_PSVRDMGR\_profile* と呼ば れるデプロイメント・マネージャー・プロファイルを作成します。

324 [ページの表](#page-331-0) 68、 324 [ページの表](#page-331-0) 69、および「Oracle 用追加 **manageprofiles** コ マンド行ユーティリティー・パラメーター」のパラメーターは以下の機能を指定し ます。

- v Windows サービスは手動で開始するように設定されます。
- プロファイル作成プロセスにより、ポート値 (データベース関連のポートは除く) が自動的に設定されます。このプロセスでは、新規プロファイルが他のプロファ イルに対して検証され、ポートの競合が存在しないことが確認されます。

<span id="page-331-0"></span>ヒント**: manageprofiles** コマンド行ユーティリティーが指定するポート値をオー バーライドするには、**-portsFile** パラメーターを使用します。有効なすべての **manageprofiles** パラメーターのリストについては、リファレンス資料の 『*manageprofiles* パラメーター』を参照してください。

v 管理セキュリティーは使用可能になります。

指定される manageprofiles [コマンド行ユーティリティー・パラメーターは](#page-331-1)、デプロ イメント・マネージャー・プロファイルを作成するために使用する **manageprofiles** コマンド行ユーティリティー・パラメーターと値の例を示したものです。

<span id="page-331-1"></span>表 *68.* 指定される **manageprofiles** コマンド行ユーティリティー・パラメーター

| パラメーター         | 値                                                                         |
|----------------|---------------------------------------------------------------------------|
| -create        | N/A                                                                       |
| -templatePath  | "install_root¥profileTemplates¥BPM¥<br>dmgr.procsvr" (完全修飾されていることが必<br>要) |
| -profileName   | "my_BPM_PSVRDMGR_profile"                                                 |
| -adminPassword | "admin_pwd"                                                               |
| -adminUserName | "admin id"                                                                |
| $-dbType$      | "ORACLE"                                                                  |
| -dbDelayConfig | "true"                                                                    |
| -dbPassword    | " $db\_pwd$ "                                                             |
| -dbHostName    | "remote_host_name"                                                        |
| -dbServerPort  | "1521"                                                                    |

要確認**: enableAdminSecurity** パラメーターは常に true であり、false になることは ないため、指定する必要はありません。

デフォルトの manageprofiles [コマンド行ユーティリティー・パラメーターは](#page-331-2)、通常 では変更する必要のない **manageprofiles** コマンド行ユーティリティー・パラメー ターとデフォルト値を示したものです。

<span id="page-331-2"></span>表 *69.* デフォルトの **manageprofiles** コマンド行ユーティリティー・パラメーター

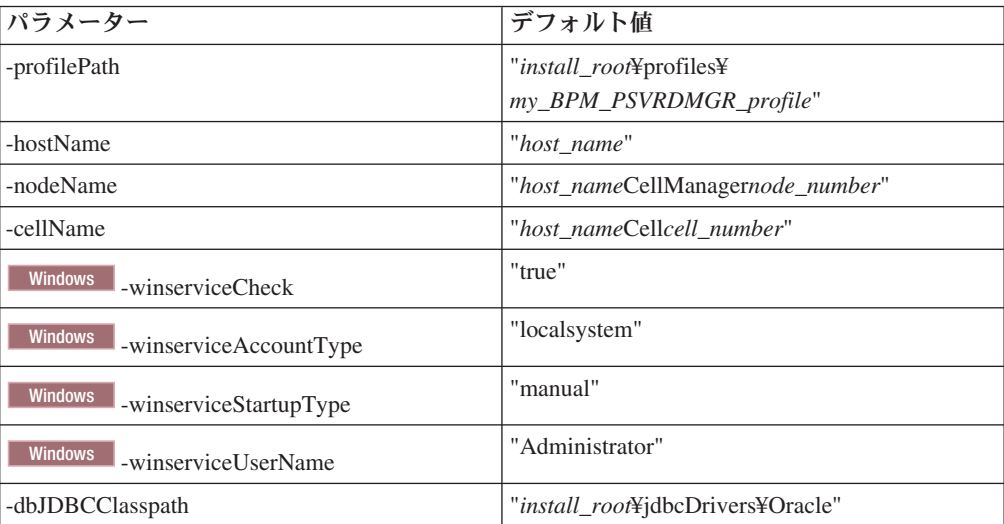

表 *69.* デフォルトの **manageprofiles** コマンド行ユーティリティー・パラメーター *(*続き*)*

| パラメーター             | デフォルト値                             |
|--------------------|------------------------------------|
| -dbOutputScriptDir | <i>"install_root\</i> \profiles\   |
|                    | my_BPM_PSVRDMGR_profile\dbscripts" |

『Oracle 用追加 manageprofiles コマンド行ユーティリティー・パラメーター』に示 すのは、プロファイル管理ツールを通じて表示されない追加の **manageprofiles** コ マンド行ユーティリティー・パラメーターで、それらを指定することで、ユーザー 自身の Oracle 用ユーザー名およびパスワードの組み合わせを選択できます。

# カスタム・プロファイル

以下のコマンド例は、Windows サーバー上で *my\_BPM\_PSVRCUSTOM\_profile* と呼 ばれるカスタム・プロファイルを作成します。

この例は、上で作成されたデプロイメント・マネージャー・プロファイルと一緒に 動作するように設定されています。

表 70 および 326 [ページの表](#page-333-0) 71 のパラメーターは以下を指定します。

v 管理セキュリティーは、カスタム・プロファイルの統合先となるデプロイメン ト・マネージャーで使用可能になります。

有効なすべての **manageprofiles** パラメーターのリストについては、リファレンス 資料の『*manageprofiles* パラメーター』を参照してください。

指定される **manageprofiles** [コマンド行ユーティリティー・パラメーターは](#page-332-0)、カス タム・プロファイルを作成するために使用する **manageprofiles** コマンド行ユーテ ィリティー・パラメーターと値の例を示したものです。

| パラメーター             | 値                                                                                                    |
|--------------------|----------------------------------------------------------------------------------------------------|
| -create            | N/A                                                                                                    |
| -templatePath      | " <i>install_root</i> ¥profileTemplates¥BPM¥<br>managed.procsvr"(完全修飾されていることが<br>必要)                                                                                                    |
| -profileName       | "my_BPM_PSVRCUSTOM_profile"                                                                                                    |
| -dmgrHost          | "remote_host"                                                                                                    |
| -dmgrPort          | "8879" (-dmgrPort の値を見つけるには、この<br>カスタム・プロファイルに関連付けられたデ<br>プロイメント・マネージャーの<br>dmgr profile root\logs ディレクトリーに<br>移動します。このディレクトリーで<br>AboutThisProfile.txt ファイルを開き、<br> Management SOAP connector port:」の項目<br>から値を見つけます。) |
| -dmgrAdminPassword | "admin_pwd"                                                                                                    |
| -dmgrAdminUserName | "admin_id"                                                                                                    |
| -federateLaterBPM  | "false"                                                                                                    |
| $-dbType$          | "ORACLE"                                                                                                    |

<span id="page-332-0"></span>表 *70.* 指定される **manageprofiles** コマンド行ユーティリティー・パラメーター

<span id="page-333-0"></span>表 *70.* 指定される **manageprofiles** コマンド行ユーティリティー・パラメーター *(*続き*)*

| パラメーター           | 値                                   |
|------------------|-------------------------------------|
| -dbJDBCClasspath | l "install_root¥jdbcDrivers¥Oracle" |

要確認**: federateLaterBPM** パラメーターが true に設定されている場合は、 dmgrHost、dmgrPort、dmgrAdminPassword、および dmgrAdminUserName を指定する 必要はありません。

デフォルトの **manageprofiles** [コマンド行ユーティリティー・パラメーターは](#page-333-1)、通 常では変更する必要のない **manageprofiles** コマンド行ユーティリティー・パラメ ーターとデフォルト値を示したものです。

<span id="page-333-1"></span>表 *71.* デフォルトの **manageprofiles** コマンド行ユーティリティー・パラメーター

| <b> パラメーター</b> | デフォルト値                     |
|----------------|----------------------------|
| -profilePath   | "install_root¥profiles¥    |
|                | my_BPM_PSVRCUSTOM_profile" |
| -hostName      | "host name"                |
| -nodeName      | "host_nameNodenode_number" |

# プロファイルの拡張

既存の WebSphere Application Server バージョン 7.0 または WebSphere Application Server Network Deployment バージョン 7.0 のプロファイルを拡張して、WebSphere Enterprise Service Bus 用のサポートを追加することができます。

- v 『プロファイルの作成または拡張に関する前提条件』のトピックで、プロファイ ルを作成または拡張するための前提条件のリストを参照します。
- v プロファイルが以下の特性を保有していることを確認してください。
	- IBM Business Process Manager のインストール済み環境を持つシステム上に存 在していること。
	- デプロイメント・マネージャーに統合されていないこと。プロファイル管理ツ ールまたは **manageprofiles** コマンド行ユーティリティーを使用して、統合済 みのプロファイルを拡張することはできません。
	- 稼働中のサーバーがないこと。

ご使用のシステムに WebSphere Application Server または WebSphere Application Server Network Deployment のプロファイルが既に存在している場合は、それらのプ ロファイルで定義されている稼働環境で WebSphere ESB の機能を使用できるよう になります。

### 制約事項**:**

v 64 ビット・アーキテクチャー (Linux on zSeries プラットフォームは除く) 上の IBM Business Process Manager インストール済み環境でプロファイルを拡張する ときは、プロファイル管理ツールを使用することはできません。他の 64 ビッ ト・アーキテクチャーでプロファイルを拡張するときは、**manageprofiles** コマン ド行ユーティリティーを使用できます。**manageprofiles** コマンド行ユーティリテ ィーの使用について詳しくは、 374 ページの『manageprofiles [コマンド行ユーティ](#page-381-0) [リティーを使用したプロファイルの拡張』](#page-381-0) を参照してください。 32 ビットの

<span id="page-334-0"></span>IBM Business Process Manager インストール済み環境を使用している場合は、こ れらのアーキテクチャー上でもプロファイル管理ツールを使用できます。

このセクションおよびサブセクション内の説明に従って、Process Server および Process Center のプロファイルを拡張します。プロファイルの拡張は、プロファイル 管理ツールのグラフィカル・ユーザー・インターフェース (GUI) を使用して対話式 に行うことも、**manageprofiles** コマンド行ユーティリティーを使用してコマンド行 から行うこともできます。

# プロファイル管理ツールを使用したプロファイルの拡張

プロファイル管理ツールを使用して、 WebSphere Application Server バージョン 7.0、WebSphere Application Server Network Deployment バージョン 7.0、または WebSphere Enterprise Service Bus バージョン 7.5 のプロファイルを IBM Business Process Manager バージョン 7.5 の Process Server プロファイルに拡張します。

以下の前提条件が満たされていることを確認します。

- v 拡張後のプロファイル・タイプ (スタンドアロン・サーバー、デプロイメント・ マネージャー、またはカスタム) が、拡張前のプロファイルのタイプと同じであ る。
- 149 [ページの『プロファイルの作成または拡張に関する前提条件』で](#page-156-0)、プロファ イルを作成または拡張するための前提条件リストを確認している。
- 拡張する予定のプロファイルに関連付けられたすべてのサーバーをシャットダウ ンした。
- スタンドアロン・サーバーまたはカスタム・プロファイルを拡張する場合は、デ プロイメント・マネージャーに統合されていない ことを確認した。
- Solaris Solaris オペレーティング・システム上の Motif グラフィカル・ユーザ ー・インターフェースでプロファイル管理ツールを使用する場合、プロファイル 管理ツールのデフォルト・サイズが、ツールのすべてのメッセージおよびボタン を表示するには小さすぎる可能性があります。この問題を修正するには、 *install\_root*/.Xdefaults ファイルに以下の行を追加します。

Eclipse\*spacing:0 Eclipse\*fontList:-misc-fixed-medium-r-normal-\*-10-100-75-75-c-60-iso8859-1

行を追加したら、プロファイル管理ツールを開始する前に次のコマンドを実行し ます。

xrdb -load user\_home/.Xdefaults

1. IBM Business Process Manager プロファイル管理ツールを開始します。

以下のいずれかのコマンドを使用します。

- Linux **Unix** *install\_root***/bin/ProfileManagement/pmt.sh**
- v Windows *install\_root*¥bin¥ProfileManagement¥pmt.bat

このツールを開始するためのその他の方法については、[『プロファイル管理ツー](#page-162-0) [ルの開始』](#page-162-0)を参照してください。

「ようこそ」ページが表示されます。

2. 「ようこそ」ページで、「プロファイル管理ツールの起動 **(Launch Profile Management Tool)**」ボタンまたは「プロファイル管理ツール」タブをクリック します。

「プロファイル」タブが表示されます。

3. 「プロファイル」タブで、拡張するプロファイルを強調表示し、「拡張」をクリ ックします。

システムに存在するプロファイルリワァイル」タブにリストされます。こ の手順では、既存のプロファイルを拡張するものと想定しています。

#### 制約事項**:**

- v WebSphere Application Server、WebSphere Application Server Network Deployment、または WebSphere Enterprise Service Bus バージョン 6.2 のプロ ファイルを IBM Business Process Manager バージョン 7.0 のプロファイルに 拡張することはできません。
- v セル・スタンドアロン・サーバー、管理エージェント、管理ジョブ・マネージ ャー、またはセキュア・プロキシーのプロファイルは拡張できません。
- v WebSphere Application Server プロファイルまたは WebSphere Application Server Network Deployment プロファイルを拡張した場合は、IBM Business Process Manager がインストールされている WebSphere Application Server の バージョンから行う必要があります。プロファイルの拡張が可能な場合以外 は、「拡張」ボタンは選択できません。

「拡張の選択 (Augment Selection)」ページが別ウィンドウで開きます。

4. 「拡張の選択 (Augment Selection)」ページで、プロファイルに適用する拡張のタ イプを選択します。次に、「次へ」をクリックします。

「プロファイル拡張オプション」ページが表示されます。

5. 「プロファイル拡張オプション」ページで、実行するプロファイル拡張のタイプ として「標準」または「拡張」を選択し、「次へ」をクリックします。

「標準的」オプションでは、デフォルトの構成設定でプロファイルが拡張されま す。

「高度」オプションでは、プロファイルに独自の構成値を指定できます。

制約事項**:** 以下のいずれかの条件に該当する場合は、プロファイル管理ツール が警告メッセージを表示します。

- v 拡張対象として選択したプロファイルに実行中のサーバーがある。サーバーを 停止しない限り、プロファイルは拡張できません。あるいは、「戻る」をクリ ックして、実行中のサーバーを持たない別のプロファイルを選択してくださ い。
- v 拡張対象として選択したプロファイルは統合されている。統合されたプロファ イルは拡張できません。「戻る」をクリックして、未統合の別のプロファイル を選択する必要があります。
- 拡張対象として選択したプロファイルは、選択した製品で既に拡張されてい る。「戻る」をクリックして、別のプロファイルを拡張対象に選択してくださ  $V_{\lambda_{\alpha}}$
- 6. プロファイル管理ツールの次のページに進む前に、以下のいずれかのトピックに 記載されている手順を行って、プロファイルの拡張を構成および完了してくださ  $\mathcal{U}^{\lambda}$

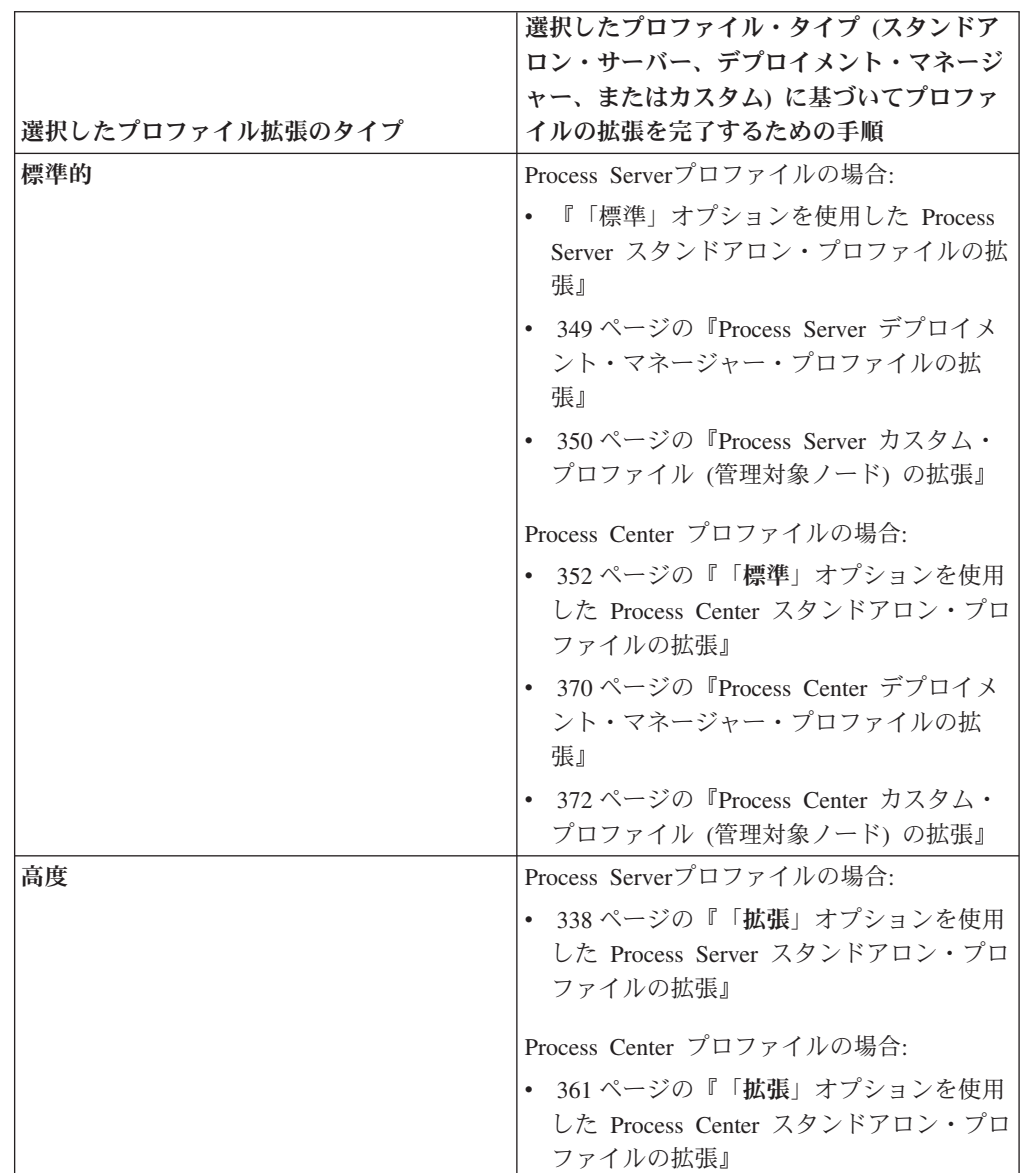

**Process Server** プロファイルの拡張**:**

「標準」プロファイル拡張オプションまたは「詳細」プロファイル拡張オプション を使用して、Process Server プロファイルを拡張できます。

<span id="page-336-0"></span>「標準」オプションを使用した *Process Server* スタンドアロン・プロファイルの拡 張*:*

IBM Business Process Manager Process Server スタンドアロン・プロファイルの拡張 と構成を行うには、プロファイル管理ツールの「標準プロファイル拡張」オプショ ンを使用します。「標準 **(Typical)**」オプションを選択すると、デフォルトの構成設 定でプロファイルが拡張されます。

プロファイルの概念 (スタンドアロン・プロファイル、Network Deployment プロフ ァイル、およびカスタム・プロファイルの違いなど) を理解してください。

「標準プロファイル拡張」オプションと「詳細プロファイル拡張」オプションの違 いについて、どのシナリオのもとで一方を他方より優先して使用する必要があるか を含めて理解してください。

• 149 [ページの『プロファイルの作成または拡張に関する前提条件』で](#page-156-0)、プロファ イルを作成または拡張するための前提条件リストを確認してください。

このトピックでは、ユーザーがプロファイル管理ツールを使用してプロファイルを 拡張することを前提としています。プロファイル管理ツールをすでに開始してお り、Process Server スタンドアロン・プロファイルの拡張を選択し、「標準プロファ イル拡張」オプションを選択しているということです。

この構成のタイプでは、プロファイル管理ツールは以下のタスクを実行します。

v 管理コンソールをデプロイするためのオプションを表示します。

制約事項**:** スタンドアロン・サーバー・プロファイルをデプロイメント・マネージ ャーに統合する予定がある場合、標準的なオプションを使用してプロファイルを作 成しないでください。「標準 **(Typical)**」のプロファイル拡張で提供されるメッセー ジング・エンジン・ストレージおよびデータベース・タイプのデフォルト値は、デ プロイメント環境のインストールには適していません。代わりに、「拡張」オプシ ョンを使用してプロファイルを拡張してください。詳しくは、 338 [ページの『「](#page-345-0)拡 張」オプションを使用した Process Server [スタンドアロン・プロファイルの拡張』](#page-345-0) を参照してください。

327 [ページの『プロファイル管理ツールを使用したプロファイルの拡張』に](#page-334-0)記載さ れている手順に従って作業が完了していれば、「管理セキュリティー」ページが表 示されます。すべての IBM Business Process Manager プロファイルでセキュリティ ーが有効になっています。

1. 「管理セキュリティー」ページから、拡張するプロファイルの管理ユーザー ID およびパスワードを再入力します。

拡張するプロファイルで WebSphere(r) Application Server サンプル・アプリケー ションがデプロイされている場合は、実行するアカウントが必要です。アカウン トのパスワードを指定してください。アカウントのユーザー名は変更できませ  $h<sub>o</sub>$ 

2. 「Process Server 構成」ページで、以下のパラメーターの値を設定します。

#### 環境名

構成する環境の名前を指定します。

### 環境タイプの選択

以下のオプションがあります。

v 実動

実動キャパシティーでサーバーを実行する場合は、「実動」を選択しま す。

v ステージング

実動前サーバーとして使用されるステージング・プラットフォームとして サーバーを実行する場合は、「ステージング」を選択します。

• テスト

構成するサーバーをテスト環境として使用する場合は、「テスト」を選択 します。

環境タイプは、Process Server の使用方法を示します。例えば、Process Server を使用するキャパシティー (実動、ステージング、またはテスト ) で す。テスト・サーバーでは負荷テストを実行できます。ステージング環境タ イプは、変更を実動環境に反映する前にそれらの変更をホストするための一 時的なロケーションとして使用できます。構成する Process Server が、コン テンツおよび新機能のレビューを目的としてアクセスおよび使用される場合 は、「環境タイプ」として「ステージング」を指定することが考えられま す。

### **Process Center** 構成情報

Process Server の接続先となる Process Center を構成します。

以下のフィールドにパラメーターを設定します。

v サーバーをオフラインで使用する

構成しているサーバーがオフライン・サーバーであるかどうかを示しま す。

オフライン・サーバーは、Process Center に接続されていない Process Server です。

オフライン・サーバーは、Process App の Snapshot をデプロイするとき にも使用できます。ただし、Process App をオフラインの Process Server にデプロイする方法は、Process App をオンラインの Process Server にデ プロイする方法とは異なります。

v プロトコル

Process Center への接続プロトコルとして **http://** または **https://** を選択 します。

• ホスト名

この Process Server が Process Center と通信するために必要なホストまた は仮想ホストを入力します。完全修飾ホスト名を使用してください。

Process Server と Process Center サービスとの間にロード・バランサーま たはプロキシー・サーバーが存在する環境の場合、ここでの設定内容が Process Center にアクセスするための URL と一致していることを確認し てください。

v ポート

Process Center のポート番号を入力します。Process Server と Process Center との間にロード・バランサーまたはプロキシー・サーバーが存在す る環境の場合、ここでの設定内容が Process Center にアクセスするための URL と一致していることを確認してください。

「接続のテスト」をクリックすることによって、Process Center への接続をテス トできます。

「次へ」をクリックします。

- 3. 「データベース構成 パート 1」ページで、以下のアクションを実行します。 Process Server for IBM Business Process Manager Standard を拡張する際は、 「**Performance Data Warehouse** のデータベース名」フィールドと「**Process Server** のデータベース名」フィールドは表示されません。
	- v 「データベース製品の選択 **(Select a database product)**」ドロップダウンで、 プロファイルに使用するデータベース製品を選択します。
	- v 「新規ローカル・データベースを作成する」または「既存のローカルまたはリ モート・データベースを使用する **(Use an existing local or remote database)**」のいずれかを選択します。

DB2 をデータベース製品として選択した場合は、新規データベースの作成を 選択できます。DB2 はソフトウェアに組み込まれているため、プロファイル 管理ツールによって DB2 データベースが新規作成されます。

このソフトウェアとともに使用しているデータベース製品がすでにある場合 は、「既存のローカルまたはリモート・データベースを使用する **(Use an existing local or remote database)**」を選択します。

- v 「**Process Server** のデータベース名」フィールドで、データベースの名前を入 力するか、デフォルト値の BPMDB を受け入れます。
- **「Performance Data Warehouse のデータベース名」フィールドで、データベ** ースの名前を入力するか、PDWDB デフォルト値を受け入れます。
- v データベース表の作成に使用する SQL スクリプトを書き込むディレクトリー を設定する場合は、「データベース・スクリプトのデフォルト出力ディレクト リーをオーバーライドする」チェック・ボックスを選択します。

このチェック・ボックスを選択しない場合、スクリプトはデフォルト・ディレ クトリーに出力されます。

- v (プロファイル作成処理の一環として) データベース・スクリプトが自動的に実 行されるようにするには、「データベース・スクリプトを実行してデータベー スを初期化する」チェック・ボックスを選択します。このチェック・ボックス を選択しない場合、プロファイル作成の完了後に、ユーザー自身またはデータ ベース管理者がスクリプトを手動で実行できます。
- 4. 「データベース構成 パート 2」ページで、データベース構成を完了して「次 へ」をクリックします。

注**:** データベース・スクリプトを実行しないと決定した場合でも、このページを 完了する必要があります。「データベース構成 - パート 2」ページで選択した 値は、前のページの「データベース・スクリプトの出力ディレクトリー」フィー ルドで指定したディレクトリー内 (別のロケーションを指定しなかった場合は、 これらのスクリプトのデフォルト・ディレクトリー内) に格納されたデータベー ス構成スクリプトに追加されます。

制約事項**:** DB2 for z/OS V8 または V9、または Oracle を使用している場合 は、新規データベースを作成できません。これらの場合は、Process Server/Performance Data Warehouse データベースが存在している必要がありま す。

次のリストで、使用しているデータベースの名前を示すリンクを選択してくださ  $\mathcal{U}^{\mathcal{A}}$ 

- DB2 [データベース](#page-336-0)
- [DB2 for z/OS V8](#page-336-0)、V9、および V10
- [Microsoft SQL Server](#page-336-0)
- [Oracle](#page-336-0)
- a. DB2 データベースの値を設定します。

以下の表に、DB2 Universal Database をデータベース製品として選択する場 合に「データベース構成 (その 2)」ページで入力しておく必要があるフィー ルドを示します。

表 *72. DB2* データベース の場合の必須のデータベース構成フィールド

| フィールド                                          | 必要なアクション                                                                                                    |
|------------------------------------------------|----------------------------------------------------------------------------------------------------|
| JDBC ドライバー                                     | 以下のオプションから選択します。                                                                                                    |
|                                                | • DB2 Universal                                                                                                    |
|                                                | • DB2 DataServer                                                                                                    |
| データベース認証用のユーザー名                                | データベースで認証を行うユーザー名を入力<br>してください。                                                                                                    |
| データベース認証用のパスワード                                | データベースで認証を行うパスワードを入力<br>してください。                                                                                                    |
| パスワードの確認                                       | パスワードを確認します。                                                                                                    |
| JDBC ドライバーのクラスパス・ファイルの<br>ディレクトリー位置            | JDBC ドライバーのクラスパス・ファイルは<br>製品に同梱されており、以下のディレクトリ<br>ーにあります。<br>• インストール時に DB2 Express フィーチ<br>ャーを選択した場合:<br>\${WAS INSTALL ROOT}/db2/java<br>• インストール時に DB2 Express フィーチ<br>ャーを選択しなかった場合:<br>\${WAS_INSTALL_ROOT}/jdbcdrivers/DB2 |
| データベース・サーバーのホスト名 (例えば<br> IP アドレス)<br>サーバー・ポート | デフォルト値 localhost をそのまま確定す<br>るか、データベース・サーバーの正しいホス<br>ト名を入力します。<br>デフォルト値 50000 をそのまま確定する<br>か、サーバーの正しいポート番号を入力しま<br>す。                                                                                                    |

b. DB2 for z/OS V8、V9、および V10 の値を設定します。

以下の表に、DB2 for z/OS V8 および V9 をデータベース製品として選択す る場合に「データベース構成 (その 2)」ページで入力しておく必要があるフ ィールドを示します。これらのデータベースを使用して新規データベースを 作成することはできません。Performance Data Warehouse データベースが存 在している必要があり、スタンドアロン・サーバー・プロファイルの場合は Process Server データベースも必要です。

表 *73. DB2 for z/OS Universal Database* の場合の必須のデータベース構成フィールド

| フィールド                    | 必要なアクション                       |
|--------------------------|--------------------------------|
| データベース認証用のユーザー名          | データベースで認証を行うユーザー名を入力           |
|                          | してください。                        |
| データベース認証用のパスワード          | データベースで認証を行うパスワードを入力           |
|                          | してください。                        |
| パスワードの確認                 | パスワードを確認します。                   |
| .IDBC ドライバーのクラスパス・ファイルの  | JDBC ドライバーのクラスパス・ファイルは         |
| ディレクトリー位置                | 製品に同梱されており、以下のディレクトリ           |
|                          | ーにあります。\${WAS_INSTALL_ROOT}/   |
|                          | jdbcdrivers/DB2                |
| データベース・サーバーのホスト名 (例えば    | データベース・サーバーのホスト名を入力し           |
| IP アドレス)                 | てください。                         |
| サーバー・ポート                 | デフォルト値 446 をそのまま確定するか、         |
|                          | サーバーの正しいポート番号を入力します。           |
| Process Server スキーマ名     | Process Server のデータベース・スキーマ名   |
|                          | を入力してください。                     |
| Performance Server スキーマ名 | Performance Server のデータベース・スキー |
|                          | マ名を入力してください。                   |
| 接続のロケーション                | 接続のロケーションを入力してください。            |
| ストレージ・ゲループ名              | ストレージ・グループ名を入力してくださ            |
|                          | $\mathcal{V}^{\lambda}$        |

c. Microsoft SQL Server の値を設定します。

以下の表に、Microsoft SQL Server をデータベース製品として選択する場合 に「データベース構成 (その 2)」ページで入力しておく必要があるフィール ドを示します。

表 *74. Microsoft SQL Server* の場合の必須のデータベース構成フィールド

| フィールド       | 必要なアクション                                                                                                    |
|-------------|----------------------------------------------------------------------------------------------------|
| .IDBC ドライバー | 次のオプションから選択します。                                                                                                    |
|             | • Microsoft SQL Server JDBC 2.0<br>注: JDBC 3.0 もサポートされています。<br>JDBC 3.0 の場合は、「Microsoft SQL<br>Server JDBC 2.0」を選択してください。 |
|             | • Microsoft SQL Server JDBC 1.2                                                                                           |
|             | DataDirect Connect JDBC 4.0.                                                                                              |

| フィールド                               | 必要なアクション                                                                                                    |
|-------------------------------------|----------------------------------------------------------------------------------------------------|
| Process Server データベース               | Process Server データベースの場合、以下の<br>パラメーターの値を入力してください。                                                                          |
|                                     | ・ ユーザー名                                                                                                    |
|                                     | Process Server データベース・ユーザー名<br>を入力してください。<br>• パスワード                                                                        |
|                                     | Process Server データベースで認証を行う<br>パスワードを入力してください。                                                                              |
|                                     | • パスワードの確認                                                                                                    |
|                                     | パスワードを再入力して確認します。                                                                                                    |
| Performance Data Warehouse データベース   | Performance Data Warehouse データベースの<br>場合、以下のパラメーターの値を入力してく<br>ださい。                                                          |
|                                     | • ユーザー名                                                                                                    |
|                                     | Performance Data Warehouse データベース<br>のユーザー名を入力してください。<br>・ パスワード                                                            |
|                                     | Performance Data Warehouse データベース<br>で認証を行うパスワードを入力してくださ<br>$\mathcal{U}$                                                   |
|                                     | • パスワードの確認                                                                                                    |
|                                     | パスワードを再入力して確認します。                                                                                                    |
| データベース・サーバーのホスト名 (例えば<br>IP アドレス)   | デフォルト値 localhost をそのまま確定す<br>るか、データベース・サーバーの正しいホス<br>ト名を入力します。                                                              |
| サーバー・ポート                            | デフォルト値 1433 をそのまま確定するか、<br>サーバーの正しいポート番号を入力します。                                                                             |
| JDBC ドライバーのクラスパス・ファイルの<br>ディレクトリー位置 | JDBC 2.0 ドライバーのクラスパス・ファイ<br>ル (sqljdbc4.jar) は製品に同梱されており、以<br>下のディレクトリーにあります。<br>\${WAS INSTALL ROOT}¥jdbcdrivers¥SQLServer |

表 *74. Microsoft SQL Server* の場合の必須のデータベース構成フィールド *(*続き*)*

d. Oracle データベースの値を設定します。

以下の表に、Oracle をデータベース製品として選択する場合に「データベー ス構成 (その 2)」ページで入力しておく必要があるフィールドを示します。 このデータベースを使用して新規データベースを作成することはできませ ん。

重要**:** プロファイルを作成する前に、SYSDBA 特権のあるユーザー ID を取 得している必要があります。

| フィールド                             | 必要なアクション                                                                                                    |
|-----------------------------------|----------------------------------------------------------------------------------------------------|
| Process Server データベース             | Process Server データベースの場合、以下の<br>パラメーターの値を入力してください。                                                             |
|                                   | • ユーザー名                                                                                                    |
|                                   | Process Server データベース・ユーザー名<br>を入力してください。                                                                      |
|                                   | • パスワード                                                                                                    |
|                                   | Process Server データベースで認証を行う<br>パスワードを入力してください。                                                                 |
|                                   | • パスワードの確認                                                                                                    |
|                                   | パスワードを再入力して確認します。                                                                                              |
|                                   | 注: Process Server データベースのユーザー<br>名と Performance Data Warehouse データベー<br>スのユーザー名を同じにすることはできませ<br>h <sub>b</sub> |
| Performance Data Warehouse データベース | Performance Data Warehouse データベースの<br>場合、以下のパラメーターの値を入力してく<br>ださい。                                             |
|                                   | • ユーザー名                                                                                                    |
|                                   | Performance Data Warehouse データベース<br>のユーザー名を入力してください。                                                          |
|                                   | • パスワード                                                                                                    |
|                                   | Performance Data Warehouse データベース<br>で認証を行うパスワードを入力してくださ<br>$\mathcal{U}^{\mathcal{A}}$                        |
|                                   | • パスワードの確認                                                                                                    |
|                                   | パスワードを再入力して確認します。                                                                                              |
|                                   | 注: Performance Data Warehouse データベー<br>スのユーザー名を Process Server データベー<br>スと同じにすることはできません。                       |

表 *75. Oracle* の場合の必須のデータベース構成フィールド

表 *75. Oracle* の場合の必須のデータベース構成フィールド *(*続き*)*

| フィールド                                | 必要なアクション                                                                                                    |
|--------------------------------------|----------------------------------------------------------------------------------------------------|
| システム管理者                              | システム管理者の場合、以下のパラメーター                                                                                                    |
|                                      | の値を入力してください。                                                                                                    |
|                                      | ・ ユーザー名                                                                                                    |
|                                      | データベースおよびユーザーの作成および<br>除去の特権を持つユーザー ID を入力する<br>か、デフォルト値「sa」を受け入れます。<br>この ID は、前の画面で「データベース・<br>スクリプトを実行してデータベース表を作<br>成する」オプションを選択した場合に必要<br>になります。<br>• パスワード<br>「管理ユーザー名」 ID ユーザーのパスワ |
|                                      | ードを入力します。                                                                                                    |
|                                      |                                                                                                    |
|                                      | • パスワードの確認                                                                                                    |
|                                      | パスワードを再入力して確認します。                                                                                                    |
| データベース・サーバーのホスト名 (例えば                | デフォルト値 localhost をそのまま確定す                                                                                                    |
| IP アドレス)                             | るか、データベース・サーバーの正しいホス                                                                                                    |
|                                      | ト名を入力します。                                                                                                    |
| サーバー・ポート                             | デフォルト値 1521 をそのまま確定するか、<br>サーバーの正しいポート番号を入力します。                                                                                                    |
| データベース・サーバー・ロケーションのデ                 | データベース・サーバーのインストール先を                                                                                                    |
| イレクトリー (Directory of database server | 入力するか、または参照します。前の画面で                                                                                                    |
| location)                            | 「データベース・スクリプトを実行してデー                                                                                                    |
|                                      | タベース表を作成する」オプションを選択し                                                                                                    |
|                                      | た場合に必要になります。                                                                                                    |
| JDBC ドライバーのクラスパス・ファイルの<br>ディレクトリー位置  | JDBC 2.0 ドライバーのクラスパス・ファイ<br>ルは製品に同梱されており、以下のディレク<br>トリーにあります。                                                                                                    |
|                                      | \${WAS INSTALL ROOT}¥jdbcdrivers¥Oracle                                                                                                    |

5. 「プロファイル拡張の要約」ページで、「拡張」をクリックしてプロファイルを 拡張するか、「戻る」をクリックしてプロファイルの特性を変更します。

「プロファイル構成の進行状況 (Profile Configuration Progress)」ウィンドウに構 成の進行状況が表示されます。

プロファイルの拡張が完了すると、「プロファイル拡張の完了」ページに「プロ ファイル管理ツールにより、プロファイルが正常に拡張されました。」というメ ッセージが表示されます。

重要**:** プロファイルの拡張中にエラーが検出された場合、成功メッセージの代わ りに他のメッセージが表示されます。それは、以下のようなメッセージです。

v 「プロファイル管理ツールでプロファイルが拡張されましたが、エラーが発生 しました」: プロファイルの拡張が完了したが、エラーが生成されたことを示 します。

<span id="page-345-0"></span>v 「プロファイル管理ツールでプロファイルを拡張できません」: プロファイル の拡張が完全に失敗したことを示します。

「プロファイル完了 (Profile complete)」ページには、問題のトラブルシューティ ングを行うために参照するログ・ファイルが示されます。

以下のいずれかの作業が完了しました。

- v WebSphere Application Server、WebSphere Application Server Network Deployment、または WebSphere Enterprise Service Bus プロファイルの IBM Business Process Manager プロファイルへの拡張。
- v WebSphere Application Server または WebSphere Application Server Network Deployment プロファイルの WebSphere Enterprise Service Bus プロファイルへの 拡張。

ファースト・ステップ・コンソールから「サーバーの起動」を選択してサーバーの 作動をチェックします。出力ウィンドウが開きます。次のようなメッセージが表示 される場合、サーバーは正常に作動しています。

ADMU3000I: サーバー server1 が e-ビジネス用にオープン。プロセス ID は 3348 (Server server1 open for e-business; process id is 3348)

ファースト・ステップ・コンソールからインストール検査テスト (IVT) を実行する か、**wbi\_ivt** コマンド行ユーティリティーを実行することで、サーバーの動作を確 認することもできます。このテストは、デプロイメント・マネージャーまたはスタ ンドアロン・サーバーのインストール環境が正常に動作していることが確認するも のです。Process Server スタンドアロン・サーバー・プロファイルの場合はシステム 正常性検査も実行され、レポートが生成されます。

# 「拡張」オプションを使用した *Process Server* スタンドアロン・プロファイルの拡 張*:*

プロファイル管理ツールのグラフィカル・ユーザー・インターフェース (GUI) 上の 「詳細プロファイル拡張」オプションを使用して、Process Server スタンドアロン・ プロファイルを拡張します。「拡張」オプションを選択すると、カスタマイズした 構成設定でプロファイルが拡張されます。

*IBM BPM Advanced*、*Process Server* スタンドアロン・プロファイル は、それ独自 のコンソールから管理する定義済みサーバー環境で、他のすべての Process Server から独立して機能します。開始する前に、このプロファイルのサーバーを始動し、 BPM Advanced インストール済み環境からプロファイル管理ツールを起動しておく 必要があります。

このタスクは、プロファイル管理ツールの「詳細プロファイル拡張」オプションを 使用して「スタンドアロン **Process Server** プロファイル」を拡張する方法を説明し ています。

「拡張」オプションを選択することで、以下のタスクを実行できます。 v データベース設計ファイルを使用してデータベースを構成します。

重要**:** このトピックの手順には、「拡張」オプションを使用してスタンドアロン Process Server プロファイルを拡張する際に表示されることがある、プロファイル管 理ツールのすべてのページが含まれています。ただし、拡張するプロファイルに構

成済みコンポーネント (共通データベース、Business Space powered by WebSphere など) がすでに含まれている場合は、プロファイル管理ツール内のこれらのコンポ ーネント用のページは表示されません。

327 [ページの『プロファイル管理ツールを使用したプロファイルの拡張』の](#page-334-0)手順を 使用してプロファイルの拡張を開始し、中止した手順から以下のステップを再開し てください。

要確認**:** すべての IBM Business Process Manager プロファイルで管理セキュリティ ーが有効になっています。

- 1. プロファイル管理ツールを使用して Process Server プロファイルを選択し、 「拡張」をクリックします。 「拡張の選択」ページが開きます。
- 2. プロファイルに適用する拡張のタイプを選択し、「次へ」をクリックします。 「プロファイル拡張オプション」ページが開きます。
- 3. 「詳細プロファイル拡張」を選択して、「次へ」をクリックします。「管理セ キュリティー」ページが開きます。
- 4. 「管理セキュリティー」ページから、拡張するプロファイルの管理ユーザー ID およびパスワードを再入力します。

拡張するプロファイルで WebSphere(r) Application Server サンプル・アプリケ ーションがデプロイされている場合は、実行するアカウントが必要です。アカ ウントのパスワードを指定してください。アカウントのユーザー名は変更でき ません。

5. 次のステップは、システム上で複数のサーバーが定義されているかどうか、定 義されていない場合は、システム上でデータベースが構成されているかどうか によって異なります。

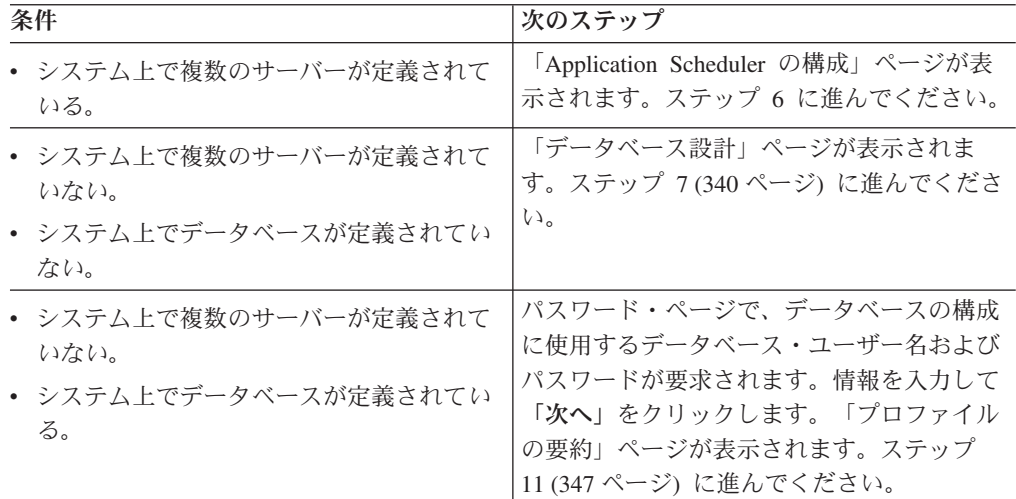

6. プロファイルに複数のサーバーが定義されているときの詳細プロファイル拡張 の場合**:**「Application Scheduler の構成」ページで、ドロップダウン・リストか らサーバーを選択して、「次へ」をクリックします。次のステップは、データ ベースがシステムで既に定義されているかどうかによって異なります。

<span id="page-347-0"></span>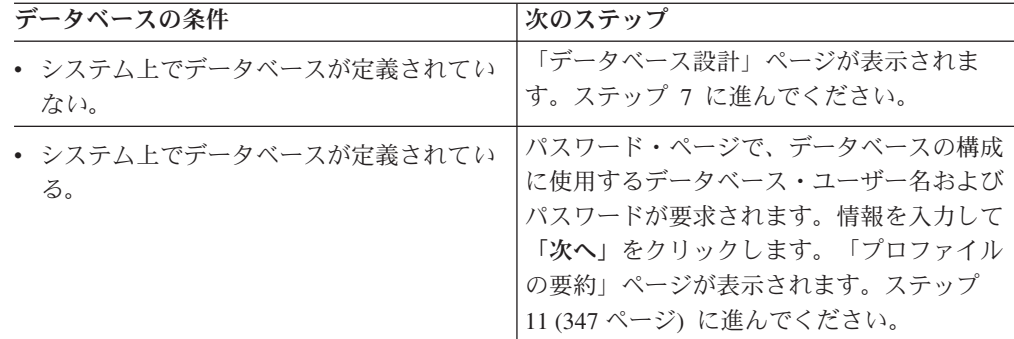

- 7. オプション: 設計ファイルを使用してデータベースを構成します。このオプショ ンは、「拡張」オプションを使用して作成したスタンドアロン・サーバーのプ ロファイルとデプロイメント・マネージャーのプロファイルの両方で使用でき ます。
	- a. 「データベースを構成するときは、データベース設計ファイルを使用しま す」を選択します。
	- b. 「参照」をクリックします。
	- c. 設計ファイルの完全修飾パス名を指定します。
	- d. 「次へ」をクリックします。

設計ファイルを指定することを選択すると、プロファイル管理ツールのデータ ベース構成パネルはスキップされます。代わりに、データベースの構成を完了 するために、設計ファイルの場所がコマンド行に渡されます。 データベース構 成用の設計ファイルの使用について詳しくは、 131 [ページの『データベース設](#page-138-0) [計ツールを使用したデータベース設計ファイルの作成』を](#page-138-0)参照してください。

8. 「Process Server 構成」ページで、以下のパラメーターの値を設定します。

### 環境名

構成する環境の名前を指定します。

## 環境タイプの選択

以下のオプションがあります。

v 実動

実動キャパシティーでサーバーを実行する場合は、「実動」を選択しま す。

• ステージング

実動前サーバーとして使用されるステージング・プラットフォームとし てサーバーを実行する場合は、「ステージング」を選択します。

• テスト

構成するサーバーをテスト環境として使用する場合は、「テスト」を選 択します。

環境タイプは、Process Server の使用方法を示します。例えば、Process Server を使用するキャパシティー (実動、ステージング、またはテスト ) です。テスト・サーバーでは負荷テストを実行できます。ステージング環境

タイプは、変更を実動環境に反映する前にそれらの変更をホストするための 一時的なロケーションとして使用できます。構成する Process Server が、 コンテンツおよび新機能のレビューを目的としてアクセスおよび使用される 場合は、「環境タイプ」として「ステージング」を指定することが考えられ ます。

# **Process Center** 構成情報

Process Server の接続先となる Process Center を構成します。

以下のフィールドにパラメーターを設定します。

• サーバーをオフラインで使用する

構成しているサーバーがオフライン・サーバーであるかどうかを示しま す。

オフライン・サーバーは、Process Center に接続されていない Process Server です。

オフライン・サーバーは、Process App の Snapshot をデプロイするとき にも使用できます。ただし、Process App をオフラインの Process Server にデプロイする方法は、Process App をオンラインの Process Server に デプロイする方法とは異なります。

v プロトコル

Process Center への接続プロトコルとして **http://** または **https://** を選択 します。

• ホスト名

この Process Server が Process Center と通信するために必要なホストま たは仮想ホストを入力します。完全修飾ホスト名を使用してください。

Process Server と Process Center サービスとの間にロード・バランサーま たはプロキシー・サーバーが存在する環境の場合、ここでの設定内容が Process Center にアクセスするための URL と一致していることを確認し てください。

v ポート

Process Center のポート番号を入力します。Process Server と Process Center との間にロード・バランサーまたはプロキシー・サーバーが存在 する環境の場合、ここでの設定内容が Process Center にアクセスするた めの URL と一致していることを確認してください。

「接続のテスト」をクリックすることによって、Process Center への接続をテス トできます。

「次へ」をクリックします。

- 9. 「データベース構成 パート 1」ページで、以下のアクションを実行します。
	- v 「データベース製品の選択 **(Select a database product)**」ドロップダウン で、プロファイルに使用するデータベース製品を選択します。

v 「新規ローカル・データベースを作成する」または「既存のローカルまたは リモート・データベースを使用する **(Use an existing local or remote database)**」のいずれかを選択します。

DB2 をデータベース製品として選択した場合は、新規データベースの作成を 選択できます。DB2 はソフトウェアに組み込まれているため、プロファイル 管理ツールによって DB2 データベースが新規作成されます。

このソフトウェアとともに使用しているデータベース製品がすでにある場合 は、「既存のローカルまたはリモート・データベースを使用する **(Use an existing local or remote database)**」を選択します。

- **「Process Server のデータベース名」フィールドで、データベースの名前を** 入力するか、デフォルト値の BPMDB を受け入れます。
- **「Performance Data Warehouse のデータベース名」**フィールドで、データ ベースの名前を入力するか、PDWDB デフォルト値を受け入れます。
- v データベース表の作成に使用する SQL スクリプトを書き込むディレクトリ ーを設定する場合は、「データベース・スクリプトのデフォルト出力ディレ クトリーをオーバーライドする」チェック・ボックスを選択します。

このチェック・ボックスを選択しない場合、スクリプトはデフォルト・ディ レクトリーに出力されます。

- v (プロファイル作成処理の一環として) データベース・スクリプトが自動的に 実行されるようにするには、「データベース・スクリプトを実行してデータ ベースを初期化する」チェック・ボックスを選択します。このチェック・ボ ックスを選択しない場合、プロファイル作成の完了後に、ユーザー自身また はデータベース管理者がスクリプトを手動で実行できます。
- 10. 「データベース構成 パート 2」ページで、データベース構成を完了して「次 へ」をクリックします。

「データベース構成 - パート 2」ページで、選択したデータベースの構成を完 了します。

以下のサブステップに、すべてのデータベースの構成パラメーターをリストし ます。

- v DB2 パラメーター定義のリストについては[、ここをクリックし](#page-349-0)てください。
- DB2 Universal Database for z/OS パラメーター定義のリストについては、 [こ](#page-350-0) [こをクリックし](#page-350-0)てください。
- Microsoft SQL Server パラメーター定義のリストについては[、ここをクリッ](#page-351-0) [クし](#page-351-0)てください。
- v Oracle パラメーター定義のリストについては[、ここをクリックし](#page-352-0)てくださ い。
- <span id="page-349-0"></span>a. DB2 データベースの値を設定します。

以下の表に、DB2 Universal Database をデータベース製品として選択する場 合に「データベース構成 (その 2)」ページで入力しておく必要があるフィー ルドを示します。

| フィールド                   | 必要なアクション                             |
|-------------------------|--------------------------------------|
|                         |                                      |
| .IDBC ドライバー             | 以下のオプションから選択します。                     |
|                         | • DB2 Universal                      |
|                         | • DB2 DataServer                     |
| データベース認証用のユーザー名         | データベースで認証を行うユーザー名を入力                 |
|                         | してください。                              |
| データベース認証用のパスワード         | データベースで認証を行うパスワードを入力                 |
|                         | してください。                              |
| パスワードの確認                | パスワードを確認します。                         |
| .IDBC ドライバーのクラスパス・ファイルの | JDBC ドライバーのクラスパス・ファイルは               |
| ディレクトリー位置               | 製品に同梱されており、以下のディレクトリ                 |
|                         | ーにあります。                              |
|                         | • インストール時に DB2 Express フィーチ          |
|                         | ャーを選択した場合:                           |
|                         | \${WAS_INSTALL_ROOT}/db2/java        |
|                         | • インストール時に DB2 Express フィーチ          |
|                         | ャーを選択しなかった場合:                        |
|                         | \${WAS INSTALL ROOT}/jdbcdrivers/DB2 |
| データベース・サーバーのホスト名 (例えば   | デフォルト値 localhost をそのまま確定す            |
| IP アドレス)                | るか、データベース・サーバーの正しいホス                 |
|                         | ト名を入力します。                            |
| サーバー・ポート                | デフォルト値 50000 をそのまま確定する               |
|                         | か、サーバーの正しいポート番号を入力しま                 |
|                         | す。                                   |
|                         |                                      |

表 *76. DB2* データベース の場合の必須のデータベース構成フィールド

<span id="page-350-0"></span>b. DB2 Universal Database for z/OS の値を設定します。

以下の表に、DB2 Universal Database for z/OS をデータベース製品として選 択する場合に「データベース構成 (その 2)」ページで入力しておく必要があ るフィールドを示します。DB2 Universal Database for z/OS を使用して新規 データベースを作成することはできません。Performance Data Warehouse デ ータベースが存在している必要があり、スタンドアロン・サーバー・プロフ ァイルの場合は Process Server データベースも必要です。

表 *77. DB2 for z/OS Universal Database* の場合の必須のデータベース構成フィールド

| フィールド                  | 必要なアクション                     |
|------------------------|------------------------------|
| データベース認証用のユーザー名        | データベースで認証を行うユーザー名を入力         |
|                        | してください。                      |
| データベース認証用のパスワード        | データベースで認証を行うパスワードを入力         |
|                        | してください。                      |
| パスワードの確認               | パスワードを確認します。                 |
| JDBC ドライバーのクラスパス・ファイルの | JDBC ドライバーのクラスパス・ファイルは       |
| ディレクトリー位置              | 製品に同梱されており、以下のディレクトリ         |
|                        | ーにあります。\${WAS INSTALL ROOT}/ |
|                        | jdbcdrivers/DB2              |

| フィールド                    | 必要なアクション                                       |
|--------------------------|------------------------------------------------|
| データベース・サーバーのホスト名 (例えば    | データベース・サーバーのホスト名を入力し                           |
| IP アドレス)                 | てください。                                         |
| サーバー・ポート                 | デフォルト値 446 をそのまま確定するか、<br>サーバーの正しいポート番号を入力します。 |
| Process Server スキーマ名     | Process Server のデータベース・スキーマ名<br>を入力してください。     |
| Performance Server スキーマ名 | Performance Server のデータベース・スキー<br>マ名を入力してください。 |
| 接続のロケーション                | 接続のロケーションを入力してください。                            |
| ストレージ・グループ名              | ストレージ・グループ名を入力してくださ<br>$V_{\lambda_{\alpha}}$  |

表 *77. DB2 for z/OS Universal Database* の場合の必須のデータベース構成フィールド *(*続き*)*

<span id="page-351-0"></span>c. Microsoft SQL Server の値を設定します。

以下の表に、Microsoft SQL Server をデータベース製品として選択する場合 に「データベース構成 (その 2)」ページで入力しておく必要があるフィール ドを示します。

表 *78. Microsoft SQL Server* の場合の必須のデータベース構成フィールド

| フィールド                 | 必要なアクション                                                 |
|-----------------------|----------------------------------------------------------|
| JDBC ドライバー            | 次のオプションから選択します。                                          |
|                       | · Microsoft SQL Server JDBC 2.0                          |
|                       | 注: JDBC 3.0 もサポートされています。<br>JDBC 3.0 の場合は、「Microsoft SQL |
|                       | Server JDBC 2.0」を選択してください。                               |
|                       | · Microsoft SQL Server JDBC 1.2                          |
|                       | • DataDirect Connect JDBC 4.0.                           |
| Process Server データベース | Process Server データベースの場合、以下の<br>パラメーターの値を入力してください。       |
|                       | • ユーザー名                                                  |
|                       | Process Server データベース・ユーザー名<br>を入力してください。                |
|                       | ・ パスワード                                                  |
|                       | Process Server データベースで認証を行う<br>パスワードを入力してください。           |
|                       | • パスワードの確認                                               |
|                       | パスワードを再入力して確認します。                                        |

| フィールド                             | 必要なアクション                                                                                |
|-----------------------------------|-----------------------------------------------------------------------------------------|
| Performance Data Warehouse データベース | Performance Data Warehouse データベースの<br>場合、以下のパラメーターの値を入力してく<br>ださい。                      |
|                                   | • ユーザー名<br>Performance Data Warehouse データベース<br>のユーザー名を入力してください。<br>・ パスワード             |
|                                   | Performance Data Warehouse データベース<br>で認証を行うパスワードを入力してくださ<br>$\mathcal{U}$<br>• パスワードの確認 |
|                                   | パスワードを再入力して確認します。                                                                       |
| データベース・サーバーのホスト名 (例えば             | デフォルト値 localhost をそのまま確定す                                                               |
| IP アドレス)                          | るか、データベース・サーバーの正しいホス<br>ト名を入力します。                                                       |
| サーバー・ポート                          | デフォルト値 1433 をそのまま確定するか、<br>サーバーの正しいポート番号を入力します。                                         |
| JDBC ドライバーのクラスパス・ファイルの            | JDBC 2.0 ドライバーのクラスパス・ファイ                                                                |
| ディレクトリー位置                         | ル (sqljdbc4.jar) は製品に同梱されており、以<br>下のディレクトリーにあります。                                       |
|                                   | \${WAS INSTALL ROOT}\jdbcdrivers\SQLServer                                              |

表 *78. Microsoft SQL Server* の場合の必須のデータベース構成フィールド *(*続き*)*

<span id="page-352-0"></span>d. Oracle データベースの値を設定します。

以下の表に、Oracle をデータベース製品として選択する場合に「データベー ス構成 (その 2)」ページで入力しておく必要があるフィールドを示します。 このデータベースを使用して新規データベースを作成することはできませ ん。

重要**:** プロファイルを作成する前に、SYSDBA 特権のあるユーザー ID を 取得している必要があります。

| フィールド                             | 必要なアクション                                                                                                    |
|-----------------------------------|----------------------------------------------------------------------------------------------------|
| Process Server データベース             | Process Server データベースの場合、以下の<br>パラメーターの値を入力してください。                                                           |
|                                   | • ユーザー名                                                                                                    |
|                                   | Process Server データベース・ユーザー名<br>を入力してください。                                                                    |
|                                   | • パスワード                                                                                                    |
|                                   | Process Server データベースで認証を行う<br>パスワードを入力してください。                                                               |
|                                   | • パスワードの確認                                                                                                   |
|                                   | パスワードを再入力して確認します。                                                                                            |
|                                   | 注: Process Server データベースのユーザー<br>名と Performance Data Warehouse データベー<br>スのユーザー名を同じにすることはできませ<br>$h_{\alpha}$ |
| Performance Data Warehouse データベース | Performance Data Warehouse データベースの<br>場合、以下のパラメーターの値を入力してく<br>ださい。                                           |
|                                   | • ユーザー名                                                                                                    |
|                                   | Performance Data Warehouse データベース<br>のユーザー名を入力してください。                                                        |
|                                   | • パスワード                                                                                                    |
|                                   | Performance Data Warehouse データベース<br>で認証を行うパスワードを入力してくださ<br>$\mathcal{V}^{\mathcal{A}}$                      |
|                                   | • パスワードの確認                                                                                                   |
|                                   | パスワードを再入力して確認します。                                                                                            |
|                                   | 注: Performance Data Warehouse データベー<br>スのユーザー名を Process Server データベー<br>スと同じにすることはできません。                     |

表 *79. Oracle* の場合の必須のデータベース構成フィールド

表 *79. Oracle* の場合の必須のデータベース構成フィールド *(*続き*)*

<span id="page-354-0"></span>

| フィールド                                | 必要なアクション                                                                                                    |
|--------------------------------------|----------------------------------------------------------------------------------------------------|
| システム管理者                              | システム管理者の場合、以下のパラメーター                                                                                                    |
|                                      | の値を入力してください。                                                                                                    |
|                                      | ・ ユーザー名                                                                                                    |
|                                      | データベースおよびユーザーの作成および<br>除去の特権を持つユーザー ID を入力する<br>か、デフォルト値「sa」を受け入れます。<br>この ID は、前の画面で「データベース・<br>スクリプトを実行してデータベース表を作<br>成する」オプションを選択した場合に必要<br>になります。<br>・ パスワード<br>「管理ユーザー名」 ID ユーザーのパスワ<br>ードを入力します。 |
|                                      | • パスワードの確認                                                                                                    |
|                                      | パスワードを再入力して確認します。                                                                                                    |
| データベース・サーバーのホスト名 (例えば                | デフォルト値 localhost をそのまま確定す                                                                                                    |
| IP アドレス)                             | るか、データベース・サーバーの正しいホス<br>ト名を入力します。                                                                                                    |
| サーバー・ポート                             |                                                                                                    |
|                                      | デフォルト値 1521 をそのまま確定するか、<br>サーバーの正しいポート番号を入力します。                                                                                                    |
| データベース・サーバー・ロケーションのデ                 | データベース・サーバーのインストール先を                                                                                                    |
| イレクトリー (Directory of database server | 入力するか、または参照します。前の画面で                                                                                                    |
| location)                            | 「データベース・スクリプトを実行してデー                                                                                                    |
|                                      | タベース表を作成する」オプションを選択し                                                                                                    |
|                                      | た場合に必要になります。                                                                                                    |
| JDBC ドライバーのクラスパス・ファイルの<br>ディレクトリー位置  | JDBC 2.0 ドライバーのクラスパス・ファイ<br>ルは製品に同梱されており、以下のディレク<br>トリーにあります。                                                                                                    |
|                                      | \${WAS INSTALL ROOT}\jdbcdrivers\Oracle                                                                                                    |

11. 「プロファイル拡張の要約」ページで、「拡張」をクリックしてプロファイル を拡張するか、「戻る」をクリックしてプロファイルの特性を変更します。

「プロファイル構成の進行状況 (Profile Configuration Progress)」ウィンドウに 構成の進行状況が表示されます。

プロファイルの拡張が完了すると、「プロファイル拡張の完了」ページに「プ ロファイル管理ツールにより、プロファイルが正常に拡張されました。」とい うメッセージが表示されます。

重要**:** プロファイルの拡張中にエラーが検出された場合、成功メッセージの代 わりに他のメッセージが表示されます。それは、以下のようなメッセージで す。

- v 「プロファイル管理ツールでプロファイルが拡張されましたが、エラーが発 生しました」: プロファイルの拡張が完了したが、エラーが生成されたこと を示します。
- v 「プロファイル管理ツールでプロファイルを拡張できません」: プロファイ ルの拡張が完全に失敗したことを示します。

「プロファイル完了 (Profile complete)」ページには、問題のトラブルシューテ ィングを行うために参照するログ・ファイルが示されます。

- 12. 手動で実行するスクリプトを作成して実際のデータベース構成を先送りするよ うに選択したかどうかに応じて、以下のタスクのいずれかを実行し、Process Server スタンドアロン・プロファイルの構成を完了します。
	- v プロファイル管理ツールを使用したPerformance Data Warehouse データベー ス、および Process Server データベースの構成が完了したら、「ファース ト・ステップ・コンソールの起動」が選択されていることを確認し、「終 了」をクリックして終了します。また、別のウィンドウで開いている「プロ ファイル」ページも閉じてください。ファースト・ステップ・コンソールを 使用して、サーバーを始動します。
	- v 手動で実行するスクリプトを生成して実際のデータベース構成を先送りする 場合は、以下のステップを実行します。
		- a. 「ファースト・ステップ・コンソールの起動」の横にあるチェック・ボッ クスをクリアし、「終了」をクリックしてプロファイル管理ツールを閉じ ます。また、別のウィンドウで開いている「プロファイル」ページも閉じ てください。
		- b. サイトの標準的なデータベース定義ツールと手順を使用して、プロファイ ル管理ツールにより生成されたスクリプトを編集して実行し、 データベ ースを作成するか、または作成および構成します。データベースの構成時 に、プロファイルに関連付けられているファースト・ステップ・コンソー ルを開始します。

以下のいずれかの作業が完了しました。

- v WebSphere Application Server、WebSphere Application Server Network Deployment、または WebSphere Enterprise Service Bus プロファイルの IBM Business Process Manager プロファイルへの拡張。
- v WebSphere Application Server または WebSphere Application Server Network Deployment プロファイルの WebSphere Enterprise Service Bus プロファイルへの 拡張。

ファースト・ステップ・コンソールから「サーバーの起動」を選択してサーバーの 作動をチェックします。出力ウィンドウが開きます。次のようなメッセージが表示 される場合、サーバーは正常に作動しています。

ADMU3000I: サーバー server1 が e-ビジネス用にオープン。プロセス ID は 3348 (Server server1 open for e-business; process id is 3348)

ファースト・ステップ・コンソールからインストール検査テスト (IVT) を実行する か、**wbi\_ivt** コマンド行ユーティリティーを実行することで、サーバーの動作を確 認することもできます。このテストは、デプロイメント・マネージャーまたはスタ ンドアロン・サーバーのインストール環境が正常に動作していることが確認するも

<span id="page-356-0"></span>のです。Process Server スタンドアロン・サーバー・プロファイルの場合はシステム 正常性検査も実行され、レポートが生成されます。

# *Process Server* デプロイメント・マネージャー・プロファイルの拡張*:*

プロファイル管理ツールのグラフィカル・ユーザー・インターフェース (GUI) を使 用して、Process Server デプロイメント・マネージャー・プロファイルを拡張および 構成するか、 デプロイメント・マネージャー・プロファイルを拡張および構成しま す。

プロファイルの概念 (スタンドアロン・プロファイル、Network Deployment プロフ ァイル、およびカスタム・プロファイルの違いなど) を理解してください。

- v 149 [ページの『プロファイルの作成または拡張に関する前提条件』で](#page-156-0)、プロファ イルを作成または拡張するための前提条件リストを確認してください。
- Solaris Solaris オペレーティング・システム上の Motif グラフィカル・ユーザ ー・インターフェースでプロファイル管理ツールを使用する場合、プロファイル 管理ツールのデフォルト・サイズが、すべてのメッセージおよびボタンを表示す るには小さすぎる可能性があります。この問題を修正するには、 *install\_root*/.Xdefaults ファイルに以下の行を追加します。

Eclipse\*spacing:0 Eclipse\*fontList:-misc-fixed-medium-r-normal-\*-10-100-75-75-c-60-iso8859-1

行を追加したら、プロファイル管理ツールを開始する前に次のコマンドを実行し ます。

xrdb -load user\_home/.Xdefaults

このトピックでは、ユーザーがプロファイル管理ツールを使用してプロファイルを 拡張することを前提としています。すなわち、プロファイル管理ツールを既に開始 しており、Process Server デプロイメント・マネージャー・プロファイルの拡張を選 択していることを前提としています。

このタスクでは、Process Server デプロイメント・マネージャー・プロファイルを拡 張する手順について説明します。

327 [ページの『プロファイル管理ツールを使用したプロファイルの拡張』に](#page-334-0)記載さ れている手順に従って作業が完了していれば、「管理セキュリティー」ページが表 示されます。すべての IBM Business Process Manager プロファイルでセキュリティ ーが有効になっています。

1. 管理セキュリティーを有効にする

「管理セキュリティー」ページから、拡張するプロファイルの管理ユーザー ID およびパスワードを再入力します。

拡張するプロファイルで WebSphere(r) Application Server サンプル・アプリケー ションがデプロイされている場合は、実行するアカウントが必要です。アカウン トのパスワードを指定してください。アカウントのユーザー名は変更できませ  $h_{\alpha}$ 

2. 「プロファイル拡張の要約」ページで、「拡張」をクリックしてプロファイルを 拡張するか、「戻る」をクリックしてプロファイルの特性を変更します。

<span id="page-357-0"></span>「プロファイル構成の進行状況 (Profile Configuration Progress)」ウィンドウに構 成の進行状況が表示されます。

プロファイルの拡張が完了すると、「プロファイル拡張の完了」ページに「プロ ファイル管理ツールにより、プロファイルが正常に拡張されました。」というメ ッセージが表示されます。

重要**:** プロファイルの拡張中にエラーが検出された場合、成功メッセージの代わ りに他のメッセージが表示されます。それは、以下のようなメッセージです。

- v 「プロファイル管理ツールでプロファイルが拡張されましたが、エラーが発生 しました」: プロファイルの拡張が完了したが、エラーが生成されたことを示 します。
- v 「プロファイル管理ツールでプロファイルを拡張できません」: プロファイル の拡張が完全に失敗したことを示します。

「プロファイル完了 (Profile complete)」ページには、問題のトラブルシューティ ングを行うために参照するログ・ファイルが示されます。

3. 「プロファイル完了 (Profile Complete)」ページで、「ファースト・ステップ・コ ンソールの起動」が選択されていることを確認し、「終了」をクリックして終了 します。また、別のウィンドウで開いている「プロファイル」ページも閉じてく ださい。ファースト・ステップ・コンソールを使用して、サーバーを始動しま す。

プロファイルで定義されたノードには、名前が Dmgr というデプロイメント・マネ ージャーがあります。

ファースト・ステップ・コンソールから「デプロイメント・マネージャーの始動」 を選択して、サーバーが作動することを確認します。出力ウィンドウが開きます。 次のようなメッセージが表示される場合、デプロイメント・マネージャーは正常に 作動しています。

ADMU3000I: サーバー dmgr が e-ビジネス用にオープン。プロセス ID は 3072 (Server dmgr open for e-business; process id is 3072)

デプロイメント環境の場合には、別のデータベースを作成して構成し、カスタム・ プロファイルを作成してそれをご使用のデプロイメント・マネージャーに統合し、 サーバーを作成し、ワークロード管理機能が必要な場合はクラスターを作成し、さ らに、計画したインストール環境に固有のその他のタスクを実行する必要がありま す。計画した環境では、実行が必要なタスク、およびその実行順序を指示します。

### *Process Server* カスタム・プロファイル *(*管理対象ノード*)* の拡張*:*

プロファイル管理ツールを使用して、WebSphere Application Server バージョン 7.0 または WebSphere Application Server Network Deployment バージョン 7.0 のカスタ ム・プロファイル (管理対象ノード) を拡張および構成します。

プロファイル管理ツールを開始し、カスタム・プロファイルの拡張を選択していま す。

この構成のタイプでは、拡張プロセス時に既存のデプロイメント・マネージャーに ノードを統合するか、後で **addNode** コマンドを使用して統合するかを選択できま す。

- 1. 「フェデレーション」ページで、ノードのデプロイメント・マネージャーへの 統合をプロファイルの拡張の一部としてここで実行するか、またはプロファイル の拡張とは別に後で実行するかを選択します。
	- v プロファイル拡張の一部としてノードを統合することを選択した場合は、デプ ロイメント・マネージャーのホスト名または IP アドレスと SOAP ポート、 および認証ユーザー ID とパスワード (デプロイメント・マネージャー上で管 理セキュリティーが使用可能になっている場合) を指定します。「後でこのノ ードを統合する」チェック・ボックスを選択解除されたままにしておきます。 次に、「次へ」をクリックします。

プロファイル管理ツールによって、デプロイメント・マネージャーが存在し、 通信が可能であること、および認証ユーザー ID とパスワードがそのデプロイ メント・マネージャーに有効であること (デプロイメント・マネージャーがセ キュリティーで保護されている場合) が検査されます。

重要**:** 以下の条件すべてに該当する場合にのみ、プロファイルの拡張時にカ スタム・ノードを統合してください。

- このカスタム・ノードをマイグレーション・ターゲットとして使用する予 定がない。
- 他のノードは統合されていない (ノードの統合はシリアライズする必要があ ります)。
- デプロイメント・マネージャーが稼働している。
- デプロイメント・マネージャーが IBM Business Process Manager デプロイ メント・マネージャーである。
- デプロイメント・マネージャーが、拡張するカスタム・プロファイルと同 じか、それより高いリリース・レベルである。
- デプロイメント・マネージャーで、JMX 管理ポートが有効になっている。 デフォルト・プロトコルは SOAP です。(優先コネクター・タイプを確認す るには、デプロイメント・マネージャーの管理コンソールで「システム管 理」**>**「デプロイメント・マネージャー」**>**「管理サービス」をクリックし ます。)

デプロイメント・マネージャーが実行中でないとき、またはほかの理由でデプ ロイメント・マネージャーを使用できないときに、カスタム・ノードを統合し ようとすると、警告ボックスが表示されて、続行できなくなります。この警告 ボックスが表示されたら、「**OK**」をクリックしてこの警告パネルを終了し、 「フェデレーション」ページで別の選択を行ってください。

v プロファイルの拡張とは別に、後でノードを統合することを選択する場合は、 「後でこのノードを統合する」チェック・ボックスを選択して、「次へ」をク リックします。

「プロファイルの要約」ページが表示されます。

2. 「プロファイルの要約」ページで、「拡張」をクリックしてプロファイルを拡張 するか、「戻る」をクリックしてプロファイルの特性を変更します。

<span id="page-359-0"></span>プロファイルの拡張が完了すると、「プロファイル完了 (Profile Complete)」ペー ジに「プロファイル管理ツールにより、プロファイルが正常に拡張されまし た。」というメッセージが表示されます。

重要**:** プロファイルの拡張中にエラーが検出された場合は、正常終了のメッセー ジの代わりに他のメッセージが表示される可能性があります。その例と意味は次 のとおりです。

- 「プロファイル管理ツールでプロファイルが拡張されましたが、エラーが発生 しました」: プロファイルの拡張が完了したが、エラーが生成されたことを示 します。
- v 「プロファイル管理ツールでプロファイルを拡張できません」: プロファイル の拡張が完全に失敗したことを示します。

「プロファイル完了 (Profile complete)」ページには、問題のトラブルシューティ ングを行うために参照するログ・ファイルが示されます。

3. 「プロファイル完了 (Profile Complete)」ページで、「ファースト・ステップ・コ ンソールの起動」が選択されていることを確認し、「終了」をクリックして終了 します。また、別のウィンドウで開いている「プロファイル」ページも閉じてく ださい。 ファースト・ステップ・コンソールを使用して、製品資料にアクセス します。

プロファイルの拡張中にプロファイルを統合しなかった場合、ここで統合します。 プロファイル内のノードを統合し、デプロイメント・マネージャーを使用してその ノードをカスタマイズするまでは、そのノードは空です。

# **Process Center** プロファイルの拡張**:**

「標準」プロファイル拡張オプションまたは「詳細」プロファイル拡張オプション を使用して、Process Center プロファイルを拡張できます。

# 「標準」オプションを使用した *Process Center* スタンドアロン・プロファイルの拡 張*:*

プロファイル管理ツールを使用して、Process Center スタンドアロン・プロファイル を拡張します。

プロファイルの概念 (スタンドアロン・プロファイル、Network Deployment プロフ ァイル、およびカスタム・プロファイルの違いなど) を理解してください。

「標準プロファイル拡張」オプションと「詳細プロファイル拡張」オプションの違 いについて、どのシナリオのもとで一方を他方より優先して使用する必要があるか を含めて理解してください。

- v 149 [ページの『プロファイルの作成または拡張に関する前提条件』で](#page-156-0)、プロファ イルを作成または拡張するための前提条件リストを確認してください。
- Solaris Solaris オペレーティング・システム上の Motif グラフィカル・ユーザ ー・インターフェースでプロファイル管理ツールを使用する場合、プロファイル 管理ツールのデフォルト・サイズが、すべてのメッセージおよびボタンを表示す るには小さすぎる可能性があります。この問題を修正するには、 *install\_root*/.Xdefaults ファイルに以下の行を追加します。
Eclipse\*spacing:0 Eclipse\*fontList:-misc-fixed-medium-r-normal-\*-10-100-75-75-c-60-iso8859-1

行を追加したら、プロファイル管理ツールを開始する前に次のコマンドを実行し ます。

xrdb -load user\_home/.Xdefaults

このタスク・トピックで説明する手順は、以下の場合に使用します。

v *Process Center* スタンドアロンを拡張します。

この手順では、詳細プロファイル拡張および標準プロファイル拡張の両方について 説明します。

1. プロファイル管理ツールを開始します。

以下のいずれかのコマンドを使用します。

- Linux **Unix** *install\_root***/bin/ProfileManagement/pmt.sh**
- v Windows *install\_root*¥bin¥ProfileManagement¥pmt.bat

「ようこそ」ページが表示されます。

2. 「ようこそ」ページで、「プロファイル管理ツールの起動 **(Launch Profile Management Tool)**」をクリック、または「プロファイル管理ツール」タブを選 択します。

「プロファイル」タブが表示されます。

「プロファイル」タブには、現在マシン上にあるプロファイルのリストが表示さ れます。この手順では、既存の Process Center スタンドアロン・プロファイルを 拡張するものと想定しています。新しい Process Center プロファイルの作成手順 については、 175 [ページの『プロファイル管理ツールを使用した](#page-182-0) Process Center [スタンドアロン・プロファイルの作成』を](#page-182-0)参照してください。

制約事項**:**

- v セル・スタンドアロン・サーバー、管理エージェント、管理ジョブ・マネージ ャー、またはセキュア・プロキシーのプロファイルは拡張できません。
- WebSphere Application Server プロファイルまたは WebSphere Application Server Network Deployment プロファイルを拡張した場合は、IBM Business Process Manager がインストールされている WebSphere Application Server の バージョンから行う必要があります。プロファイルの拡張が可能な場合以外 は、「拡張」ボタンは選択できません。

「拡張の選択 (Augment Selection)」ページが別ウィンドウで開きます。

3. 「拡張の選択 (Augment Selection)」ページで、プロファイルに適用する拡張のタ イプを選択します。その後、「次へ」をクリックします。

「プロファイル拡張オプション」ページが表示されます。

「プロファイル拡張オプション」ページで、適用するプロファイル拡張方式を選 択します。以下のオプションを使用できます。

• 標準プロファイル拡張

デフォルトの構成設定を使用してプロファイルを拡張します。

• 詳細プロファイル拡張

拡張するプロファイルに対して独自の構成値を指定できます。

制約事項**:** 以下のいずれかの条件に該当する場合は、プロファイル管理ツール が警告メッセージを表示します。

- v 拡張対象として選択したプロファイルに実行中のサーバーがある。サーバーを 停止しない限り、プロファイルは拡張できません。あるいは、「戻る」をクリ ックして、実行中のサーバーを持たない別のプロファイルを選択してくださ い。
- v 拡張対象として選択したプロファイルは統合されている。統合されたプロファ イルは拡張できません。「戻る」をクリックして、未統合の別のプロファイル を選択する必要があります。
- v 拡張対象として選択したプロファイルは、選択した製品で既に拡張されてい る。「戻る」をクリックして、別のプロファイルを拡張対象に選択してくださ い。
- 4. 「管理セキュリティー」ページから、拡張するプロファイルの管理ユーザー ID およびパスワードを再入力します。
- 5. Performance Data Warehouse の構成設定を選択します。

Performance Data Warehouse の機能をこのプロファイル用に構成するには、 「**Performance Data Warehouse** の構成」チェック・ボックスを選択します。

- 6. 設計ファイルを使用してデータベースを構成します。 オプションは拡張パスの みを対象としています。
	- a. 「データベース設計ファイルの使用」を選択します。
	- b. 「参照」をクリックします。
	- c. 設計ファイルの完全修飾パス名を指定します。
	- d. データベース・スクリプトを (プロファイル作成プロセスの一部として) 自動 的に実行するには、「データベース・スクリプトを実行してデータベース表 を作成する **(**リモート・データベースを使用する場合は選択しないでくださ い**)**」チェック・ボックスを選択します。このチェック・ボックスを選択しな い場合、プロファイル作成の完了後に、ユーザー自身またはデータベース管 理者がスクリプトを手動で実行できます。
	- e. 「次へ」をクリックします。

設計ファイルを指定することを選択すると、プロファイル管理ツールのデータベ ース構成パネルはスキップされます。代わりに、データベースの構成を完了する ために、設計ファイルの場所がコマンド行に渡されます。 データベース構成用 の設計ファイルの使用について詳しくは、 131 [ページの『データベース設計ツー](#page-138-0) [ルを使用したデータベース設計ファイルの作成』を](#page-138-0)参照してください。

- 7. 「データベース構成 パート 1」ページで、以下のアクションを実行します。
	- v 「データベース製品の選択 **(Select a database product)**」ドロップダウンで、 プロファイルに使用するデータベース製品を選択します。

v 「新規ローカル・データベースを作成する」または「既存のローカルまたはリ モート・データベースを使用する **(Use an existing local or remote database)**」のいずれかを選択します。

DB2 をデータベース製品として選択した場合は、新規データベースの作成を 選択できます。DB2 はソフトウェアに組み込まれているため、プロファイル 管理ツールによって DB2 データベースが新規作成されます。

このソフトウェアとともに使用しているデータベース製品がすでにある場合 は、「既存のローカルまたはリモート・データベースを使用する **(Use an existing local or remote database)**」を選択します。

- v 「**Process Server** のデータベース名」フィールドで、データベースの名前を入 力するか、デフォルト値の BPMDB を受け入れます。
- **「Performance Data Warehouse のデータベース名」**フィールドで、データベ ースの名前を入力するか、PDWDB デフォルト値を受け入れます。
- v データベース表の作成に使用する SQL スクリプトを書き込むディレクトリー を設定する場合は、「データベース・スクリプトのデフォルト出力ディレクト リーをオーバーライドする」チェック・ボックスを選択します。

このチェック・ボックスを選択しない場合、スクリプトはデフォルト・ディレ クトリーに出力されます。

- v (プロファイル作成処理の一環として) データベース・スクリプトが自動的に実 行されるようにするには、「データベース・スクリプトを実行してデータベー スを初期化する」チェック・ボックスを選択します。このチェック・ボックス を選択しない場合、プロファイル作成の完了後に、ユーザー自身またはデータ ベース管理者がスクリプトを手動で実行できます。
- 8. 「データベース構成 パート 2」ページで、データベース構成を完了して「次 へ」をクリックします。

注**:** データベース・スクリプトを実行しないと決定した場合でも、このページを 完了する必要があります。「データベース構成 - パート 2」ページで選択した 値は、前のページの「データベース・スクリプトの出力ディレクトリー」フィー ルドで指定したディレクトリー内 (別のロケーションを指定しなかった場合は、 これらのスクリプトのデフォルト・ディレクトリー内) に格納されたデータベー ス構成スクリプトに追加されます。

制約事項**:** DB2 for z/OS V8 または V9、または Oracle を使用している場合 は、新規データベースを作成できません。これらの場合は、Process Server/Performance Data Warehouse データベースが存在している必要がありま す。

次のリストで、使用しているデータベースの名前を示すリンクを選択してくださ  $\mathcal{U}^{\lambda}$ 

- DB2 [データベース](#page-359-0)
- [DB2 for z/OS V8](#page-359-0)、V9、および V10
- [Microsoft SQL Server](#page-359-0)
- [Oracle](#page-359-0)
- a. DB2 データベースの値を設定します。

以下の表に、DB2 Universal Database をデータベース製品として選択する場 合に「データベース構成 (その 2)」ページで入力しておく必要があるフィー ルドを示します。

表 *80. DB2* データベース の場合の必須のデータベース構成フィールド

| フィールド                   | 必要なアクション                             |
|-------------------------|--------------------------------------|
| JDBC ドライバー              | 以下のオプションから選択します。                     |
|                         | • DB2 Universal                      |
|                         | • DB2 DataServer                     |
| データベース認証用のユーザー名         | データベースで認証を行うユーザー名を入力                 |
|                         | してください。                              |
| データベース認証用のパスワード         | データベースで認証を行うパスワードを入力                 |
|                         | してください。                              |
| パスワードの確認                | パスワードを確認します。                         |
| .IDBC ドライバーのクラスパス・ファイルの | JDBC ドライバーのクラスパス・ファイルは               |
| ディレクトリー位置               | 製品に同梱されており、以下のディレクトリ                 |
|                         | ーにあります。                              |
|                         | • インストール時に DB2 Express フィーチ          |
|                         | ャーを選択した場合:                           |
|                         | \${WAS INSTALL ROOT}/db2/java        |
|                         | • インストール時に DB2 Express フィーチ          |
|                         | ャーを選択しなかった場合:                        |
|                         | \${WAS_INSTALL_ROOT}/jdbcdrivers/DB2 |
| データベース・サーバーのホスト名 (例えば   | デフォルト値 localhost をそのまま確定す            |
| IP アドレス)                | るか、データベース・サーバーの正しいホス                 |
|                         | ト名を入力します。                            |
| サーバー・ポート                | デフォルト値 50000 をそのまま確定する               |
|                         | か、サーバーの正しいポート番号を入力しま                 |
|                         | す。                                   |

b. DB2 for z/OS V8、V9、および V10 の値を設定します。

以下の表に、DB2 for z/OS V8 および V9 をデータベース製品として選択す る場合に「データベース構成 (その 2)」ページで入力しておく必要があるフ ィールドを示します。これらのデータベースを使用して新規データベースを 作成することはできません。Performance Data Warehouse データベースが存 在している必要があり、スタンドアロン・サーバー・プロファイルの場合は Process Server データベースも必要です。

表 *81. DB2 for z/OS Universal Database* の場合の必須のデータベース構成フィールド

| フィールド           | 必要なアクション             |
|-----------------|----------------------|
| データベース認証用のユーザー名 | データベースで認証を行うユーザー名を入力 |
|                 | してください。              |
| データベース認証用のパスワード | データベースで認証を行うパスワードを入力 |
|                 | l してください。            |
| パスワードの確認        | パスワードを確認します。         |

| フィールド                    | 必要なアクション                       |
|--------------------------|--------------------------------|
| JDBC ドライバーのクラスパス・ファイルの   | JDBC ドライバーのクラスパス・ファイルは         |
| ディレクトリー位置                | 製品に同梱されており、以下のディレクトリ           |
|                          | ーにあります。\${WAS INSTALL ROOT}/   |
|                          | jdbcdrivers/DB2                |
| データベース・サーバーのホスト名 (例えば    | データベース・サーバーのホスト名を入力し           |
| IP アドレス)                 | てください。                         |
| サーバー・ポート                 | デフォルト値 446 をそのまま確定するか、         |
|                          | サーバーの正しいポート番号を入力します。           |
| Process Server スキーマ名     | Process Server のデータベース・スキーマ名   |
|                          | を入力してください。                     |
| Performance Server スキーマ名 | Performance Server のデータベース・スキー |
|                          | マ名を入力してください。                   |
| 接続のロケーション                | 接続のロケーションを入力してください。            |
| ストレージ・グループ名              | ストレージ・グループ名を入力してくださ            |
|                          | $V_{\lambda}$                  |

表 *81. DB2 for z/OS Universal Database* の場合の必須のデータベース構成フィールド *(*続き*)*

c. Microsoft SQL Server の値を設定します。

以下の表に、Microsoft SQL Server をデータベース製品として選択する場合 に「データベース構成 (その 2)」ページで入力しておく必要があるフィール ドを示します。

表 *82. Microsoft SQL Server* の場合の必須のデータベース構成フィールド

| フィールド                 | 必要なアクション                                                                                                    |
|-----------------------|----------------------------------------------------------------------------------------------------|
| JDBC ドライバー            | 次のオプションから選択します。                                                                                                    |
|                       | • Microsoft SQL Server JDBC 2.0<br>注: JDBC 3.0 もサポートされています。<br>JDBC 3.0 の場合は、「Microsoft SQL<br>Server JDBC 2.0」を選択してください。 |
|                       | · Microsoft SQL Server JDBC 1.2                                                                                           |
|                       | • DataDirect Connect JDBC 4.0.                                                                                            |
| Process Server データベース | Process Server データベースの場合、以下の<br>パラメーターの値を入力してください。<br>・ ユーザー名                                                             |
|                       | Process Server データベース・ユーザー名<br>を入力してください。<br>・ パスワード                                                                      |
|                       | Process Server データベースで認証を行う<br>パスワードを入力してください。<br>• パスワードの確認<br>パスワードを再入力して確認します。                                         |

| フィールド                               | 必要なアクション                                                                                                    |
|-------------------------------------|----------------------------------------------------------------------------------------------------|
| Performance Data Warehouse データベース   | Performance Data Warehouse データベースの<br>場合、以下のパラメーターの値を入力してく<br>ださい。<br>• ユーザー名                                               |
|                                     | Performance Data Warehouse データベース<br>のユーザー名を入力してください。<br>・ パスワード                                                            |
|                                     | Performance Data Warehouse データベース<br>で認証を行うパスワードを入力してくださ<br>$\mathcal{V}^{\lambda}$<br>• パスワードの確認                           |
|                                     | パスワードを再入力して確認します。                                                                                                    |
| データベース・サーバーのホスト名 (例えば<br>IP アドレス)   | デフォルト値 localhost をそのまま確定す<br>るか、データベース・サーバーの正しいホス<br>ト名を入力します。                                                              |
| サーバー・ポート                            | デフォルト値 1433 をそのまま確定するか、<br>サーバーの正しいポート番号を入力します。                                                                             |
| JDBC ドライバーのクラスパス・ファイルの<br>ディレクトリー位置 | JDBC 2.0 ドライバーのクラスパス・ファイ<br>ル (sqljdbc4.jar) は製品に同梱されており、以<br>下のディレクトリーにあります。<br>\${WAS_INSTALL_ROOT}\jdbcdrivers\SQLServer |

表 *82. Microsoft SQL Server* の場合の必須のデータベース構成フィールド *(*続き*)*

d. Oracle データベースの値を設定します。

以下の表に、Oracle をデータベース製品として選択する場合に「データベー ス構成 (その 2)」ページで入力しておく必要があるフィールドを示します。 このデータベースを使用して新規データベースを作成することはできませ ん。

重要**:** プロファイルを作成する前に、SYSDBA 特権のあるユーザー ID を取 得している必要があります。

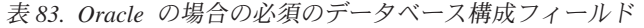

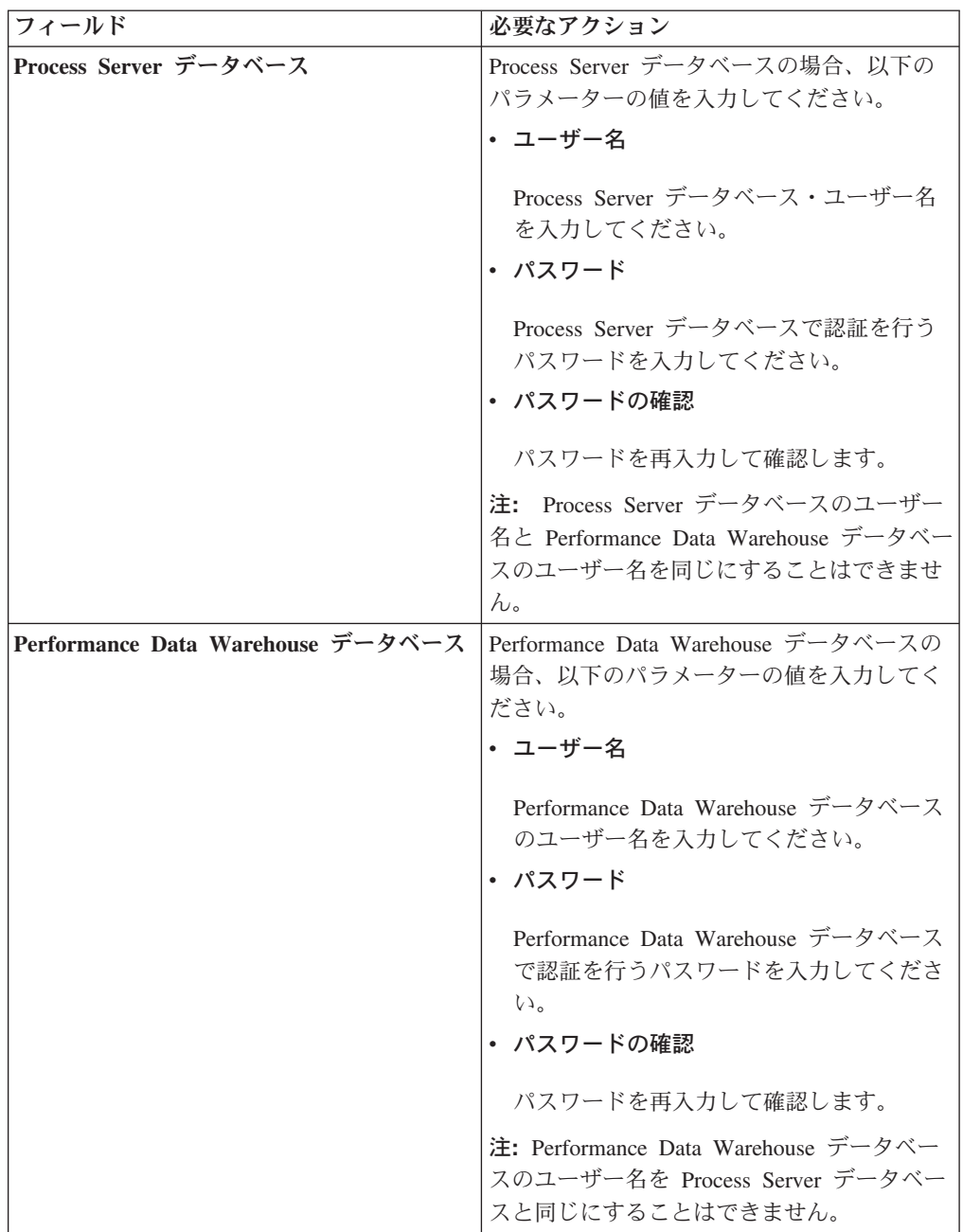

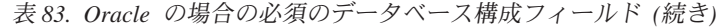

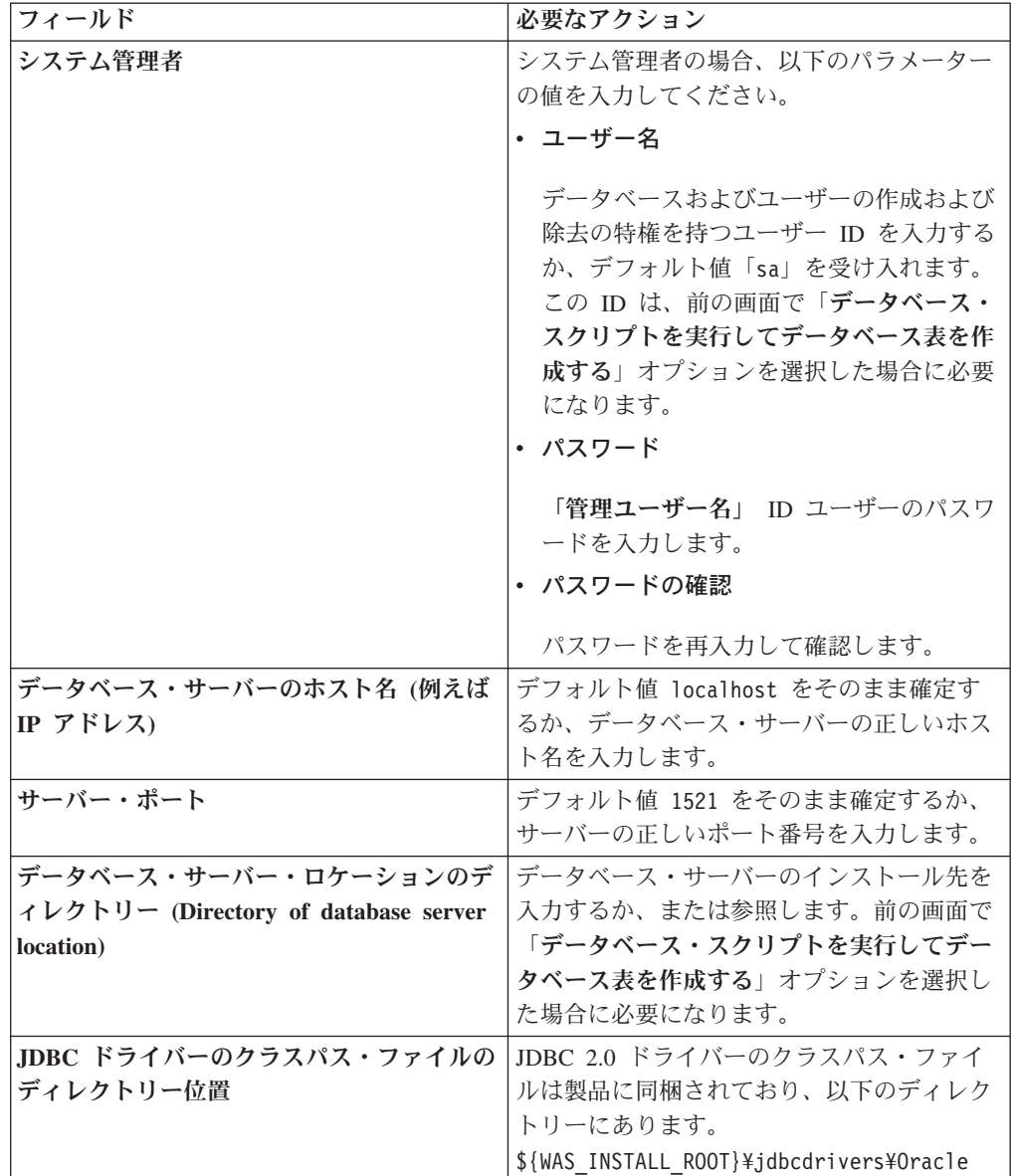

9. 「プロファイル拡張の要約」ページで、「拡張」をクリックしてプロファイルを 拡張するか、「戻る」をクリックしてプロファイルの特性を変更します。

「プロファイル構成の進行状況 (Profile Configuration Progress)」ウィンドウに構 成の進行状況が表示されます。

プロファイルの拡張が完了すると、「プロファイル拡張の完了」ページに「プロ ファイル管理ツールにより、プロファイルが正常に拡張されました。」というメ ッセージが表示されます。

重要**:** プロファイルの拡張中にエラーが検出された場合、成功メッセージの代わ りに他のメッセージが表示されます。それは、以下のようなメッセージです。

• 「プロファイル管理ツールでプロファイルが拡張されましたが、エラーが発生 しました」: プロファイルの拡張が完了したが、エラーが生成されたことを示 します。

v 「プロファイル管理ツールでプロファイルを拡張できません」: プロファイル の拡張が完全に失敗したことを示します。

「プロファイル完了 (Profile complete)」ページには、問題のトラブルシューティ ングを行うために参照するログ・ファイルが示されます。

### 「拡張」オプションを使用した *Process Center* スタンドアロン・プロファイルの拡 張*:*

プロファイル管理ツールのグラフィカル・ユーザー・インターフェース (GUI) 上の 「詳細プロファイル拡張」オプションを使用して、Process Center スタンドアロン・ プロファイルを拡張します。「拡張」オプションを選択すると、カスタマイズした 構成設定でプロファイルが拡張されます。

*IBM BPM Advanced*、*Process Center* スタンドアロン・プロファイル は、それ独自 のコンソールから管理する定義済みサーバー環境で、他のすべての Process Center から独立して機能します。

このタスクは、プロファイル管理ツールの「詳細プロファイル拡張」オプションを 使用して「スタンドアロン **Process Server** プロファイル」を拡張する方法を説明し ています。

「拡張」オプションを選択することで、以下のタスクを実行できます。 v データベース設計ファイルを使用してデータベースを構成します。

重要**:** このトピックの手順には、「拡張」オプションを使用してスタンドアロン Process Server プロファイルを拡張する際に表示されることがある、プロファイル管 理ツールのすべてのページが含まれています。ただし、拡張するプロファイルに構 成済みコンポーネント (共通データベース、Business Space powered by WebSphere など) がすでに含まれている場合は、プロファイル管理ツール内のこれらのコンポ ーネント用のページは表示されません。

327 [ページの『プロファイル管理ツールを使用したプロファイルの拡張』の](#page-334-0)手順を 使用してプロファイルの拡張を開始し、中止した手順から以下のステップを再開し てください。

要確認**:** すべての IBM Business Process Manager プロファイルで管理セキュリティ ーが有効になっています。

- 1. プロファイル管理ツールを使用して Process Center プロファイルを選択し、 「拡張」をクリックします。 「拡張の選択 」ページが開きます。
- 2. プロファイルに適用する拡張のタイプを選択し、「次へ」をクリックします。 「プロファイル拡張オプション」ページが開きます。
- 3. 「詳細プロファイル拡張」を選択して、「次へ」をクリックします。「管理セ キュリティー」ページが開きます。
- 4. 「管理セキュリティー」ページから、拡張するプロファイルの管理ユーザー ID およびパスワードを再入力します。

拡張するプロファイルで WebSphere(r) Application Server サンプル・アプリケ ーションがデプロイされている場合は、実行するアカウントが必要です。アカ ウントのパスワードを指定してください。アカウントのユーザー名は変更でき ません。

5. オプション: 設計ファイルを使用してデータベースを構成します。このオプショ ンは、「拡張」オプションを使用して作成したスタンドアロン・サーバーのプ ロファイルとデプロイメント・マネージャーのプロファイルの両方で使用でき ます。

注**:** IBM BPM Express 構成では、データベース設計ファイルの使用は推奨され ません。

- a. 「データベースを構成するときは、データベース設計ファイルを使用しま す」を選択します。
- b. 「参照」をクリックします。
- c. 設計ファイルの完全修飾パス名を指定します。
- d. 「次へ」をクリックします。

設計ファイルを指定することを選択すると、プロファイル管理ツールのデータ ベース構成パネルはスキップされます。代わりに、データベースの構成を完了 するために、設計ファイルの場所がコマンド行に渡されます。 データベース構 成用の設計ファイルの使用について詳しくは、 131 [ページの『データベース設](#page-138-0) [計ツールを使用したデータベース設計ファイルの作成』を](#page-138-0)参照してください。

6. 「Process Center 構成」ページで、以下のパラメーターの値を設定します。

#### 環境名

構成する環境の名前を指定します。

#### 環境タイプの選択

以下のオプションがあります。

v 実動

実動キャパシティーでサーバーを実行する場合は、「実動」を選択しま す。

v ステージング

実動前サーバーとして使用されるステージング・プラットフォームとし てサーバーを実行する場合は、「ステージング」を選択します。

• テスト

構成するサーバーをテスト環境として使用する場合は、「テスト」を選 択します。

環境タイプは、Process Center の使用方法を示します。例えば、Process Center を使用するキャパシティー (実動、ステージング、またはテスト ) です。テスト・サーバーでは負荷テストを実行できます。ステージング環境 タイプは、変更を実動環境に反映する前にそれらの変更をホストするための 一時的なロケーションとして使用できます。構成する Process Center が、

コンテンツおよび新機能のレビューを目的としてアクセスおよび使用される 場合は、「環境タイプ」として「ステージング」を指定することが考えられ ます。

#### **Process Center** 構成情報

Process Center の接続先となる Process Server を構成します。

以下のフィールドにパラメーターを設定します。

• サーバーをオフラインで使用する

構成しているサーバーがオフライン・サーバーであるかどうかを示しま す。

オフライン・サーバーは、Process Center に接続されていない Process Server です。

オフライン・サーバーは、Process App の Snapshot をデプロイするとき にも使用できます。ただし、Process App をオフラインの Process Server にデプロイする方法は、Process App をオンラインの Process Server に デプロイする方法とは異なります。

v プロトコル

Process Server への接続プロトコルとして **http://** または **https://** を選択 します。

• ホスト名

この Process Center が Process Server と通信するために必要なホストま たは仮想ホストを入力します。完全修飾ホスト名を使用してください。

Process Center と Process Server サービスとの間にロード・バランサーま たはプロキシー・サーバーが存在する環境の場合、ここでの設定内容が Process Server にアクセスするための URL と一致していることを確認し てください。

v ポート

Process Server のポート番号を入力します。Process Server と Process Center との間にロード・バランサーまたはプロキシー・サーバーが存在 する環境の場合、ここでの設定内容が Process Server にアクセスするた めの URL と一致していることを確認してください。

「接続のテスト」をクリックすることによって、Process Server への接続をテス トできます。

「次へ」をクリックします。

- 7. 「データベース構成 パート 1」ページで、以下のアクションを実行します。
	- v 「データベース製品の選択 **(Select a database product)**」ドロップダウン で、プロファイルに使用するデータベース製品を選択します。
	- 「新規ローカル・データベースを作成する」または「既存のローカルまたは リモート・データベースを使用する **(Use an existing local or remote database)**」のいずれかを選択します。

DB2 をデータベース製品として選択した場合は、新規データベースの作成を 選択できます。DB2 はソフトウェアに組み込まれているため、プロファイル 管理ツールによって DB2 データベースが新規作成されます。

このソフトウェアとともに使用しているデータベース製品がすでにある場合 は、「既存のローカルまたはリモート・データベースを使用する **(Use an existing local or remote database)**」を選択します。

- **「Process Server のデータベース名」**フィールドで、データベースの名前を 入力するか、デフォルト値の BPMDB を受け入れます。
- v 「**Performance Data Warehouse** のデータベース名」フィールドで、データ ベースの名前を入力するか、PDWDB デフォルト値を受け入れます。
- v データベース表の作成に使用する SQL スクリプトを書き込むディレクトリ ーを設定する場合は、「データベース・スクリプトのデフォルト出力ディレ クトリーをオーバーライドする」チェック・ボックスを選択します。

このチェック・ボックスを選択しない場合、スクリプトはデフォルト・ディ レクトリーに出力されます。

- v (プロファイル作成処理の一環として) データベース・スクリプトが自動的に 実行されるようにするには、「データベース・スクリプトを実行してデータ ベースを初期化する」チェック・ボックスを選択します。このチェック・ボ ックスを選択しない場合、プロファイル作成の完了後に、ユーザー自身また はデータベース管理者がスクリプトを手動で実行できます。
- 8. 「データベース構成 パート 2」ページで、データベース構成を完了して「次 へ」をクリックします。

「データベース構成 - パート 2」ページで、選択したデータベースの構成を完 了します。

以下のサブステップに、すべてのデータベースの構成パラメーターをリストし ます。

- v DB2 パラメーター定義のリストについては[、ここをクリックし](#page-371-0)てください。
- DB2 Universal Database for z/OS パラメーター定義のリストについては、 [こ](#page-372-0) [こをクリックし](#page-372-0)てください。
- Microsoft SQL Server パラメーター定義のリストについては[、ここをクリッ](#page-373-0) [クし](#page-373-0)てください。
- v Oracle パラメーター定義のリストについては[、ここをクリックし](#page-374-0)てくださ  $\mathcal{U}^{\mathcal{A}}$
- <span id="page-371-0"></span>a. DB2 データベースの値を設定します。

以下の表に、DB2 Universal Database をデータベース製品として選択する場 合に「データベース構成 (その 2)」ページで入力しておく必要があるフィー ルドを示します。

| フィールド                   | 必要なアクション                             |
|-------------------------|--------------------------------------|
| .IDBC ドライバー             | 以下のオプションから選択します。                     |
|                         | • DB2 Universal                      |
|                         | • DB2 DataServer                     |
| データベース認証用のユーザー名         | データベースで認証を行うユーザー名を入力                 |
|                         | してください。                              |
| データベース認証用のパスワード         | データベースで認証を行うパスワードを入力                 |
|                         | してください。                              |
| パスワードの確認                | パスワードを確認します。                         |
| .IDBC ドライバーのクラスパス・ファイルの | JDBC ドライバーのクラスパス・ファイルは               |
| ディレクトリー位置               | 製品に同梱されており、以下のディレクトリ                 |
|                         | ーにあります。                              |
|                         | • インストール時に DB2 Express フィーチ          |
|                         | ャーを選択した場合:                           |
|                         | \${WAS INSTALL ROOT}/db2/java        |
|                         | • インストール時に DB2 Express フィーチ          |
|                         | ャーを選択しなかった場合:                        |
|                         | \${WAS_INSTALL_ROOT}/jdbcdrivers/DB2 |
| データベース・サーバーのホスト名 (例えば   | デフォルト値 localhost をそのまま確定す            |
| IP アドレス)                | るか、データベース・サーバーの正しいホス                 |
|                         | ト名を入力します。                            |
| サーバー・ポート                | デフォルト値 50000 をそのまま確定する               |
|                         | か、サーバーの正しいポート番号を入力しま                 |
|                         | す。                                   |

表 *84. DB2* データベース の場合の必須のデータベース構成フィールド

<span id="page-372-0"></span>b. DB2 Universal Database for z/OS の値を設定します。

以下の表に、DB2 Universal Database for z/OS をデータベース製品として選 択する場合に「データベース構成 (その 2)」ページで入力しておく必要があ るフィールドを示します。DB2 Universal Database for z/OS を使用して新規 データベースを作成することはできません。Performance Data Warehouse デ ータベースが存在している必要があり、スタンドアロン・サーバー・プロフ ァイルの場合は Process Center データベースも必要です。

表 *85. DB2 for z/OS Universal Database* の場合の必須のデータベース構成フィールド

| フィールド                  | 必要なアクション                     |
|------------------------|------------------------------|
| データベース認証用のユーザー名        | データベースで認証を行うユーザー名を入力         |
|                        | してください。                      |
| データベース認証用のパスワード        | データベースで認証を行うパスワードを入力         |
|                        | してください。                      |
| パスワードの確認               | パスワードを確認します。                 |
| JDBC ドライバーのクラスパス・ファイルの | JDBC ドライバーのクラスパス・ファイルは       |
| ディレクトリー位置              | 製品に同梱されており、以下のディレクトリ         |
|                        | ーにあります。\${WAS INSTALL ROOT}/ |
|                        | jdbcdrivers/DB2              |

| フィールド                    | 必要なアクション                                       |
|--------------------------|------------------------------------------------|
| データベース・サーバーのホスト名 (例えば    | データベース・サーバーのホスト名を入力し                           |
| IP アドレス)                 | てください。                                         |
| サーバー・ポート                 | デフォルト値 446 をそのまま確定するか、<br>サーバーの正しいポート番号を入力します。 |
| Process Server スキーマ名     | Process Server のデータベース・スキーマ名<br>を入力してください。     |
| Performance Server スキーマ名 | Performance Server のデータベース・スキー<br>マ名を入力してください。 |
| 接続のロケーション                | 接続のロケーションを入力してください。                            |
| ストレージ・グループ名              | ストレージ・グループ名を入力してくださ<br>$V_{\lambda}$           |

表 *85. DB2 for z/OS Universal Database* の場合の必須のデータベース構成フィールド *(*続き*)*

<span id="page-373-0"></span>c. Microsoft SQL Server の値を設定します。

以下の表に、Microsoft SQL Server をデータベース製品として選択する場合 に「データベース構成 (その 2)」ページで入力しておく必要があるフィール ドを示します。

表 *86. Microsoft SQL Server* の場合の必須のデータベース構成フィールド

| フィールド                 | 必要なアクション                                                 |
|-----------------------|----------------------------------------------------------|
| JDBC ドライバー            | 次のオプションから選択します。                                          |
|                       | · Microsoft SQL Server JDBC 2.0                          |
|                       | 注: JDBC 3.0 もサポートされています。<br>JDBC 3.0 の場合は、「Microsoft SQL |
|                       | Server JDBC 2.0」を選択してください。                               |
|                       | · Microsoft SQL Server JDBC 1.2                          |
|                       | • DataDirect Connect JDBC 4.0.                           |
| Process Server データベース | Process Server データベースの場合、以下の<br>パラメーターの値を入力してください。       |
|                       | • ユーザー名                                                  |
|                       | Process Server データベース・ユーザー名<br>を入力してください。                |
|                       | ・ パスワード                                                  |
|                       | Process Server データベースで認証を行う<br>パスワードを入力してください。           |
|                       | • パスワードの確認                                               |
|                       | パスワードを再入力して確認します。                                        |

| フィールド                             | 必要なアクション                                                                                |
|-----------------------------------|-----------------------------------------------------------------------------------------|
| Performance Data Warehouse データベース | Performance Data Warehouse データベースの<br>場合、以下のパラメーターの値を入力してく<br>ださい。                      |
|                                   | • ユーザー名<br>Performance Data Warehouse データベース<br>のユーザー名を入力してください。<br>・ パスワード             |
|                                   | Performance Data Warehouse データベース<br>で認証を行うパスワードを入力してくださ<br>$\mathcal{U}$<br>• パスワードの確認 |
|                                   | パスワードを再入力して確認します。                                                                       |
| データベース・サーバーのホスト名 (例えば             | デフォルト値 localhost をそのまま確定す                                                               |
| IP アドレス)                          | るか、データベース・サーバーの正しいホス<br>ト名を入力します。                                                       |
| サーバー・ポート                          | デフォルト値 1433 をそのまま確定するか、<br>サーバーの正しいポート番号を入力します。                                         |
| JDBC ドライバーのクラスパス・ファイルの            | JDBC 2.0 ドライバーのクラスパス・ファイ                                                                |
| ディレクトリー位置                         | ル (sqljdbc4.jar) は製品に同梱されており、以<br>下のディレクトリーにあります。                                       |
|                                   | \${WAS INSTALL ROOT}\jdbcdrivers\SQLServer                                              |

表 *86. Microsoft SQL Server* の場合の必須のデータベース構成フィールド *(*続き*)*

<span id="page-374-0"></span>d. Oracle データベースの値を設定します。

以下の表に、Oracle をデータベース製品として選択する場合に「データベー ス構成 (その 2)」ページで入力しておく必要があるフィールドを示します。 このデータベースを使用して新規データベースを作成することはできませ ん。

重要**:** プロファイルを作成する前に、SYSDBA 特権のあるユーザー ID を 取得している必要があります。

| フィールド                             | 必要なアクション                                                                                                    |
|-----------------------------------|----------------------------------------------------------------------------------------------------|
| Process Server データベース             | Process Server データベースの場合、以下の<br>パラメーターの値を入力してください。                                                           |
|                                   | • ユーザー名                                                                                                    |
|                                   | Process Server データベース・ユーザー名<br>を入力してください。<br>• パスワード                                                         |
|                                   | Process Server データベースで認証を行う<br>パスワードを入力してください。<br>• パスワードの確認                                                 |
|                                   | パスワードを再入力して確認します。                                                                                            |
|                                   | 注: Process Server データベースのユーザー<br>名と Performance Data Warehouse データベー<br>スのユーザー名を同じにすることはできませ<br>$h_{\alpha}$ |
| Performance Data Warehouse データベース | Performance Data Warehouse データベースの<br>場合、以下のパラメーターの値を入力してく<br>ださい。<br>• ユーザー名                                |
|                                   | Performance Data Warehouse データベース<br>のユーザー名を入力してください。<br>• パスワード                                             |
|                                   | Performance Data Warehouse データベース<br>で認証を行うパスワードを入力してくださ<br>$V_{\alpha}$                                     |
|                                   | • パスワードの確認                                                                                                   |
|                                   | パスワードを再入力して確認します。<br>注: Performance Data Warehouse データベー                                                     |
|                                   | スのユーザー名を Process Server データベー<br>スと同じにすることはできません。                                                            |

表 *87. Oracle* の場合の必須のデータベース構成フィールド

表 *87. Oracle* の場合の必須のデータベース構成フィールド *(*続き*)*

| フィールド                                | 必要なアクション                                                                                                    |
|--------------------------------------|----------------------------------------------------------------------------------------------------|
| システム管理者                              | システム管理者の場合、以下のパラメーター                                                                                                    |
|                                      | の値を入力してください。                                                                                                    |
|                                      | ・ ユーザー名                                                                                                    |
|                                      | データベースおよびユーザーの作成および<br>除去の特権を持つユーザー ID を入力する<br>か、デフォルト値「sa」を受け入れます。<br>この ID は、前の画面で「データベース・<br>スクリプトを実行してデータベース表を作<br>成する」オプションを選択した場合に必要<br>になります。<br>• パスワード<br>「管理ユーザー名」 ID ユーザーのパスワ |
|                                      | ードを入力します。                                                                                                    |
|                                      |                                                                                                    |
|                                      | • パスワードの確認                                                                                                    |
|                                      | パスワードを再入力して確認します。                                                                                                    |
| データベース・サーバーのホスト名 (例えば                | デフォルト値 localhost をそのまま確定す                                                                                                    |
| IP アドレス)                             | るか、データベース・サーバーの正しいホス                                                                                                    |
|                                      | ト名を入力します。                                                                                                    |
| サーバー・ポート                             | デフォルト値 1521 をそのまま確定するか、<br>サーバーの正しいポート番号を入力します。                                                                                                    |
| データベース・サーバー・ロケーションのデ                 | データベース・サーバーのインストール先を                                                                                                    |
| イレクトリー (Directory of database server | 入力するか、または参照します。前の画面で                                                                                                    |
| location)                            | 「データベース・スクリプトを実行してデー                                                                                                    |
|                                      | タベース表を作成する」オプションを選択し                                                                                                    |
|                                      | た場合に必要になります。                                                                                                    |
| JDBC ドライバーのクラスパス・ファイルの<br>ディレクトリー位置  | JDBC 2.0 ドライバーのクラスパス・ファイ<br>ルは製品に同梱されており、以下のディレク<br>トリーにあります。                                                                                                    |
|                                      | \${WAS INSTALL ROOT}¥jdbcdrivers¥Oracle                                                                                                    |

9. 「プロファイル拡張の要約」ページで、「拡張」をクリックしてプロファイル を拡張するか、「戻る」をクリックしてプロファイルの特性を変更します。

「プロファイル構成の進行状況 (Profile Configuration Progress)」ウィンドウに 構成の進行状況が表示されます。

プロファイルの拡張が完了すると、「プロファイル拡張の完了」ページに「プ ロファイル管理ツールにより、プロファイルが正常に拡張されました。」とい うメッセージが表示されます。

重要**:** プロファイルの拡張中にエラーが検出された場合、成功メッセージの代 わりに他のメッセージが表示されます。それは、以下のようなメッセージで す。

- v 「プロファイル管理ツールでプロファイルが拡張されましたが、エラーが発 生しました」: プロファイルの拡張が完了したが、エラーが生成されたこと を示します。
- v 「プロファイル管理ツールでプロファイルを拡張できません」: プロファイ ルの拡張が完全に失敗したことを示します。

「プロファイル完了 (Profile complete)」ページには、問題のトラブルシューテ ィングを行うために参照するログ・ファイルが示されます。

- 10. 手動で実行するスクリプトを作成して実際のデータベース構成を先送りするよ うに選択したかどうかに応じて、以下のタスクのいずれかを実行し、Process Center スタンドアロン・プロファイルの構成を完了します。
	- v プロファイル管理ツールを使用したPerformance Data Warehouse データベー ス、および Process Center データベースの構成が完了したら、「ファース ト・ステップ・コンソールの起動」が選択されていることを確認し、「終 了」をクリックして終了します。また、別のウィンドウで開いている「プロ ファイル」ページも閉じてください。ファースト・ステップ・コンソールを 使用して、サーバーを始動します。
	- v 手動で実行するスクリプトを生成して実際のデータベース構成を先送りする 場合は、以下のステップを実行します。
		- a. 「ファースト・ステップ・コンソールの起動」の横にあるチェック・ボッ クスをクリアし、「終了」をクリックしてプロファイル管理ツールを閉じ ます。また、別のウィンドウで開いている「プロファイル」ページも閉じ てください。
		- b. サイトの標準的なデータベース定義ツールと手順を使用して、プロファイ ル管理ツールにより生成されたスクリプトを編集して実行し、 データベ ースを作成するか、または作成および構成します。データベースの構成時 に、プロファイルに関連付けられているファースト・ステップ・コンソー ルを開始します。

WebSphere Application Server または WebSphere Application Server Network Deployment プロファイルが IBM Business Process Manager プロファイルに拡張さ れました。

ファースト・ステップ・コンソールから「サーバーの起動」を選択してサーバーの 作動をチェックします。出力ウィンドウが開きます。次のようなメッセージが表示 される場合、サーバーは正常に作動しています。

ADMU3000I: サーバー server1 が e-ビジネス用にオープン。プロセス ID は 3348 (Server server1 open for e-business; process id is 3348)

ファースト・ステップ・コンソールからインストール検査テスト (IVT) を実行する か、**wbi\_ivt** コマンド行ユーティリティーを実行することで、サーバーの動作を確 認することもできます。このテストは、デプロイメント・マネージャーまたはスタ ンドアロン・サーバーのインストール環境が正常に動作していることが確認するも のです。

*Process Center* デプロイメント・マネージャー・プロファイルの拡張*:*

プロファイル管理ツールのグラフィカル・ユーザー・インターフェース (GUI) を使 用して、Process Center デプロイメント・マネージャー・プロファイルを拡張および 構成します。

プロファイルの概念 (スタンドアロン・プロファイル、Network Deployment プロフ ァイル、およびカスタム・プロファイルの違いなど) を理解してください。

- v 149 [ページの『プロファイルの作成または拡張に関する前提条件』で](#page-156-0)、プロファ イルを作成または拡張するための前提条件リストを確認してください。
- Solaris Solaris オペレーティング・システム上の Motif グラフィカル・ユーザ ー・インターフェースでプロファイル管理ツールを使用する場合、プロファイル 管理ツールのデフォルト・サイズが、すべてのメッセージおよびボタンを表示す るには小さすぎる可能性があります。この問題を修正するには、 *install\_root*/.Xdefaults ファイルに以下の行を追加します。

Eclipse\*spacing:0 Eclipse\*fontList:-misc-fixed-medium-r-normal-\*-10-100-75-75-c-60-iso8859-1

行を追加したら、プロファイル管理ツールを開始する前に次のコマンドを実行し ます。

xrdb -load user\_home/.Xdefaults

このトピックでは、ユーザーがプロファイル管理ツールを使用してプロファイルを 拡張することを前提としています。すなわち、プロファイル管理ツールを既に開始 しており、Process Center デプロイメント・マネージャー・プロファイルの拡張を選 択していることを前提としています。

このタスクでは、Process Center デプロイメント・マネージャー・プロファイルを拡 張する手順について説明します。

327 [ページの『プロファイル管理ツールを使用したプロファイルの拡張』に](#page-334-0)記載さ れている手順に従って作業が完了していれば、「管理セキュリティー」ページが表 示されます。すべての IBM Business Process Manager プロファイルでセキュリティ ーが有効になっています。

1. 管理セキュリティーを有効にする

「管理セキュリティー」ページから、拡張するプロファイルの管理ユーザー ID およびパスワードを再入力します。

拡張するプロファイルで WebSphere(r) Application Server サンプル・アプリケー ションがデプロイされている場合は、実行するアカウントが必要です。アカウン トのパスワードを指定してください。アカウントのユーザー名は変更できませ ん。

2. 「プロファイル拡張の要約」ページで、「拡張」をクリックしてプロファイルを 拡張するか、「戻る」をクリックしてプロファイルの特性を変更します。

「プロファイル構成の進行状況 (Profile Configuration Progress)」ウィンドウに構 成の進行状況が表示されます。

プロファイルの拡張が完了すると、「プロファイル拡張の完了」ページに「プロ ファイル管理ツールにより、プロファイルが正常に拡張されました。」というメ ッセージが表示されます。

重要**:** プロファイルの拡張中にエラーが検出された場合、成功メッセージの代わ りに他のメッセージが表示されます。それは、以下のようなメッセージです。

- v 「プロファイル管理ツールでプロファイルが拡張されましたが、エラーが発生 しました」: プロファイルの拡張が完了したが、エラーが生成されたことを示 します。
- v 「プロファイル管理ツールでプロファイルを拡張できません」: プロファイル の拡張が完全に失敗したことを示します。

「プロファイル完了 (Profile complete)」ページには、問題のトラブルシューティ ングを行うために参照するログ・ファイルが示されます。

3. 「プロファイル完了 (Profile Complete)」ページで、「ファースト・ステップ・コ ンソールの起動」が選択されていることを確認し、「終了」をクリックして終了 します。また、別のウィンドウで開いている「プロファイル」ページも閉じてく ださい。ファースト・ステップ・コンソールを使用して、サーバーを始動しま す。

WebSphere Application Server または WebSphere Application Server Network Deployment プロファイルが IBM Business Process Manager プロファイルに拡張さ れました。

ファースト・ステップ・コンソールから「デプロイメント・マネージャーの始動」 を選択して、サーバーが作動することを確認します。出力ウィンドウが開きます。 次のようなメッセージが表示される場合、デプロイメント・マネージャーは正常に 作動しています。

ADMU3000I: サーバー dmgr が e-ビジネス用にオープン。プロセス ID は 3072 (Server dmgr open for e-business; process id is 3072)

デプロイメント環境の場合には、別のデータベースを作成して構成し、カスタム・ プロファイルを作成してそれをご使用のデプロイメント・マネージャーに統合し、 サーバーを作成し、ワークロード管理機能が必要な場合はクラスターを作成し、さ らに、計画したインストール環境に固有のその他のタスクを実行する必要がありま す。計画した環境では、実行が必要なタスク、およびその実行順序を指示します。

#### *Process Center* カスタム・プロファイル *(*管理対象ノード*)* の拡張*:*

プロファイル管理ツールのグラフィカル・ユーザー・インターフェース (GUI) 上の 拡張オプションを使用して、WebSphere Application Server バージョン 7.0 または WebSphere Application Server Network Deployment バージョン 7.0 のカスタム・プ ロファイル (管理対象ノード) を拡張および構成します。

プロファイル管理ツールを開始し、カスタム・プロファイルの拡張を選択していま す。

この構成のタイプでは、拡張プロセス時に既存のデプロイメント・マネージャーに ノードを統合するか、後で **addNode** コマンドを使用して統合するかを選択できま す。

- 1. 「フェデレーション」ページで、ノードのデプロイメント・マネージャーへの 統合をプロファイルの拡張の一部としてここで実行するか、またはプロファイル の拡張とは別に後で実行するかを選択します。
	- v プロファイル拡張の一部としてノードを統合することを選択した場合は、デプ ロイメント・マネージャーのホスト名または IP アドレスと SOAP ポート、 および認証ユーザー ID とパスワード (デプロイメント・マネージャー上で管 理セキュリティーが使用可能になっている場合) を指定します。「後でこのノ ードを統合する」チェック・ボックスを選択解除されたままにしておきます。 次に、「次へ」をクリックします。

プロファイル管理ツールによって、デプロイメント・マネージャーが存在し、 通信が可能であること、および認証ユーザー ID とパスワードがそのデプロイ メント・マネージャーに有効であること (デプロイメント・マネージャーがセ キュリティーで保護されている場合) が検査されます。

重要**:** 以下の条件すべてに該当する場合にのみ、プロファイルの拡張時にカ スタム・ノードを統合してください。

- このカスタム・ノードをマイグレーション・ターゲットとして使用する予 定がない。
- 他のノードは統合されていない (ノードの統合はシリアライズする必要があ ります)。
- デプロイメント・マネージャーが稼働している。
- デプロイメント・マネージャーが IBM Business Process Manager デプロイ メント・マネージャーである。
- デプロイメント・マネージャーが、拡張するカスタム・プロファイルと同 じか、それより高いリリース・レベルである。
- デプロイメント・マネージャーで、JMX 管理ポートが有効になっている。 デフォルト・プロトコルは SOAP です。(優先コネクター・タイプを確認す るには、デプロイメント・マネージャーの管理コンソールで「システム管 理」**>**「デプロイメント・マネージャー」**>**「管理サービス」をクリックし ます。)

デプロイメント・マネージャーが実行中でないとき、またはほかの理由でデプ ロイメント・マネージャーを使用できないときに、カスタム・ノードを統合し ようとすると、警告ボックスが表示されて、続行できなくなります。この警告 ボックスが表示されたら、「**OK**」をクリックしてこの警告パネルを終了し、 「フェデレーション」ページで別の選択を行ってください。

v プロファイルの拡張とは別に、後でノードを統合することを選択する場合は、 「後でこのノードを統合する」チェック・ボックスを選択して、「次へ」をク リックします。

「プロファイルの要約」ページが表示されます。

2. 「プロファイルの要約」ページで、「拡張」をクリックしてプロファイルを拡張 するか、「戻る」をクリックしてプロファイルの特性を変更します。

プロファイルの拡張が完了すると、「プロファイル完了 (Profile Complete)」ペー ジに「プロファイル管理ツールにより、プロファイルが正常に拡張されまし た。」というメッセージが表示されます。

重要**:** プロファイルの拡張中にエラーが検出された場合は、正常終了のメッセー ジの代わりに他のメッセージが表示される可能性があります。その例と意味は次 のとおりです。

- 「プロファイル管理ツールでプロファイルが拡張されましたが、エラーが発生 しました」: プロファイルの拡張が完了したが、エラーが生成されたことを示 します。
- v 「プロファイル管理ツールでプロファイルを拡張できません」: プロファイル の拡張が完全に失敗したことを示します。

「プロファイル完了 (Profile complete)」ページには、問題のトラブルシューティ ングを行うために参照するログ・ファイルが示されます。

3. 「プロファイル完了 (Profile Complete)」ページで、「ファースト・ステップ・コ ンソールの起動」が選択されていることを確認し、「終了」をクリックして終了 します。また、別のウィンドウで開いている「プロファイル」ページも閉じてく ださい。 ファースト・ステップ・コンソールを使用して、製品資料にアクセス します。

WebSphere Application Server または WebSphere Application Server Network Deployment プロファイルが Process Center プロファイルに拡張されました。

プロファイルの拡張中にプロファイルを統合しなかった場合、ここで統合します。 プロファイル内のノードを統合し、デプロイメント・マネージャーを使用してその ノードをカスタマイズするまでは、そのノードは空です。

## **manageprofiles** コマンド行ユーティリティーを使用したプロファイ ルの拡張

拡張は、拡張テンプレートで既存のプロファイルを変更する機能です。既存の WebSphere Application Server または WebSphere Application Server Network Deployment プロファイルを IBM Business Process Manager プロファイルに拡張す ることができます。プロファイルは、コマンド行から **manageprofiles** コマンド行 ユーティリティーを使用して拡張することができます。

この手順を実行する前に、以下の作業が完了していることを確認してください。

- v [『プロファイルの作成または拡張に関する前提条件』](#page-156-1)で、プロファイルを作成ま たは拡張するための前提条件をすべて確認している。
- v 拡張する予定のプロファイルに関連付けられたすべてのサーバーをシャットダウ ンした。
- スタンドアロン・サーバーまたはカスタム・プロファイルを拡張する場合は、そ れがデプロイメント・マネージャーにすでに統合されているかどうかを次の手順 で判別します。
	- 拡張するプロファイルが既にデプロイメント・マネージャーに統合されている 場合は、これを **manageprofiles** コマンド行ユーティリティーを使用して拡張 することはできません。
	- 拡張しようとするプロファイルがまだデプロイメント・マネージャーに統合さ れていない場合は、後から **addNode** コマンドを介してそのノードを統合する とき、拡張を正常に完了するためには、統合先のデプロイメント・マネージャ ーが以下の状態になっている必要があります。
- 実行されていなければなりません。
- 拡張するプロファイルのリリースと同レベルか、それよりも上位レベルでな ければなりません。IBM Business Process Manager プロファイルは WebSphere Enterprise Service Bus デプロイメント・マネージャーを使用でき ませんが、WebSphere Enterprise Service Bus プロファイルは Process Server デプロイメント・マネージャーを使用することができます。WebSphere Enterprise Service Bus プロファイルは、WebSphere Enterprise Service Bus または Process Server デプロイメント・マネージャー使用できます。
- 使用可能な JMX 管理ポートが必要です。デフォルト・プロトコルは SOAP です。
- インストールした製品に応じて、IBM Business Process Manager または WebSphere Enterprise Service Bus プロファイルに拡張しておく必要がありま す。
- v 同じプロファイルで **manageprofiles** コマンド行ユーティリティーを実行してい ないことを検査している。エラー・メッセージが表示された場合は、別のプロフ ァイル作成操作や拡張操作が進行中かどうかを確認してください。実行されてい る場合は、完了するまで待ってください。

この作業に必要なセキュリティー・ロール**:** 『非 root ユーザーに対するファイルと ディレクトリーの書き込み権限の、プロファイル作成のための付与』を参照してく ださい。

**manageprofiles** コマンド行ユーティリティーを使用してプロファイルを拡張するに は、以下のステップを実行します。

- 1. 既存のプロファイルの作成に使用された WebSphere Application Server テンプレ ート (deployment manager、stand-alone または managed) を判別します。 プロフ ァイルの作成に使用したテンプレートは、*install\_root*/properties/ profileRegistry.xml のプロファイル・レジストリーを表示して判別できます。 このファイルは変更しないでください。テンプレートを確認するだけにしてくだ さい。
- 2. 拡張先のテンプレートを探します。 既存の WebSphere Application Server また は WebSphere Application Server Network Deployment プロファイルを IBM Business Process Manager または WebSphere ESB プロファイルに拡張できま す。使用可能なプロファイル・テンプレートは次のとおりです。
	- v default.esbserver: WebSphere Enterprise Service Bus スタンドアロン・サー バー・プロファイル用で、スタンドアロン・サーバーを定義します。
	- v dmgr.esbserver: WebSphere Enterprise Service Bus デプロイメント・マネージ ャー・プロファイル用で、デプロイメント・マネージャーを定義します。
	- v managed.esbserver: WebSphere Enterprise Service Bus カスタム・プロファイ ル用で、デプロイメント・マネージャーにフェデレートされた場合、管理対象 ノードを定義します。

拡張テンプレートを使用して既存のプロファイルに変更を加える場合は、 augment パラメーターを使用します。augment パラメーターを使用すると、 **manageprofiles** コマンド行ユーティリティーは **-templatePath** パラメーターの テンプレートを使用して、**-profileName** パラメーターで指定されているプロフ ァイルを更新または拡張します。使用できる拡張テンプレートは、どの IBM 製 品のどのバージョンが環境にインストールされているかによって決まりま

す。**-templatePath** パラメーターには必ず完全修飾ファイル・パスを指定してく ださい。理由は、**-templatePath** パラメーターに相対ファイル・パスを指定する と、指定したプロファイルが完全に拡張されないためです。

注**:** *install\_dir/*profileTemplates ディレクトリー内のファイルは手動で変更 しないでください。

3. コマンド行からファイルを実行します。**-profilePath** パラメーターは使用しな いでください。

応答ファイルを作成した場合は、**-response** パラメーターを使用して -response myResponseFile とします。

以下の例は拡張操作のための応答ファイルを示します。

コマンドにより、実行につれて状況が表示されます。完了するまで待ってくださ い。他の応答ファイルと同様に、ファイルの構文解析時には応答ファイルに対す る通常の構文検査が適用されます。応答ファイルの個々の値はコマンド行パラメ ーターと見なされます。

プロファイルの拡張が正常に終了したことは、「INSTCONFSUCCESS: プロファイルの 拡張は正常に終了しました。」というメッセージまたは次のログ・ファイルで確認 できます。

- . Linux UNIX *install root*/logs/manageprofiles/ *profile\_name*\_augment.log
- v Windows *install\_root*¥logs¥manageprofiles¥*profile\_name*\_augment.log

インストール検査テスト (IVT) ツールを実行して、プロファイルが正常に拡張され たことを確認します。このためには、以下のコマンドを実行します。

- v Linux UNIX **Linux** および **UNIX** プラットフォームの場合**:** *profile\_root*/bin/wbi\_ivt.sh
- v Windows **Windows** プラットフォームの場合**:** *profile\_root*¥bin¥wbi\_ivt.bat

**manageprofiles** コマンド行ユーティリティーを使用した **Process Server** スタンドア ロン・プロファイルの拡張**:**

拡張は、拡張テンプレートで既存のプロファイルを変更する機能です。既存の WebSphere® Application Server プロファイルまたは WebSphere Application Server Network Deployment プロファイルを に拡張できます。プロファイルは、コマンド 行から **manageprofiles** コマンド行ユーティリティーを使用して拡張することがで きます。

- 149 [ページの『プロファイルの作成または拡張に関する前提条件』で](#page-156-0)、プロファ イルを作成または拡張するための前提条件リストを確認している。
- v 拡張する予定のプロファイルに関連付けられたすべてのサーバーをシャットダウ ンした。
- v スタンドアロン・サーバーまたはカスタム・プロファイルを拡張する場合は、そ れがデプロイメント・マネージャーにすでに統合されているかどうかを次の手順 で判別します。
- 拡張するプロファイルが既にデプロイメント・マネージャーに統合されている 場合は、これを **manageprofiles** コマンド行ユーティリティーを使用して拡張 することはできません。
- 拡張しようとするプロファイルがまだデプロイメント・マネージャーに統合さ れていない場合は、後から **addNode** コマンドを介してそのノードを統合する とき、拡張を正常に完了するためには、統合先のデプロイメント・マネージャ ーが以下の状態になっている必要があります。
	- 実行されていなければなりません。
	- 拡張するプロファイルのリリースと同レベルか、それよりも上位レベルでな ければなりません。
	- 使用可能な JMX 管理ポートが必要です。デフォルト・プロトコルは SOAP です。
	- インストールした製品に応じて、IBM Business Process Manager または WebSphere Enterprise Service Bus プロファイルに拡張しておく必要がありま す。
- v このセクションでプロファイル拡張コマンドの例を確認している。
- v 同じプロファイルで **manageprofiles** コマンド行ユーティリティーを実行してい ないことを検査している。エラー・メッセージが表示された場合は、別のプロフ ァイル作成操作や拡張操作が進行中かどうかを確認してください。実行されてい る場合は、完了するまで待ってください。

この作業に必要なセキュリティーのロール**:** 151 ページの『非 root [ユーザーに対す](#page-158-0) [るファイルとディレクトリーの書き込み権限の、プロファイル作成のための付与』](#page-158-0) を参照してください。

既存のプロファイルの作成に使用された WebSphere Application Server テンプレー ト (deployment manager、stand-alone または managed) を判別します。プロファイル の作成に使用したテンプレートは、*install\_root*/properties/profileRegistry.xml のプロファイル・レジストリーを表示して判別できます。このファイルは変更しな いでください。テンプレートを確認するだけにしてください。この手順では、 Process Server スタンドアロン・プロファイルを拡張することを前提とします。

このタスクでは、**manageprofiles** を使用して Process Server スタンドアロン・プロ ファイルを拡張する方法について説明します。

**manageprofiles** コマンド行ユーティリティーを使用してスタンドアロン・プロファ イルを拡張するには、以下のステップを実行します。

- 1. 拡張先のテンプレートを探します。 既存の WebSphere Application Server また は WebSphere Application Server Network Deployment プロファイルを IBM Business Process Manager または WebSphere ESB プロファイルに拡張できま す。使用可能なプロファイル・テンプレートは次のとおりです。
	- default.procsvr: Process Server スタンドアロン・プロファイル用に、IBM Business Process Manager Standard 構成および Express 構成の機能が組み込ま れたスタンドアロン・サーバーを定義します。
	- v default.esbserver: WebSphere Enterprise Service Bus スタンドアロン・サー バー・プロファイル用で、スタンドアロン・サーバーを定義します。

拡張テンプレートを使用して既存のプロファイルに変更を加える場合は、 augment パラメーターを使用します。augment パラメーターを使用すると、 **manageprofiles** コマンド行ユーティリティーは **-templatePath** パラメーターの テンプレートを使用して、**-profileName** パラメーターで指定されているプロフ ァイルを更新または拡張します。使用できる拡張テンプレートは、どの IBM 製 品のどのバージョンが環境にインストールされているかによって決まりま す。**-templatePath** パラメーターには必ず完全修飾ファイル・パスを指定してく ださい。理由は、**-templatePath** パラメーターに相対ファイル・パスを指定する と、指定したプロファイルが完全に拡張されないためです。

注**:** *install\_dir/*/profileTemplates/BPM ディレクトリー内のファイルは手動で 変更しないでください。

- 2. コマンド行からファイルを実行します。**-profilePath** パラメーターは使用しな いでください。 これらは単純な例です。
	- . Linux | UNIX manageprofiles.sh -augment -templatePath *install\_root*/profileTemplates/BPM/default.procsvr -profileName *MyProfileName*
	- . Windows manageprofiles.bat -augment -templatePath *install\_root*¥profileTemplates¥BPM¥default.procsvr -profileName *MyProfileName*

より複雑なプロファイル拡張の使用については、このセクションの例および参照 情報を参照してください。

応答ファイルを作成した場合は、**-response** パラメーターを使用して -response myResponseFile とします。

以下の例は拡張操作のための応答ファイルを示します。

```
augment
profileName=testResponseFileAugment
templatePath=install_root/profileTemplates/BPM/default.procsvr
```
nodeName=myNodeName cellName=myCellName hostName=myHostName omitAction=myOptionalAction1, myOptionalAction2

この状況は、コマンドの実行終了時にコンソール・ウィンドウに書き込まれま す。他の応答ファイルと同様に、ファイルの構文解析時には応答ファイルに対す る通常の構文検査が適用されます。応答ファイルの個々の値はコマンド行パラメ ーターと見なされます。

プロファイルの拡張が正常に終了したことは、「INSTCONFSUCCESS: プロファイルの 拡張は正常に終了しました。」というメッセージまたは次のログ・ファイルで確認 できます。

. Linux **UNIX** *install root*/logs/manageprofiles/

*profile\_name*\_augment.log

v Windows *install\_root*¥logs¥manageprofiles¥*profile\_name*\_augment.log

インストール検査テスト (IVT) ツールを実行して、プロファイルが正常に拡張され たことを確認します。このためには、以下のコマンドを実行します。

- v Linux UNIX **Linux** および **UNIX** プラットフォームの場合**:** *profile\_root*/bin/bpm\_ivt.sh
- v Windows **Windows** プラットフォームの場合**:** *profile\_root*¥bin¥bpm\_ivt.bat

**manageprofiles** コマンド行ユーティリティーを使用した **Process Center** スタンドア ロン・プロファイルの拡張**:**

拡張は、拡張テンプレートで既存のプロファイルを変更する機能です。プロファイ ルは、コマンド行から **manageprofiles** コマンド行ユーティリティーを使用して拡 張することができます。

- 149 [ページの『プロファイルの作成または拡張に関する前提条件』で](#page-156-0)、プロファ イルを作成または拡張するための前提条件リストを確認している。
- v 拡張する予定のプロファイルに関連付けられたすべてのサーバーをシャットダウ ンした。
- スタンドアロン・サーバーまたはカスタム・プロファイルを拡張する場合は、そ れがデプロイメント・マネージャーにすでに統合されているかどうかを次の手順 で判別します。
	- 拡張するプロファイルが既にデプロイメント・マネージャーに統合されている 場合は、これを **manageprofiles** コマンド行ユーティリティーを使用して拡張 することはできません。
	- 拡張しようとするプロファイルがまだデプロイメント・マネージャーに統合さ れていない場合は、後から **addNode** コマンドを介してそのノードを統合する とき、拡張を正常に完了するためには、統合先のデプロイメント・マネージャ ーが以下の状態になっている必要があります。
		- 実行されていなければなりません。
		- 拡張するプロファイルのリリースと同レベルか、それよりも上位レベルでな ければなりません。
		- 使用可能な JMX 管理ポートが必要です。デフォルト・プロトコルは SOAP です。
		- インストールした製品に応じて、IBM Business Process Manager または WebSphere Enterprise Service Bus プロファイルに拡張しておく必要がありま す。
- v このセクションでプロファイル拡張コマンドの例を確認している。
- v 同じプロファイルで **manageprofiles** コマンド行ユーティリティーを実行してい ないことを検査している。エラー・メッセージが表示された場合は、別のプロフ ァイル作成操作や拡張操作が進行中かどうかを確認してください。実行されてい る場合は、完了するまで待ってください。

この作業に必要なセキュリティーのロール**:** 151 ページの『非 root [ユーザーに対す](#page-158-0) [るファイルとディレクトリーの書き込み権限の、プロファイル作成のための付与』](#page-158-0) を参照してください。

既存のプロファイルの作成に使用された WebSphere Application Server テンプレー ト (deployment manager、stand-alone または managed) を判別します。プロファイル の作成に使用したテンプレートは、*install\_root*/properties/profileRegistry.xml のプロファイル・レジストリーを表示して判別できます。このファイルは変更しな いでください。テンプレートを確認するだけにしてください。この手順では、 Process Center スタンドアロン・プロファイルを拡張することを前提とします。

このタスクでは、**manageprofiles** を使用して Process Center スタンドアロン・プロ ファイルを拡張する方法について説明します。

**manageprofiles** コマンド行ユーティリティーを使用してスタンドアロン・プロファ イルを拡張するには、以下のステップを実行します。

- 1. 拡張先のテンプレートを探します。 既存の WebSphere Application Server また は WebSphere Application Server Network Deployment プロファイルを IBM Business Process Manager または WebSphere ESB プロファイルに拡張できま す。使用可能なプロファイル・テンプレートは次のとおりです。
	- default.procctr: Process Server スタンドアロン・プロファイル用に、IBM Business Process Manager Standard 構成および Express 構成の機能が組み込ま れたスタンドアロン・サーバーを定義します。

拡張テンプレートを使用して既存のプロファイルに変更を加える場合は、 augment パラメーターを使用します。augment パラメーターを使用すると、 **manageprofiles** コマンド行ユーティリティーは **-templatePath** パラメーターの テンプレートを使用して、**-profileName** パラメーターで指定されているプロフ ァイルを更新または拡張します。使用できる拡張テンプレートは、どの IBM 製 品のどのバージョンが環境にインストールされているかによって決まりま す。**-templatePath** パラメーターには必ず完全修飾ファイル・パスを指定してく ださい。理由は、**-templatePath** パラメーターに相対ファイル・パスを指定する と、指定したプロファイルが完全に拡張されないためです。

注**:** *install\_dir/*/profileTemplates/BPM ディレクトリー内のファイルは手動で 変更しないでください。

- 2. コマンド行からファイルを実行します。**-profilePath** パラメーターは使用しな いでください。 これらは単純な例です。
	- . Linux UNIX manageprofiles.sh -augment -templatePath *install\_root*/profileTemplates/BPM/default.procctr -profileName *MyProfileName*
	- . Windows manageprofiles.bat -augment -templatePath *install\_root*¥profileTemplates¥BPM¥default.procctr -profileName *MyProfileName*

より複雑なプロファイル拡張の使用については、このセクションの例および参照 情報を参照してください。

応答ファイルを作成した場合は、**-response** パラメーターを使用して -response myResponseFile とします。

以下の例は拡張操作のための応答ファイルを示します。

augment profileName=testResponseFileAugment templatePath=*install\_root*/profileTemplates/BPM/default.procctr nodeName=myNodeName cellName=myCellName hostName=myHostName omitAction=myOptionalAction1, myOptionalAction2

この状況は、コマンドの実行終了時にコンソール・ウィンドウに書き込まれま す。他の応答ファイルと同様に、ファイルの構文解析時には応答ファイルに対す る通常の構文検査が適用されます。応答ファイルの個々の値はコマンド行パラメ ーターと見なされます。

# 第 **7** 章 インストールの参照情報

この参照用セクションには、IBM Business Process Manager のインストールに関連 するサブタスクと、インストールを支援するための概念説明および参照情報が記載 されています。

## 製品のバージョン情報および履歴情報

製品のバージョン情報および履歴情報とそのリンク

properties/version ディレクトリーにある BPM.product ファイルには、製品、バージ ョン、ビルドの日付、およびビルド・レベルなどの情報が記載されています。以下 に例を示します。

<?xml version="1.0" encoding="UTF-8"?> <!DOCTYPE product SYSTEM "product.dtd"> <product name="IBM Business Process Manager Standard V7.5"> <id>BPMSTD</id> <version>7.5.0.0</version> <build-info date="4/9/11" level="o1114.13"/> </product>

該当する製品バージョン情報および履歴情報については、以下のリンクをクリック してください。

表 *88.* 製品のバージョン情報および履歴情報のリンク

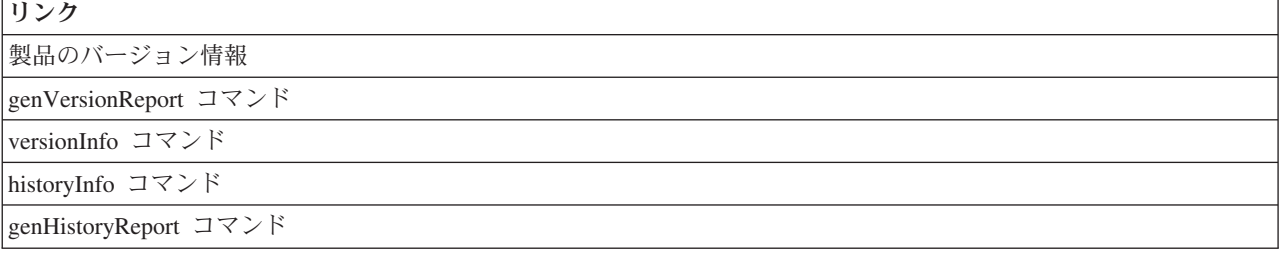

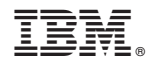

Printed in Japan